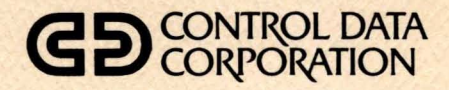

# CDC® 40003-22/23 **INFORMATION SYSTEMS TERMINAL III**

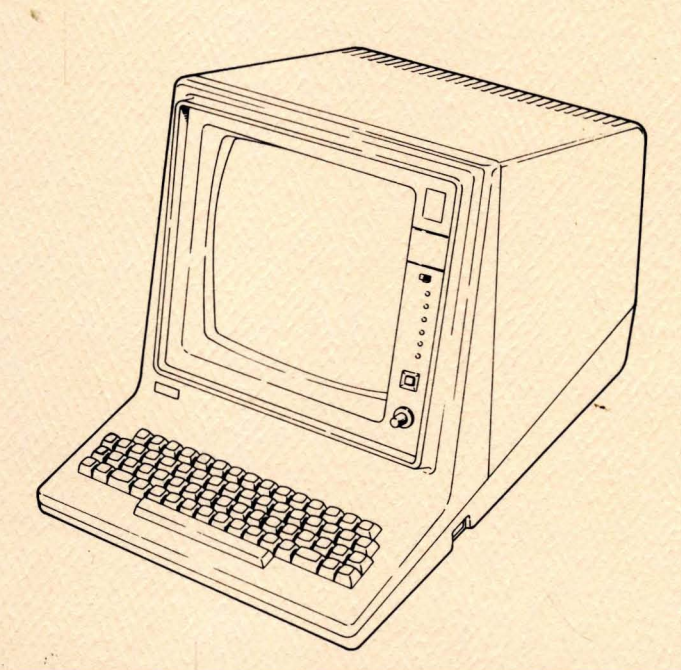

HARDWARE MAINTENANCE MANUAL (SITE AND SUPPORT INFORMATION)

Should difficulties be encountered in installing, testing, or running this equipment, you may obtain assistance by contacting your CDC sales representative for the telephone number applicable to your installation. After obtaining the number, write it here for future reference:

TELEPHONE NUMBER

 $\label{eq:2.1} \nabla_{\theta} \left( \frac{\partial \phi}{\partial \theta} \right) = \nabla_{\theta} \left( \frac{\partial \phi}{\partial \theta} \right) = \nabla_{\theta} \left( \frac{\partial \phi}{\partial \theta} \right) = \nabla_{\theta} \left( \frac{\partial \phi}{\partial \theta} \right) = \nabla_{\theta} \left( \frac{\partial \phi}{\partial \theta} \right) = \nabla_{\theta} \left( \frac{\partial \phi}{\partial \theta} \right) = \nabla_{\theta} \left( \frac{\partial \phi}{\partial \theta} \right) = \nabla_{\theta} \left( \frac{\partial \phi}{\partial \theta$ 

 $\label{eq:2} \frac{1}{\sqrt{2}}\int_{\mathbb{R}^3} \frac{d^2\mathbf{r}}{(\mathbf{r}-\mathbf{r})^2} \, \mathrm{d}\mathbf{r} \, \mathrm{d}\mathbf{r} \, \mathrm{d}\mathbf{r} \, \mathrm{d}\mathbf{r} \, \mathrm{d}\mathbf{r} \, \mathrm{d}\mathbf{r} \, \mathrm{d}\mathbf{r} \, \mathrm{d}\mathbf{r} \, \mathrm{d}\mathbf{r} \, \mathrm{d}\mathbf{r} \, \mathrm{d}\mathbf{r} \, \mathrm{d}\mathbf{r} \, \mathrm{d}\mathbf{r} \, \mathrm{d}\$ 

 $\mathcal{L}^{\text{max}}_{\text{max}}$  and  $\mathcal{L}^{\text{max}}_{\text{max}}$ 

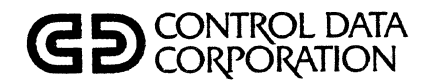

# **CDC<sup>®</sup> INFORMATION SYSTEMS TERMINAL III**

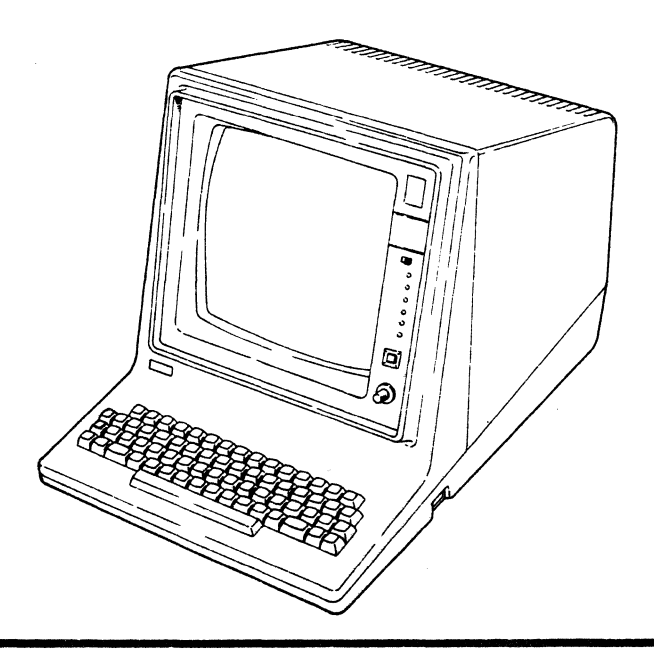

HARDWARE MAINTENANCE MANUAL (SITE AND SUPPORT INFORMATION)

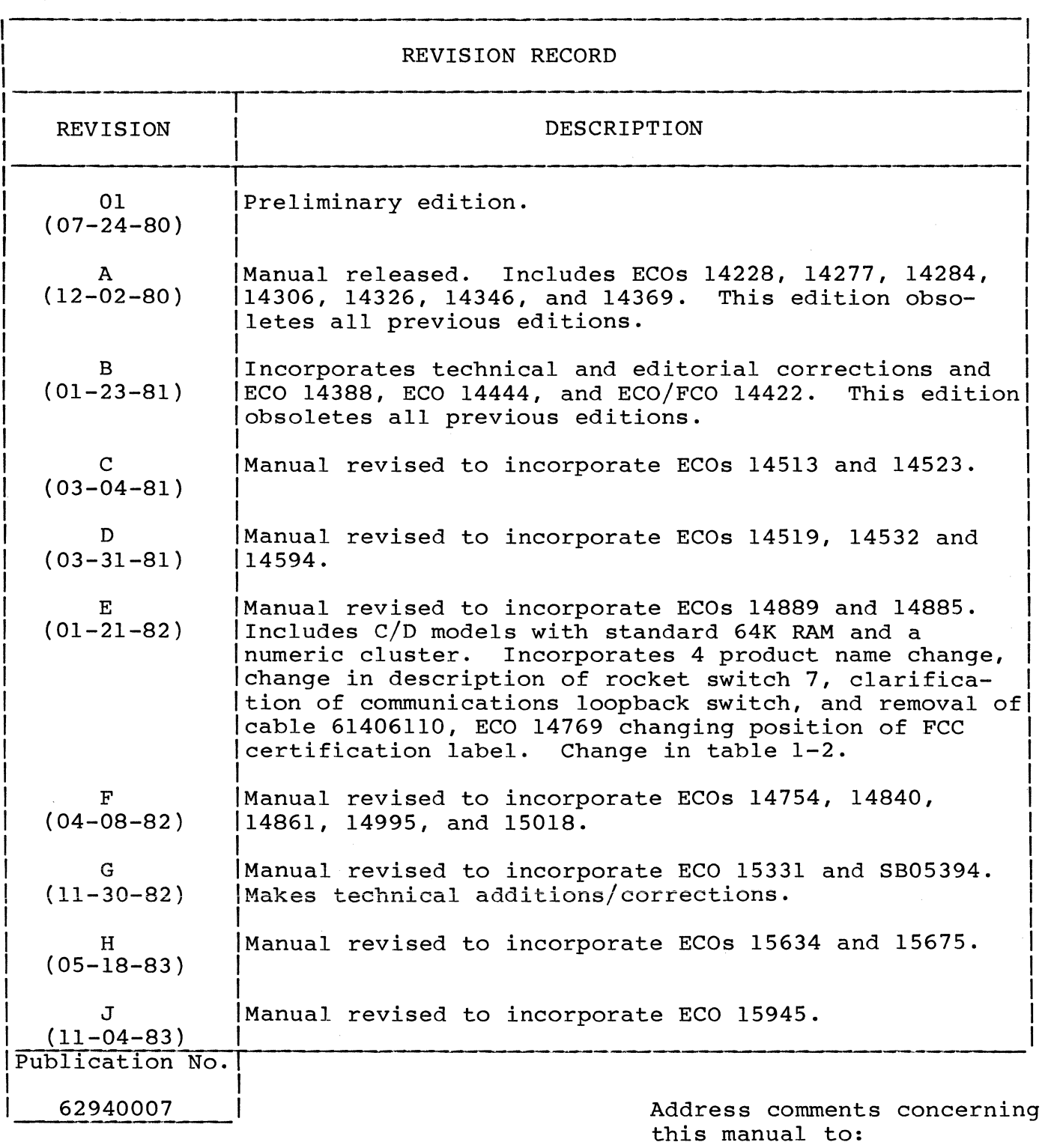

REVISION LETTERS I, 0, Q AND X ARE NOT USED

©1980, 1981, 1982, 1983

by Control Data Corporation Printed in the United States of America

Control Data Corporation Publications and Graphics Div. 2401 North Fairview Avenue

St. Paul, Minnesota 55113

or use Comment Sheet in the back of this manual.

#### MANUAL TO EQUIPMENT LEVEL CORRELATION SHEET

This manual reflects the equipment configurations listed below.

Locate the equipment type and series number, as shown on EXPLANATION: the equipment FCO log, in the list below. Immediately to the right of the series number is an FCO number. If that number and all of the numbers underneath it match all of the numbers on the equipment FCO log, then this manual accurately reflects the equipment.

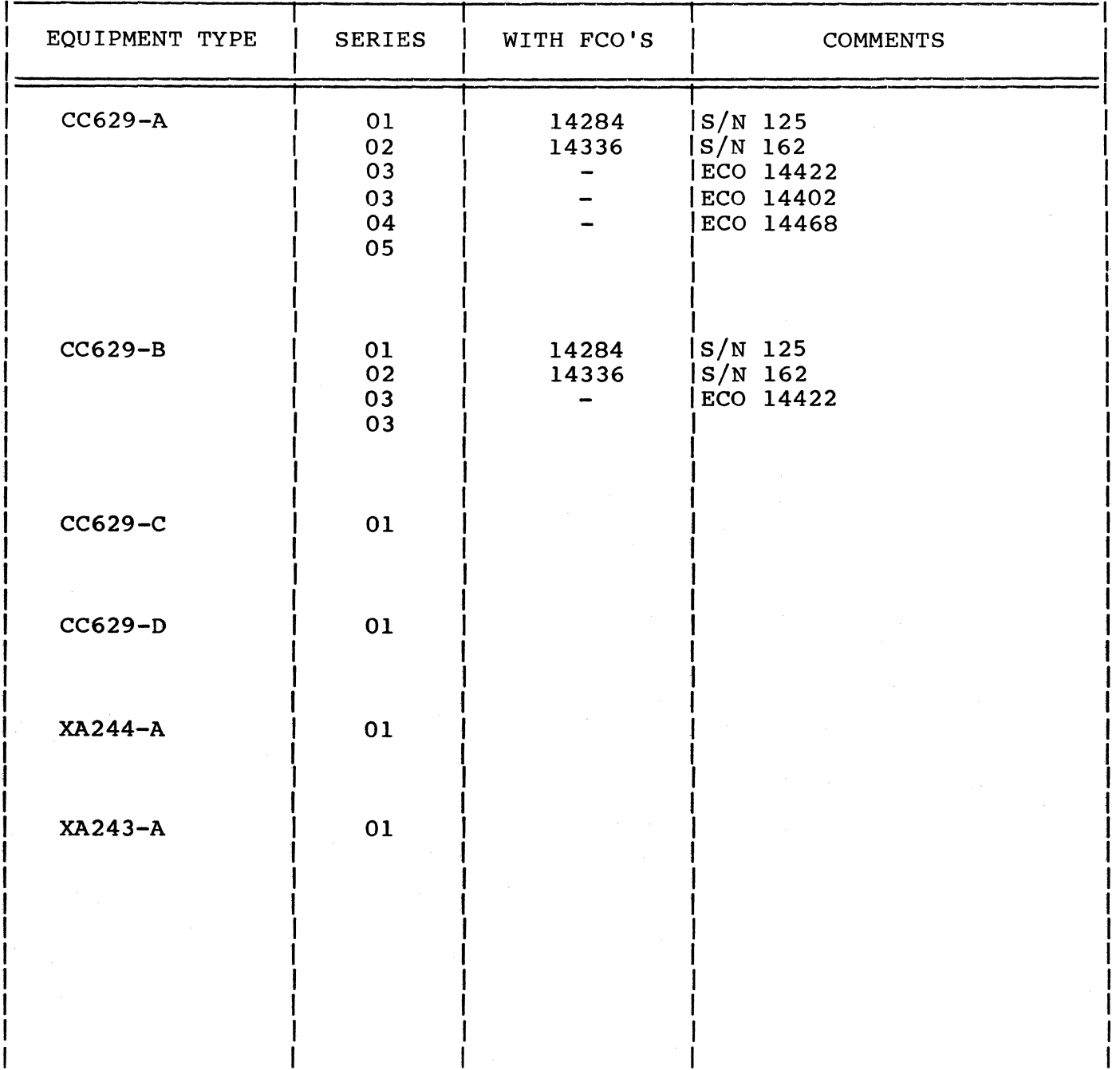

 $\mathcal{A}^{\text{max}}_{\text{max}}$ 

New features, as well as changes, deletions, and additions to informa-<br>tion in this manual are indicated by bars in the margins or by a dot<br>near the page number if the entire page is affected. A bar by the<br>page number indi

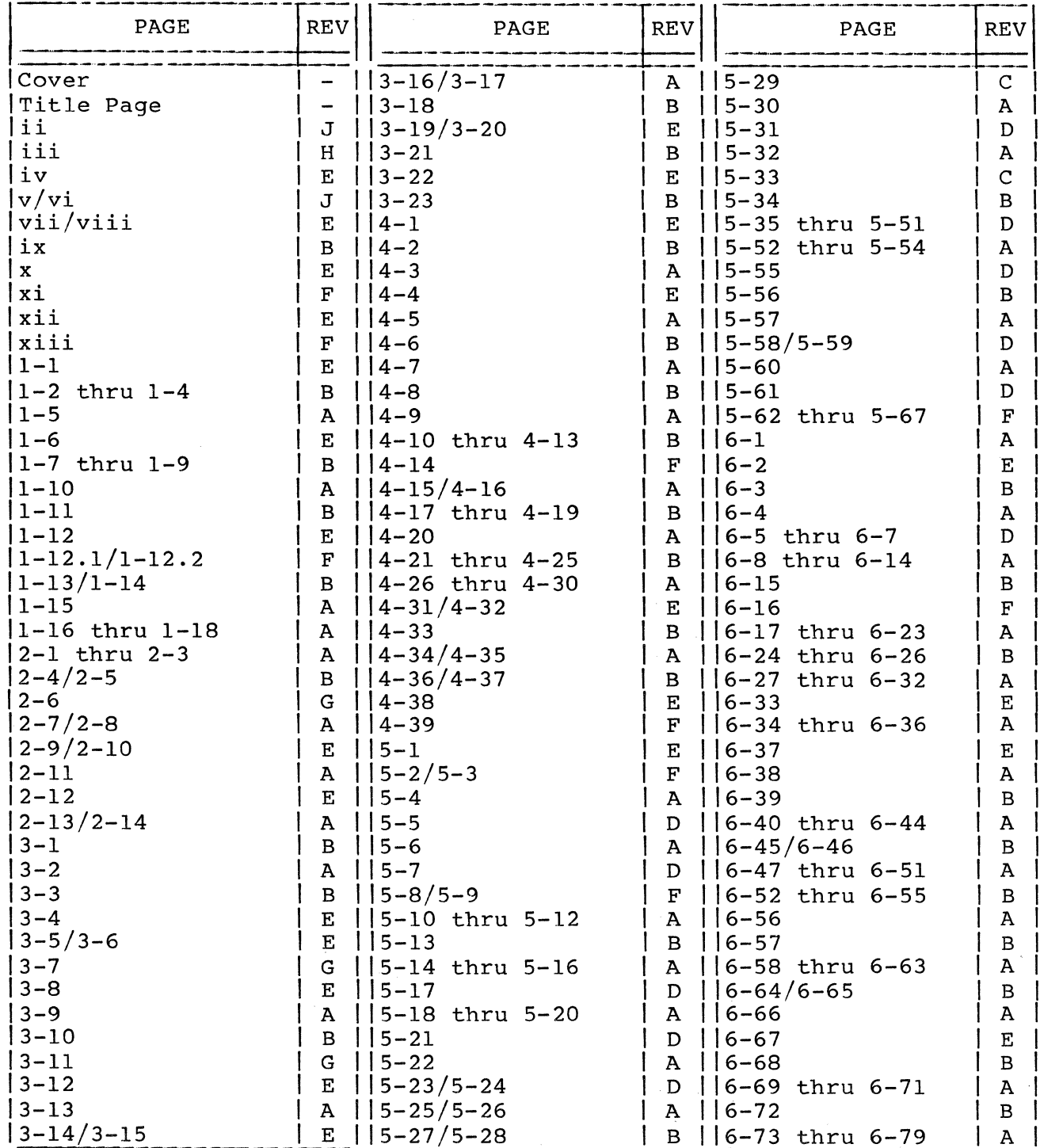

62940007 J

# LIST OF EFFECTIVE PAGES (CONTD)

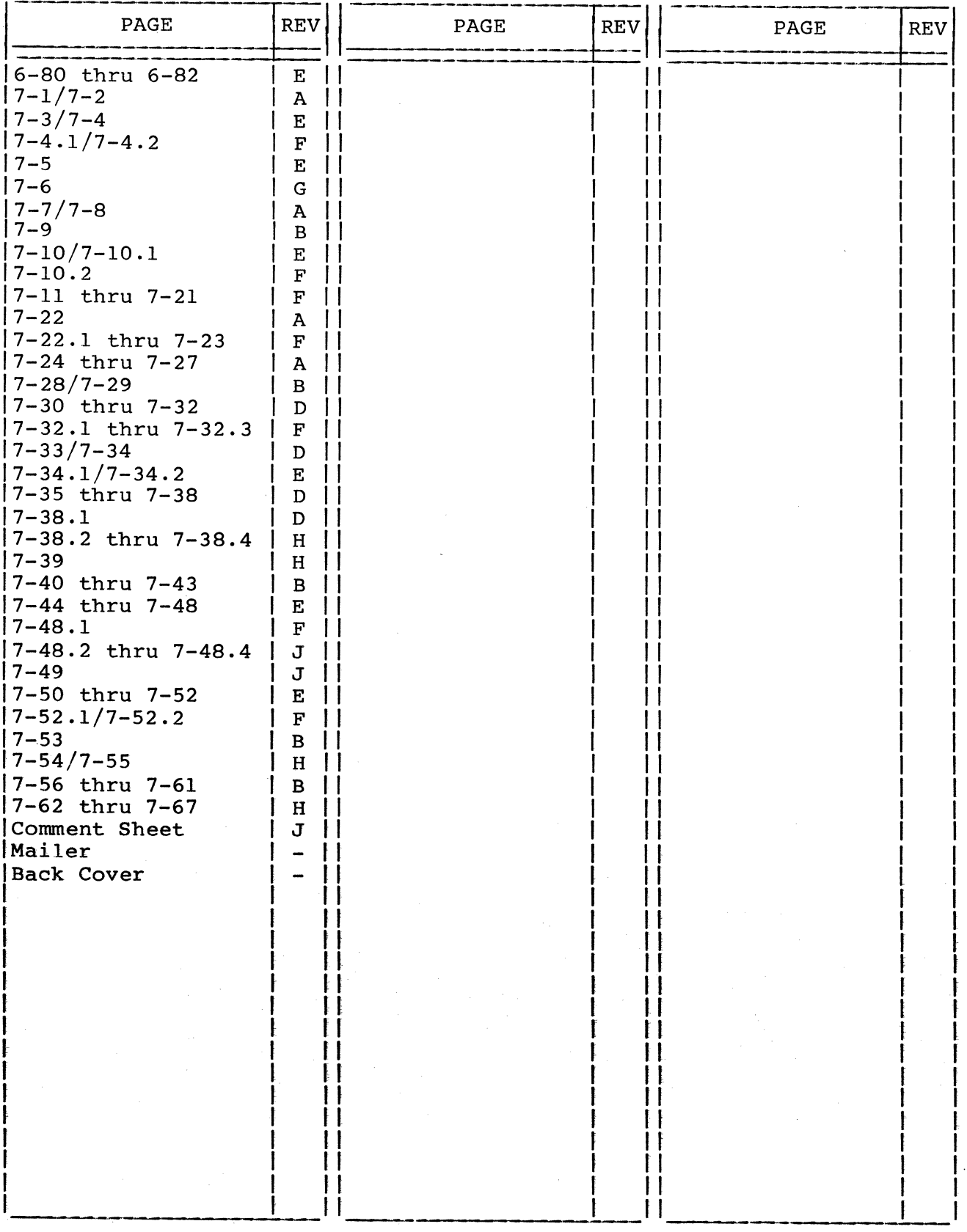

 $\sim$ 

PREFACE

This manual contains information for the on-site and support maintenance of the CDC<sup>®</sup> Information Systems Terminal III. Equipment numbers correlation are as follows:

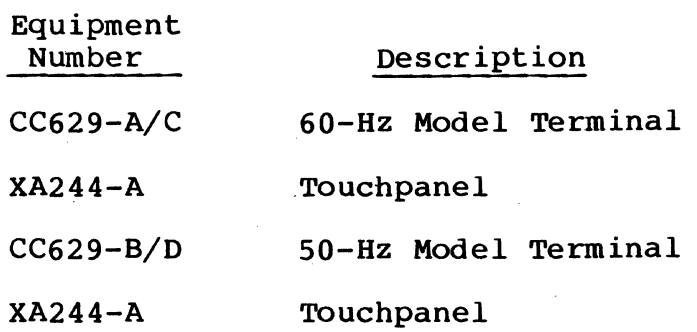

In addition, the following options may be added to the terminal:

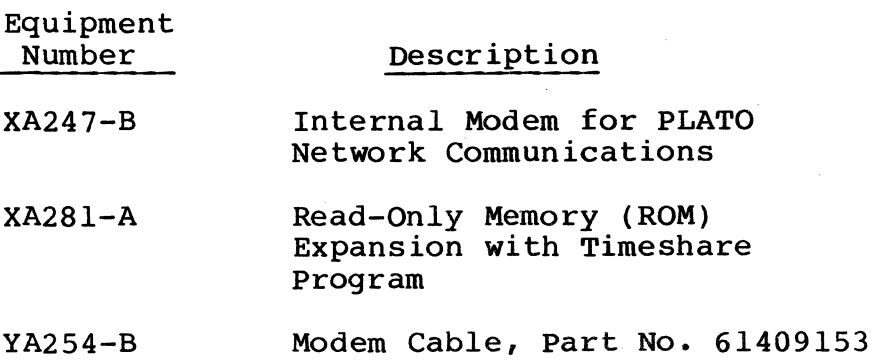

These options may be added to CC629-A/B and are standard on CC629-C/D:

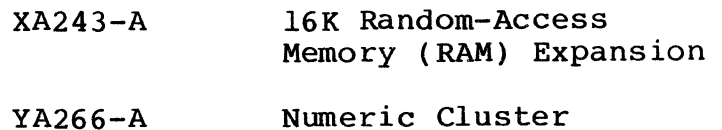

The information in this manual is divided into seven sections:

Section 1 - General Description Section 2 - Operation Section 3 - Installation and Checkout Section 4 - Theory of Operation Section 5 - Diagrams Section 6 - Maintenance Section 7 - Parts Data

 $62940007$  E vii  $\bullet$ 

Manuals providing additional information on the terminal and related devices include:

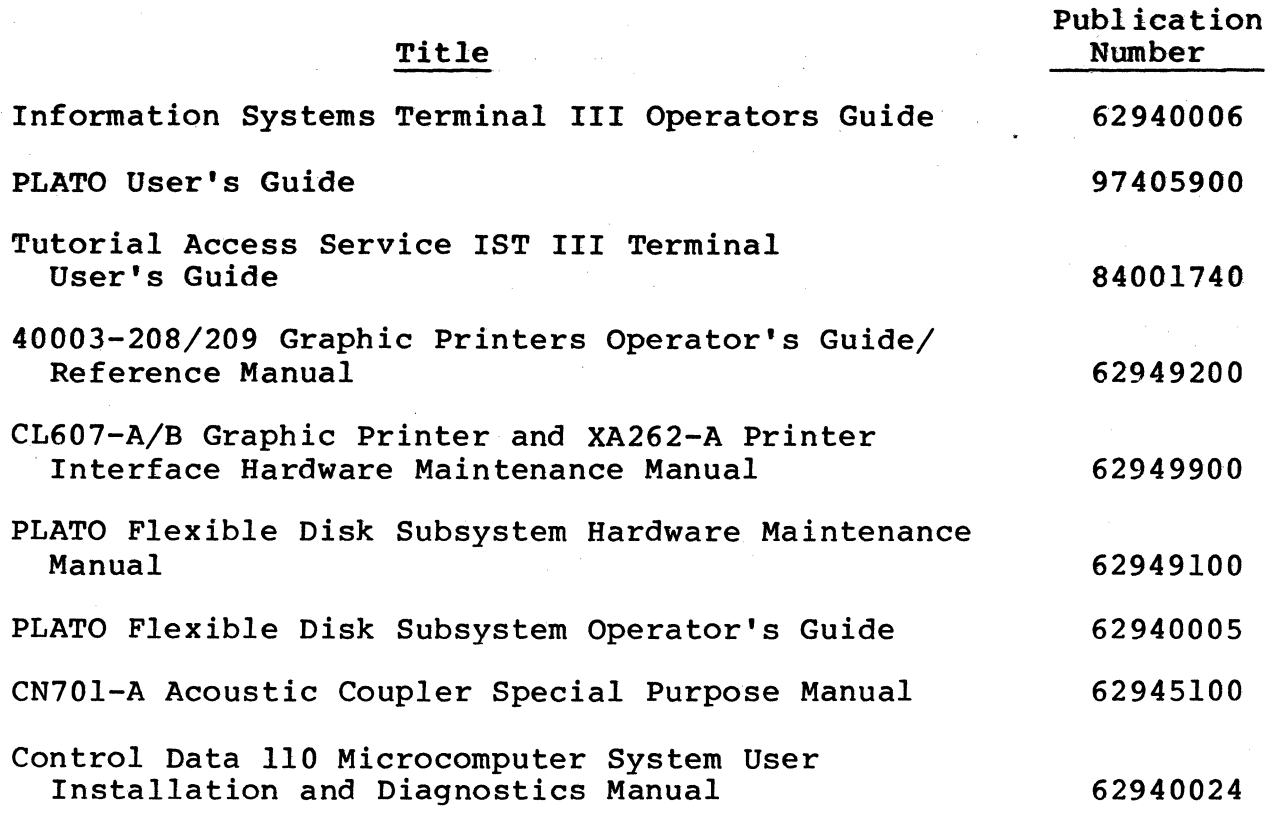

All manuals may be ordered from:

Control Data Corporation Literature and Distribution Services 308 North Dale Street St. Paul, Minnesota 55103

I

CONTENTS

# 1. GENERAL DESCRIPTION

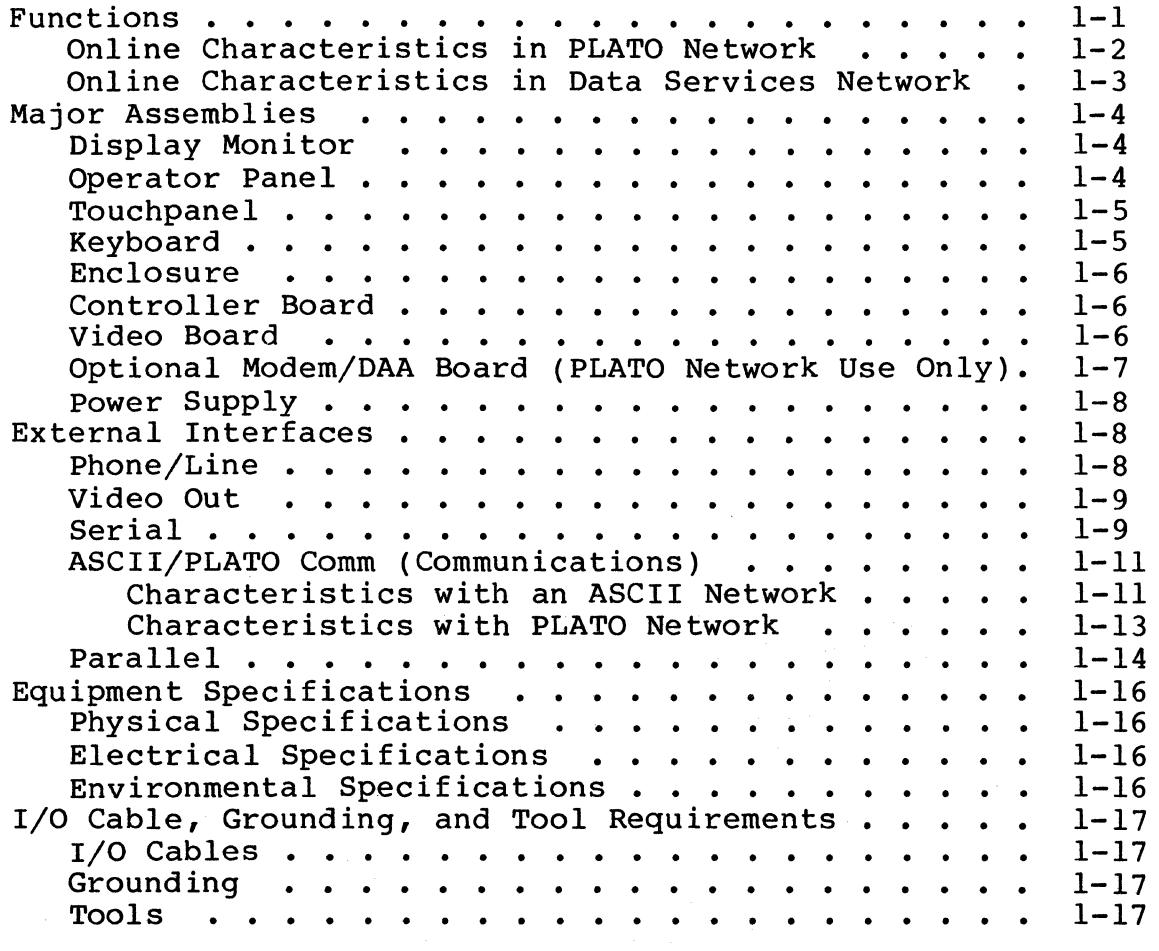

# 2. OPERATION

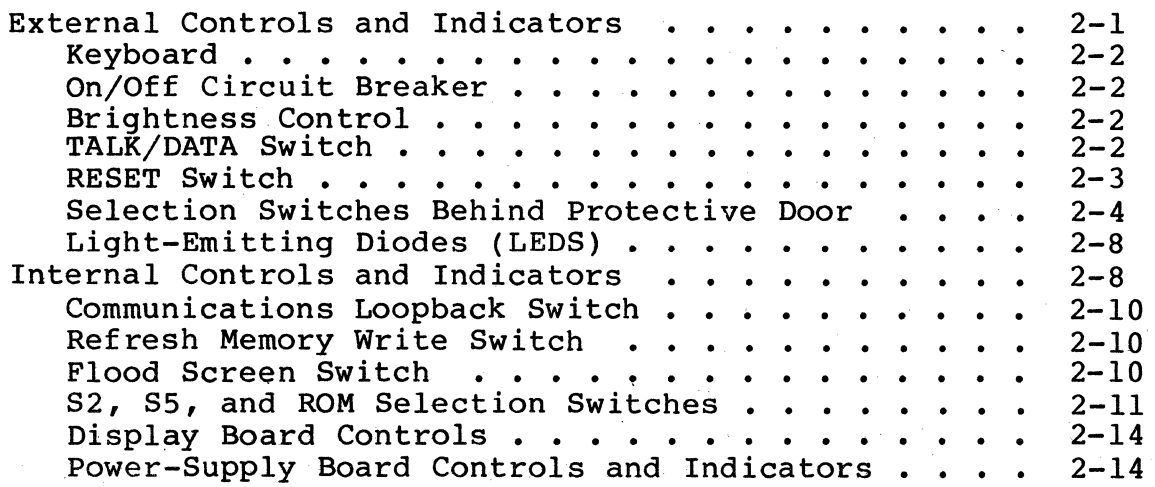

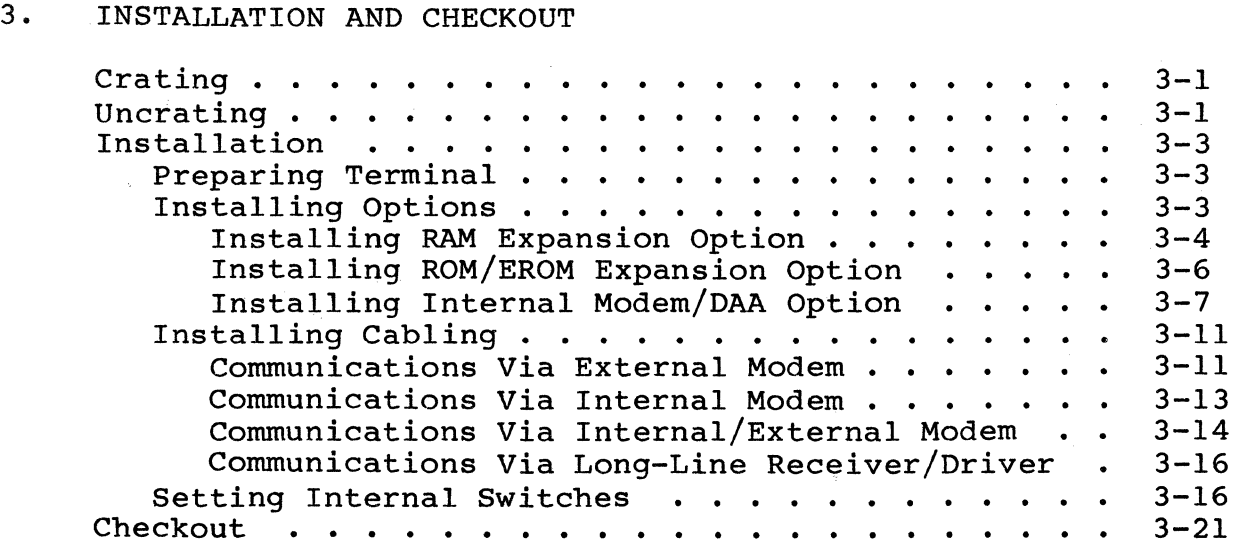

# 4. THEORY OF OPERATION

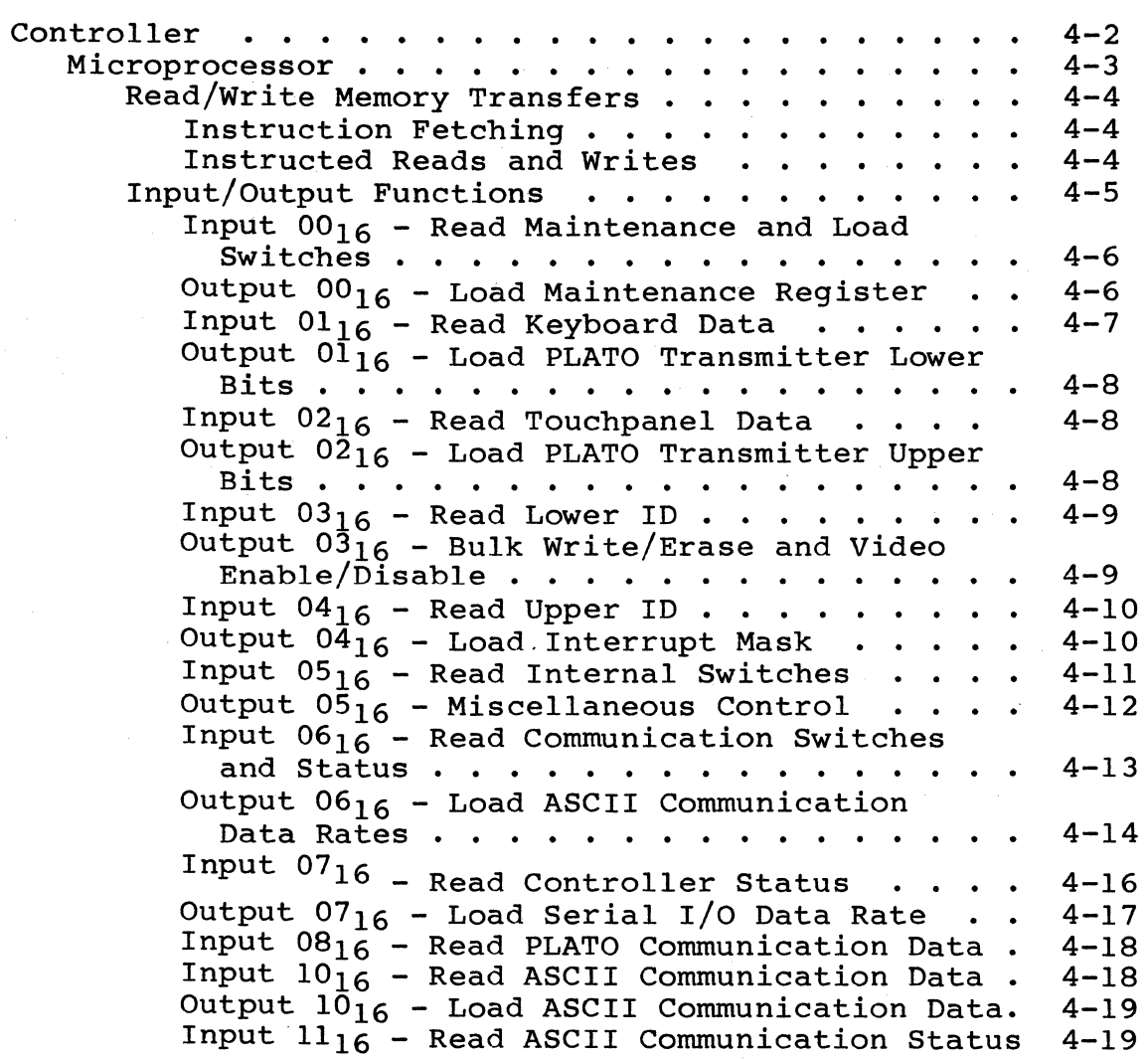

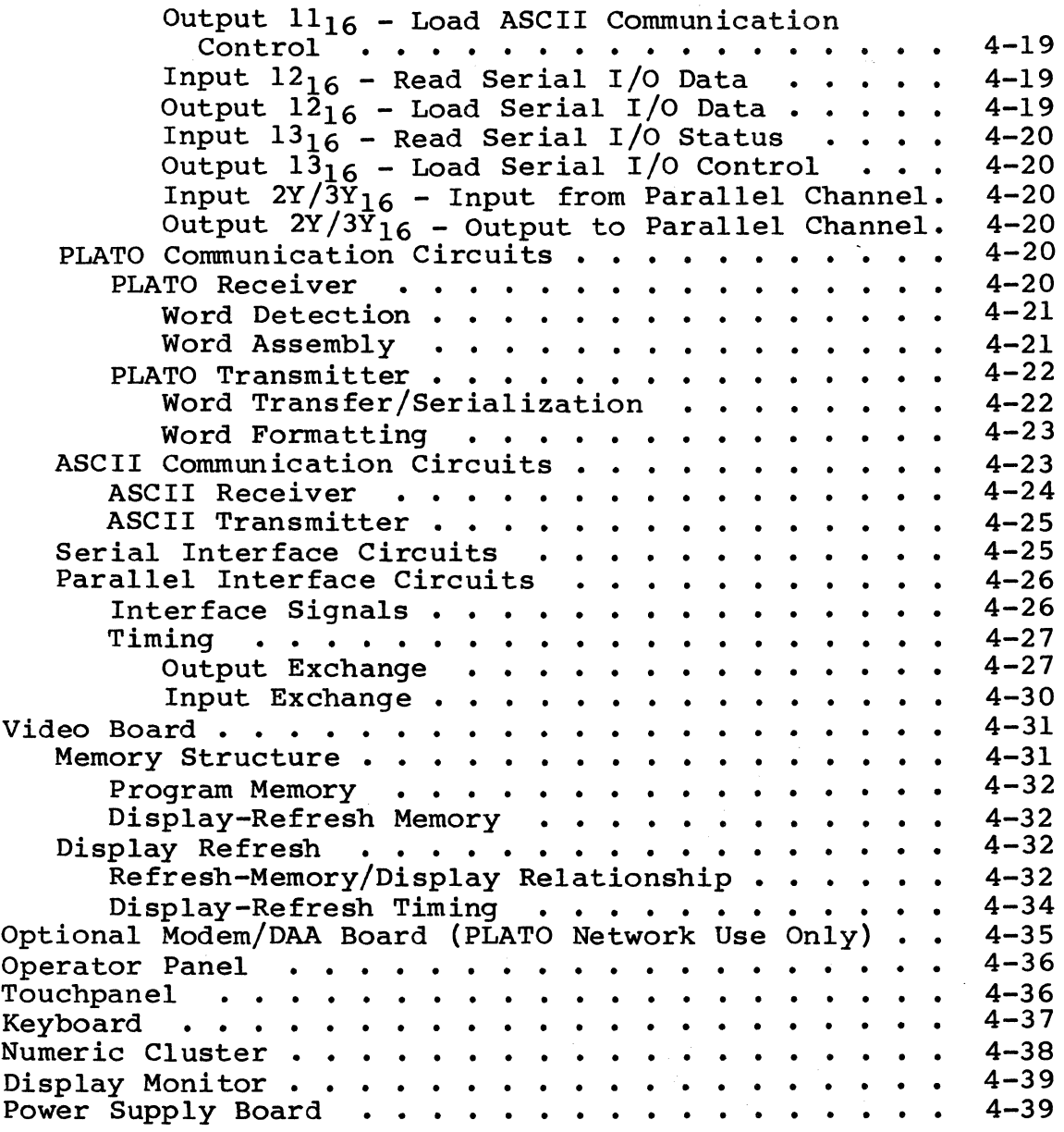

# 5. DIAGRAMS

 $\bar{\lambda}$ 

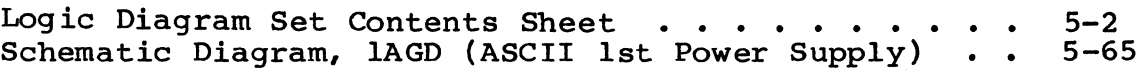

## 6. MAINTENANCE

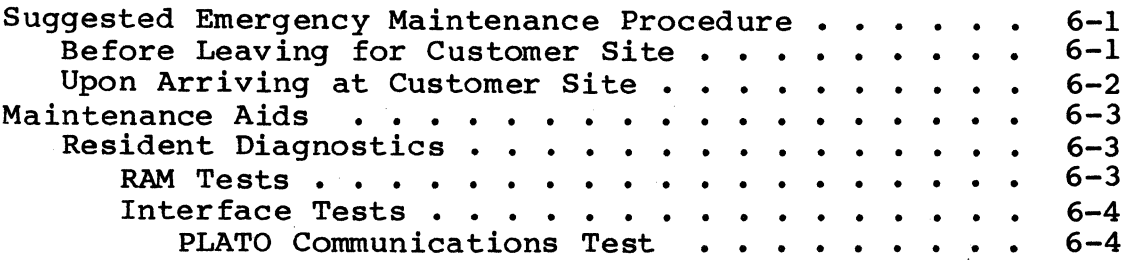

 $\mathcal{L}$ 

62940007 F

I

I

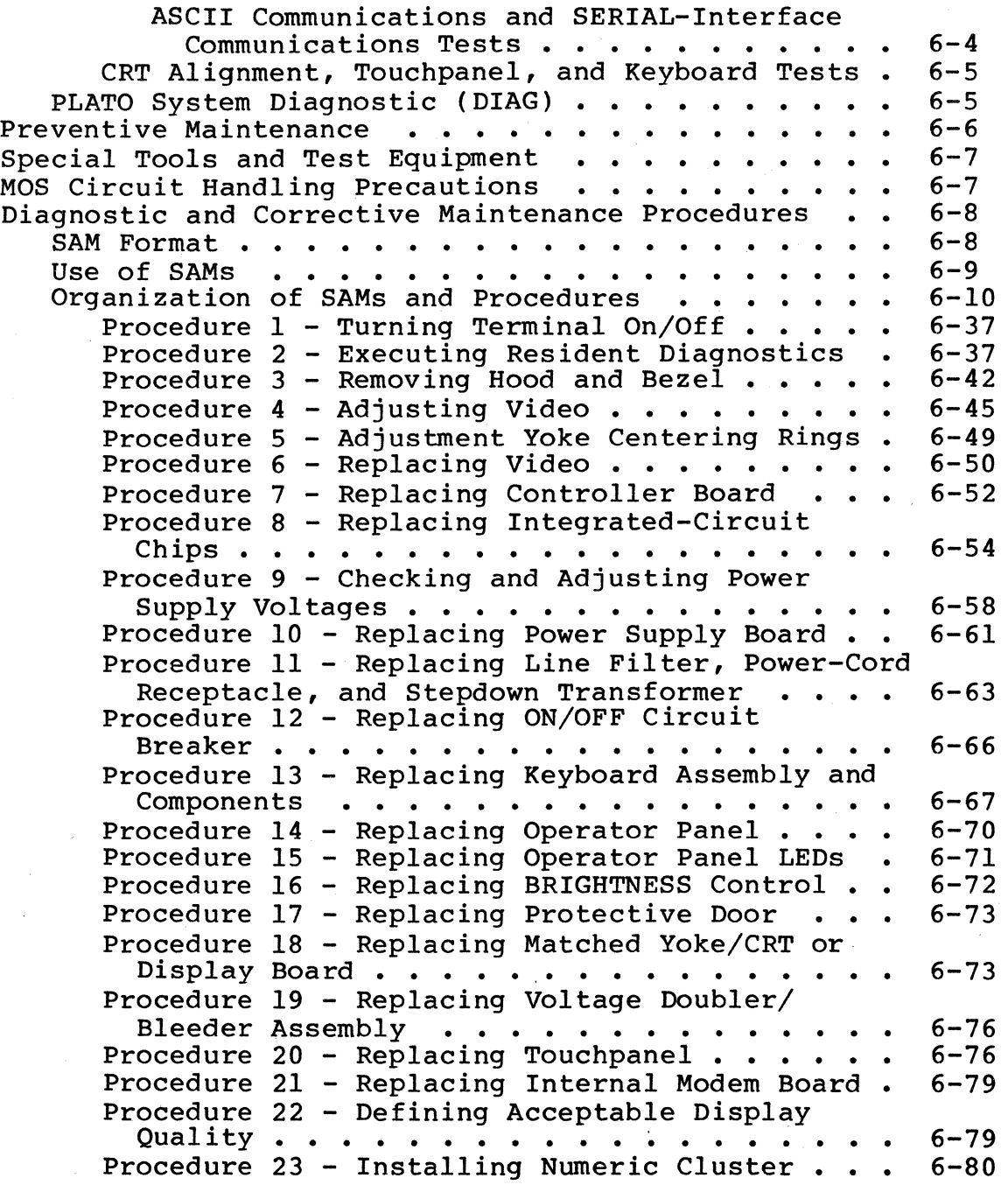

#### 7. PARTS DATA

Genealogy IST-III 50 & 60 Hz  $\cdots$   $\cdots$  $7 - 3$ Genealogy CDllO IST III 50 & 60 Hz • • • • • ••  $7 - 4$ Spare Parts List ASCII IST-II Basic Terminal 7-4.1 Spare Parts List Touch Panel Option  $\cdots$   $\cdots$   $\cdots$  $7 - 6$  $\ddot{\phantom{0}}$ Spare Parts List PLATO Communication Network Modem  $7 - 7$ Spare Parts List Memory Expansion Option . . . . . .  $7 - 8$ Spare Parts List Timeshare ROM Option . . . . . . . .  $7 - 9$ Spare Parts List Numeric Cluster Option . . . .  $7 - 10$ 

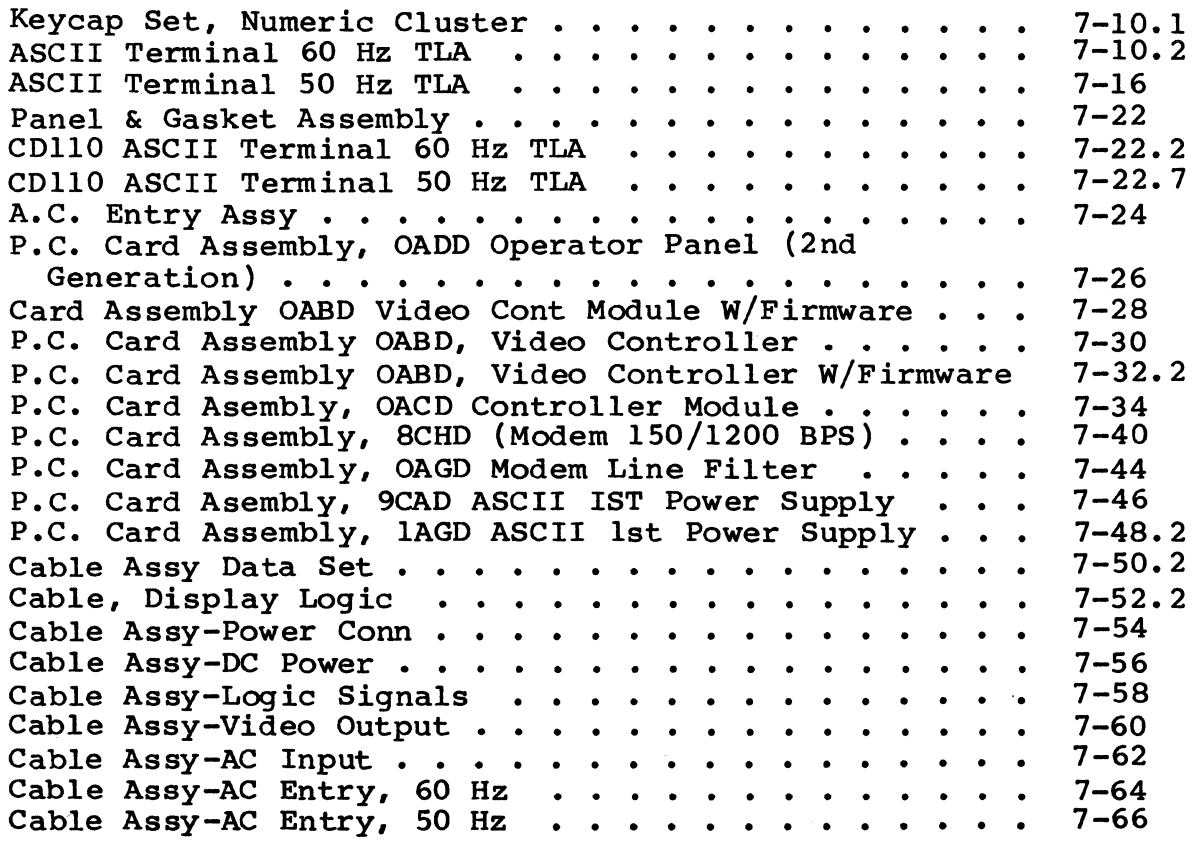

#### FIGURES

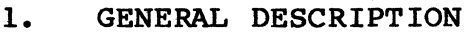

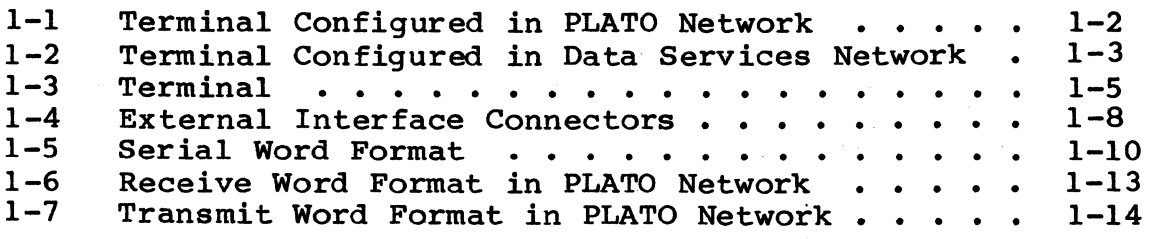

### 2. OPERATION

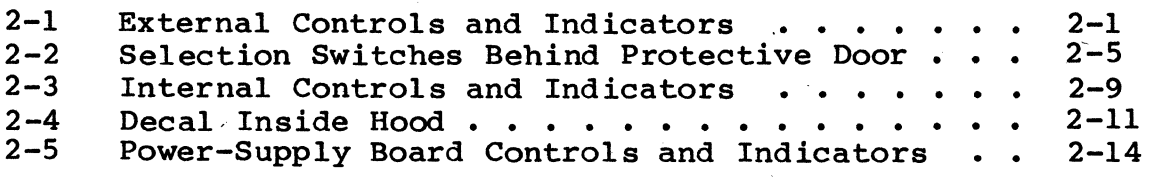

#### 3. INSTALLATION AND CHECKOUT

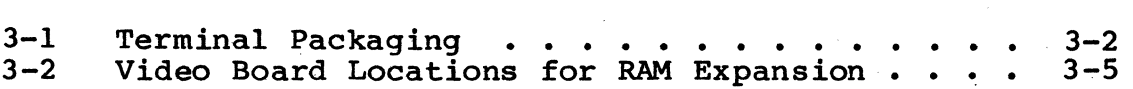

**I** 

**Includes** 

I

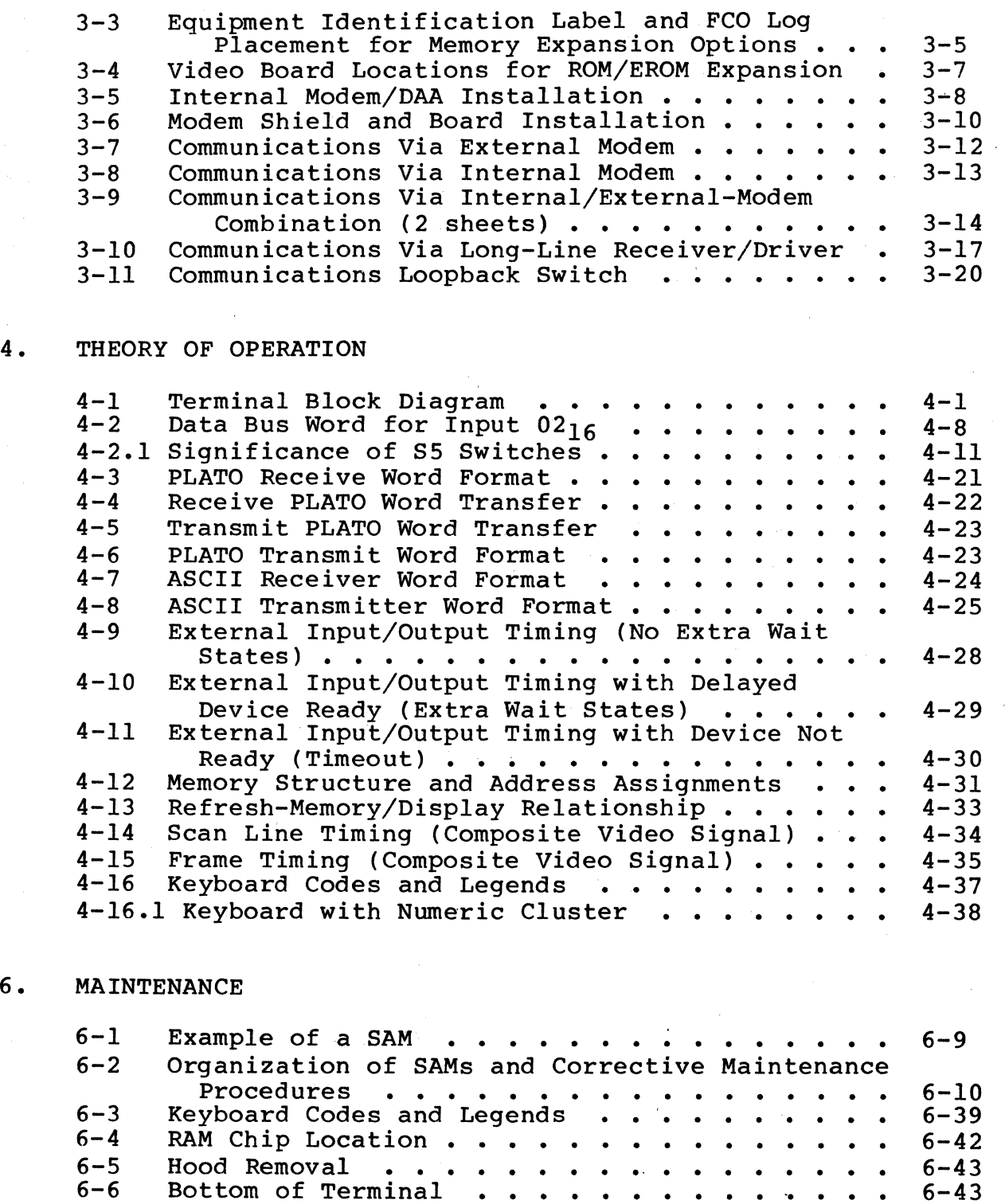

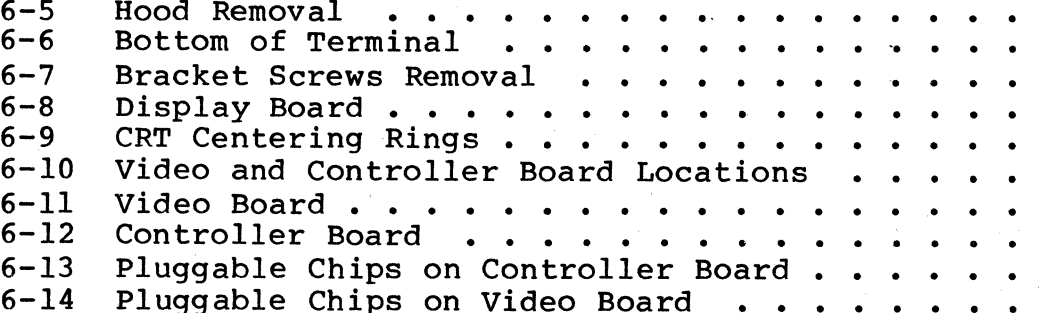

 $6-14$  Pluggable Chips on Video Board  $\ldots$  . . . . . .

 $6 - 44$  $6 - 48$ 6-49 6-51  $6 - 52$  $6 - 54$ 6-56 6-57

6-15 Pluggable Chip on Monitor Display Board  $\cdot \cdot \cdot$ <br>6-16 Test Points for +5 V and -12 V Controller Board<br>6-17 Power Supply Board Adjustments  $\cdot \cdot \cdot \cdot \cdot \cdot$ 6-17 Power Supply Board Adjustments  $\cdots$   $\cdots$ <br>6-18 Test Points for +55 V on Display Board  $\cdots$ <br>6-19 Test Points for -5 V and +12 V on Video Board. 6-19 Test Points · · · · for -5 V and +12 V on Video Board · 6-20 Monitor Chassis Removal · · · · · · · · · · · · 6-21 Power Supply Board Removal · · · · · • • AC Entry Panel Removal  $\cdots$ Stepdown Transformer Removal (Applicable Only to International Units) . . . . . . . . 6-24 ON/OFF Circuit Breaker Replacement · · · · · · · · · • · · · • · 6-25 Keyboard Assembly Removal · · · · · · · · · 6-26 Keyswitch Replacement . · · · · · · · · · · • · 6-27 Operator Panel Removal • · · · · · · · · · · · 6-28 LEOs on Operator Panel • · · · · · · · · · · · 6-29 CRT Removal . . . • . 6-30 Front Chassis View · · · · · · · · · · · % and the Senate of Senate of Senate of Senate of Senate of Senate of Senate of Senate of Senate of Senate of Senate of Senate of Senate of Senate of Senate of Senate of Senate of Senate of Senate of Senate of Senate of Al 6-34 Numeric Cluster on Keyboard . . . . . . . . . .  $6 - 57$  $6 - 58$  $6 - 59$ 6-60 6-61  $6 - 62$  $6 - 63$ 6-64 6-66  $6 - 67$ 6-68 6-69  $6 - 70$ 6-71 6-74  $6 - 75$ 6-77  $6 - 78$ 6-81

#### TABLES

#### 1. GENERAL DESCRIPTION

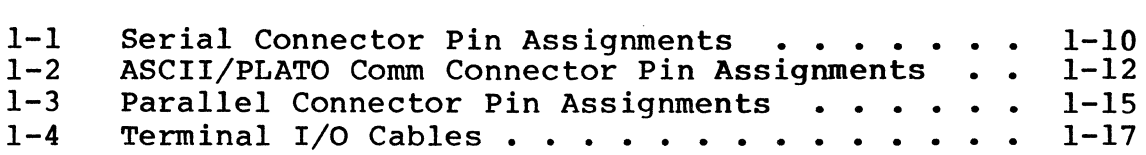

#### 2. OPERATION

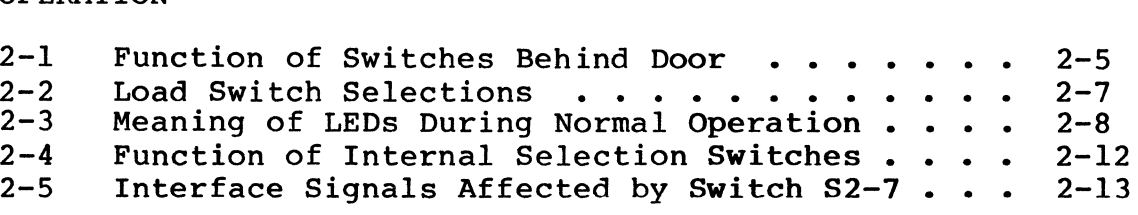

#### 3. INSTALLATION AND CHECKOUT

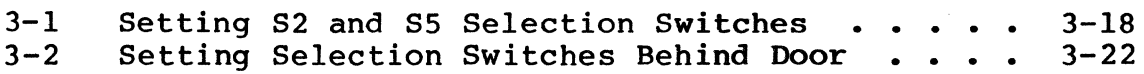

### 4. THEORY OF OPERATION

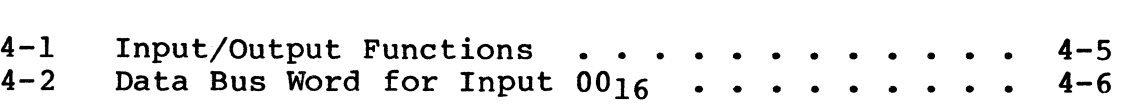

I

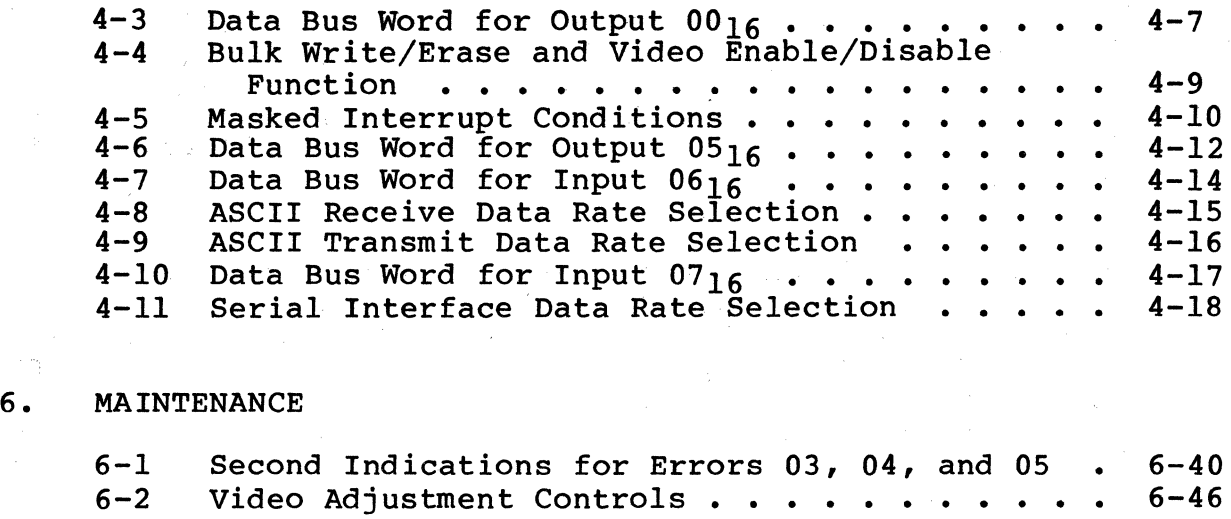

#### 7. PARTS DATA

7-1 Explanation of Column Headings of Computer- $\overline{\phantom{a}}$  Generated Assembly Parts Lists  $\overline{\phantom{a}}$  .  $\overline{\phantom{a}}$  . . . . . 7-1

This section describes the functions, major assemblies, external interfaces, and equipment specifications of the terminal, as well as its  $I/O$  cable, grounding, and tool requirements.

#### FUNCTIONS

The terminal is a controlware-driven, graphic/alphanumeric display device that can operate in either the CDC<sup>®</sup> Data Services Network or the CDC@ PLATO Education Network.\* In addition, timeshare-mode controlware available from the Data Services network gives the terminal the capability to operate in other networks that use ASCII coded communications.\*\* This can also be accomplished without accessing the Data Services network if the terminal is configured with a local controlware source (a flexible disk drive or additional ROM/EROM containing resident controlware).

Controlware instructions establish all functional characteristics of the terminal. The terminal automatically loads these instructions following a power on. This occurs after the load source has been selected, and if applicable, after network communications has been established. Depending on the setting of switches on the terminal, the load source may either be selected automatically or be selected manually through keyboard or touchpanel entries. The possible load sources are:

- PLATO host computer downline loads PLATO network controlware.
- Data Services host computer downline loads an ASCII version of PLATO controlware, controlware for graphics mode, and controlware for timeshare mode.
- Flexible disk loads directly from an associated flexible disk drive.\*\*\*
- Internal ROM/EROM loads from optional ROM/EROM within the terminal.

\*PLATO is an acronym for Programmed Logic for Automated Teaching Operations.

\*\*ASCII is an abbreviation of American Standard Code for Information Interchange, which is the type of coding used by the Data Services network.

\*\*\*Loading from flexible disk requires 16K of additional RAM in CC629-A/B.

62940007 E  $1-1$ 

The following paragraphs describe the basic online characteristics of the terminal as it operates in the PLATO or Data Services network.

ONLINE CHARACTERISTICS IN PLATO NETWORK

When online with the PLATO network (figure 1-1), the terminal functions as a standard PLATO terminal with the following characteristics:

- Sends keyboard and touchpanel input to the host computer<br>for interpretation before data returns for display
- Displays data from the host computer in page fashion
- Uses a screen format of 32 lines by 64 characters per line
- Upon operator request, transfers screen contents to an associated graphics printer for copying or sends data to or inputs data from an associated flexible disk drive.

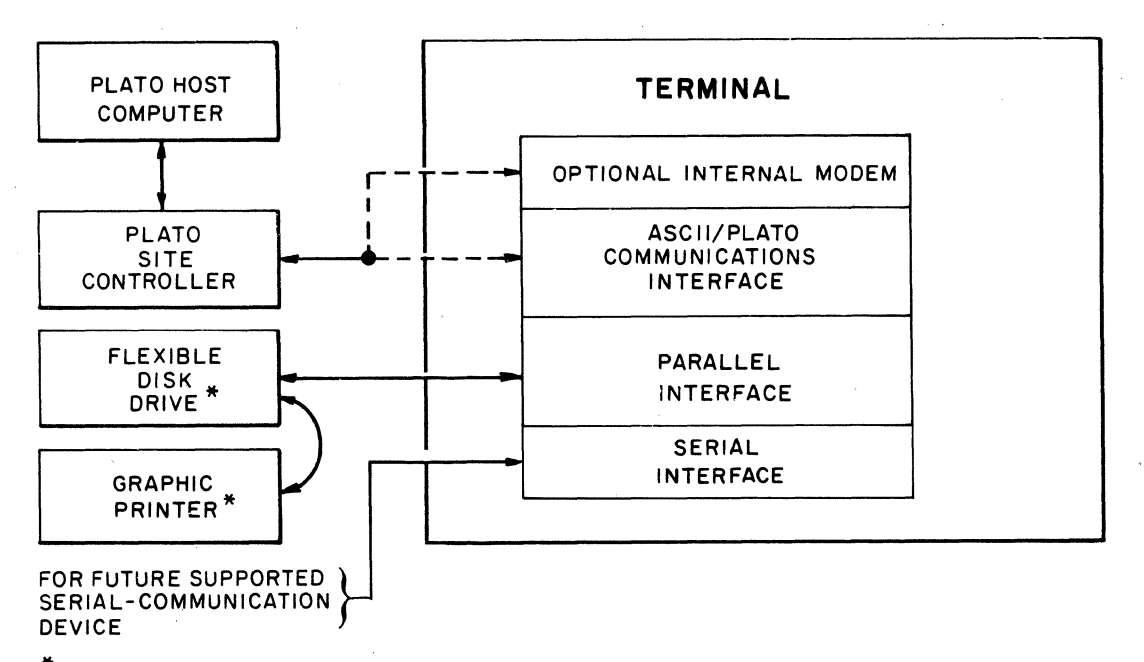

#### \* AVAILABLE PERIPHERALS SUPPORTED IN APPLICATION 03916-1

Figure 1-1. Terminal Configured in PLATO Network

When online with the Data Services network (figure 1-2), the terminal can operate in any of the following modes:

- PLATO mode functionally the same as if online with the PLATO network
- Timeshare mode simulates the operation of Teletype equipment. Once the controlware is loaded, the terminal can be put online with a different ASCII network that has compatible operation. Basic characteristics are:
	- Switch selection determines if keyboard input is displayed when returned by the host computer or displayed simultaneously as it is transmitted (the latter is applicable when mode is run on Data Services network)
	- Switch selection determines whether parity generation/ checking is even, odd, or none (even parity is applicable when mode is run on Data Services network)
	- Alphanumeric data appears in scroll fashion in a 34-line by 85-character-per-line format
	- An associated graphics printer can print the data received by the terminal or copy screen contents
	- Touchpane1 entries and use of a flexible disk drive are not supported

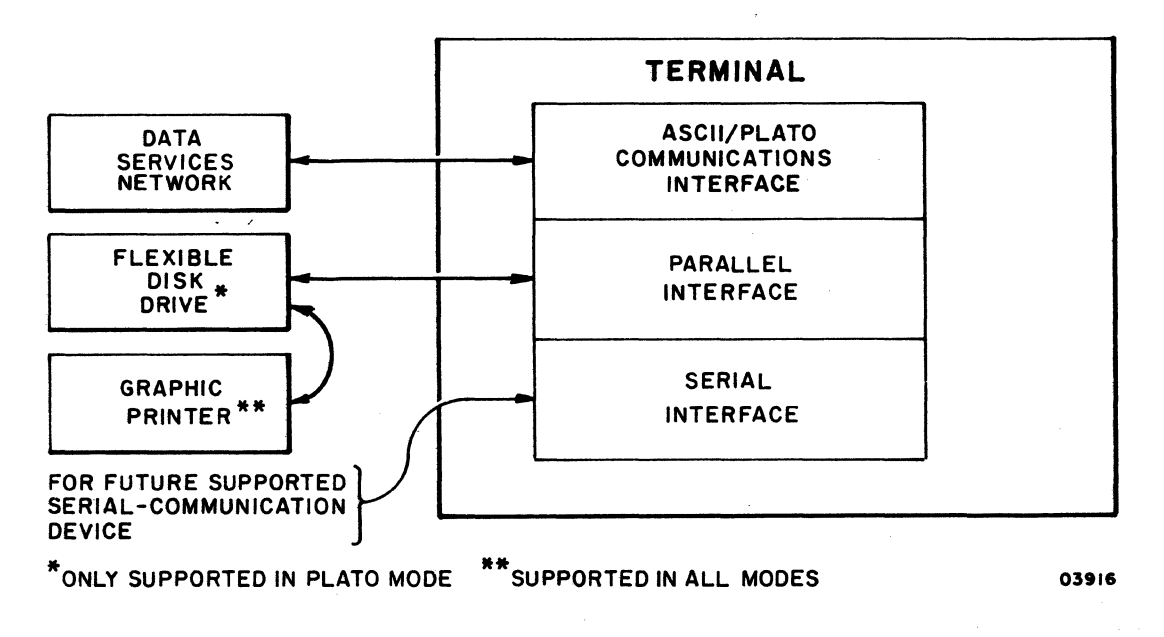

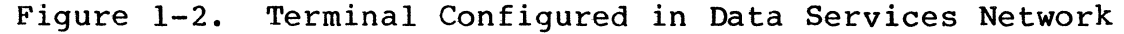

- Graphics mode simulates the composite operation of Tektronix 4010 and 4014 Graphic Terminals. Basic characteristics are:
	- Graphics are composed using the touchpanel for course positioning and the keyboard for fine positioning
	- Supports a graphics printer and has the switchselectable features described for timeshare mode
	- Alphanumeric data appears in page fashion in a 34-line by 85-character-per-line format

#### MAJOR ASSEMBLIES

The following paragraphs describe the major assemblies of the terminal (figure 1-3). This includes the display monitor, operator panel, touchpanel, keyboard, enclosure, controller board, video board, optional modem/DAA board (PLATO network use only), and the power supply.

#### DISPLAY MONITOR

The display monitor is a noncomposite video unit that receives vertical and horizontal sync pulses to deflect an electron beam in the cathode-ray tube (crt). The video signal received is used to unblank (illuminate) the crt at proper times to present data on the screen. The unit consists of a circuit board, yoke, flyback transformer, high-voltage rectifier, and a crt.

The active display area consists of a 512 by 512 matrix that is refreshed in an noninterlaced mode. These 262,144 matrix ele-<br>ments are individually programmable (illuminated or black). The ments are individually programmable (illuminated or black). active display area is approximately 216 mm by 216 mm (8.5 in by 8.5 in).

#### OPERATOR PANEL

This panel, located to the right of the screen, contains all the external indicators and controls, except the ON/OFF circuit<br>breaker. These indicators and controls are described in Ope These indicators and controls are described in Operation, section 2.

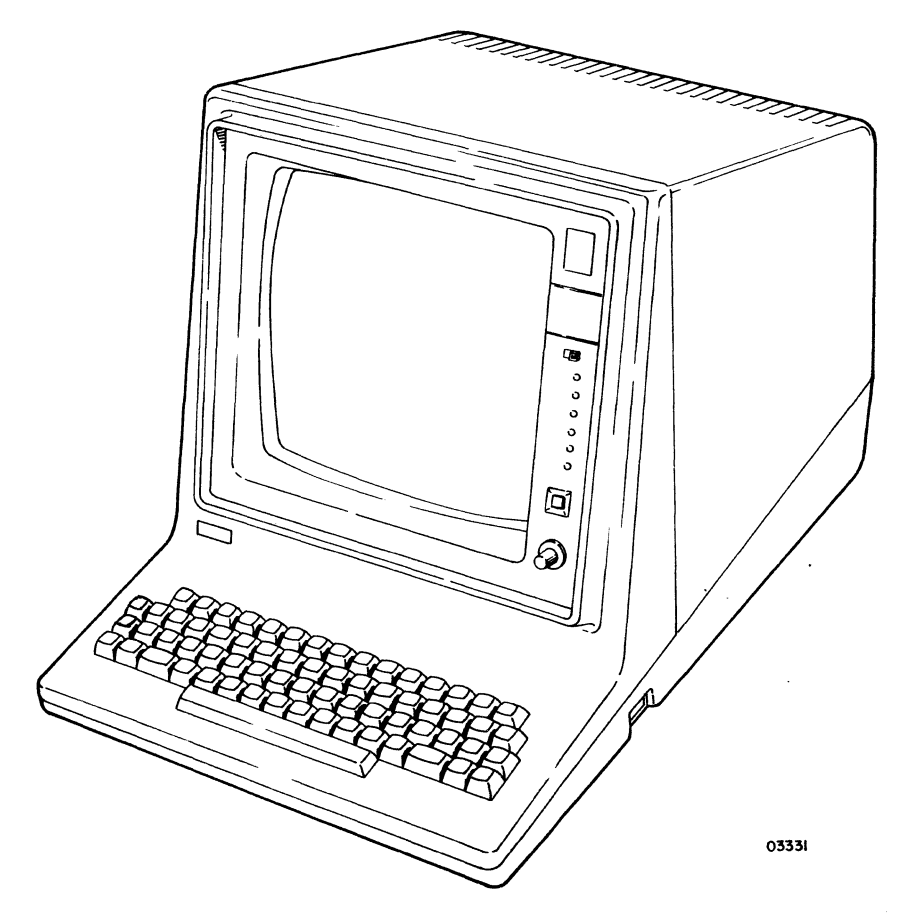

Figure 1-3. Terminal

#### TOUCHPANEL

The touchpanel forms a 16 by 16 matrix of 13 mm by 13 mm (0.5 in by 0.5 in) square touch-sensitive areas, overlaid on the display screen. In modes supporting touchpanel input, pressure applied to the touchpane1 surface interrupts an X/Y scanning mechanism. When a touch is detected, the terminal captures the intersecting X/Y coordinates for processing and produces an audible tone.

#### KEYBOARD

The terminal keyboard provides for operator entry of data and control codes. When a key is pressed, an 8-bit code is generated at the controller board of the terminal. In most cases, the input goes to the central computer for interpretation before data returns to the terminal for display.

#### ENCLOSURE

The terminal is housed in a four-part enclosure that consists of a base, hood, bezel/keyboard cover, and display/touchpanel mask.

All components, except the touchpanel, BRIGHTNESS control, and operator panel, fasten to the base. The removable hood gives access to all the modules of the terminal, except the keyboard, touchpanel, and operator panel.

#### CONTROLLER BOARD

The controller board performs the control functions and processing required in input/output operations. Input/output operations include communications with the connected network, communications with attached peripherals, touchpanel and keyboard entries, and read/write transfers with memory on the video board. Examples of control functions are:

- Instruction decoding and execution
- Communications formatting
- Interrupt recognition and processing
- Timing generation for' serial/parallel-communication interfaces

#### VIDEO BOARD

The video board provides timing and memory to support the controller board and the display monitor. Features include:

- 32K 8-bit words of RAM for display refresh
- 16K a-bit words of RAM for loading controlware programs for CC629-A/B
- Provision for 16K more RAM for additional loading storage<br>for CC629-A/R\* for CC629-A/B\*
- 32K 8-bit words of RAM for loading controlware programs for CC629-C/D.

<sup>\*</sup>Supporting circuitry for memory expansion is already on the board, including sockets where the memory chips are inserted.

- 4K 8-bit words of ROM/EROM that contains a resident diagnostic and loader firmware program
- Provision for up to 16K more ROM/EROM (in 4K increments) for additional resident programs\*
- Timing generation for the display, memory, and the controller· board
- Composite video output for external devices

OPTIONAL MODEM/DAA BOARD (PLATO NETWORK USE ONLY)

The optional modem/DAA (data-access arrangement) board is a FSK (frequency-shift-keyed), asynchronous internal modem for communicating with a PLATO site controller via a dial-up telephone line. Features include:

- Switch controlled connection with telephone line to facilitate use of a telephone plugged into the PHONE jack at back of terminal
- Full-duplex operation using frequency multiplexing on a two-wire, unconditioned telephone line
- Primary (receive) channel l300-Hz mark, 2l00-Hz space
- Secondary (transmit) channel 390-Hz mark, 490-Hz space
- Receive data rate up to 1200 bps
- Transmit data rate up to 150 bps
- Line impedance of 600 ohms
- Transmitter output level of  $-9$  dBm  $(+0, -4$  dBm)
- Receiver input level of  $-10$  dBm to  $-43$  dBm

<sup>\*</sup>Supporting circuitry for memory expansion is already on the board, including sockets where the memory chips are inserted.

#### POWER SUPPLY

The power supply operates with 120-V ac, 50/60-Hz input, which meets domestic requirements. In international units, a stepdown transformer is included to allow use of the same power supply. Regulated output voltages are:

- +55 volts
- $\bullet$  +12 volts
- $-12$  volts
- +5 volts
- -5 volts

#### EXTERNAL INTERFACES

The following paragraphs describe the external interfaces of the terminal. The interface connectors (figure 1-4) are on the lower-rear panel of the terminal and are labeled PHONE, LINE,<br>VIDEO OUT, SERIAL, ASCII/PLATO COMM, and PARALLEL. The PHONE VIDEO OUT, SERIAL, ASCII/PLATO COMM, and PARALLEL. and LINE telephone jacks are only on units that have the internal modem/DAA board installed.

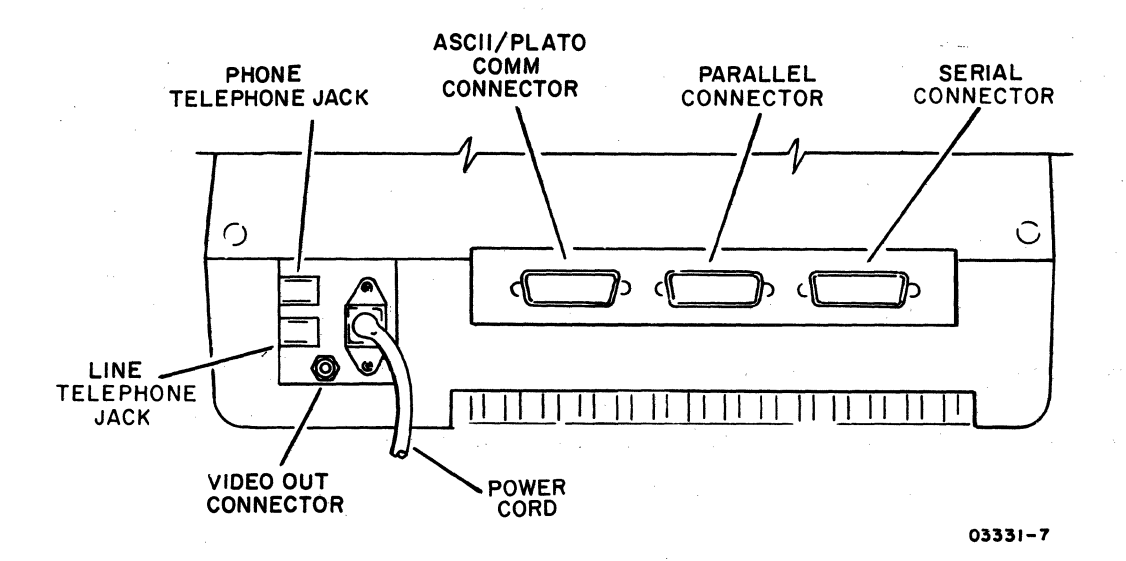

Figure 1-4. External Interface Connectors

#### PHONE/LINE

These telephone jacks connect to the site telephone equipment when terminal communications are with the PLATO network through the internal modem. The connection of the telephone line to the LINE jack can either be direct via the telephone wall jack or indirect via a CDC CN701-A Acoustic Coupler. When the connection is direct, the site telephone is plugged into the PHONE jack.

Use of the plugged-in telephone is enabled through the TALK/DATA switch on the terminal. The switch internally disconnects the telephone line from the modem and connects the line with the telephone. This also occurs automatically when the terminal is powered off.

#### VIDEO OUT

The VIDEO OUT connector provides a composite video signal of the contents of the screen that meets the RS-170 standard.\* This output can either drive a video hardcopy unit or a special monitor. Maximum length of the coaxial cable used in the connection is 150 m (500 ft).\*\*

#### SERIAL

This connector allows the terminal to interface with a seria1 communication device. Characteristics are:

- Asynchronous, full-duplex operation with voltage signals that meet  $RS-232-C/CCITT V.24$  and  $V.28$  standards\*\*\*:
	- Receiver levels of  $-25.0$  V to  $+0.8$  V equals mark or off;  $+2.0$  V to  $+25.0$  V equals space or on
	- Transmitter levels of -12.0 V to -3.0 V equals mark or off;  $+3.0$  V to  $+12.0$  V equals space or on
- Controlware-selectable word length, parity, and stop bits (figure 1-5 shows word format)
- Controlware-selectable receive/transmit rates of 37.5, 75, 150, 300, 600, 1200, 2400, 4800, 9600, or 19 200 bps

- \*\*Maximum length is dependent on cable characteristics, signal termination, and receiver design.
- \*\*\*RS-232-C is the Electronic Industries Association standard for signal interchange between data terminal equipment and data communication equipment. CCITT V.24 and V.28 are comparable European standards.

<sup>\*</sup>RS-170 is the Electronic Industries Association standard for electrical performance of monochrome television studio facilities.

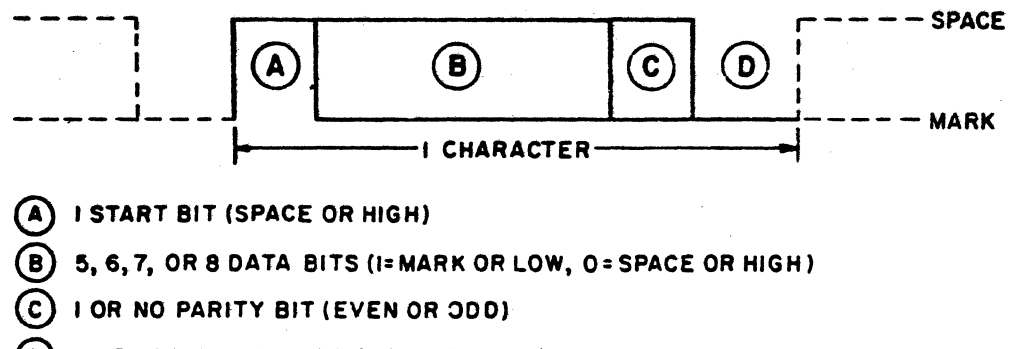

@ I, 1.5, OR 2 STOP BITS (MARK OR LOW)

03342

Figure 1-5. Serial Word Format

Maximum length of the cable used in the serial interface is 15 m (50 ft). Table *1-1* gives the pin assignments.

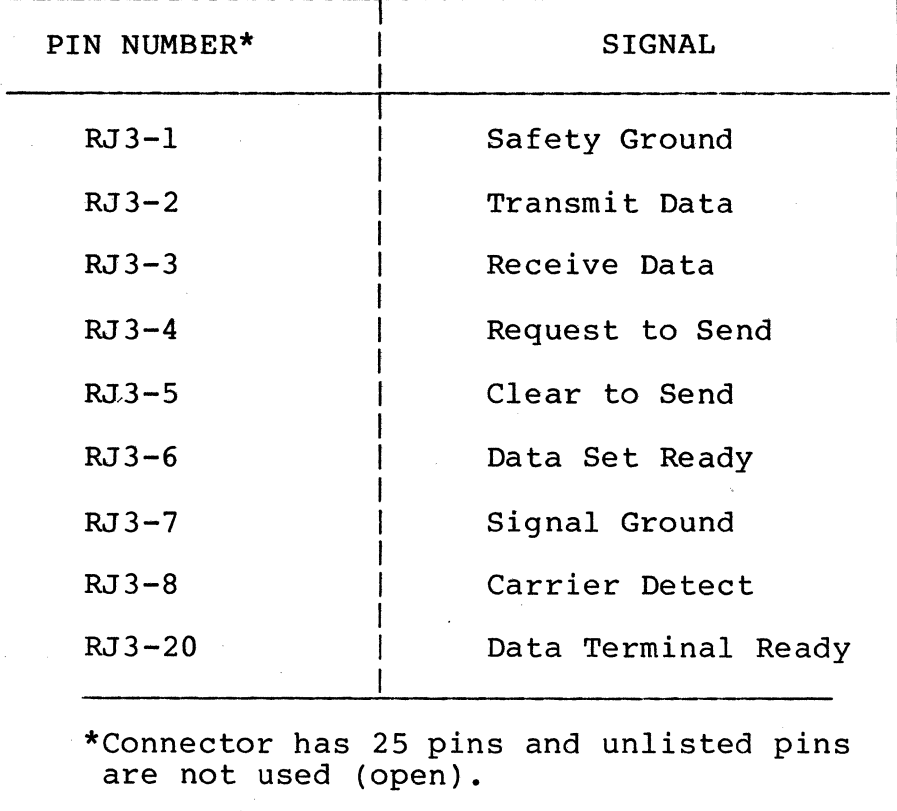

TABLE 1-1. SERIAL CONNECTOR PIN ASSIGNMENTS

#### ASCII/PLATO COMM (COMMUNICATIONS)

When the internal modem is not used, this interface conducts the network communications for the terminal. This can be either with an ASCII communications network such as the Data Services network or with the PLATO network. Communications compatibility with site facilities and either type network is established through switch settings on the terminal. Communication facilities accommodated are:

- RS-232-C/CCITT V.24 and V.28 compatible signals for interfacing with an external modem. The cable connecting the modem can be up to 15 m (50 ft) long.
- Current-based signals for interfacing with communications equipment that use long-line communications. This signal interchange occurs through an optically-coupled receiver and a transmitter that has an output level of 24 mA minimum to 55 rnA maximum. For data rates not exceeding 1200 bps, the cable for the connection can be up to 3048 m (10 000 ft) long.

Table 1-2 lists the pin assignments and the following paragraphs describe the characteristics of the interface with each type of network.

#### Characteristics with an ASCII Network

With an ASCII network, the characteristics of the ASCII/PLATO COMM interface are:

- Asynchronous, full-duplex operation
- Switch-selectable receive/transmit rates that are in effect except when reselected by controlware. Selection includes rates of 75/75, 150/150, 300/300, 600/600, 1200/75, 1200/1200, or 2400/2400 bps. In addition, switches can be set so rates are determined by external receive/transmit clocks.
- Controlware-selectable receive rate and transmit rate with separate selections of 75, 150, 300, 600, 1200, 2400, 4800, 9600, or 19 200 bps. In addition, controlware can select rates provided by external receive/transmit clocks.
- Automatic formatting of communications as follows, except when reselected by controlware:
	- One start bit  $\sim$
	- Seven data bits that are ASCII encoded
	- One parity bit
	- One stop bit

# TABLE 1-2. ASCII/PLATO COMM CONNECTOR SIGNALS AND PINS

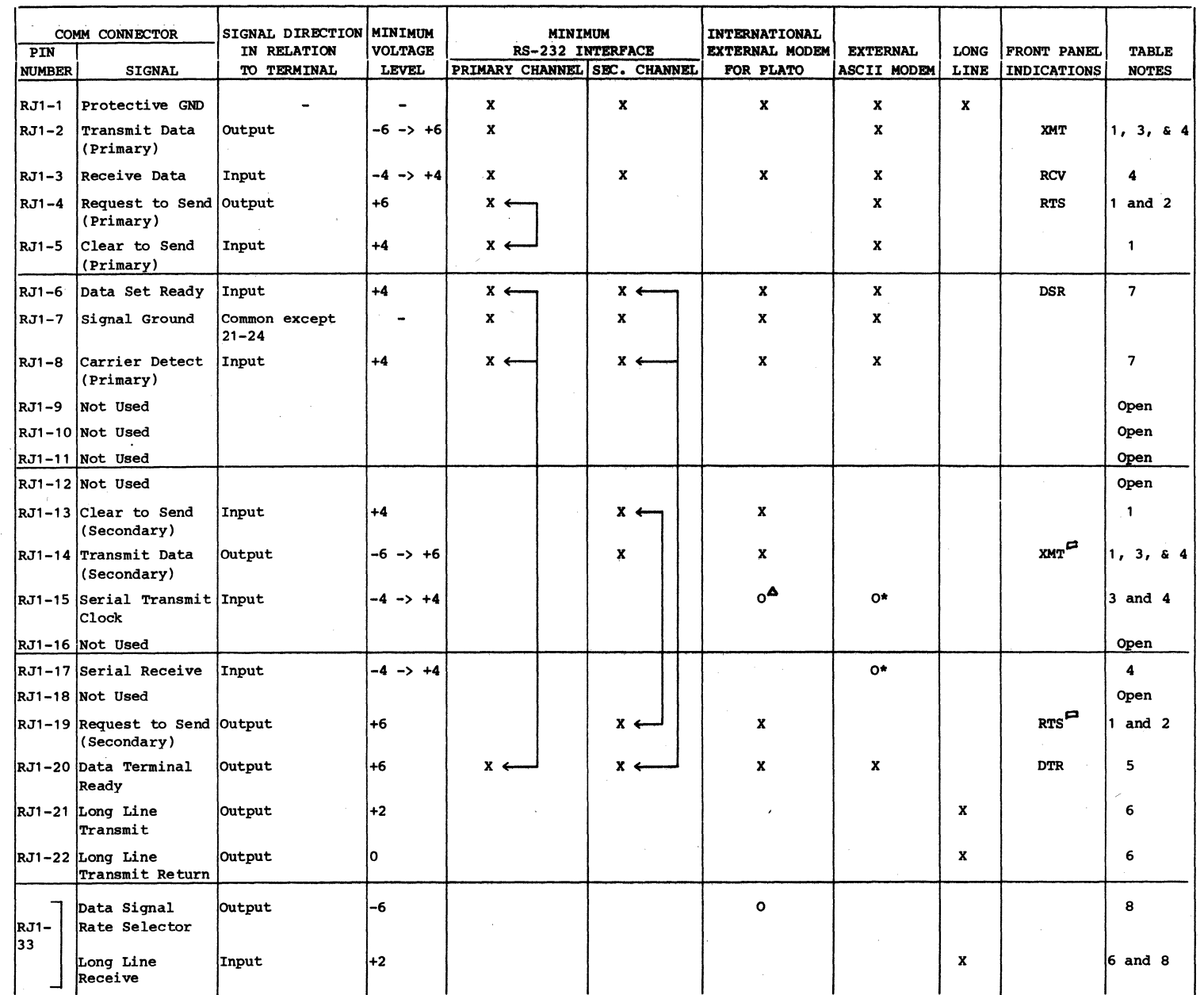

 $\bullet$  1-12

#### TABLE 1-2. ASCII/PLATO COMM CONNECTOR SIGNALS AND PINS (CONTD)

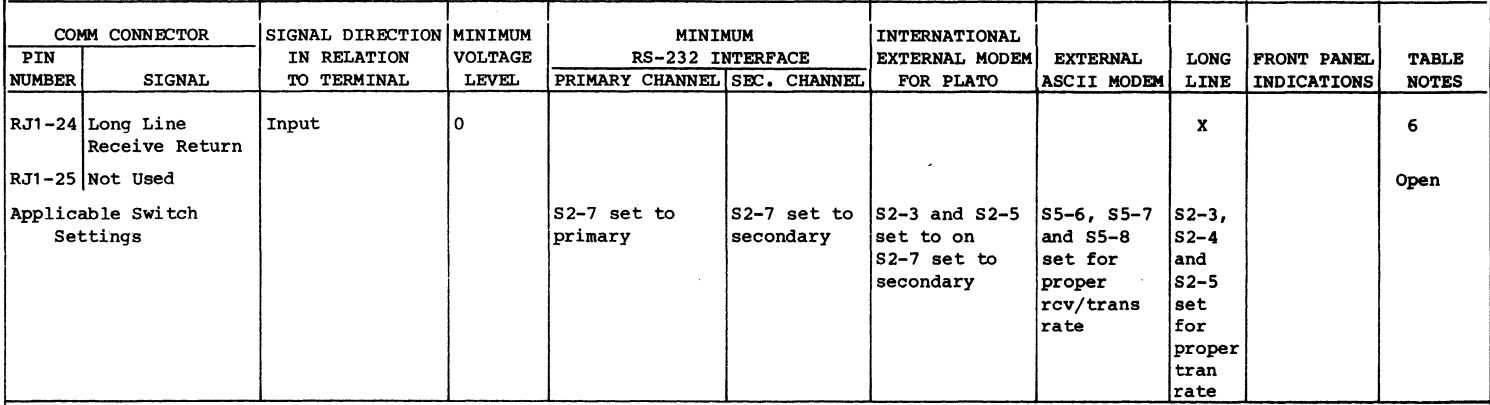

#### TABLE NOTES:

1. primary/secondary channel is switch selectable. Refer to table 2-5 for signals affected.

2. Request to Send signal of selected channel is governed by resident loader program during controlware loading, then by controlware.

3. With PLATO network, internal/external transmit clock is switch selectable.

4. With ASCII network, use of an external transmit/receive clock is switch or controlware selectable.

5. Switch selectable - either constantly on or usually on and governed by resident loader program during controlware loading, then by controlware.

6. Unique to long-line communications.

 $7.$  With a modem, these signals must be on for terminal to receive.

S. This pin is used for two different signals depending on the application. When it is used as the Data Signal Rate Selector, it selects the modem for 1200 BPS operation. This is used outside the United States.  $+12$  V = 1200 Baud 0 V = 600 Baud.

#### GENERAL NOTES:

• When using the XA247-B PLATO modem, no connections are made to this connector. The PLATO modem is connected via internal cables and the phone and line jacks on1yl Refer to figure 3-S.

• If a connection is made to the ASCII/PLATO Comm connector, the PLATO modem (if the terminal contains this option) must be disconnected.

• The signals and levels listed above assume that the Baud Rate, Primary/Secondary and all other switches are set properly for the mode of operation the terminal is working in. Refer to section 2 of this manual for switch settings.

 $\bullet$  X indicates signal is used in this configuration.

 $\bullet$  0 indicates an optional signal which may or may not be used depending on your application.

indicates pins jumpered together to operate in this mode.

**• c** indicates that these 1eds light when the secondary channel is selected •

• All voltage levels referenced to pin 7 except 21-24 long line drivers and receivers •

 $\bullet$   $\Delta$  This signal may be supplied. If so, switches S2-3 and S2-4 must be set to "Off" position.

• \* These signals may be supplied. Both must be supplied together and S5-6, S5-7 and S5-S must be set to the "Off" position •

,.

..... I ..... N .....

•

 $\label{eq:2.1} \frac{1}{2} \sum_{i=1}^n \frac{1}{2} \sum_{j=1}^n \frac{1}{2} \sum_{j=1}^n \frac{1}{2} \sum_{j=1}^n \frac{1}{2} \sum_{j=1}^n \frac{1}{2} \sum_{j=1}^n \frac{1}{2} \sum_{j=1}^n \frac{1}{2} \sum_{j=1}^n \frac{1}{2} \sum_{j=1}^n \frac{1}{2} \sum_{j=1}^n \frac{1}{2} \sum_{j=1}^n \frac{1}{2} \sum_{j=1}^n \frac{1}{2} \sum_{j=1}^n \frac{$ 

 $\label{eq:2.1} \frac{1}{2} \int_{\mathbb{R}^3} \frac{1}{\sqrt{2\pi}} \int_{\mathbb{R}^3} \frac{1}{\sqrt{2\pi}} \int_{\mathbb{R}^3} \frac{1}{\sqrt{2\pi}} \int_{\mathbb{R}^3} \frac{1}{\sqrt{2\pi}} \int_{\mathbb{R}^3} \frac{1}{\sqrt{2\pi}} \int_{\mathbb{R}^3} \frac{1}{\sqrt{2\pi}} \int_{\mathbb{R}^3} \frac{1}{\sqrt{2\pi}} \int_{\mathbb{R}^3} \frac{1}{\sqrt{2\pi}} \int_{\mathbb{R}^3}$ 

 $\label{eq:2.1} \frac{1}{2} \sum_{i=1}^n \frac{1}{2} \sum_{j=1}^n \frac{1}{2} \sum_{j=1}^n \frac{1}{2} \sum_{j=1}^n \frac{1}{2} \sum_{j=1}^n \frac{1}{2} \sum_{j=1}^n \frac{1}{2} \sum_{j=1}^n \frac{1}{2} \sum_{j=1}^n \frac{1}{2} \sum_{j=1}^n \frac{1}{2} \sum_{j=1}^n \frac{1}{2} \sum_{j=1}^n \frac{1}{2} \sum_{j=1}^n \frac{1}{2} \sum_{j=1}^n \frac{$ 

- Controlware-selectable formatting of communications in words of:
	- One start bit
	- Seven data bits plus a parity bit or eight data bits and no parity
	- One stop bit
- Automatic selection of even parity except when reselected by controlware (even, odd, or none) or when in timeshare or graphics mode where even, odd, or no parity is switch selectable

#### Characteristics with PLATO Network

With the PLATO network, the characteristics of the ASCII/PLATO COMM interface are:

- Asynchronous, full-duplex operation with an automatic receive rate of 1200 bps
- Switch-selectable transmit rate of 75, 120, or 1200 bps or a rate provided by an external transmit clock
- Automatic selection of even parity
- Automatic formatting of communications in unique PLATO network format:
	- Receive words of 21 bits (figure 1-6)
	- Transmit words of 13 bits (figure 1-7)

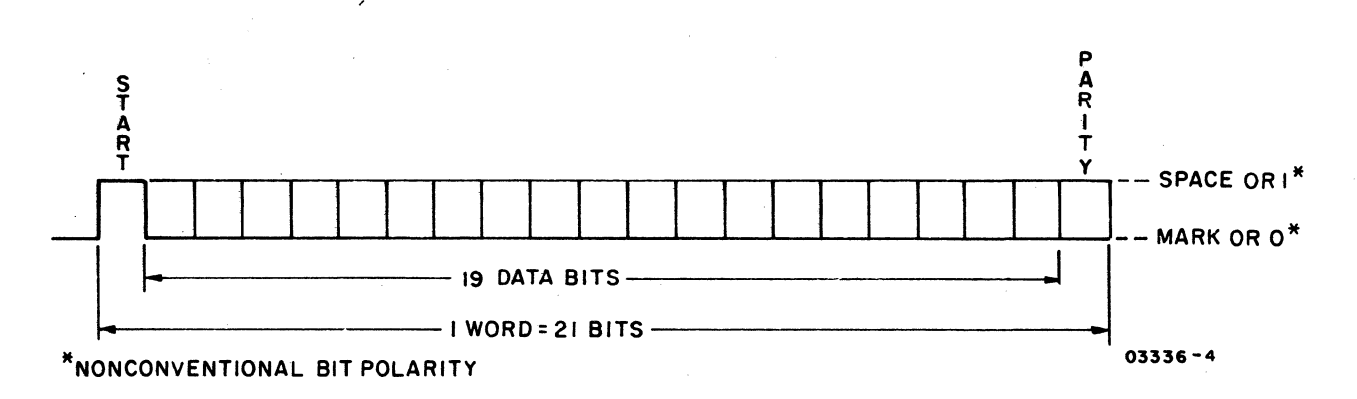

Figure 1-6. Receive Word Format in PLATO Network

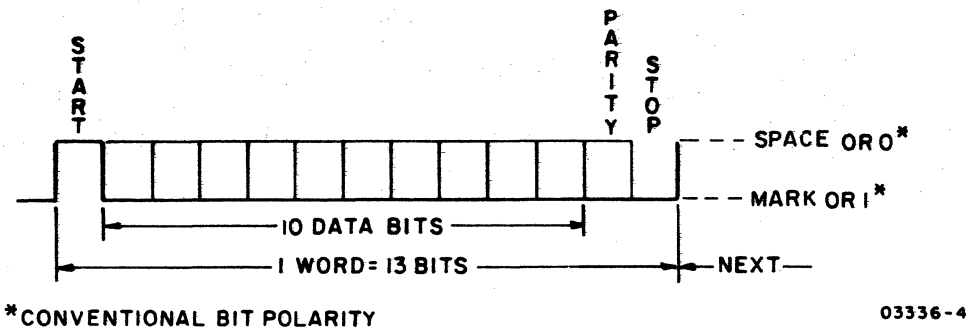

Figure 1-7. Transmit Word Format in PLATO Network

#### PARALLEL

The PARALLEL connector provides the capability of connecting up to eight peripheral devices to the terminal in daisy-chain fashion. Characteristics include:

- Parallel 8-bit data transfers that are initiated by the terminal
- Maximum cable length in daisy chain (including internal cabling) of 7.6 m  $(25 ft)*$
- TTL (transistor-transistor logic) compatible signal levels, defined as follows:

Terminal output

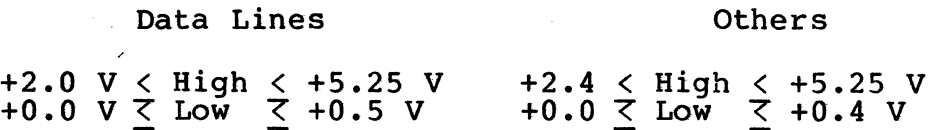

Terminal input

Data Lines +2.0 V < High < +5.25 V  $-0.25$  V  $\leq$  Low  $\leq$  +0.8 V Others +2.4 V < High < +5.25 V

Table 1-3 gives the pin assignments.

 $+0.25$  V  $\leq$  Low  $\leq$  +0.8 V

<sup>\*</sup>Last device in daisy chain must have terminator (part number 15632316).

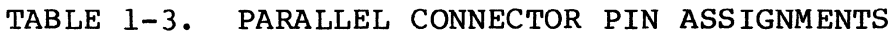

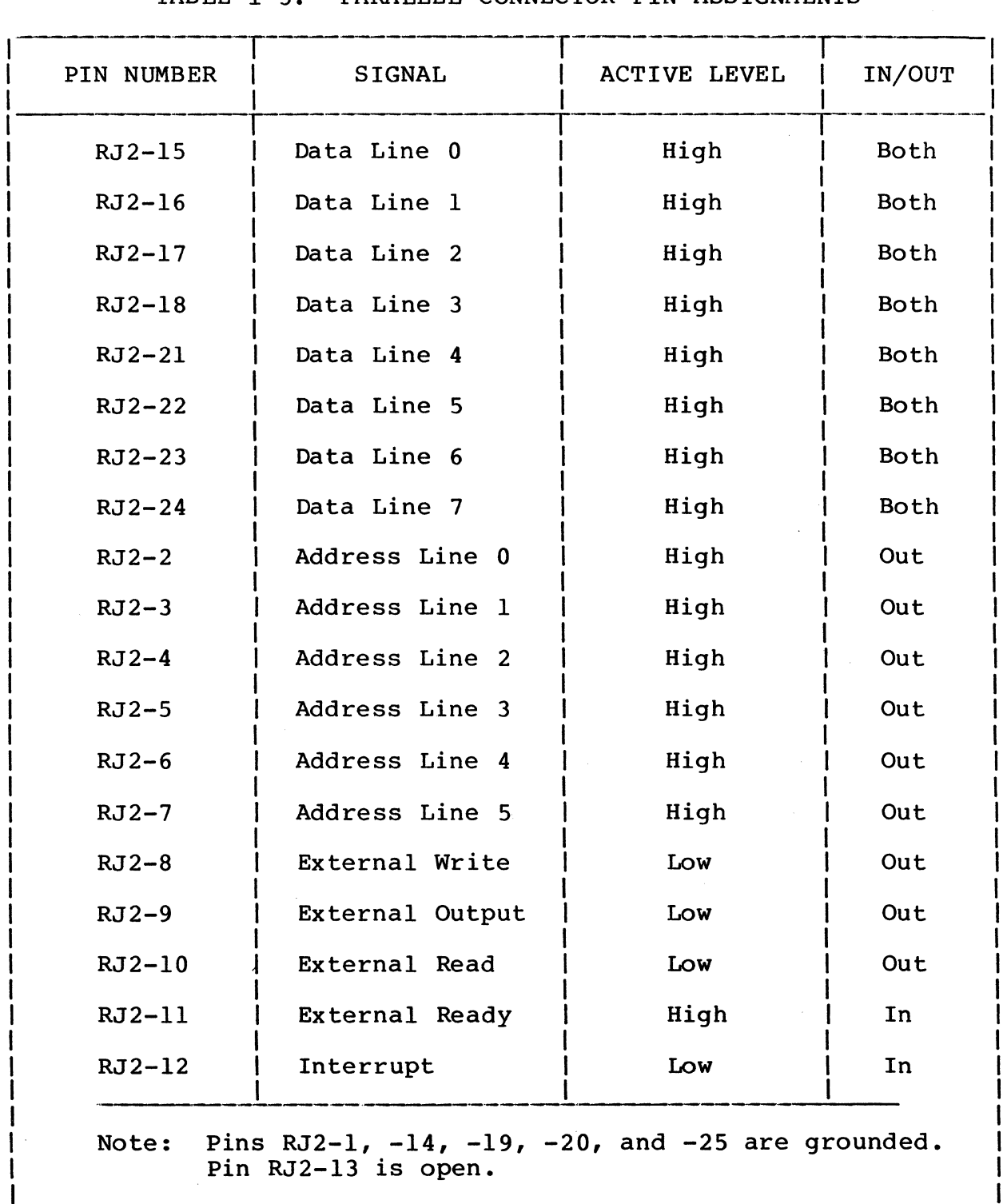
# EQUIPMENT SPECIFICATIONS

The following paragraphs describe the physical, electrical, and environmental specifications for the terminal.

# PHYSICAL SPECIFICATIONS

The terminal has the following dimensions and weights:

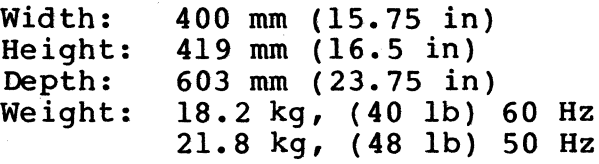

# ELECTRICAL SPECIFICATIONS

The electrical power requirements for the domestic terminal, are listed below. The electrical power requirements for the international unit, are listed within parentheses in the cases where they differ from the domestic unit.

Voltage: 120 V ac (220 to 240 Vac) Phase: Single Frequency: 60 Hz (50 Hz) Current: 1.4 A (0.7 A) Power Consumption: 0.lS4 kVA

# ENVIRONMENTAL SPECIFICATIONS

The environmental requirements of the terminal are:

Operating Temperature:  $10^{\circ}$ C to  $35^{\circ}$ C (50 $^{\circ}$ F to  $95^{\circ}$ F) Storage Temperature: -40°C to 70°C (-40°F to lS8°F) Maximum Temperature Gradient: 10°C/h (18°F/h) Operating Relative Humidity: 10% to 90% (no condensation) Storage Relative Humidity: 0% to 100% (no condensation) Humidity Gradient: 10%/h Maximum Operating Altitude: 3000 m (98S0 ft) Heat Dissipation: 440 Btu/h (129 W) Cooling: natural convection

# I/O CABLE, GROUNDING, AND TOOL REQUIREMENTS

The following paragraphs describe the I/O cables, grounding, and tools that are required by the terminal.

# I/O CABLES

Table 1-4 supplies a detailed breakdown of the I/O cables used with the terminal.

### GROUNDING

No special grounding requirements are necessary for the terminal. A safety ground is provided through the three-prong ac power plug when connected to a properly grounded site outlet.

# TOOLS

Metric hand tools (wrenches, sockets, etc.) are required in the support of the terminal.

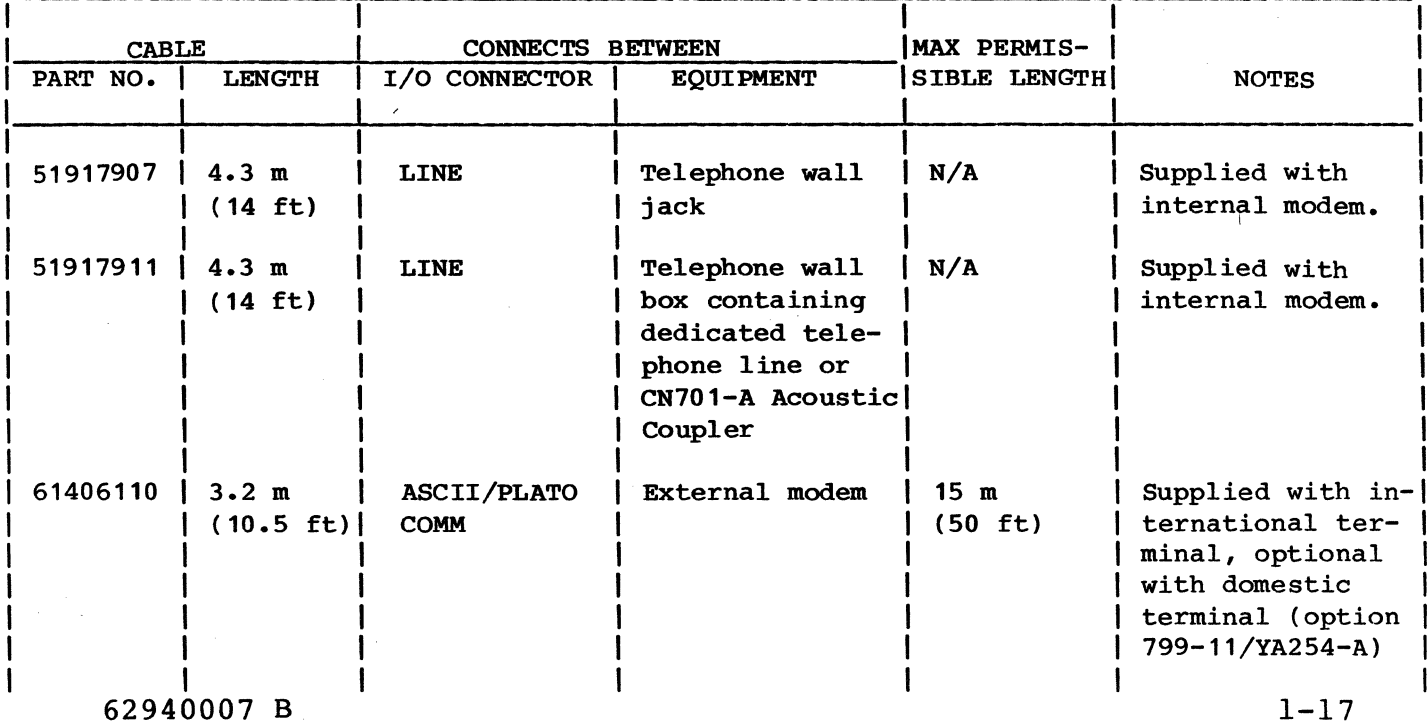

# TABLE 1-4. TERMINAL I/O CABLES

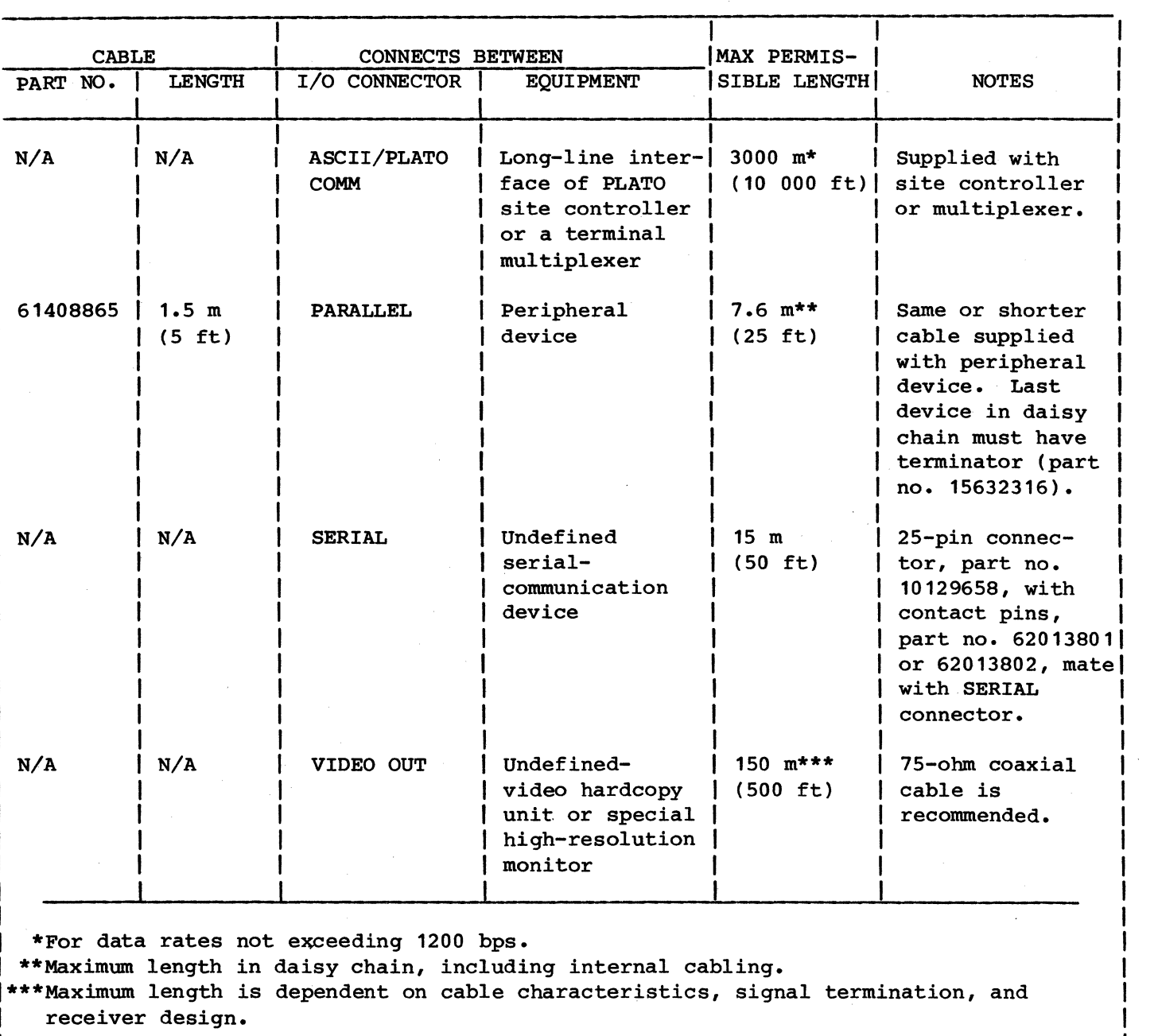

 $\sim 10^{-10}$ 

# TABLE 1-4. TERMINAL I/O CABLES (CONTO)

 $\Delta \sim 10^{11}$  km s  $^{-1}$ 

 $\mathcal{A}^{\mathcal{A}}$ 

This section describes the function of the external and internal controls and indicators of the terminal. For terminal operating procedures, refer to the user's guide that covers the effective application (a list of publication numbers appear in the preface) •

# EXTERNAL CONTROLS AND INDICATORS

The following paragraphs describe the function of the external controls and indicators (figure 2-1). The external controls include the keyboard, ON/OFF circuit breaker, BRIGHTNESS control, TALK/DATA switch, RESET switch, and the selection switches behind the protective door. The external indicators consist of six light-emitting diodes (LEDs).

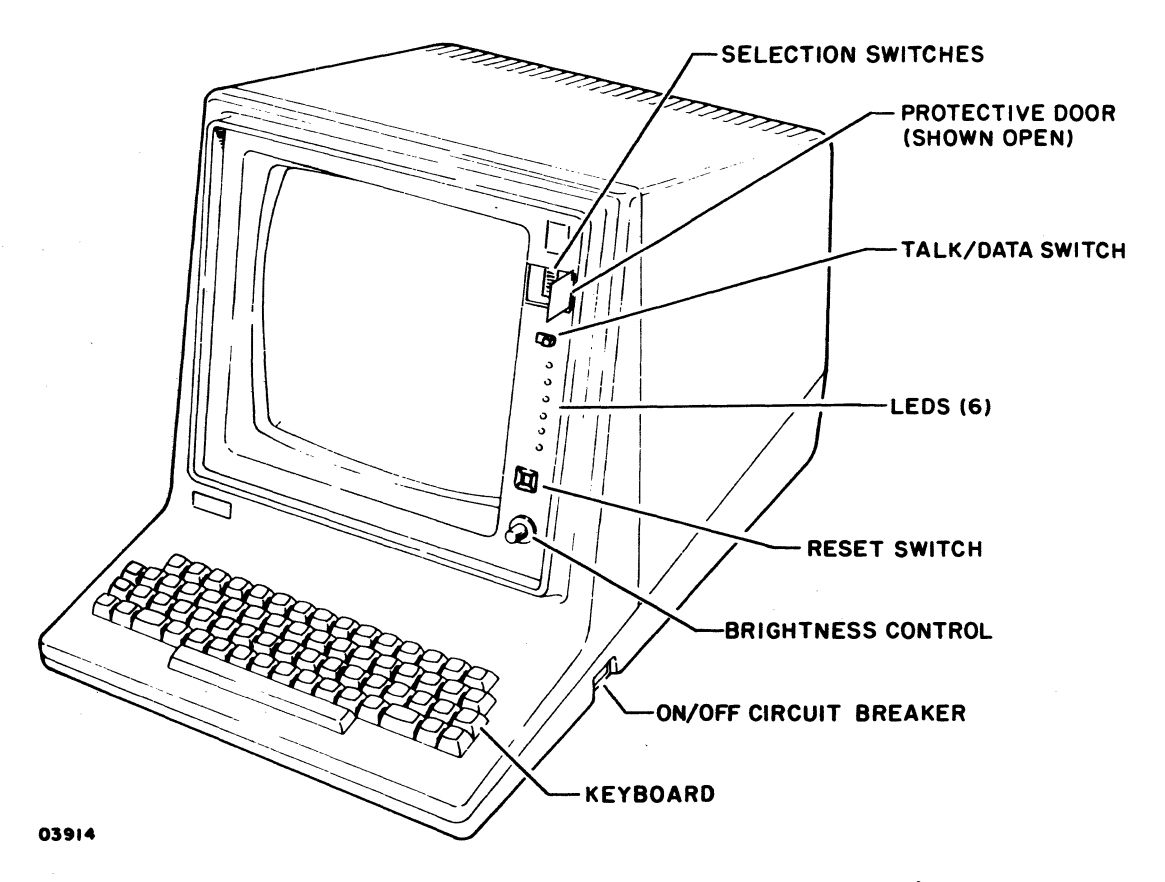

Figure 2-1. External Controls and Indicators

2

# KEYBOARD

The effect of the codes generated from the keyboard varies with<br>the application. The code that each key generates is described The code that each key generates is described in Theory of Operation, section **4.** 

# ON/OFF CIRCUIT BREAKER

Pressing the circuit breaker to ON does the following:

- Applies power to the terminal and sets logic circuits to an initial state
- If enabled by selection switches behind protective door, initiates the resident diagnostics (diagnostics are normally disabled except during maintenance)
- Generates a loading of controlware from the selected source

The crt filament requires approximately 45 seconds to warm up.

BRIGHTNESS CONTROL

This control adjusts video brightness.

# TALK/DATA SWITCH

This slide switch has two functions:

When the optional internal modem is installed, placing the switch in the TALK position disconnects the terminal from the PLATO network and internally connects the telephone line to the telephone plugged into the PHONE jack, thus allowing voice use of the telephone. This also occurs automatically when the terminal is powered<br>off. Returning the switch to the DATA position Returning the switch to the DATA position reconnects the telephone line to the internal modem for PLATO network communications.

If the telephone plugged into the PHONE jack is arranged with an external modem for alternate operations in an ASCII network (such arrangements are shown in Installation, section 3), the switch must be left in the TALK position throughout those operations. This keeps the internal modem disconnected and allows the telephone line and external modem to be connected through the terminal.

In European applications requiring a switched Data Terminal Ready signal, the TALK/DATA switch serves as an exclusion switch for the external communications equipment (no international units have internal modems). Under these circumstances, internal switch S2-1 (described later in this section) must be set for a switched Data Terminal Ready signal. This causes the resident loader program to only issue Data Terminal Ready when the TALK/DATA switch is set to DATA. After controlware is loaded, this function is governed by the controlware.

### RESET SWITCH

Pressing the RESET switch does the following:

- Resets most logic circuits
- Lights all six LEDs on operator panel
- If no controlware is loaded, initiates the resident diagnostics, if enabled, and generates a loading of controlware from the selected source
- If controlware is loaded and operations are with the PLATO network, the result varies with the length of the reset:
	- Pressing the switch momentarily causes a checksum to be performed on each major block of loaded controlware. Any blocks in error are automatically reloaded, and if three blocks are in error, a full reloading occurs.
	- Pressing the switch for 3 seconds or longer initiates a load the same as if no controlware were loaded.
- If controlware is loaded and operations are with the Data Services network, the result varies with the length of the reset and the mode of operation:
	- In timeshare or graphics mode, the results of a momentary or 3-second or longer pressing of the switch corresponds to that described for PLATO network opera-<br>tions. The only difference being that any controlware The only difference being that any controlware block found in error after a momentary pressing causes a full (rather than partial) reload.
	- In PLATO mode, pressing the switch for 3 seconds or longer causes the terminal to log off PLATO, perform a checksum on controlware, and if any block is in error, do a full reload. Regardless of whether a reload occurs or not, the terminal subsequentially enters timesharing mode.

With a momentary pressing of the switch in PLATO mode, a checksum is performed, and if all controlware blocks are good, operation continues in PLATO mode. Otherwise, a block in error causes the terminal to log off PLATO, do a full reload, and then enter timeshare mode.

SELECTION SWITCHES BEHIND PROTECTIVE DOOR

The setting of these switches (figure 2-2) effects controlware loading, communication characteristics when in timeshare or graphics mode, and the running of the resident diagnostics. A selection is made by pressing the side of the switch as shown on the decal on the back of the door. Instructions for setting these switches are given in Checkout, section 3. Tables 2-1 and 2-2 collectively define their functions.

# **CAUTION**

Do not use a "lead" pencil to set rocker switches. Graphite dust from the pencil can cause a switch malfunction.

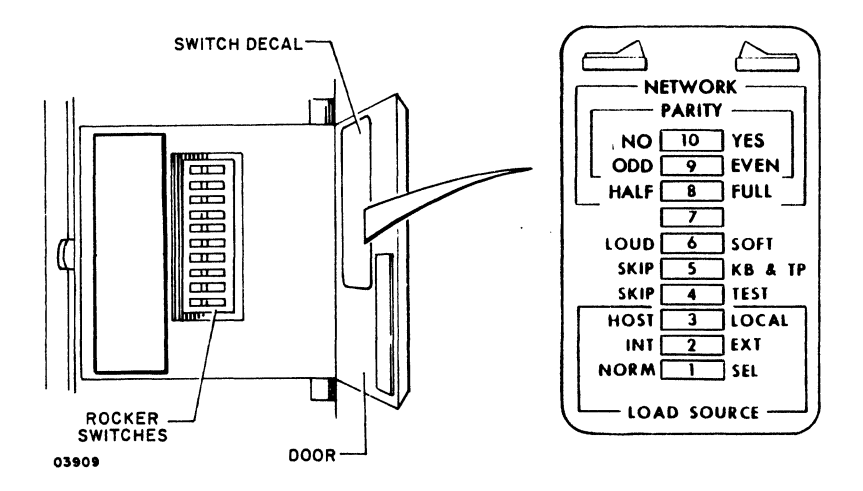

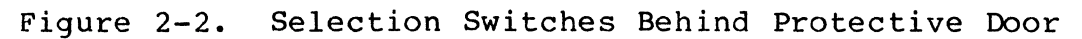

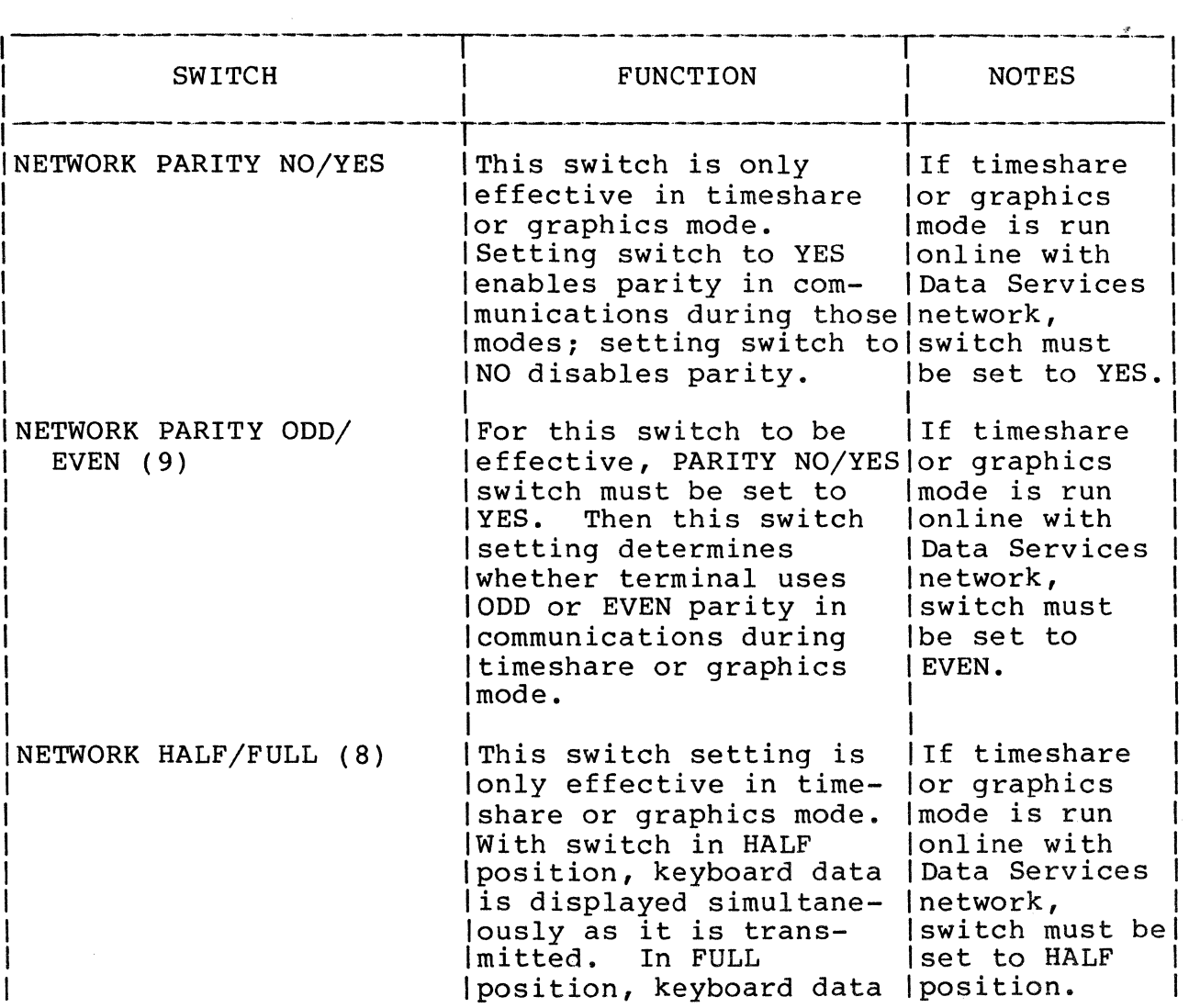

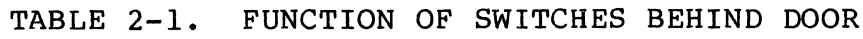

# TABLE 2-1. FUNCTION OF SWITCHES BEHIND DOOR (CONTD)

I

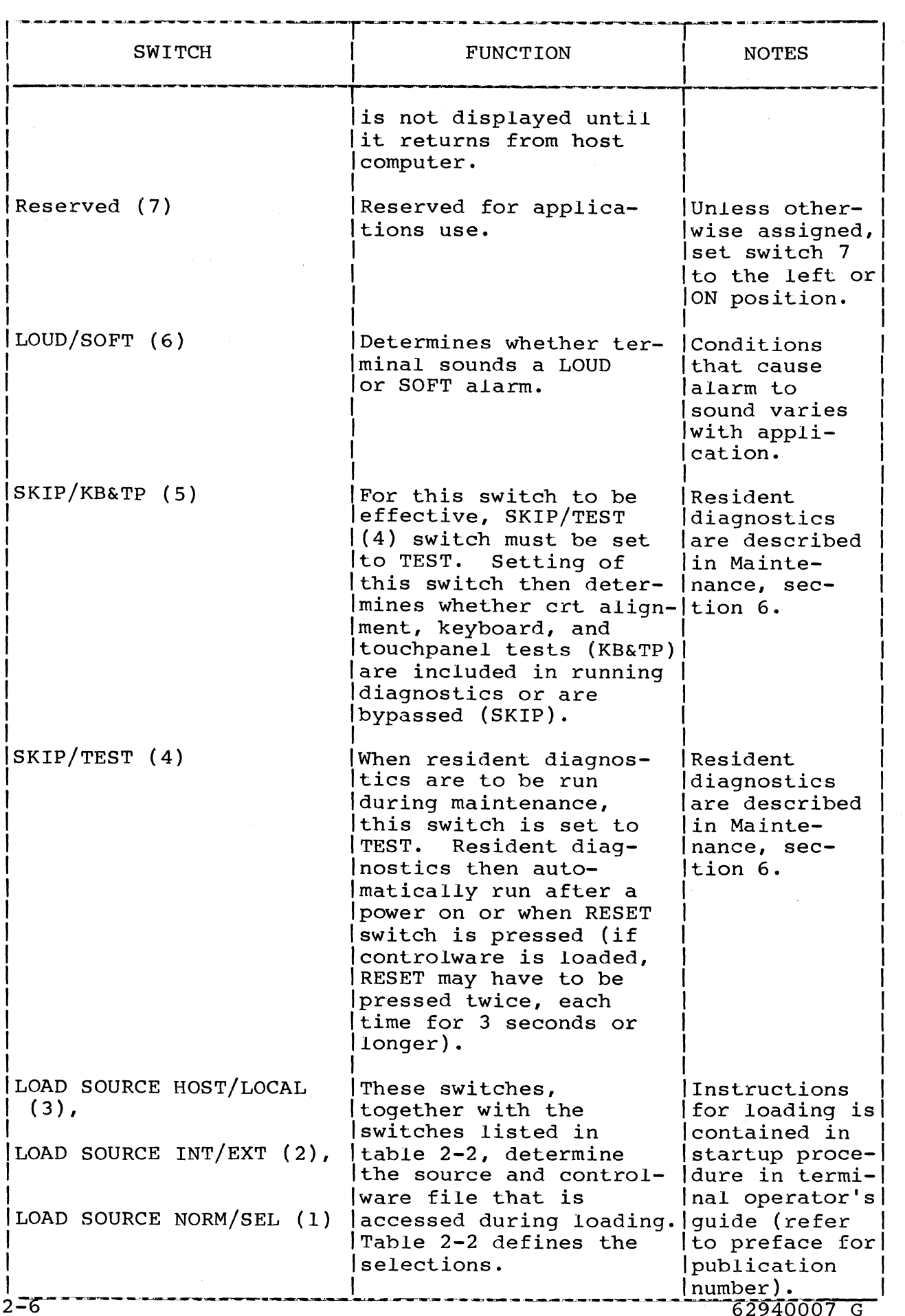

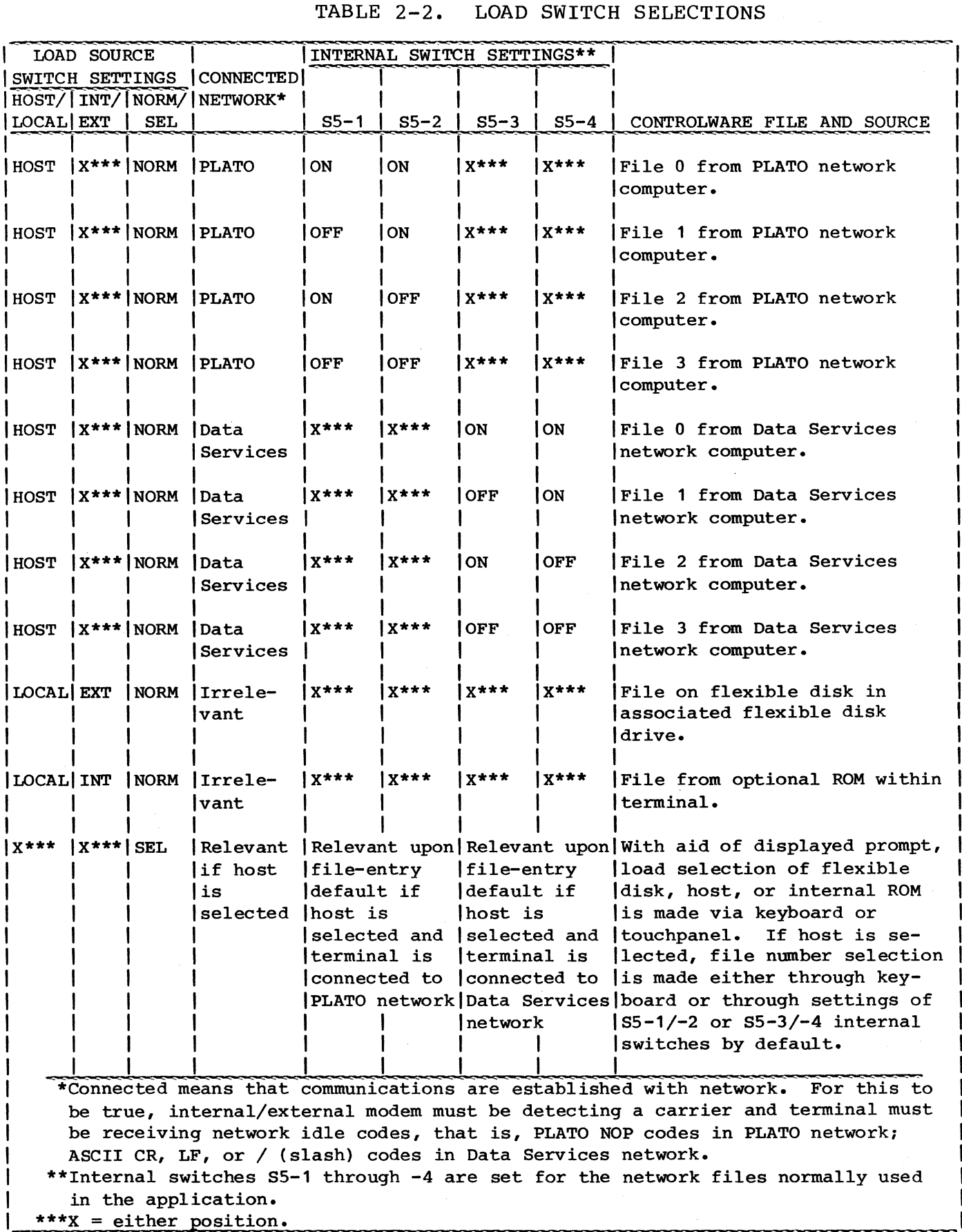

62940007 2-7

# LIGHT-EMITTING DIODES (LEDS)

These LEDs on the operator panel serve two purposes:

- During normal operation, they indicate networkcommunication status as defined in table 2-3.
- When resident diagnostics are run, the indicators show codes for detected errors. This is described in Maintenance, section 6.

TABLE 2-3. MEANING OF LEDS DURING NORMAL OPERATION

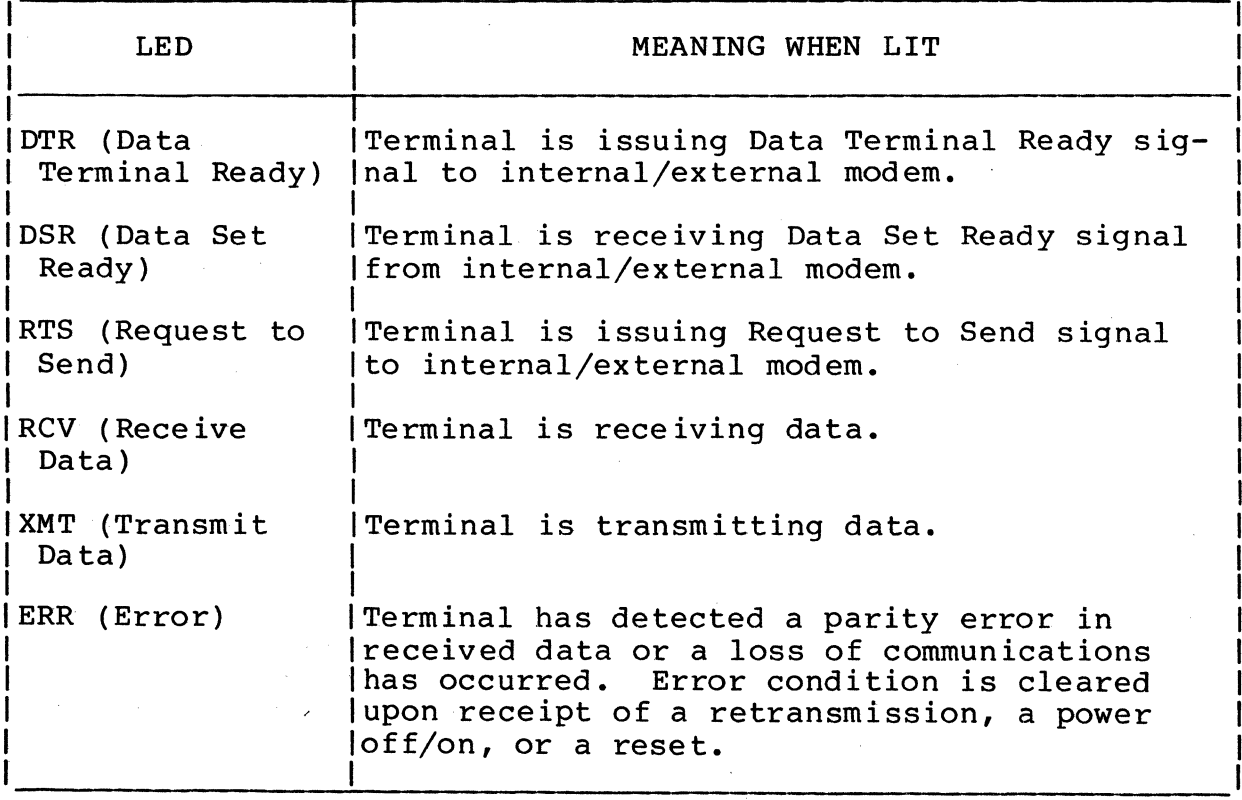

### INTERNAL CONTROLS AND INDICATORS

The following paragraphs describe the function of the controls and indicators that are inside the terminal (figure 2-3). These include the Communications Loopback switch; Refresh Memory Write switch; Flood Screen switch; the S2, S5, and ROM selection switches; the display board controls; and the power-supply board controls and indicators.

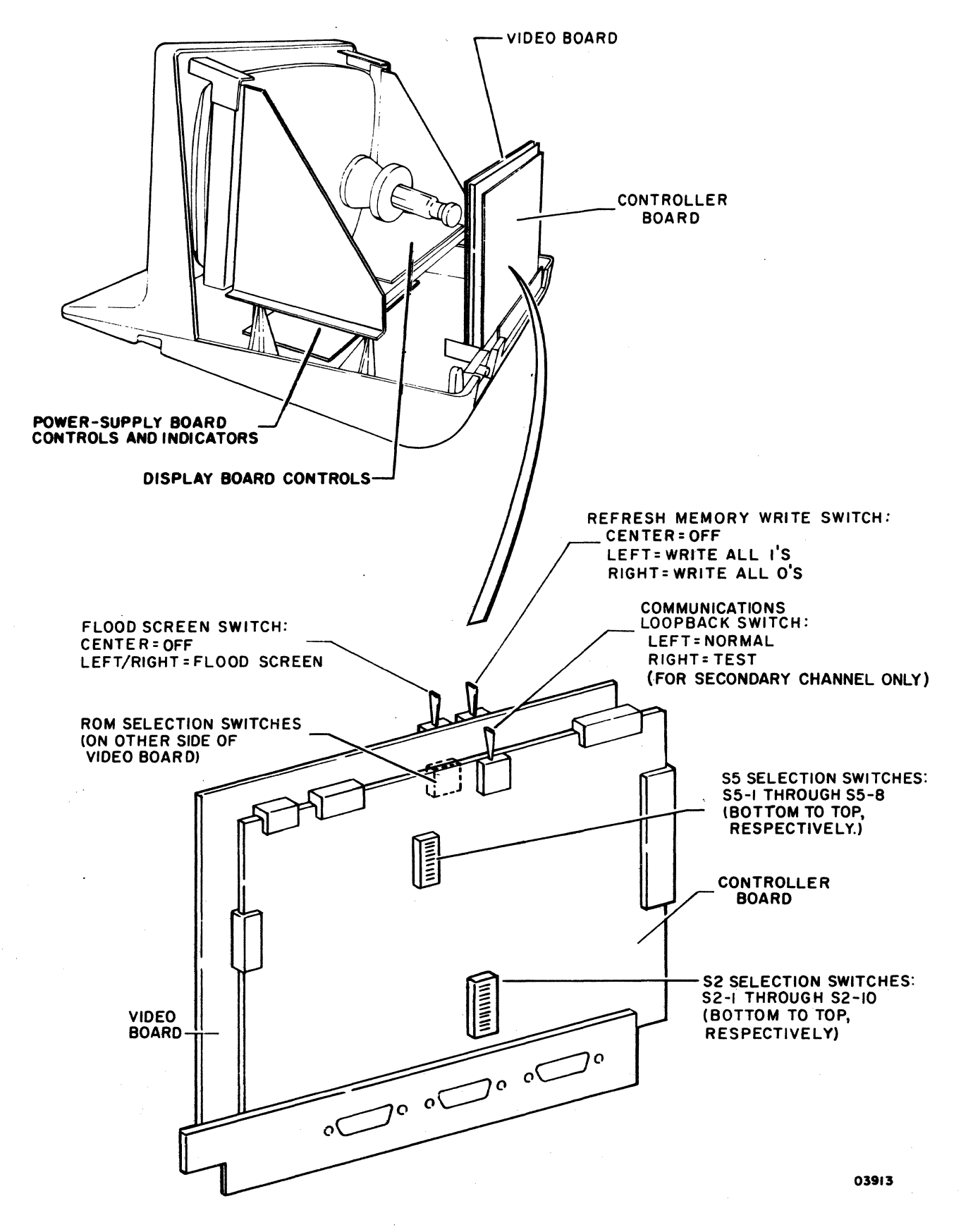

Figure 2-3. Internal Controls and Indicators

### COMMUNICATIONS LOOPBACK SWITCH

The communications loopback switch will work only if network communications are via an external modem that transmits data on the secondary channel. (Only international units normally use the secondary channel. The position of switch S2-7 indicates<br>whether the primary or the secondary channel is used.) The whether the primary or the secondary channel is used.) communications loopback switch allows the quality of the communications facilities to be tested by the host computer. Operation is as follows:

- o With the switch in the TEST position, data received via the ASCII/PLATO COMM interface is looped back as secondary-channel transmit data.
- o With the switch in the NORM position, data is received as normal.

### REFRESH MEMORY WRITE SWITCH

### **NOTE**

# Operation of this switch destroys the contents of the refresh memory.

This momentary three-position switch allows the refresh memory to be tested manually. Holding the switch to one side or the other either writes all Is (illuminate bits) or Os (blacken bits) into refresh memory. If the memory is operating properly, the display area on the screen correspondingly becomes completely illuminated or completely black. If this does not occur, use of the following described Flood Screen switch can verify whether video output or refresh memory is faulty.

### FLOOD SCREEN SWITCH

This momentary three-position switch allows the video output to be checked. Holding the switch to either side forces the video output to a constant unblanking state, thus illuminating the entire screen. This does not affect refresh memory nor stop activity of logic circuits.

### S2, S5, AND ROM SELECTION SWITCHES

These three blocks of switches are set to condition the terminal for network communications and memory options that have been installed. Instructions for setting these switches are given in Installation, section 3. A decal (figure 2-4), located inside the hood, identifies the function of each switch and tables 2-4 and 2-5 collectively define their functions.

### CAUTION

Do not use a "lead" pencil to set rocker switches. Graphite dust from the pencil can cause a switch malfunction.

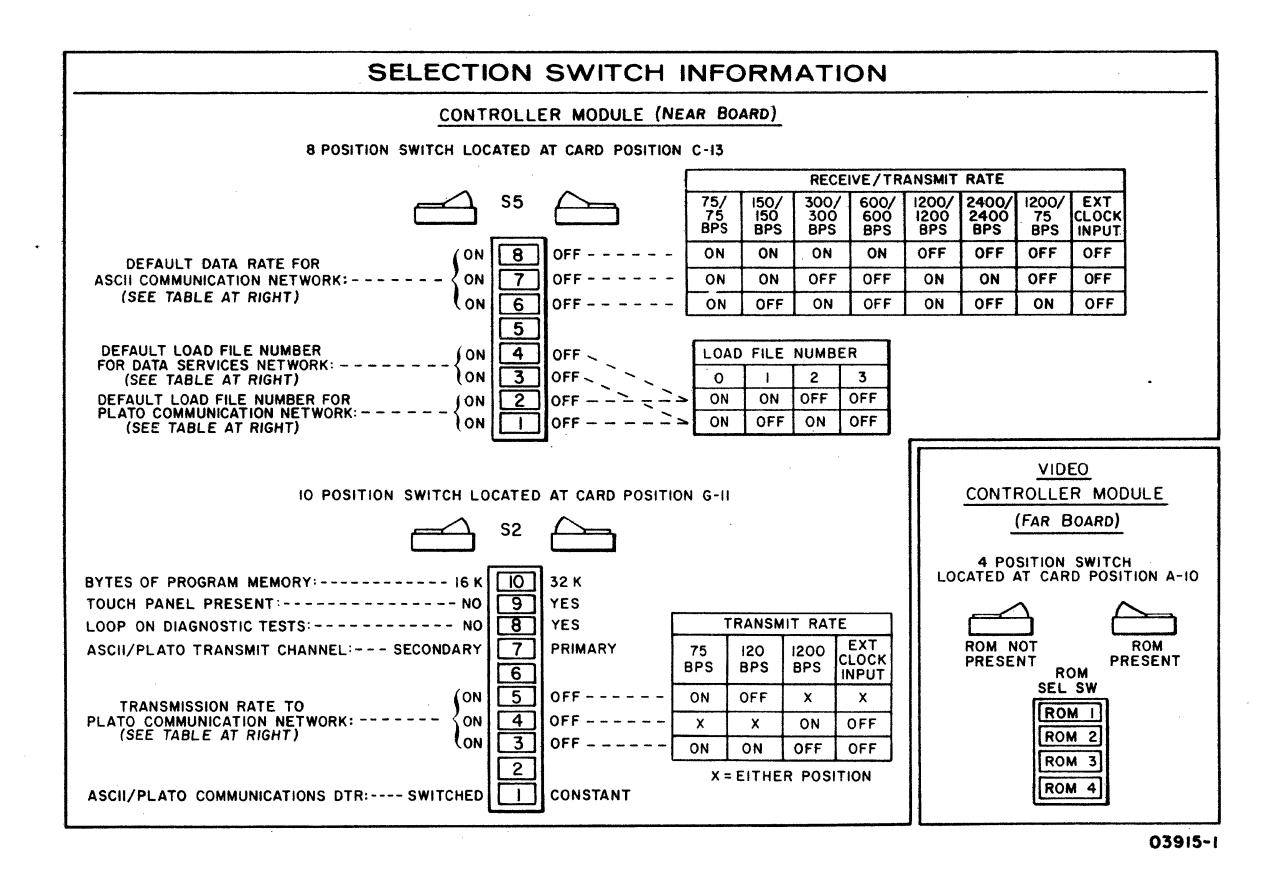

Figure 2-4. Decal Inside Hood

# TABLE 2-4. FUNCTION OF INTERNAL SELECTION SWITCHES

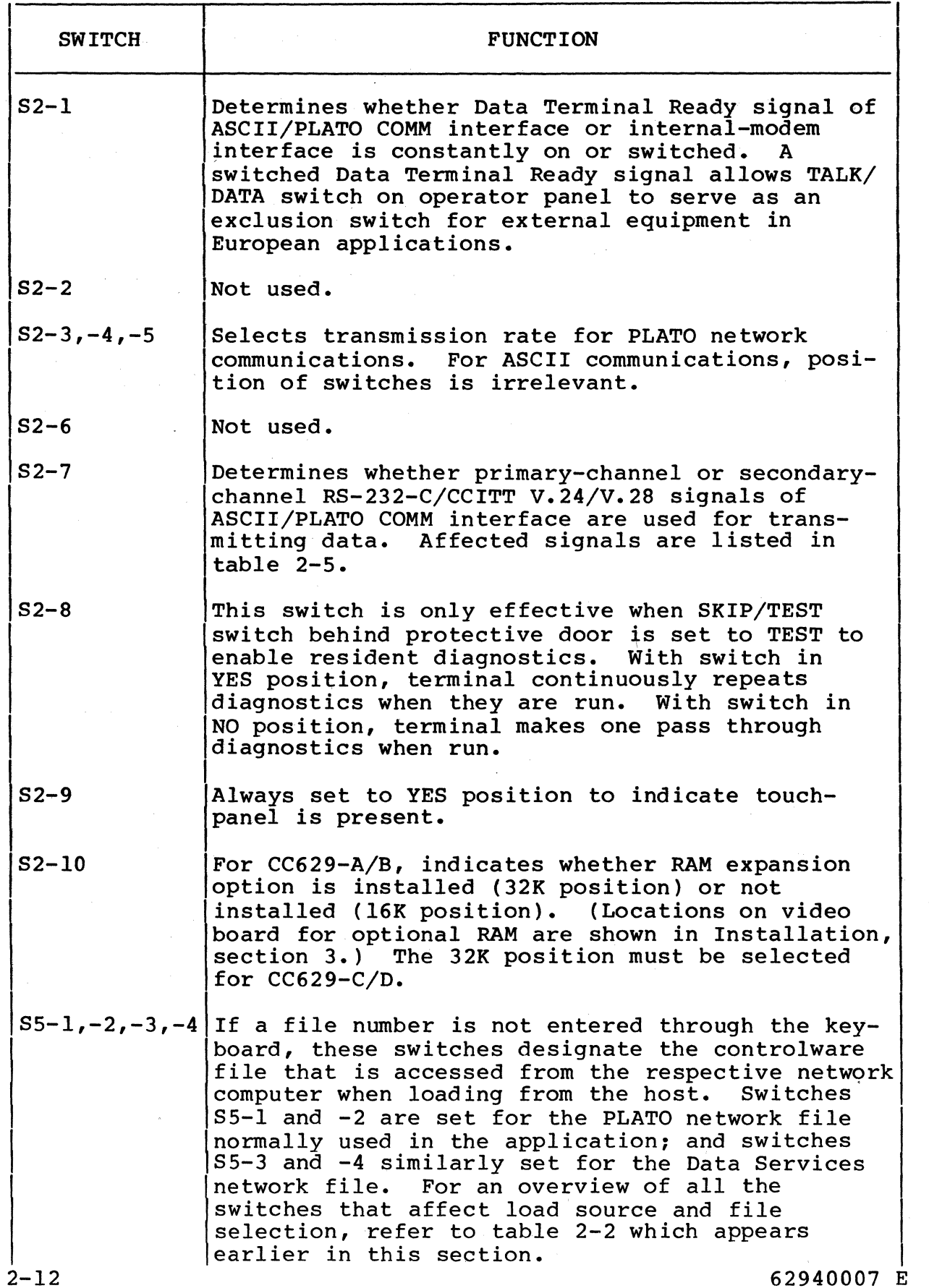

# TABLE 1-2. ASCII/PLATO COMM CONNECTOR SIGNALS AND PINS (CONTD)

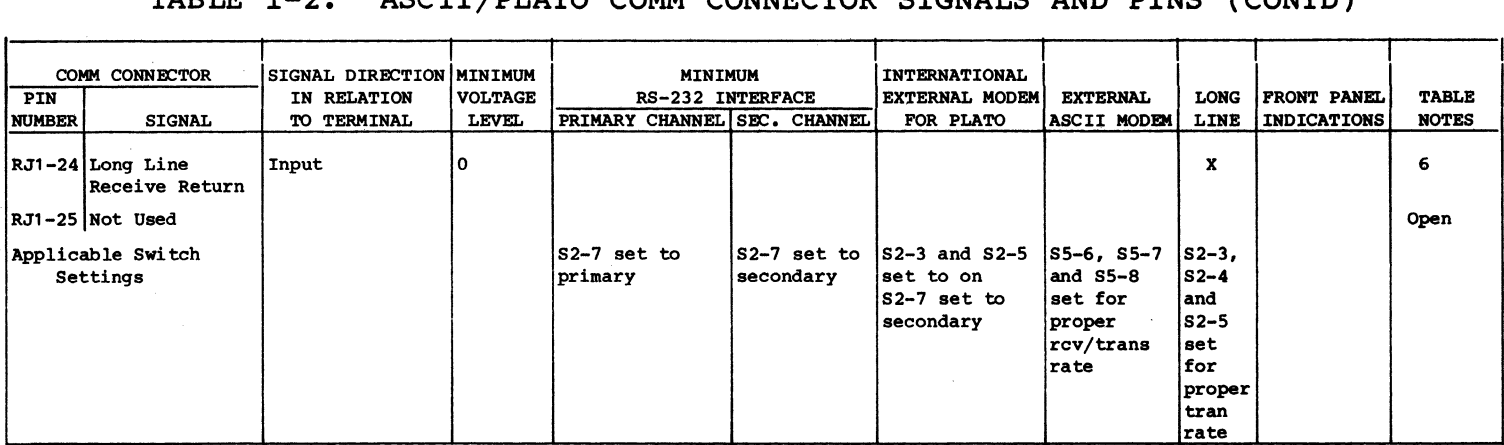

#### TABLE NOTES:

1. Primary/secondary channel is switch selectable. Refer to table 2-5 for siqnals affected.

2. Request to Send signal of selected channel is governed by resident loader program during controlware loading, then by controlware.

3. With PLATO network, internal/external transmit clock is switch selectable.

4. With ASCII network, use of an external transmit/receive clock is switch or controlware selectable.

- 5. Switch selectable either constantly on or usually on and qoverned by resident loader proqram durinq controlware loadinq, then by controlware.
- 6. Unique to lonq-line communications.
- 7. With a modem, these siqnals must be on for terminal to receive.
- 8. This pin is used for two different siqnals dependinq on the application. When it is used as the Data Siqnal Rate Selector, it selects the modem for 1200 BPS operation. This is used outside the United States. +12 V = 1200 Baud 0 V = 600 Baud.

#### GENERAL NOTES:

- When usinq the XA247-B PLATO modem, no connections are made to this connector. The PLATO modem is connected via internal cables and the phone and line jacks onlyl Refer to fiqure 3-8.
- It a connection is made to the ASCII/PLATO Comm connector, the PLATO modem (if the terminal contains this option) must be disconnected.
- The siqnals and levels listed above assume that the Baud Rate, Primary/Secondary and all other switches are set properly for the mode of operation the terminal is working in. Refer to section 2 of this manual for switch settings.
- X indicates siqnal is used in this confiquration.
- 0 indicates an optional siqnal Which mayor may not be used dependinq on your application •
- indicates pins jumpered together to operate in this mode.
- **.0** indicates that these leds liqht when the secondary channel is selected •
- All voltaqe levels referenced to pin 7 except 21-24 lonq line drivers and receivers •
- $\bullet$   $\Delta$  This signal may be supplied. If so, switches S2-3 and S2-4 must be set to "Off" position.
- \* These siqnals may be supplied. Both must be supplied toqether and S5-6, S5-7 and S5-8 must be set to the ·Off" position •

.... I ب<br>ب<br>.

1/1

..<br>12. to.J

...

TABLE 2-4. FUNCTION OF INTERNAL SELECTION SWITCHES (CONTD)

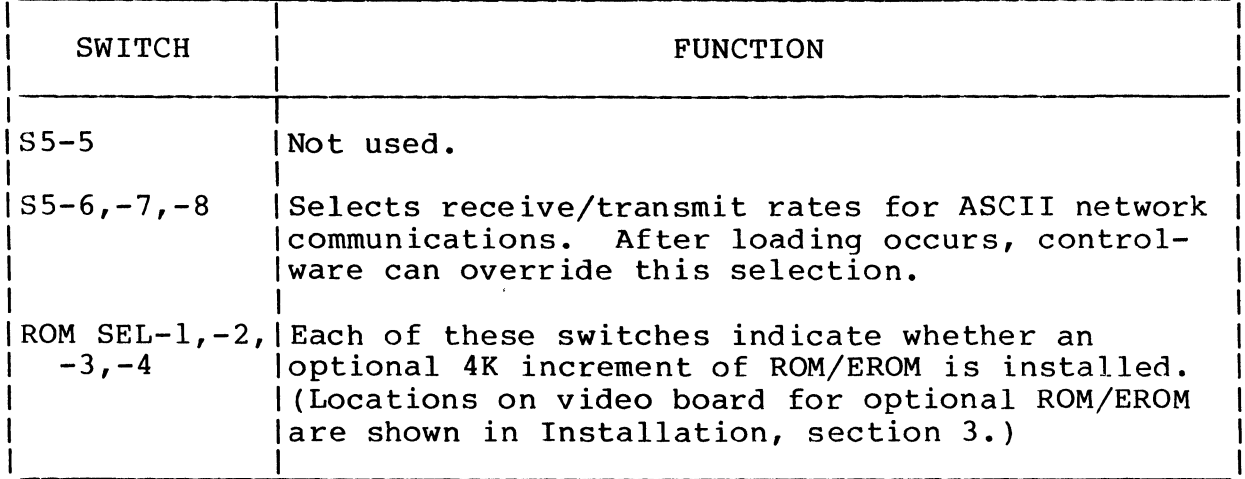

# TABLE 2-5. INTERFACE SIGNALS AFFECTED BY SWITCH S2-7

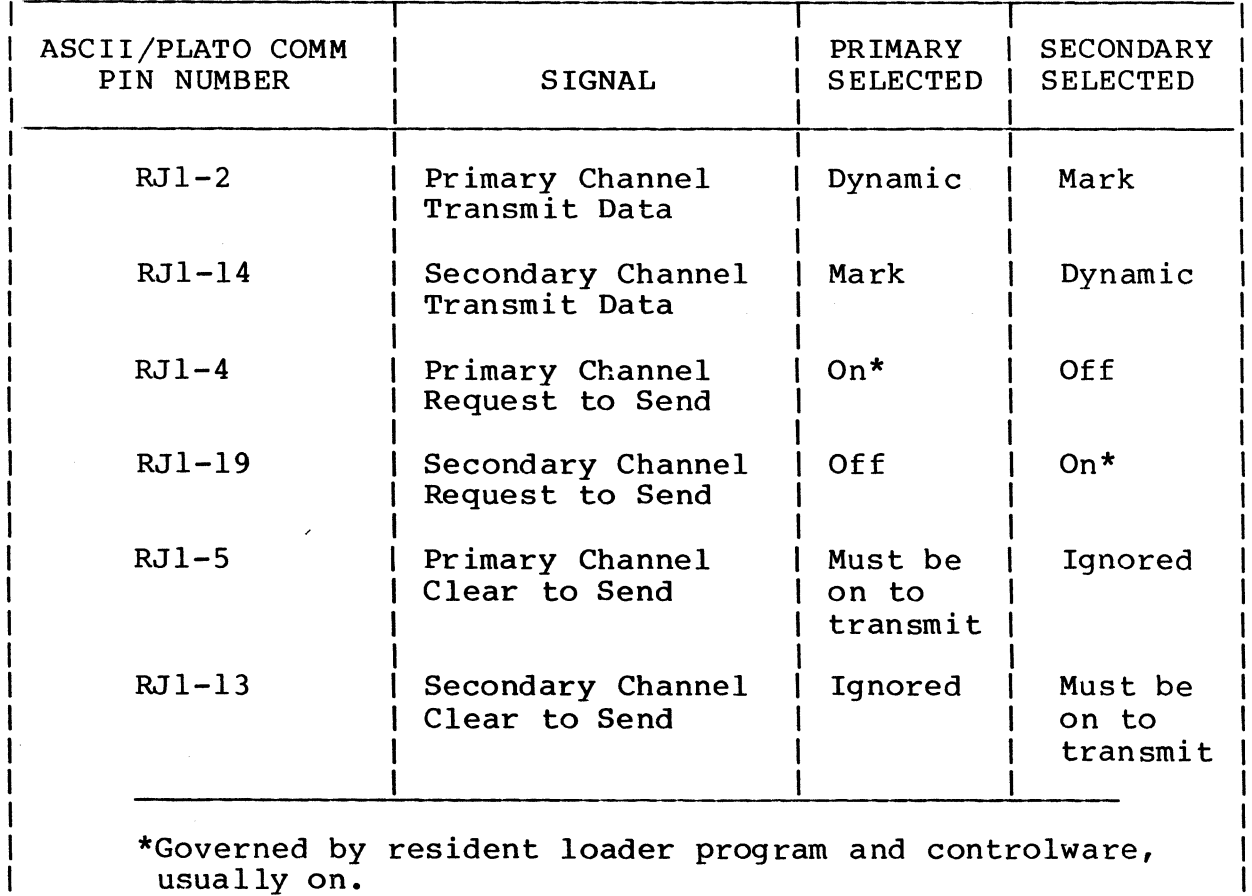

ł

# DISPLAY BOARD CONTROLS

The controls on the display board provide horizontal-linearity, horizontal-size, horizontal-frequency, vertical-linearity, vertical-size, vertical-frequency, video-gain, and focus adjustment for the display. The use of these controls is described in Maintenance, section 6.

# POWER-SUPPLY BOARD CONTROLS AND INDICATORS

The controls and indicators on the power supply board (figure 2-5) include two potentiometers, a 50/60-Hz switch, and five LEDs. Their functions are as follows:

- The potentiometers are for adjusting the  $+5-V$  and  $+55-V$ power outputs. These adjustments are described in Maintenance, section 6.
- The setting of the 50/60-Hz switch determines whether the vertical sync of the display is at a 50- or 60-Hz rate. On a domestic terminal, the switch is to be set to the 60-Hz position; on an international unit, to the 50-Hz position.
- The  $+5-V$ ,  $+55-V$ ,  $+12-V$ ,  $-5-V$ , and  $-12-V$  LEDs light whenever the corresponding power outputs are energized. However, this does not necessarily mean that they are correct. The procedure for checking the outputs is in Maintenance, section 6.

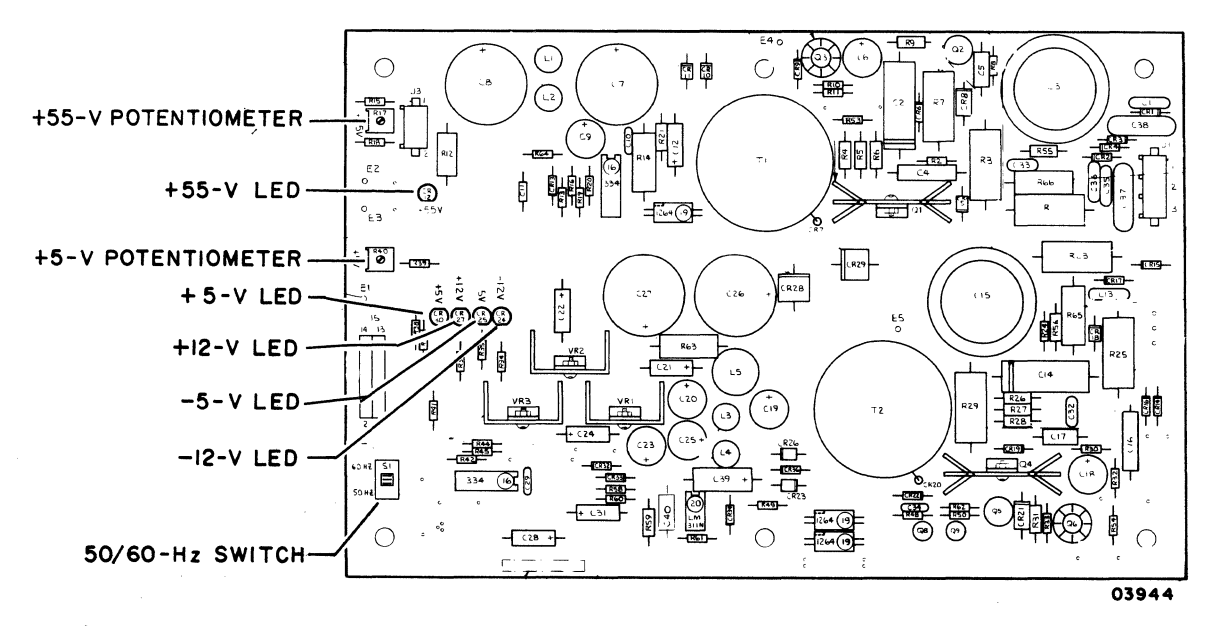

Figure 2-5. Power~Supply Board Controls and Indicators

This section contains instructions on the crating, uncrating, installation, and checkout of the terminal.

# **NOTE**

# Metric hand tools are required to service the terminal.

#### CRATING

Figure 3-1 details the crating instructions to be followed when the terminal is to be shipped. Use only approved materials to protect against shipping damage. Ship only by van or air. Do not ship via truck or ocean vessel. Approximate shipping weight of the packaged terminal is 21 kg (46 lb) for the domestic unit, and 24 kg (53 lb) for the international unit.

To obtain approved instructions and materials, contact the nearest CDC representative or:

# Control Data Corporation Corporate Traffic 8100 34th Avenue South Minneapolis, Minnesota 55440

# UNCRATING

To uncrate the terminal, refer to figure 3-1 and do the following:

- 1. Open top of exterior container.
- 2. Lift terminal with end frames attached from container. Remove end frames.
- 3. Inspect terminal for shipping damage. File promptly any claim for damage with the transporter involved. If a claim is filed, save original packaging materials.

#### NOTES

- 1. USE PREFABRICATED SHIPPING MATERIALS (CDC PART NUMBER 41038200) FOR PACKAGING.
- 2. INTERLOCK FOAM BASE LEGS WITH END FRAMES.
- 3. PLACE END FRAMES WITH BASE LEGS ON TERMINAL.
- 4. PLACE TERMINAL WITH END FRAME CUSHIONING INTO EXTERIOR CONTAINER.
- 5. LOCK "L" BLOCKS IN POSITION.
- 6. SECURE POWER CABLE IN SLIT OF END FRAME AS SHOWN.
- 7. CLOSE AND SEAL EXTERIOR CONTAINER WITH 3-IN, REINFORCED, BOX-SEALING TAPE.

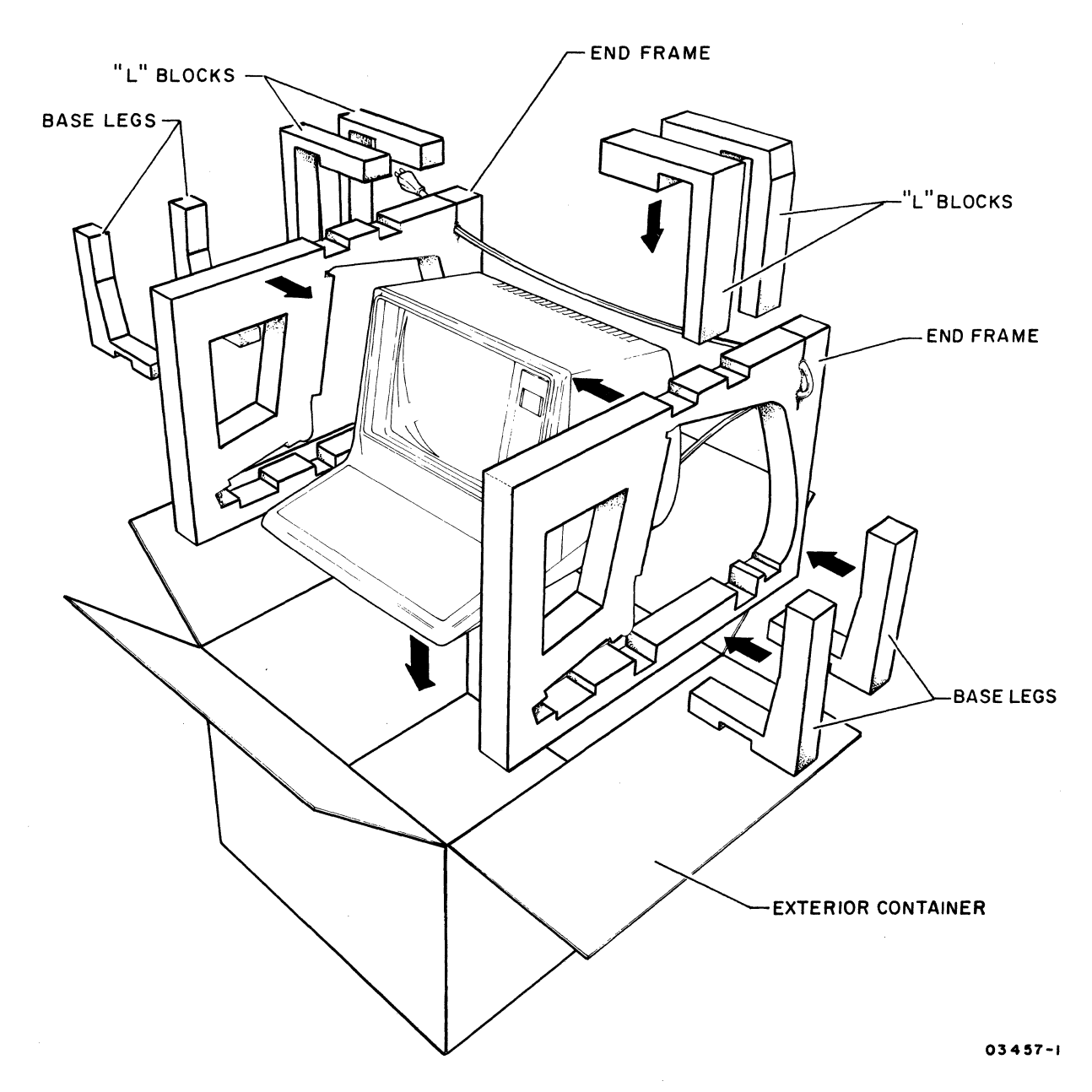

Figure 3-1. Terminal Packaging

#### INSTALLATION

This portion of the section contains the installation instructions for the terminal. These instructions are divided as follows:

- Preparing terminal
- Installing options
- Installing cabling
- Setting internal switches

### PREPARING TERMINAL

To prepare the terminal for installation, do the following:

- 1. Set terminal on flat surface where it is to be used. A 102 mm (4 in) clearance must exist around terminal for ventilation.
- 2. Remove two screws from rear of hood and slide hood off rear of terminal.
- 3. Check that internal cable connections are secure and that there are no loose wires.
- 4. The following only applies to international units. If installing a domestic unit, proceed to Installing Options. Check whether power-cord plug mates with site outlet. If not, replace plug as follows:
	- a. Cut power cord next to plug and strip insulation from end of cord.
	- b. Install an appropriate plug on cord and connect:
		- Green/yellow wire to safety ground
		- Brown wire to hot
		- Blue wire to neutral

# INSTALLING OPTIONS

The following paragraphs describe the installation of the RAM expansion, ROM/EROM expansion, and internal modem/DAA options. If none of these apply, proceed to Installing Cabling.

62940007 B  $3-3$ 

The RAM expansion consists of eight 16-pin MOS type integrated- circuit chips that plug into existing sockets on the terminal video board. Observe the following caution when installing the chips.

# **CAUTION**

Follow precautionary rules for handling MOS type circuits as described in section 6.

To install the chips, refer to figure 3-2 and do the following:

- 1. Remove video board from terminal per procedure 6 in section 6.
- 2. Insert chips into 010 through 017 locations on video board with dot or indentation at notched end of sockets.

### **NOTE**

If ROM/EROM expansion is to be installed, disregard the next step and leave video board out.

- 3. Reinstall video board in terminal per procedure 6.
- 4. Refer to decal inside hood and set switch 52-10 on controller board to 32K position.
- 5. Refer to identification label that was packaged with chips and enter that information on existing identification label at rear of terminal. Include part number, equipment-identification code, and serial number.
- 6. Install RAM expansion identification label and FCO log in area shown in figure 3-3.

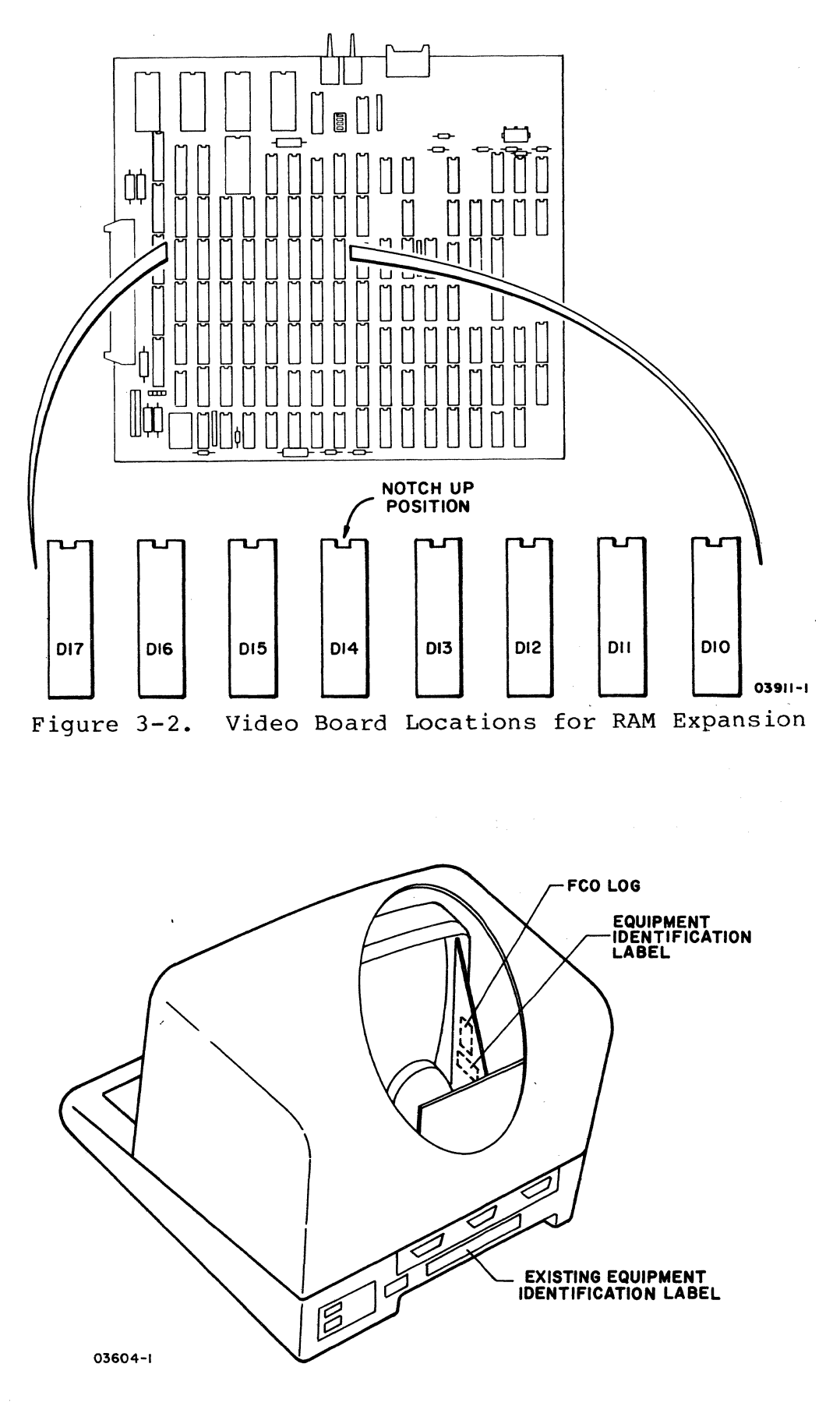

Figure 3-3. Equipment Identification Label and FCC Log Placement for Memory Expansion Options

 $62940007$  3-5

# Installing ROM/EROM Expansion Option

The ROM/EROM expansion consists of from one to four 24-pin MOS type integrated-circuit chips that plug into existing sockets on the terminal video board. Observe the following caution when installing the chips.

# CAUTION

Follow precautionary rules for handling MOS type circuits as described in section 6.

To install the chips, refer to figure 3-4 and do the following:

- 1. Remove video board from terminal per procedure 6 in section 6.
- 2. Each ROM/EROM expansion chip is marked with a number 1 to 4 that identifies its corresponding ROM socket. chips into corresponding sockets with dot or indentation at notched end of sockets.
- 3. Refer to decal inside hood and set ROM SEL switches on video board to reflect which ROM sockets are now occupied.
- 4. Reinstall video board in terminal per procedure 6.
- 5. Refer to identification label that was packaged with chips and enter that information on existing identification label at rear of terminal. Include part number, equipment-identification code, and serial number.
- 6. Install ROM/EROM expansion identification label and FCO log in area shown in figure 3-3.

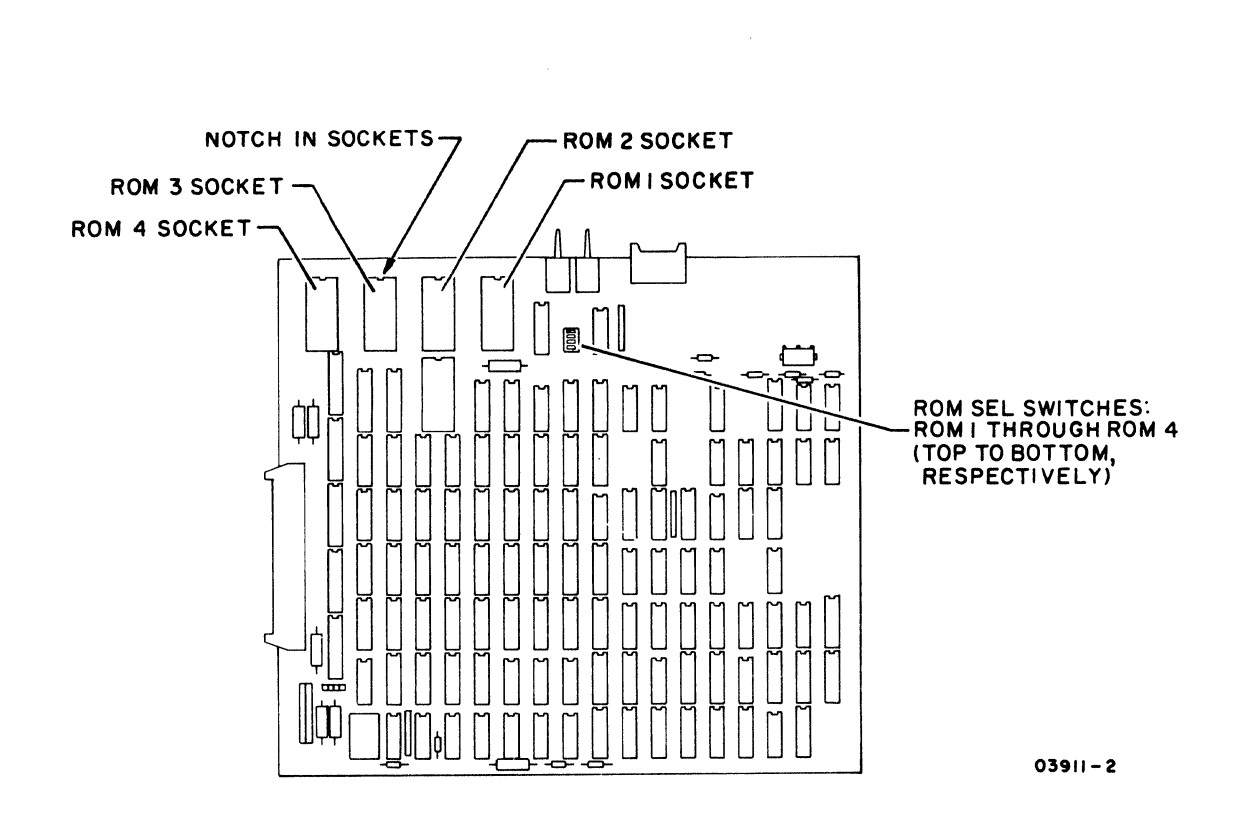

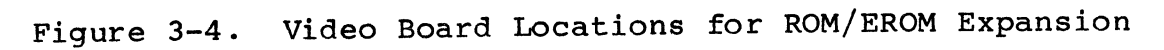

# Installing Internal Modem/DAA Option\*

The internal modem/DAA option consists of two 4.3-m (l4-ft) cables (proper cable for facilities is connected later in Installing Cabling), two PC boards, and the parts necessary for installing the boards in the terminal. To install the boards, refer to figure 3-5 and do the following:

- 1. Remove two screws mounting ac entry panel (figure 3-5). Leave wiring connected and raise ac entry panel and tilt forward.
- 2. Remove ac entry cover plate from entry panel.

NOTE

Retain cover plate on site.

3. Install PC board containing telephone jacks as shown in figure 3-5 and fasten to entry panel with two screws and lockwashers.

\*Internal modem is for PLATO network use only.

 $62940007$  G  $3-7$ 

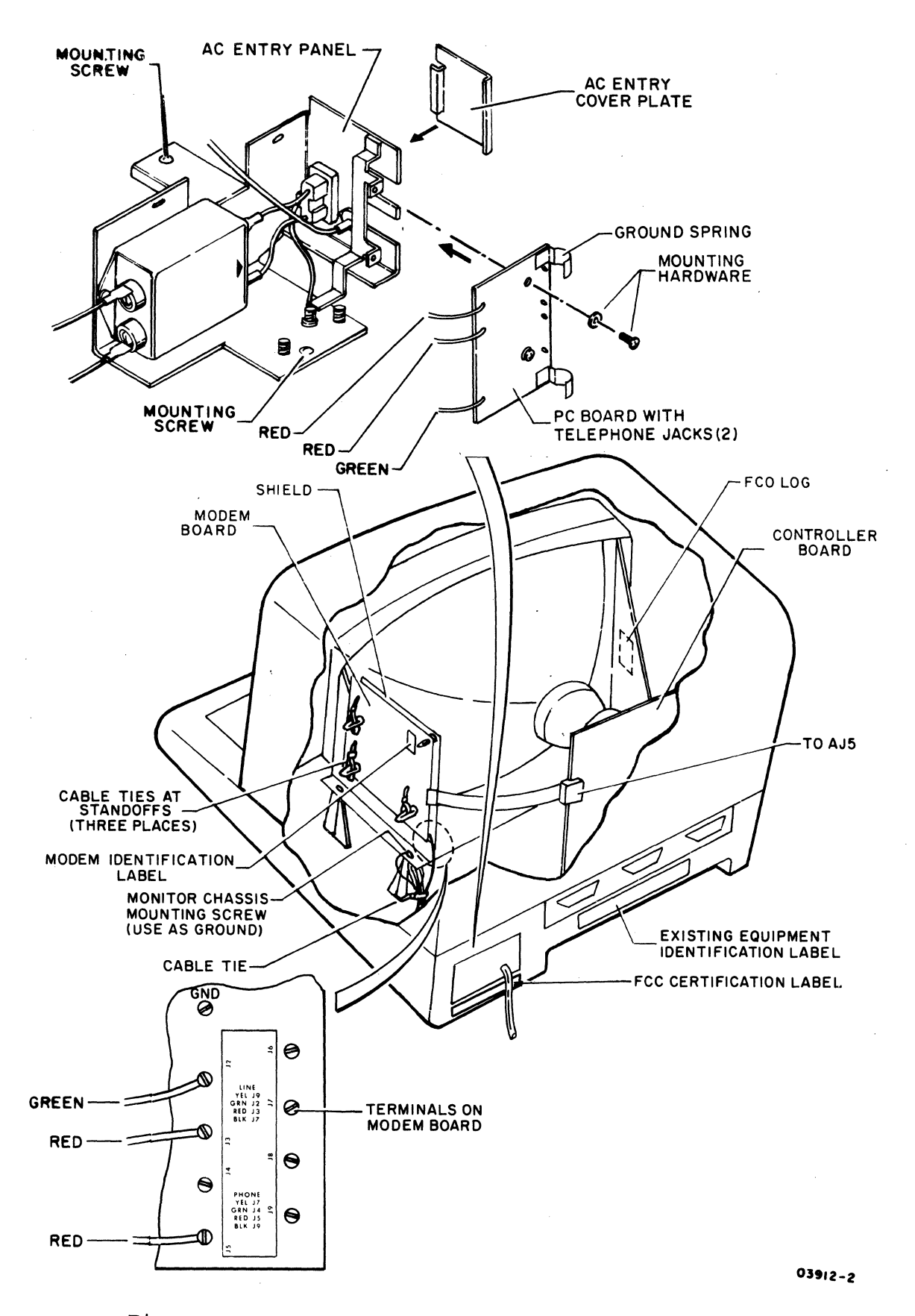

Figure 3-5. Internal Modem/DAA Installation

- 4. Place entry panel back in position and install mounting screws, but do not tighten.
- 5. Slide entry panel to back of terminal so that grounding springs on newly installed PC board are firmly against hood-mounting post in base. Tighten entry panel mounting screws.
- 6. Remove operator panel cable clamp from monitor chassis (figure 3-6) and discard.
- 7. Fasten a ground wire to monitor chassis mounting screw shown in figure 3-5. (Other end will be connected later.)
- 8. Position shield with copper-clad side outward as shown in figure 3-6. Insert three provided standoffs and attach shield to monitor chassis.
- 9. Run operator panel cable along outside of shield so it will be between shield and modem board after board is installed.
- 10. Insert fourth provided standoff through upper-right corner of modem board (this is for proper spacing between shield and board).
- 11. Install modem board as follows:
	- a. Position board as shown in figure 3-6.
	- b. Make sure operator panel cable is between shield and board.
	- c. Align board so its three mounting holes line up with standoffs on shield.
	- d. Press board into place by pushing it over three standoffs. Fourth standoff protrudes through clearance hole in shield.
	- e. Insert cable ties (part number 94277400) through ends of three standoffs (leave cable tie off fourth standoff) and lock each cable tie. (Cable ties ensure that board stays securely attached to shield.)
	- f. Connect modem-board cable to AJ5 on controller board with red stripe on cable pointing down.
- 12. Fasten other end of ground wire installed in step 7 to ground (GND) terminal on modem board.
- 13. Refer to labeling and connect wires from telephone-jack board to J2, J3, and J5 terminals on modem board (figure 3-5).

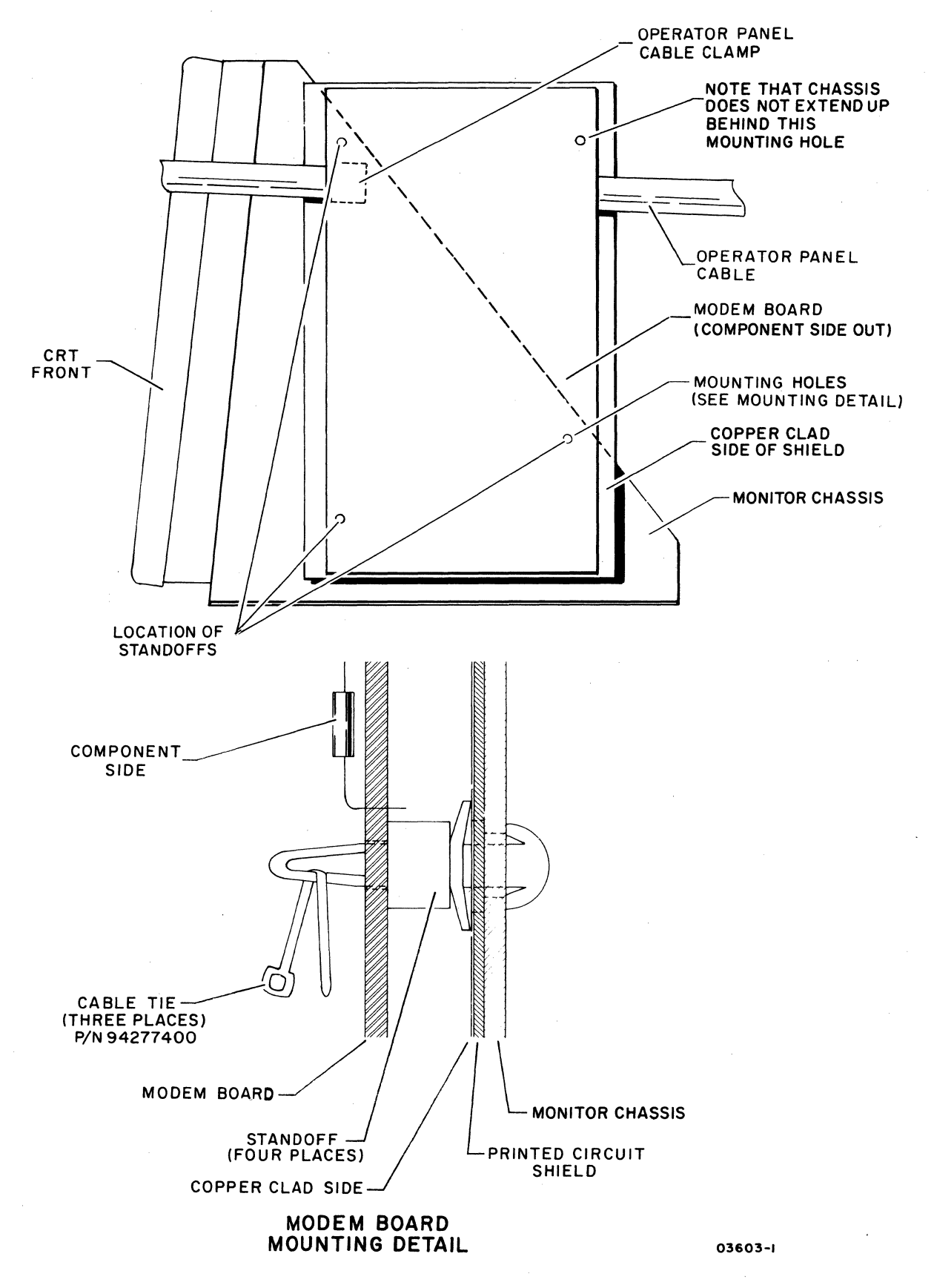

Figure 3-6. Modem Shield and Board Installation

- 14. Refer to identification label that was packaged with parts and enter that information on existing identifica-<br>tion label at rear of terminal. Include part number, tion label at rear of terminal. equipment-identification code, and serial number.
- 15. Install modem identification label, modem FCO log, and FCC (Federal Communications Commission) label in locations shown in figure 3-5.

### INSTALLING CABLING

The following paragraphs describe the cabling for the communication arrangements listed below. This is done with illustrations which show typical equipment setups. Refer to the paragraph that is appropriate for the installation, and be sure to tighten screws when connecting cables with connector retainers.

NOTE

The CDC CN701-A Acoustic Coupler, which may be encountered in an installation, is only a coupler. Standard acoustic couplers are a combination coupler and modem.

### NOTE

The term Dataphone used on the following pages refers to a modem and is a registered trademark of American Telephone and Telegraph.

#### NOTE

In PLATO mode, FORWARD DATA, (CPU to terminal) is always 1200 b/s. Reverse data (terminal to CPU) is switch selectable. Refer to tables 1-2, 2-1 and figure 2-4 for proper switch settings and pin assignments.

- Communications via external modem
- Communications via internal modem
- Communications via internal/external modem
- Communications via long-line receiver/driver

# Communications Via External Modem

To connect the terminal to an external modem, refer to figure 3-7 and make applicable connections.

 $62940007$  G 3-11

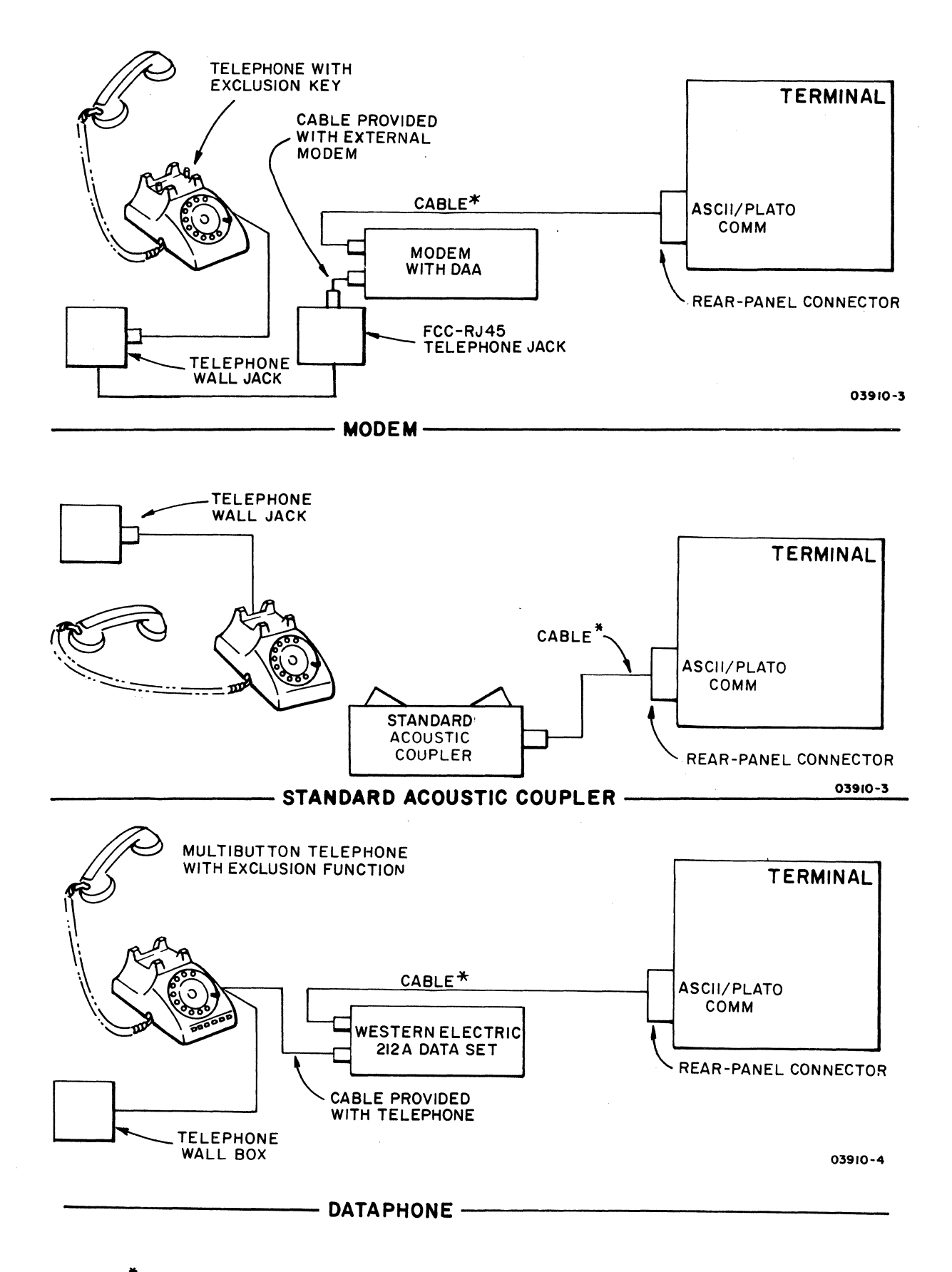

\*3.2-m (l0.5-ftl MODEM CABLE OR EQUIVALENT CABLE UP TO 15m (50ft) LONG Figure 3-7. Communications Via External Modem

To connect the internal modem to telephone facilities, refer to figure 3-8 and make connections as applicable.

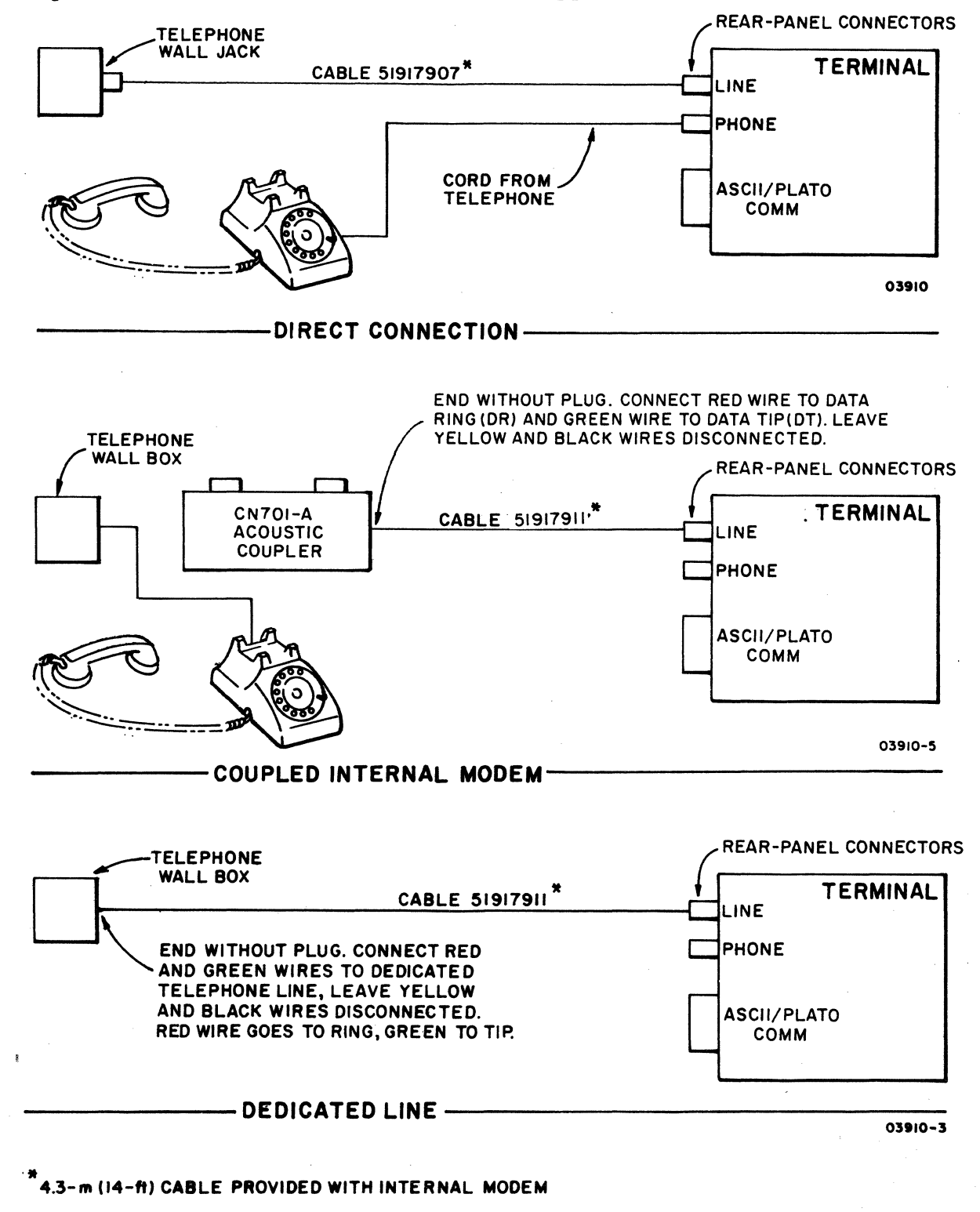

Figure 3-8. Communications Via Internal Modem

# Communications Via Internal/External Modem

This type of arrangement is for alternate network operations. When communicating with the PLATO network, the internal modem is used; when communicating with an ASCII network, the external modem is used. Refer to figure 3-9 and make connections as applicable.

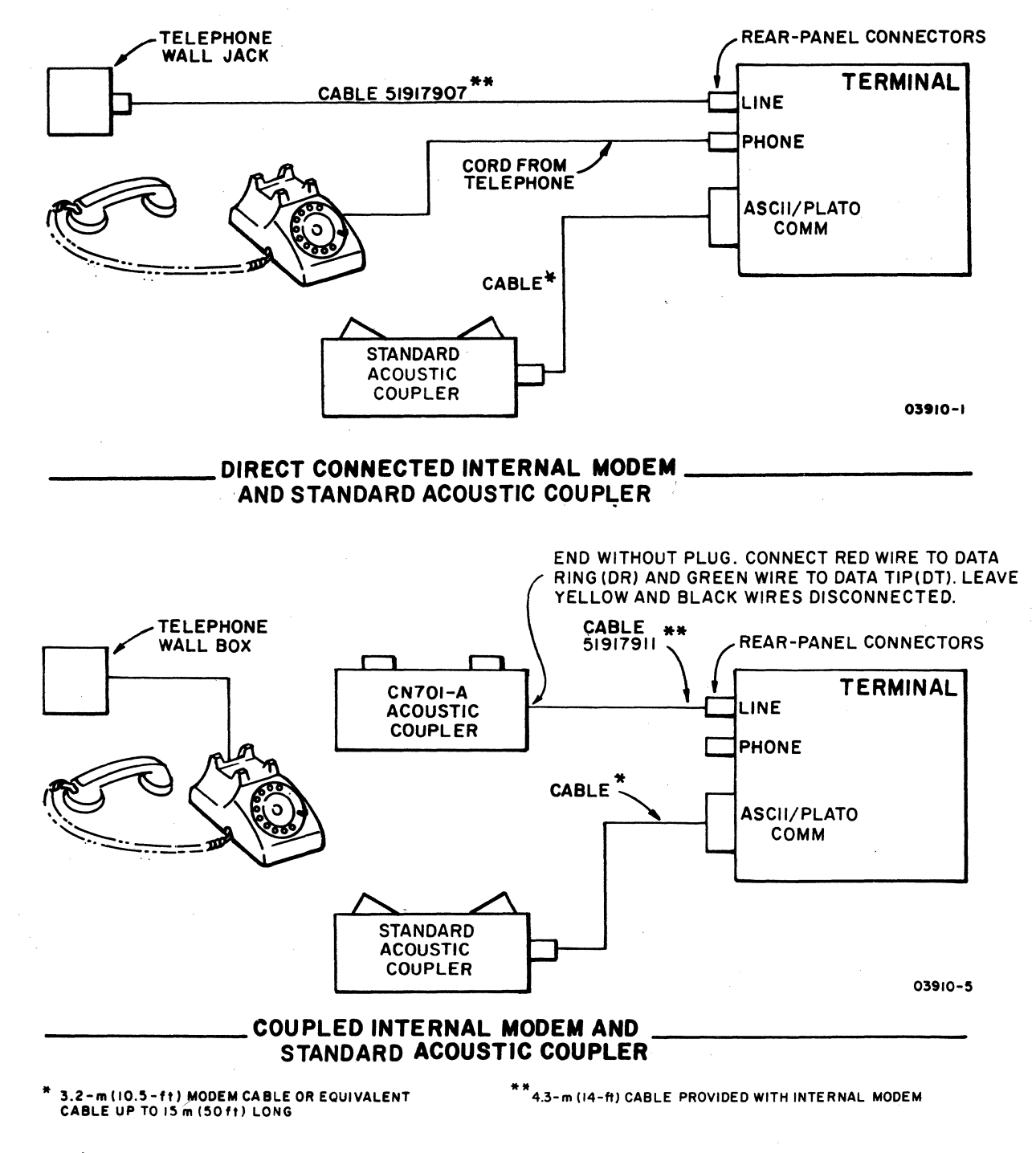

Figure 3-9. Communications Via Internal/External Modem (Sheet 1 of 2)

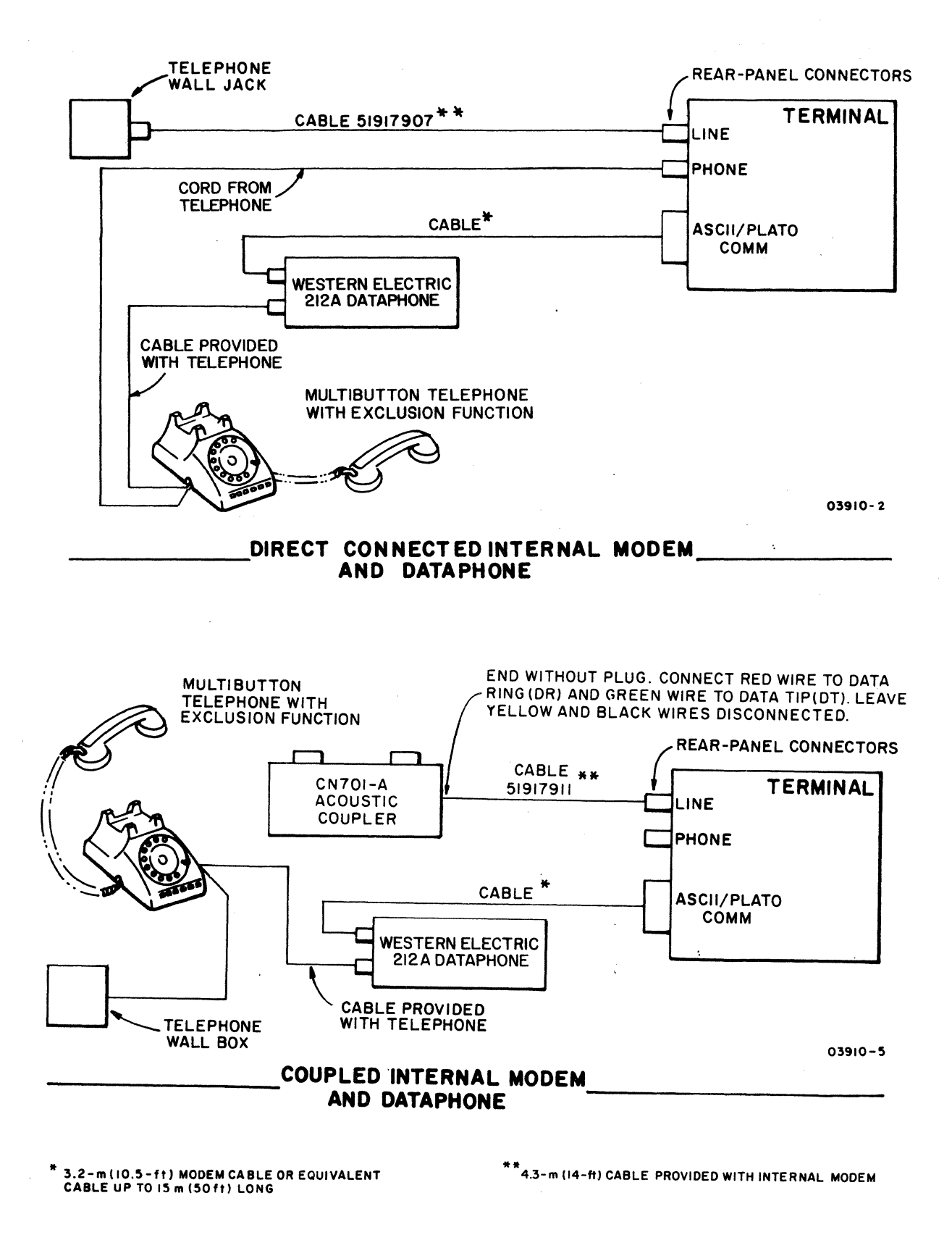

Figure 3-9. Communications Via Internal/External Modem (Sheet 2 of 2)

I

I

# Communications Via Long-Line Receiver/Driver

The communication arrangements that use the long-line receiver/driver are shown in figure 3-10. Connect the terminal<br>with the cable that came with the associated equipment. If the with the cable that came with the associated equipment. cable has been previously used, remove any jumpers that may be installed in the connector of the cable. The effective pin assignments at the terminal with this type of communications is as follows:

# ASCII/PLATO COMM Connector

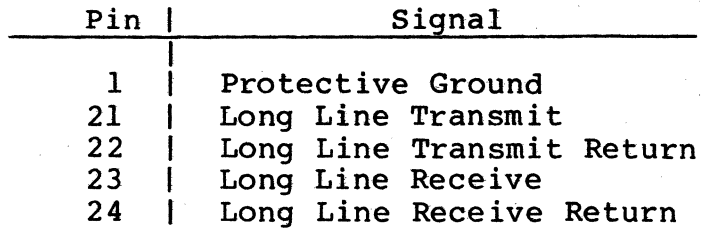

# SETTING INTERNAL SWITCHES

Before proceeding, obtain from the customer the requirements for the network subscription. This information gives the communication data rate and network controlware file that the internal switches are set for.

To set the switches, do the following:

# CAUTION

Do not use a "lead" pencil to set rocker switches. Graphite dust from the pencil can cause a switch malfunction.

1. Refer to decal inside hood for switch positions and set S2 and SS selection switches per table 3-1.

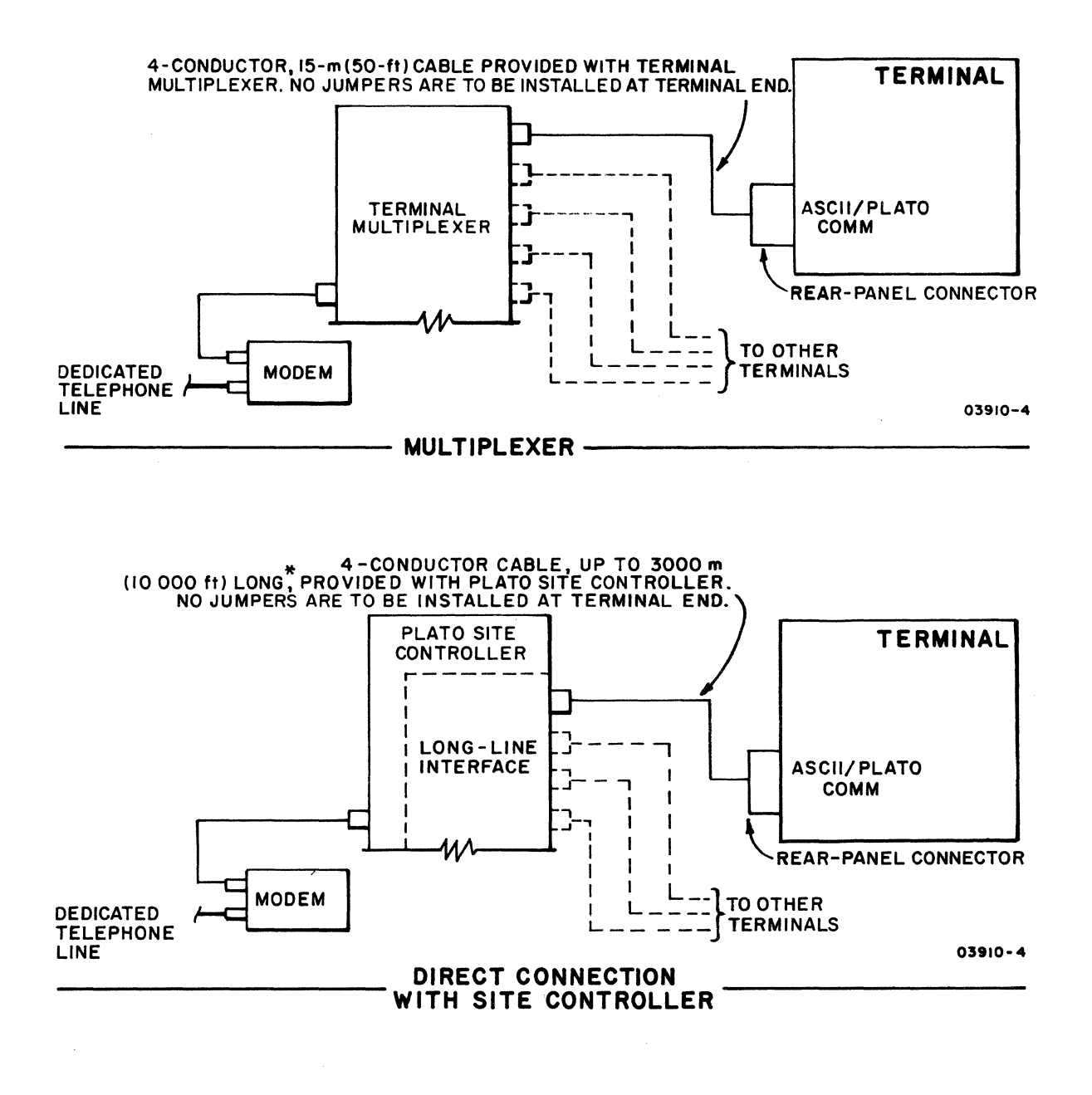

# \* MAXIMUM LENGTH FOR DATA RATES NOT EXCEEDING 1200 BPS

Figure 3-10. Communications Via Long-Line Receiver/Driver
# TABLE 3-1. SETTING S2 AND S5 SELECTION SWITCHES

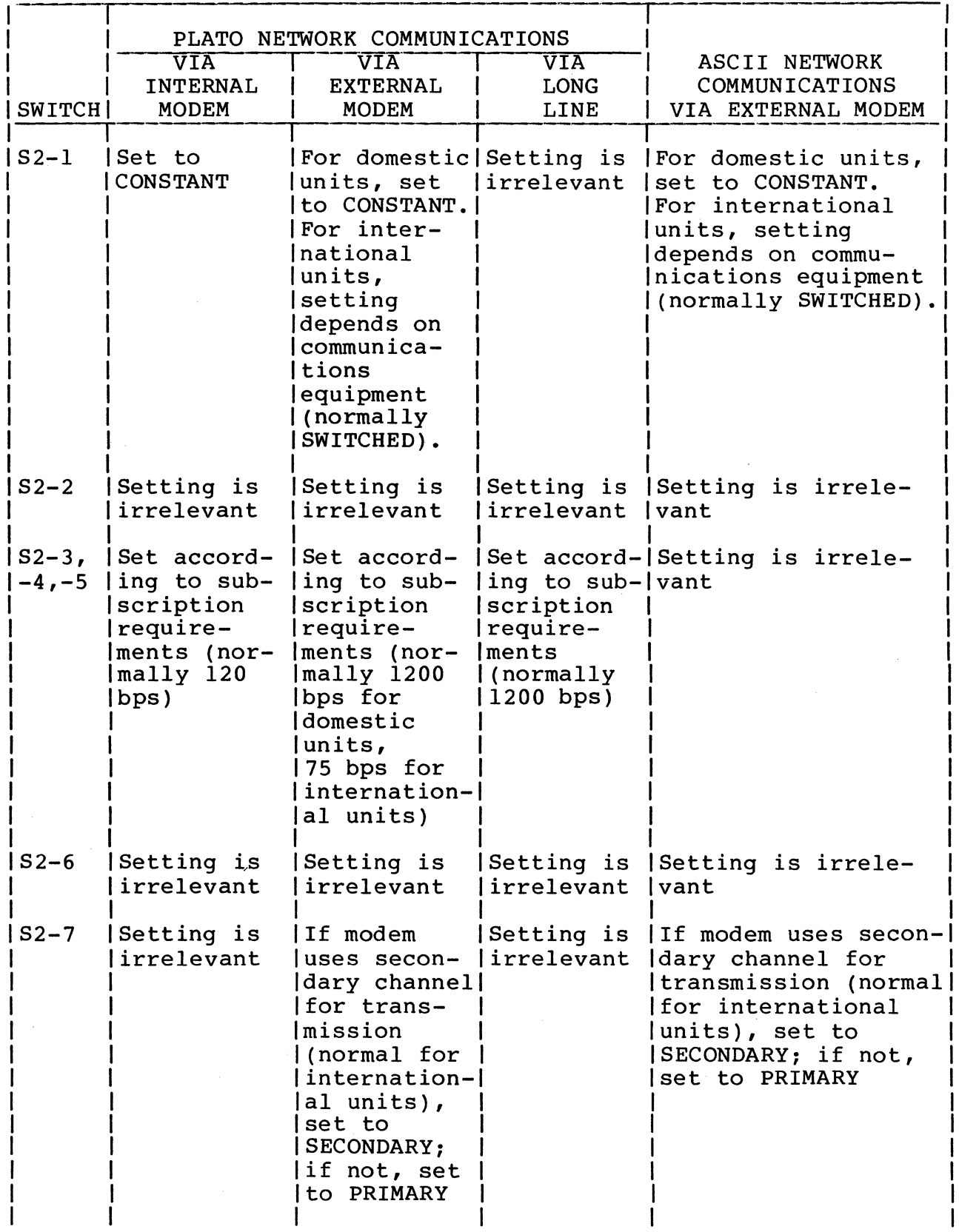

TABLE 3-1. SETTING S2 AND S5 SELECTION SWITCHES (CONTD)

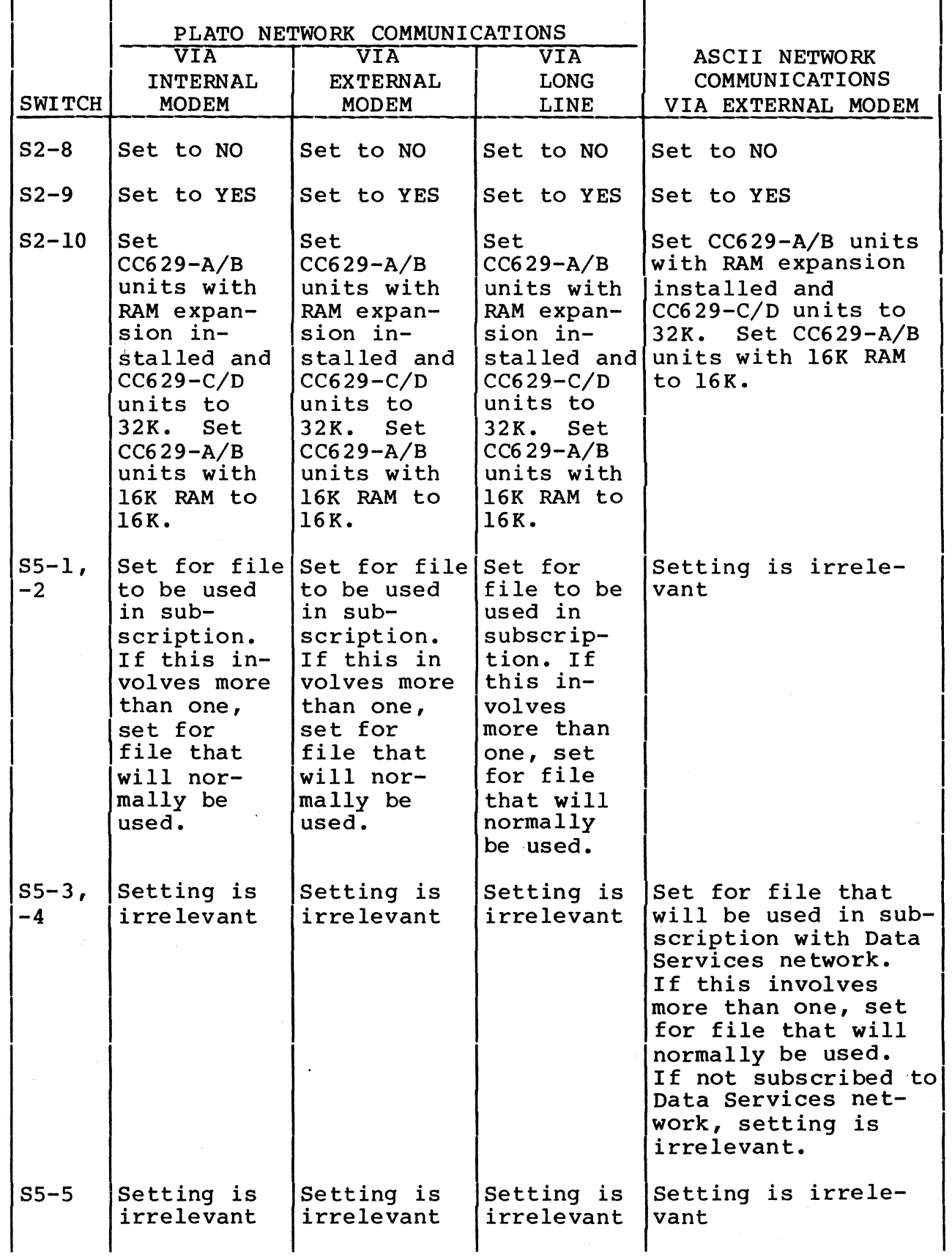

62940007 E 3-19

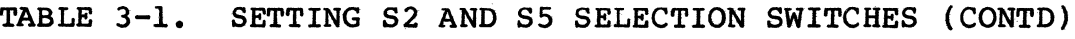

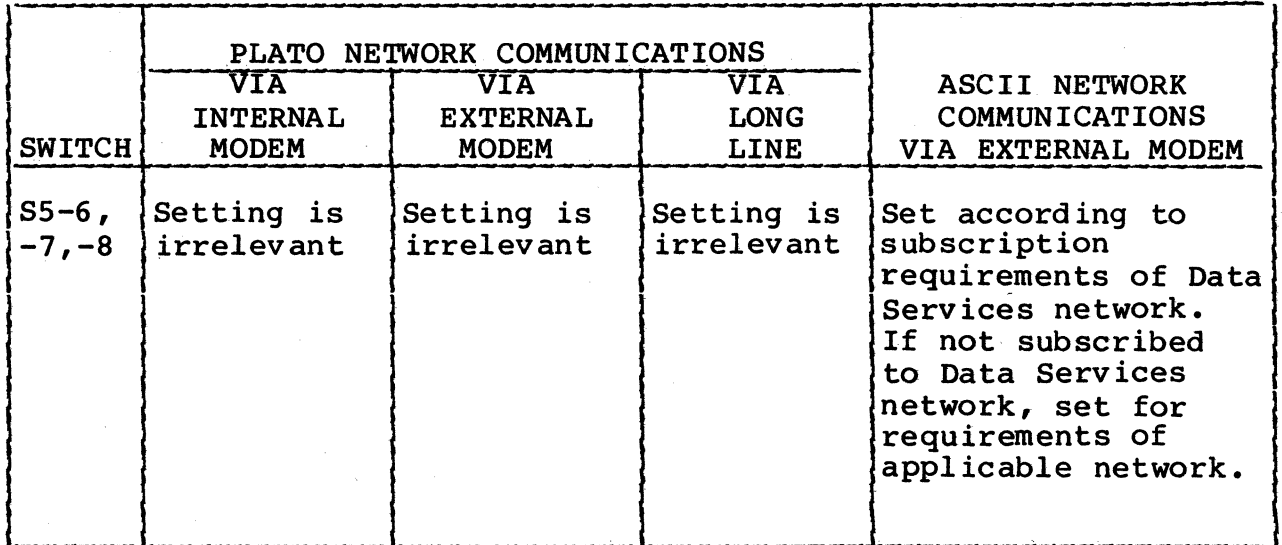

- 2. If no ROM/EROM expansion option has been installed, verify that all four ROM SEL switches are set to ROM NOT PRESENT position as shown on decal inside hood.
- 3. Verify that Communications Loopback switch is set to NORM position (figure 3-11).

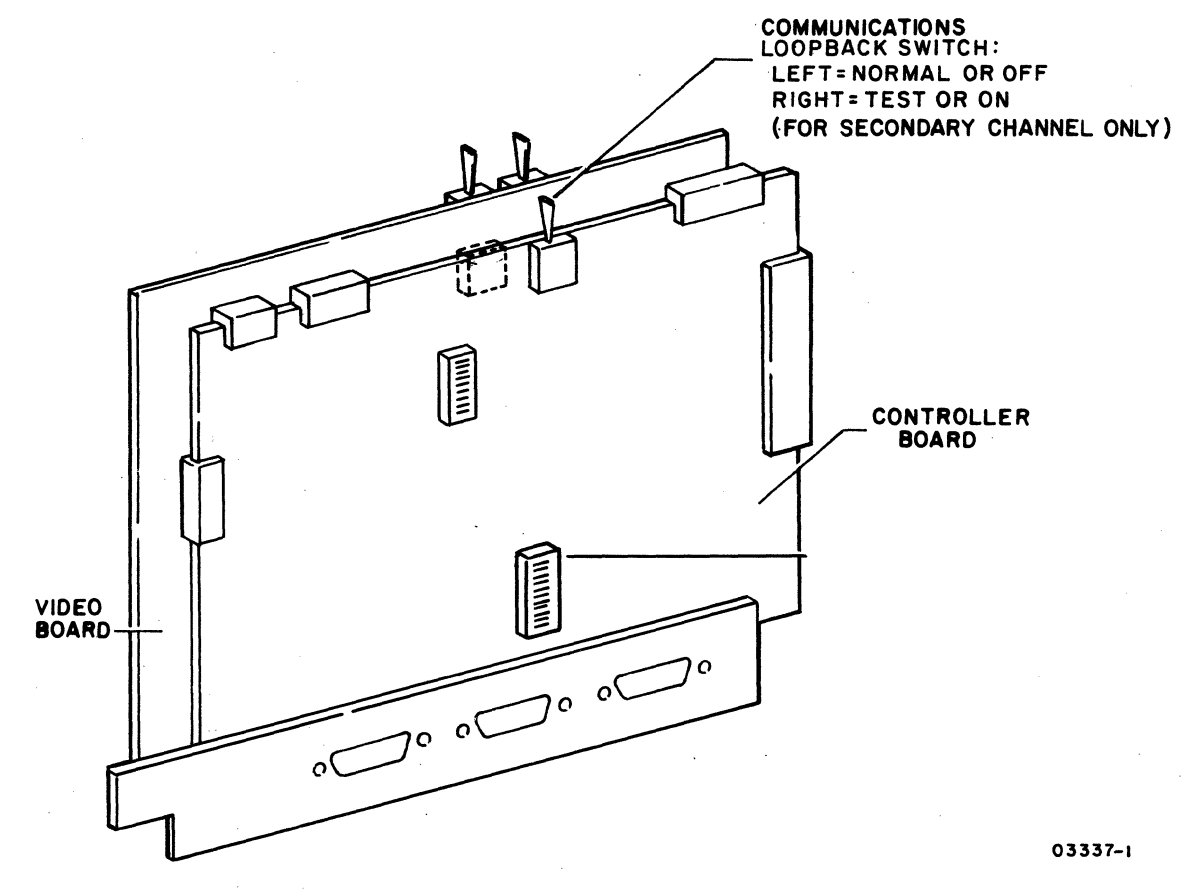

Figure 3-11. Communications Loopback Switch

I

### **CHECKOUT**

Do the following to check out the terminal and make ready for<br>use. If any difficulties are encountered, refer to the SAMs i If any difficulties are encountered, refer to the SAMs in section 6.

### NOTE

Apply power to terminal per next step before powering on connected peripherals

- 1. Connect power cord to site outlet and press ON/OFF circuit breaker to ON. Depending on random settings of switches behind protective door, this either starts an attempted controlware load or a running of resident diagnostics, and after approximately 45 seconds, a message or pattern appears on the screen.
- 2. Disregard message or pattern and adjust BRIGHTNESS control for proper intensity.
- 3. Run all resident diagnostics per procedure 2 in section 6 and check alignment pattern for acceptable display quality. If required, refer to procedure 22 for definition of an acceptable display.

### **CAUTION**

Do not use a "lead" pencil to set<br>rocker switches. Graphite dust f Graphite dust from pencil can cause a switch malfunction.

4. Refer to decal behind protective door and set the switches listed in table 3-2. The three LOAD SOURCE switches not listed in the table are set later per the applicable startup procedure mentioned in step 5.

# TABLE 3-2. SETTING SELECTION SWITCHES BEHIND DOOR

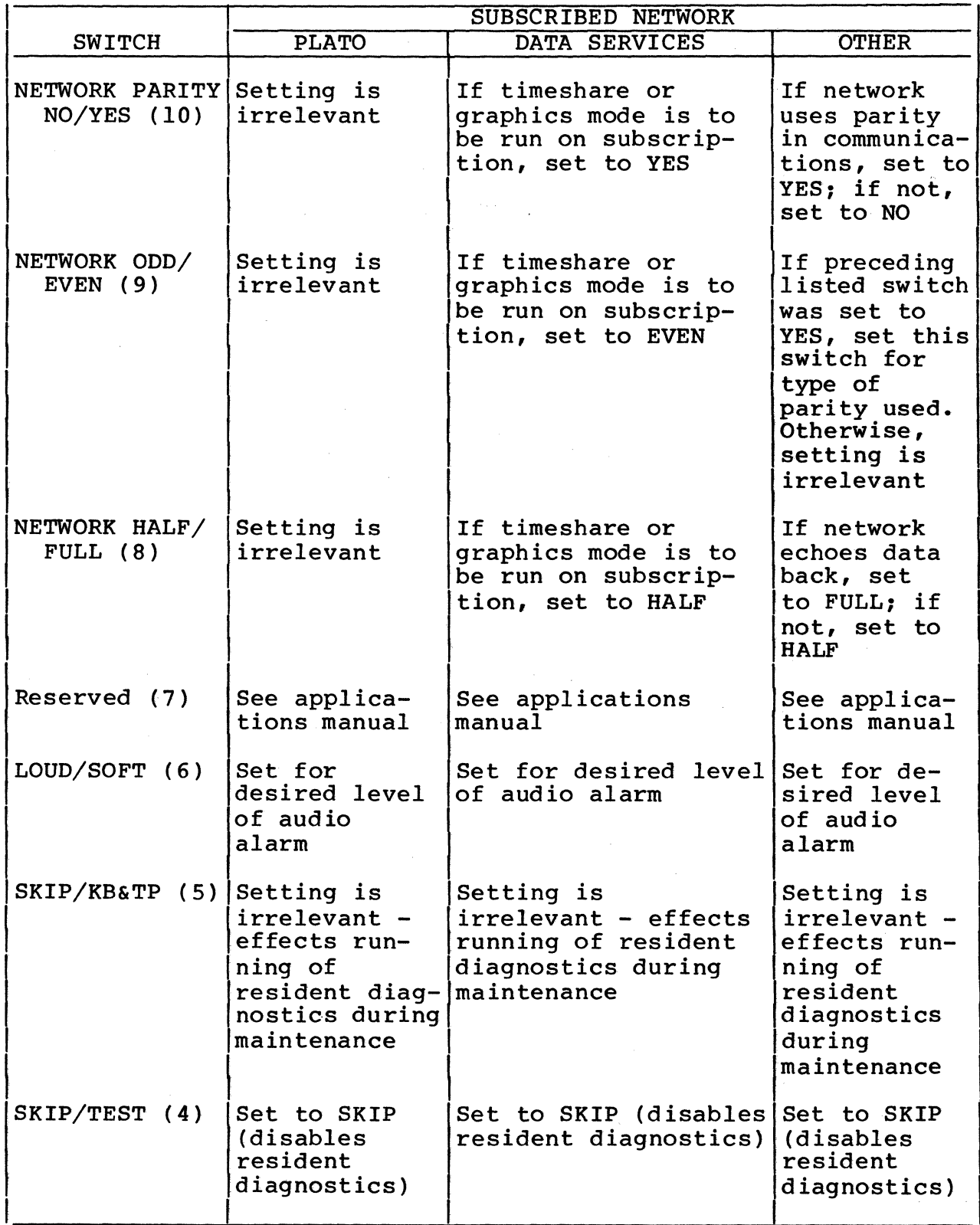

I

- 5. If site is subscribed to PLATO network or Data Services network, refer to terminal operator's guide (preface lists publication number) and do the steps that follow. If neither of these networks are subscribed to, refer to the effective user's guide manual for startup procedure and any system diagnostic that may apply.
	- a. Follow startup procedure in operator's guide and load controlware for PLATO mode from host computer.
	- b. Refer to troubleshooting portion of operator's guide and run quicklook portion of PLATO system diagnostic (DIAG).
- 6. Replace hood and fasten with two screws.

This section contains a functional description of the major modules of the terminal (figure 4-1). This includes the:

- o Controller board<br>o Video board
- o Video board<br>o Optional mo
- o Optional' modem/DAA board (PLATO network use only)
- o Operator panel
- o Touchpanel
- o Keyboard
- o Display monitor
- Power supply board

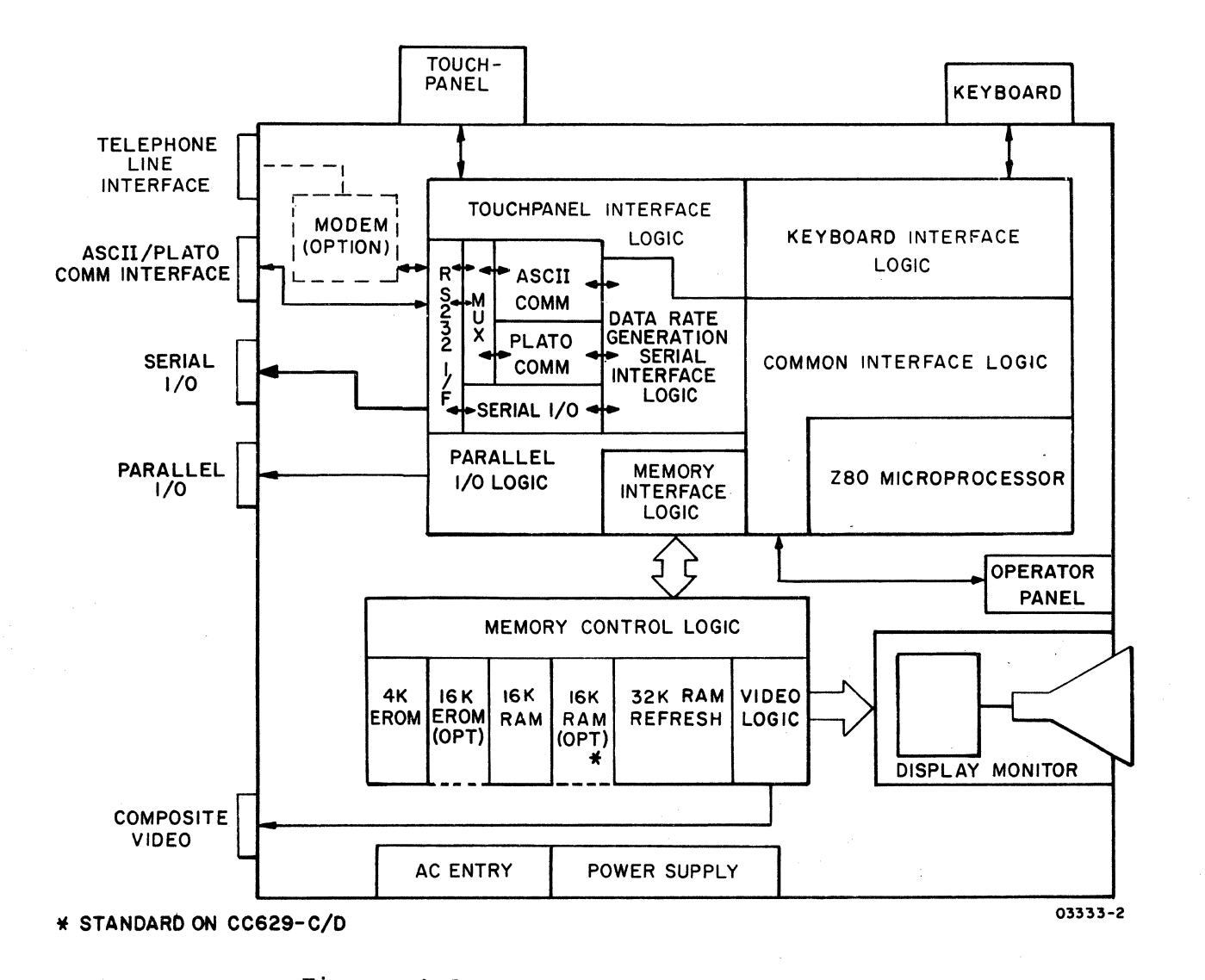

### Figure 4-1. Terminal Block Diagram

62940007 E  $4-1$ 

 $\mathbf l$ 

#### CONTROLLER BOARD

This board contains a Z80A microprocessor that controls the operation of the terminal by executing program instructions. Upon a power on or reset, these instructions are provided by the resident diagnostic/loader program. This continues until controlware is successfully loaded, or if a reset occurred with controlware already loaded, until all necessary reloading is completed. The diagnostic/loader program then relinquishes control and the microprocessor executes the controlware instructions.

The other circuits on the controller board support the microprocessor by handling communications, accumulating status information, monitoring interrupt conditions, and interfacing the microprocessor with other modules. Through input/output exchanges with these circuits, the microprocessor controls:

- Read/write transfers with memory on video board
- Communications with the connected network, attached peripherals, and a serial-communication device that may be attached
- Keyboard and touchpanel entries
- Lighting of LEDs on operator panel\*
- Input of external and internal switch settings
- Input of the factory-set identification code of the terminal

The circuits on the board that handle network communications are divided in two groups, the PLATO communication circuits and the ASCII communication circuits. The group of communication circuits and interface used in network communications are established by program instructions. For example, when controlware is to be loaded from a host network, the diagnostic/loader program determines which interface and communication circuits are applicable by scanning each interface that may be connected to the network. An active Carrier Detect signal on the internal modem interface or external modem interface, or receipt of PLATO network NOP codes (21-bit blank words with only a start bit) on the long-line interface stops the scanning and selects that<br>interface. In the case this is either the internal In the case this is either the internal

\*During resident diagnostics, the microprocessor controls all LEDs on operator panel. During other operations, it controls only the DTR and ERR LEDs, and the other four LEDs are driven by terminal/modem interchange. modem or external modem interface, the program determines the applicable communication circuits by distinguishing if the idle codes received through the interface are PLATO network NOP codes or ASCII CR, LF, or slash (/) codes from the Data Services network.

The following paragraphs further describe the major circuits on the board: the microprocessor, PLATO communication circuits, ASCII communication circuits, serial interface circuits, and the parallel interface circuits.

#### MICROPROCESSOR

The controlling microprocessor chip contains the necessary logic to decode and execute 158 different instructions. In addition, it automatically generates refresh cycles to rejuvenate the dynamic program RAM on the video board. In a refresh cycle, the microprocessor gates a count from 0 to  $127_{10}$  on its address bus and issues a refresh pulse which strobes that internal row in each of the RAM chips. One of these cycles occur following each op-code fetch, while the instruction is being decoded.

Timing for the microprocessor is provided by a 4MHz clock pulse from the video board, which establishes a 250 nanosecond state time (reference time for operating speed). All instructions are performed by stepping through a specific series of operations applicable to a given instruction. Each operation, such as an op-code fetch or an instructed input/output, takes from three to six state times, and when required, additional state times are inserted to synchronize the microprocessor with the slower circuit or device. The additional state times (termed wait states) are initiated by associated circuits, and each wait state delays execution time and **RAM** refresh cycles accordingly.

The fetching of instructions and the input/output involved in their execution is done over an 8-bit bidirectional data bus. The memory origin/destination or purpose of each data-bus exchange is dictated by the output that the microprocessor places on its l6-bit address bus. In addition, the microprocessor issues accompanying control signals that specify the direction of the exchange and whether memory or other type circuit is being addressed.

The next paragraphs describe the read/write transfers and input/ output functions that are done via this interchange.

### Read/Write Memory Transfers

The read/write memory transfers performed by the microprocessor include instruction fetching and instructed reads and writes.

### Instruction Fetching

I

The microprocessor automatically fetches (reads) a new instruction from memory on the video board after executing the previous one. In portions of a program having no jump instructions, op-code fetches occur from sequential address locations.

The address range dedicated exclusively for program storage is from 0000 to  $7FF_{16}$ . Between 0000 to  $0FF_{16}$  and 4000 to  $7FF_{16}$ address assignments are shared by both ROM and RAM (4000 to  $7FF_{16}$ address assignments are snared by both Rom and RAM (4000 to ). units and to the standard additional 16K RAM in CC629-C/D units).

- o A power on or reset automatically selects ROM and causes the microprocessor to do an op-code fetch from address 000016. This leads the microprocessor into the resident diagnostic/loader program contained in addresses 0000 through  $0$ FFF<sub>16</sub> of ROM.
- o When the resident program has control, momentary deselection of ROM to do a read with RAM is accomplished via an instruction sequence that uses a ROM read-through function. This function is described later in output  $05_{16}$ under Input/Output Functions.
- o When the resident program relinquishes control to the controlware loaded in RAM, an instruction selecting RAM is made via output  $00_{16}$  as described under Input/Output Functions.

Each op-code fetch from either ROM or RAM requires one wait state.

### Instructed Reads and Writes

When doing a memory read/write, the microprocessor reads/writes from/to the memory address that is specified in the instruction being executed. With a memory write, the executed instruction also specifies the information that is written.

When a read or write is done in the display memory, from one to six wait states occur during the operation. This results because access to that memory is shared with the display refresh circuits on the video board.

### Input/Output Functions

The instructed input/output exchanges of the microprocessor control all operations of the terminal except the refresh of displayed data. These exchanges transfer data, control, and status information over the data bus. The purpose of each exchange is identified by the code on the address bus and the specified direction in which the exchange is to occur.

Table 4-1 lists the input/output functions and the following paragraphs describe the functions in numerical order.

| ADDRESS BUS                                                |                                                          |  |  |  |  |  |          | <b>HEX</b>     |              |                                                                        |  |
|------------------------------------------------------------|----------------------------------------------------------|--|--|--|--|--|----------|----------------|--------------|------------------------------------------------------------------------|--|
|                                                            | 7 6 5 4 3 2 1 0                                          |  |  |  |  |  |          | $CODE*$        | 1/0          | <b>FUNCTION</b>                                                        |  |
|                                                            |                                                          |  |  |  |  |  |          |                |              |                                                                        |  |
|                                                            | X   X   0   0   0   0   0   0                            |  |  |  |  |  |          | 0 <sub>0</sub> | Ι.           | Read maintenance and load<br>switches                                  |  |
|                                                            | X   X   0   0   0   0   0   0                            |  |  |  |  |  |          | 0 <sub>0</sub> |              | O   Load maintenance register                                          |  |
|                                                            | X X 0 0 0 0 0 1                                          |  |  |  |  |  |          | 01             | I.           | Read keyboard data                                                     |  |
|                                                            | X   X   0   0   0   0   0   1                            |  |  |  |  |  |          | 01             |              | O  Load PLATO transmitter lower bits                                   |  |
|                                                            | X   X   0   0   0   0   1   0                            |  |  |  |  |  |          | 02             | I.           | Read touchpanel data                                                   |  |
|                                                            | X X 0 0 0 0 1 0                                          |  |  |  |  |  |          | 02             |              | O  Load PLATO transmitter upper bits                                   |  |
|                                                            | X X 0 0 0 0 1 1 1                                        |  |  |  |  |  |          | 03             |              | I   Read lower ID                                                      |  |
|                                                            | X   X   0   0   0   0   1   1                            |  |  |  |  |  |          | 03             |              | O   Bulk write/erase and                                               |  |
|                                                            |                                                          |  |  |  |  |  |          |                |              | video enable/disable                                                   |  |
|                                                            | X   X   0   0   0   1   0   0                            |  |  |  |  |  |          | 04             | $\mathbf I$  | Read upper ID                                                          |  |
|                                                            | X X 0 0 0 1 0 0                                          |  |  |  |  |  |          | 04             |              | O   Load interrupt mask                                                |  |
|                                                            | X   X   0   0   0   1   0   1                            |  |  |  |  |  |          | 05             |              | I   Read internal switches                                             |  |
|                                                            | X X 0 0 0 1 0 1                                          |  |  |  |  |  |          | 05             |              | O   Miscellaneous control                                              |  |
|                                                            | X X 0 0 0 1                                              |  |  |  |  |  | 1101     | 06             |              | I   Read communication                                                 |  |
|                                                            |                                                          |  |  |  |  |  |          |                |              | switches and status                                                    |  |
|                                                            | X   X   0   0   0   1   1                                |  |  |  |  |  | $\Omega$ | 06             |              | O   Load ASCII communication                                           |  |
|                                                            |                                                          |  |  |  |  |  |          |                |              | data rates                                                             |  |
|                                                            | X   X   0   0   0   1   1   1                            |  |  |  |  |  |          | 07             | T.           | Read controller status                                                 |  |
|                                                            | X   X   0   0   0   1   1   1                            |  |  |  |  |  |          | 07             |              | O   Load serial I/O data rate                                          |  |
|                                                            | X   X   0   0   1   X   X   X                            |  |  |  |  |  |          | 08             | T.           | Read PLATO communication data                                          |  |
|                                                            | X   X   0   1   X   X   0   0                            |  |  |  |  |  |          | 10             | T            | Read ASCII communication                                               |  |
|                                                            | X   X   0   1   X   X   0   0                            |  |  |  |  |  |          | 10             |              | data<br>Load ASCII communication data                                  |  |
|                                                            |                                                          |  |  |  |  |  |          | 11             | 0.           |                                                                        |  |
|                                                            | X X 0 1 X X 0 1                                          |  |  |  |  |  |          | 11             | $\mathbf{I}$ | Read ASCII communication status<br>O ILoad ASCII communication control |  |
|                                                            | X X 0 1 X X 0 1                                          |  |  |  |  |  |          | 12             |              |                                                                        |  |
|                                                            | X X 0 1 X X 1 0                                          |  |  |  |  |  |          | 12             | I.           | Read serial I/O data                                                   |  |
|                                                            | X   X   0   1   X   X   1   0                            |  |  |  |  |  |          | 13             |              | O   Load serial I/O data                                               |  |
|                                                            | X X 0 1 X X 1 1 1                                        |  |  |  |  |  |          | 13             | $\mathbf I$  | Read serial I/O status<br>O   Load serial I/O control                  |  |
|                                                            | X X 0 1 X X 1 1 <br> X X 1 Y Y Y Y Y                     |  |  |  |  |  |          | 2Y, 3Y         | $\mathbf{I}$ | Input from parallel channel                                            |  |
|                                                            | $ X X 1 Y Y Y Y Y $                                      |  |  |  |  |  |          | 2Y, 3Y         | $\mathsf{o}$ | Output to parallel channel                                             |  |
|                                                            |                                                          |  |  |  |  |  |          |                |              |                                                                        |  |
|                                                            |                                                          |  |  |  |  |  |          |                |              |                                                                        |  |
|                                                            | NOTES: $X =$ Either 1 or 0 $Y =$ External device address |  |  |  |  |  |          |                |              |                                                                        |  |
|                                                            |                                                          |  |  |  |  |  |          |                |              |                                                                        |  |
| *The hexadecimal codes listed are obtained by making X = 0 |                                                          |  |  |  |  |  |          |                |              |                                                                        |  |

TABLE 4-1 INPUT/OUTPUT FUNCTIONS

Input  $00_{16}$  - Read Maintenance and Load Switches

This function inputs an 8-bit word to the microprocessor that indicates the settings of the switches listed in table 4-2.

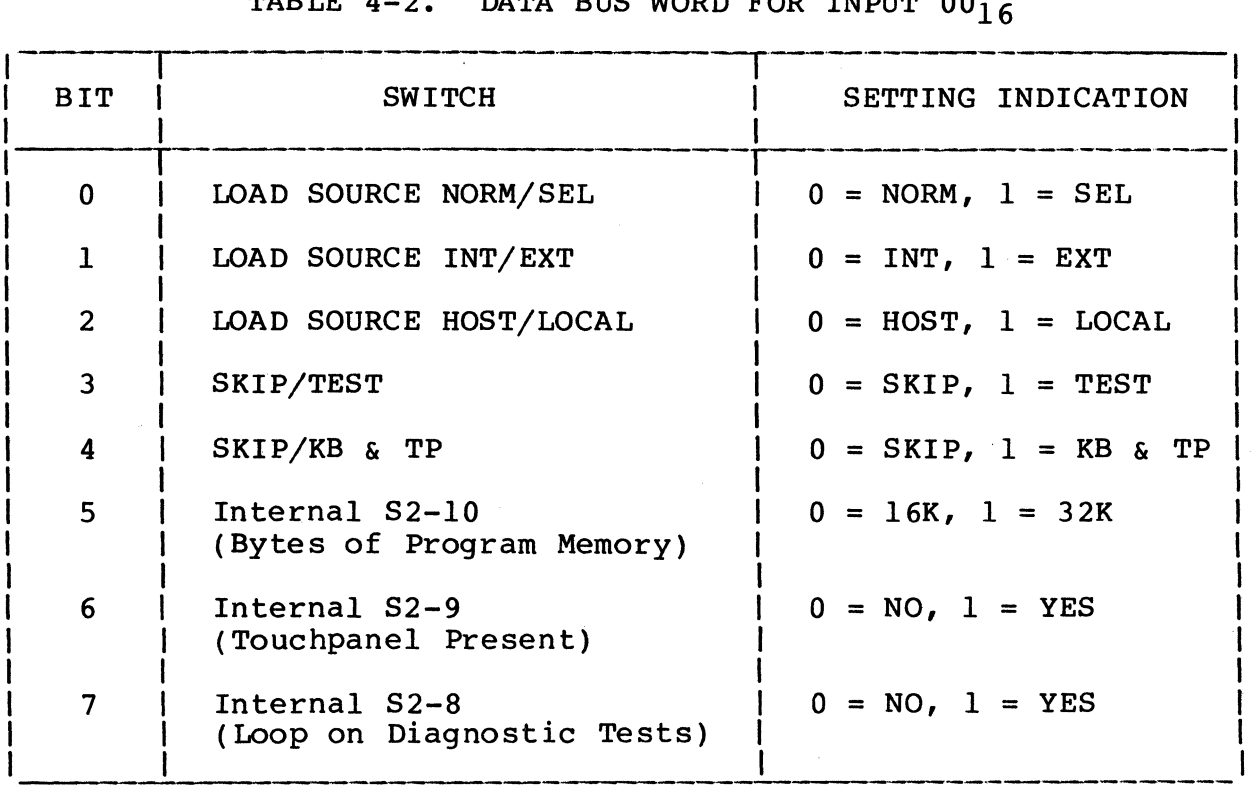

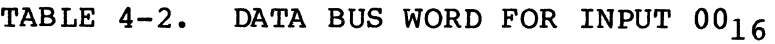

Output  $00_{16}$  - Load Maintenance Register

This function loads the 8-bit output of the microprocessor into a holding register. Table 4-3 defines the meaning of the bits.

# TABLE  $4-3$ . DATA BUS WORD FOR OUTPUT  $00<sub>16</sub>$

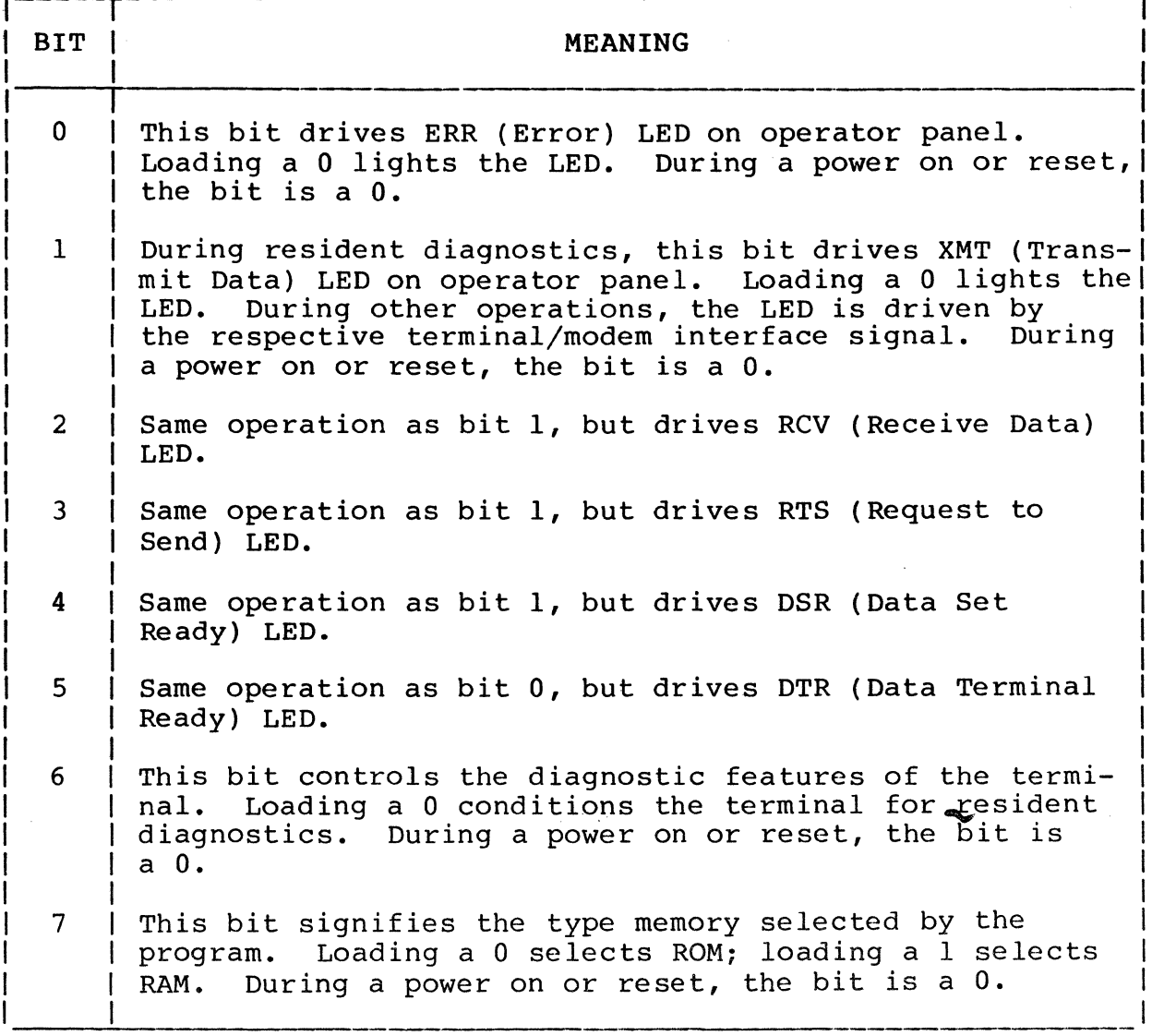

Input  $01_{16}$  - Read Keyboard Data

 $\mathcal{A}$ 

Input  $01_{16}$  transfers 8 bits of data from the keyboard inter-These vilo cransfers o bits of data from the keyboard fifter keyboard data-ready status/interrupt is present.

Output  $01_{16}$  - Load PLATO Transmitter Lower Bits

Output  $01_{16}$  loads 5 bits of data from the microprocessor in a l3-bit ShIft register that serializes data to be sent to the PLATO network. These bits are the parity bit (always even) and the 4 least significant bits of the word. The other part of the word is transferred via output  $02_{16}$ , and no transmission occurs until those upper bits are loaded.

Output  $01_{16}$  and output  $02_{16}$  are only performed when the PLATO transmitter is inactive, that is, a PLATO communications-request status/interrupt is present.

Input  $02_{16}$  - Read Touchpanel Data

Input  $02_{16}$  transfers a word from the touchpanel interface to the microprocessor. The format of this word is shown in figure 4-2. The word gives the X/Y coordinates where the touch occurred on the touchpanel. Each coordinate may range from  $0000<sub>2</sub>$  to  $1111<sub>2</sub>$  $(F_{16})$ . The X columns sequentially run from 0 to  $F_{16}$ , left to right. The Y rows sequentially run from 0 to  $F_{16}$ , bottom to to The Y rows sequentially run from 0 to  $F_{16}$ , bottom to top.

This data is only valid when a touchpanel data-ready status/ interrupt\_is present.

Output  $02_{16}$  - Load PLATO Transmitter Upper Bits

Output  $02_{16}$  loads 6 bits of data from the microprocessor in the PLATO transmit register. These bits are the 6 most signifi-<br>cant bits of the word to be transmitted. Their loading initicant bits of the word to be transmitted. ates transmission and drops the PLATO communications-request status/interrupt.

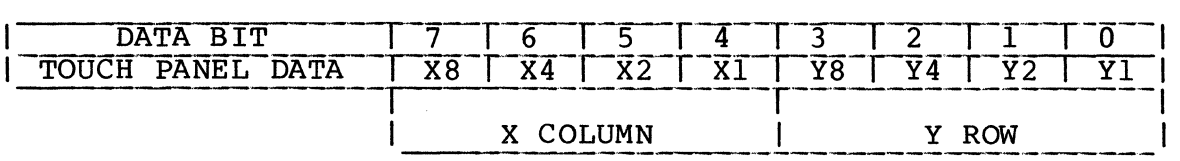

Figure  $4-2$ . Data Bus Word for Input  $0216$ 

Input  $03_{16}$  - Read Lower ID

This function transfers the setting of the lower 8 bits of the ID shunts to the microprocessor. These 16 shunts on the controller board are factory set to a unique code (and sealed) for each terminal.

Output  $03_{16}$  - Bulk Write/Erase and Video Enable/Disable

The operation of this function is dependent on data bits  $0, 1, 1$ and 2 as summarized in table 4-4. Data bits 2 through 7 are ignored during this function.

TABLE 4-4. BULK WRITE/ERASE AND VIDEO ENABLE/DISABLE FUNCTION

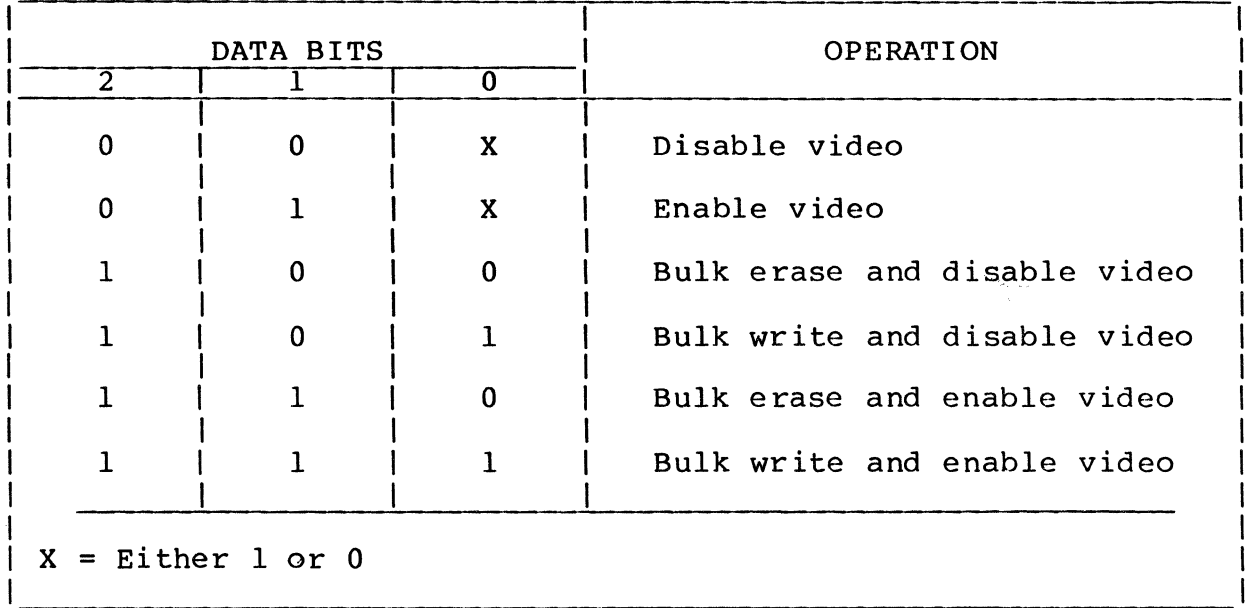

This function with data bits land 2 both a 0 places the terminal in a nondisplay mode without affecting display memory contents. In this mode, the video signal to the monitor and to the VIDEO OUT interface is forced to the blanking state. The intended use of this mode is to allow the display memory to be used for extended program memory.

This function with data bit 2 a 0 and data bit 1 a 1 reenables video to the monitor and to the VIDEO OUT interface (if previously disabled) without affecting display memory contents.

This function with data bit 2 a 1 initiates a hardware write or erase of the complete display memory. The state of data bit 0 determines whether all Is are written, giving a completely illuminated display (when video is not disabled), or all 0s are written, giving a completely black display. Following completion of the bulk write/erase operation, the state of data bit 1 determines whether video is disabled or enabled.

### Input  $04_{16}$  - Read Upper ID

This function does the same operation as input  $03<sub>16</sub>$  except the upper 8 bits are transferred.

### Output  $04_{16}$  - Load Interrupt Mask

Output  $0416$  loads the 8 bits from the microprocessor into the interrupt mask register. Each of these eight bits is associated with one of the interrupt conditions monitored by the mask register. If the associated bit in the mask register is a I, the incoming interrupt is allowed to pass and reach the microprocessor, otherwise it is blocked.

Each interrupt reaching the microprocessor generates an inter-<br>rupt vector defining its level (interrupt trap address). If rupt vector defining its level (interrupt trap address). more than one interrupt level is active at the same time, all except the one having the highest priority is blocked. Table 4-5 lists the priorities, sources, data bit assignments, and vectors of the interrupt conditions handled by the register.

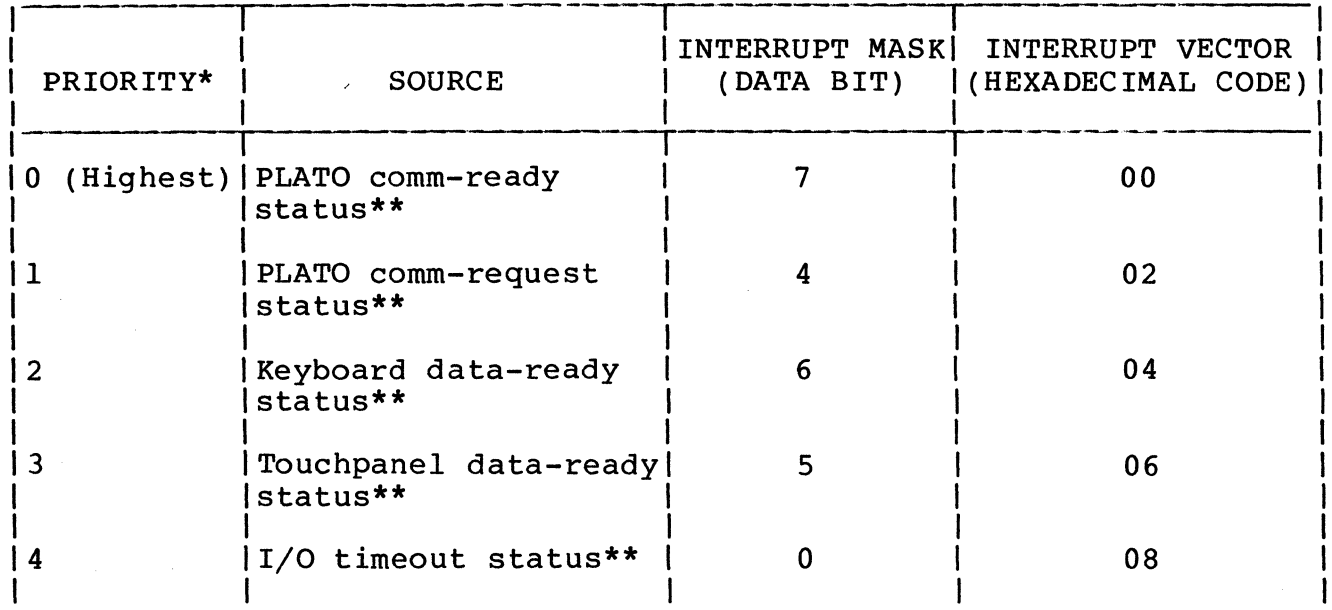

#### TABLE 4-5. MASKED INTERRUPT CONDITIONS

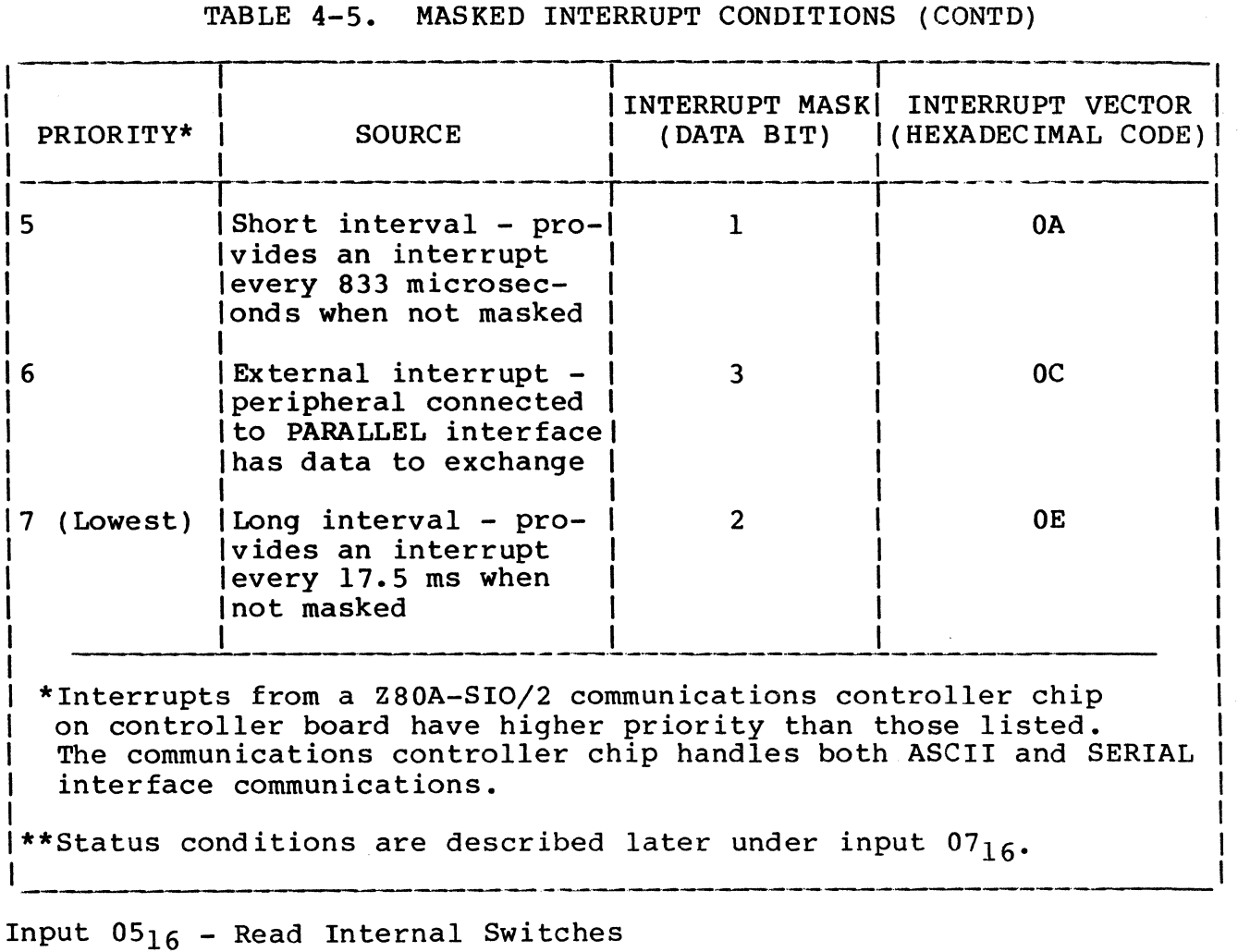

This function inputs an 8-bit word to the microprocessor that indicates the settings of the S5-l through S5-8 switches on the controller board (figure 4-2.1). The setting of S5-l is indicated by data bit 0, S5-2 by data bit 1, S5-3 by data bit 2, etc. The state of the bits indicate switch positions, with The state of the bits indicate switch positions, with  $0$ <br>ting an ON position and 1 indicating an OFF position. The indicating an ON position and 1 indicating an OFF position. state of bit 4 representing S5-5 has no significance.

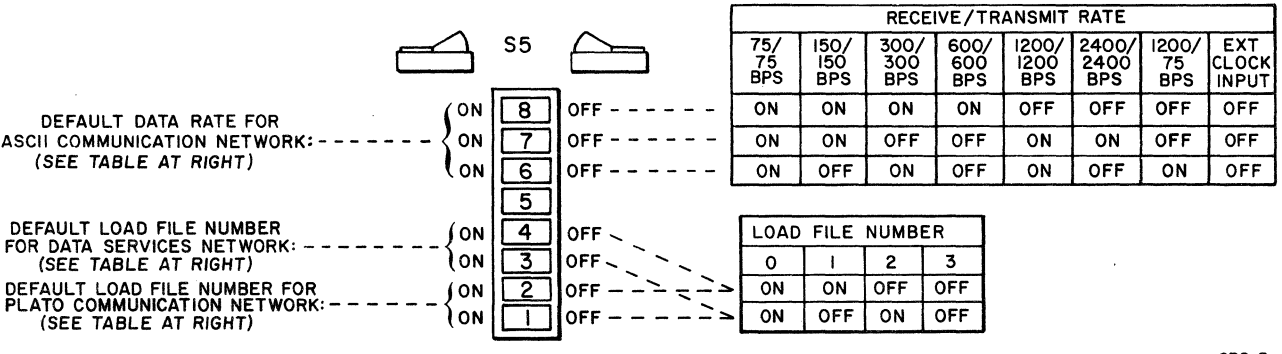

Figure 4-2.1 Significance of S5 Switches

03915

Output 0516 - Miscellaneous Control

Output 0516 loads the output from the microprocessor into a control register. This output implements the features listed in table 4-6 that are further explained in the following paragraphs.

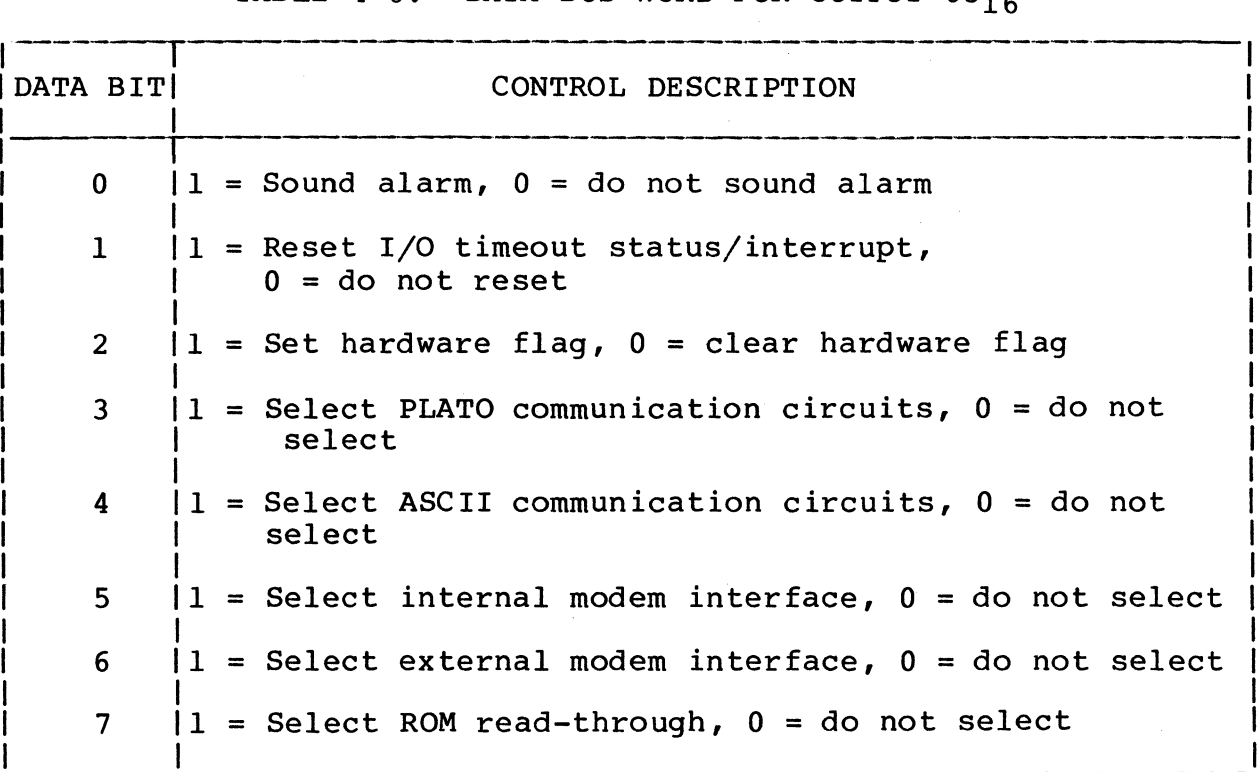

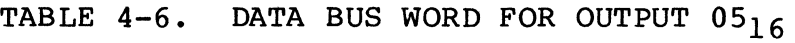

Data Bit 0 (Alarm) - The output function with bit 0 set to 1 triggers a 80-ms audible tone. If bit 0 is not set, the alarm does not sound. The alarm timer is retriggerable and a repeat of the output function will keep the alarm sounding.

Data Bit 1 (I/O Timeout) - This bit controls the resetting of I/O timeout status and interrupt. A 1 resets the status and interrupt, and a 0 leaves the status and interrupt unchanged.

Data Bit 2 (Hardware Flag) - This bit controls the state of a flip-flop which is read by the microprocessor through an input 0716 function. A 1 sets the flip-flop and a 0 clears it. This flip-flop automatically sets upon a power on and is not affected by the RESET switch. Since these two conditions force the microprocessor to start executing at address 0000, this flip-flop can inform the microprocessor which condition actually occurred.

Data Bit 3 (PLATO Circuits) and Data Bit 4 (ASCII Circuits) - These bits designate which set of communication circuits are used in network communications. Both bits cannot be set simultaneously or selection will be indeterminate. Bit 3 set to 1 selects the PLATO circuits, which automatically occurs upon a power on. Bit 4 set to 1 selects the ASCII circuits. The power on. Bit 4 set to 1 selects the ASCII circuits. selection made is not affected by the RESET switch.

Data Bit 5 (Internal Modem) and Data Bit 6 (External Modem) - When RS-232-C/CCITT V.24/V.28 signals are selected for network communications (determined by output  $07<sub>16</sub>$ ), these bits designate the modem interface that is used. Both bits cannot be set simultaneously or selection will be indeterminate. Bit 5 set to 1 selects the internal modem interface, which automatically occurs upon a power on. Bit 6 set to 1 selects the external modem interface. The selection made is not affected by the RESET switch.

Data Bit 7 (ROM Read-Through) - This bit set to 1 causes the memory accesses between the end of the next op-code fetch and the beginning of the following op-code fetch to be from RAM even though the program being executed is in ROM. The function automatically terminates on the second fetch following the output 0516 which initiated it.

Input  $06<sub>16</sub>$  - Read Communication Switches and Status

This function inputs an 8-bit word that indicates the settings of seven switches and the status of the Data Set Ready signal of the SERIAL interface. Table 4-7 defines the word.

### TABLE 4-7. DATA BUS WORD FOR INPUT 0616

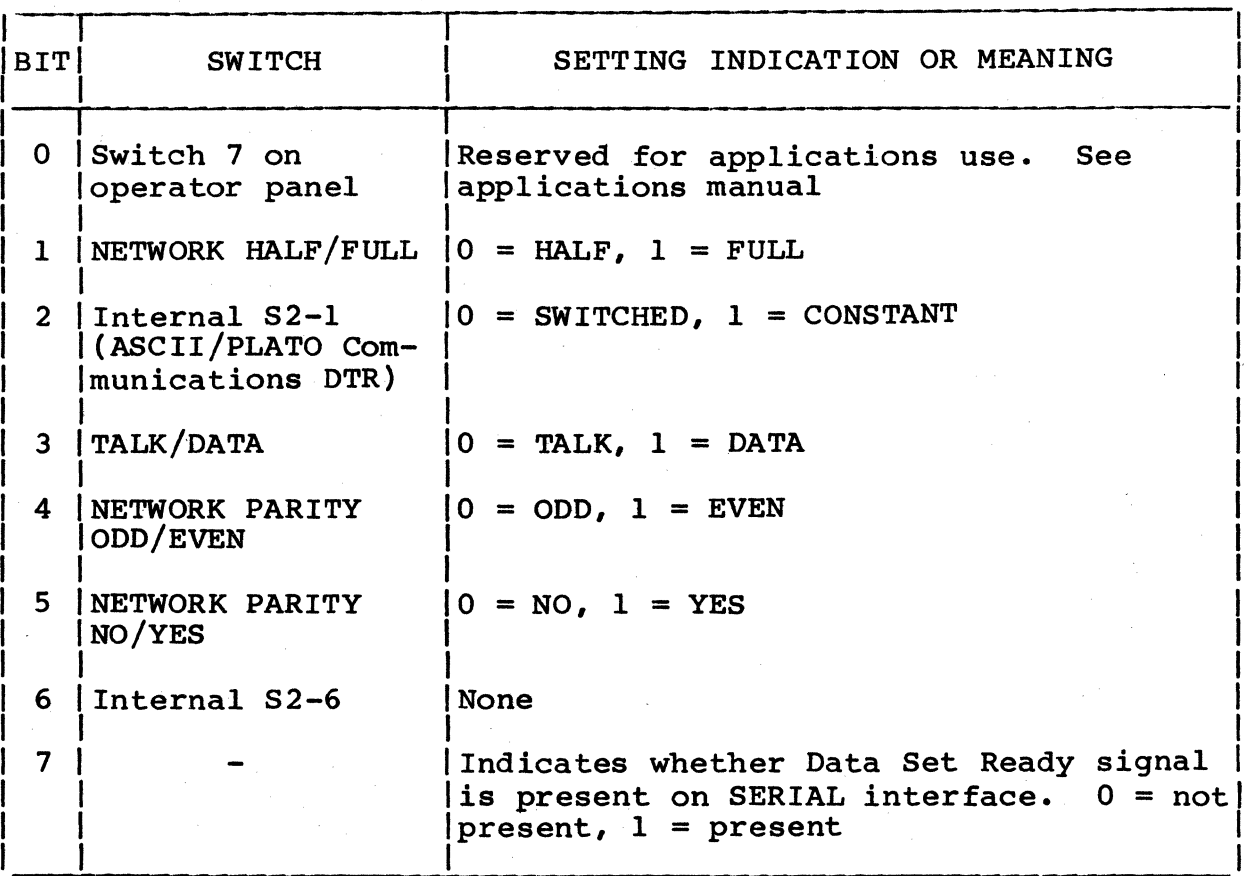

Output 0616 - Load ASCII Communication Data Rates

This output, in conjunction with output 1116, establishes the receive and transmit rates used by the Z80A-SIO/2 communications controller chip for ASCII network communications. These communications are conducted through channel A of the chip. Table 4-8 lists the receive rate selection and table 4-9 lists the transmit rate selection. Data bits 0 and 1 of the output are not used. The divide-by factor that the Z80A-SIO/2 chip uses on channel A is controlled through output  $11_{16}$ . Unless reselected by controlware, the resultant rates match the selection made by internal switches  $S5-6$ ,  $-7$ , and  $-8$ .

I

# TABLE 4-S. ASCII RECEIVE DATA RATE SELECTION

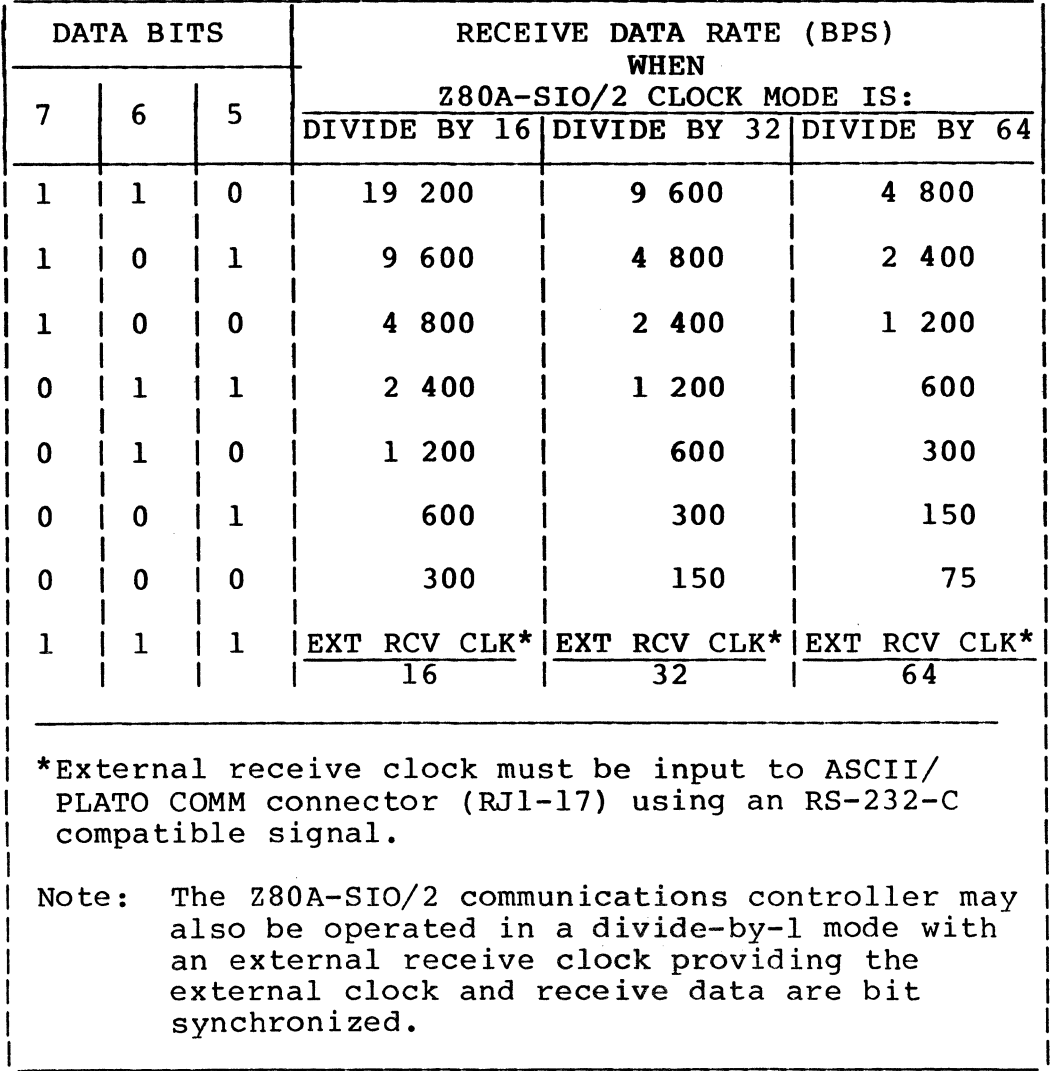

 $\mathcal{L}$ 

 $\sim$ 

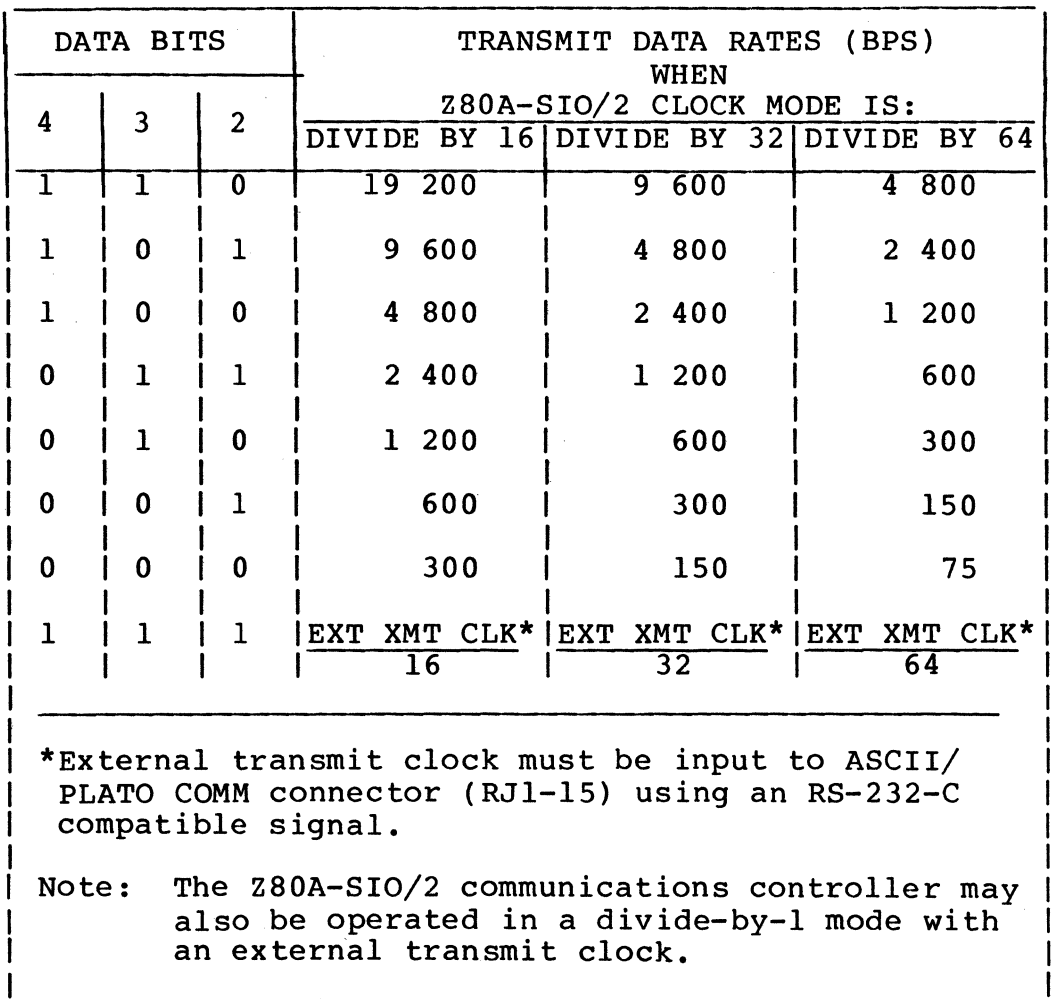

### TABLE 4-9. ASCII TRANSMIT DATA RATE SELECTION

# Input  $07_{16}$  - Read Controller Status

Input 07<sub>16</sub> transfers status information from different interfaces to the microprocessor. Table 4-10 defines this word.

 $\mathbf{r}$ 

### TABLE  $4-10$ . DATA BUS WORD FOR INPUT  $07_{16}$

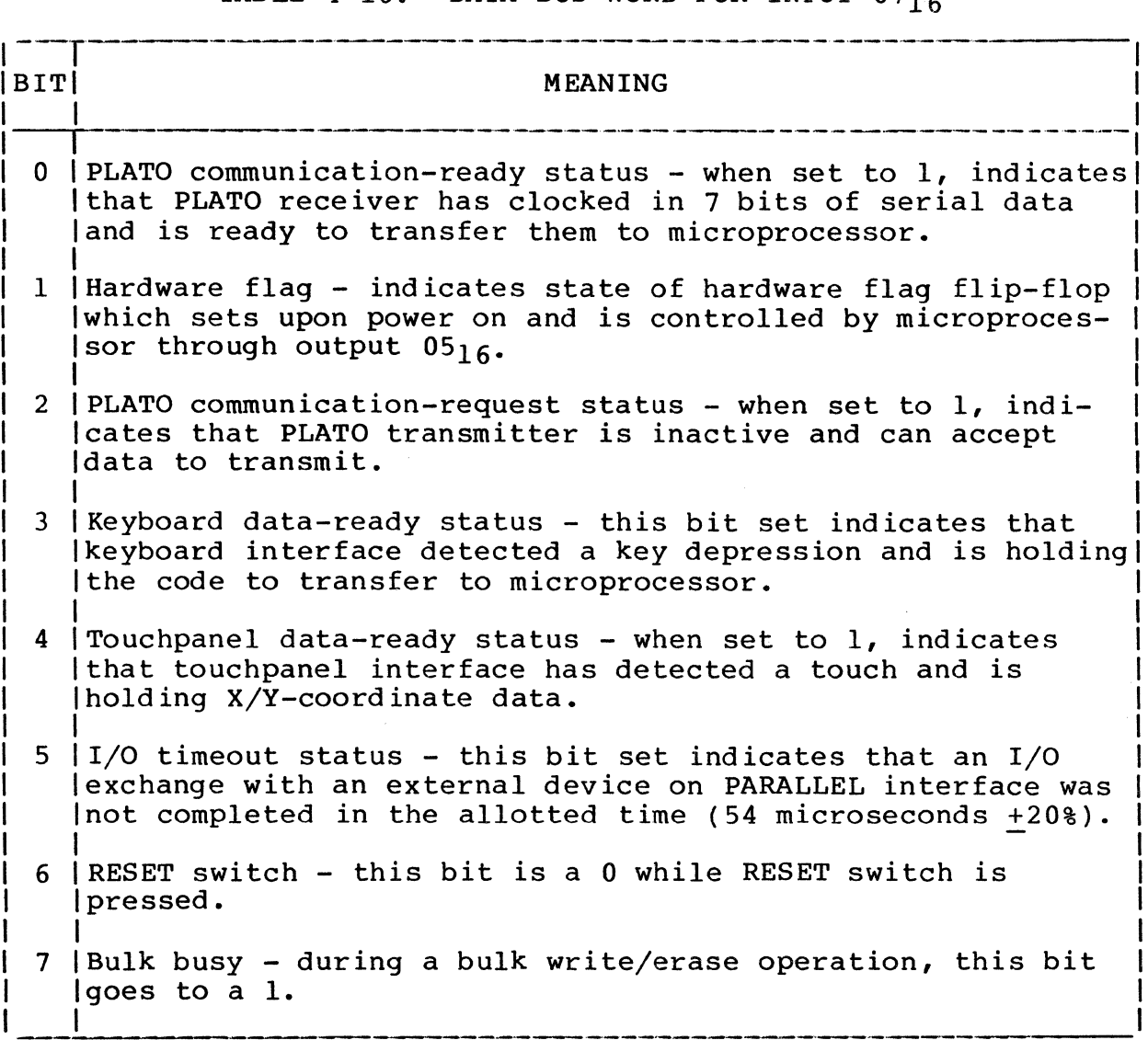

Output  $07_{16}$  - Load Serial I/O Data Rate

Output 0716 does the following:

- The state of data bit 0 determines which type of interface signals are used in network communications. With the bit set to 1, long-line signals are selected, and with the bit a 0, RS-232-C/CCITT V.24/V.28 signals are selected.
- Data bits 1, 2, 3, and 4 are not used.

Data bits 5, 6, and 7, in conjunction with output  $13_{16}$ , establishes the receive/transmit rate that the Z80A-SIO/2<br>chip uses for SERIAL interface communications. These chip uses for SERIAL interface communications. communications are conducted through channel B of the chip. The divide-by-factor used on channel B is<br>controlled through output  $13_{16}$ . Table 4-11 lists the controlled through output  $13_{16}$ . rate selection.

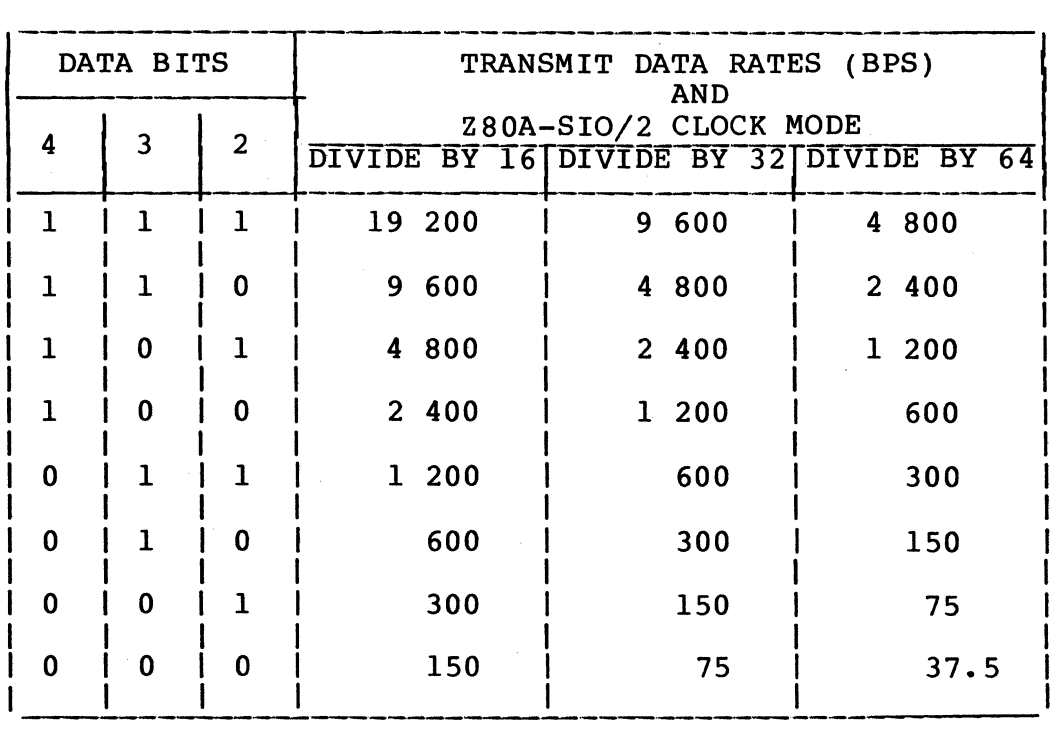

TABLE 4-11. SERIAL INTERFACE DATA RATE SELECTION

Input  $08_{16}$  - Read PLATO Communication Data

Input 08<sub>16</sub> transfers data from the PLATO receiver to the microprocessor. This data is only valid when a PLATO communication-ready status/interrupt is present. Three of these transfers are required to input the entire 21-bit word received from the PLATO network. The format of the transfer is described later under PLATO Communication Circuits.

Input  $10_{16}$  - Read ASCII Communication Data

This function inputs data received from the ASCII network. The ASCII receiver is in channel A of the Z80-SIO/2 chip.

Output  $10_{16}$  - Load ASCII Communication Data

Output  $10_{16}$  loads 8 bits of data from the microprocessor in a buffer register for transmission to the ASCII network. This buffer register for transmission to the ASCII network. register and the register that serializes the transmit data are in channel A of the Z80-SIO/2 chip.

Input  $11_{16}$  - Read ASCII Communication Status

Input  $11_{16}$  transfers 8 bits of status from channel A of the z80-SIO/2 chip to the microprocessor. There are two registers in channel A that indicate the status of ASCII communications, status register 0 and status register 1. Each is separately accessed by an output  $11_{16}$  with data bits 2, 1, and 0 set to 000<sub>2</sub> or 001<sub>2</sub> respectively, followed by an input  $11_{16}$ .

Output  $11_{16}$  - Load ASCII Communication Control

This function loads 8 bits of information into one of the seven control registers in channel A of the Z80-SIO/2 chip. This is in addition to the use of output  $11_{16}$  with input  $11_{16}$  to access status registers.

The control registers of channel A are numbered 0 and 1 and 3 through 7. Except for register 0, two outputs are required to load a control register. The first output of  $11_{16}$  contains the binary register number in data bits 2, 1, and O. The second output  $11_{16}$  transfers the control word that is to be loaded in the selected register. These control words dictate the word format and divide-by factor for channel A.

Input  $12_{16}$  - Read Serial I/O Data

Input 1216 transfers the data received from the SERIAL interface. The receiver for the SERIAL interface is in channel B of the Z80-SIO/2 chip.

Output 1216 - Load Serial I/O Data

Output 1216 loads 8 bits of data into a buffer register in channel B of the Z80-SIO/2 chip for transmission on the SERIAL interface.

 $62940007$  B  $4-19$ 

Input  $13_{16}$  - Read Serial I/O Status

This function preceded by an output  $13_{16}$  accesses status from channel B of the  $280-510/2$  the same as input  $11_{16}$  accesses status from channel A. Channel B, however, contains one more status register than channel A. This register is numbered status register 2.

Output 1316 - Load Serial I/O Control

This function loads control information in channel B of the  $Z80-SIO/2$  the same as output  $11_{16}$  loads channel A. Channel B, however, contains eight control registers that are numbered 0 through 7.

Input  $2Y/3Y_{16}$  - Input from Parallel Channel

This input function is denoted by address bus bit 5 being set to 1. The function transfers information from a peripheral device to the microprocessor via the PARALLEL interface. This exchange is described later under Parallel Interface Circuits.

Output  $2Y/3Y_{16}$  - Output to Parallel Channel

This function results in an exchange like input  $2Y/3Y_{16}$ , but in the opposite direction.

PLATO COMMUNICATION CIRCUITS

The following paragraphs describe the PLATO receiver and PLATO transmi tter.

#### PLATO Receiver

The PLATO receiver operates asynchronously at 1200 bps and assembles the 21-bit words from the PLATO network for transfer to the microprocessor. The receiver begins operation when an

output 0516 from the microprocessor selects the PLATO communication circuits. This routes data from the selected interface (internal modem, external modem, or long line) to the receiver for word detection and word assembly.

Word Detection

The receiver detects words by monitoring the serial data input of the selected interface for a start bit (figure 4-3). With the internal modem or external modem interfaces, the respective Data Set Ready and Carrier Detect signals must be on for monitoring to occur. When the receiver detects a start bit, that and the following 20 bits are clocked in a 7-bit shift register for word assembly.

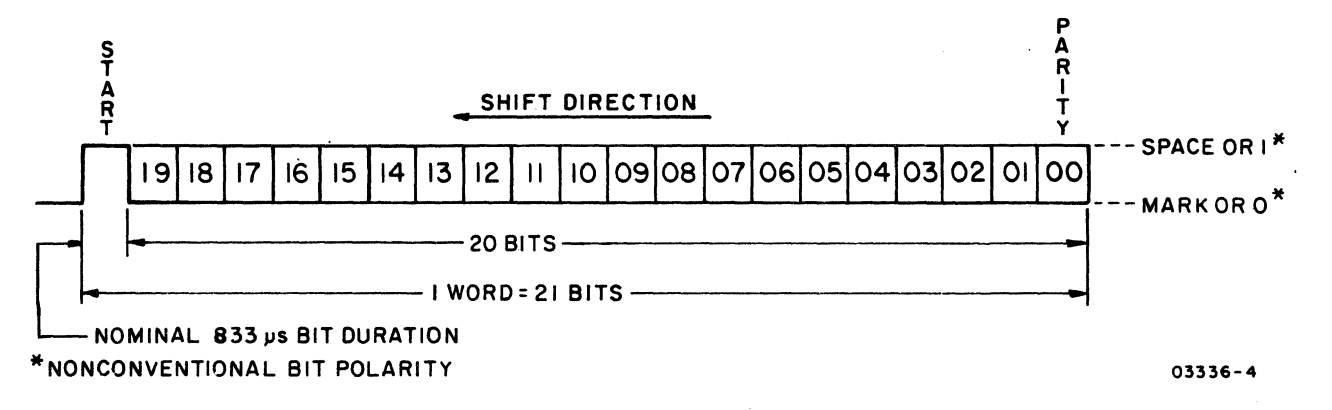

Figure 4-3. PLATO Receive Word Format

Word Assembly

Upon detecting a start bit, the receiver clocks the incoming bits in the 7-bit shift register until the register is full. Then the 7 bits in the register are parallel transferred to a holding register and the PLATO communication-ready status/ interrupt is set. While the microprocessor inputs the contents in the holding register through an input  $08_{16}$ , the next 7 bits are clocked in the shift register and the process is repeated.

Three input  $08_{16}$  transfers are required to input a complete word (figure  $4-\tilde{4}$ ). Data bit 7 of the first byte is set to a 1 when transferred, and then cleared to a 0 in bytes 2 and 3. Parity of words is checked by the resident loader or loaded controlware, not the receiver.

62940007 B 4-21

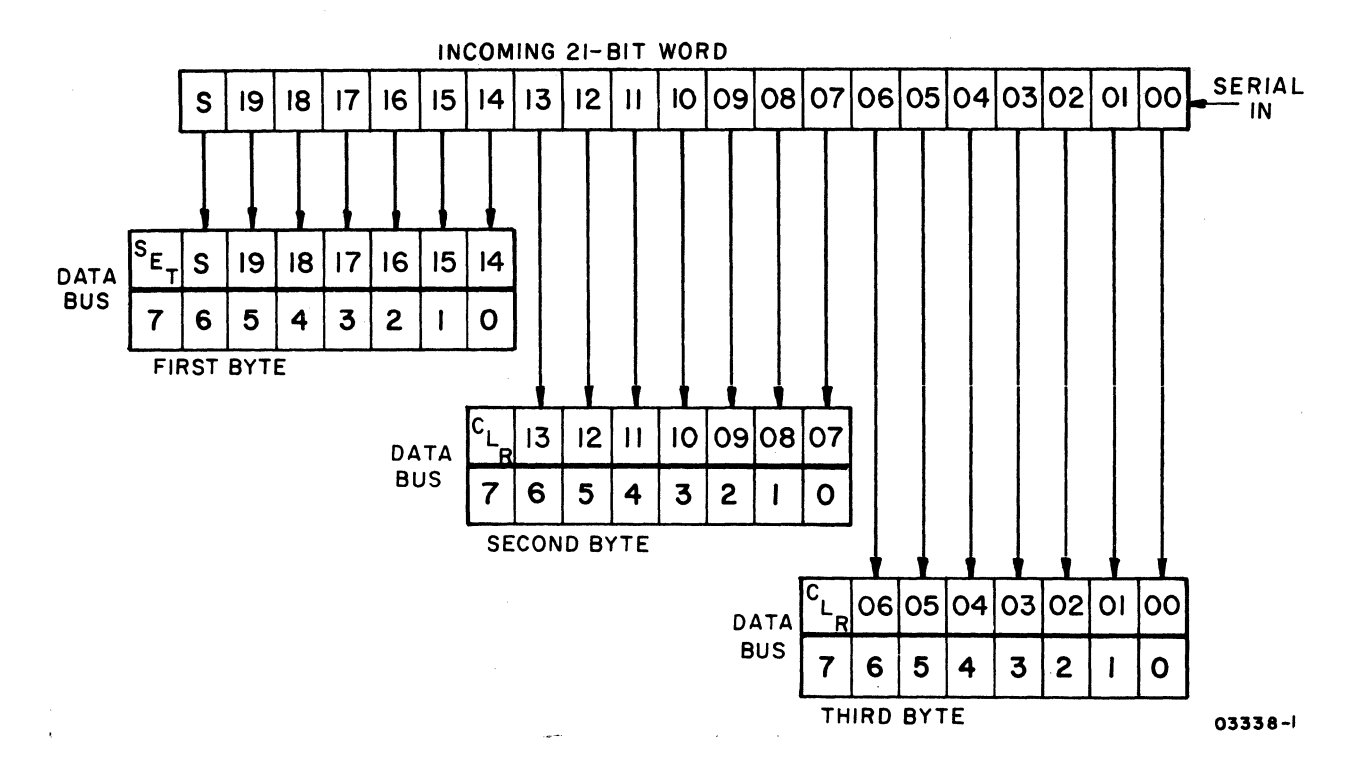

Figure 4-4. Receive PLATO Word Transfer

### PLATO Transmitter

Like the PLATO receiver, the PLATO transmitter is enabled and interconnected with the selected interface when an output  $0516$ selects the PLATO communication circuits. The setting of internal switches S2-3, -4, and -5 determines whether the transmitter operates at 75, 120, or 1200 bps or is run by an external trans-<br>mit clock on pin 15 of the ASCII/PLATO COMM connector. Operamit clock on pin 15 of the ASCII/PLATO COMM connector. tions include word transfer/serialization and word formatting.

### Word Transfer/Serialization

Each PLATO transmit word requires two output transfers by the microprocessor, an output  $01_{16}$  that loads the lower 5 bits in a shift register, and an output  $02_{16}$  that loads the upper 6 bits in a second shift register (figure 4-5). The loading of upper bits drops the normally active PLATO communicationrequest status/interrupt until the word is clocked from the registers.

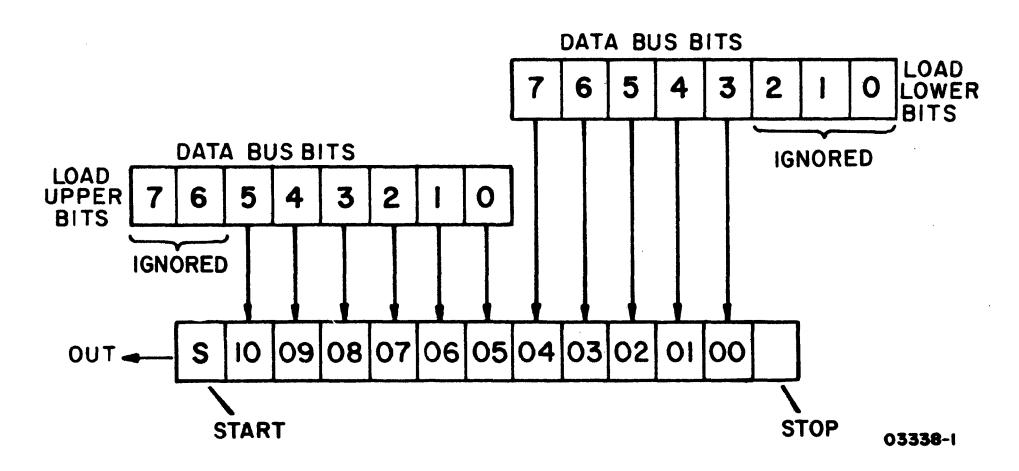

Figure 4-5. Transmit PLATO Word Transfer

Word Formatting

As the 11 upper and lower bits are clocked from the registers, the transmitter inserts a start bit preceding the word and a stop bit at the end of the word (figure 4-6). The parity bit for each word is included in the transfer of the lower 5 bits and is not generated by the transmitter.

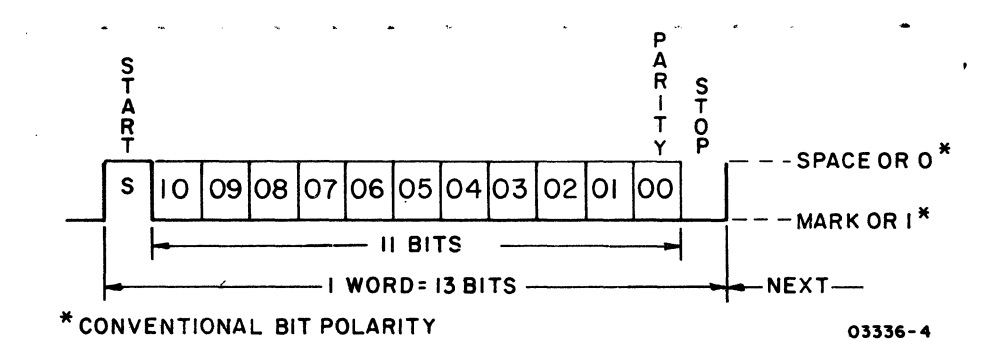

Figure 4-6. PLATO Transmit Word Format

### ASCII COMMUNICATION CIRCUITS

The circuits for ASCII network communications in channel A of the Z80A-SIO/2 chip are selected through microprocessor output 0516, which connects channel A with the selected interface. The word format, parity, and divide-by factor for the channel are specified through output  $11_{16}$ . The specified word format

62940007 B 4-23

is for receive/transmit words of one start bit, eight data bits, and one stop bit. No parity bit is specified because parity checking/generation is done by the resident loader or loaded controlware, not the channel.

The divide-by factor established via output  $11_{16}$  determines whether the channel receive/transmit rates are  $1/1$ ,  $1/16$ ,  $1/32$ , or 1/64 the rate of separate input clocks. These clocks (one for receiving, one for transmitting) are selected through output  $0616$ . The selection includes internal clocks of 307.2, 153.6, The selection includes internal clocks of  $307.2$ ,  $153.6$ ,  $76.\tilde{8}$ ,  $38.4$ ,  $19.2$ ,  $9.6$ , and  $4.8$  kHz, or external receive/transmit clocks from a modem. Except when reselected by controlware, the receive/transmit rates derived from the selected input clocks and divide-by factor are the default rates specified by internal switches  $S5-6$ ,  $-7$ , and  $-8$ .

The following paragraphs describe the ASCII receiver and ASCII transmitter within channel A.

### ASCII Receiver

To detect words, the receiver searches the serial data input of the selected interface for a start bit. Except for the longline interface, the Carrier Detect and Data Set Ready signals of<br>the selected interface must be on for this input to occur. Upon the selected interface must be on for this input to occur. detecting a start bit (logical 1 to 0 transition), the receiver clocks in the eight bits that follow (least significant bit first) and the ending stop bit (figure 4-7). If a word has no thist, and the ending stop bit (figure 4-7). It a word has no<br>stop bit, an internal framing-error status bit is set that is available to the microprocessor via output/input  $11_{16}$ .

Once a received word is assembled, it enters a three-stage, Shee a received word is assembled, it entered a enree sead character-available status bit is set, and if enabled, an interrupt is issued to the microprocessor. An input  $10_{16}$  transfers the word from the buffer to the microprocessor.

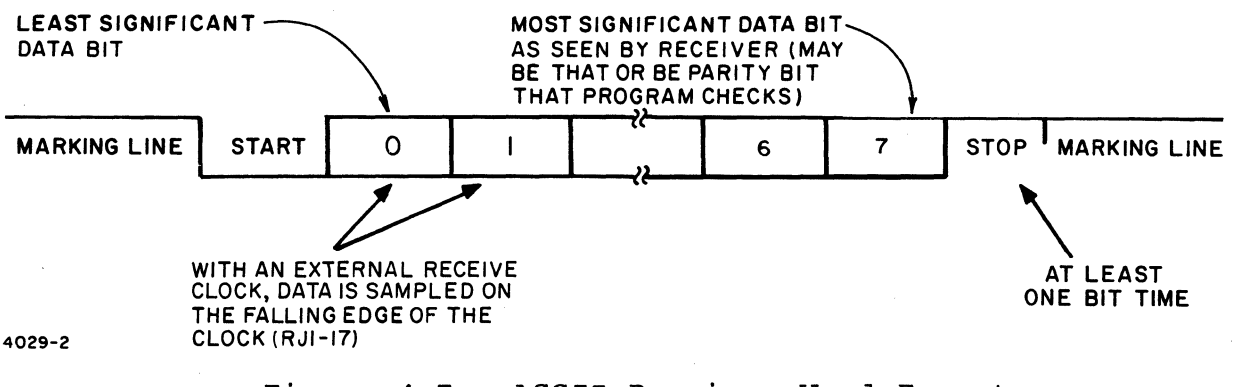

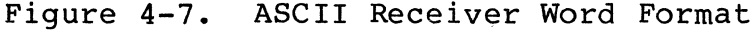

### ASCII Transmitter

The transmitter in channel A consists of a buffer register and a shift register. A word for transmission is loaded in the buffer register through output  $10_{16}$ . If the shift register is not busy, the word is then transferred to the shift register for serialization, an internal transmit-buffer empty status bit is set, and if enabled, an interrupt is issued to the microprocessor.

In transferring a word to the shift register, the transmitter inserts a start bit preceding the word and a stop bit at the end of the word (figure 4-8).

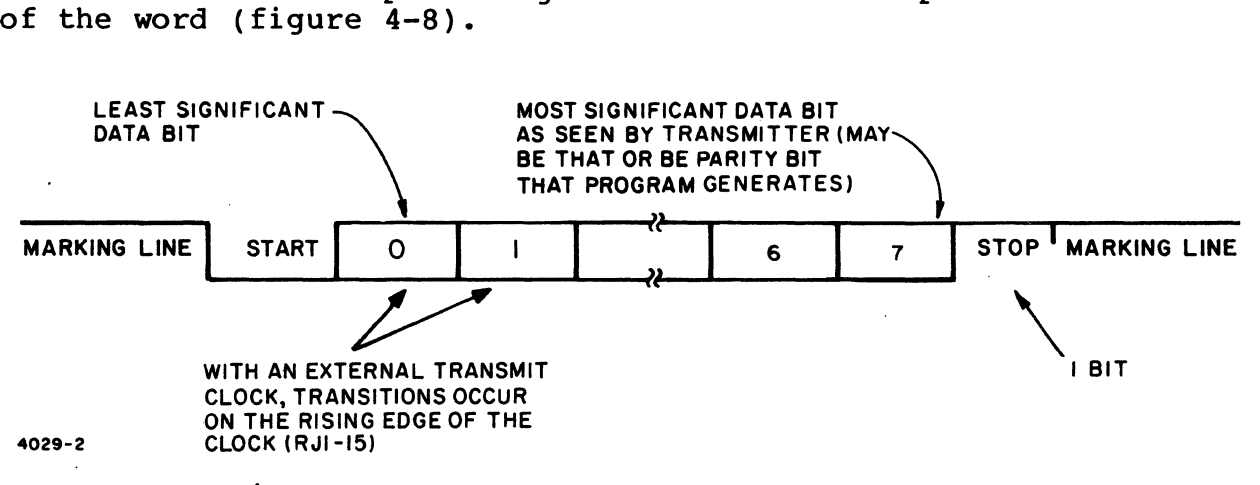

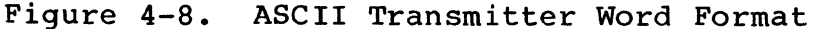

### SERIAL INTERFACE CIRCUITS

These circuits allow the terminal to interface with a serial-<br>communication device via  $RS-232-C/CCITT V.24/V.28$  signals. Use communication device via RS-232-C/CCITT V.24/V.28 signals. of the SERIAL interface is controlware dependent. The communication circuits for the interface are in channel B of the Z80A-SIO/2 chip. Except for the following differences, the operation of these circuits is identical to that of channel A, which was described under ASCII Communication Circuits:

- A separate set of microprocessor inputs and outputs access channel B like channel A.
- The receive/transmit words of channel B can contain 5, 6, 7, or 8 data bits.
- Channel B has a common receive/transmit rate and has no . provision for use of an external clock. Also, an additional 2.4 kHz clock is included in the clock selection.
- The Carrier Detect and Data Set Ready signals of the serial interface do not have to be on in order to receive data.

62940007 B  $4-25$ 

### PARALLEL INTERFACE CIRCUITS

These circuits handle the information exchanges between the microprocessor and the peripheral devices connected to the PARALLEL interface. Up to eight addressable devices can be connected to this interface in a daisy chain. Exchanges over the interface are initiated through input  $2Y/3Y_{16}$  and output  $2Y/3Y_{16}$  and occur in bit-parallel fashion. The following paragraphs describe the interface signals and timing involved in these exchanges.

### Interface Signals

The signal definitions for the PARALLEL interface are as follows:

Data Line 0 through Data Line 7 - These eight bidirectional lines carry the information from the terminal to the external devices or vice versa, depending on the External Write and External Read control signals. The kind of information is defined by the six Address Lines, which determine the device being communicated with and the function taking place.

### NOTE

Unless a device is requested to place data on the Data Lines, its data line drivers must be in the high impedance state.

- Address Line 0 through Address Line 5 These six output lines of the terminal determine the device to receive or send data and the kind of function to be performed on the data.
- External Write When active, this control signal from the terminal indicates that the information on the Data Lines goes to the device defined by the Address Lines. The device should get ready to receive data.
- External Output This control signal from the terminal complements the External Write signal. External Write defines the direction flow of data; External Output active indicates that the data on the Data Lines is stable and that the device defined by the Address Lines is to act on it.
- External Read When active, this control signal from the terminal indicates that the device defined by the Address Lines is to place the requested information on the Data Lines. Only at this time can the device turn on its data line drivers.
- External Ready When active, this signal from the addressed device indicates that the I/O exchange initiated by the terminal has been completed (data was received by the device during an output or placed on the Data Lines by the device during an input).
- Interrupt Line This line is common to all devices on the PARALLEL interface and any of them can activate it at any time. Its purpose is to notify the microprocessor that a device has data to exchange. When the microprocessor services the interrupting device, the device must deactivate this line.

### Timing

Figures 4-9, 4-10, and 4-11 show the three possible cases of interface timing for the output and input exchanges that are described next. The microprocessor and interface circuits in<br>all three cases start the exchange in the same fashion. The all three cases start the exchange in the same fashion. difference between cases depends exclusively on the device response. All timing is referenced to the PARALLEL (RJ2) connector at the terminal.

The three cases described for an output exchange (no extra wait states, extra wait states, and timeout) also apply to an input, with the only difference being that the device must input the requested data before 750 nanoseconds for no extra wait states to occur.

Output Exchange

An output  $2Y/3Y_{16}$  places the data and address code from the microprocessor on the Data and Address Lines (shown by the drivers going from tristate floating to bipolar state). Fifty nanoseconds later, the interface circuits drop the External Write signal active low. At this time, the devices on the interface start sampling the address code.

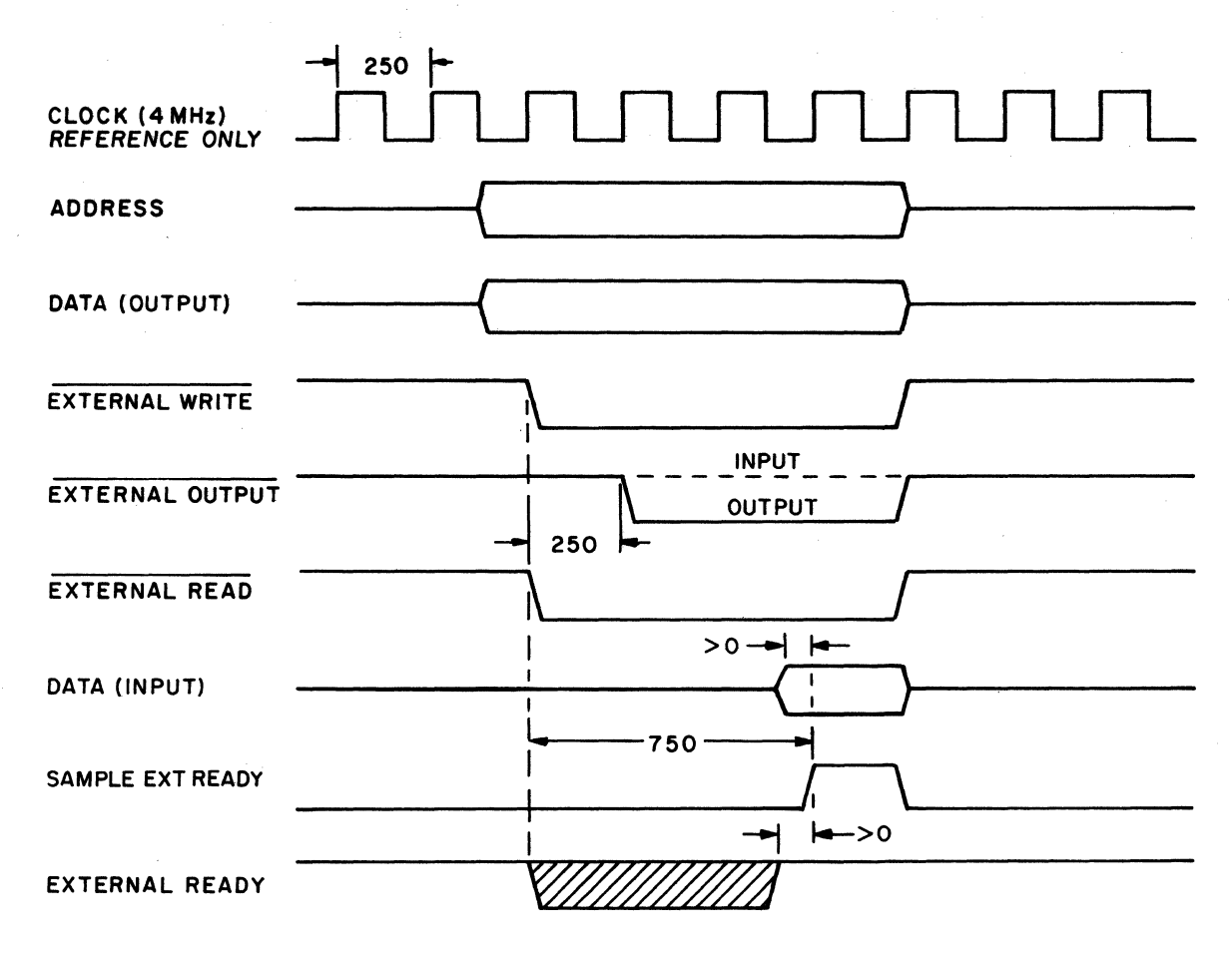

NOTE: ALL TIMES IN NANOSECONDS.

03340

Figure 4-9. External Input/Output Timing (No Extra Wait states)

Two-hundred-fifty nanoseconds after issuing External Write, the interface circuits drop the External Output signal active low. The data is stable at this time, and the addressed device uses the External Output signal to latch the data.

From the beginning of output  $2Y/3Y_{16}$ , the interface circuits force the microprocessor to enter a series of wait states, each 250 nanoseconds long. This continues at least 750 nanoseconds after the issue of External Write. At this time, the interface circuits start sampling the External Ready line to determine which of the following cases is applicable:

No extra wait states (figure  $4-9$ ) - If the device has raised External Ready 750 nanoseconds after External Write, the interface circuits release the microprocessor so it can continue instruction execution.

- Extra wait states (figure  $4-10$ ) If the device has not raised External Ready 750 nanoseconds after External Write, the wait states continue until External Ready is raised or the following timeout occurs.
- Timeout (figure  $4-11$ ) If the device has not raised External Ready within 54 microseconds (+20%) after External Write, the interface circuits simulate receipt of External Ready, release the microprocessor, and set the I/O timeout status/interrupt to inform the microprocessor that the exchange was not completed.

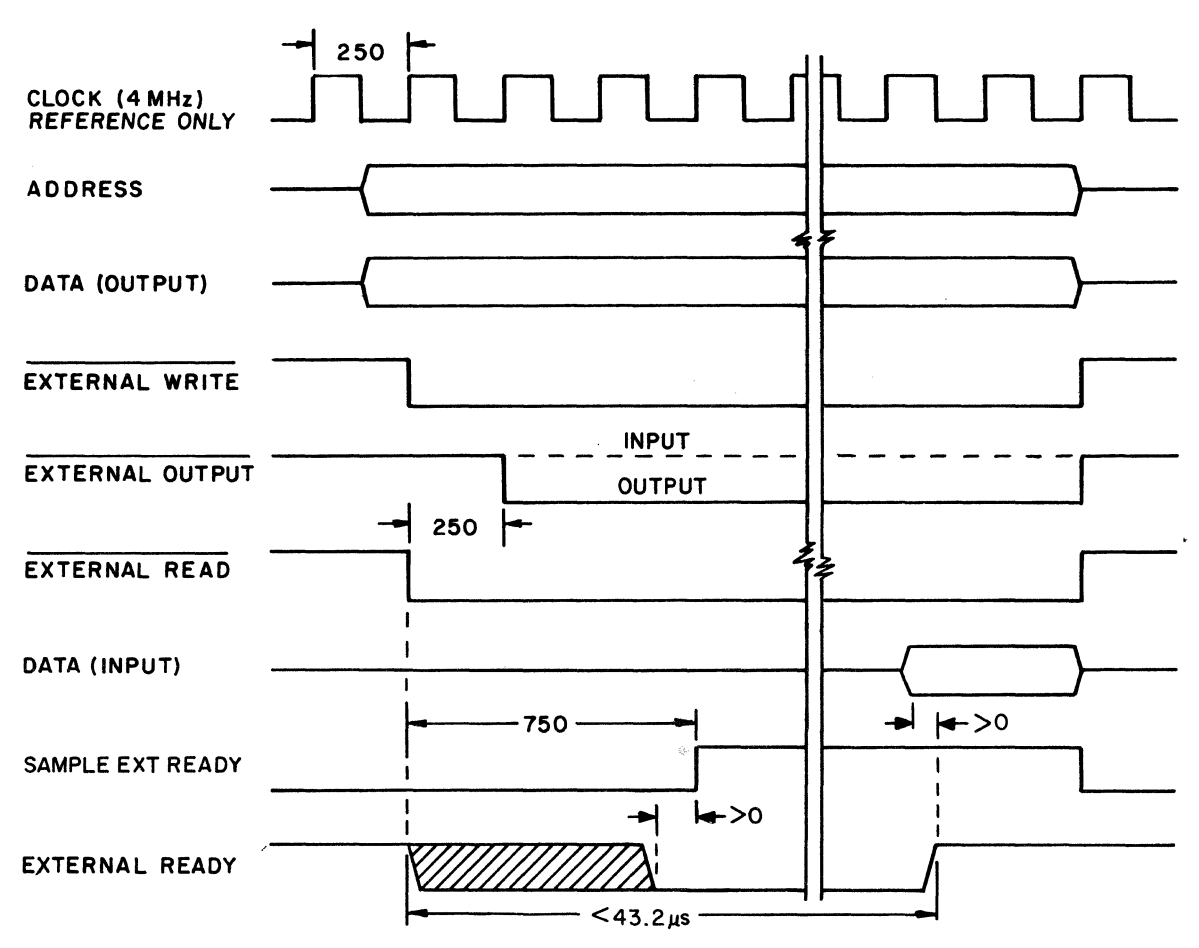

NOTE: ALL TIMES IN NANOSECONDS UNLESS STATED OTHERWISE.

03341

Figure 4-10. External Input/Output Timing with Delayed Device Ready (Extra Wait States)
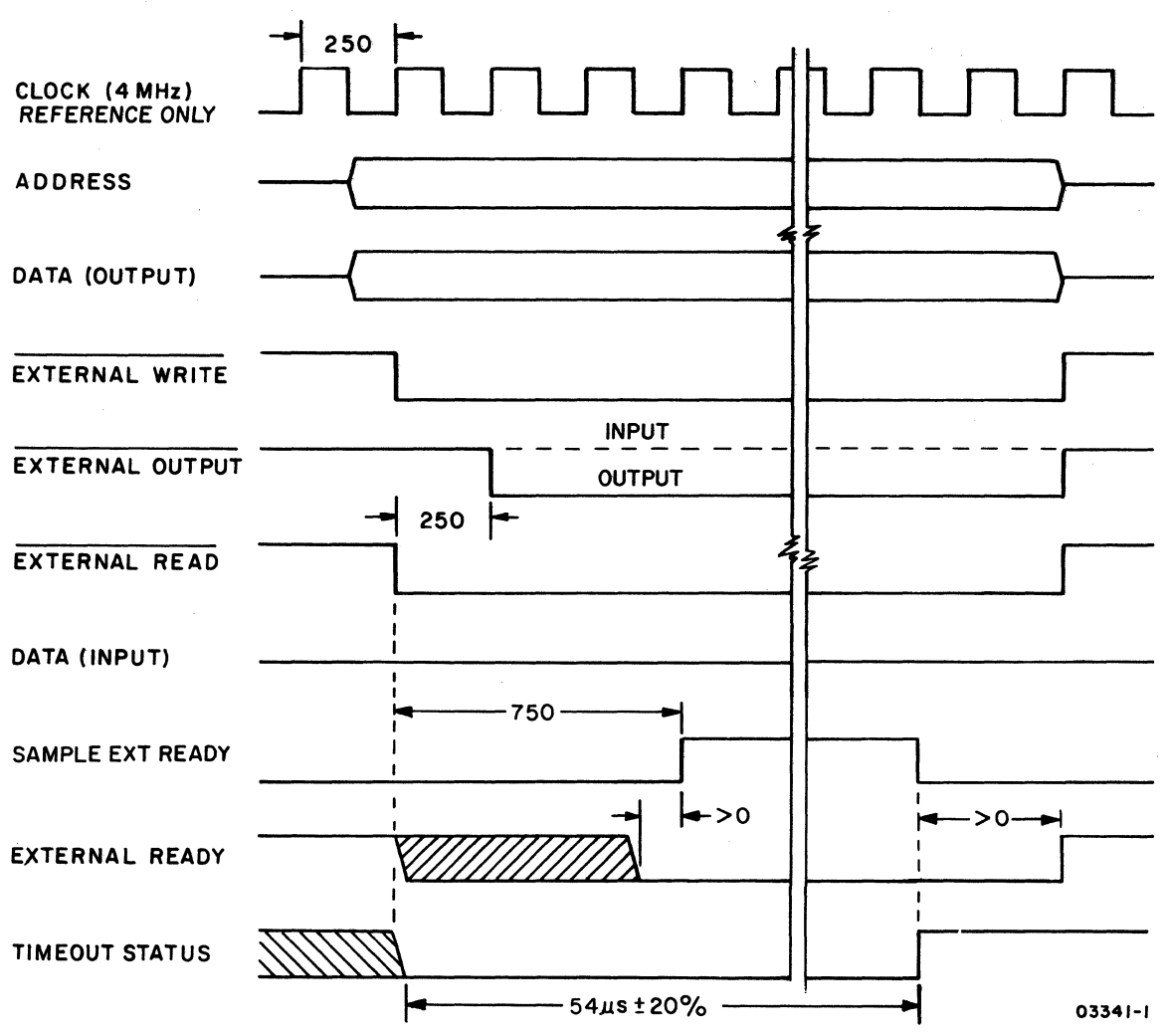

NOTE: ALL TIMES IN NANOSECONDS UNLESS STATED OTHERWISE.

Figure 4-11. External Input/Output Timing with Device Not Ready (Timeout)  $\overline{a}$ 

## Input Exchange

An input  $2Y/3Y_{16}$  places the address code from the microprocessor on the Address Lines and turns the data receivers on. Fifty sor on the Address Lines and turns the data receivers on. Fifty nanoseconds later, the interface circuits drop the External Read signal active low. The devices then start sampling the address code, and the addressed device subsequentially turns its data drivers on and conditions the External Ready line.

As with an output, the microprocessor is forced into wait states from the beginning of the operation until the receipt of External Ready (no extra-wait state or extra-wait state cases) or until timeout occurs.

### VIDEO BOARD

The video board contains the memory and display refresh circuits of the terminal and provides the 4-MHz clock that drives the microprocessor on the controller board. The following para-<br>graphs describe the memory structure on the video board and the display refresh it performs.

## MEMORY STRUCTURE

Figure 4-12 shows the memory structure and address assignments. The board contains ROM and RAM that serve as program memory and RAM that serves as display-refresh memory.

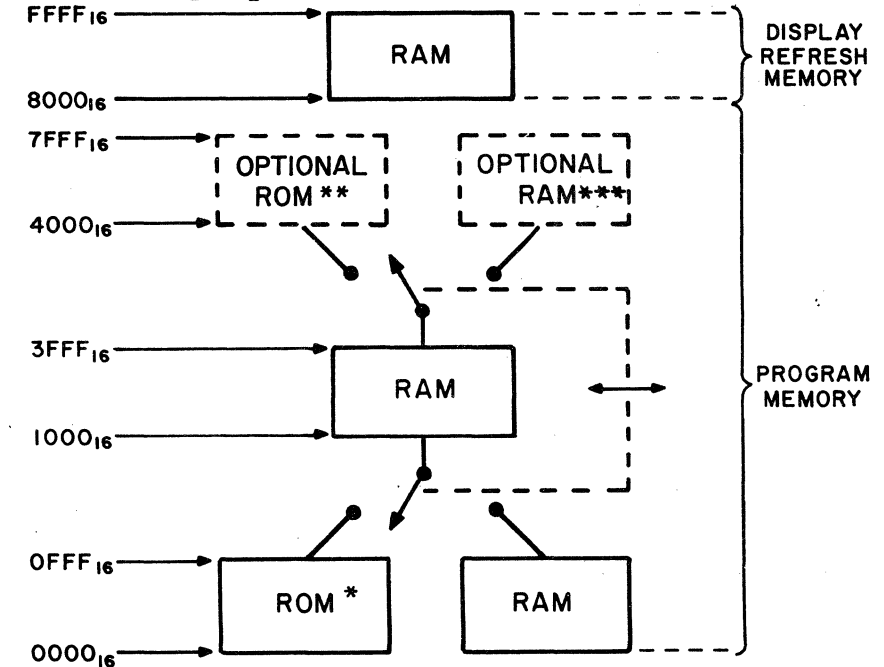

\* CONTAINS RESIDENT DIAGNOTIC/LOADER PROGRAM

\*\*EXPANDABLE IN 4K INCREMENTS TO A TOTAL 03357-3 OF IGK FOR ADDITIONAL RESIDENT PROGRAMS

#### **\*\*\* STANDARD ON CC629-C/D**

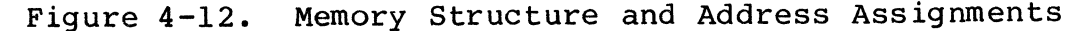

### Program Memory

The basic program memory for the CC629-A/B consists of 4096 8-bit words of ROM that holds the resident diagnostic/loader program and 16 384 8-bit words of RAM for controlware storage. Through options, up to 16 384 words of ROM containing additional resident programs can be added, in 4096 word increments, and 16 384 words more RAM added (CC629-C/D has extra RAM as standard). The overlap of ROM and RAM addresses is handled through the selection scheme described earlier under microprocessor instruction fetching.

The program RAM requires that the microprocessor perform 128 refresh cycles every two milliseconds to keep the storage cells of those chips active.

### Display-Refresh Memory

These 32 768 8-bit words of RAM store the information that is to be displayed. Each bit stored corresponds to a specific dot position on the screen. Both the microprocessor and display refresh circuits share access to this memory, with the display refresh circuits having priority. No refresh cycles by the microprocessor are necessary with this RAM because of the sequential reads done by the display refresh circuits.

## DISPLAY REFRESH

The following paragraphs describe the refresh-memory/display relationship and display-refresh timing.

### Refresh-Memory/Display Relationship

There is a direct relationship between the address of the refresh memory where data is written and the coordinate where the data is displayed. The relationship is:

o Each refresh-memory address defines a memory location where eight bits (dots) of information are stored. eight bits represent eight contiguous dots positioned on a scan line, with data bit 0 (least significant) on the left and data bit 7 (most significant) on the right (figure 4-13). Sixty-four of these dot groups or columns exist across the displayable area of the screen (columns 0 through 63).

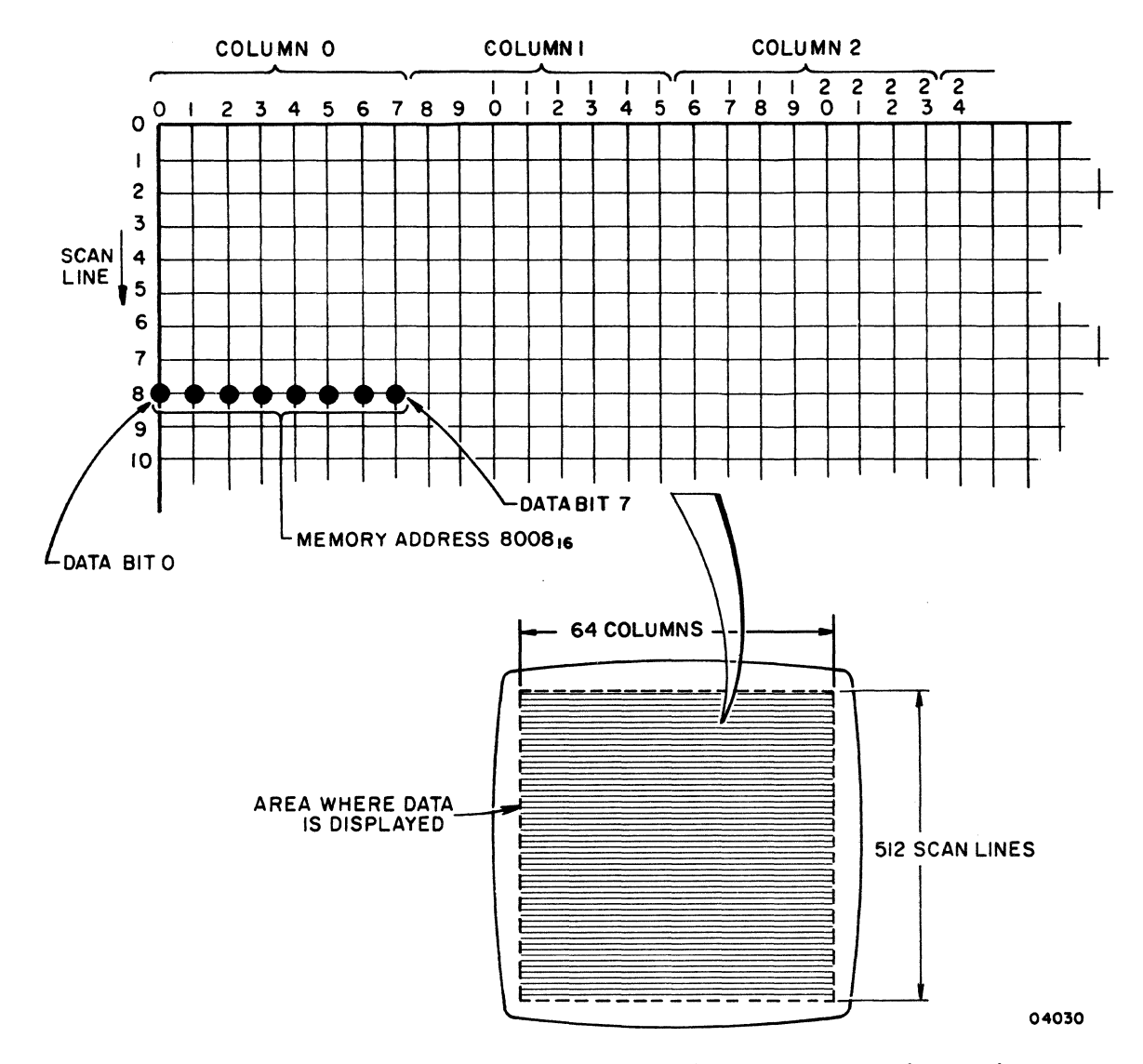

Figure 4-13. Refresh-Memory/Display Relationship

- The upper seven bits of the 16-bit refresh-memory address define one of the 64 columns. The lower nine bits of the address define one of the 512 scan lines that are within a column (lines 0 through 511). Increasing the upper 7-bit segment by one refers to the next column to the right; and increasing the lower-bit segment by one refers to the next lower line in a column.
- The lowest refresh-memory address (8000 $_{16}$ ) corresponds to the upper-left corner of the displayable area (column 0, line  $0$ ); and the highest address (FFFF<sub>16</sub>) corresponds to the lower-right corner (column  $63$ , line  $511$ ).

As each refresh-memory address relates to an 8-dot horizontal area on the screen, illumination of dots depend on the stored bit values. A logical 1 in memory results in the corresponding dot being illuminated, and a logical 0 results in it being black.

# Display-Refresh Timing

The display refresh circuits generate a noncomposite video signal with separate line sync and field sync signals for the display monitor and a composite video signal that is output on the rear-panel VIDEO OUT connector. Both sets of signals have the following timing:

- A 34.23-KHz scanning rate making scan line timing as shown in figure 4-14. Scanning goes left to right across the screen, then retraces left and down to the next line.
- A 50- or 60-Hz frame-sync rate making frame timing as shown in figure 4-15. The 50- and 60-Hz rates are generated by internal clocks and are selected via the 50/60-Hz switch on the power supply.

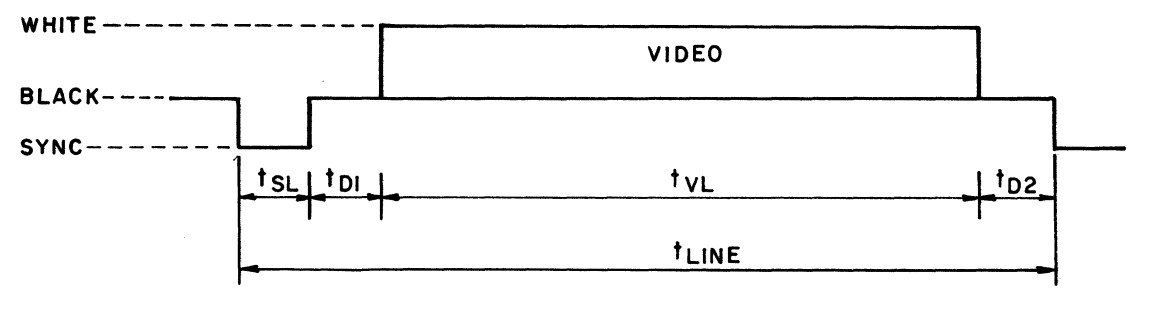

 $t_{SI}$  = SYNC WIDTH = 2.998 uSEC  $t_{DI}$  = SYNC/VIDEO DELAY= 2.998 uSEC  $t_{VI}$  = VIDEO FIELD = 21.248 uSEC  $t_{D2}$  = VIDEO/SYNC DELAY = 1.972 uSEC =29.216 uSEC (34.23 KHZ)  $t$ <sub>LINE</sub>

03358

Figure 4-14. Scan Line Timing (Composite Video Signal)

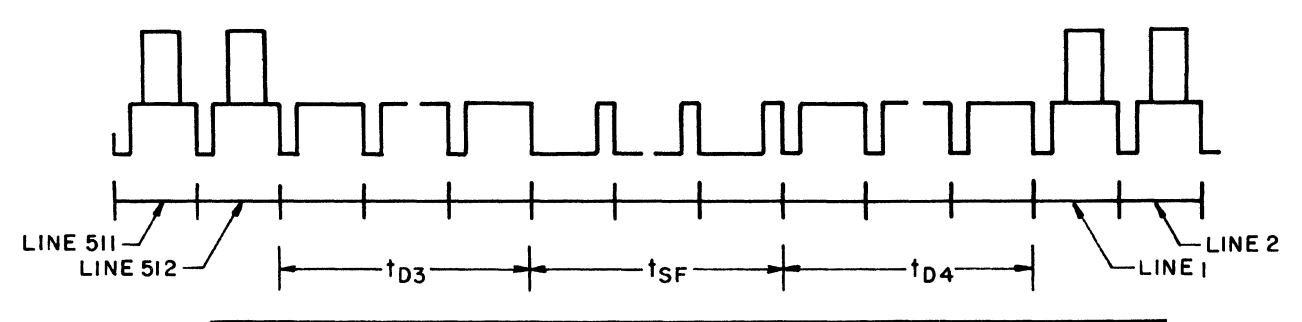

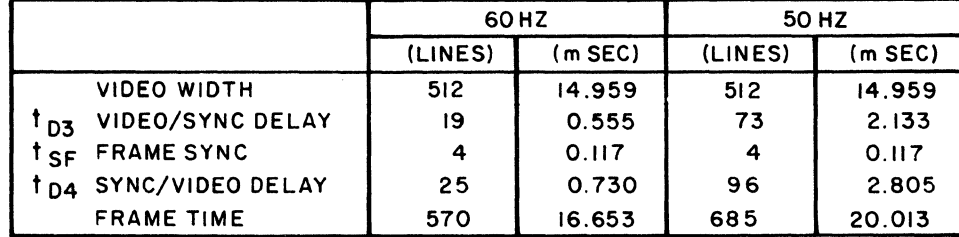

03358

Figure 4-15. Frame Timing (Composite Video Signal)

# OPTIONAL MODEM/DAA BOARD (PLATO NETWORK USE ONLY)

The internal modem/DAA (data-access arrangement) board is only applicable for PLATO network communications and is selected for operation through microprocessor output  $05_{16}$ . The board uses the phase-coherent frequency-shift keying (FSK) type of modulation/demodulation and operates asynchronously, full-duplex on a two-wire telephone line. Major modulation/demodulation characteristics are:

- The analog transmitter operates from 0 to 150 bps and generates a 390-Hz signal for a mark (logical 1) and a 490-Hz signal for a space (logical 0). Transmitter power is -9 dBm (maximum) to -13 dBm (minimum).
- The analog receiver operates from 0 to 1200 bps and recognizes an incoming signal of 1300 Hz as a mark and 2100 Hz as a space. The power of incoming signals can range from -10 dBm (maximum) to -43 dBm (minimum). Carrier detect occurs for signals between 1100 and 2300 Hz.

Connection of the analog receiver/transmitter with the telephone line is made through a relay on the board that is controlled by the front-panel TALK/DATA switch. Use of the TALK/DATA switch is described in Operation, section 2.

 $62940007$   $4-35$ 

#### OPERATOR PANEL

The operator panel consists of a printed-circuit board that is mounted behind the bezel/keyboard cover. Attached to the board are: the audible alarm, RESET switch, TALK/DATA switch, six LEOs, and the ten selection switches that are behind the protective door. Program access to the setting of switches on the board occurs via microprocessor inputs  $0016$  and  $0616$ . Outboard occurs via microprocessor inputs  $00_{16}$  and  $06_{16}$ . put  $00_{16}$  controls the LEDs when they are under microprocessor control, and output  $05_{16}$  controls the alarm.

#### **TOUCH PANEL**

The touchpanel consists of a mylar panel with sixteen Y signal lines in horizontal rows overlaying a glass panel with sixteen X signal lines in vertical columns. These X/Y signal lines connect to the touchpanel-interface circuits on the controller board. When the outer mylar surface is pressed against the glass, the intersecting row and column signal lines effectively short together and the interface circuits capture the X/Y coordinates for transfer to the microprocessor.

The touchpanel-interface logic operates basically as follows. The upper 4 outputs of an initially free-running 8-bit counter are fed into a 1-of-16 decoder, which sequentially drives each column (X) signal line to a logical low while leaving the others<br>high. During the excitation of each column signal line, the During the excitation of each column signal line, the lower 4 outputs of the counter are used, via a 16-input multiplexer, to sequentially select each row (Y) signal line for sampling. Upon detecting a logical low row signal line, the logic:

- Delays (debounces) the signal
- Stops the counter
- Sets the touchpanel data-ready status/interrupt
- Passes the current counter outputs  $(X/Y$  coordinates) to the microprocessor upon an input  $0216$
- Enables the counter to continue scanning after the input  $02_{16}$  by the microprocessor

#### KEYBOARD

Except for the SHIFT and CTRL (Control) keys, each keyboard key enables a shifted code (SHIFT key in use) and an unshifted code (figure 4-16). Either type code is increased by  $80_{16}$  when the CTRL key is in use. None of the actual keycodes are generated by the keyboard itself. Rather, the basic codes are generated by the keyboard interface circuits on the controller board and are modified by the controlling program.

A counter in the keyboard-interface circuits outputs counts that are equal to the unshifted codes assigned to keys. The keyboard decodes this output and indicates the state of the corresponding key via a Strobe signal. If the key corresponding to the current count is being pressed, an active low Strobe signal causes the keyboard interface circuits to:

- Delay (debounce) the signal
- Stop the counter
- Set the keyboard data-ready status/interrupt
- Pass the current counter output and state of SHIFT and CTRL keys to the microprocessor upon an input  $0116$
- Enable the counter to continue counting after the input  $01<sub>16</sub>$  by the microprocessor

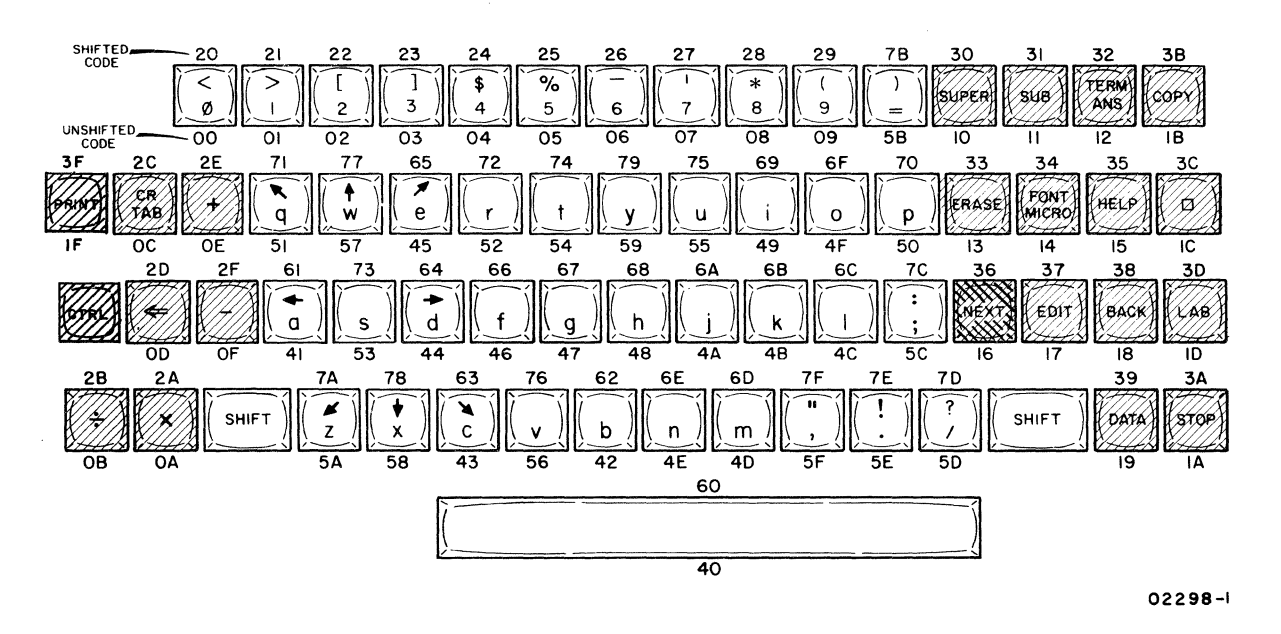

NOTE: SHADED AREAS INDICATE DIFFERENCE IN KEYCAP COLORS.

Figure 4-16. Keyboard Codes and Legends

#### DISPLAY MONITOR

The monitor is a noncomposite display that is driven by standard TTL/DTL logic-level inputs. The display inputs are line sync, field sync, and video information, which are provided by the video board. DC power for the display is provided by the power supply board. The display consists of deflection electronics, high voltage circuits, video electronics, cathode-ray tube (crt) and necessary mechanical support components. Adjustments are provided for size, centering, focus, brightness, and linearity. All adjustments except brightness are factory set, but may be adjusted by maintenance personnel.

#### POWER SUPPLY BOARD

The power supply board converts  $120-V$  ac,  $50/60-Hz$  input power<br>to requlated outputs of  $+5$ ,  $-5$ ,  $+12$ ,  $-12$ , and  $+55$  V. On interto regulated outputs of  $+5$ ,  $-5$ ,  $+12$ ,  $-12$ , and  $+55$  V. national units, a stepdown transformer is associated with the power supply board to reduce the 220 to 240 V ac to the required 120 V ac level. The  $+5$ ,  $-5$ ,  $+12$ , and  $-12$  V power the terminal logic circuits, and the +55 V powers the deflection and highvoltage circuits of the display monitor.

The circuits of the power supply board are divided in two sections, the section that develops +55 V and the section that develops  $+5$ ,  $-5$ ,  $+12$ , and  $-12$  V. Each section contains separate transformers and separate rectifier, filter, and regulator<br>circuits. The section for +5 V contains an additional circuits. The section for +5 V contains an additional The circuit automatically shuts off all outputs of that section when the +5-V output rises to +5.5 to +6.8 V. The +5-V and +55-V outputs are adjustable.

#### DISPLAY MONITOR

The monitor is a noncomposite display that is driven by standard TTL/DTL logic-level inputs. The display inputs are line sync, field sync, and video information, which are provided by the video board. DC power for the display is provided by the power supply board. The display consists of deflection electronics, high voltage circuits, video electronics, cathode-ray tube (crt) and necessary mechanical support components. Adjustments are provided for size, centering, focus, brightness, and linearity. All adjustments except brightness are factory set, but may be adjusted by maintenance personnel.

#### POWER SUPPLY BOARD

The power supply board converts 120-V ac, 50/60-Hz input power to regulated outputs of  $+5$ ,  $-5$ ,  $+12$ ,  $-12$ , and  $+55$  V. On international units, a stepdown transformer is associated with the power supply board to reduce the 220 to 240 V ac to the required 120 V ac level. The +5, -5, +12, and -12 V power the terminal logic circuits, and the +55 V powers the deflection and highvoltage circuits of the display monitor.

The circuits of the power supply board are divided in two sections, the section that develops +55 V and the section that develops +5, -5, +12, and -12 V. Each section contains separate transformers and separate rectifier, filter, and regulator circuits. The section for +5 V contains an additional overvoltage-protection circuit. The circuit automatically shuts off all outputs of that section when the +5-V output rises to +5.5 to +6.8 V. The +5-V and +55-V outputs are adjustable.

#### DISPLAY MONITOR

The monitor is a noncomposite display that is driven by standard TTL/DTL logic-level inputs. The display inputs are line sync, field sync, and video information, which are provided by the video board. DC power for the display is provided by the power supply board. The display consists of deflection electronics, high voltage circuits, video electronics, cathode-ray tube (crt) and necessary mechanical support components. Adjustments are provided for size, centering, focus, brightness, and linearity. All adjustments except brightness are factory set, but may be adjusted by maintenance personnel.

#### POWER SUPPLY BOARD

The power supply board converts 120-V ac, 50/60-Hz input power to regulated outputs of  $+5$ ,  $-5$ ,  $+12$ ,  $-12$ , and  $+55$  V. On international units, a stepdown transformer is associated with the power supply board to reduce the 220 to 240 V ac to the required 120 V ac level. The +5, -5, +12, and -12 V power the terminal logic circuits, and the +55 V powers the deflection and highvoltage circuits of the display monitor.

The circuits of the power supply board are divided in two sections, the section that develops +55 V and the section that develops  $+5$ ,  $-5$ ,  $+12$ , and  $-12$  V. Each section contains separate transformers and separate rectifier, filter, and regulator circuits. The section for +5 V contains an additional overvo1tage-protection circuit. The circuit automatically shuts off all outputs of that section when the +5-V output rises to +5.5 to +6.8 V. The +5-V and +55-V outputs are adjustable.

 $\label{eq:2.1} \mathcal{L}=\frac{1}{2}\left(\frac{1}{2}\left(\frac{1}{2}\right)^2\right)^2\left(\frac{1}{2}\left(\frac{1}{2}\right)^2\right)^2\left(\frac{1}{2}\left(\frac{1}{2}\right)^2\right)^2\left(\frac{1}{2}\left(\frac{1}{2}\right)^2\right)^2\left(\frac{1}{2}\right)^2\left(\frac{1}{2}\right)^2\left(\frac{1}{2}\right)^2\left(\frac{1}{2}\right)^2\left(\frac{1}{2}\right)^2\left(\frac{1}{2}\right)^2\left(\frac{1}{2}\right)^2\left(\frac{1}{2}\right)^2\left(\frac{1}{$ 

This section contains the logic diagram set for the terminal. Instructions on how to interpret the logic diagrams are contained in the preliminary sheets of the diagram set.

The optional RAM expansion is a standard feature on CC629-C/D terminals.

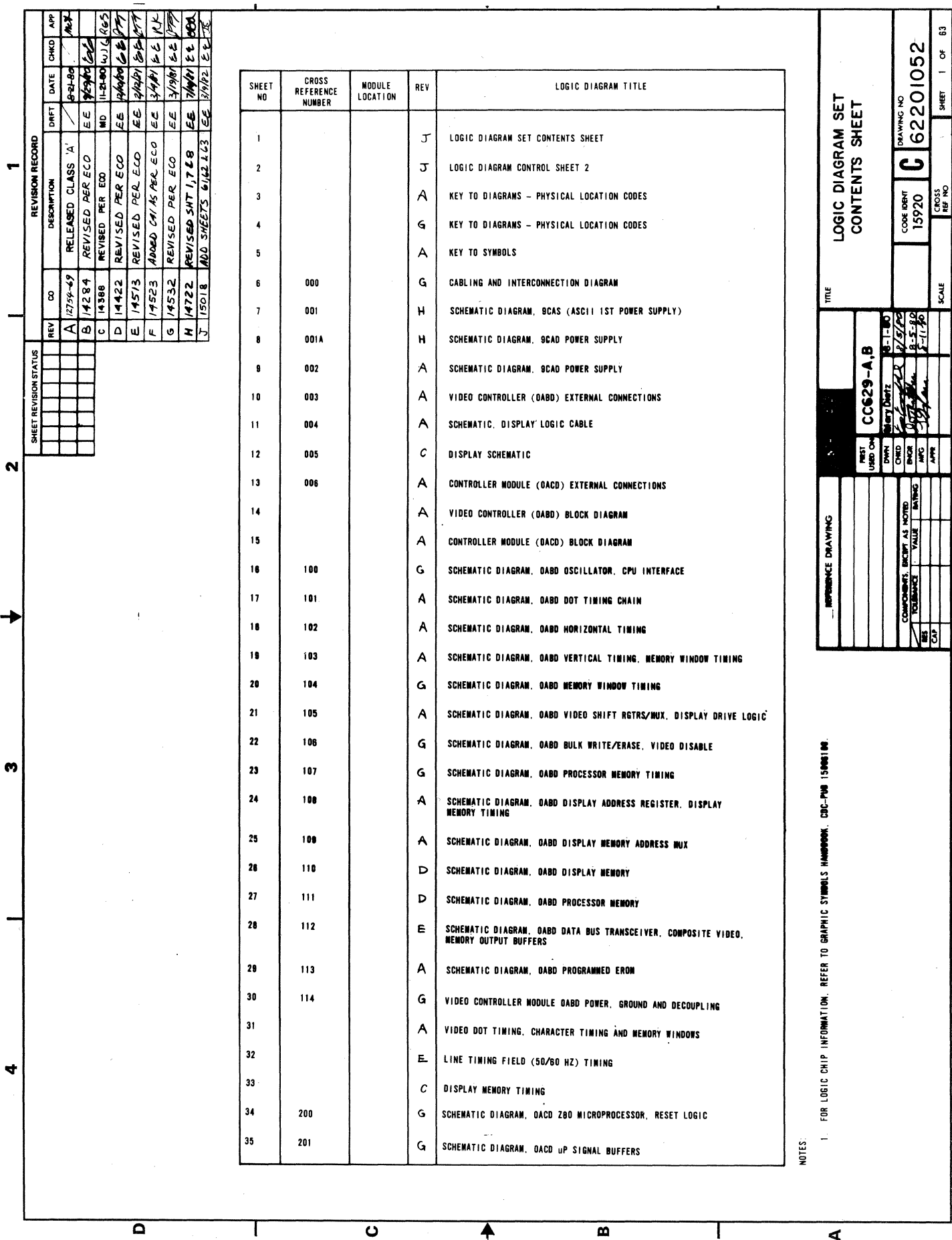

 $5-2$ 

62940007 F

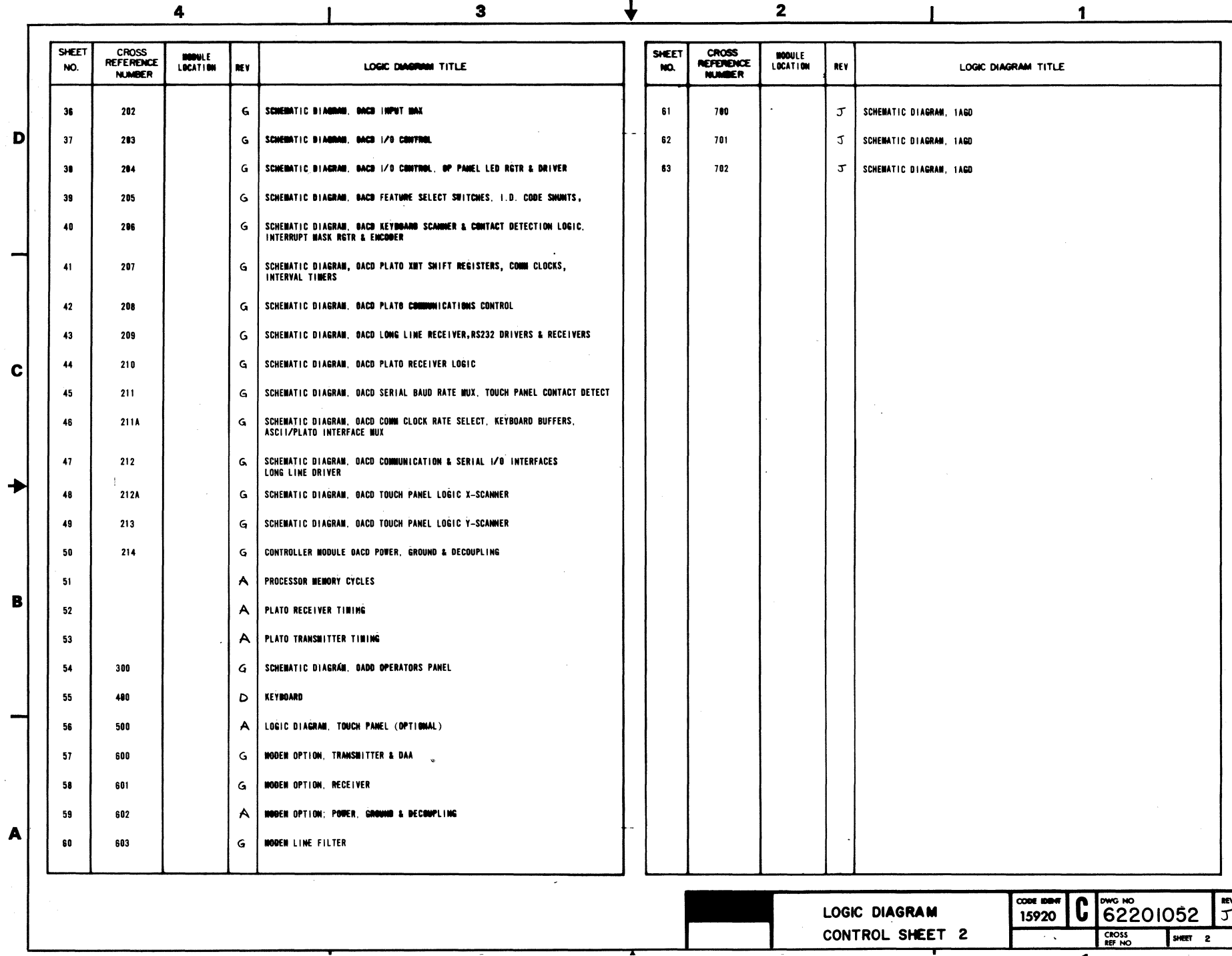

62940007 F

տ<br>7<br>3

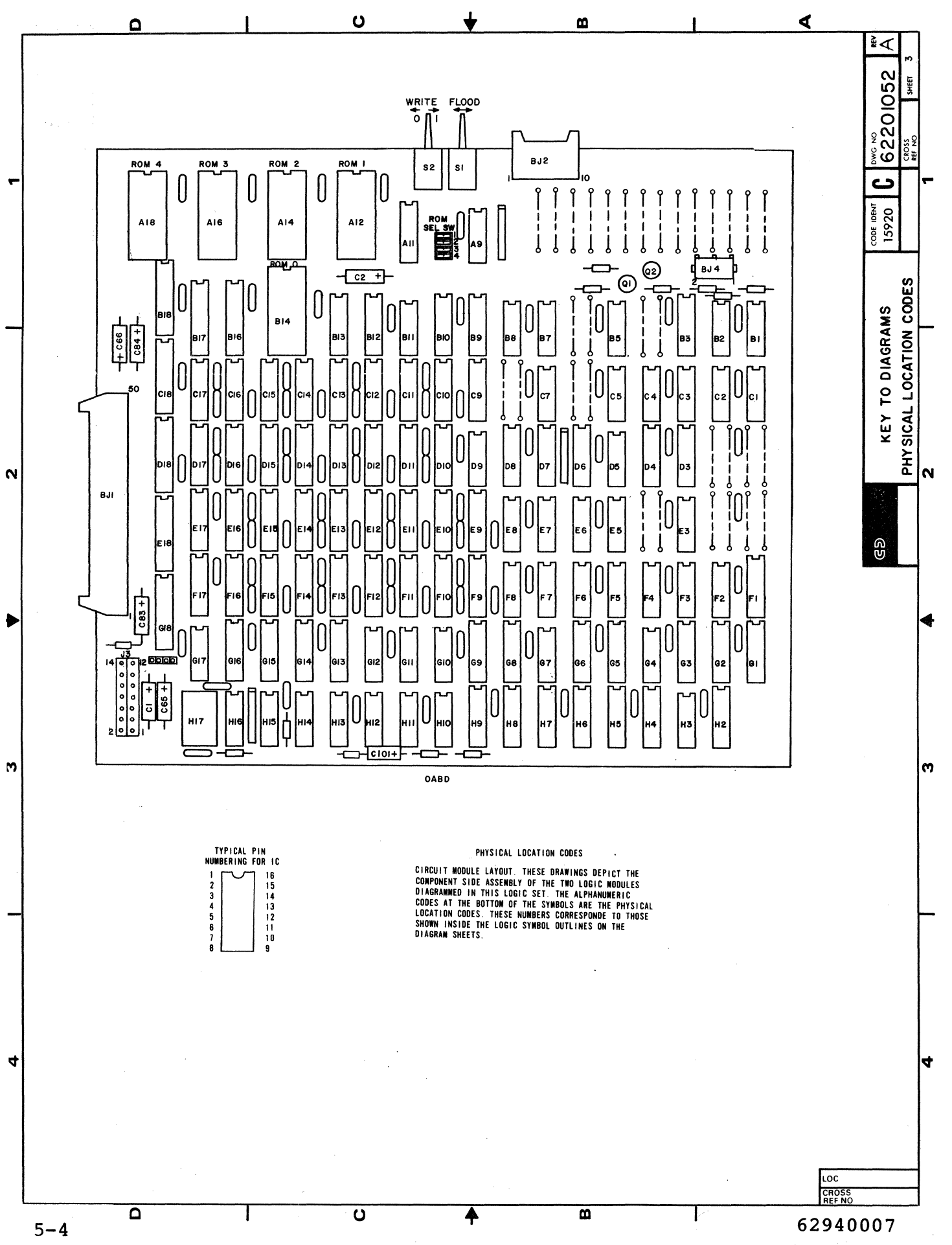

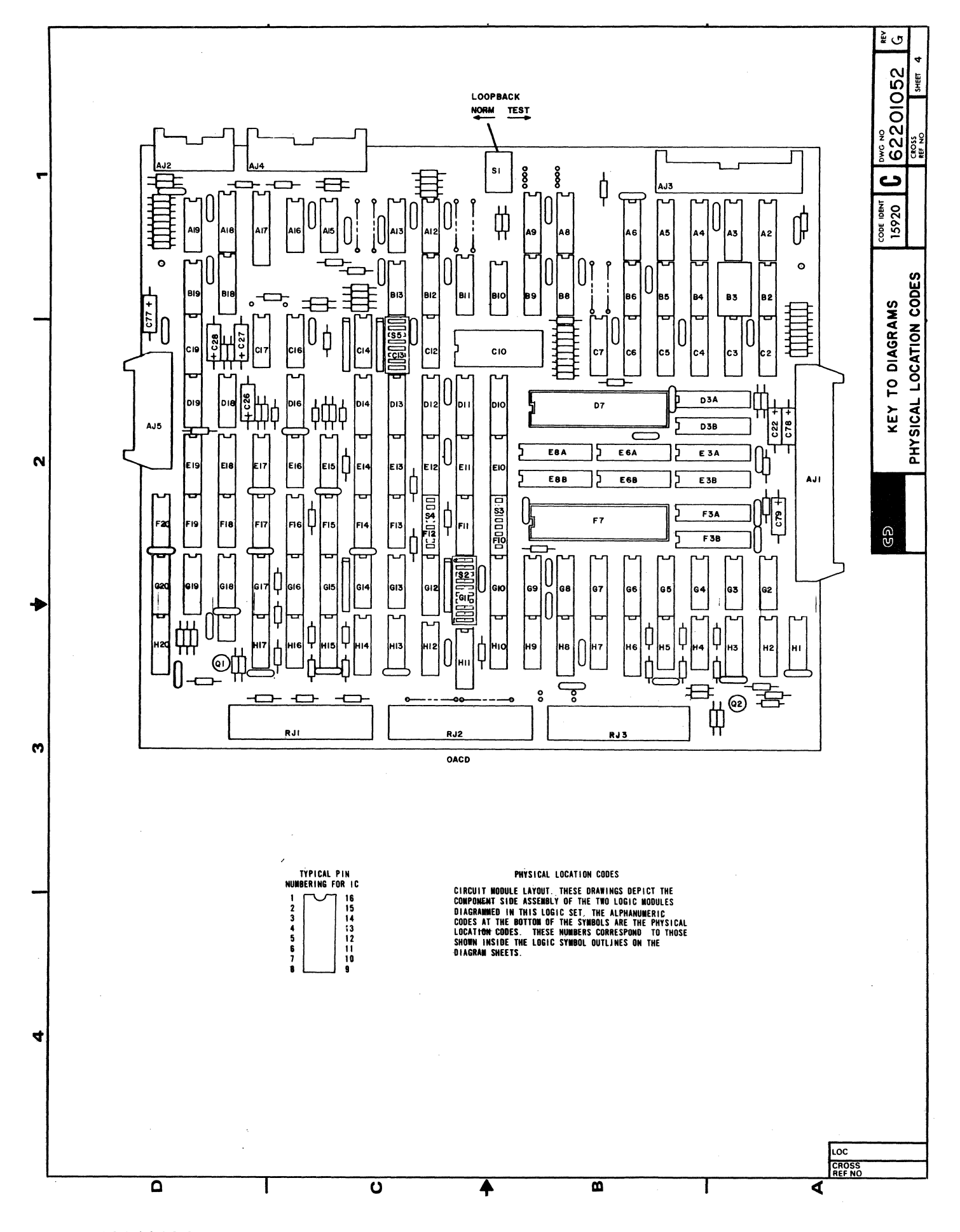

62940007 D

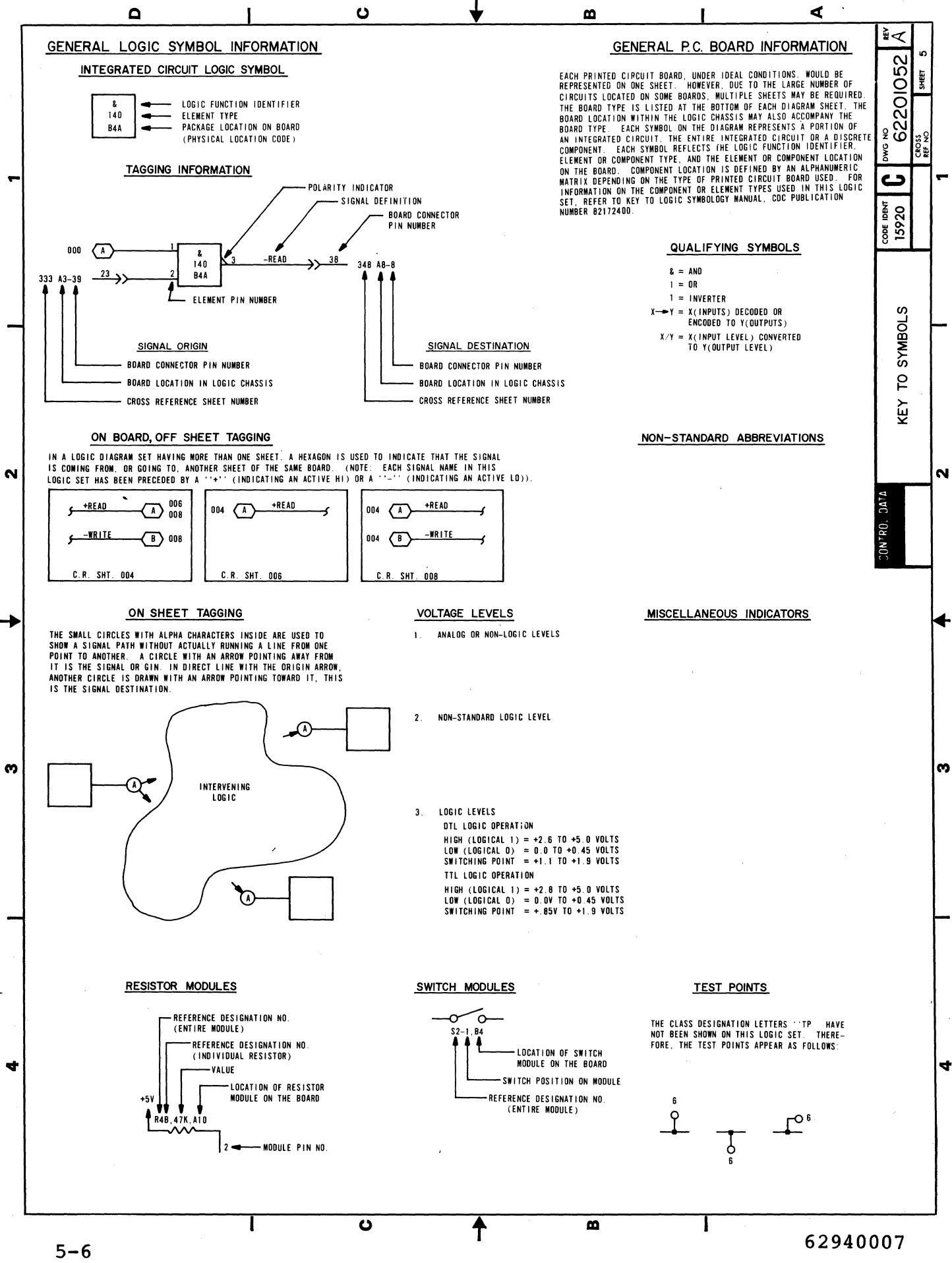

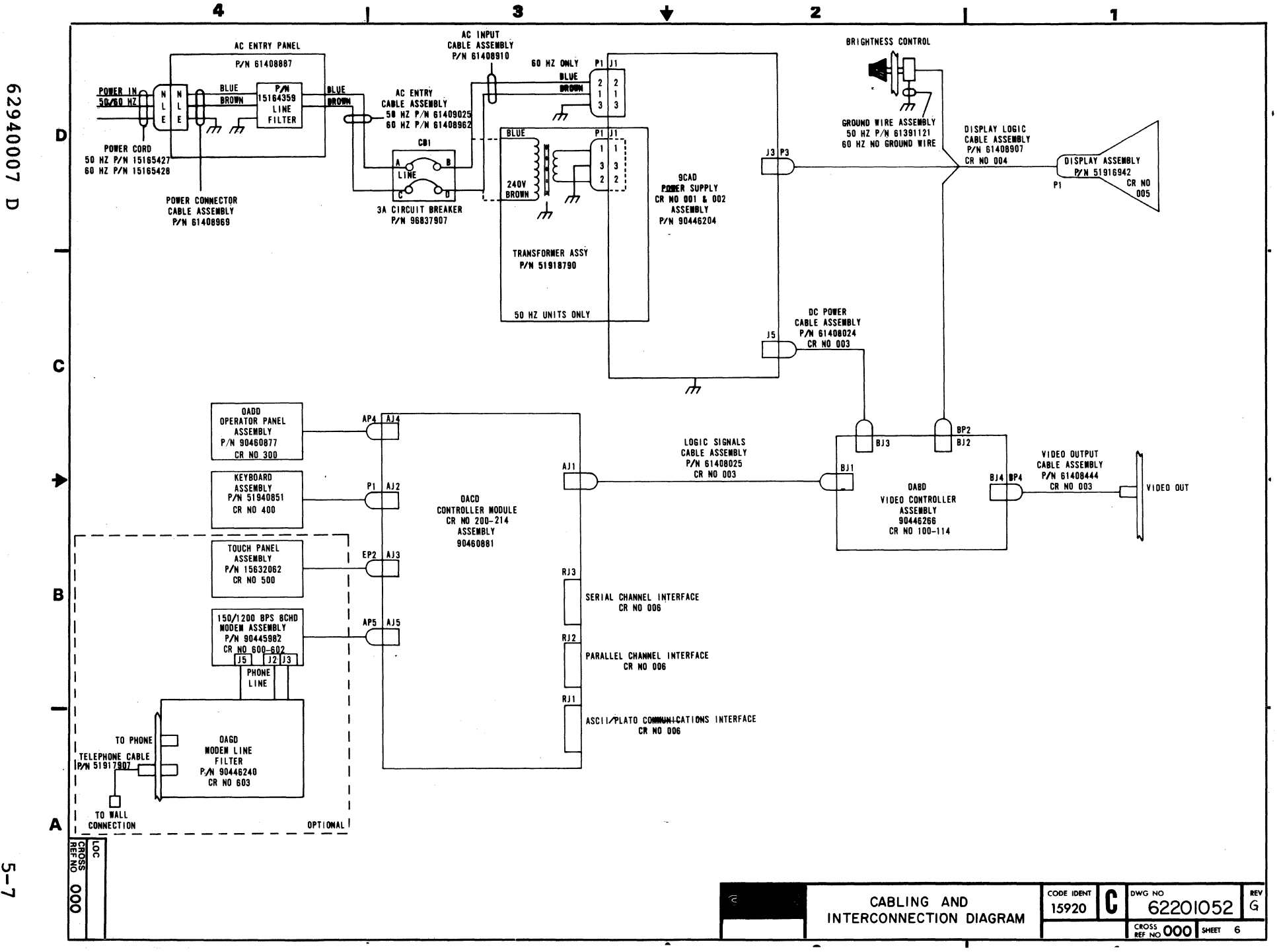

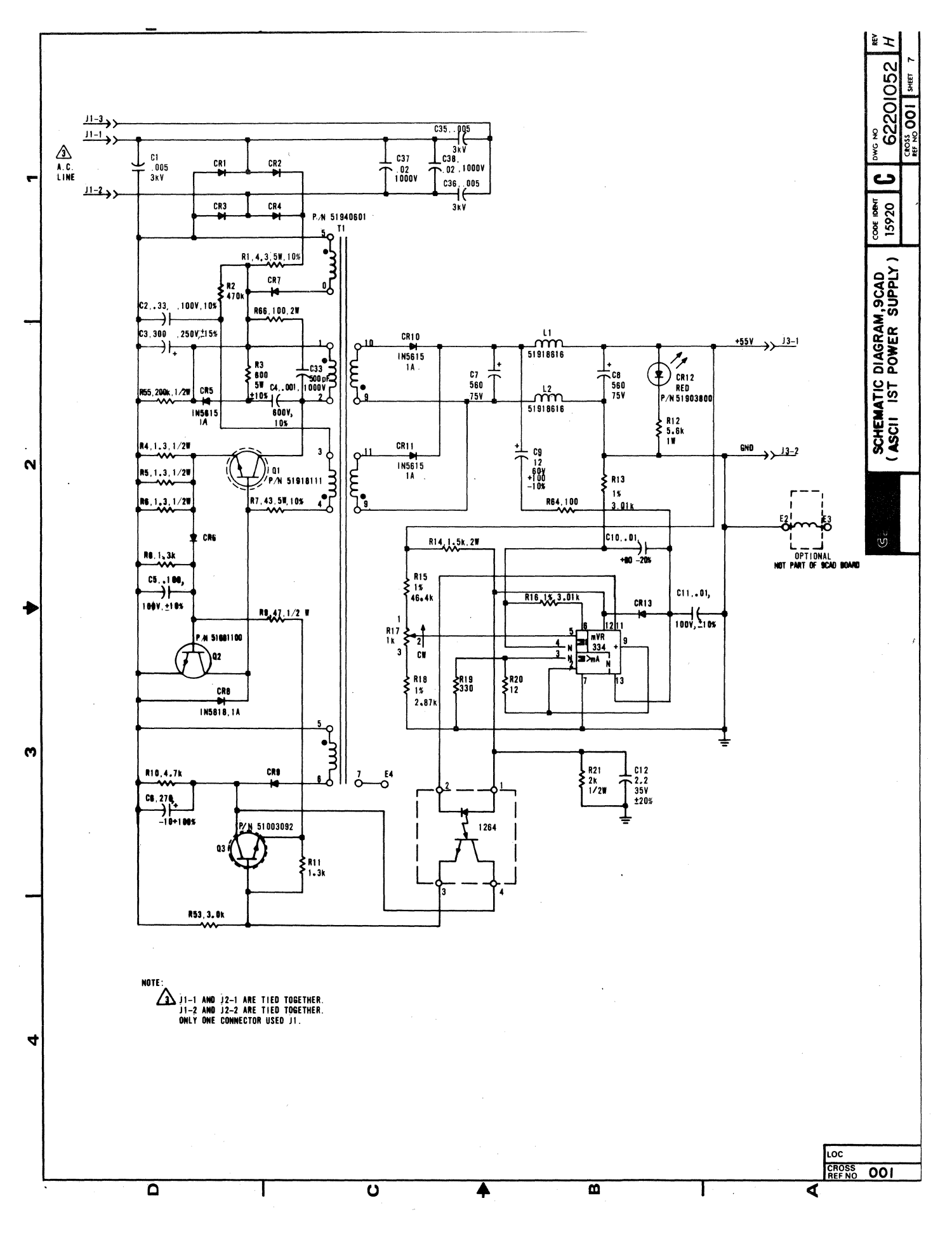

62940007 F

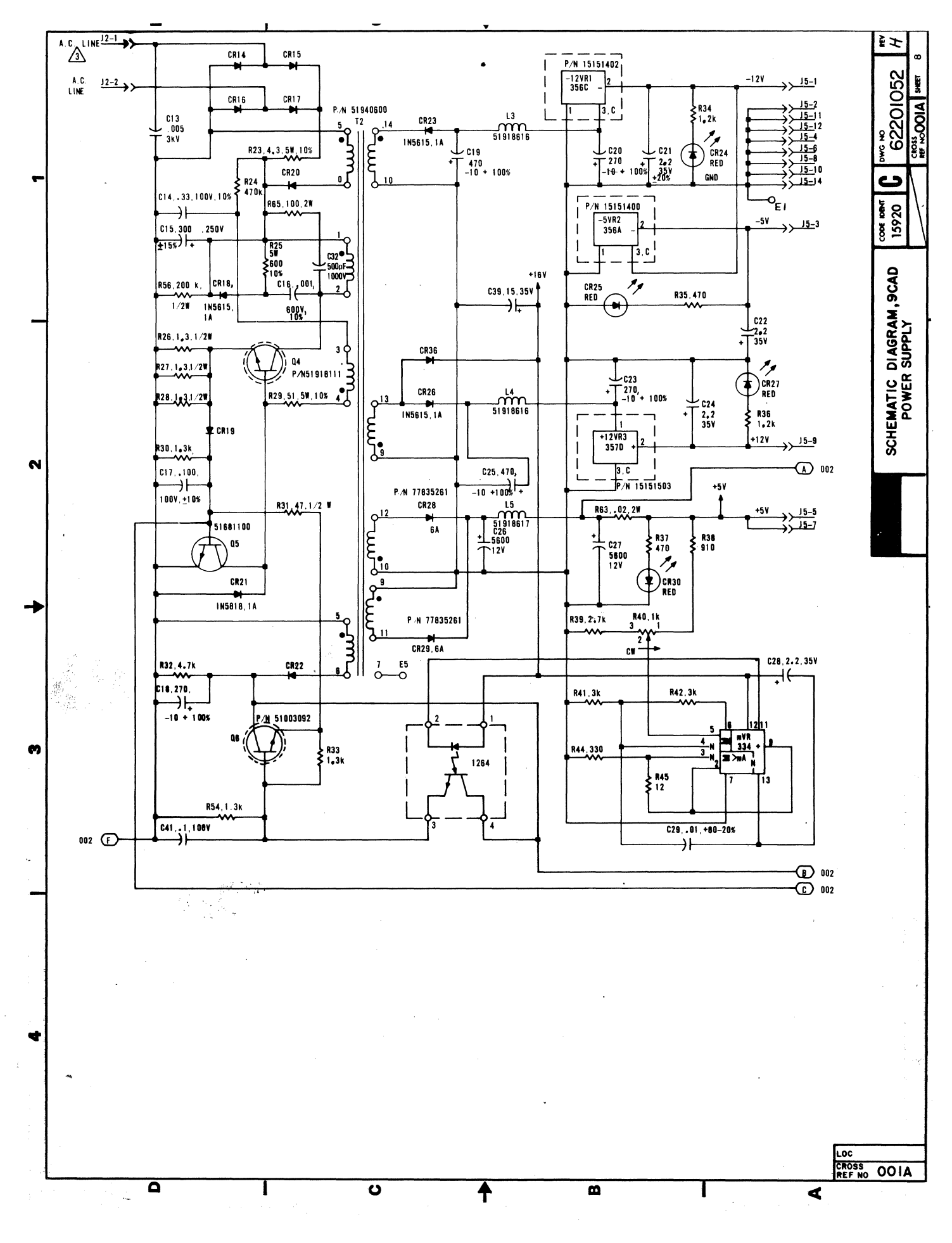

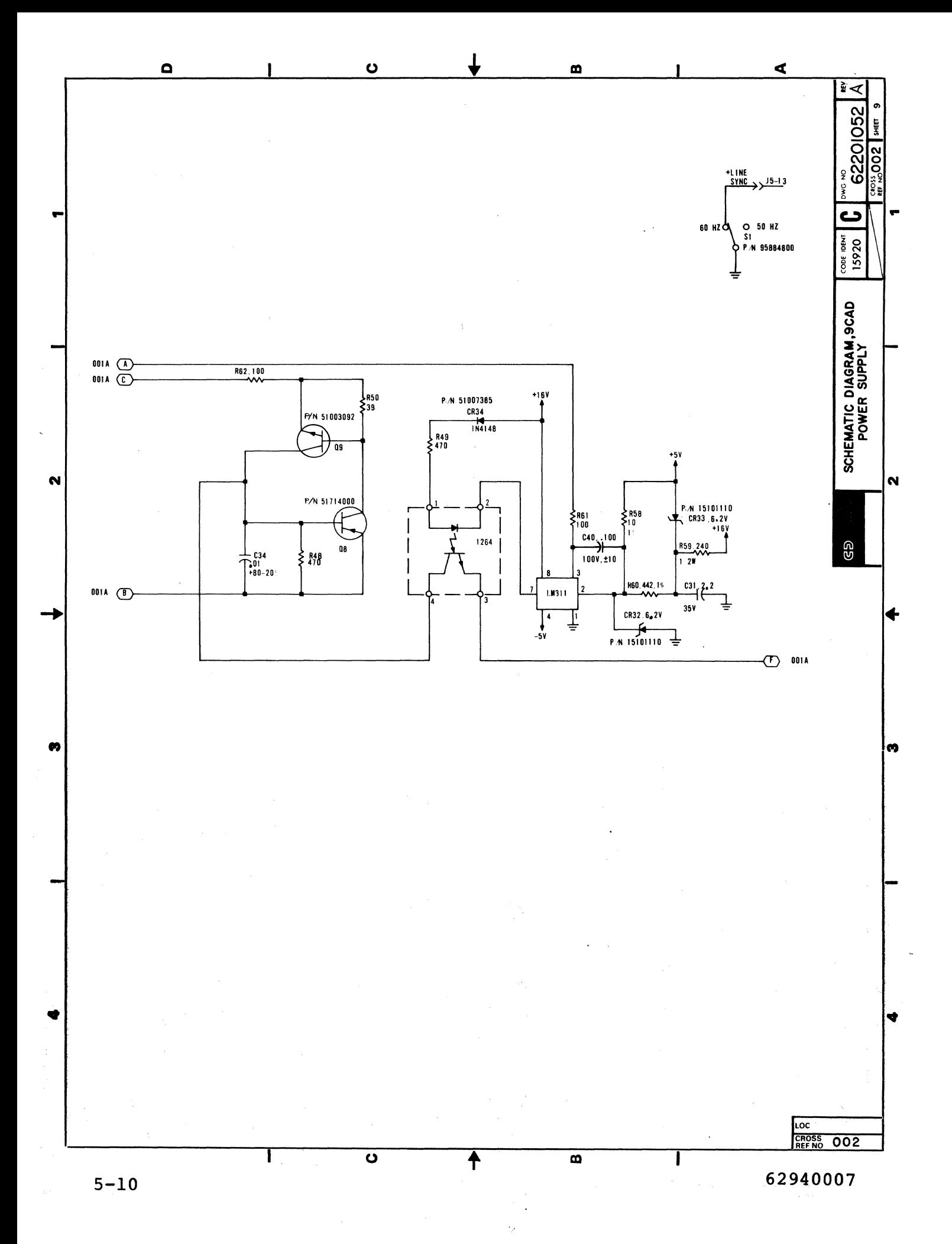

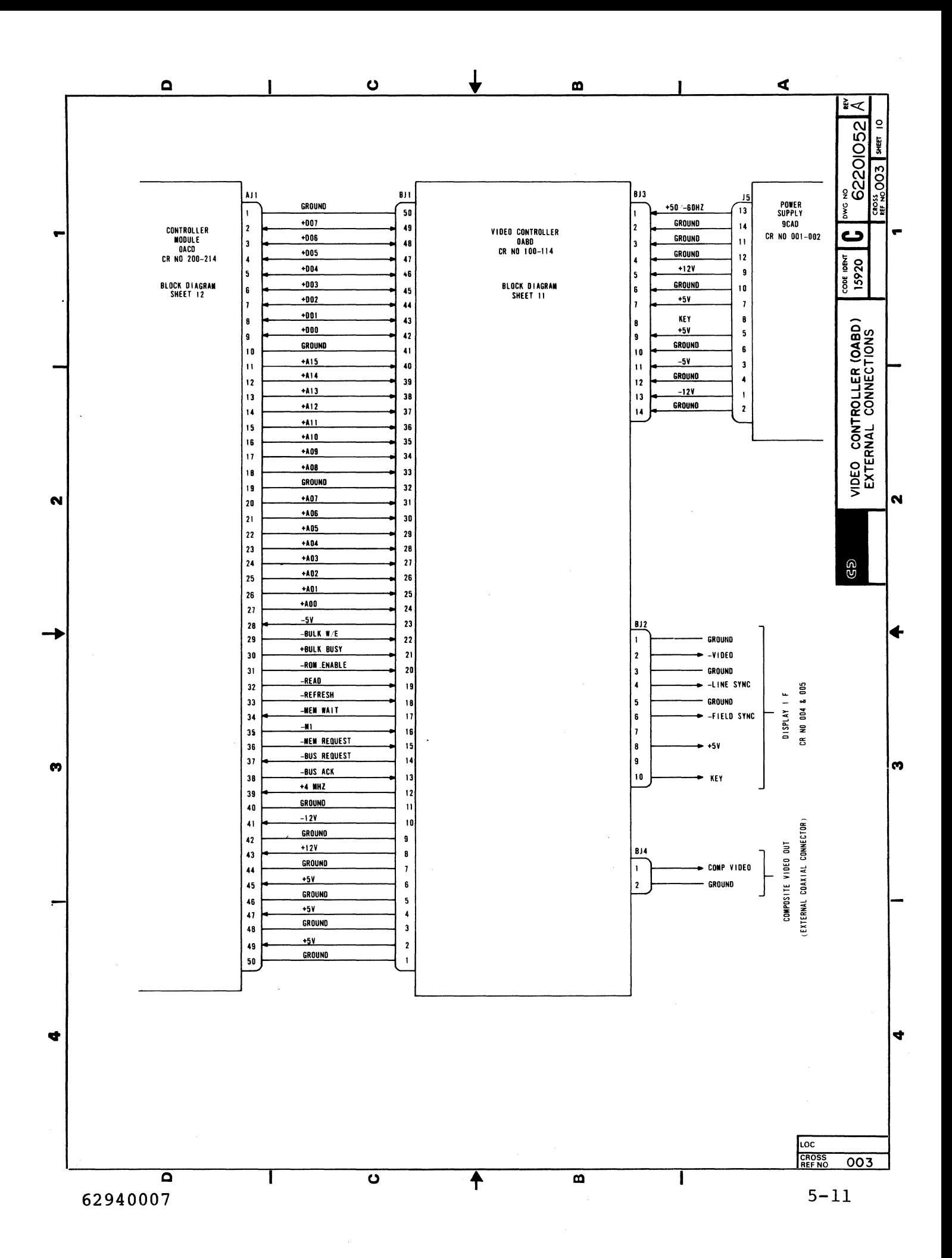

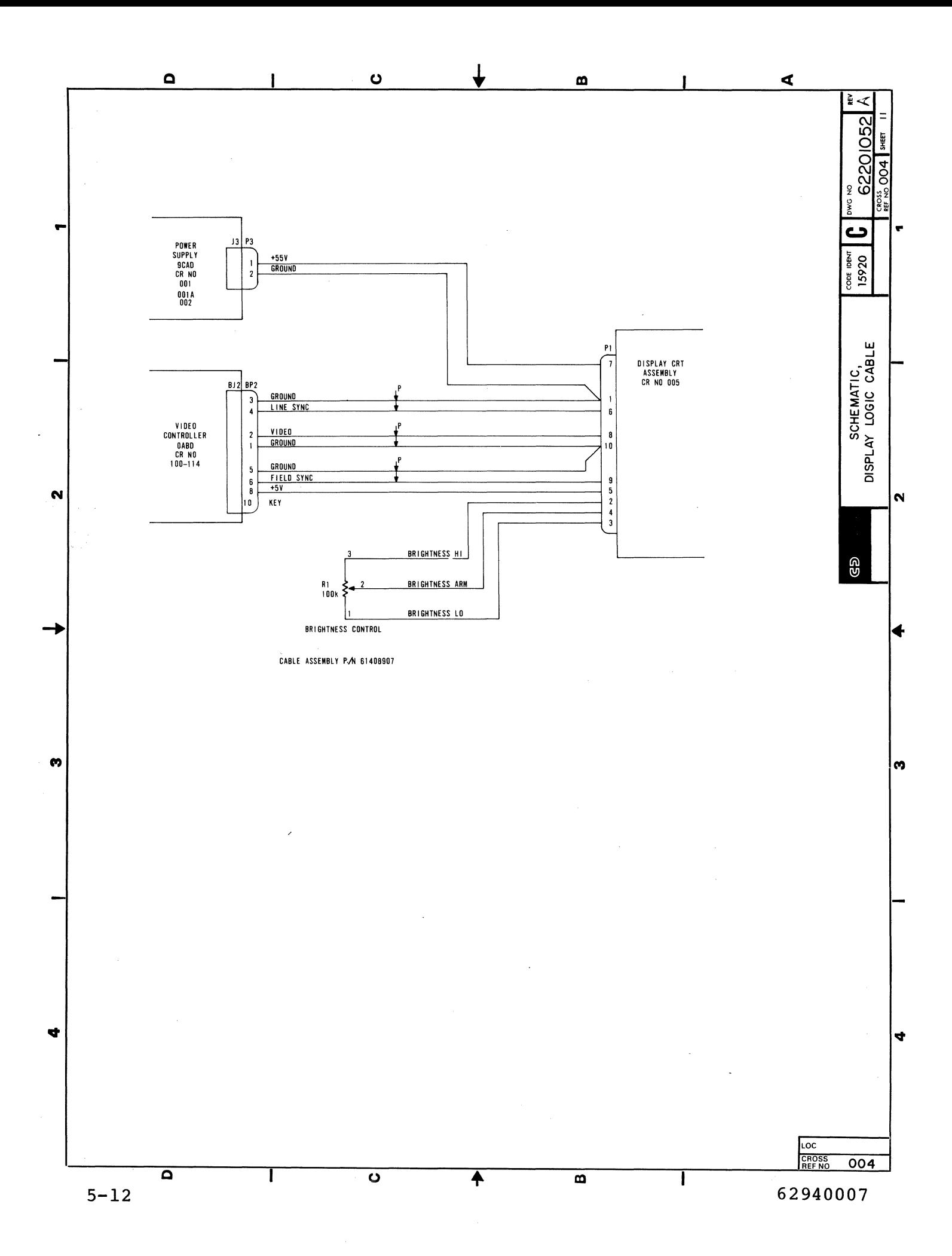

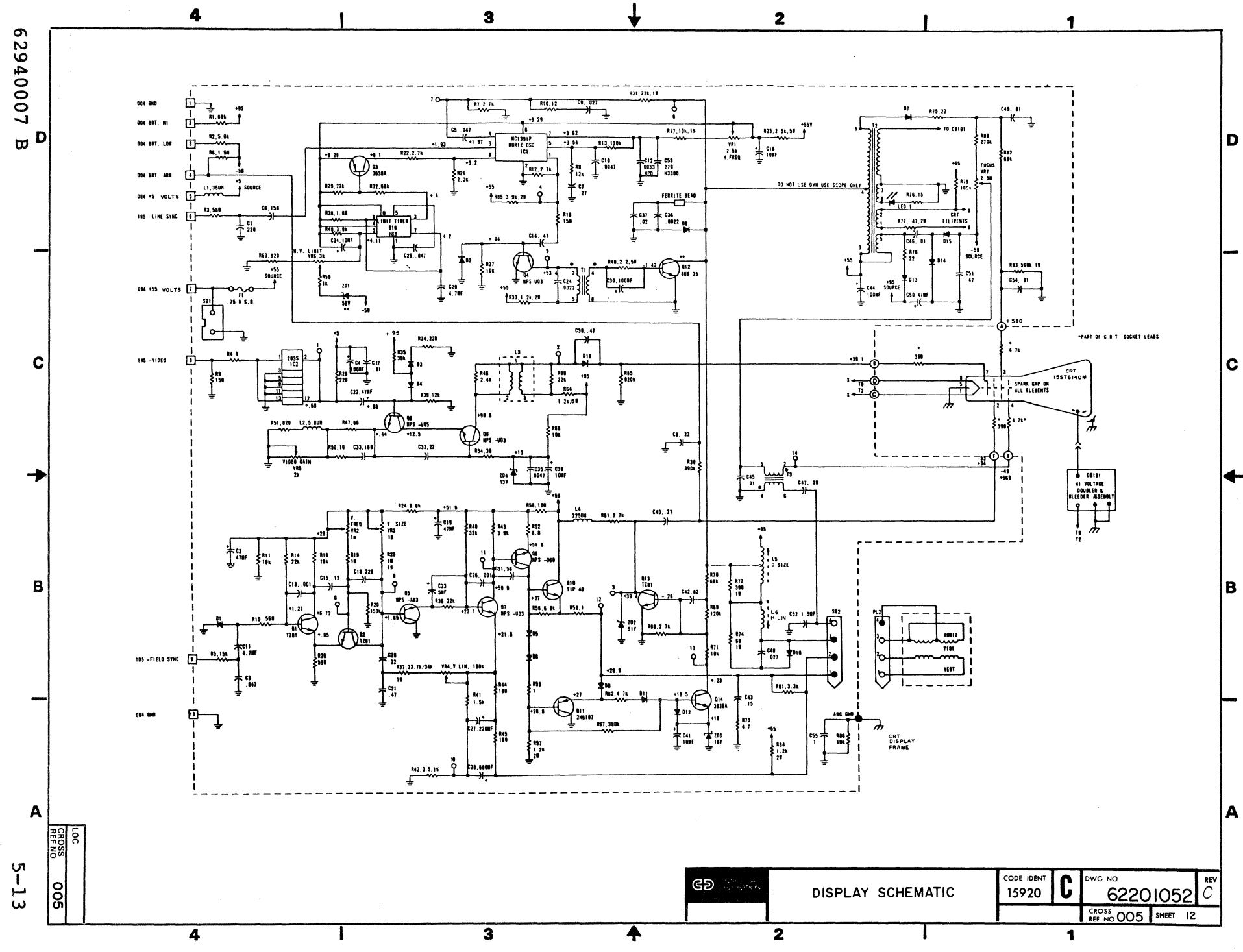

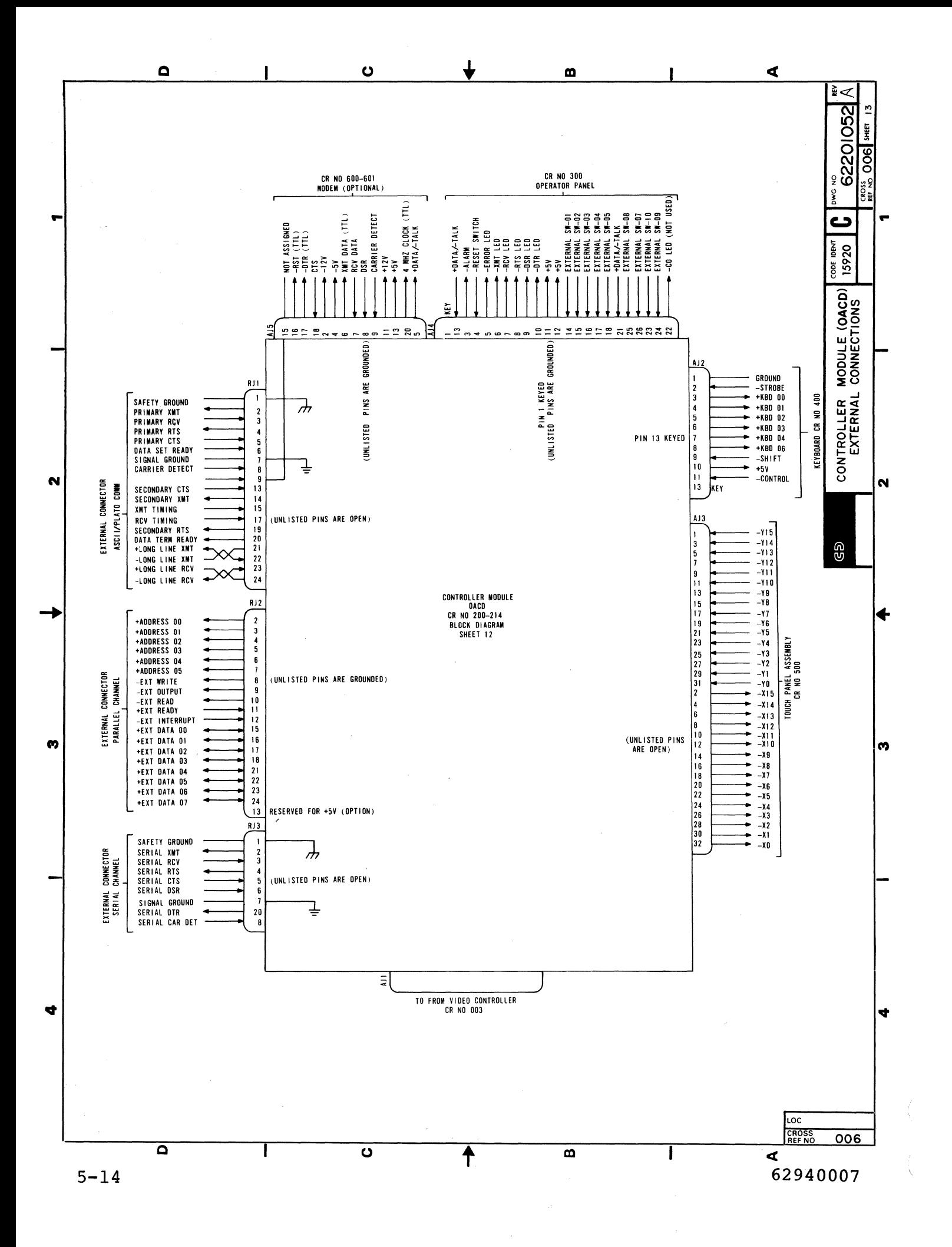

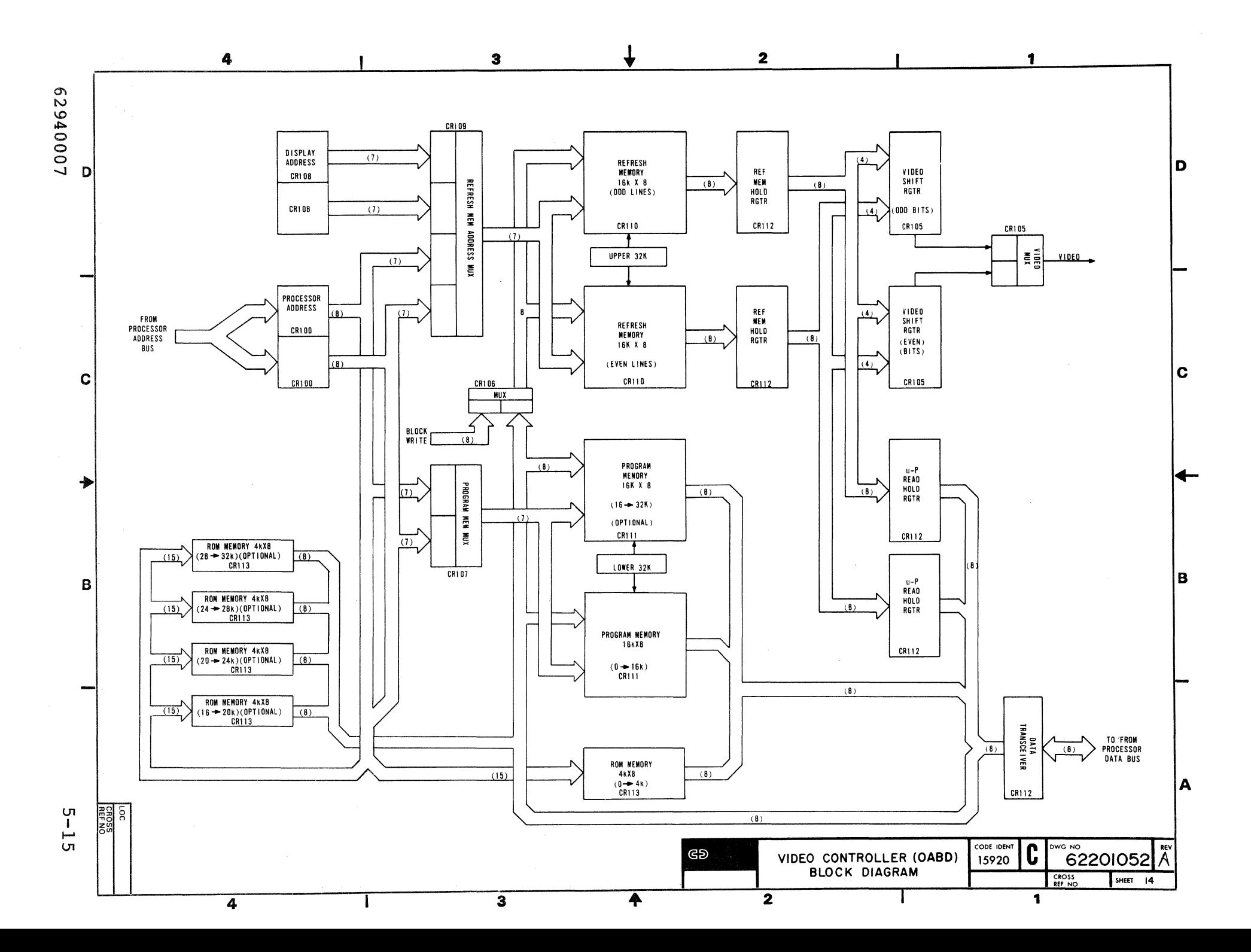

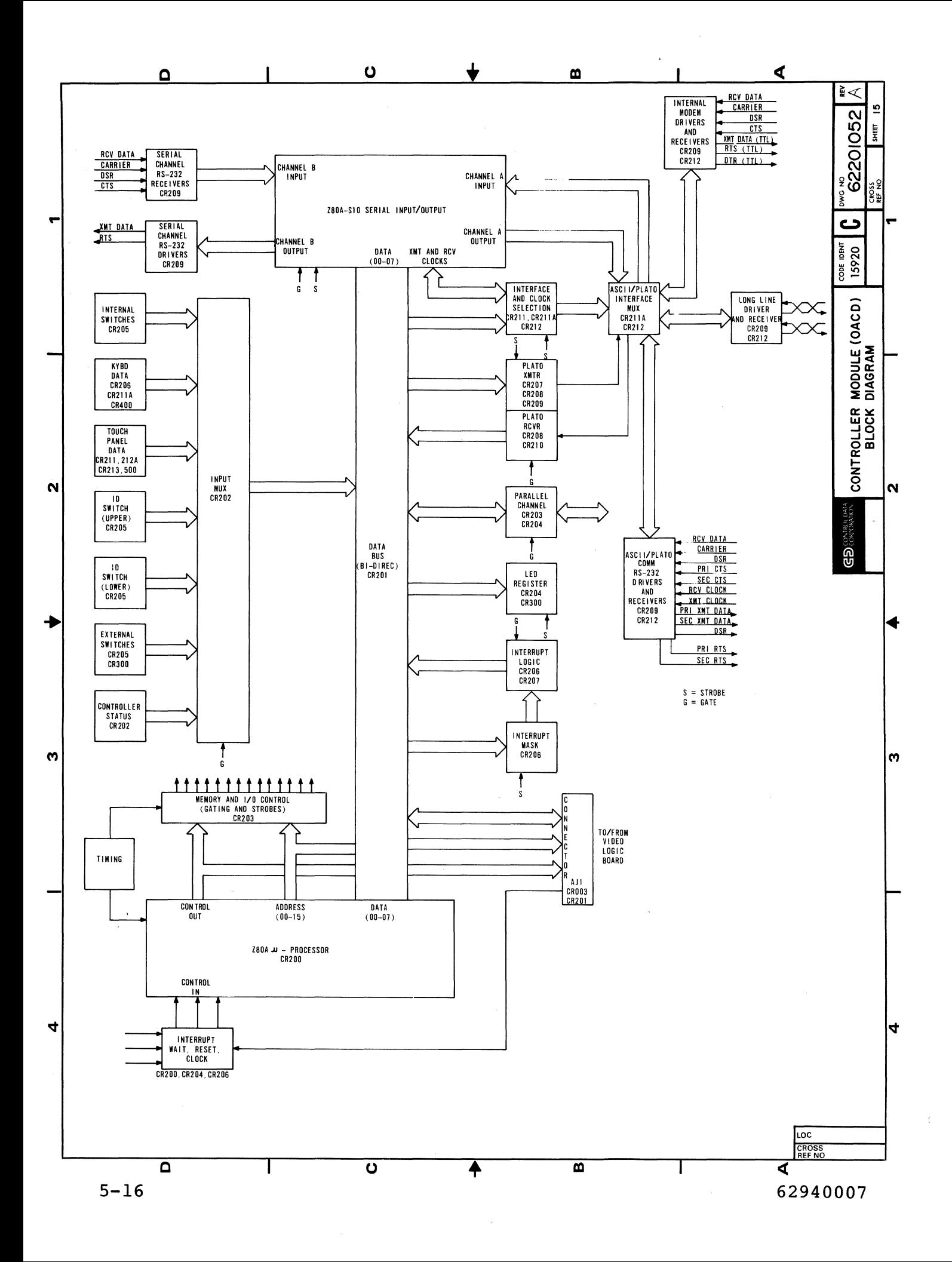

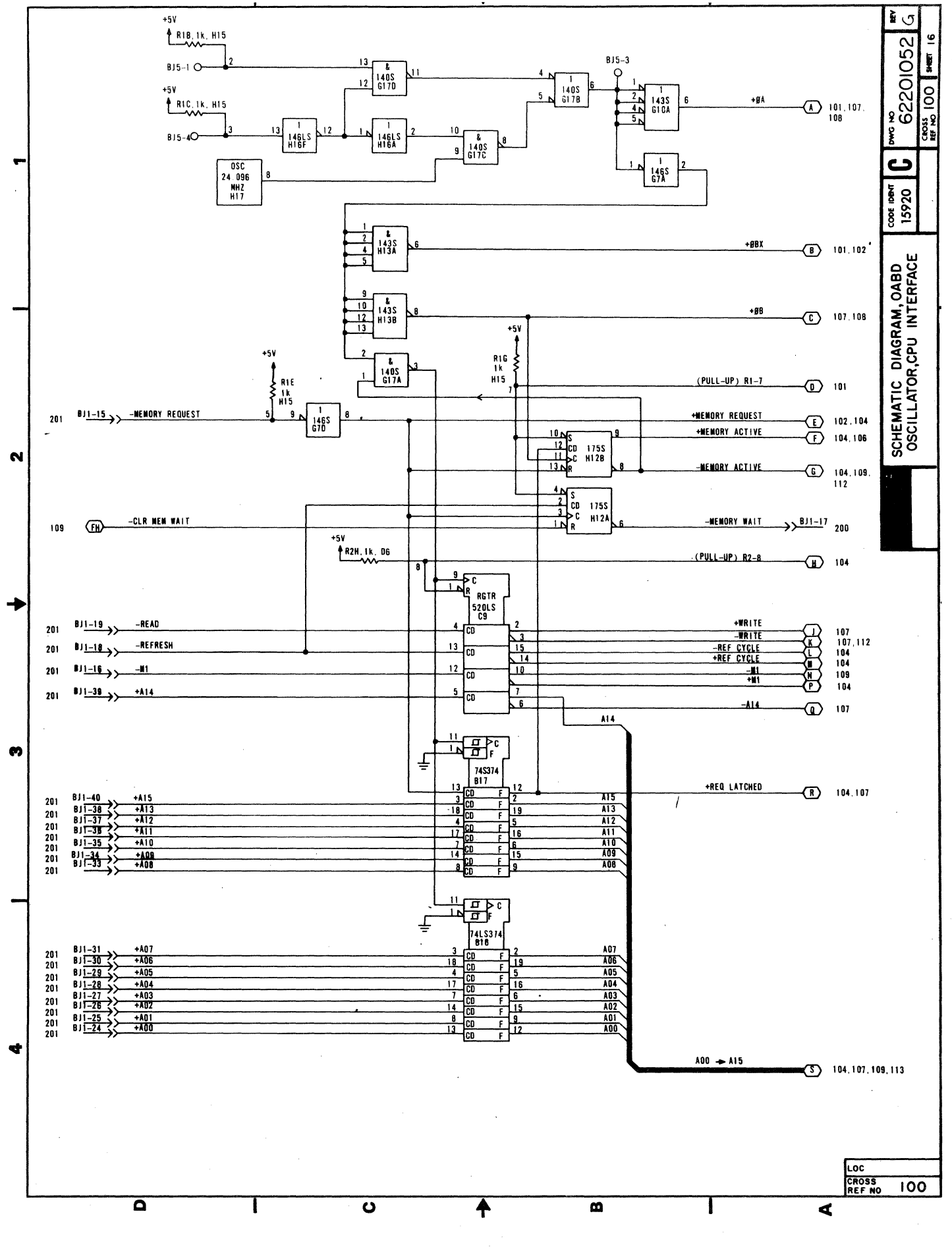

62940007 D

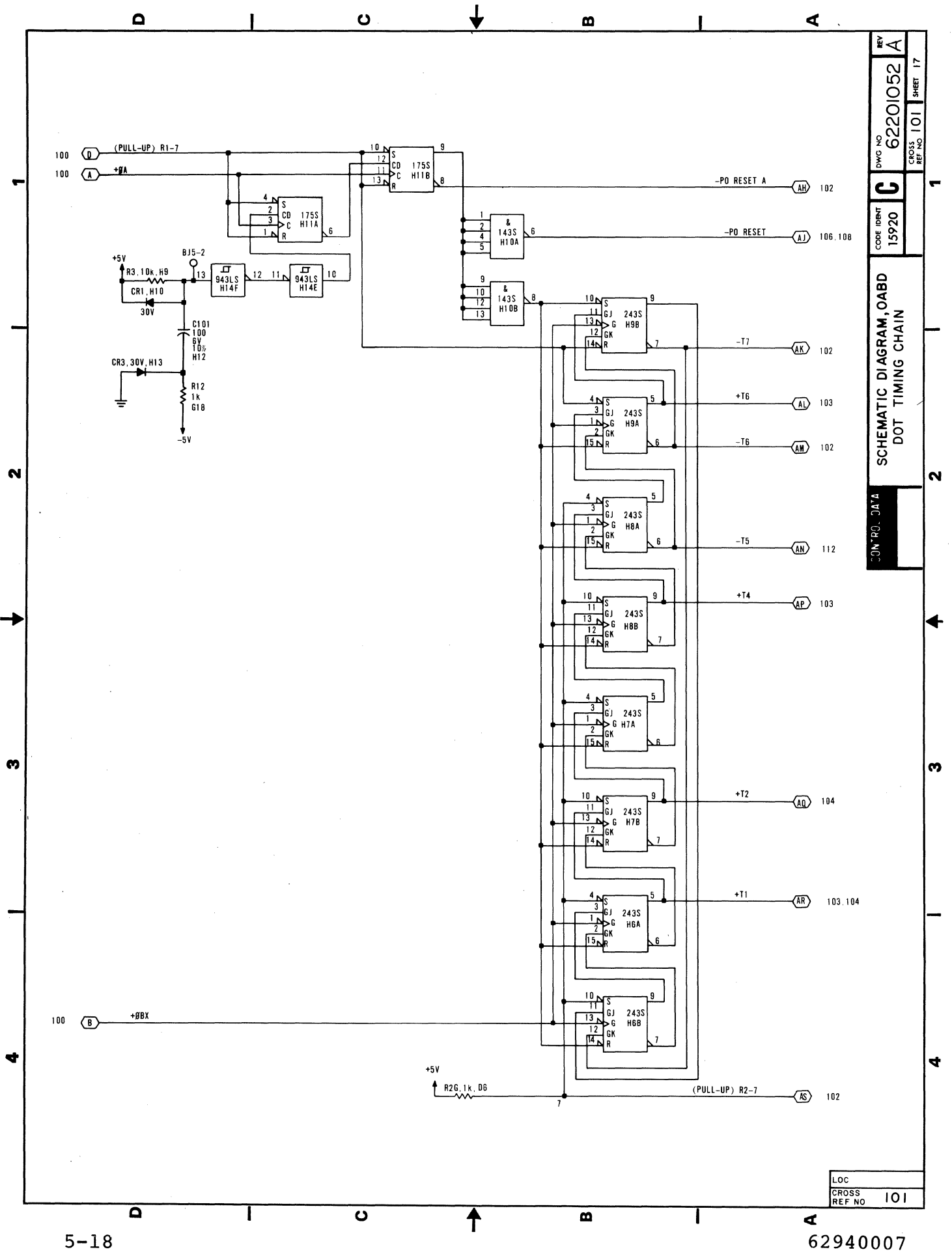

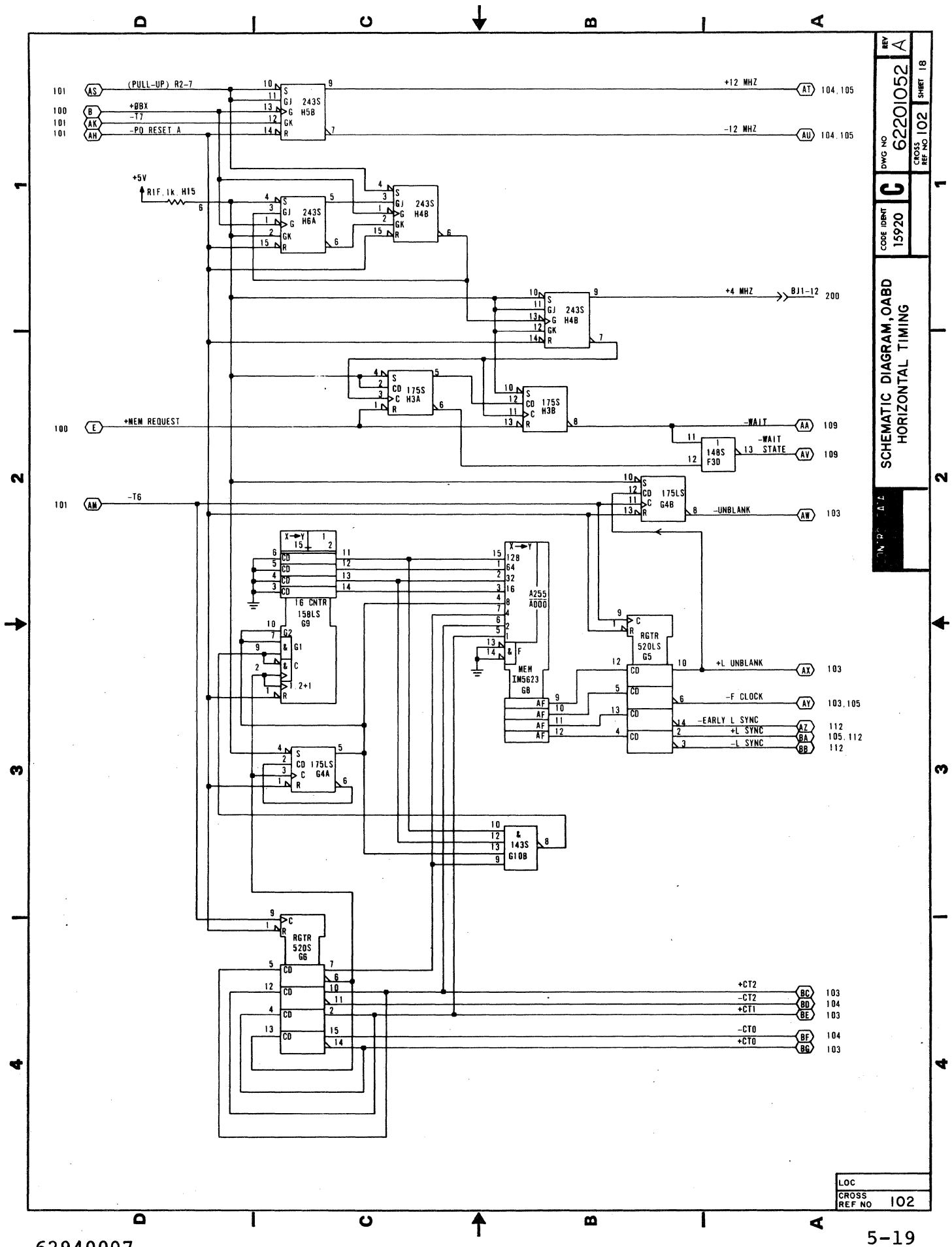

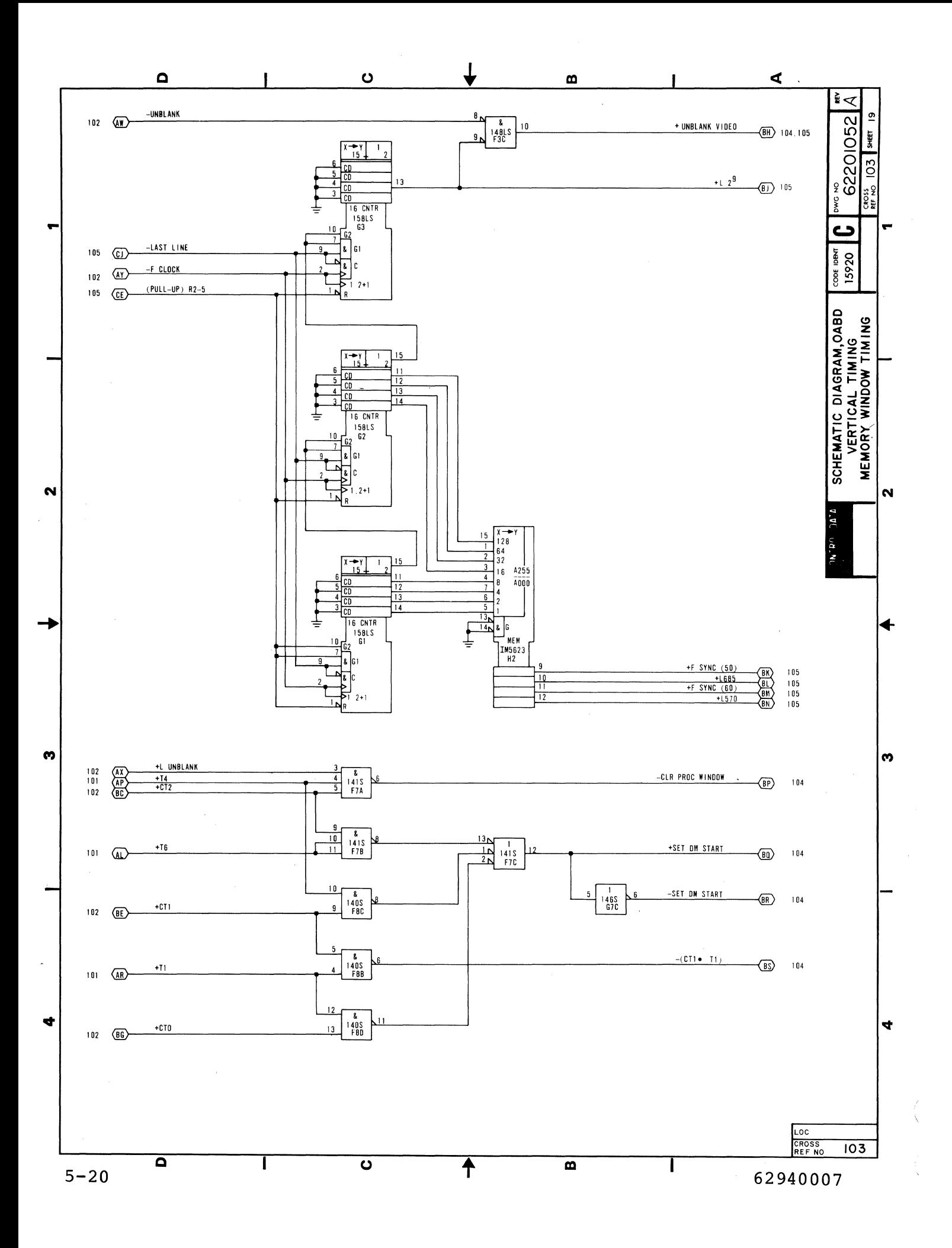

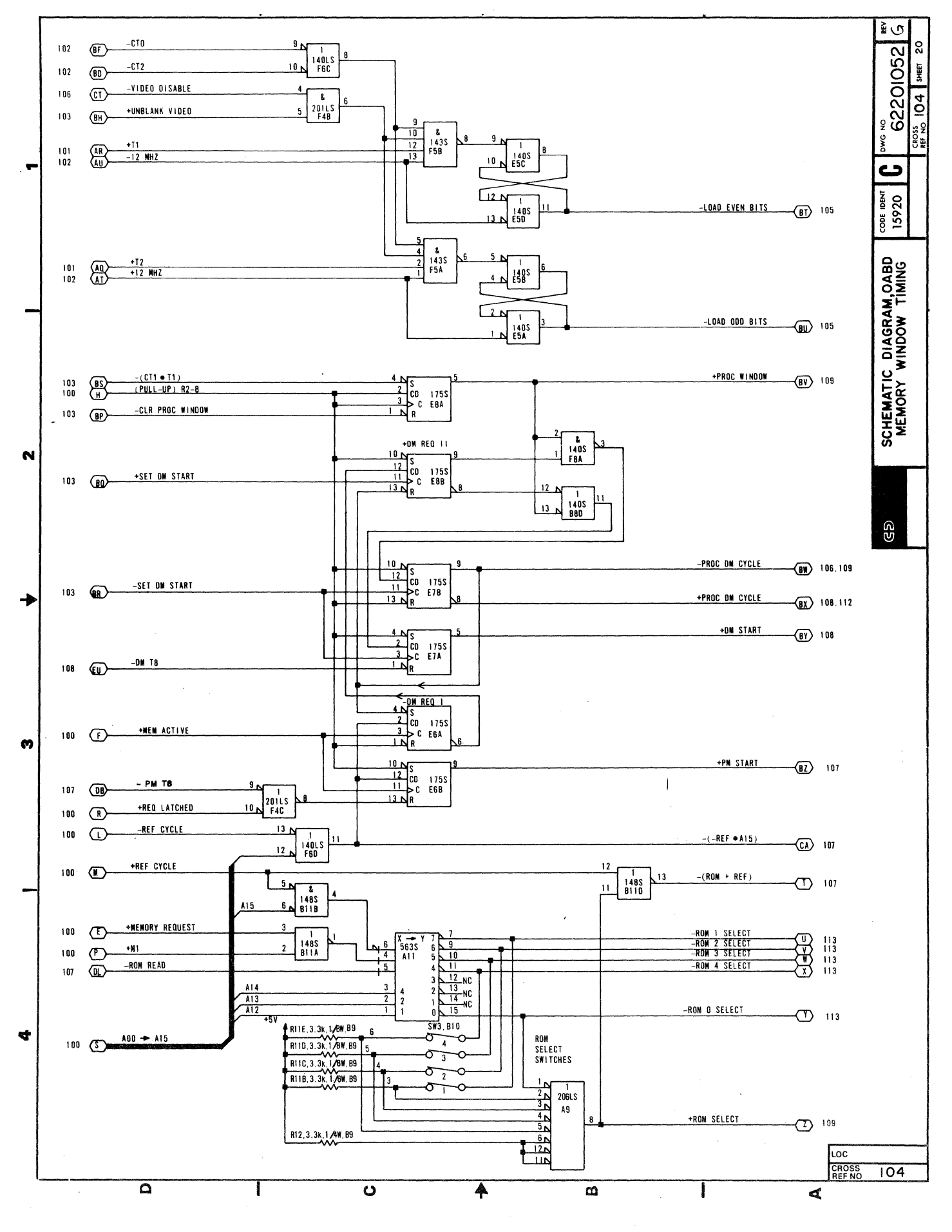

 $\overline{ }$ 

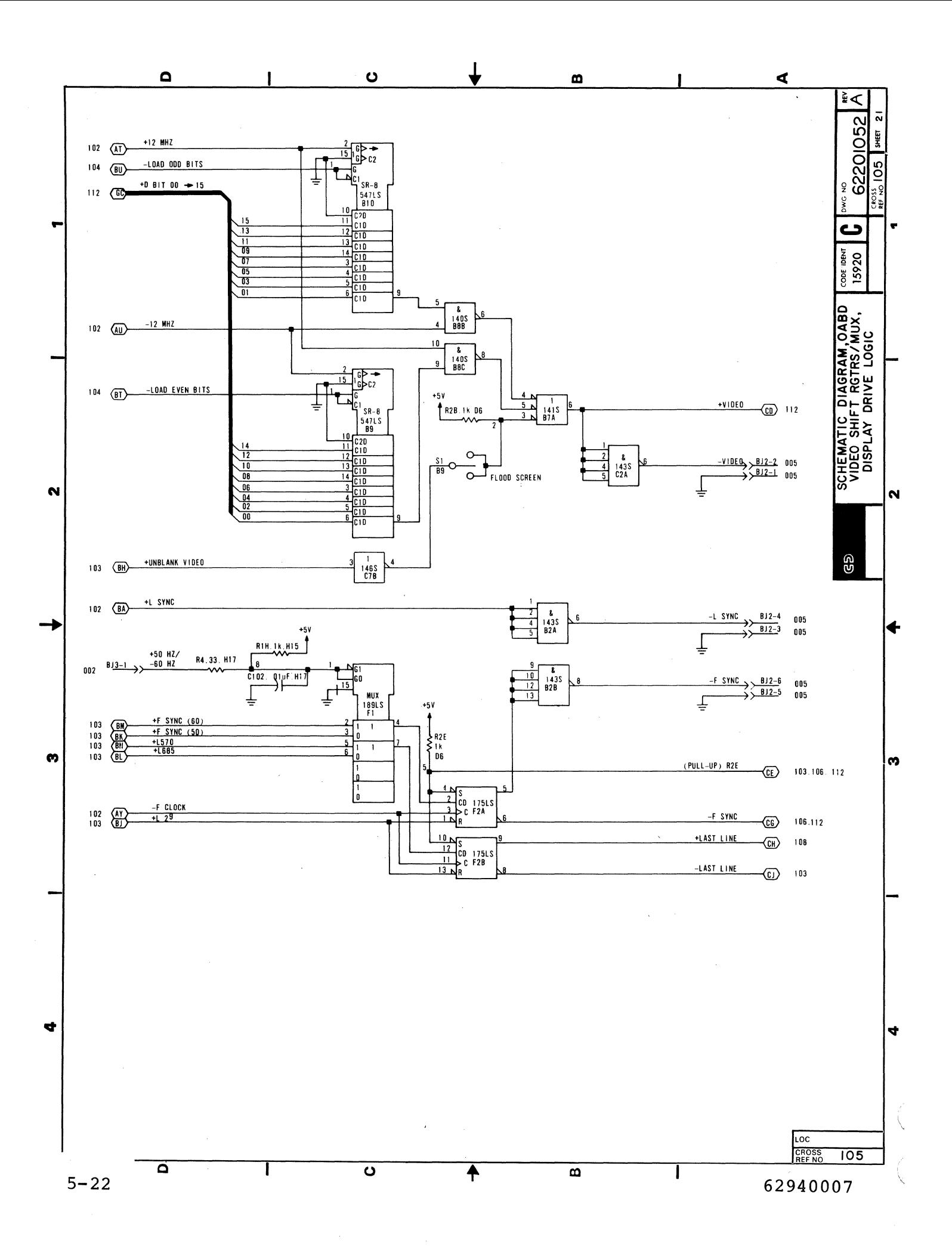

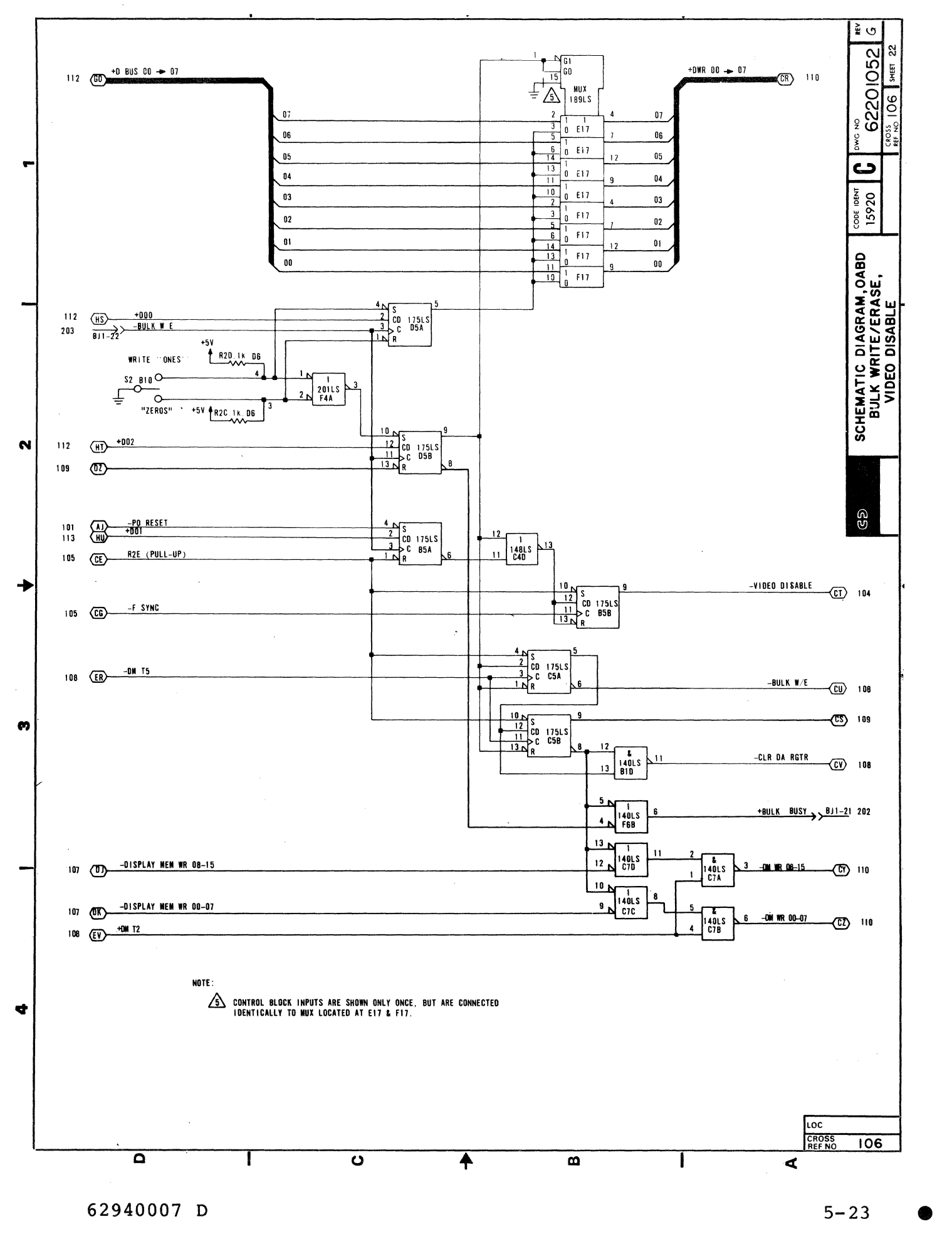
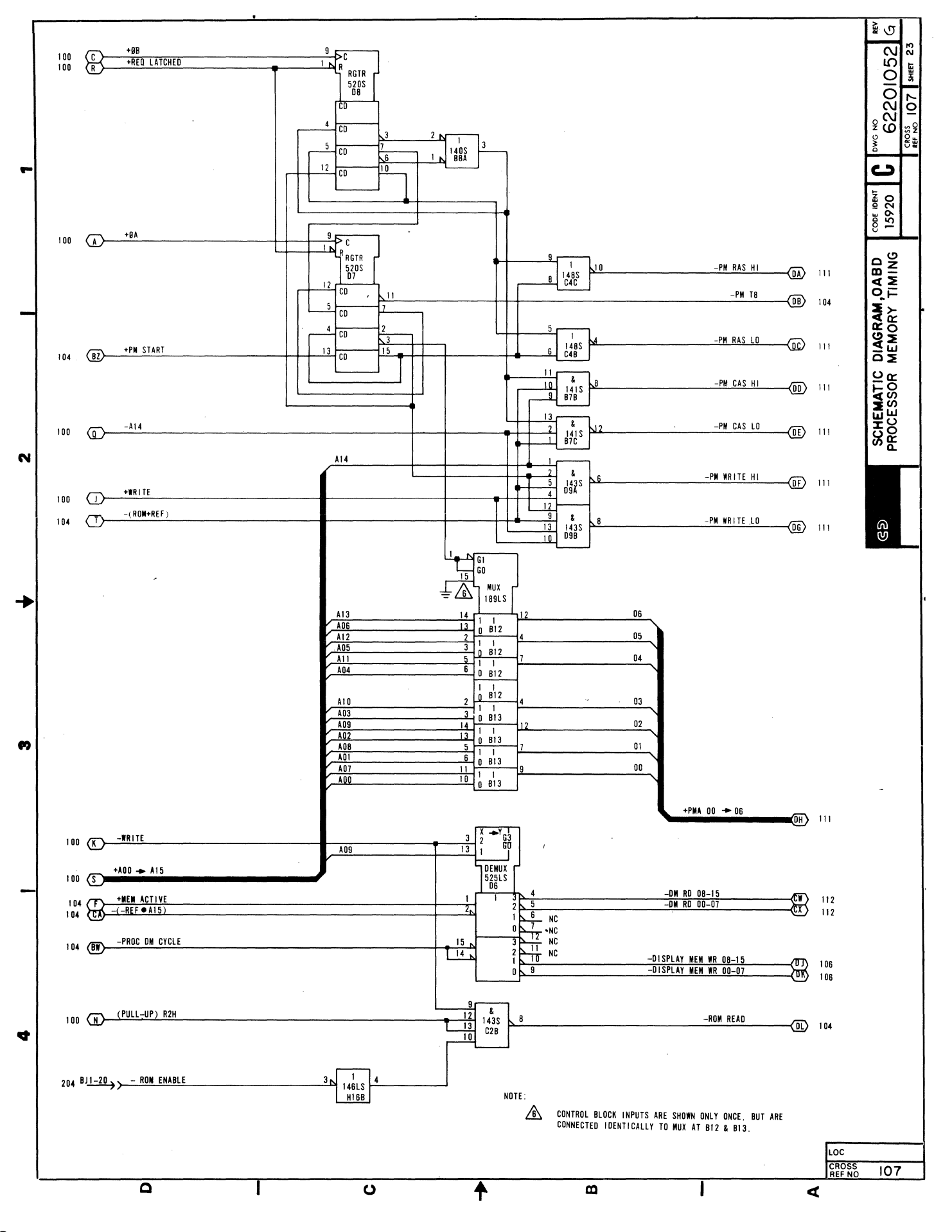

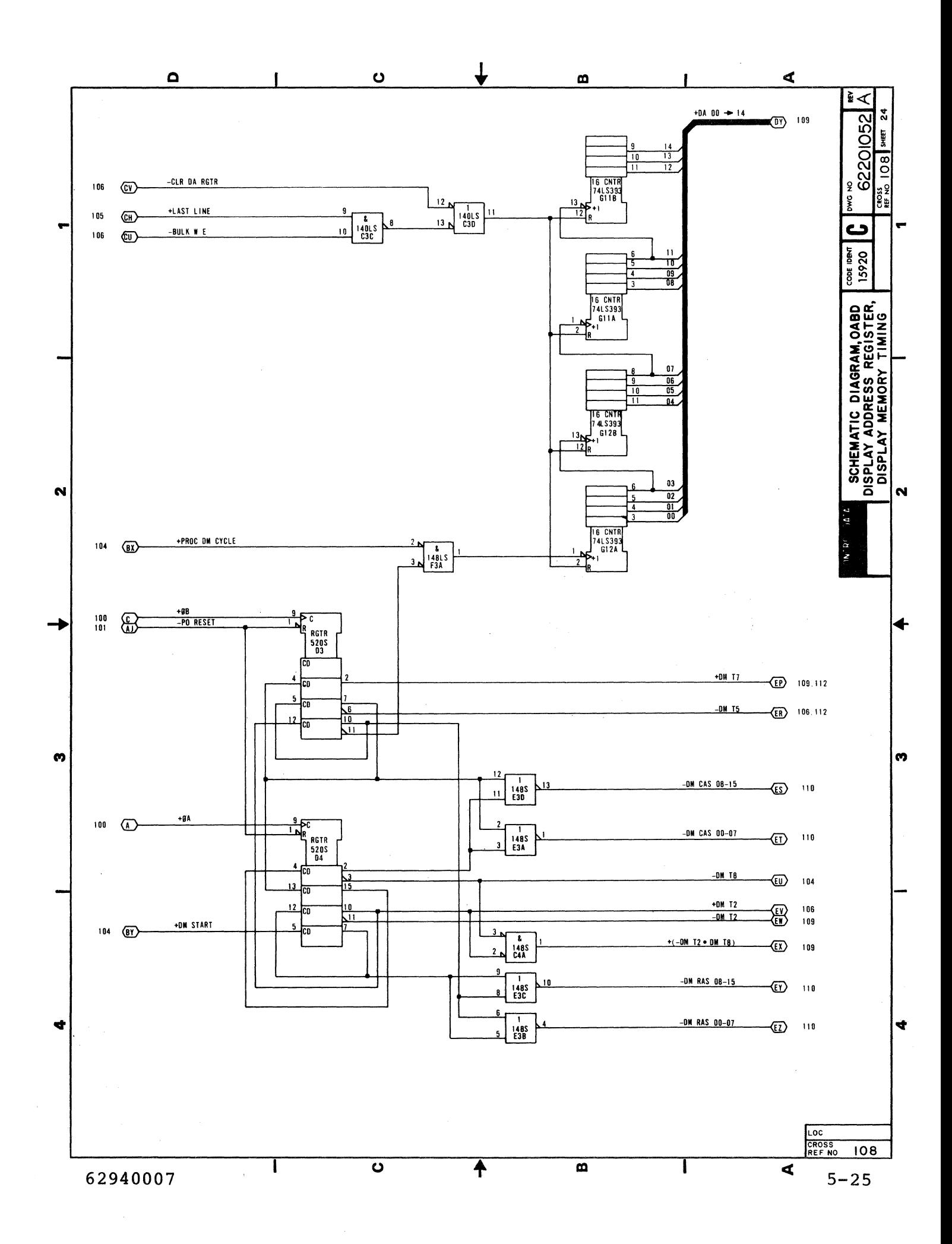

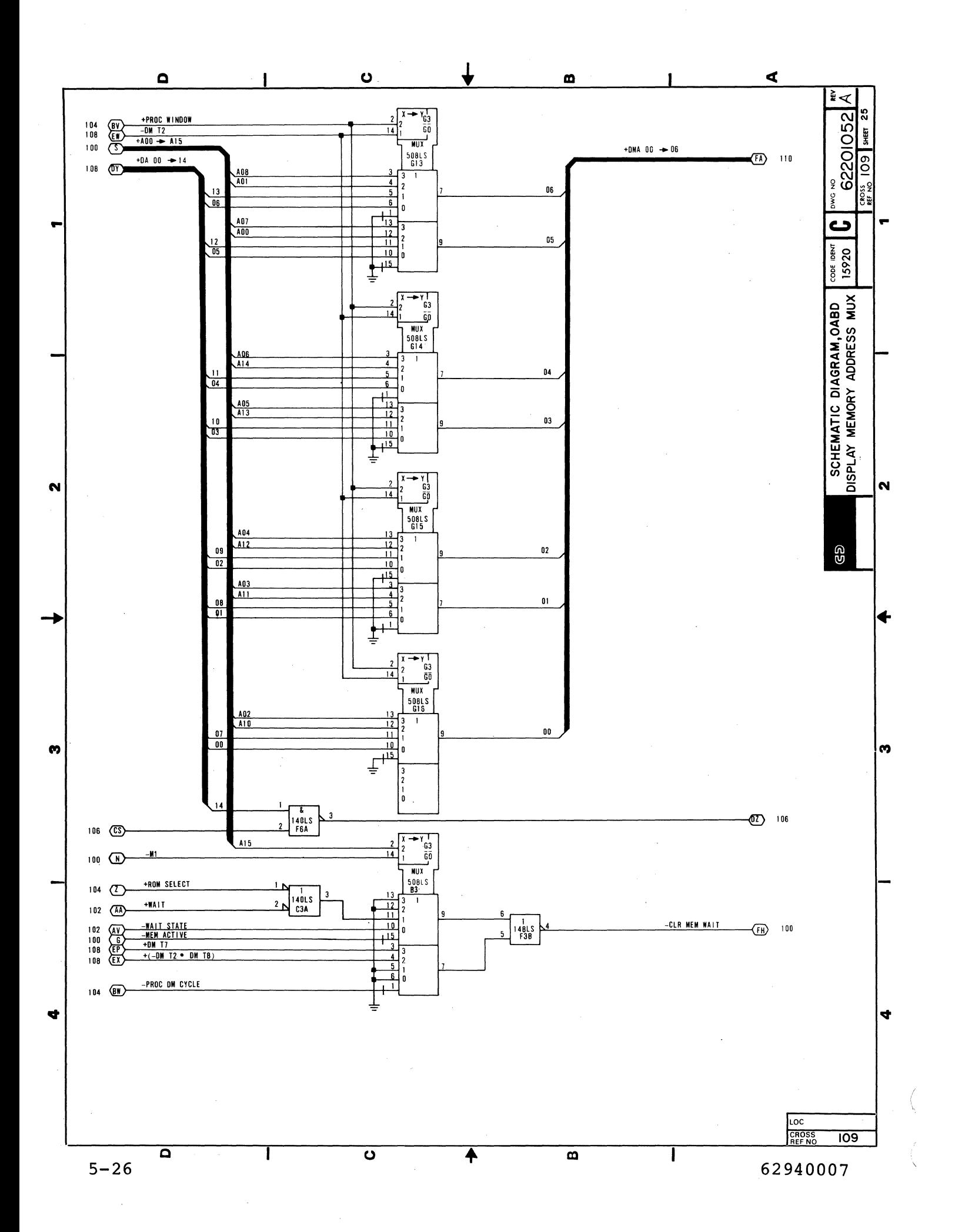

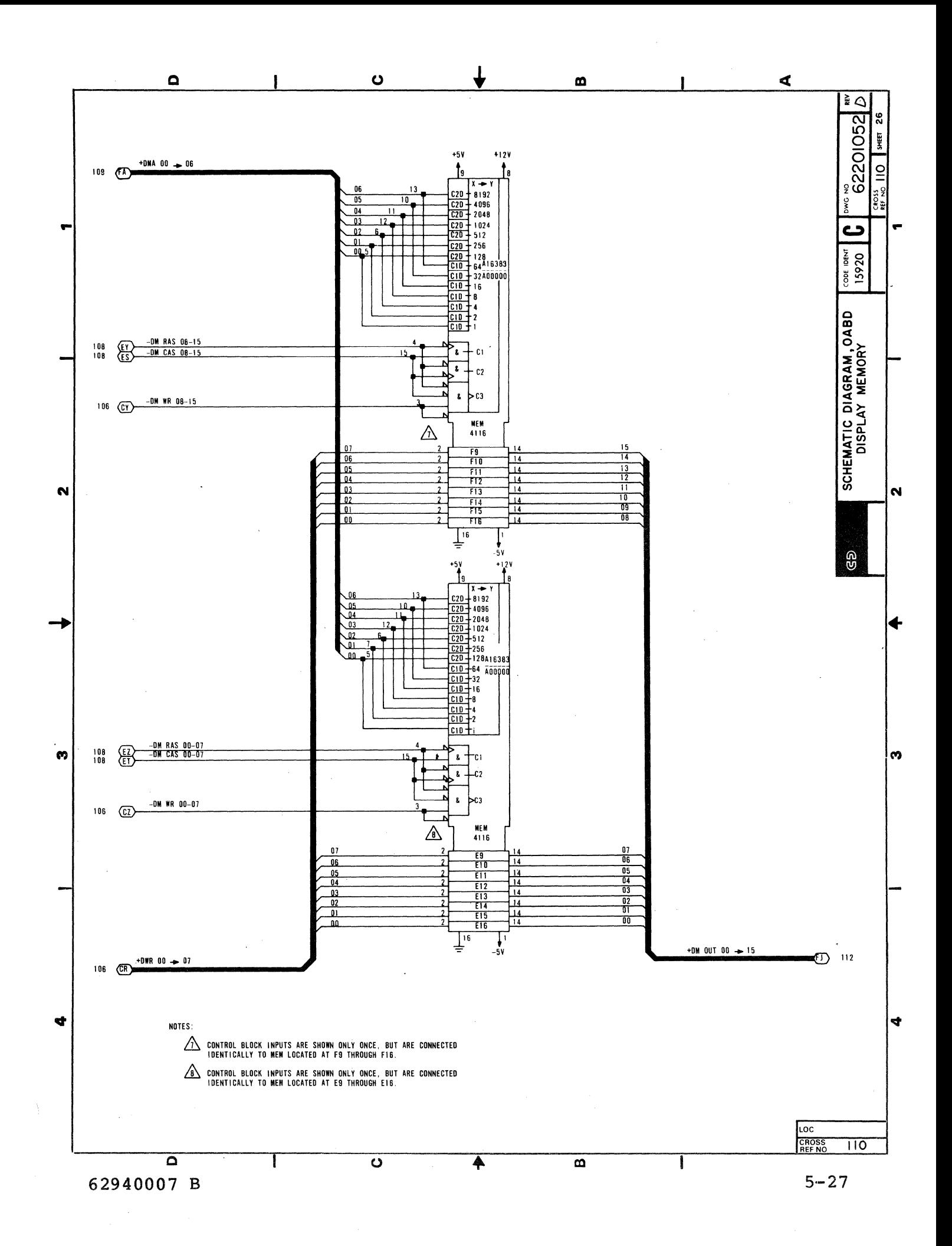

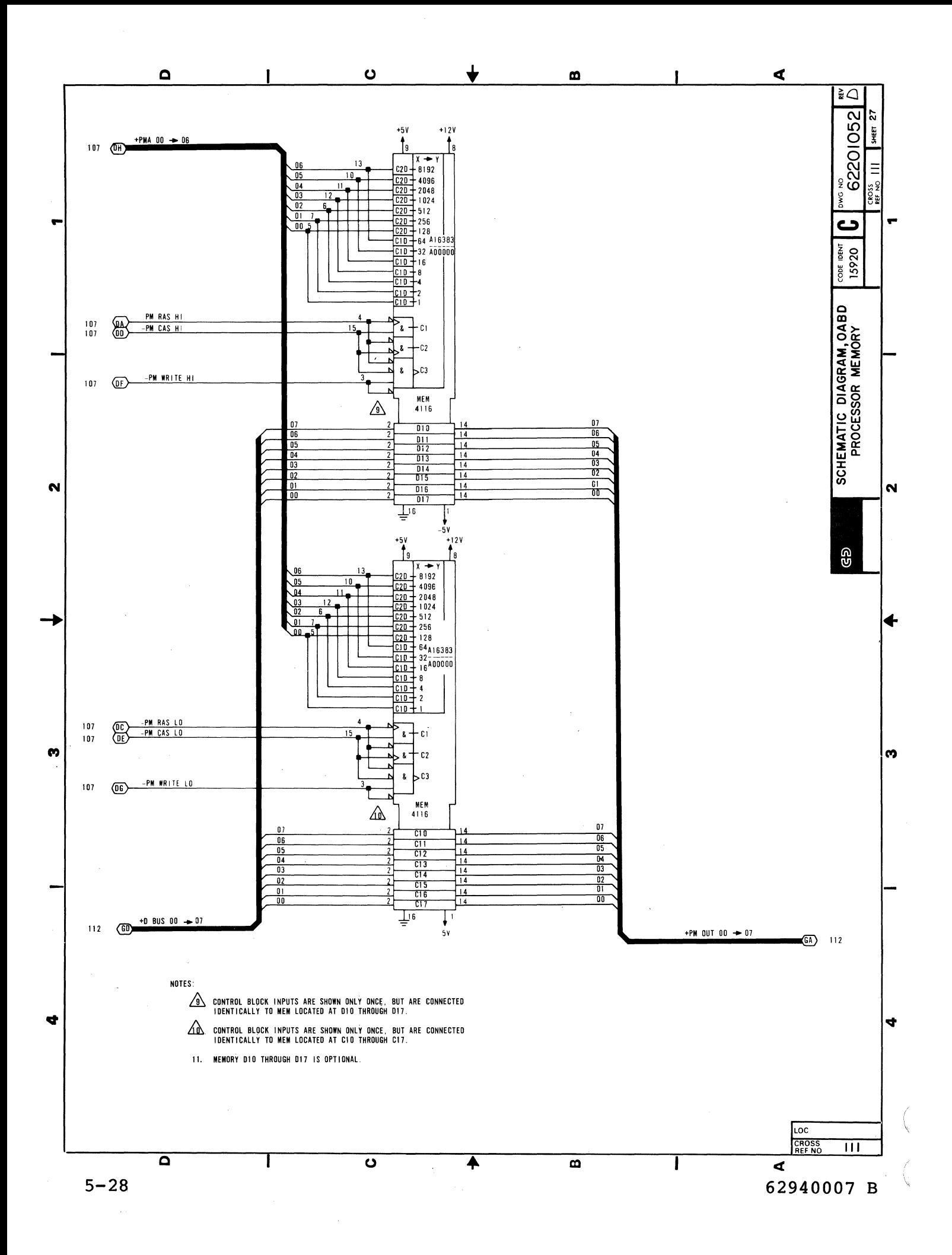

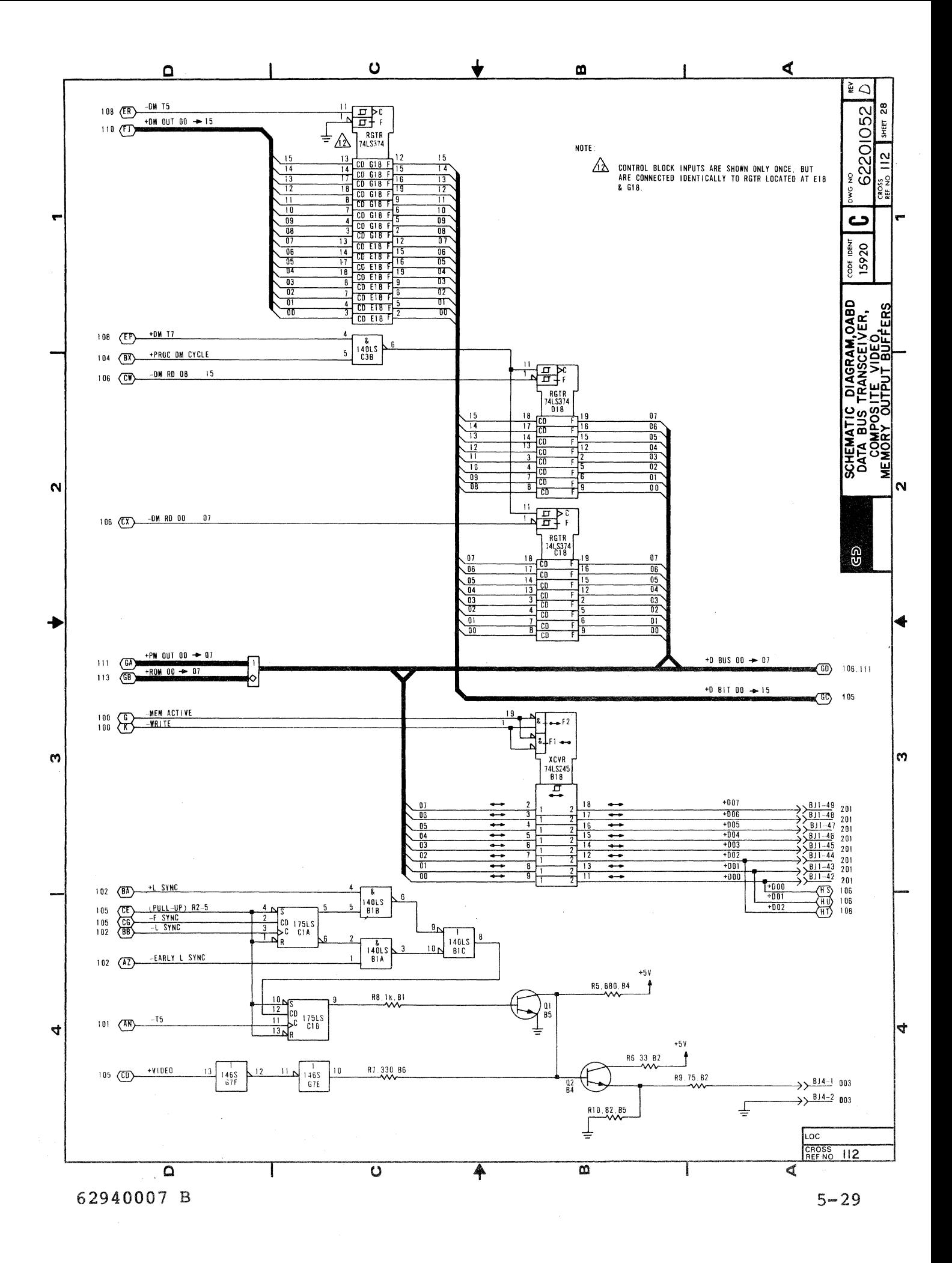

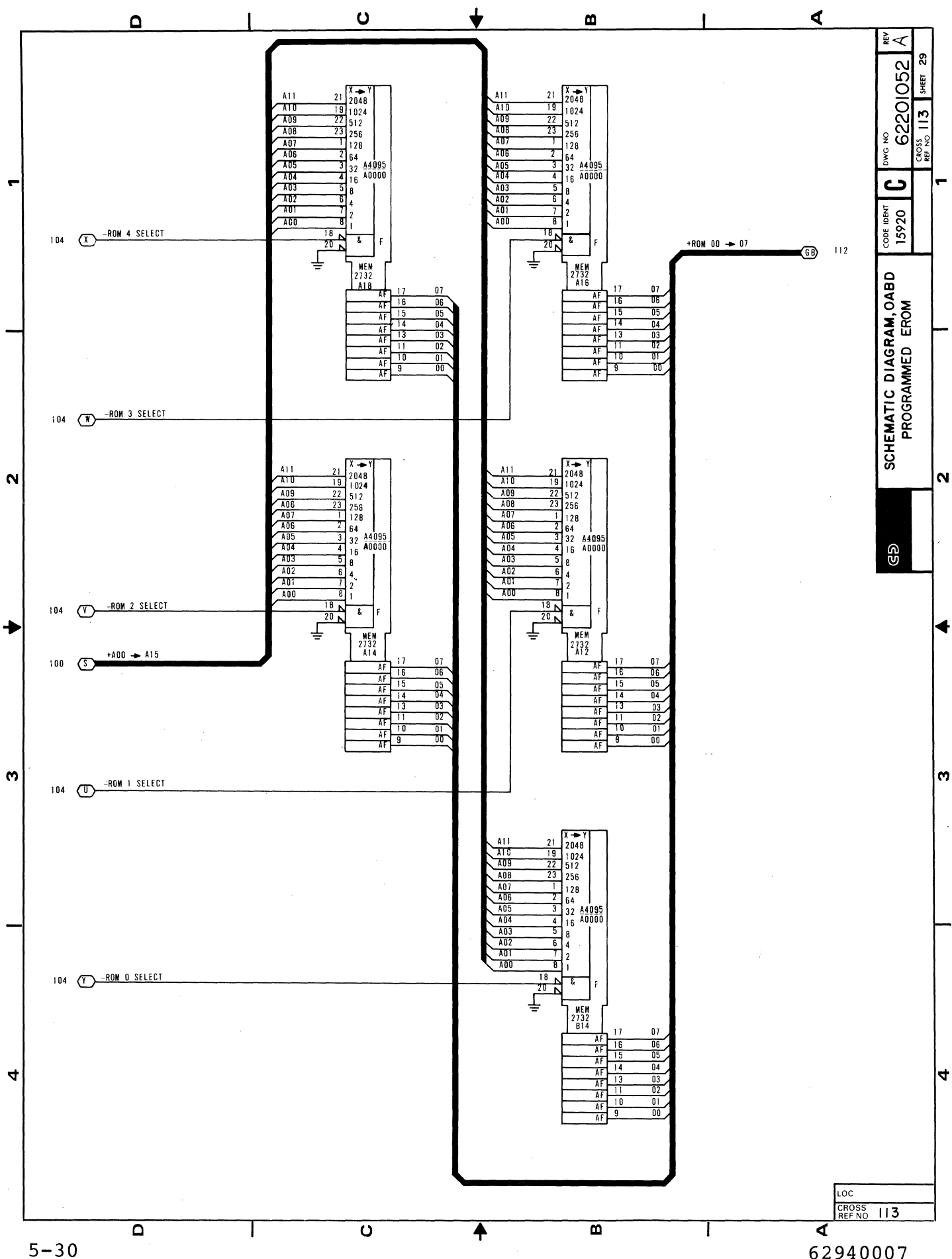

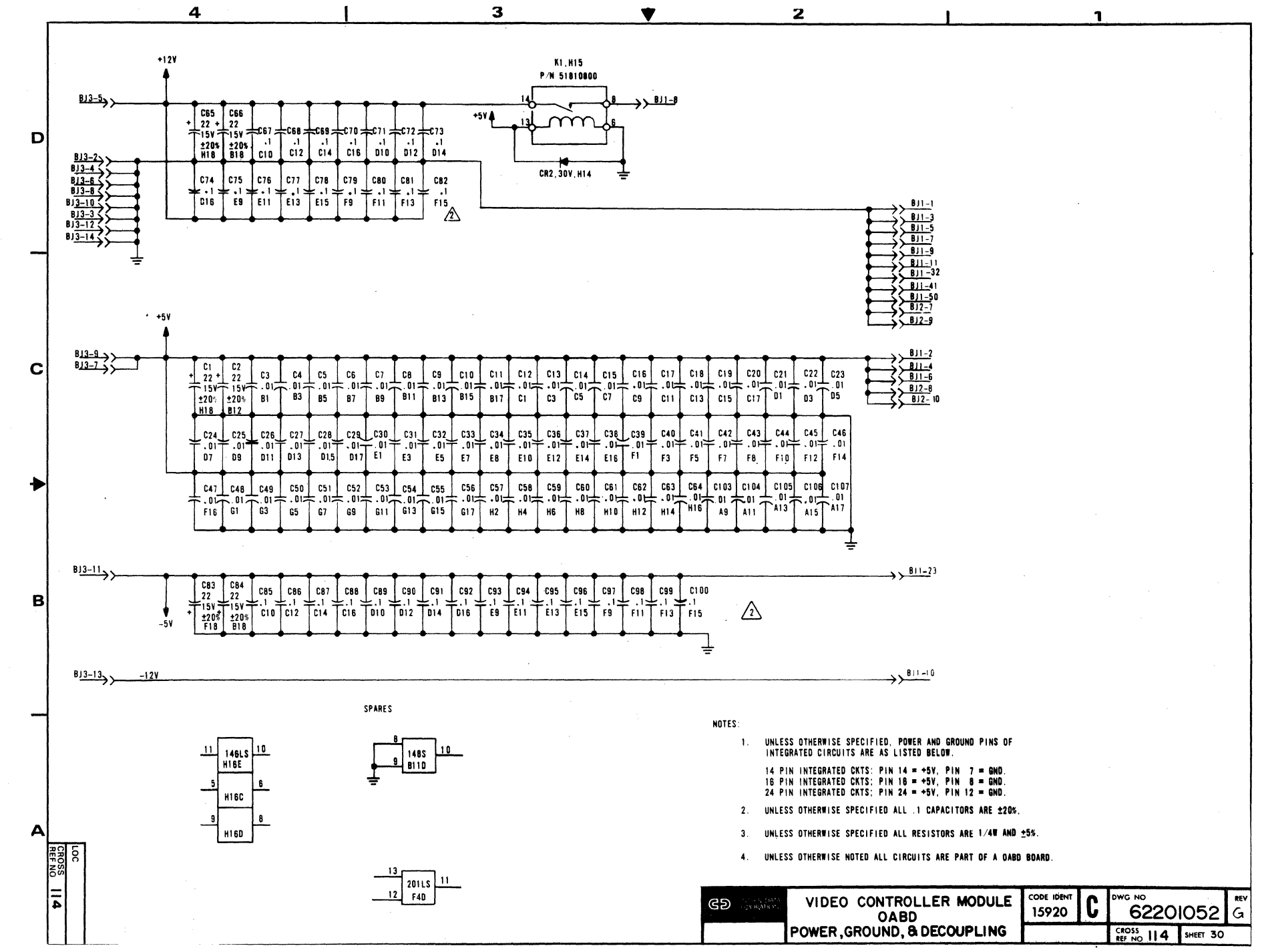

2940007

 $\Box$ 

 $\sigma$ 

 $\mathbf{I}$  $\mathbf{\omega}$ فسيا

LЛ

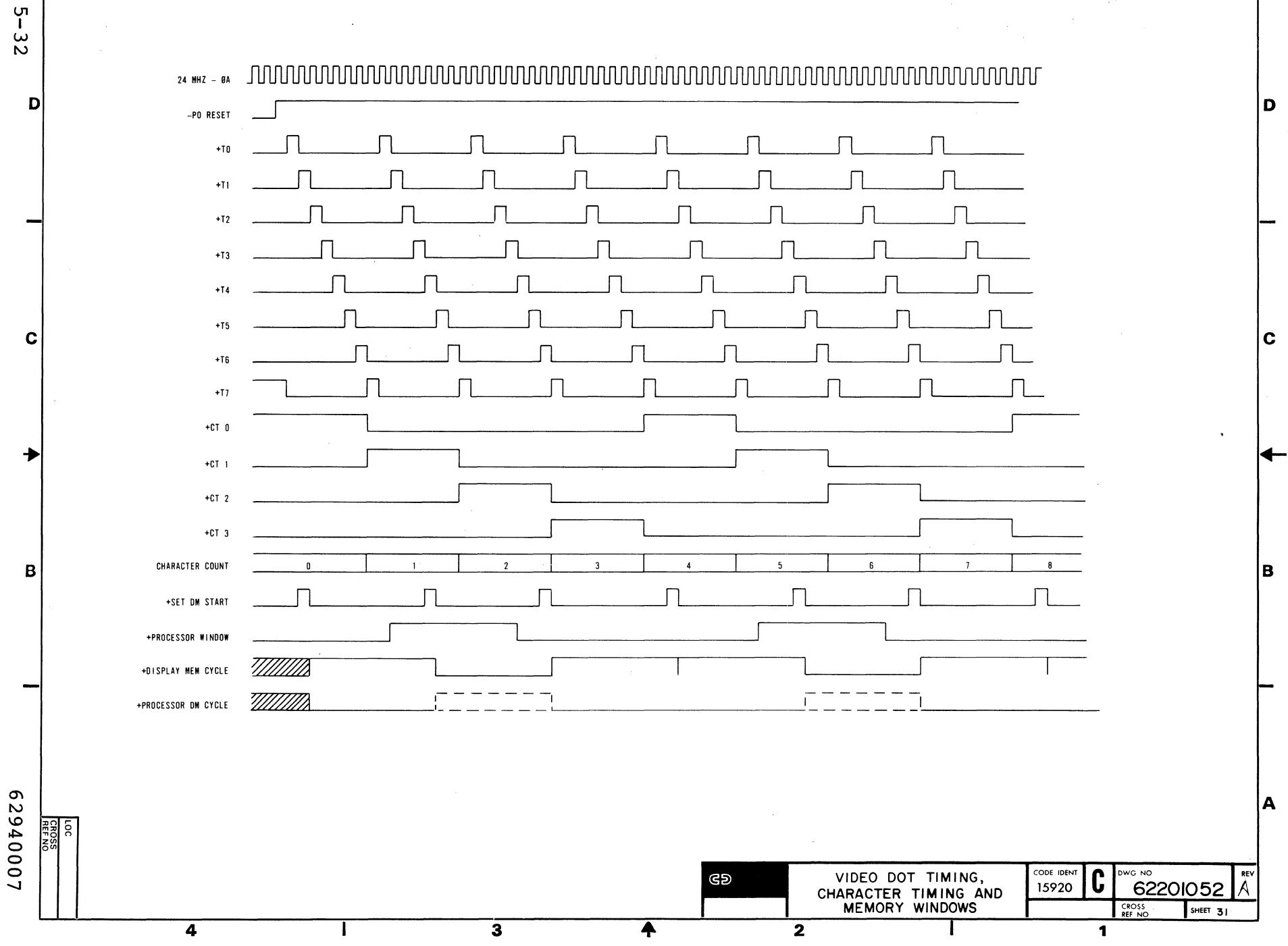

 $\overline{\mathbf{2}}$ 

 $\mathbf{1}$ 

 $\mathbf{3}$ 

 $\sim$ 

 $\ddot{\mathbf{4}}$ 

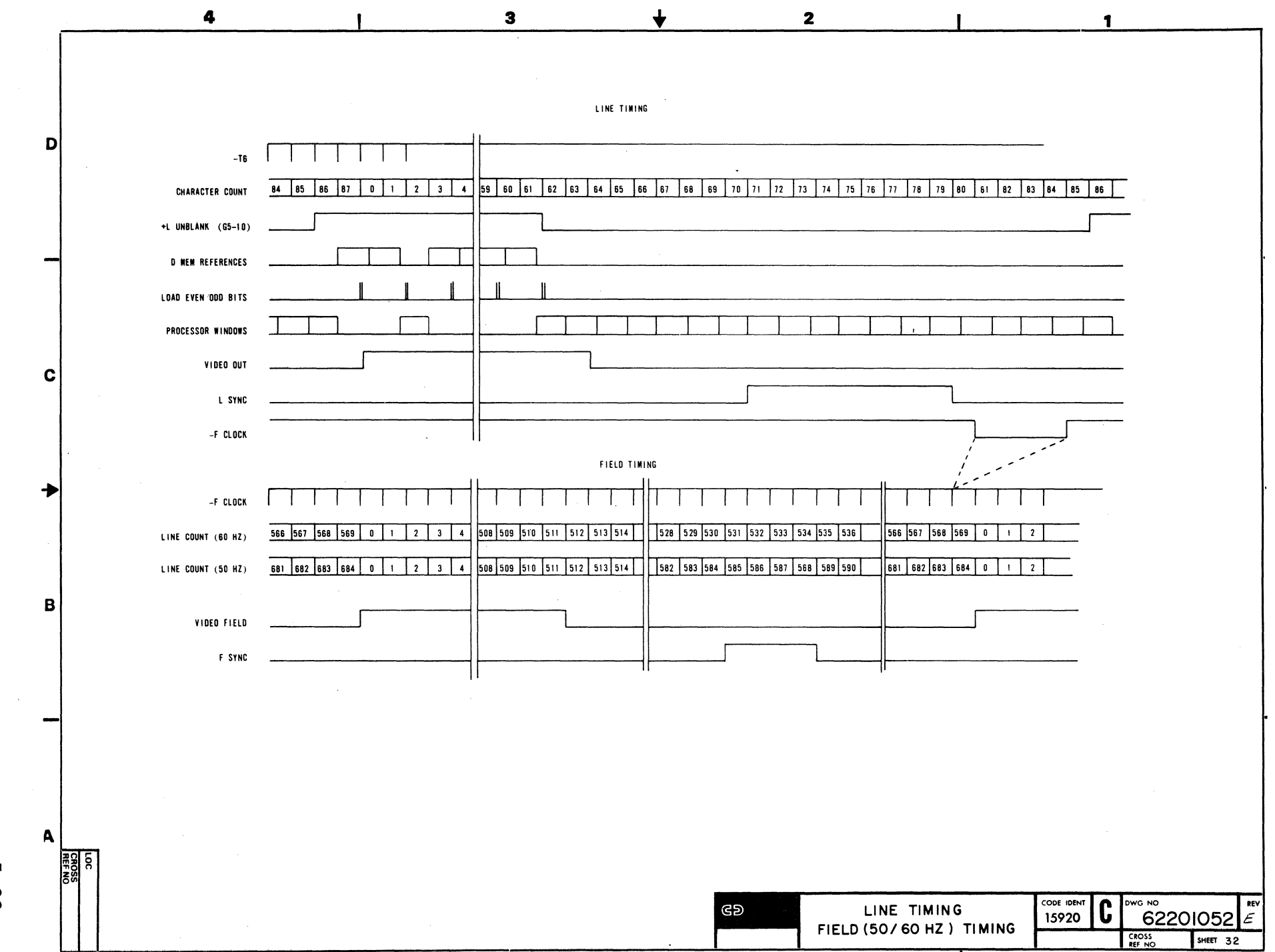

62940007 C

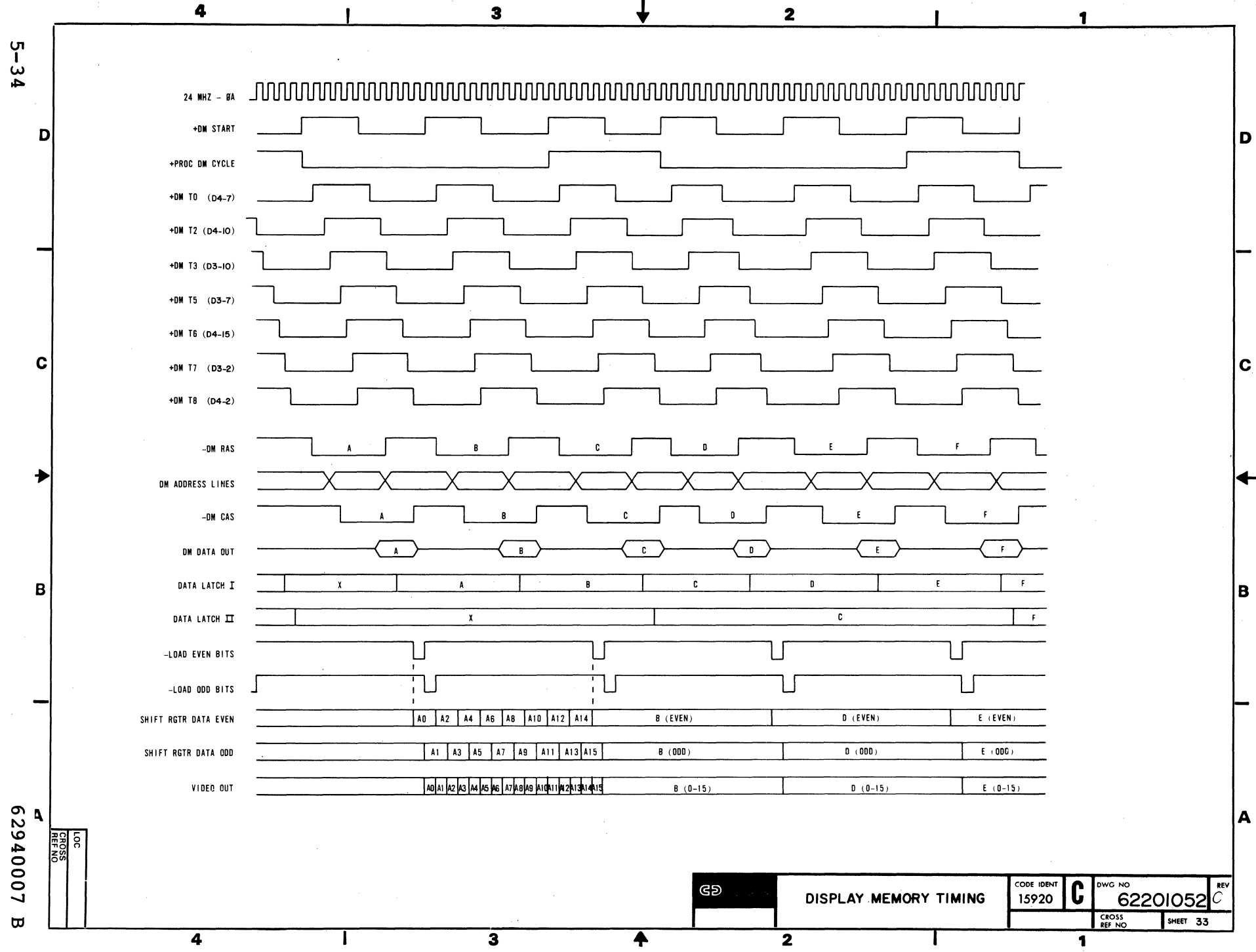

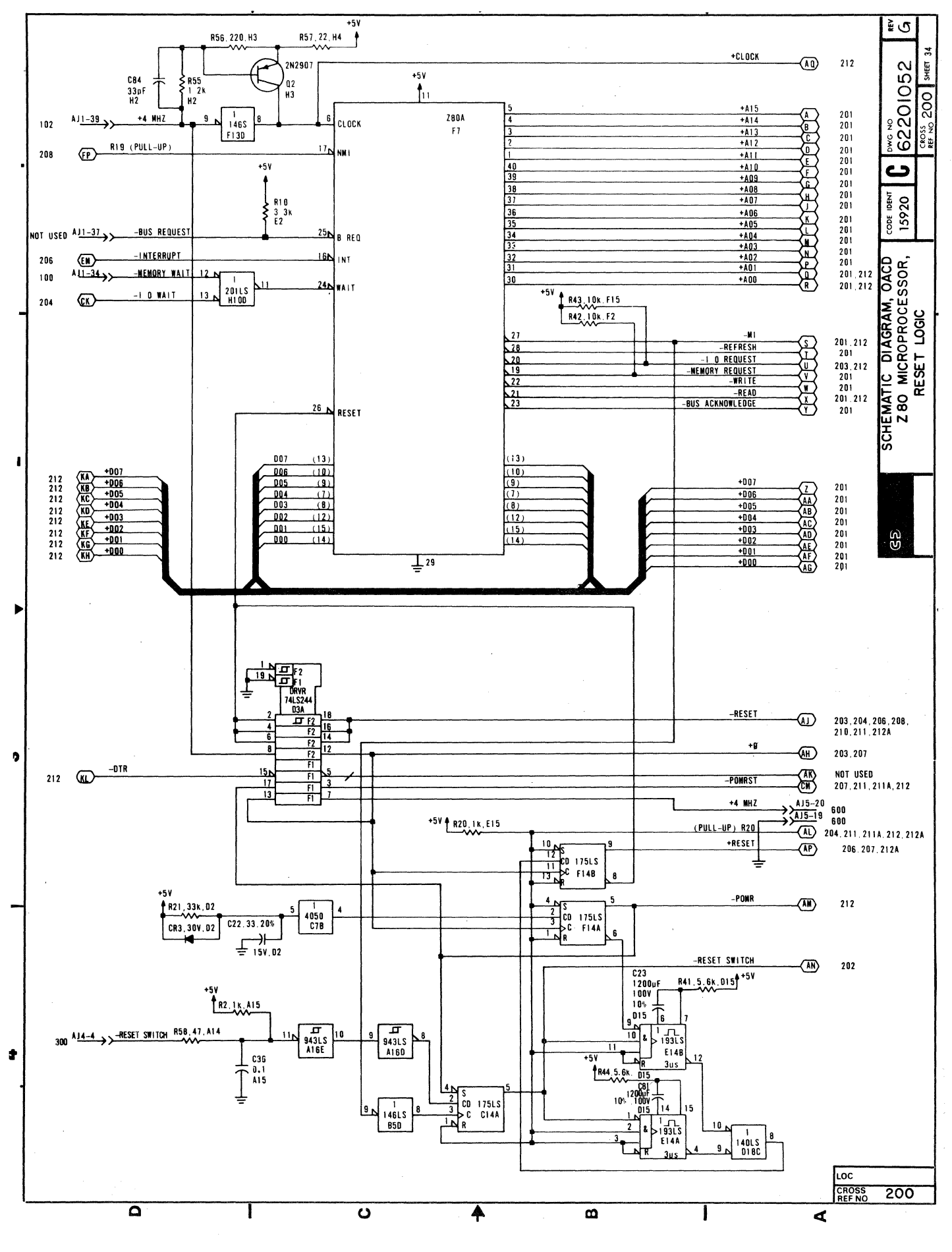

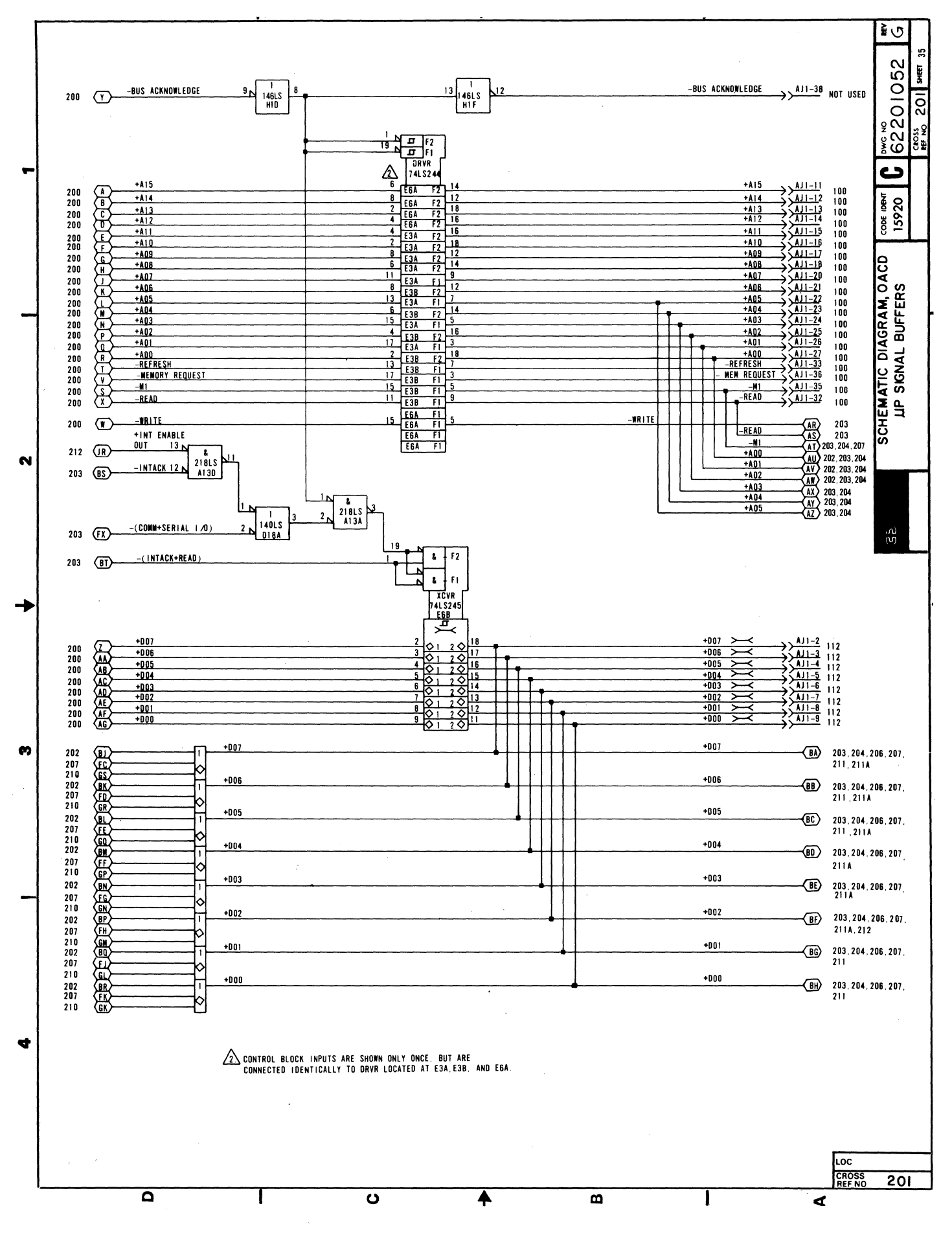

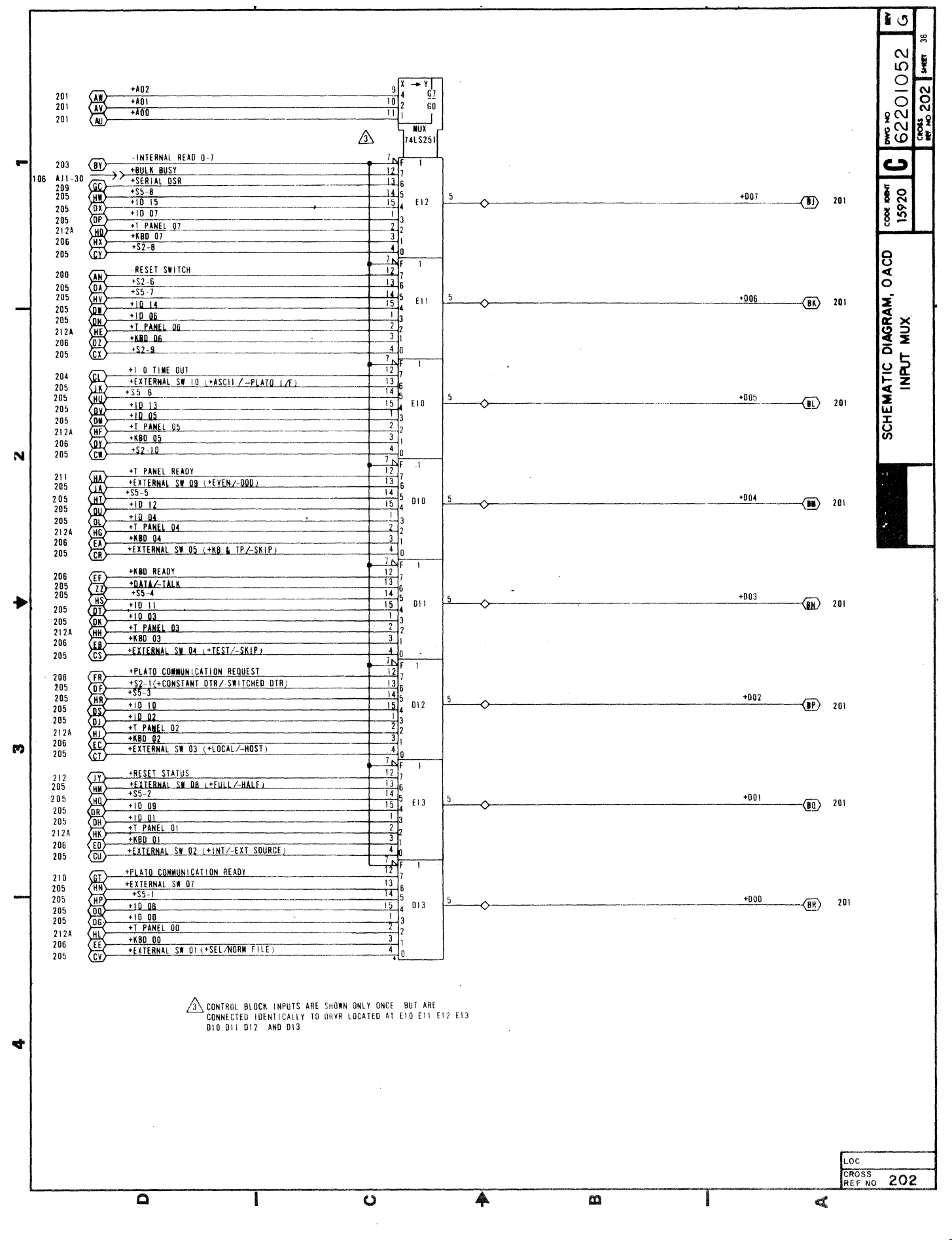

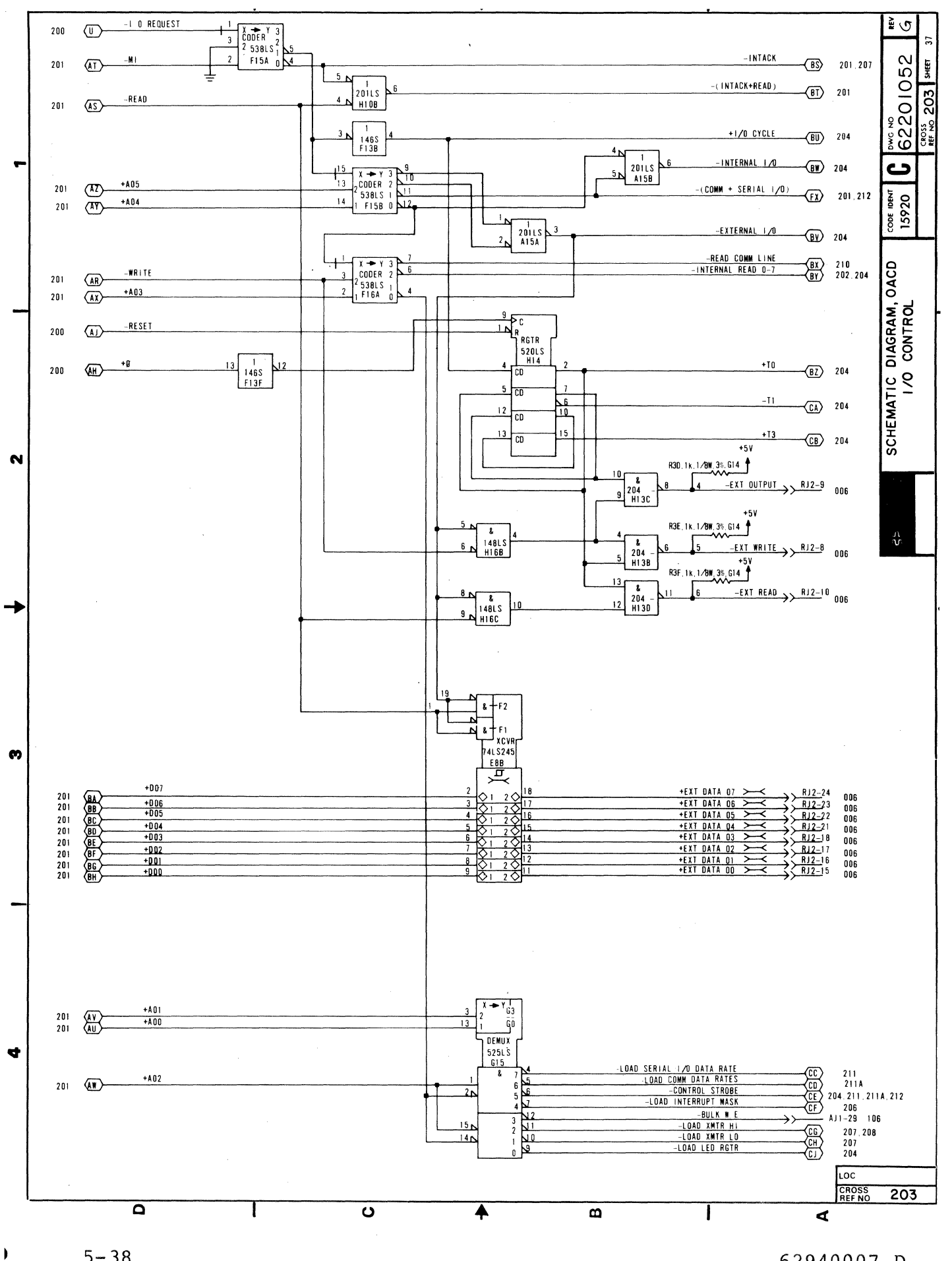

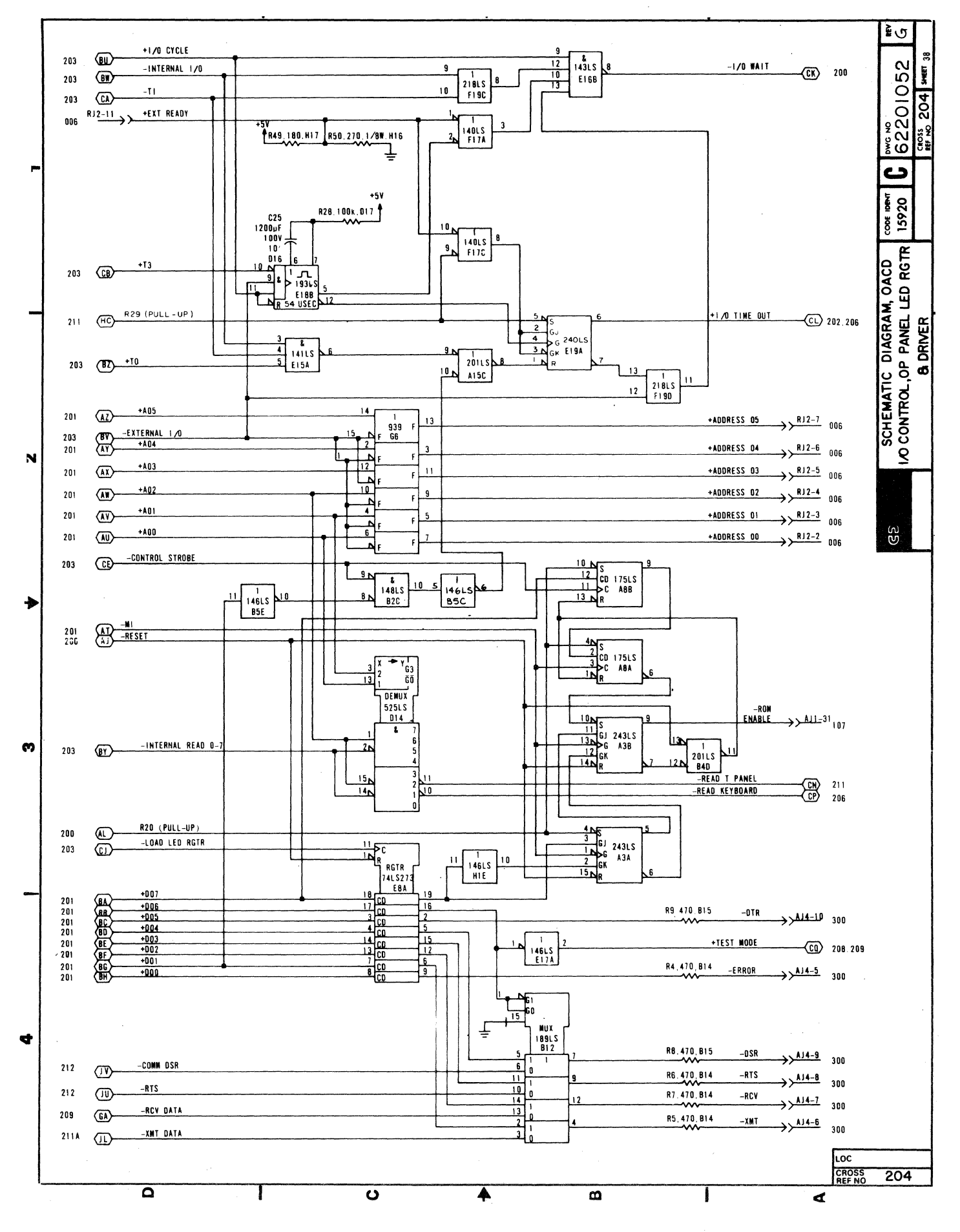

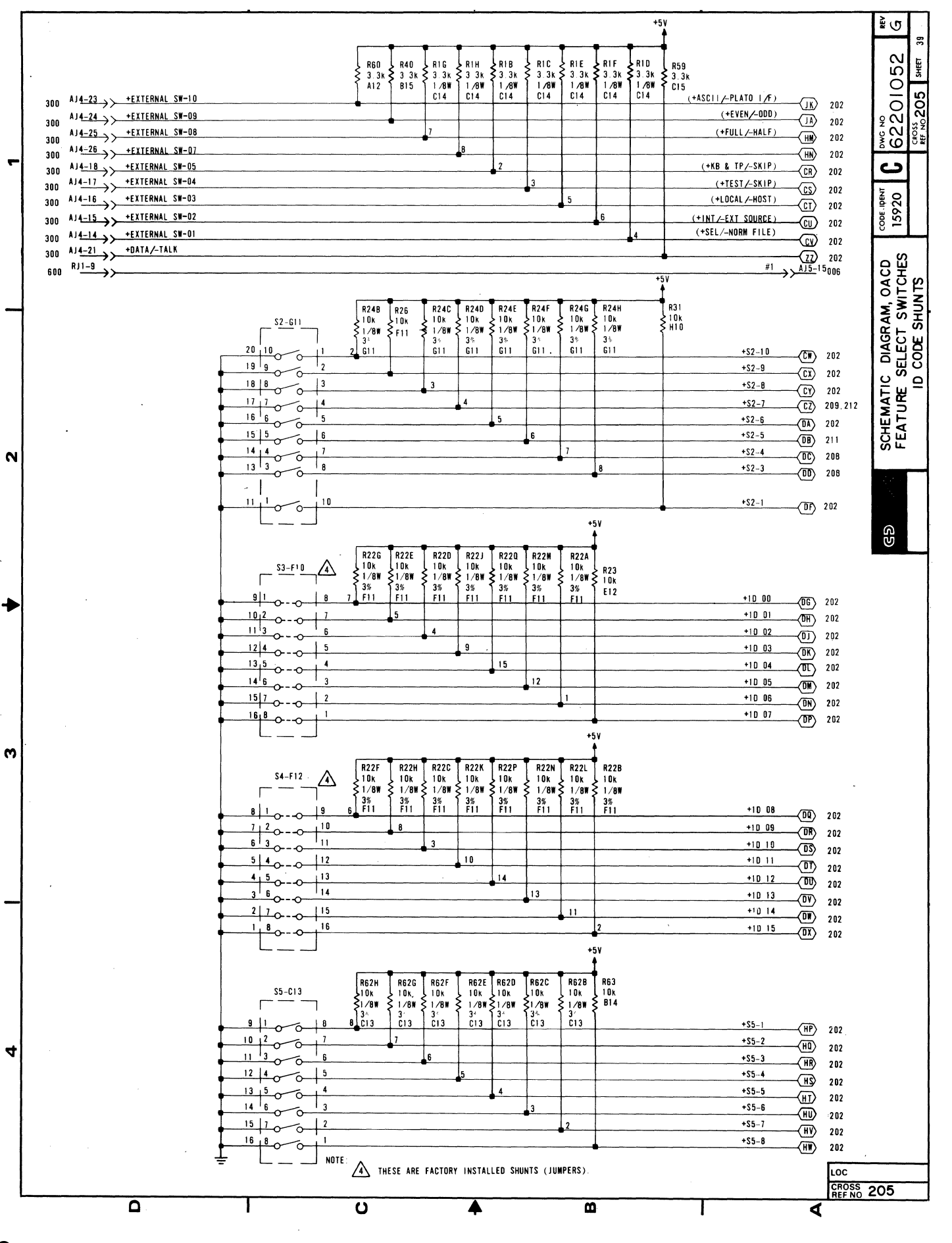

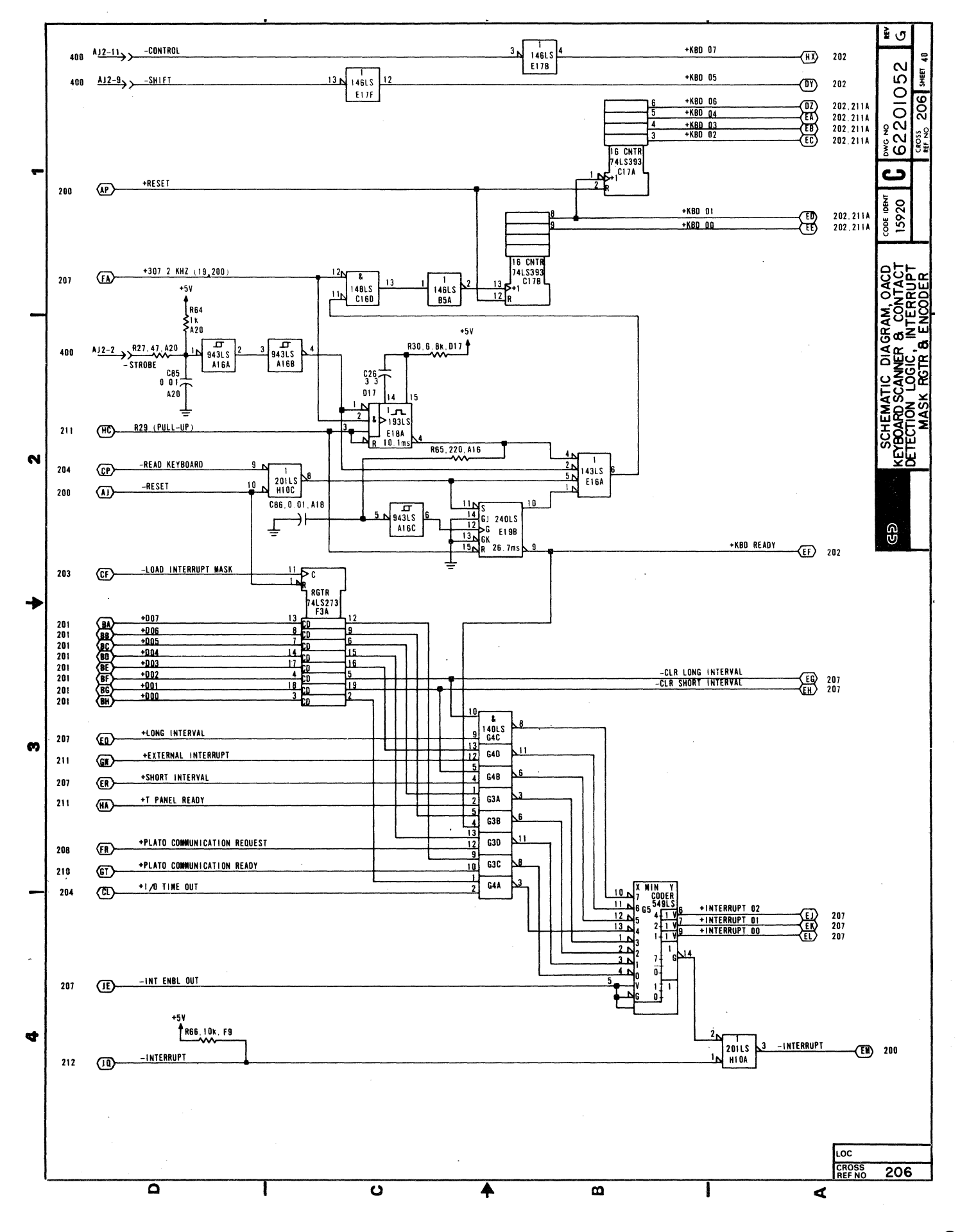

**5-41** •

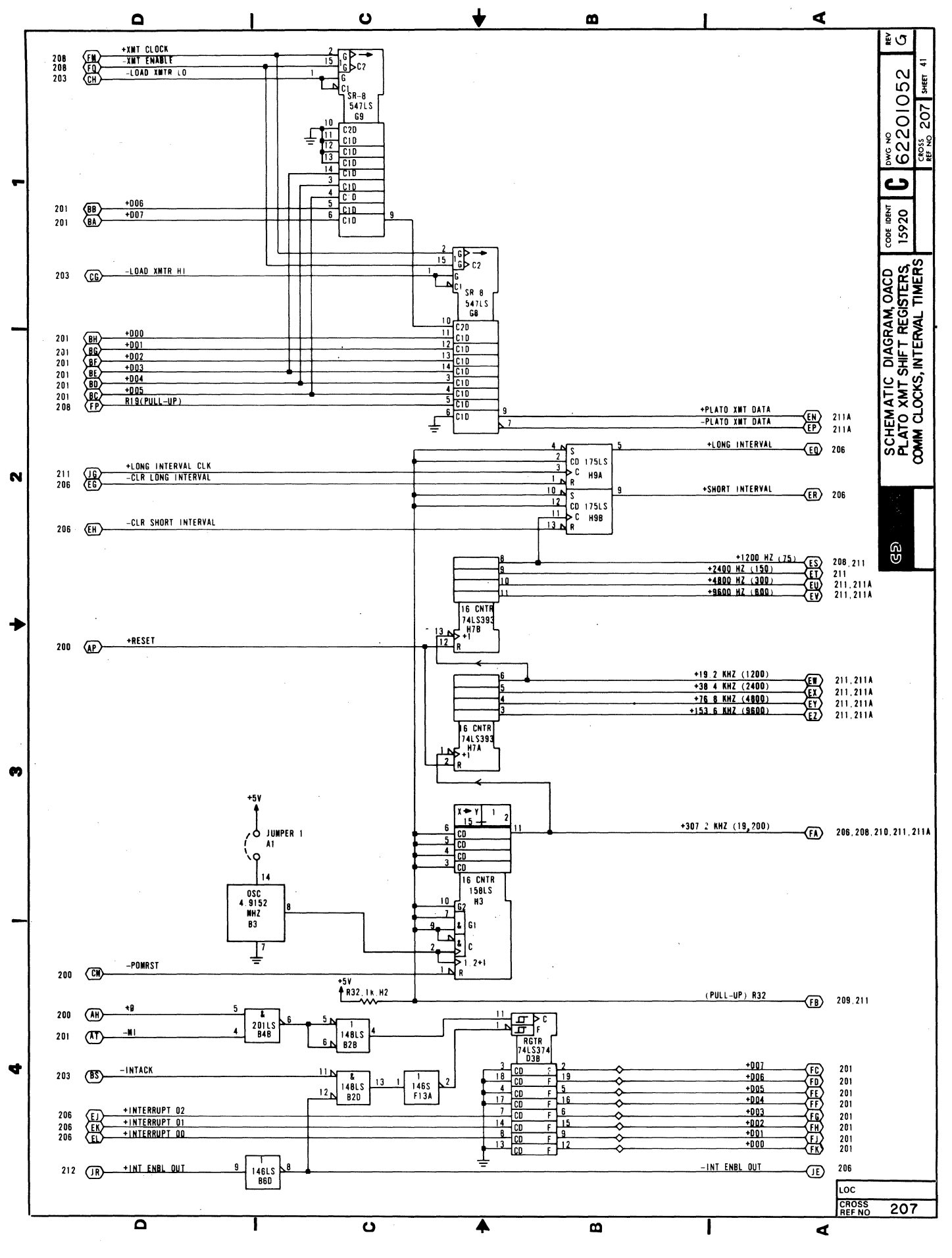

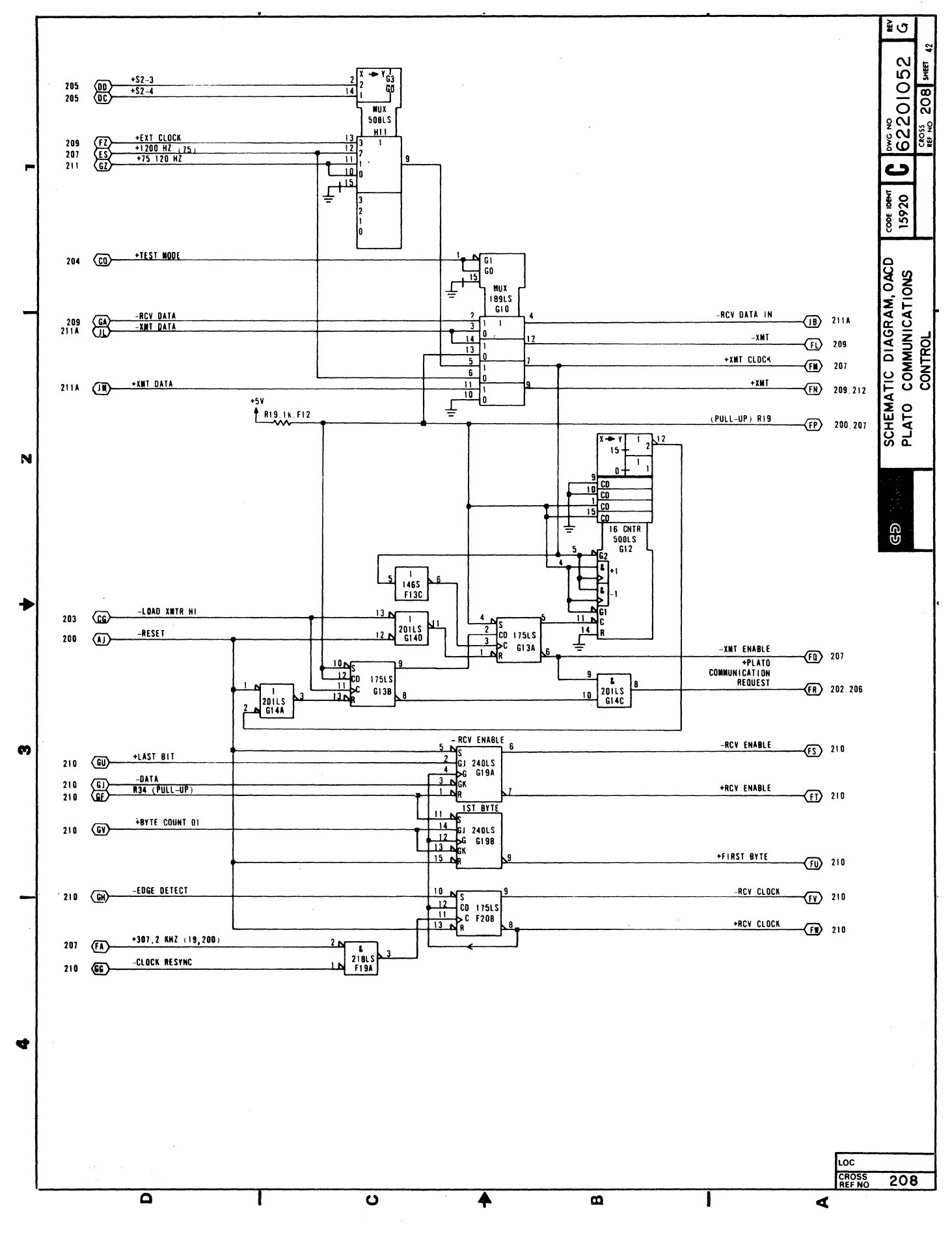

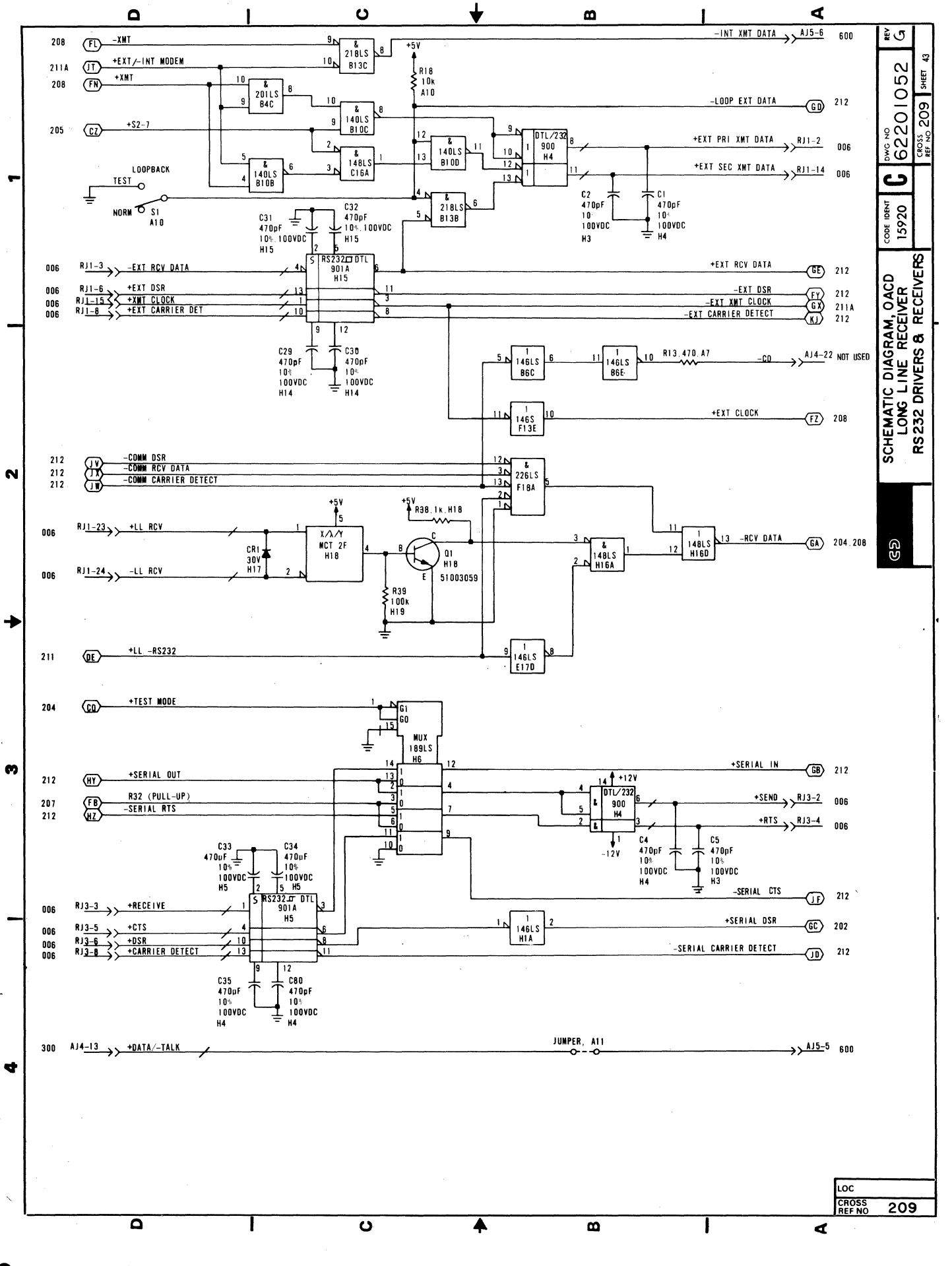

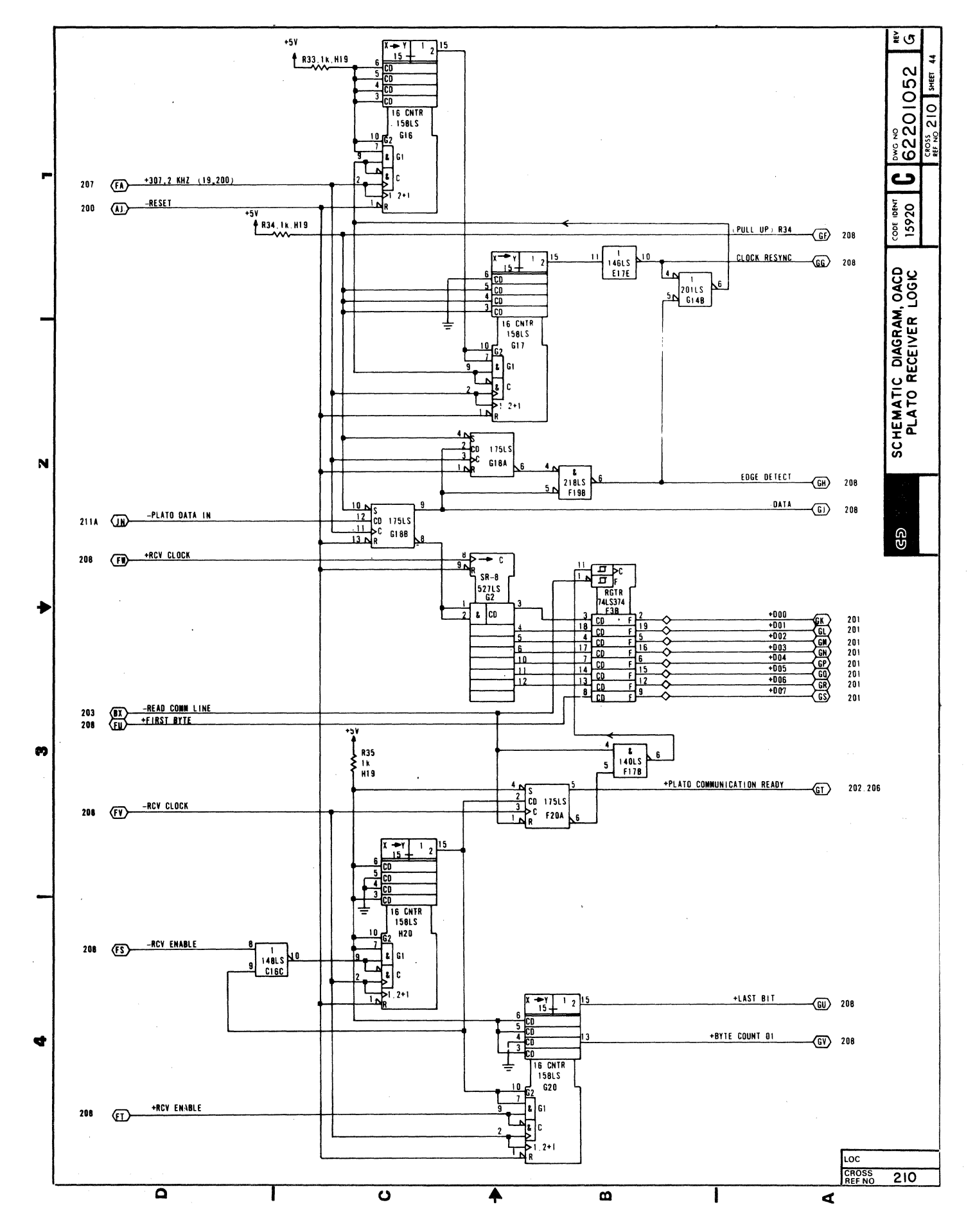

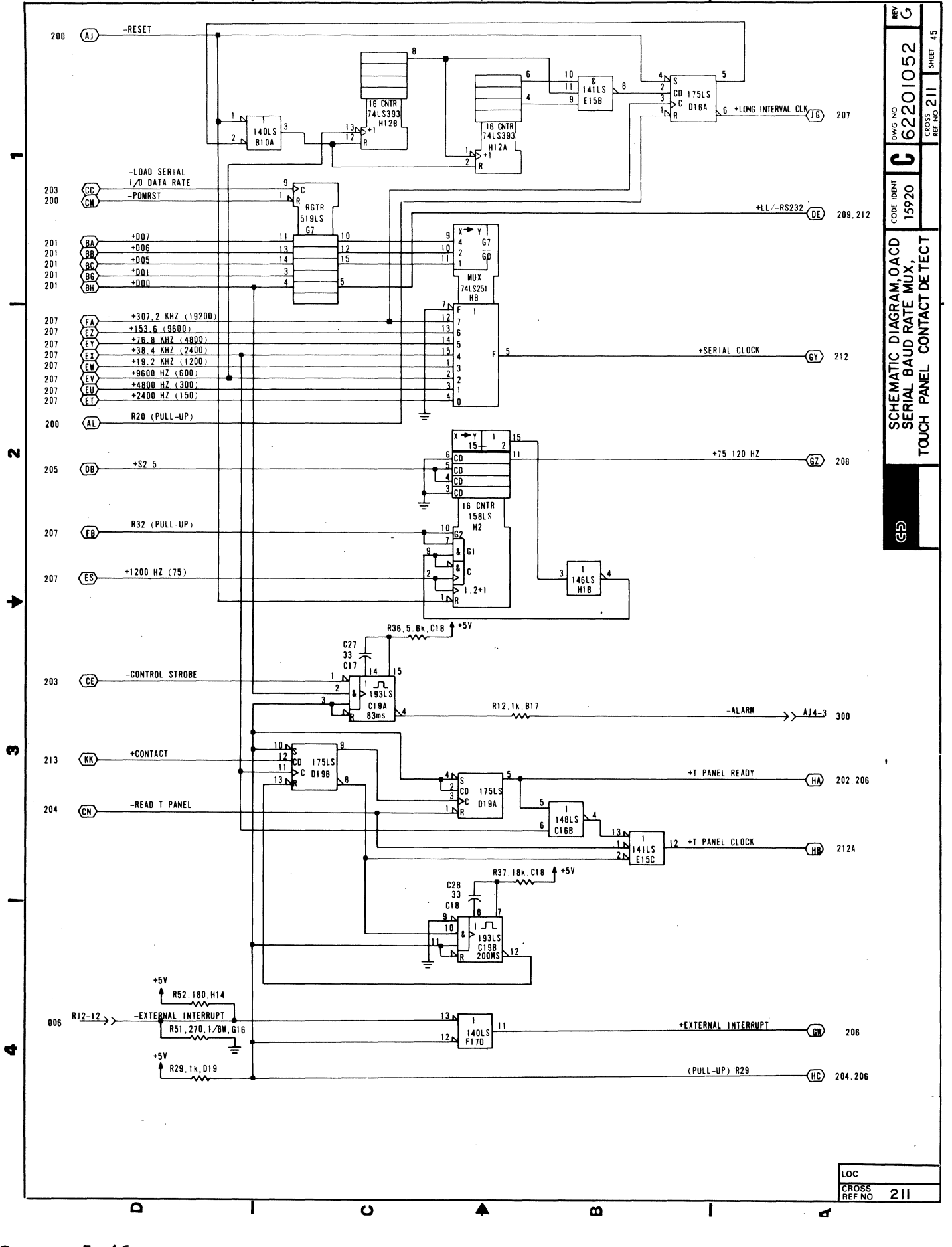

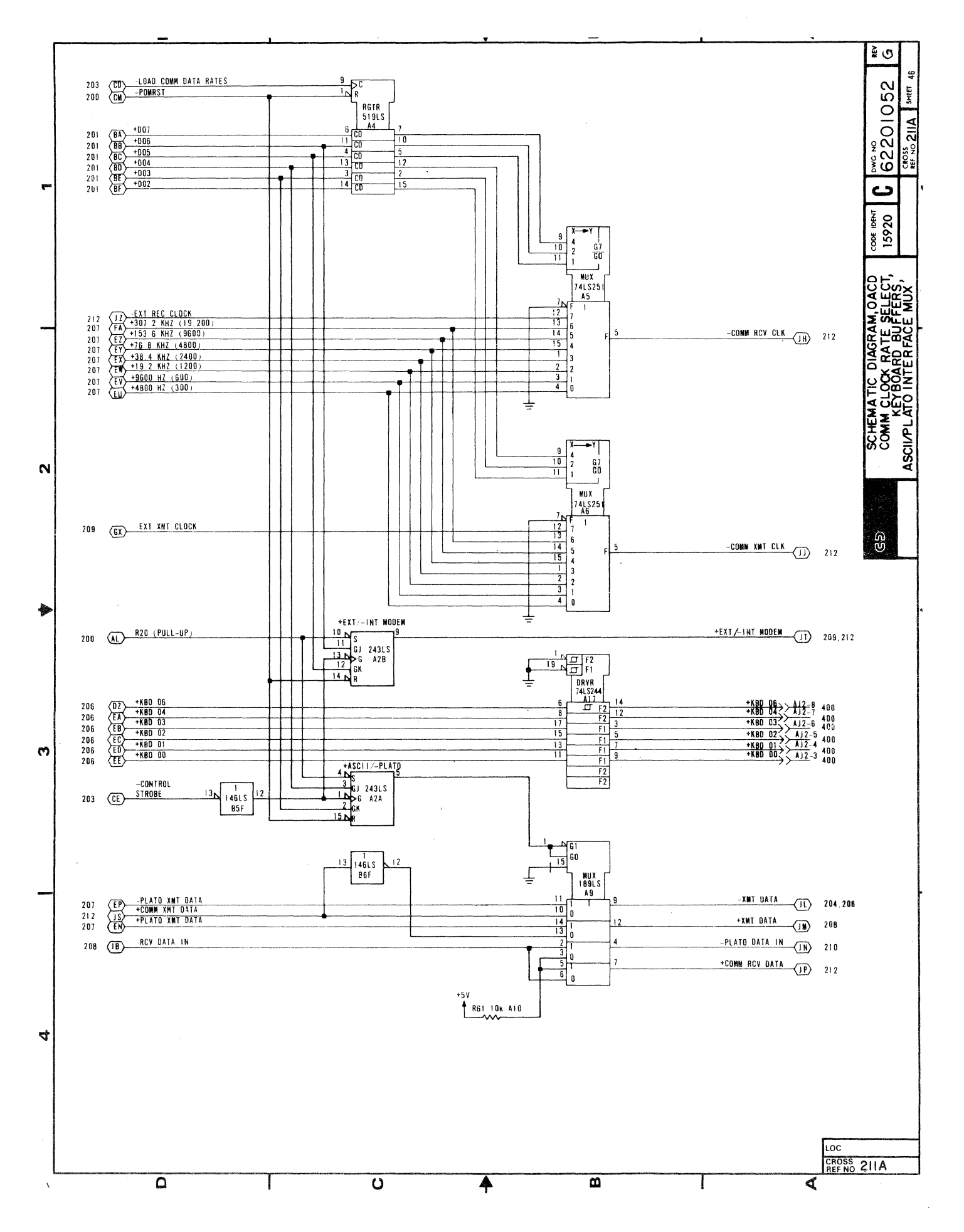

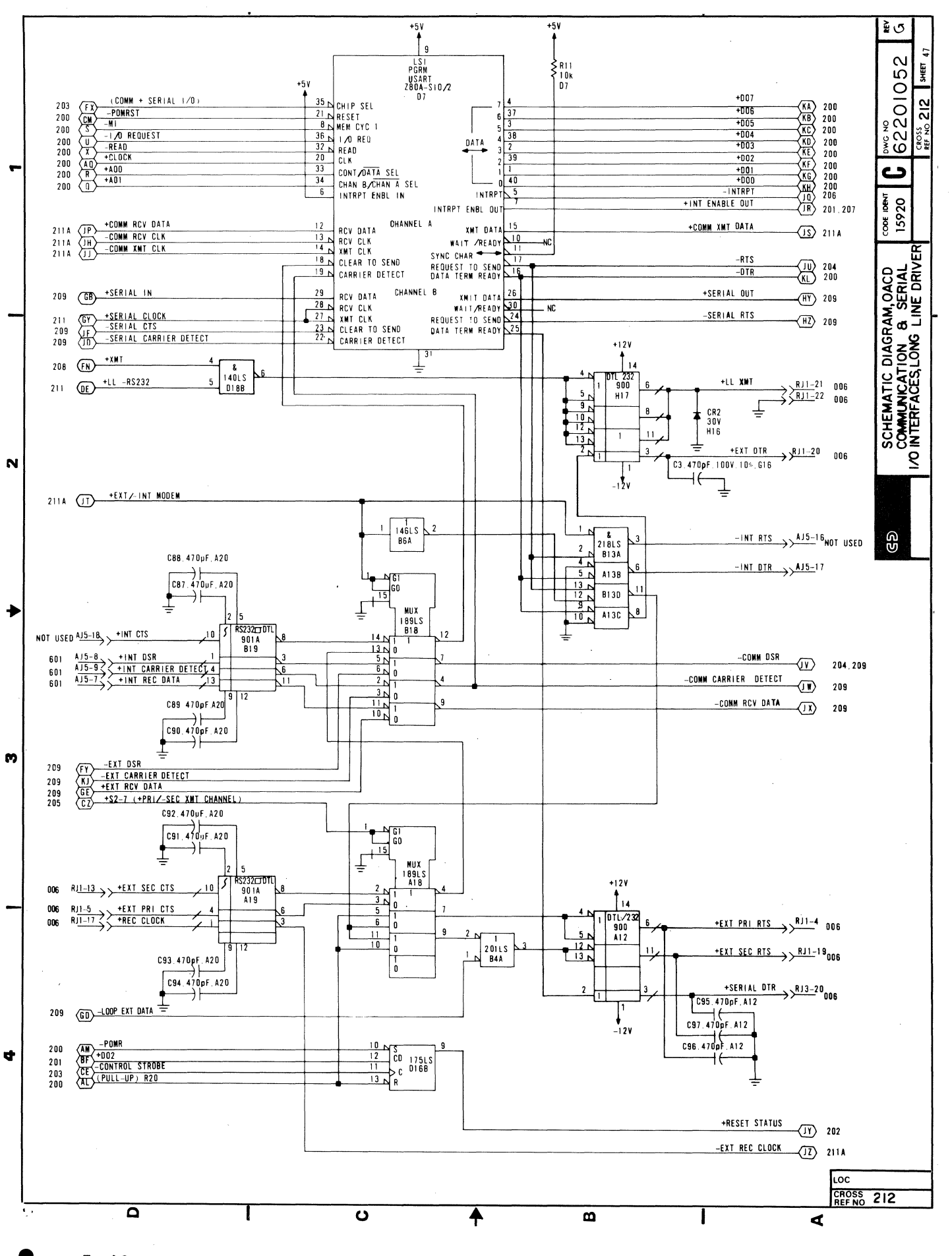

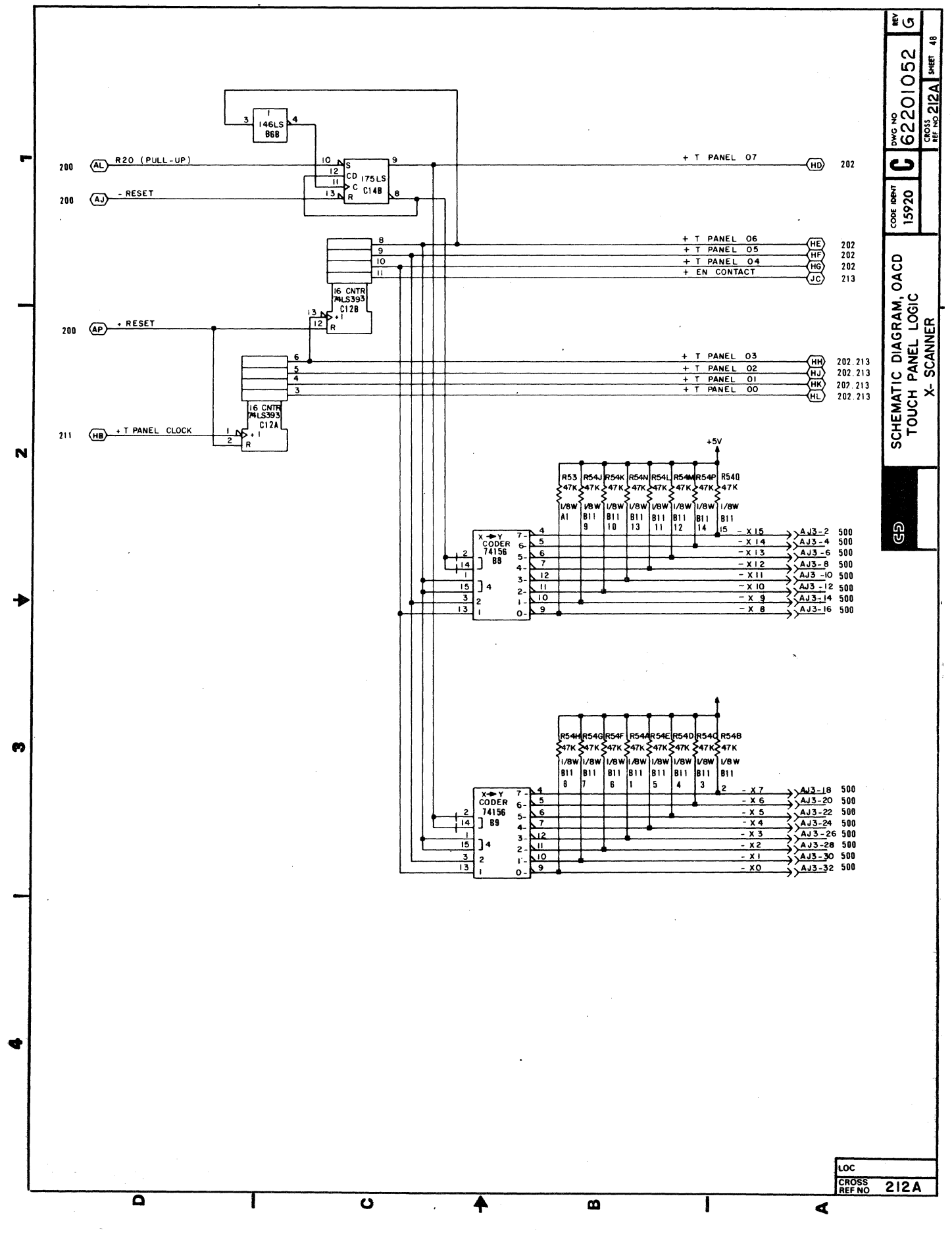

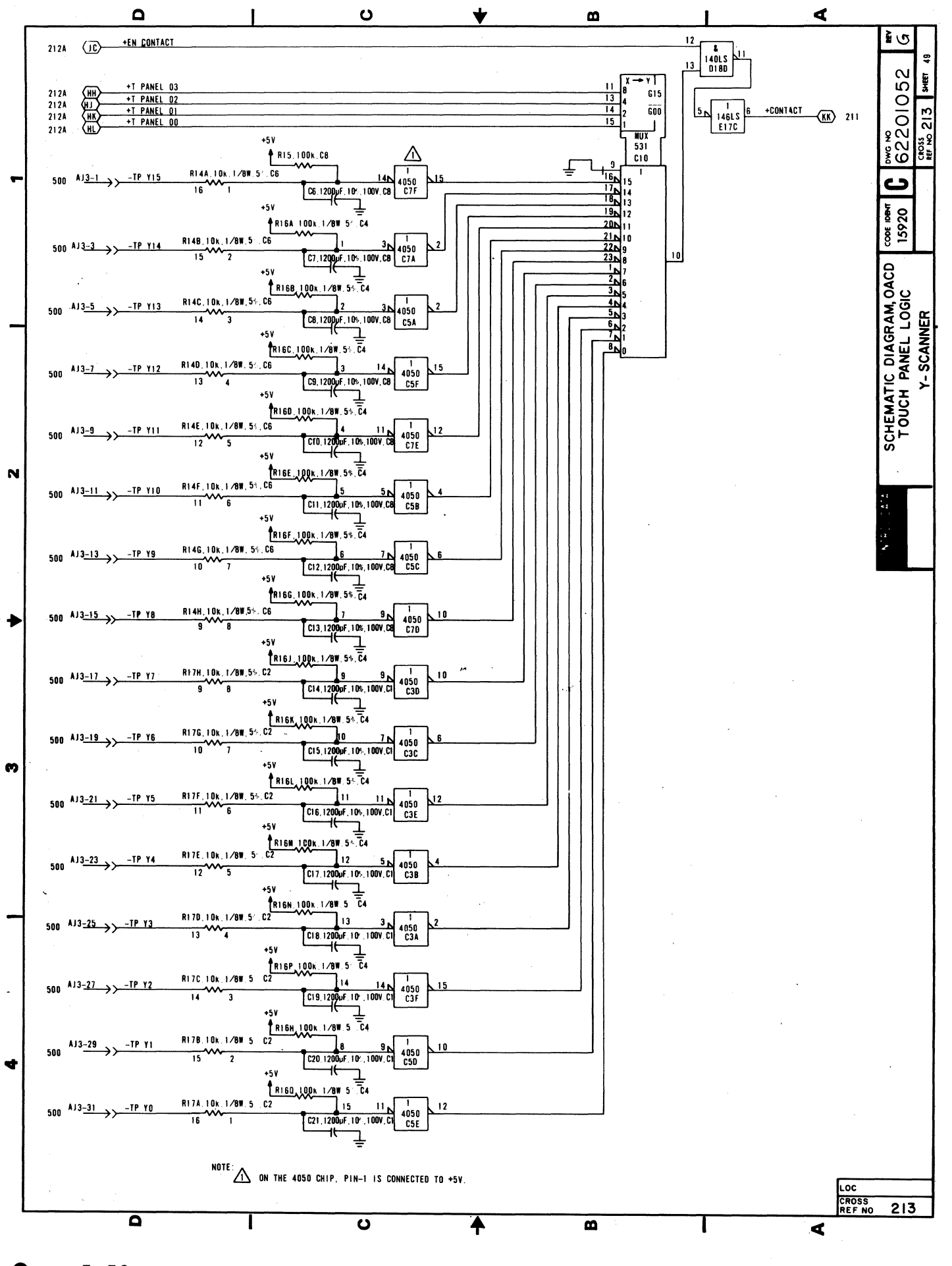

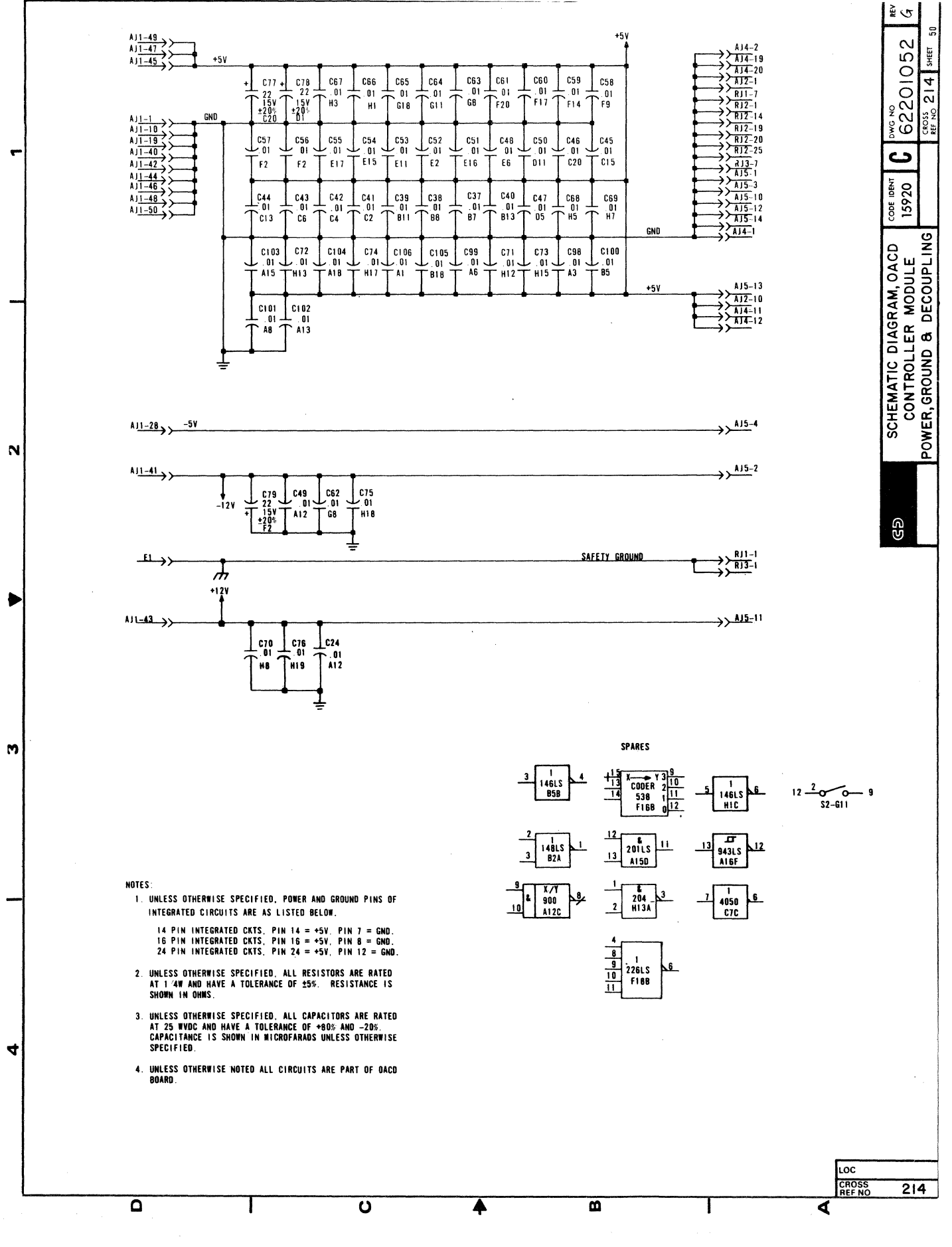

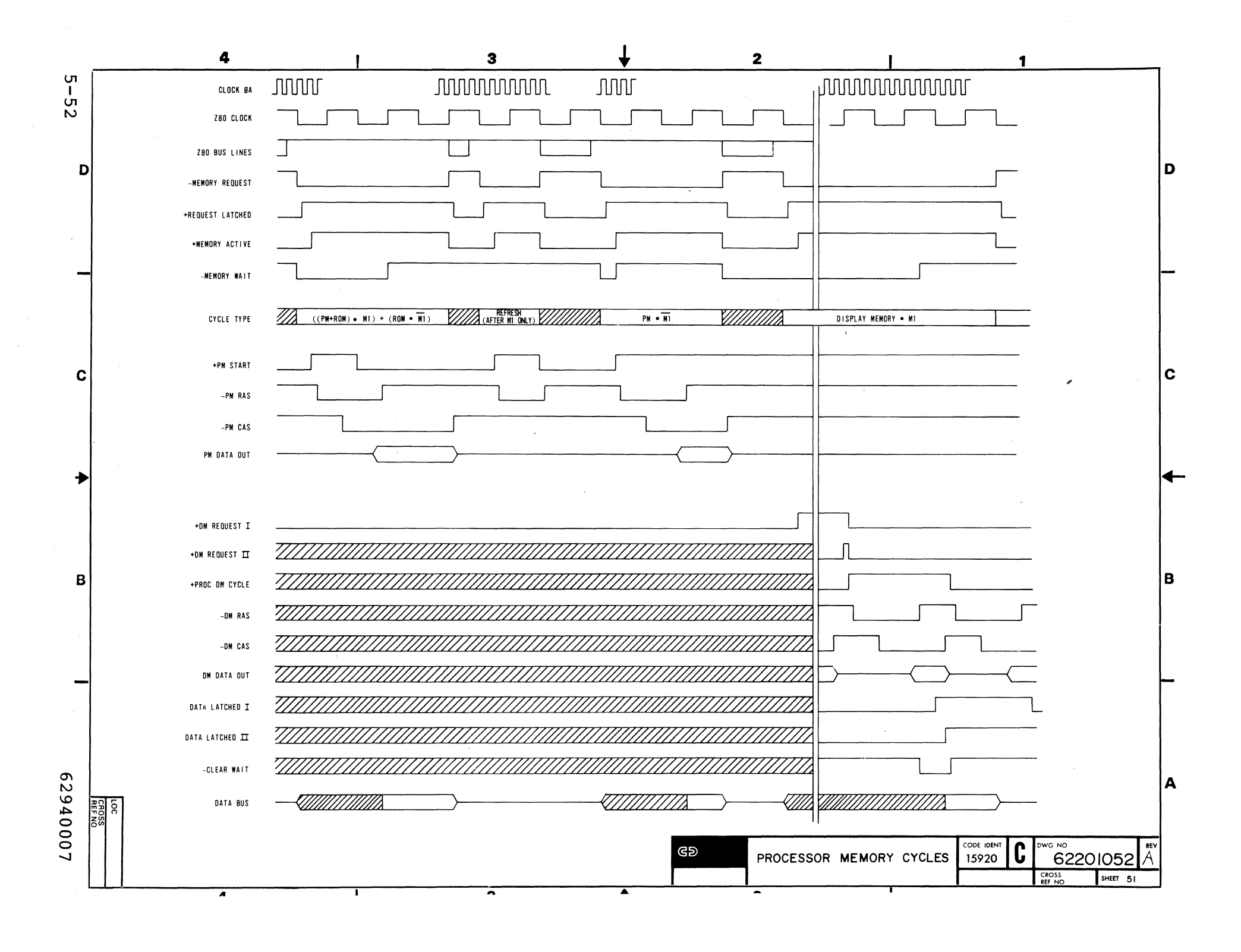

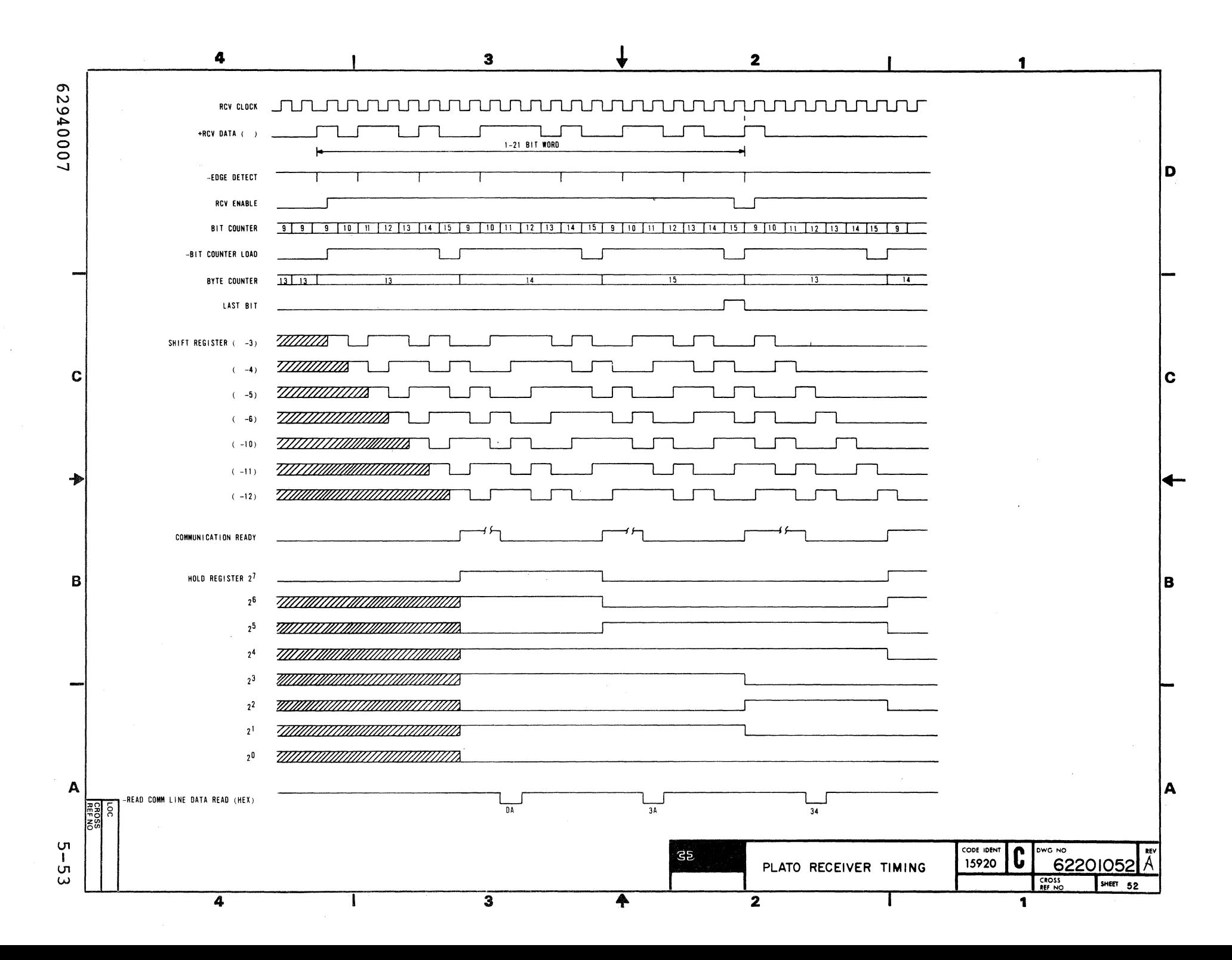

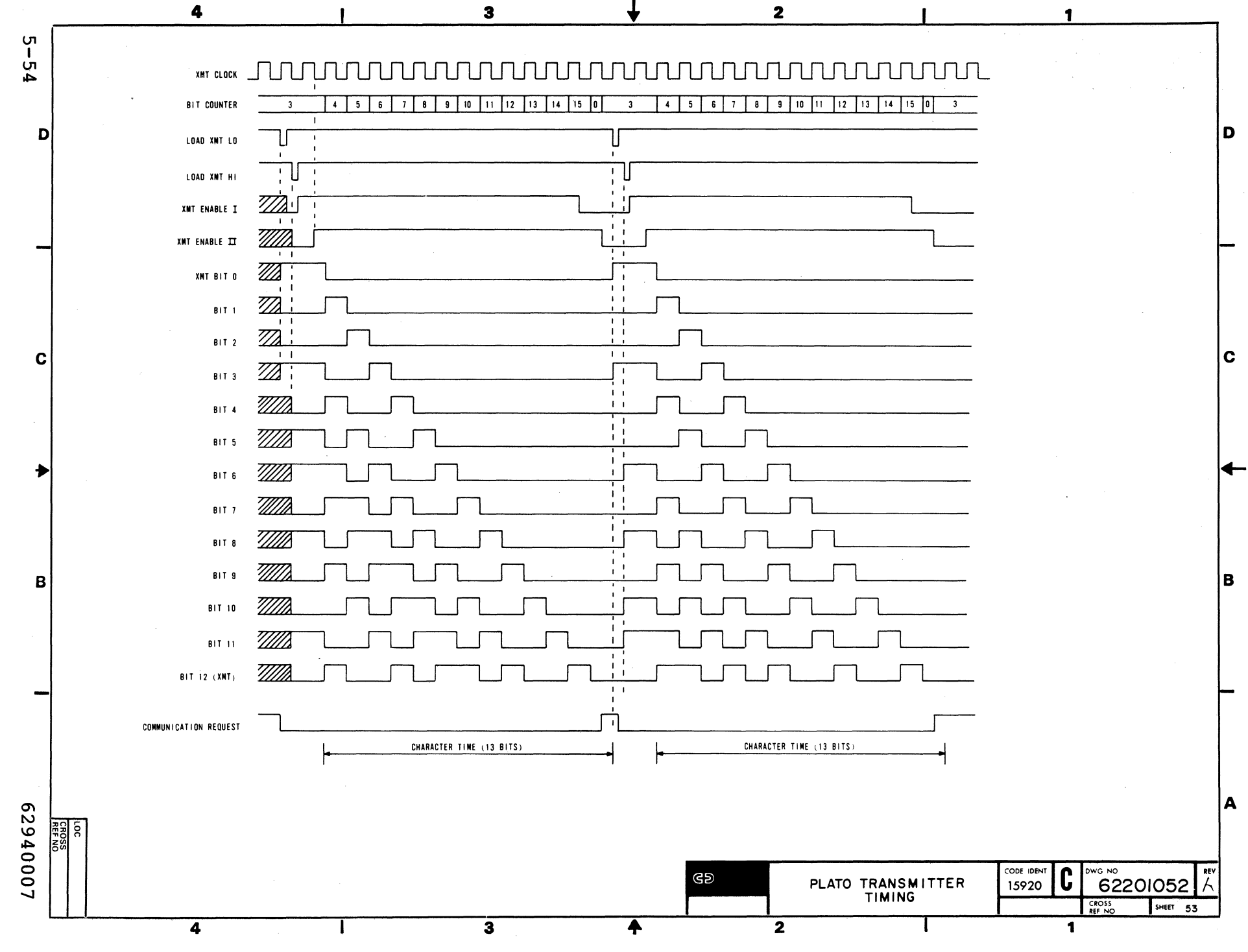

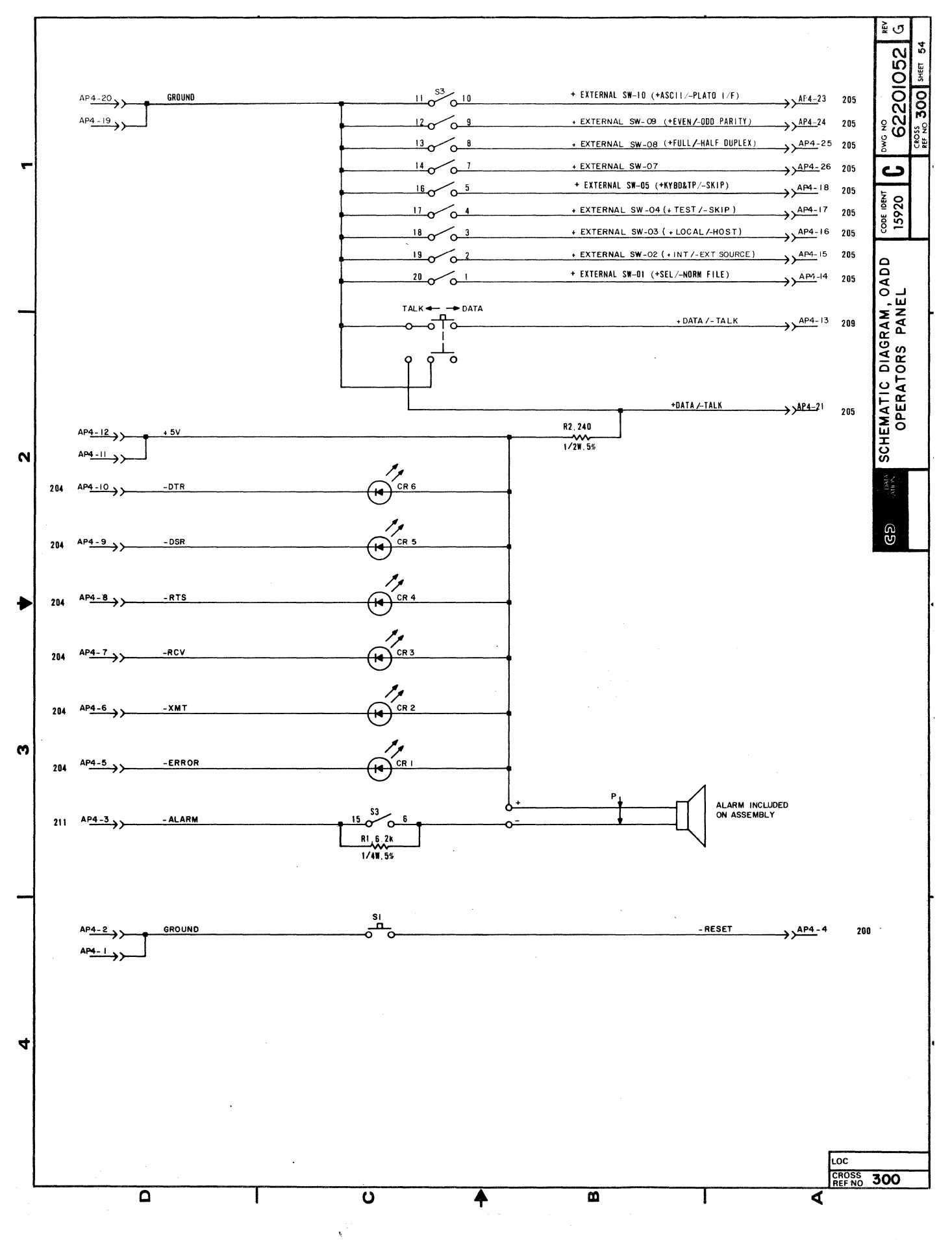

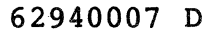

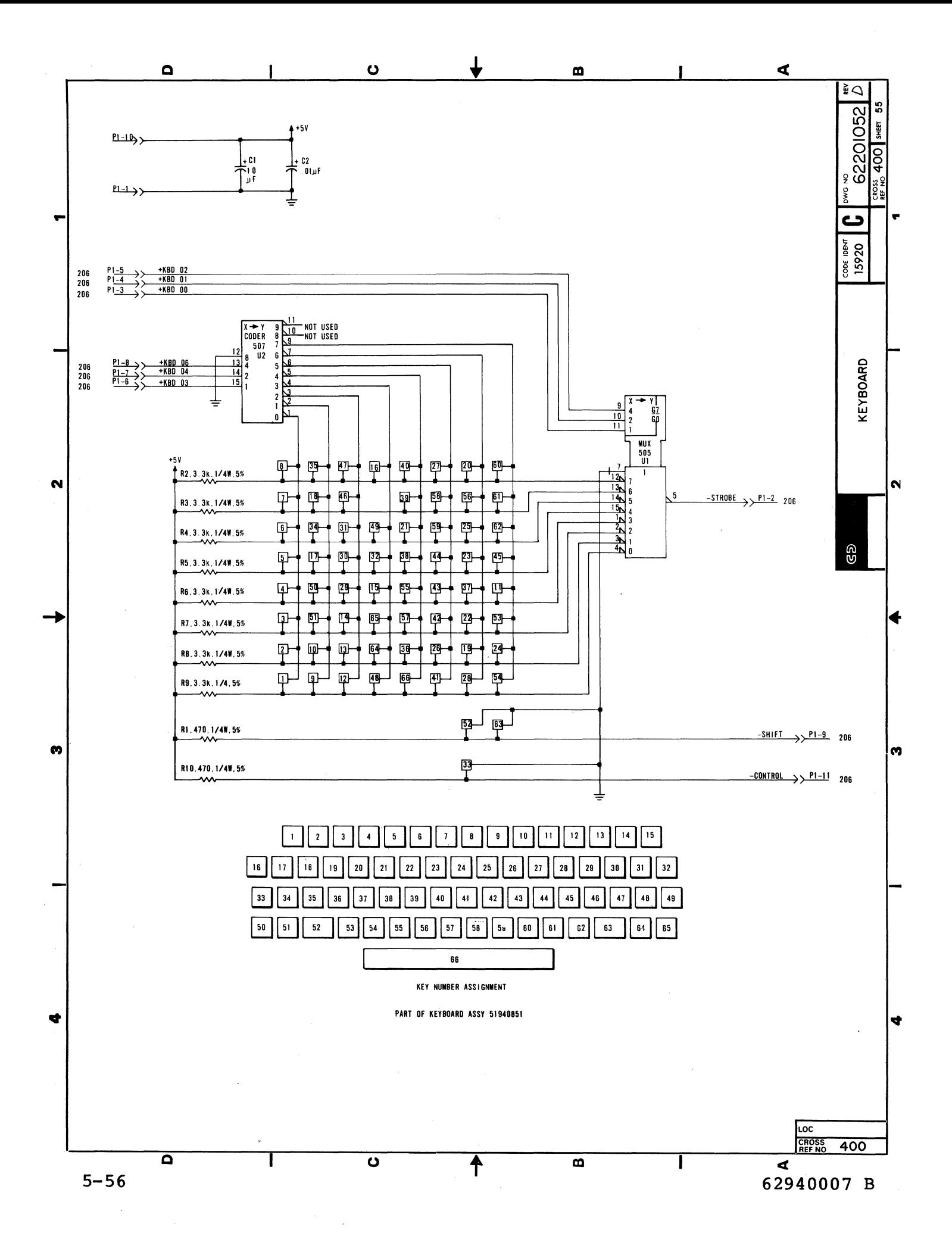

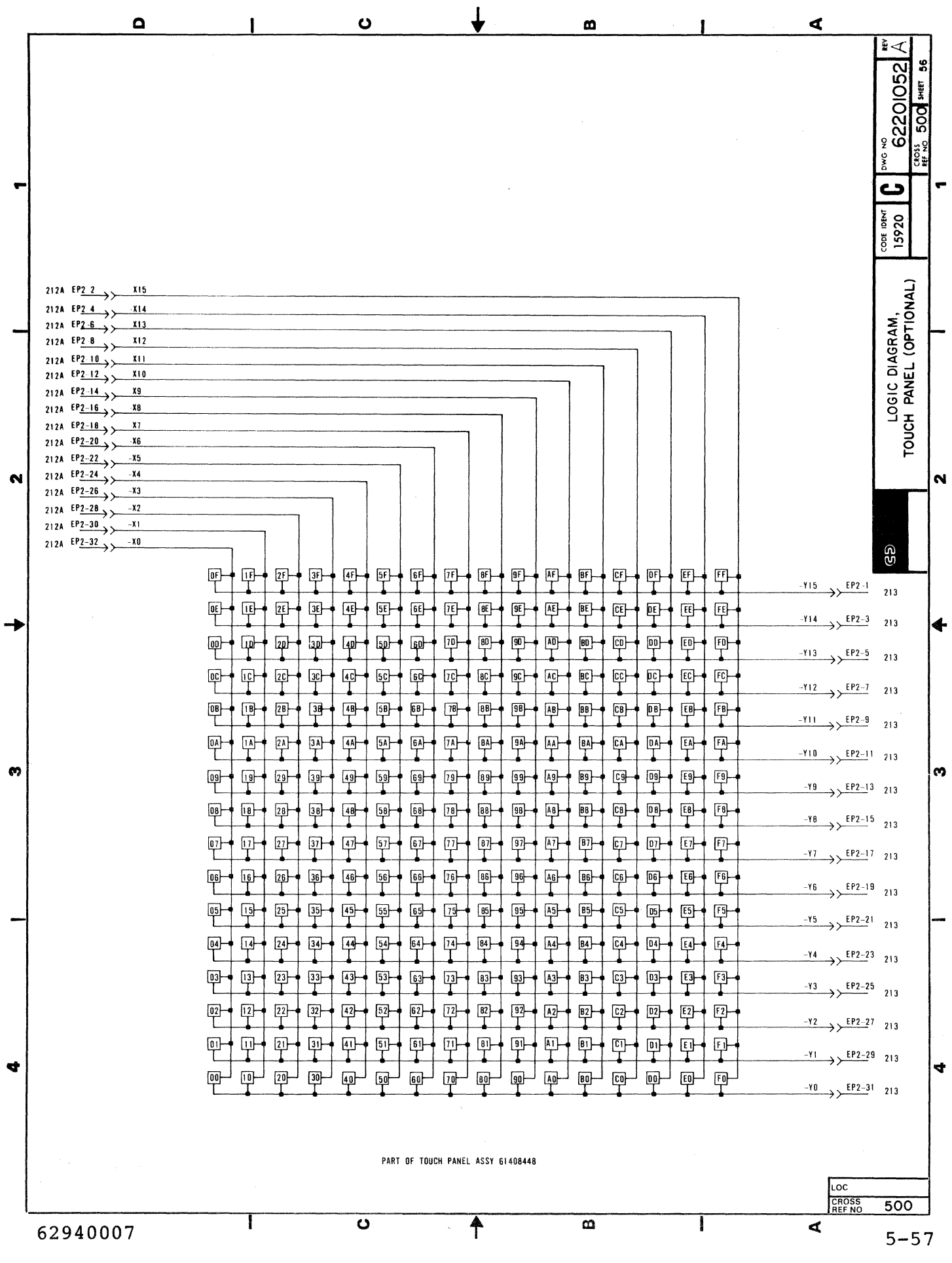

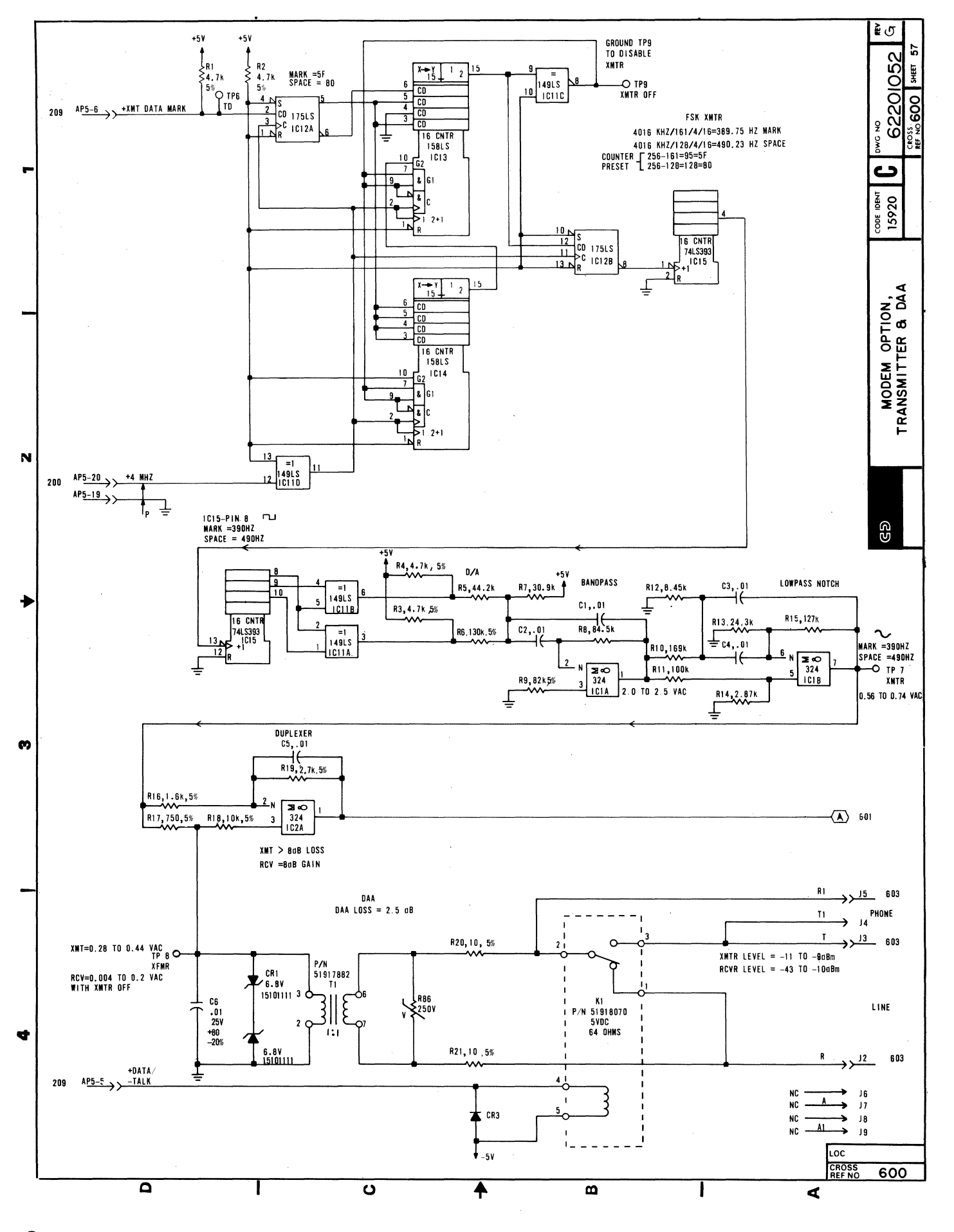

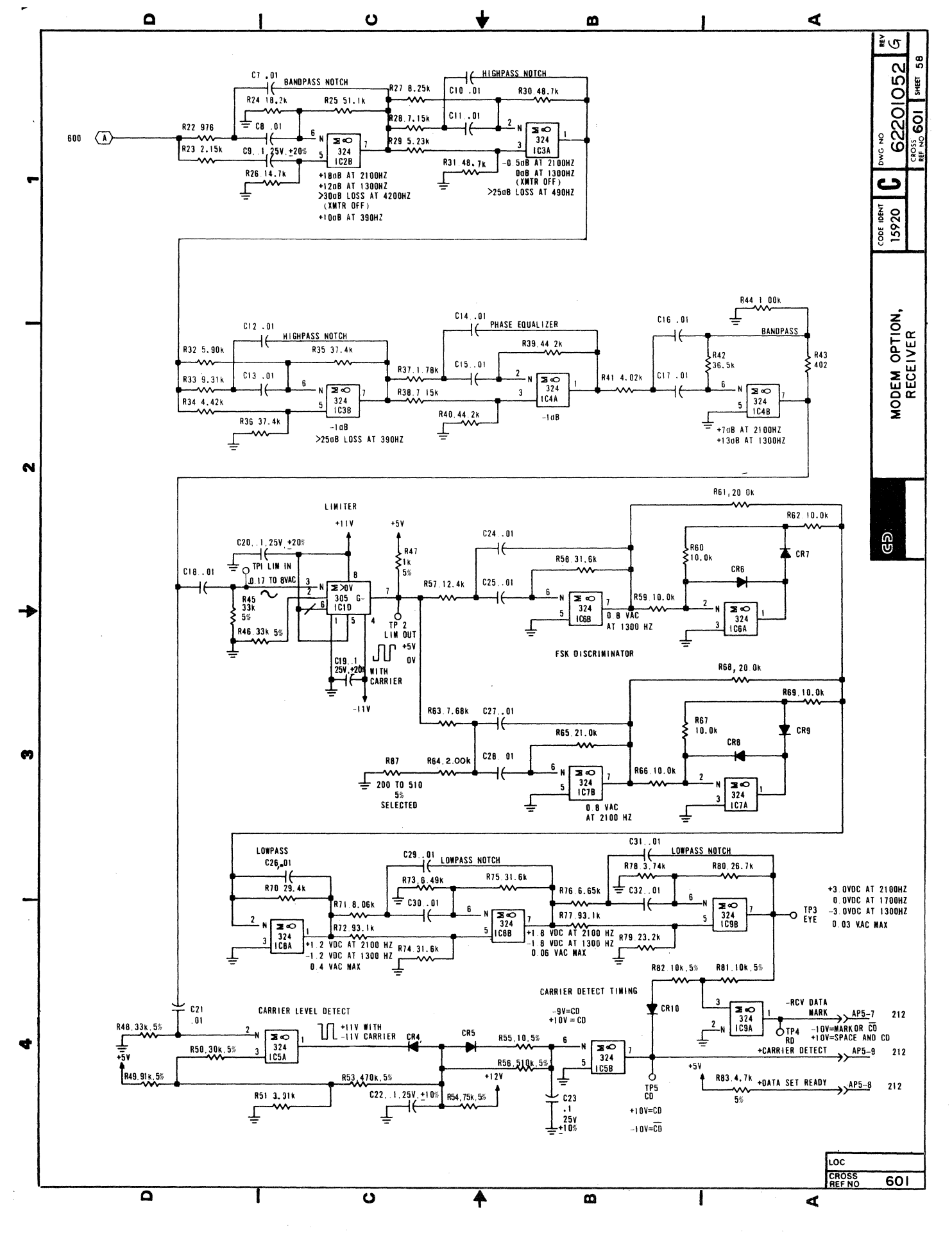
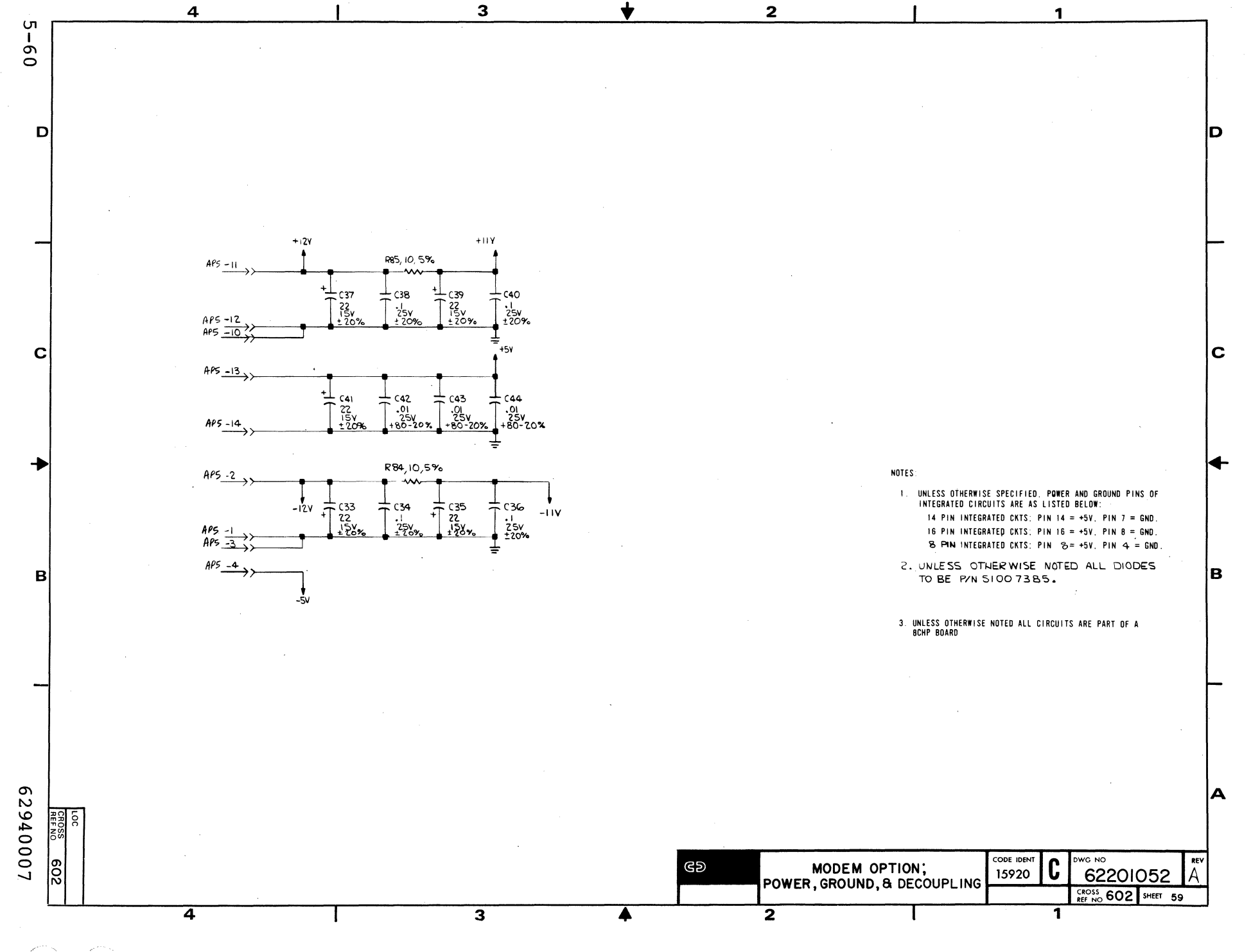

 $\mathscr{L}^{(2)}(\infty)$  , and  $\mathscr{L}^{(2)}(\infty)$ 

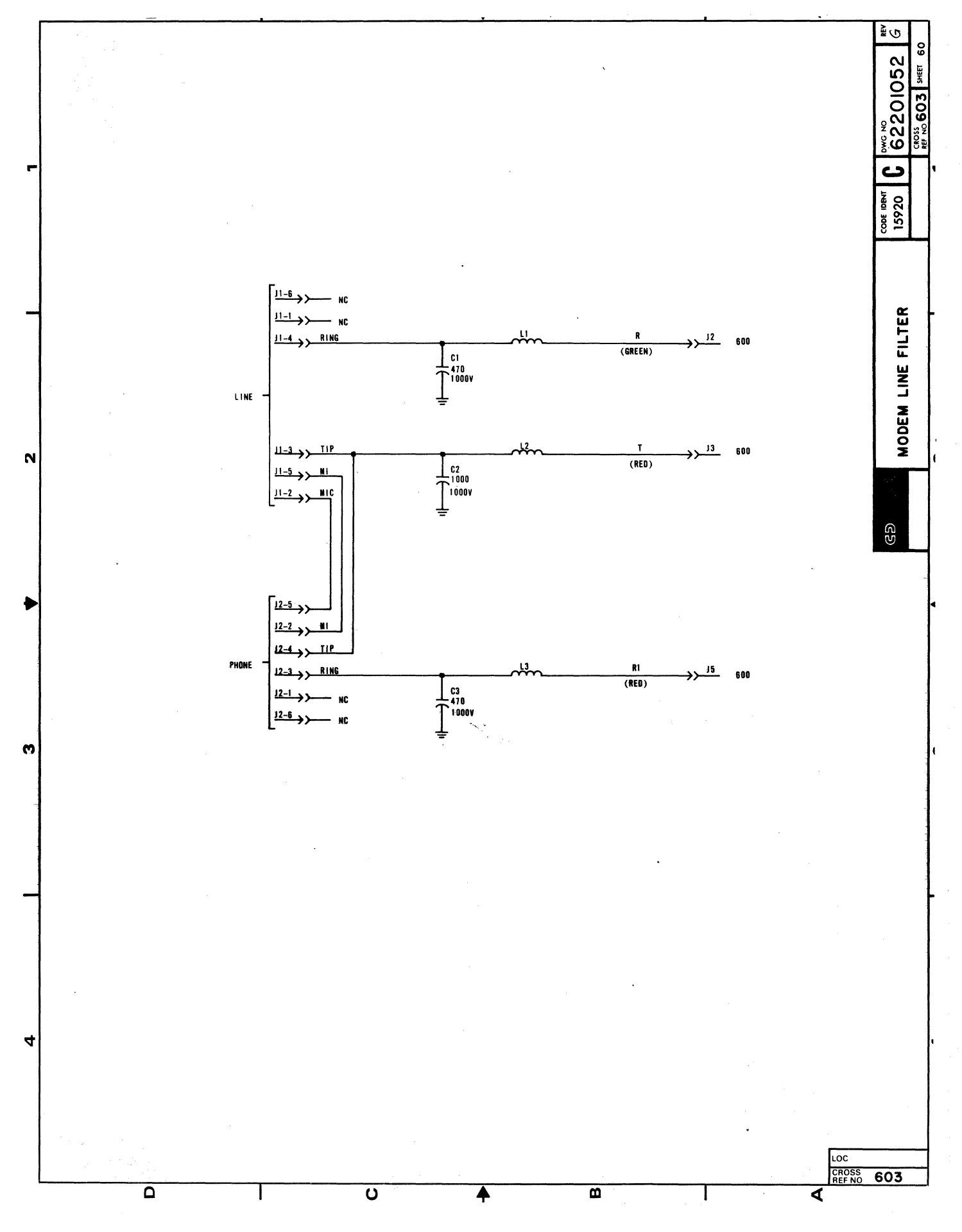

62940007 D

 $5 - 61$ 

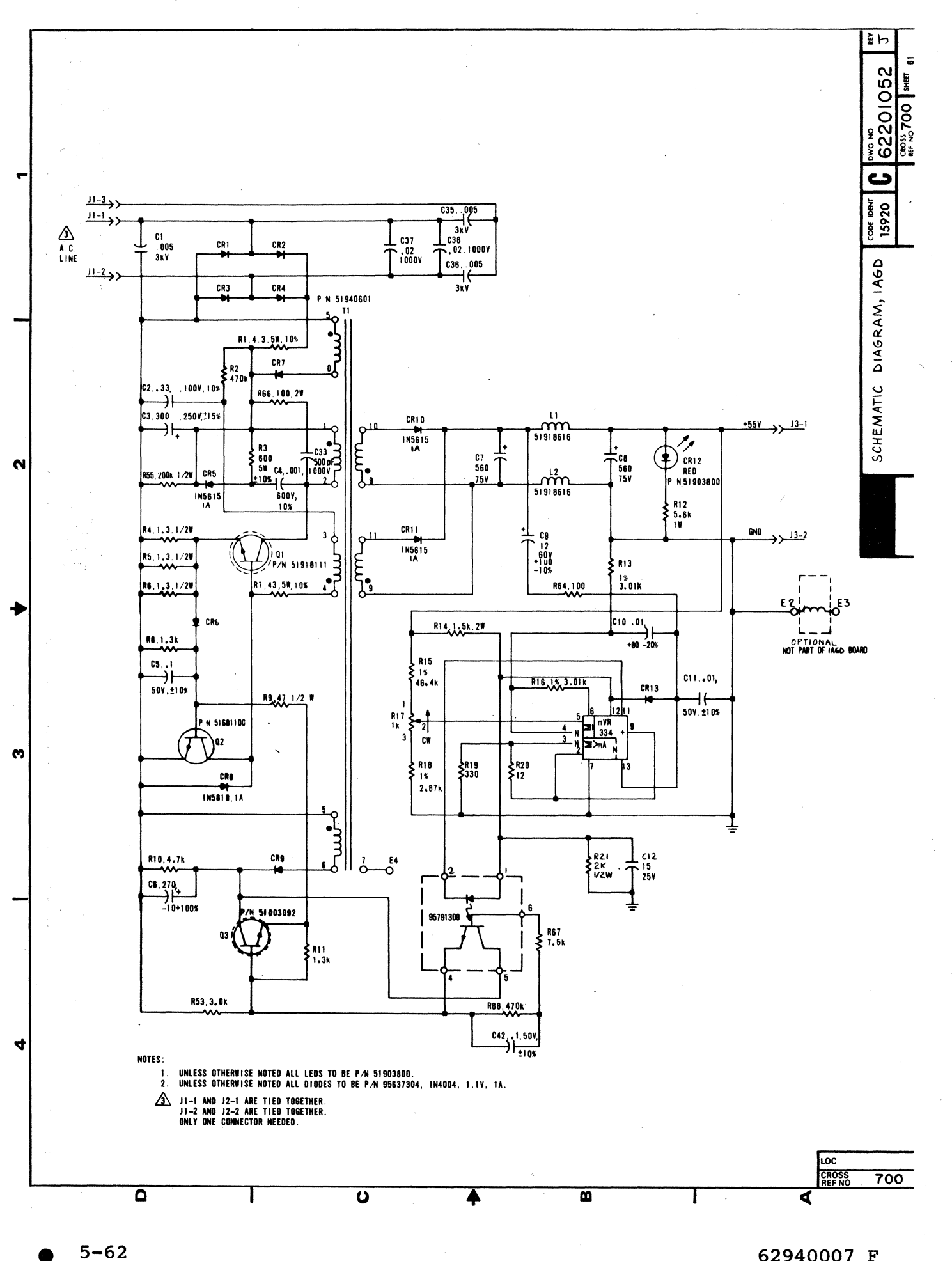

62940007 F

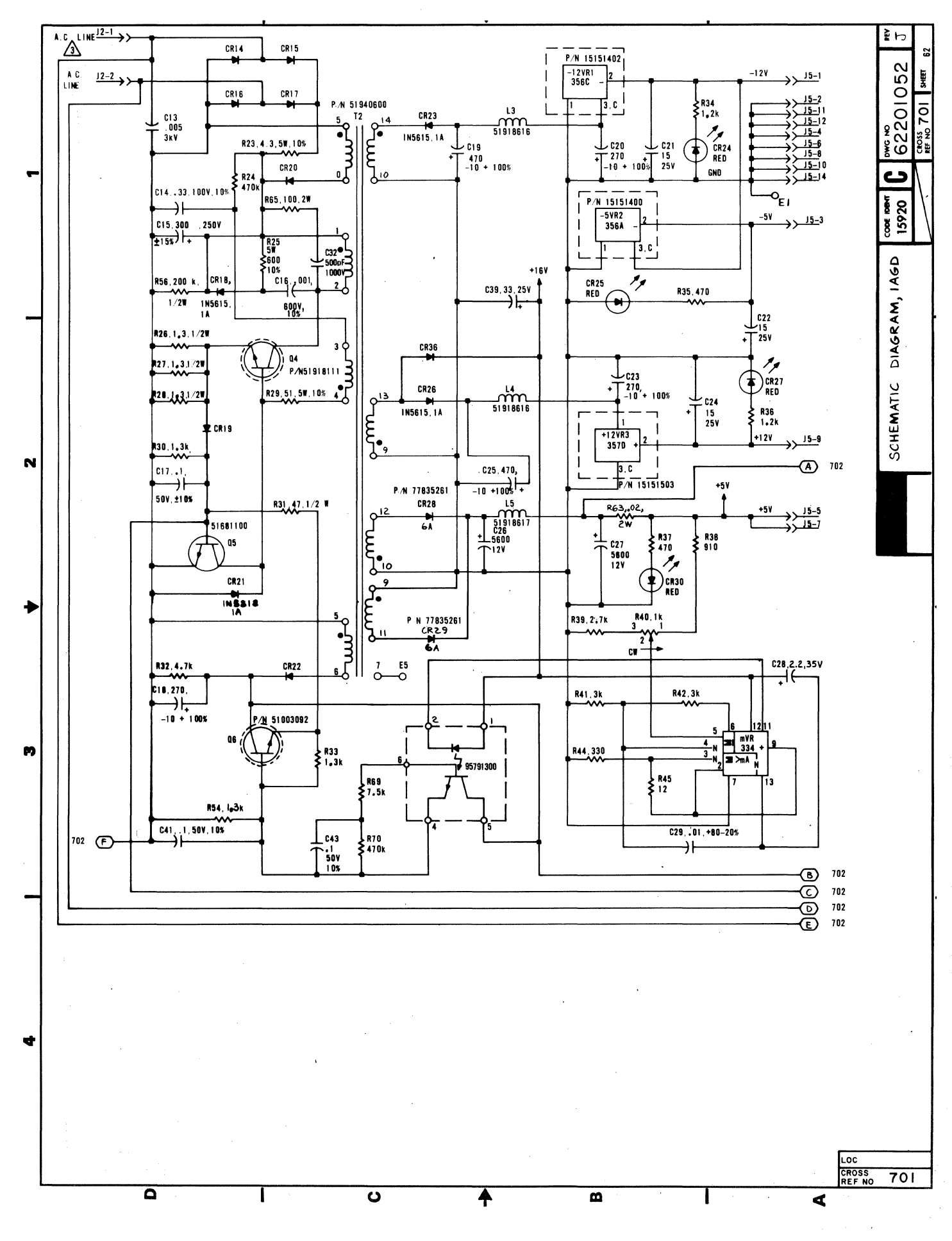

62940007 F

 $5 - 63$ 

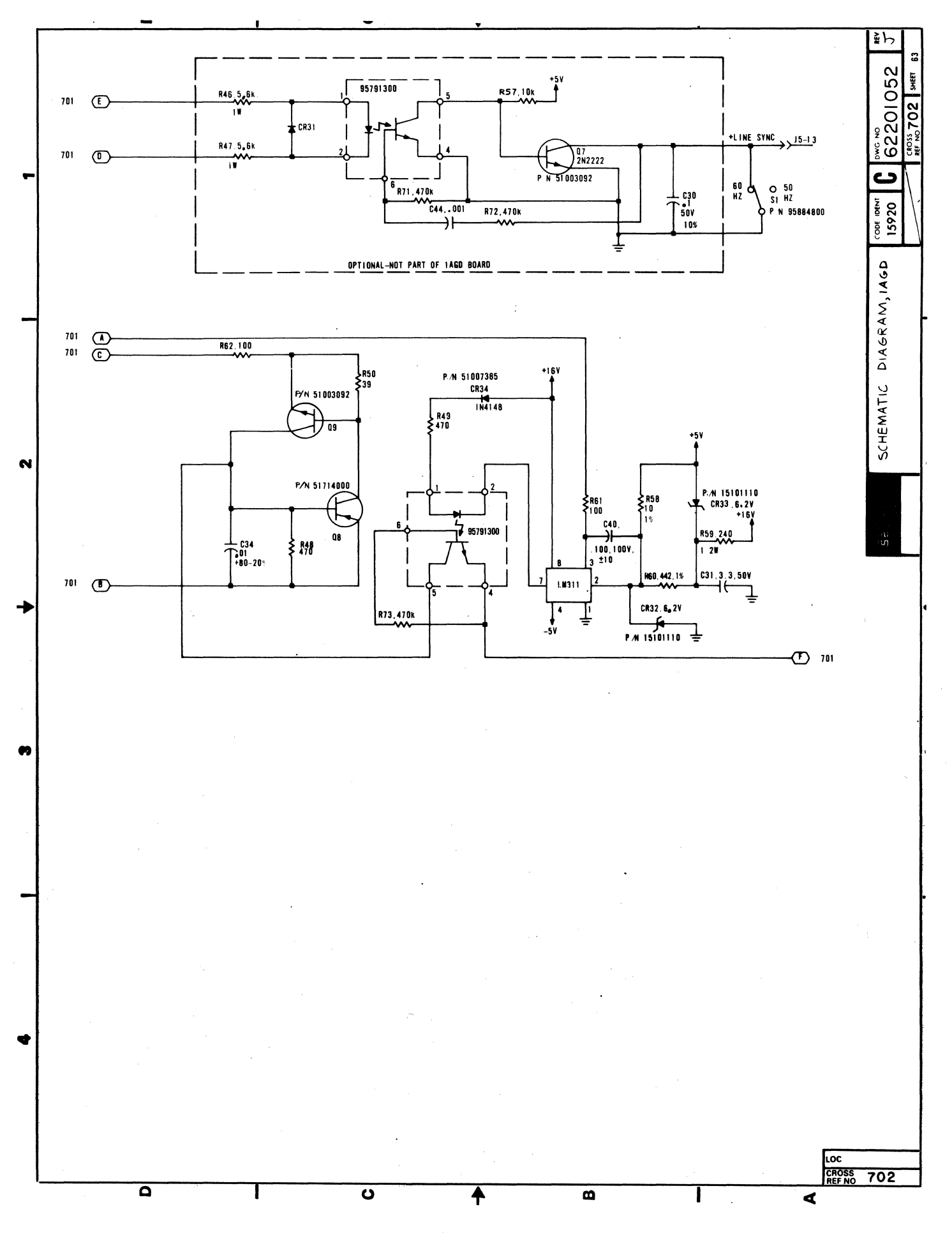

 $5 - 64$ 

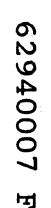

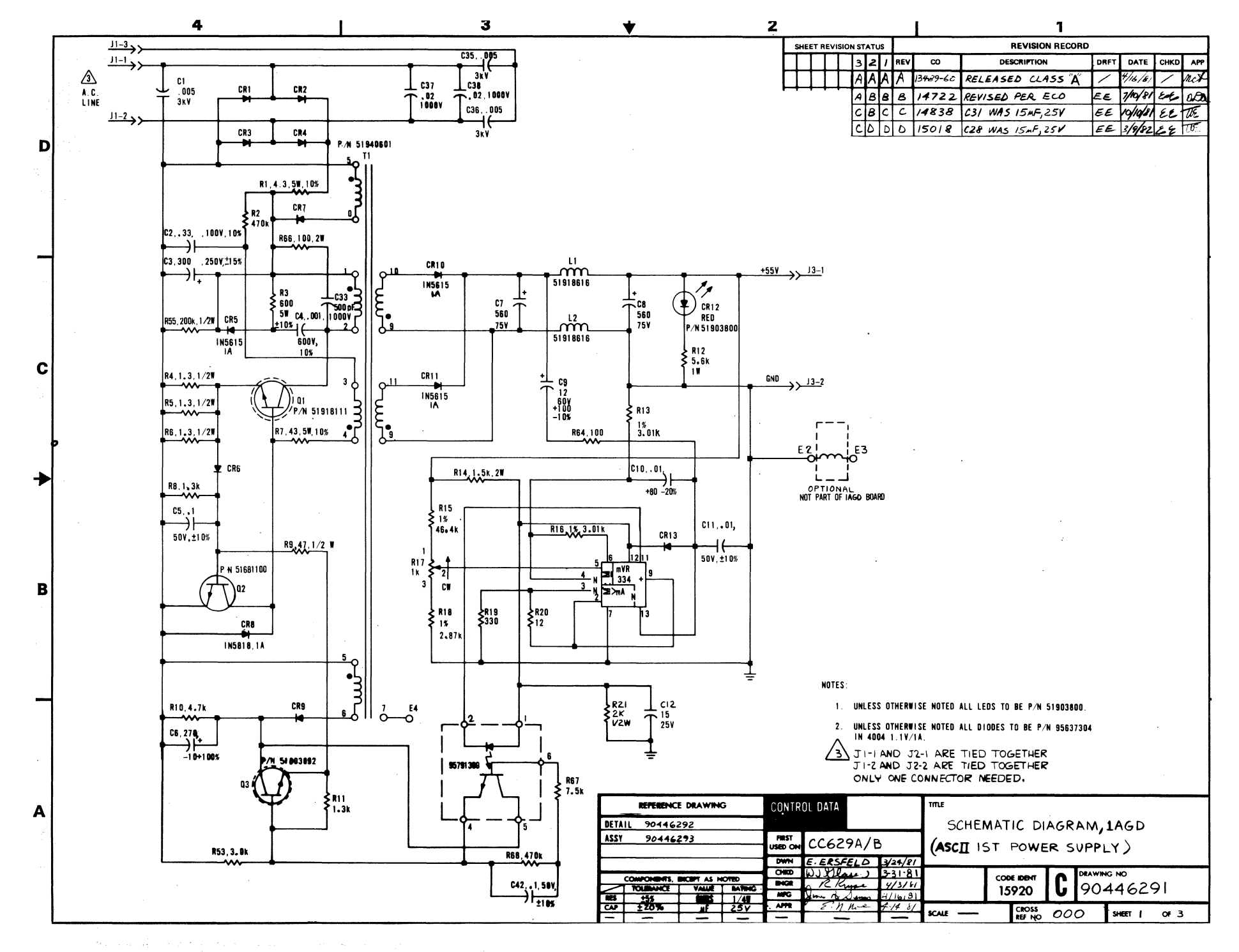

 $\frac{1}{9}$ 

**υι** 

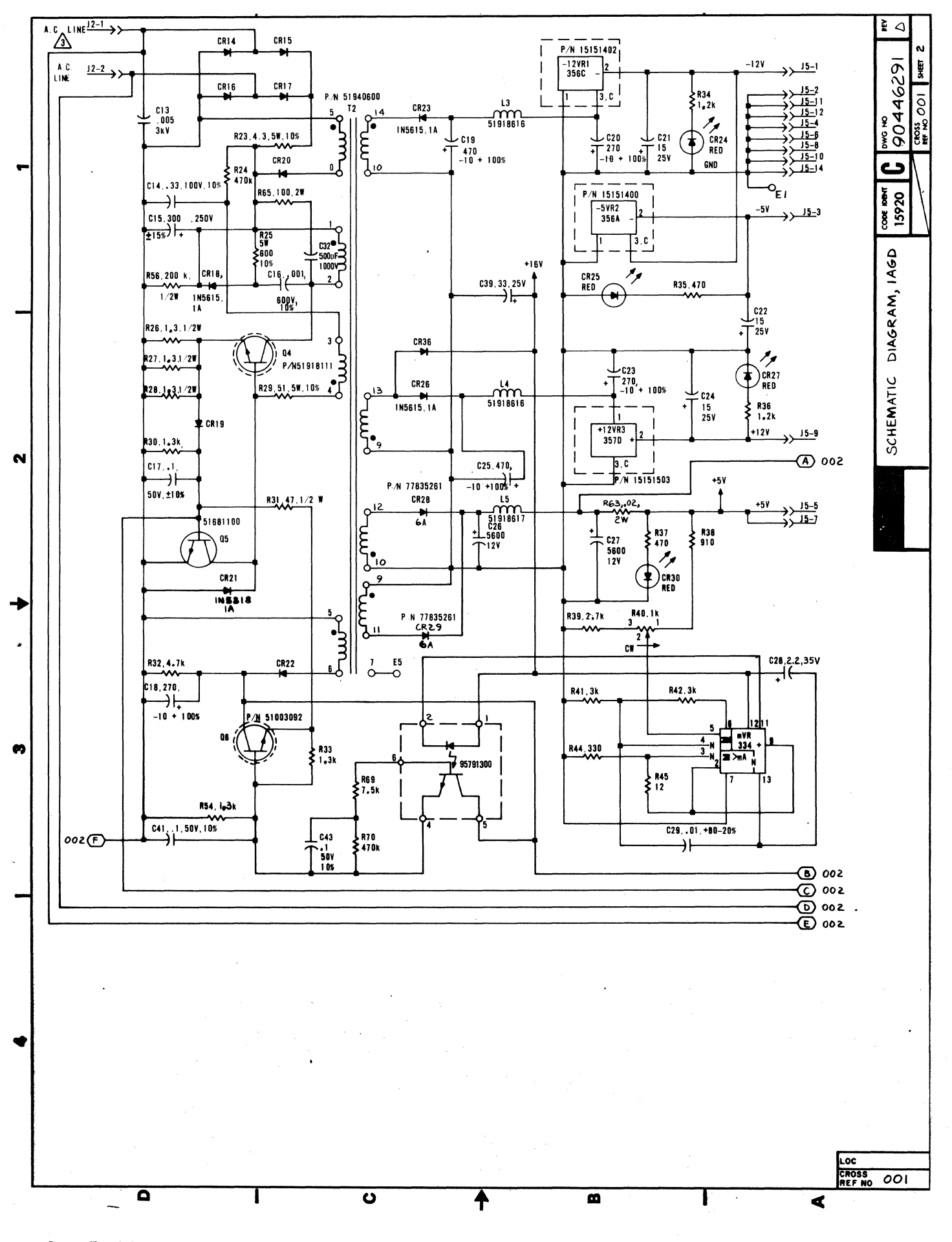

62940007 F

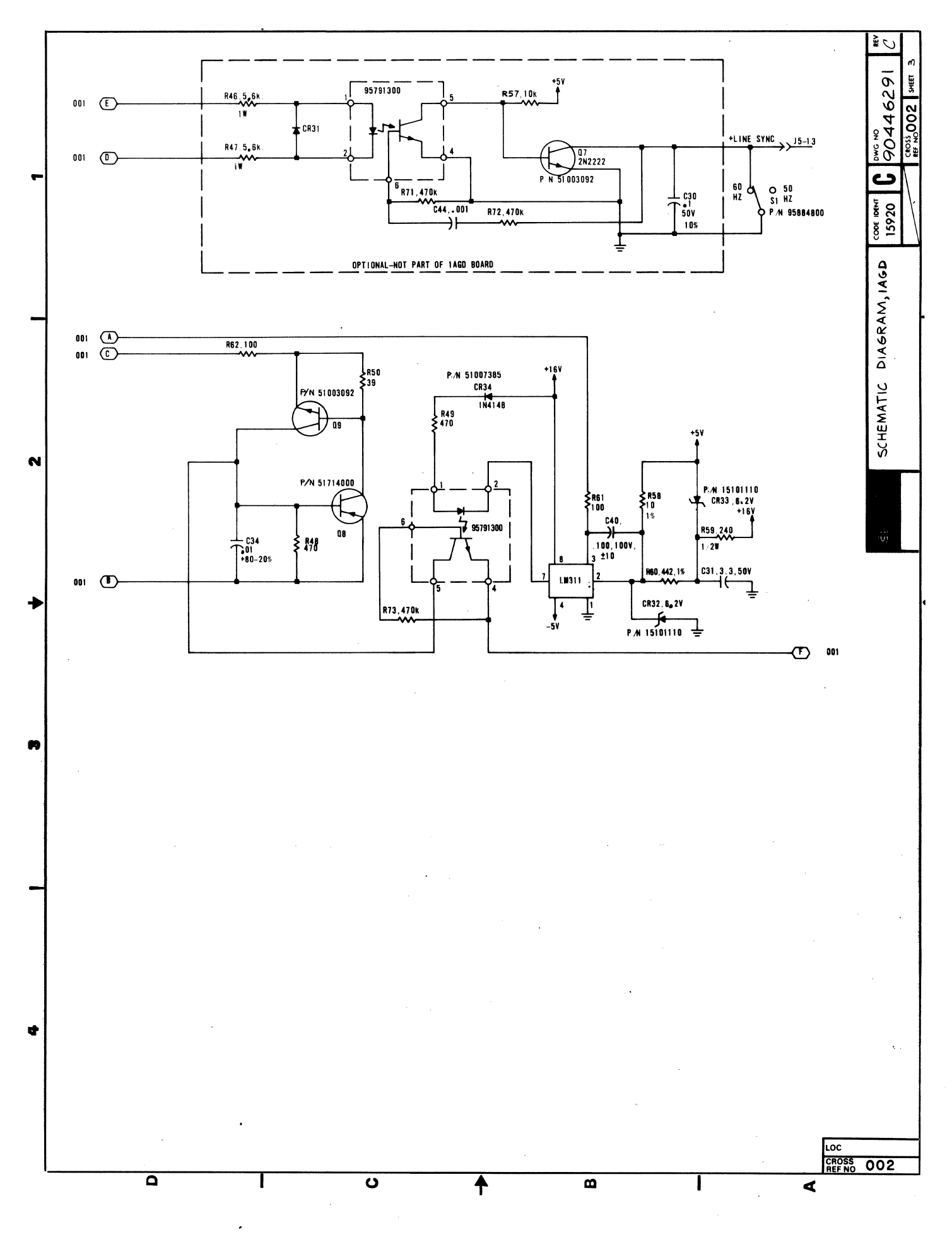

62940007 F

 $5 - 67$ 

 $\label{eq:2.1} \frac{1}{\sqrt{2}}\left(\frac{1}{\sqrt{2}}\right)^{2} \left(\frac{1}{\sqrt{2}}\right)^{2} \left(\frac{1}{\sqrt{2}}\right)^{2} \left(\frac{1}{\sqrt{2}}\right)^{2} \left(\frac{1}{\sqrt{2}}\right)^{2} \left(\frac{1}{\sqrt{2}}\right)^{2} \left(\frac{1}{\sqrt{2}}\right)^{2} \left(\frac{1}{\sqrt{2}}\right)^{2} \left(\frac{1}{\sqrt{2}}\right)^{2} \left(\frac{1}{\sqrt{2}}\right)^{2} \left(\frac{1}{\sqrt{2}}\right)^{2} \left(\$  $\label{eq:2.1} \frac{1}{2} \sum_{i=1}^n \frac{1}{2} \sum_{j=1}^n \frac{1}{2} \sum_{j=1}^n \frac{1}{2} \sum_{j=1}^n \frac{1}{2} \sum_{j=1}^n \frac{1}{2} \sum_{j=1}^n \frac{1}{2} \sum_{j=1}^n \frac{1}{2} \sum_{j=1}^n \frac{1}{2} \sum_{j=1}^n \frac{1}{2} \sum_{j=1}^n \frac{1}{2} \sum_{j=1}^n \frac{1}{2} \sum_{j=1}^n \frac{1}{2} \sum_{j=1}^n \frac{$  $\label{eq:1} \sum_{i=1}^n \sum_{j=1}^n \frac{1}{j} \sum_{j=1}^n \frac{1}{j} \sum_{j=1}^n \frac{1}{j} \sum_{j=1}^n \frac{1}{j} \sum_{j=1}^n \frac{1}{j} \sum_{j=1}^n \frac{1}{j} \sum_{j=1}^n \frac{1}{j} \sum_{j=1}^n \frac{1}{j} \sum_{j=1}^n \frac{1}{j} \sum_{j=1}^n \frac{1}{j} \sum_{j=1}^n \frac{1}{j} \sum_{j=1}^n \frac{1}{j} \sum_{j=1}^n \frac{$ 

This section provides the information necessary to perform site<br>maintenance on the terminal. Information is organized under the Information is organized under the following major headings:

- Suggested Emergency Maintenance Procedure describes the suggested approach to emergency maintenance.
- Maintenance Aids describes the diagnostics available to troubleshoot the terminal.
- Preventive Maintenance describes the follow-up tasks to be done when a terminal requires repair.
- Special Tools and Supplies describes special items required for terminal maintenance.
- MOS Circuit Handling Precautions describes special procedures to be used when replacing MOS circuits.
- Diagnostic and Corrective Maintenance Procedures contains SAM (structured analysis method) listings that provide information for troubleshooting terminal malfunctions and associated corrective maintenance procedures. Preceding the listings and procedures is a description of the format and use of the SAMs.

#### SUGGESTED EMERGENCY MAINTENANCE PROCEDURE

The following procedure provides suggested steps for the customer engineer (CE) to follow when responding to a customer request for maintenance on the terminal.

BEFORE LEAVING FOR CUSTOMER SITE

Before leaving for the customer site, the CE should call the customer and talk to the person operating the terminal at the time the malfunction occurred, then:

- 1. Determine the following:
	- a. Specific configuration of terminal; for example, does it have an internal modem, and/or additional ROM/EROM installed. If terminal is CC629-A/B, does it have 16K RAM or 32K RAM?
	- b. Type of symptoms terminal exhibited to indicate that a malfunction occurred.
	- c. Whether terminal is operating and what symptoms, if any, are present when an attempt is made to operate.
- 2. Decide course of action to take, for example:
	- a. Go to customer site and begin troubleshooting.
	- b. Deduce that terminal itself is probably not at fault and most likely cause of problem is either communication lines or a power reduction or loss. In either case, CE can notify responsible party (common carrier or customer) of problem.
	- c. Decide that an error in operating procedure rather then equipment failure is probable cause of problem, and notify customer of correct operating procedure.
- 3. If a site maintenance trip is required, CE should try to determine a probable cause for failure and gather necessary tools, manuals, and spare parts that may be needed.

#### UPON ARRIVING AT CUSTOMER SITE

Upon arriving at the customer site, the CE should locate the appropriate supervisory personnel and again talk to the terminal operator concerning the malfunction, then:

- 1. Visually inspect terminal to ensure that correct input/ output cable connections exist.
- 2. Verify that a malfunction does exist, and then begin to troubleshoot terminal. This is done by:
	- a. Running the diagnostics described later in this section.
	- b. Referring to the SAM in this section that covers the malfunction and doing the prescribed corrective actions.

I

- 3. After source of malfunction is corrected, CE should:
	- a. Rerun diagnostics to ensure that terminal is operational.
	- b. Perform preventive maintenance tasks listed in this section.
	- c. Demonstrate to customer that terminal is now operating properly.

### MAINTENANCE AIDS

Resident diagnostics provide error indications of basic hardware faults. PLATO system diagnostic (DIAG), accessible in the PLATO and Data Services networks, provides additional tests.

#### RESIDENT DIAGNOSTICS

The following paragraphs describe the sections of the terminal resident diagnostic program. The actual running of the resident diagnostics is described later in this section in procedure 2. The program consists of three sections:

- RAM tests
- Interface tests
- Crt alignment, touchpanel, and keyboard tests

### RAM Tests

These tests check the operation of RAM by:

- Writing/reading 5516 (010101012) code in all available memory locations.
- Writing/reading  $AA_{16}$  (10101010<sub>2</sub>) code in all available memory locations.
- Writing test codes into test addresses and reading all memory to ensure that the codes were written in desired addresses only.

## Interface Tests

The interface tests check the operation of the circuits that handle PLATO communications, ASCII communications, and SERIALinterface communications.

PLATO Communications Test

This test checks that the status and control lines of the PLATOcommunication logic are functioning properly and checks that<br>these circuits can receive and transmit data correctly. The these circuits can receive and transmit data correctly. following conditions are tested:

- Character request status is present.
- Character request status does not drop after low-order bits are output.
- Character request status drops after the high-order bits are output.
- First byte flag is set.
- Start bit is present.
- Character ready status is present.

ASCII Communications and SERIAL-Interface Communications Tests

These tests check that the control and status lines of the ASCII-communication logic and SERIAL-interface logic are functioning properly and that each set of circuits can receive and transmit data correctly at 9600 bps, using an internal loopback feature. The following conditions are tested:

- Character request status present.
- 'Character read status present.

## CRT Alignment, Touchpanel, and Keyboard Tests

This section consists of three test segments. These are an alignment pattern, a touchpanel test, and a keyboard test.

The alignment pattern consists of four lines outlining the screen border with two diagonal lines intersecting at screen center. This pattern is used to check for correct crt alignment and touchpanel installation.

The touchpanel has 256 touch-sensitive areas. Touching any one of these areas causes the screen in that area to be displayed in inverse video. Repeated touches cause repeated inversions.

The keyboard segment displays a binary representation of the hexadecimal code generated as a key is pressed. This binary representation shows long bars for binary Is and short bars for binary Os, with the bottom bar being the lowest order bit.

#### PLATO SYSTEM DIAGNOSTIC (DIAG)

If the terminal site is subscribed to either the PLATO network or Data Services network, PLATO system diagnostic-lesson DIAG can be used to troubleshoot the terminal. Available tests in the lesson include a pattern test, character tests, and a keyboard/touchpanel test.

Before lesson DIAG can be accessed, controlware from the respective network-host computer must be loaded per the startup instructions in the terminal operator's guide (refer to preface for publication number). If this is done from the Data Services host, the controlware file that is loaded must be for PLATO mode in order to access the lesson.

After successful loading, lesson DIAG is accessed per the instructions in the troubleshooting portion of the terminal operator's guide.

#### PREVENTIVE MAINTENANCE

Preventive maintenance should be performed immediately following and as a part of an emergency maintenance call. The following suggested preventive maintenance steps help to minimize maintenance calls by verifying correct crt alignment and related operations of the terminal. General inspection of the terminal, including proper seating of cable connectors, should also be made. Procedures referred to are found after the SAMs in this section.

## Remove power from terminal (procedure 1) and clean as follows:

## CAUTION

Do not use solvents to clean keyboard. Solvent can cause defective keyswitch operation and damage keycaps.

The following agents may be used for exterior cleaning surfaces including key tops.

Bafix Germicidal Cleaner (Hysan) Tide Detergent (2% in  $H_2$ 0 solution) Joy Detergent (1% in  $H_2\overline{0}$  solution) Formula 409 Household cleaner Windex with Ammonia

Harmful examples of agents not to be used are:

Gasoline Carbon tetracloride Acetone MEK (Methyl-ethyl-ketone) Methanol (wood alcohol) Ethanol (grain alcohol in concentrated form) Gun cleaner (Hoppe's #9) Freon (except freon #12) Iodine Liquid bleach

- 1. Dust keyboard with soft-bristled brush.
- 2. Clean touchpanel in front of crt screen using a soft cloth dampened with a mild soap and water solution. Apply cleaning solution to cloth to prevent solution from entering behind the bezel. Avoid splashing solution on keyboard.
- 3. Wipe exterior of the terminal using a damp lint-free cloth.

Reapply terminal power (procedure 1) and verify correct display alignment as follows:

4. Set SKIP/KB&TP switch behind protective door on operator<br>panel to KB&TP. Set SKIP/TEST switch to TEST. Press panel to KB&TP. Set SKIP/TEST switch to TEST. RESET switch for 3 seconds or longer to run resident diagnostics and have alignment pattern appear. If controlware is loaded, this may require pressing RESET twice, each time for 3 seconds or longer.

- 5. Check for correct alignment and acceptable display quality (refer to procedure 22). If required, perform related adjustments per procedure 4.
- 6. Return SKIP/KB&TP and SKIP/TEST switches to SKIP.

## SPECIAL TOOLS AND SUPPLIES

In addition to a normal complement of metric hand tools and test equipment, maintenance of this terminal requires the following special items:

- Alignment tool kit part number 12263463 for doing adjustments on the power supply and display boards. These adjustments may alternately be done using alignment tool part number 12263476 and hex adjustment tool part number 12263299. If the hex adjustment tool is used, its hook must be cut off to prevent the tool from locking in adjustment slugs of the display board.
- Chip removal tool part number 87365900 for removing l4-pin and l6-pin integrated-circuit chips from boards.
- Silicone adhesive part number 51004063 for glueing yoke centering rings.

#### MOS CIRCUIT HANDLING PRECAUTIONS

The controller and video boards contain a number of MOS (metaloxide semiconductor) integrated circuits. The MOS circuits are susceptible to irreparable damage if they are exposed to excessive static electricity and thus require special handling. Follow the precautions listed here at all times when handling either board.

• Never insert, remove, or otherwise connect/disconnect any circuit(s) while power is applied.

## CAUTION

To prevent accidental shock when observing static-grounding precautions, do not touch powered-on electrical equipment and chassis frame at the same time.

Before touching (with hands and/or tool) or handling any circuit, cable connector, or board, always touch hand(s) (and/or tool) to an exposed portion of the associated chassis frame to discharge any buildup of static electricity.

- Especially in dry ambient air, any movement may cause static electricity buildup due to friction. In the case of shuffling one's feet across a dry carpet, such static buildup may be quite high and may easily jump from a cable connector being held onto the pins being mated to. This could damage the MOS circuits within the equipment. Thus, the chassis frame must always be touched immediately before connecting any cable to it.
- When removing, replacing, or otherwise handling any board that contains MOS circuits, do not touch circuit paths or conductors if at all possible. Do not carry a MOS circuit board across a room while touching its circuits.
- When a board is removed from the chassis and placed where it may be touched, carried to some other location, or if it is to be shipped, wrap the board in static protective material, such as aluminum foil or conductive foam.

#### DIAGNOSTIC AND CORRECTIVE MAINTENANCE PROCEDURES

This portion of the section contains the SAMs and corrective maintenance procedures for the terminal. The SAM listings provide information for isolating a malfunction and refer to the applicable corrective maintenance procedure for correcting it. The corrective maintenance procedures cover the available terminal adjustments and the replacement of field-replaceable components. .

The next paragraphs describe the format and use of SAMs and explain the organization of the SAMs and procedures that follow in the section.

#### SAM FORMAT

An example SAM showing the basic SAM format appears in figure 6-1. A SAM is a formatted listing that presents troubleshooting information in a logical manner. Each SAM contains a sequential listing of questions that can be answered yes or no. The response made to a particular question either leads to the next question or to the specific action (or numerical sequence of actions) that is to be taken to correct the problem.

Each SAM listing is identified by a SAM number and a title that denotes the type of problems that it covers. A hyphen and number following the SAM number identifies the pages within the listing.

 $62940007$  6-8

The SAMs are to be used in conjunction with the diagnostics described earlier in this section. After diagnostics are run, or if they cannot be run, refer to the SAM that covers the existing problem. Verify that all assumed conditions stated at the beginning of the SAM are present and observe any preliminary instructions. Enter listing and answer yes (Y) or no (N) to the question asked or the condition being tested. Follow down the appropriate Y or N column and when column leads to action numbers, perform the corresponding actions in numerical order to correct the problem.

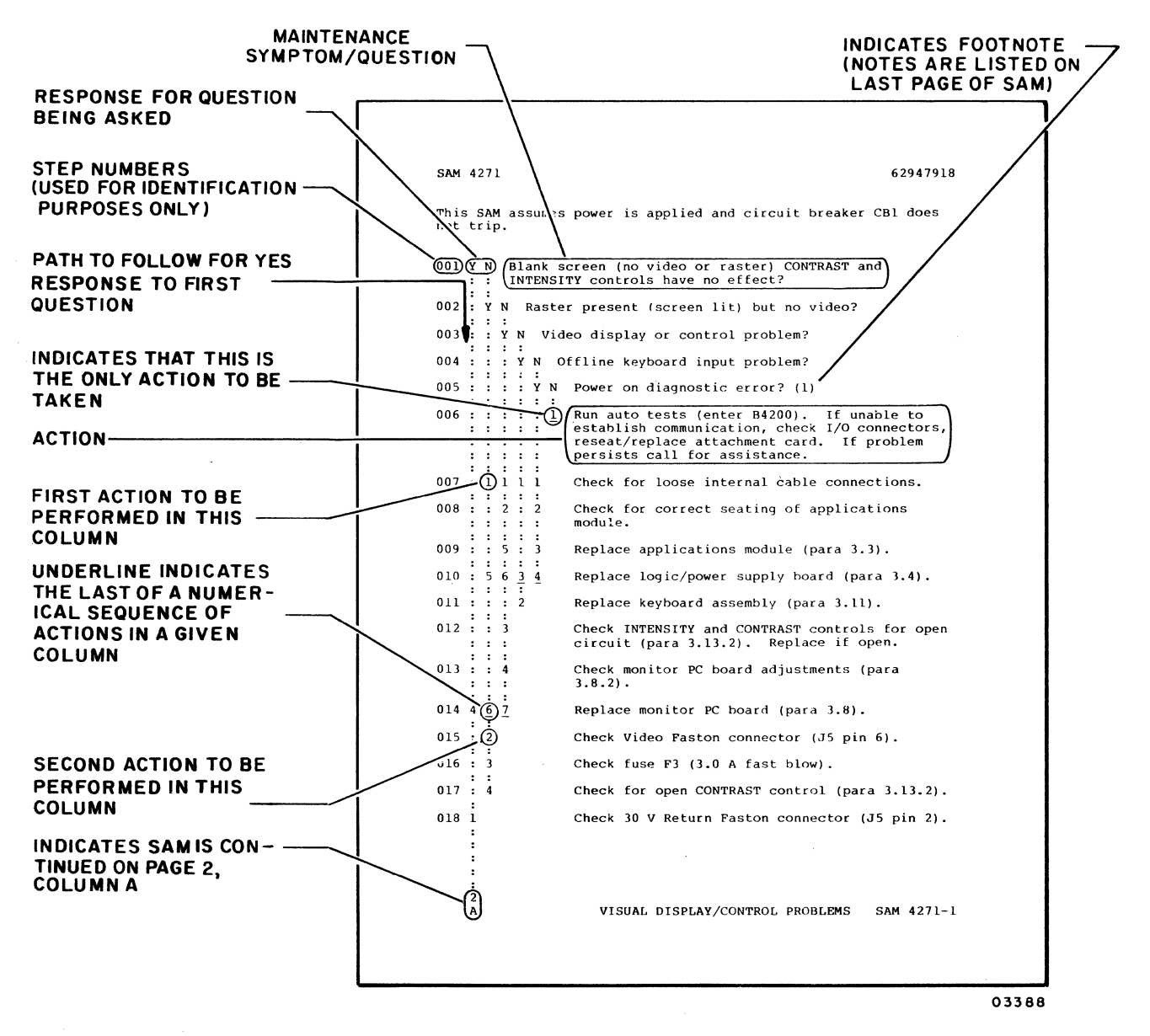

Figure 6-1. Example of a SAM

The organization of the following SAMs and corrective maintenance procedures is shown in figure 6-2.

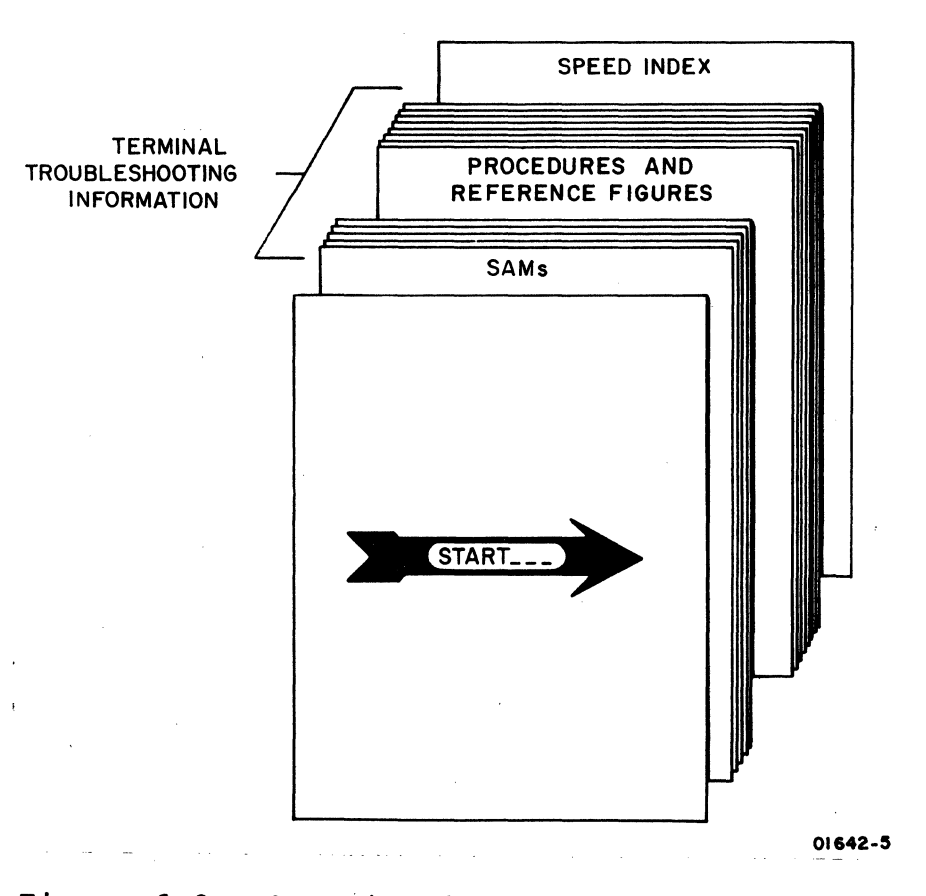

Figure 6-2. Organization of SAMs and Corrective Maintenance Procedures

## WARNING

LETHAL VOLTAGES EXIST IN THE CRT MONITOR ASSEMBLY. USE EXTREME CAUTION WHEN PER-FORMING INTERNAL ADJUSTMENTS OR SEVERE PERSONAL INJURY OR LOSS OF LIFE MAY RESULT.

### CAUTION

MANY OF THE INTEGRATED CIRCUITS USED IN THIS TERMINAL ARE MOS TYPE THAT CAN BE DESTROYED BY STATIC ELECTRICITY. ALWAYS OBSERVE THE RULES FOR HANDLING MOS CIR-CUITS AS DESCRIBED EARLIER IN THIS SECTION.

#### **NOTE**

TO AVOID REVERSED CABLE CONNECTIONS, REFER TO FIGURES 6-11 AND 6-12 WHEN MAKING CON-NECTIONS TO VIDEO AND CONTROLLER BOARDS.

## SAM 1 - POWER-ON PROBLEMS

Assumptions: SKIP/TEST switch behind protective door is in SKIP position to bypass resident diagnostics and terminal power cord is connected to a live power outlet.

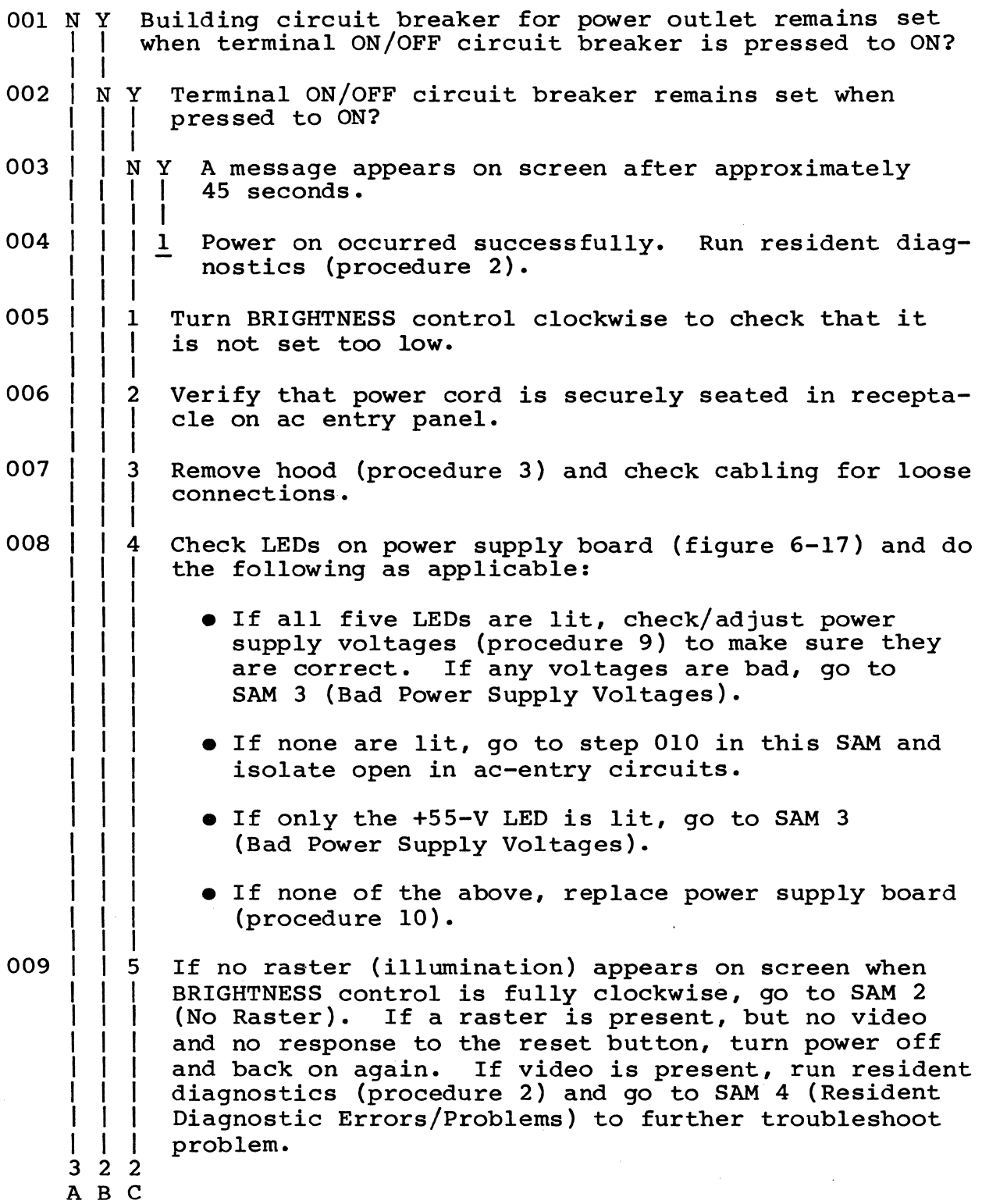

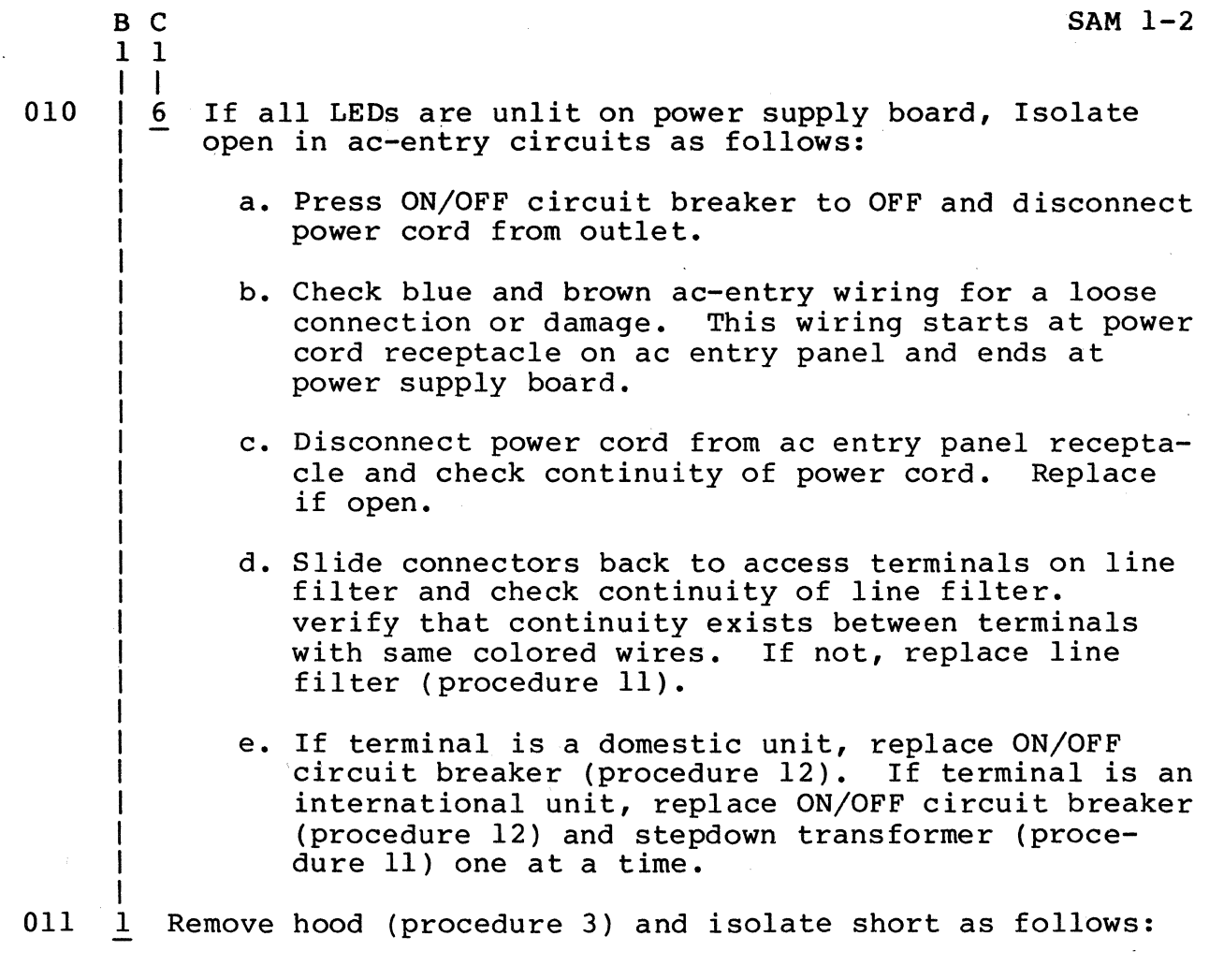

#### NOTE

The following corrective actions assume that cables are good. Before replacing an item, check associated cables for damage or shorts. When connecting cables to video and controller boards, refer to figures 6-11 and 6-12 to verify correct pin alignment.

- a. Disconnect power cable from BJ3 on video board and board-edge connector from monitor display board.
- b. Press ON/OFF breaker to ON. If breaker trips and terminal is a domestic unit, replace power supply board (procedure 10). If breaker trips and terminal is an international unit, disconnect 3-pin connector from power supply board and

(Step 011 continued on SAM 1-3).

retry. If breaker trips, replace stepdown transformer (procedure 11); if not, replace power supply board.

- c. Press breaker to OFF. On video board, reconnect power cable to BJ3 and disconnect cable from BJI.
- d. Press breaker to ON. If breaker trips, replace video board (procedure 6).
- e. Press breaker to OFF. Reconnect board-edge connector on monitor display board.
- f. Press breaker to ON. If breaker trips, replace display board (procedure 18).
- g. Press breaker to OFF. Reconnect cable to BJl on video board. On controller board, disconnect cables from AJ2, AJ3, AJ4, and AJ5 (no cable will be at AJ5 unless an internal modem is installed).
- h. Press breaker to ON. If breaker trips, replace controller board (procedure 7).
- i. Press breaker to OFF. Reconnect cables to controller board as follows to see which one makes breaker trip. Press breaker to OFF while making connections.

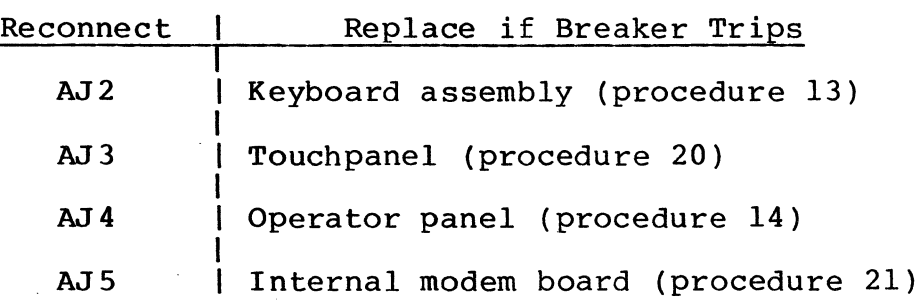

- 012 1 Remove hood (procedure 3) and check blue and brown ac-entry wiring from power cord receptacle to ON/OFF circuit breaker for a short.
- I 013 2 Disconnect power cord from outlet. Slide connectors back to access terminals on line filter and check continuity of line filter. Verify that continuity exists between terminals with same colored wires, and that no continuity exists between terminals with different colored wires. If not, replace line filter (procedure ll). I
- 014 3 Replace power cord.

A 1

 $\label{eq:1} \frac{1}{2} \sum_{i=1}^n \frac{1}{2} \sum_{j=1}^n \frac{1}{2} \sum_{j=1}^n \frac{1}{2} \sum_{j=1}^n \frac{1}{2} \sum_{j=1}^n \frac{1}{2} \sum_{j=1}^n \frac{1}{2} \sum_{j=1}^n \frac{1}{2} \sum_{j=1}^n \frac{1}{2} \sum_{j=1}^n \frac{1}{2} \sum_{j=1}^n \frac{1}{2} \sum_{j=1}^n \frac{1}{2} \sum_{j=1}^n \frac{1}{2} \sum_{j=1}^n \frac{1}{$ 

# SAM 2 - NO RASTER

Assumptions: All LEDs are lit on power supply board and no raster (illumination) appears when BRIGHTNESS control is turned fully clockwise.

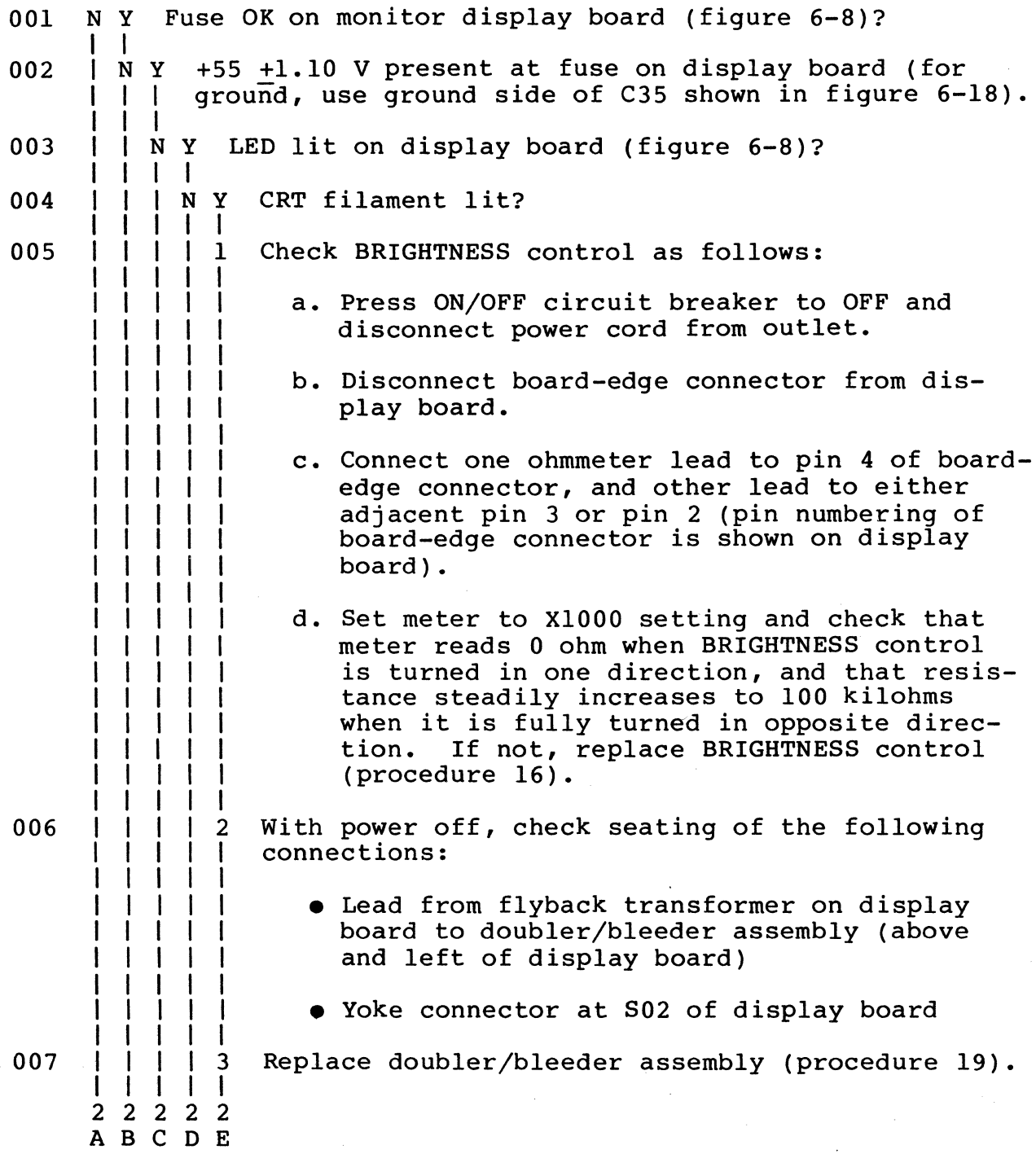

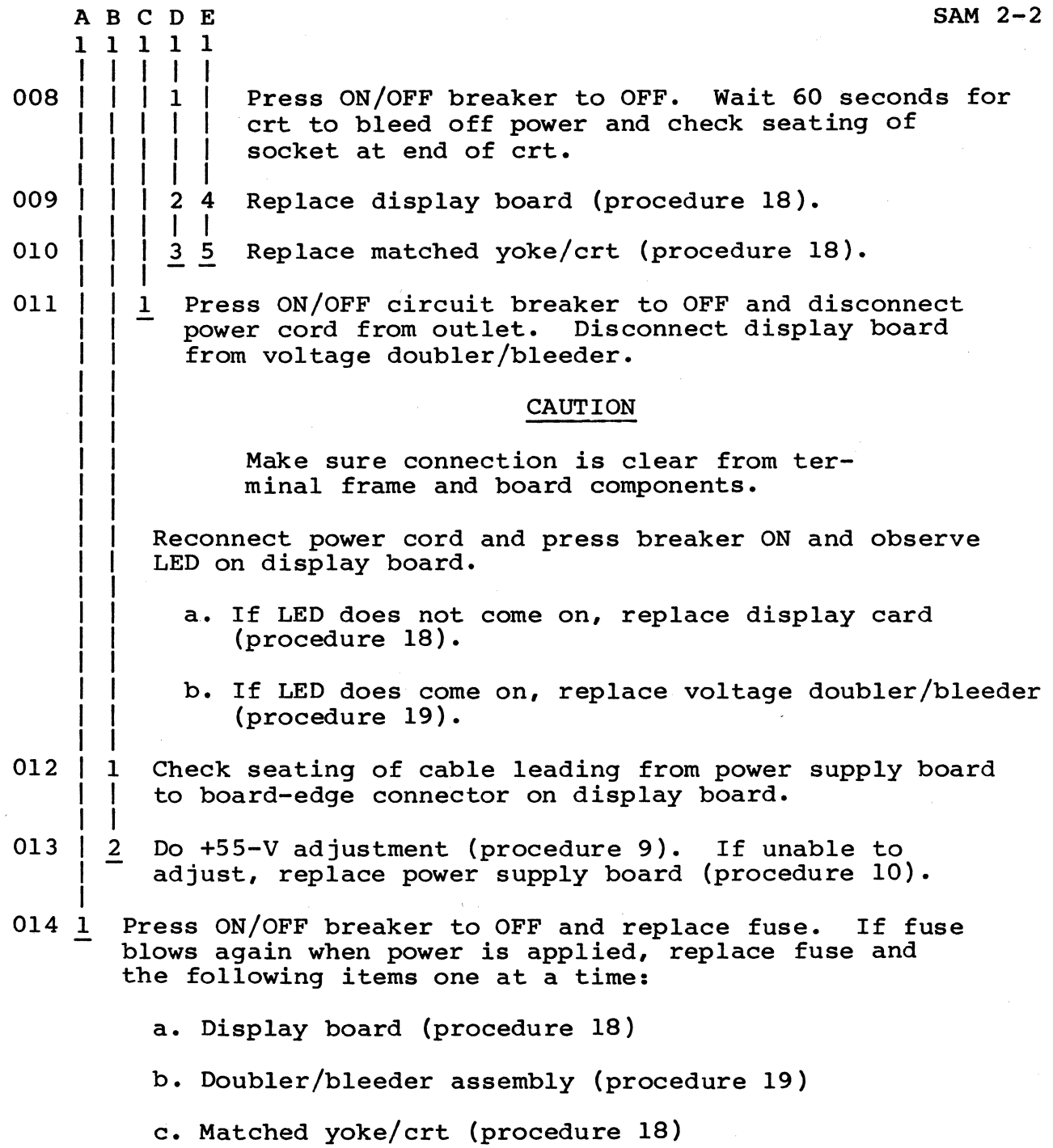

 $\sim$ 

 $\bar{\rm t}$ 

## SAM 3 - BAD POWER SUPPLY VOLTAGES

Assumptions: Power is on, all cabling connected, and one or more voltages found bad during check/adjustment of power supply voltages or entry from SAM 1 (Power-On Problems) or SAM 4 (Resident Diagnostic Errors/Problems).

## NOTE

The corrective actions in this SAM<br>assume that cables are good. Before assume that cables are good. replacing an item, check associated cables for damage or shorts. When connecting cables to video and controller boards, refer to figures 6-11 and 6-12 to verify correct pin alignment. Pin numbering of cable connectors appears in vicinity of mating connectors on boards.

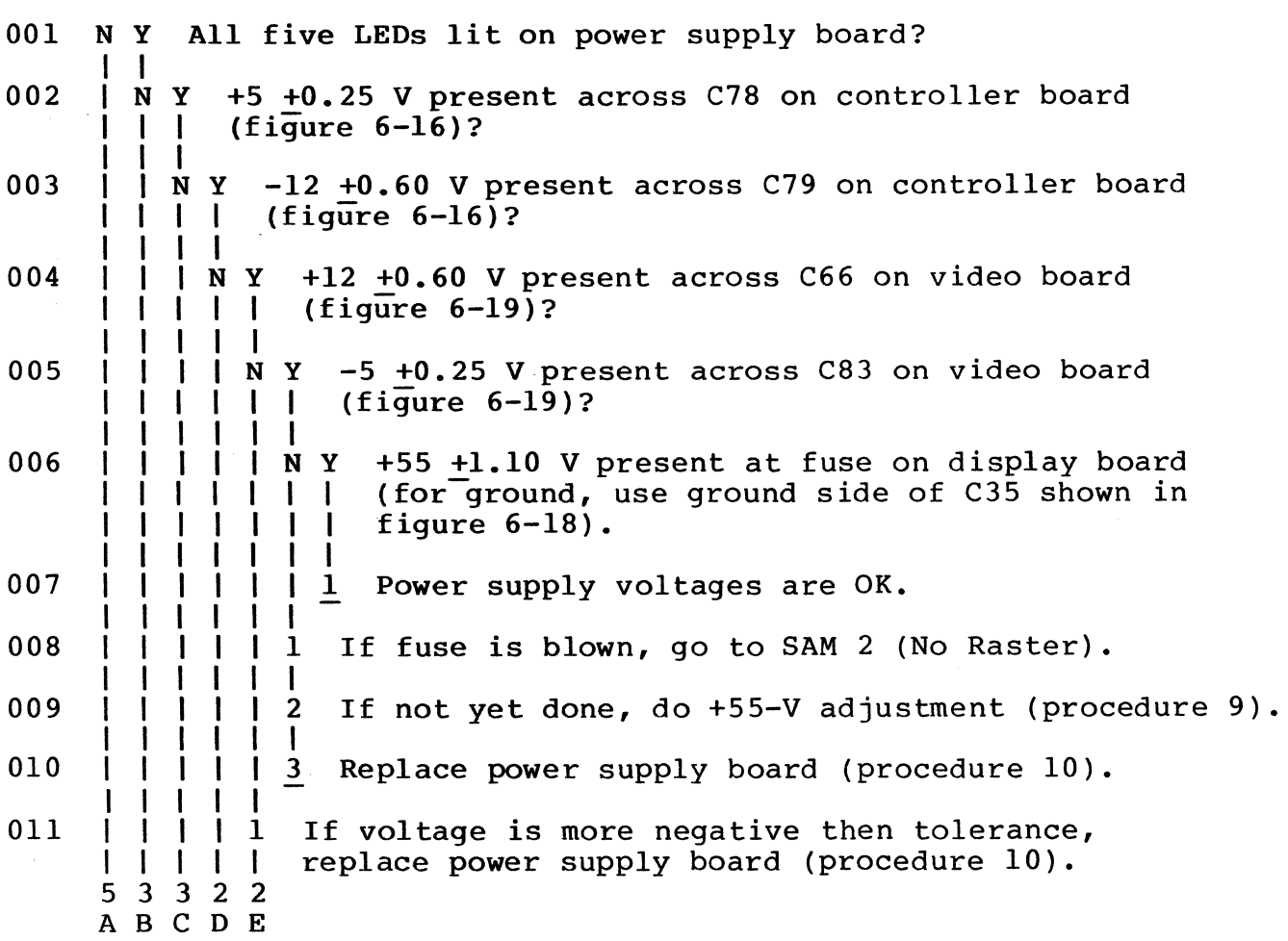

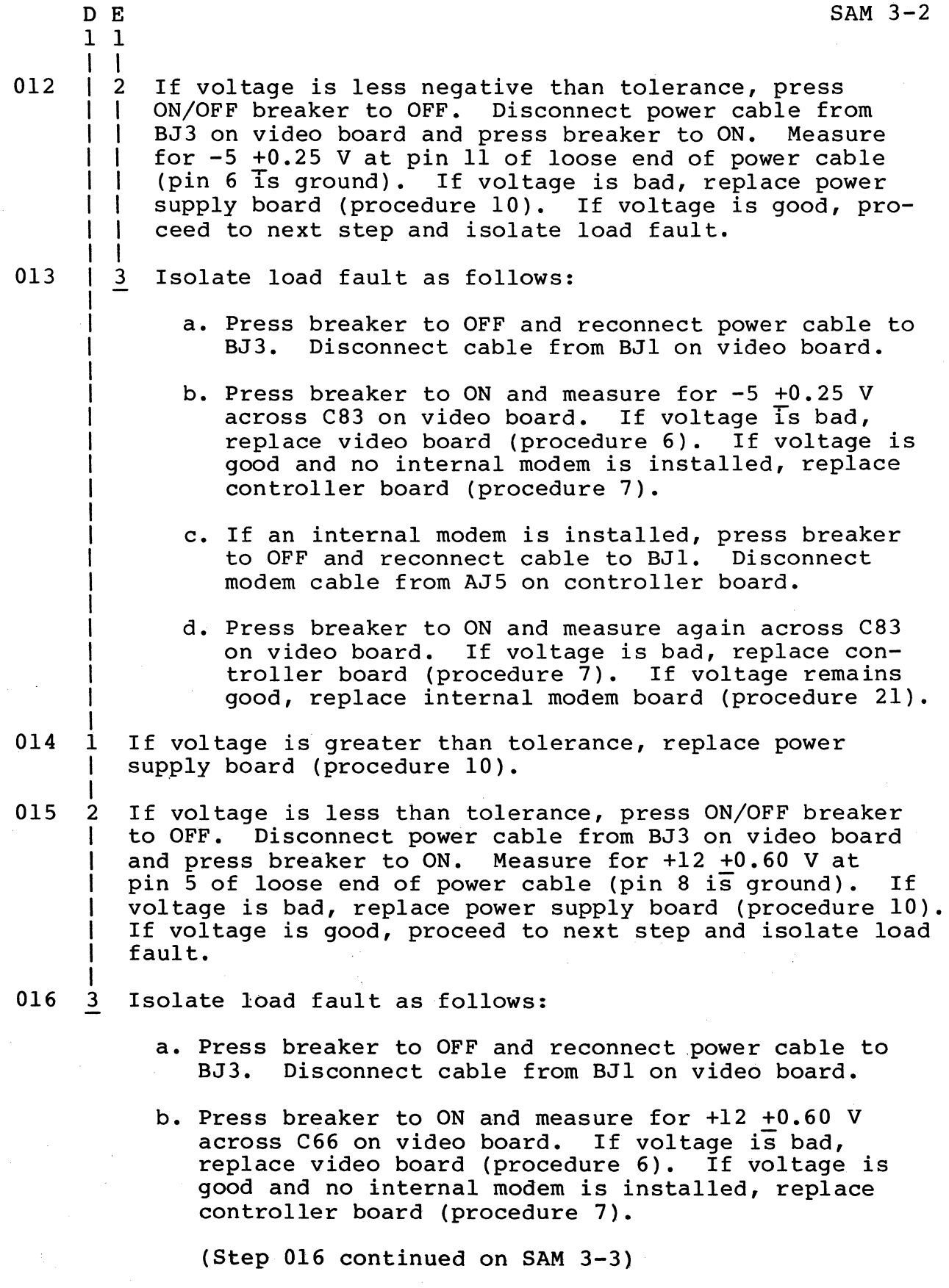

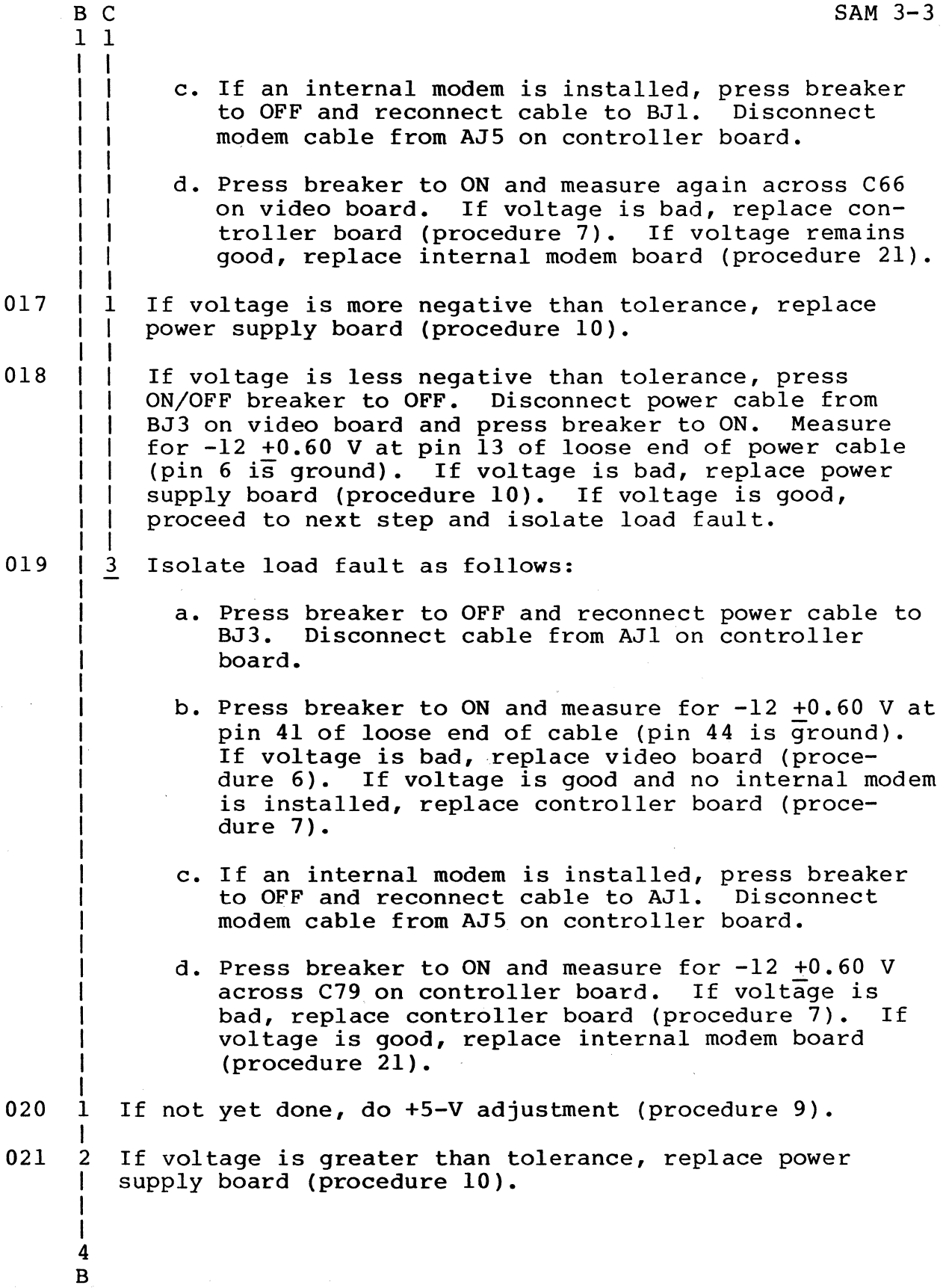

 $\sim 10^7$ 

I 022 3 If voltage is less than tolerance, press ON/OFF breaker to OFF. Disconnect power cable from BJ3 on video board and press breaker to  $ON.$  Measure for  $+5$   $+0.25$  V at pin 9 of loose end of power cable (pin 6 is ground). If voltage is bad and cannot be adjusted, replace power supply  $(procedure 10)$ . If voltage is now good, proceed to next step and isolate load fault.

- I 023 4 Isolate load fault by doing the following. After faulty module is replaced, do +5-V adjustment (procedure 9) with all cabling connected.
	- a. Press breaker to OFF. On video board, reconnect power cable to BJ3 and disconnect cable from BJ2. On controller board, disconnect cable from AJl.
	- b. Press breaker to ON and measure for +5 V at pin 45 of loose end of cable that has been disconnected from controller board (pin 50 is ground). If voltage is bad, replace video board (procedure 6).
	- c. Press breaker to OFF. Reconnect cable to BJ2 on video board.
	- d. Press breaker to ON and measure again at pin 45 of loose end of cable. If voltage is bad, replace monitor display board (procedure 18).
	- e. Press breaker to OFF and reconnect cable to AJI. Disconnect cables from AJ2, AJ3, AJ4, and AJ5 on controller board (no cable will be at AJ5 unless an internal modem is installed).
	- f. Press breaker to ON and measure for +5 V across C78 on controller board. If voltage is bad, replace controller board (procedure 7).
	- g. Press breaker to OFF. Reconnect cables to controller board as follows to see which one makes +5 V bad across C78. Press breaker to OFF while making connections.

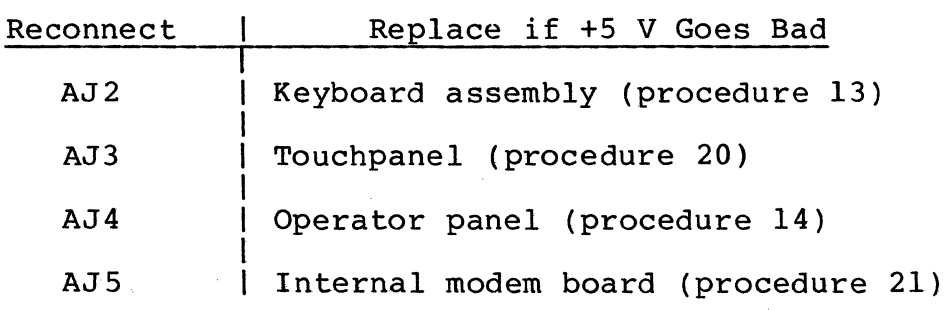

 $6 - 20$ 

1

62940007

A I

### $\frac{1}{1}$ 024 1 Do the following as applicable:

- If all five LEDs are unlit, go to SAM I (Power-On Problems).
- If only the +55-V LED is lit (figure 6-17), insert adjustment tool through +5-V access hole in monitor chassis. Adjust +5-V potentiometer and check whether other four LEDs come on. If so, finish adjusting other roar mass come on. If so, finish dajasting<br>+5 V per procedure 9; if not, replace power supply board (procedure 10).
- If neither of the above, replace power supply board (procedure 10).

 $\label{eq:2.1} \frac{1}{\sqrt{2}}\sum_{i=1}^n\frac{1}{\sqrt{2}}\sum_{i=1}^n\frac{1}{\sqrt{2}}\sum_{i=1}^n\frac{1}{\sqrt{2}}\sum_{i=1}^n\frac{1}{\sqrt{2}}\sum_{i=1}^n\frac{1}{\sqrt{2}}\sum_{i=1}^n\frac{1}{\sqrt{2}}\sum_{i=1}^n\frac{1}{\sqrt{2}}\sum_{i=1}^n\frac{1}{\sqrt{2}}\sum_{i=1}^n\frac{1}{\sqrt{2}}\sum_{i=1}^n\frac{1}{\sqrt{2}}\sum_{i=1}^n\frac$  $\label{eq:2.1} \frac{1}{\sqrt{2}}\int_{\mathbb{R}^3}\frac{1}{\sqrt{2}}\left(\frac{1}{\sqrt{2}}\right)^2\frac{1}{\sqrt{2}}\left(\frac{1}{\sqrt{2}}\right)^2\frac{1}{\sqrt{2}}\left(\frac{1}{\sqrt{2}}\right)^2\frac{1}{\sqrt{2}}\left(\frac{1}{\sqrt{2}}\right)^2.$ 

# SAM 4 - RESIDENT DIAGNOSTIC ERRORS/PROBLEMS

Assumptions: Resident diagnostics executed per procedure 2 and an error detected or diagnostics will not run correctly.

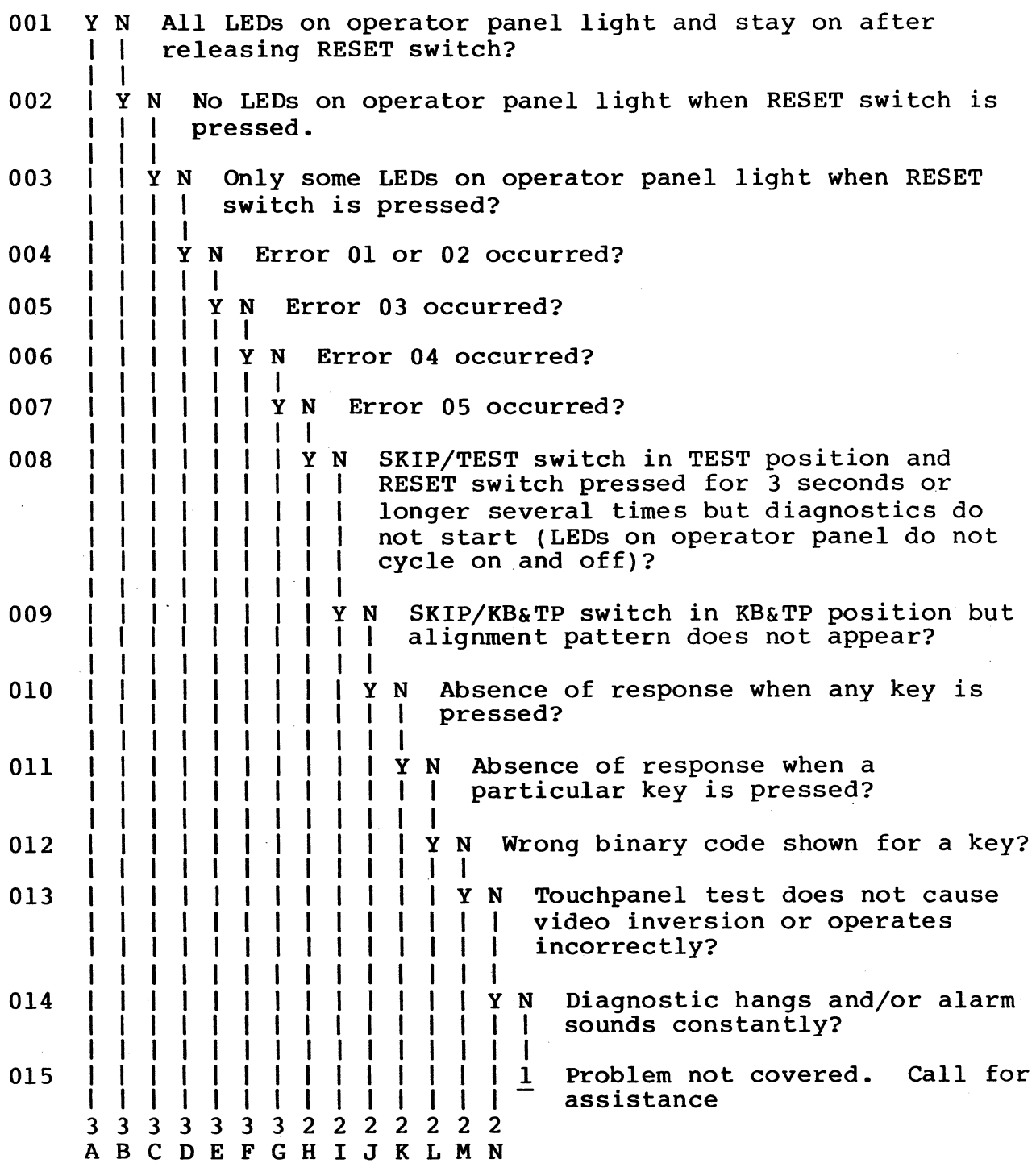

62940007 6-23

 $\bar{\mathcal{A}}$ 

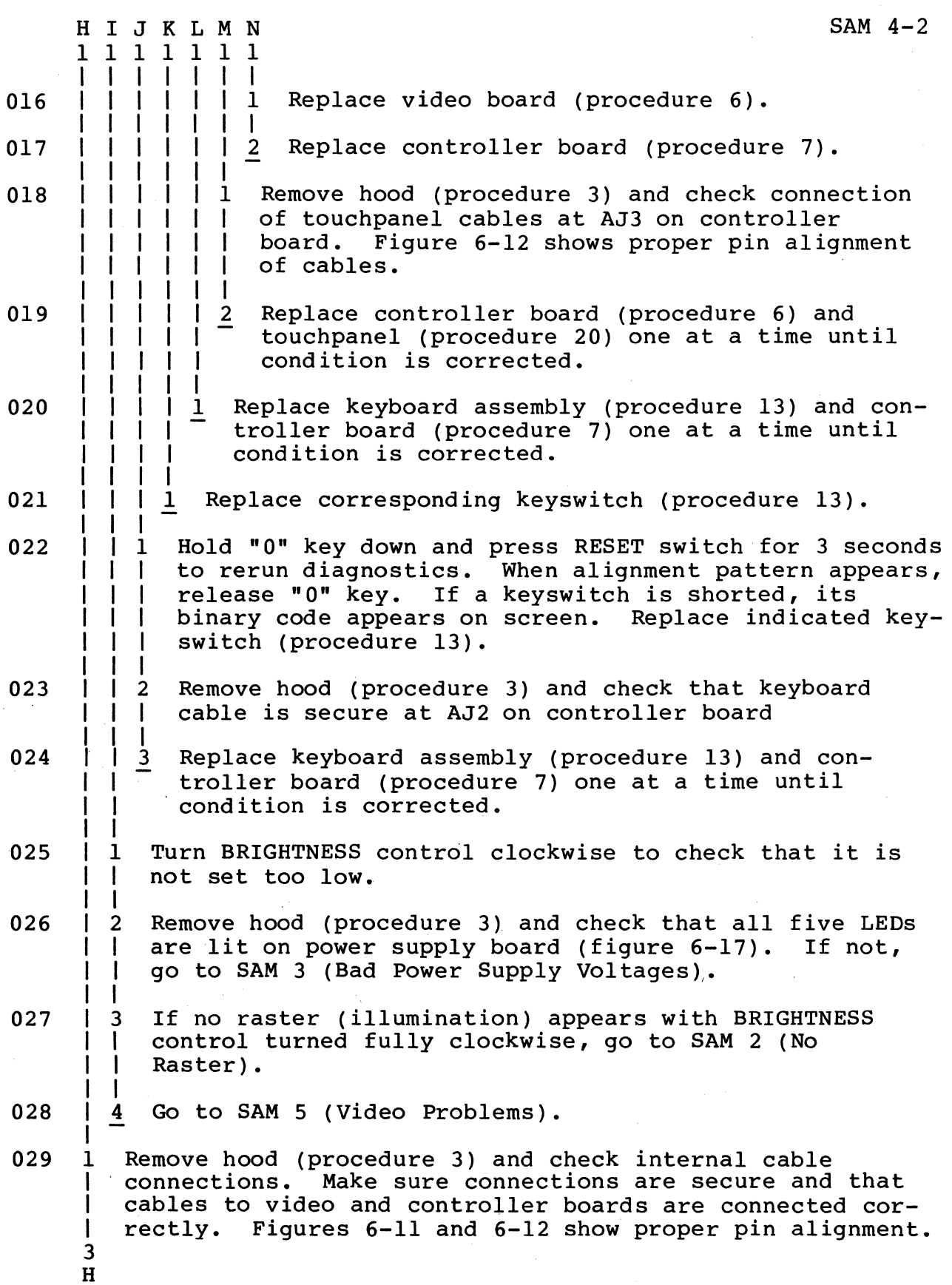

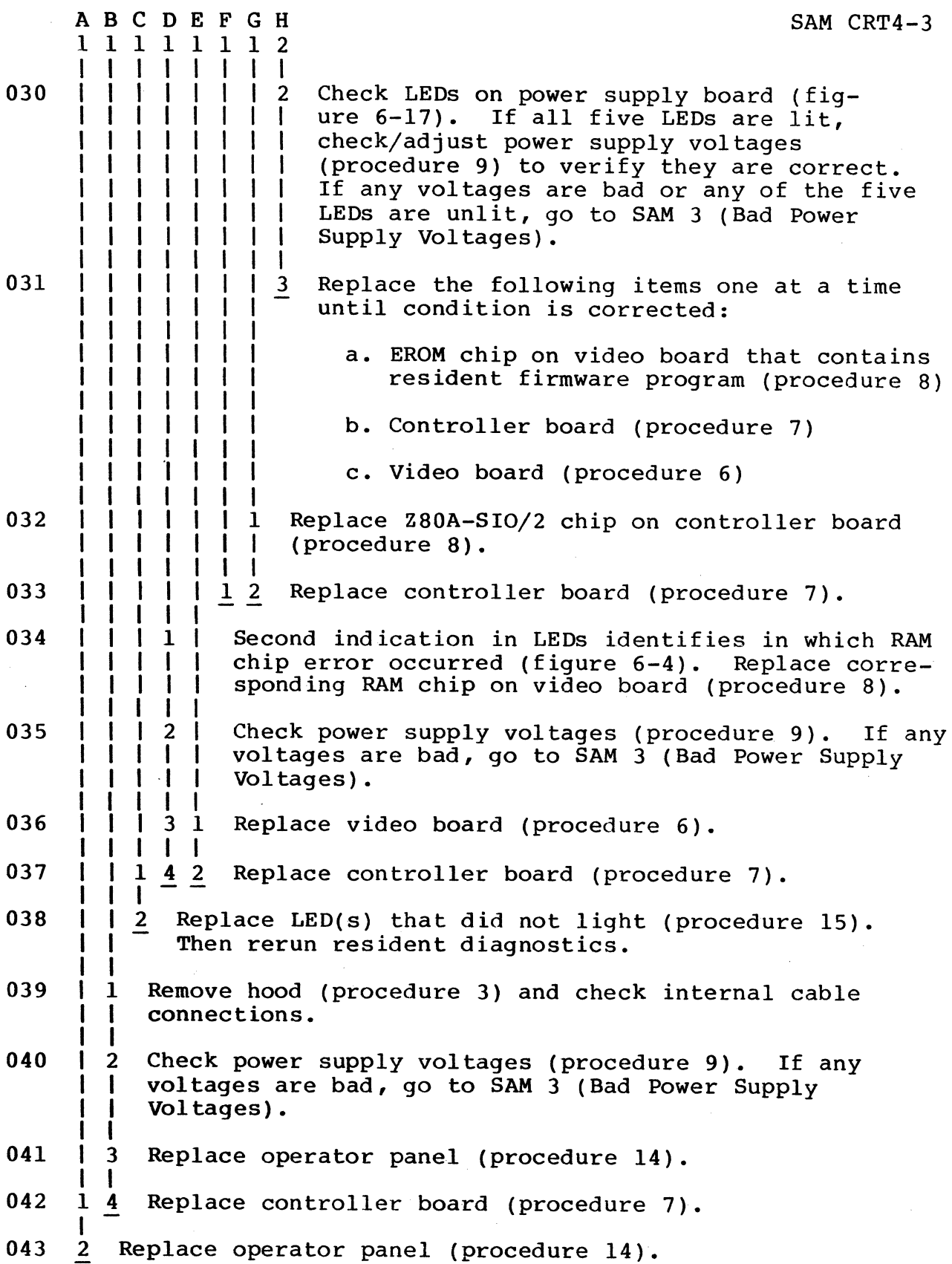

62940007 B 6-25/6-26
$\label{eq:2.1} \frac{1}{2} \sum_{i=1}^n \frac{1}{2} \sum_{j=1}^n \frac{1}{2} \sum_{j=1}^n \frac{1}{2} \sum_{j=1}^n \frac{1}{2} \sum_{j=1}^n \frac{1}{2} \sum_{j=1}^n \frac{1}{2} \sum_{j=1}^n \frac{1}{2} \sum_{j=1}^n \frac{1}{2} \sum_{j=1}^n \frac{1}{2} \sum_{j=1}^n \frac{1}{2} \sum_{j=1}^n \frac{1}{2} \sum_{j=1}^n \frac{1}{2} \sum_{j=1}^n \frac{$  $\alpha=1$  .

# SAM 5 - VIDEO PROBLEMS

Assumptions: RAM and interface resident diagnostics ran without error and raster (illumination) appears when BRIGHTNESS control is turned fully clockwise.

Instructions: Set SKIP/TEST and SKIP/KB&TP switches to TEST and KB&TP positions. Press RESET switch for 3 seconds to run resident diagnostics and have alignment pattern appear. If controlware is loaded, this may require pressing RESET twice, each time for 3 seconds or longer.

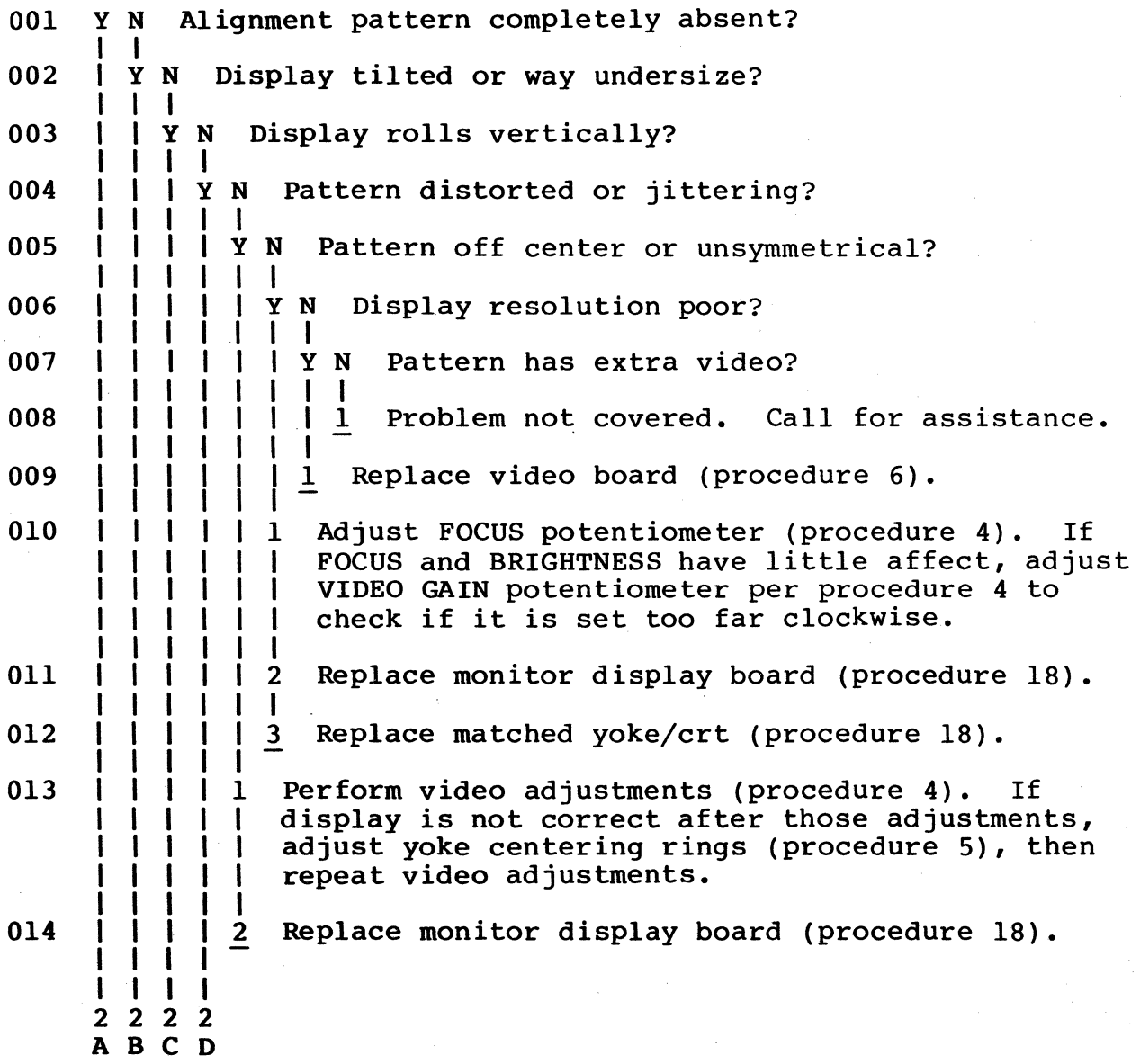

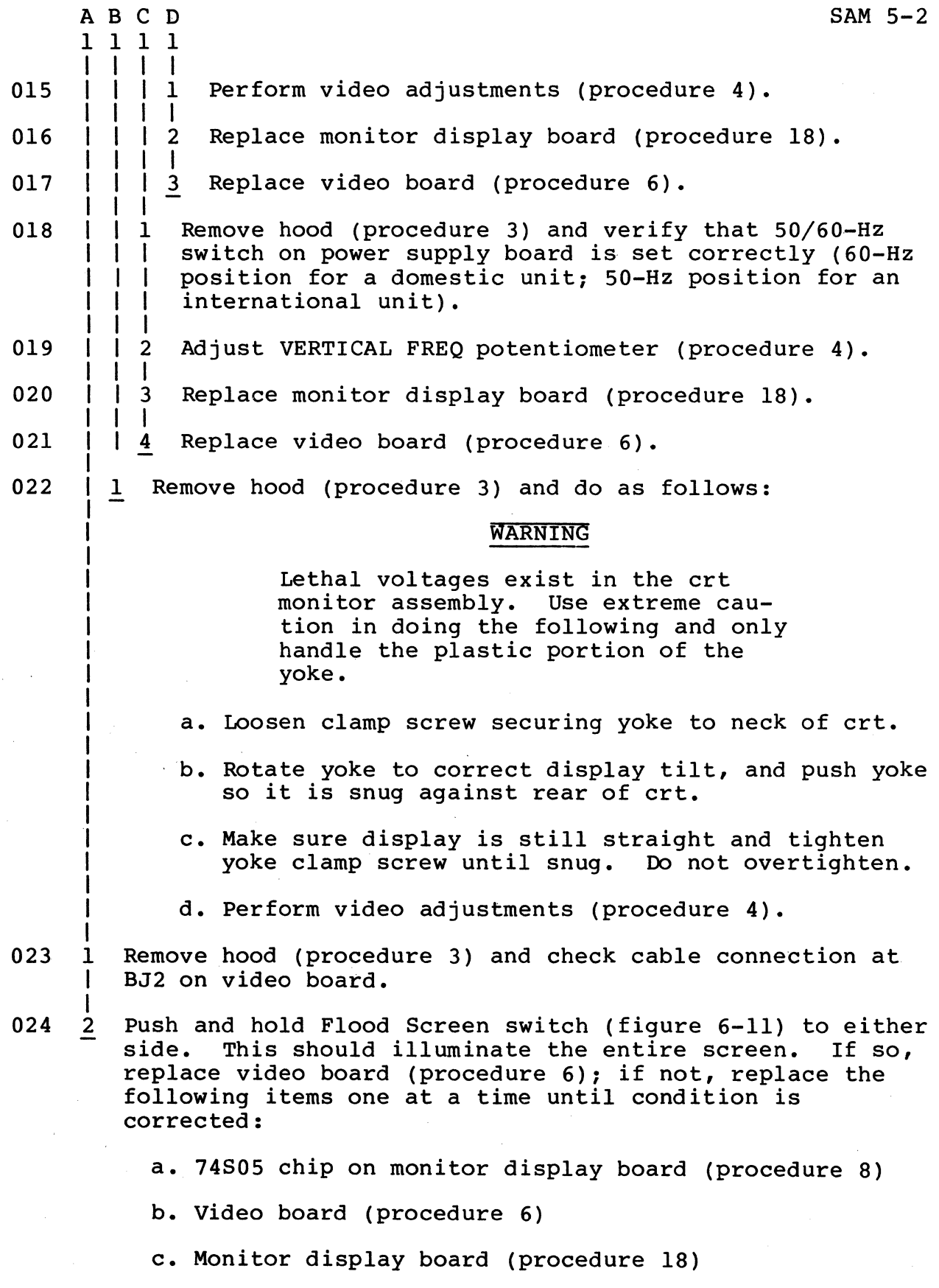

 $\sim$ 

 $\bar{f}$ 

## SAM 6-1

# SAM 6 - HOST LOADING PROBLEMS

Assumptions: Internal switches and switches behind protective door are set per the instructions in section 3, cabling installed per section 3, resident diagnostics ran without error, all associated communication devices are powered on, and loading is being attempted from the PLATO network computer or the Data Services network computer.

Instructions: Refer to terminal operator's guide (preface lists publication number) and follow the applicable startup procedure.

### NOTE

The corrective actions in this SAM assume that cables are good. Before replacing an item, check associated cables for damage or shorts. When connecting cables to video and controller boards, refer to figures 6-11 and 6-12 to verify correct pin alignment.

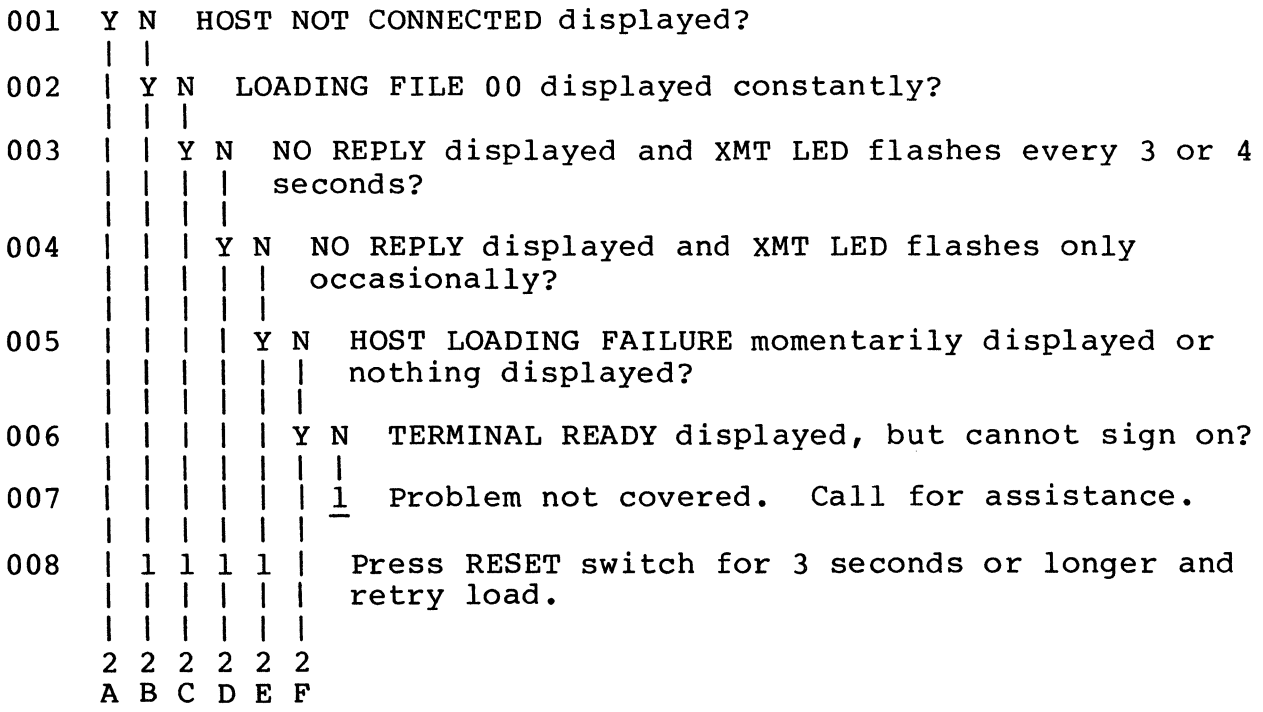

 $62940007$  6-29

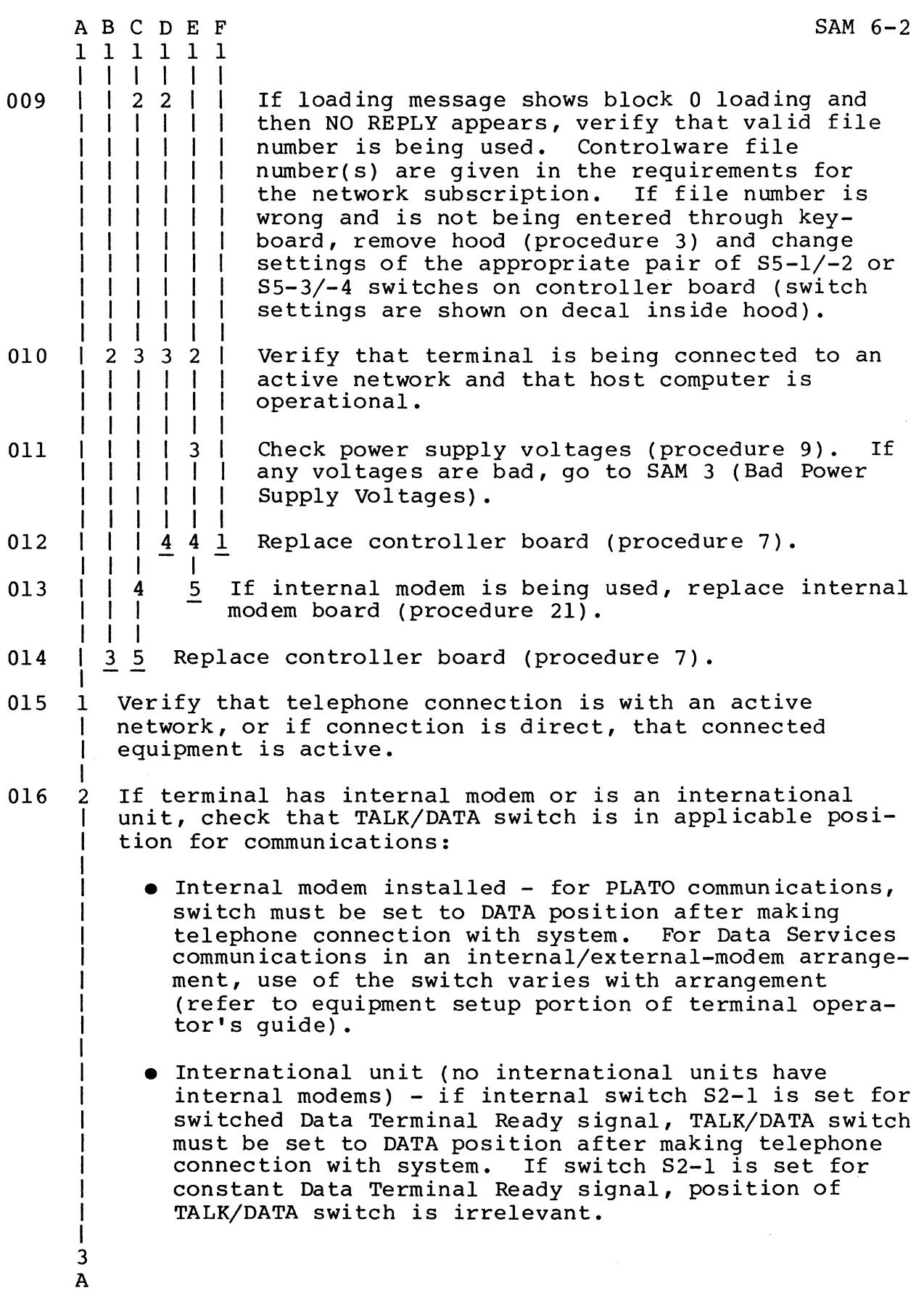

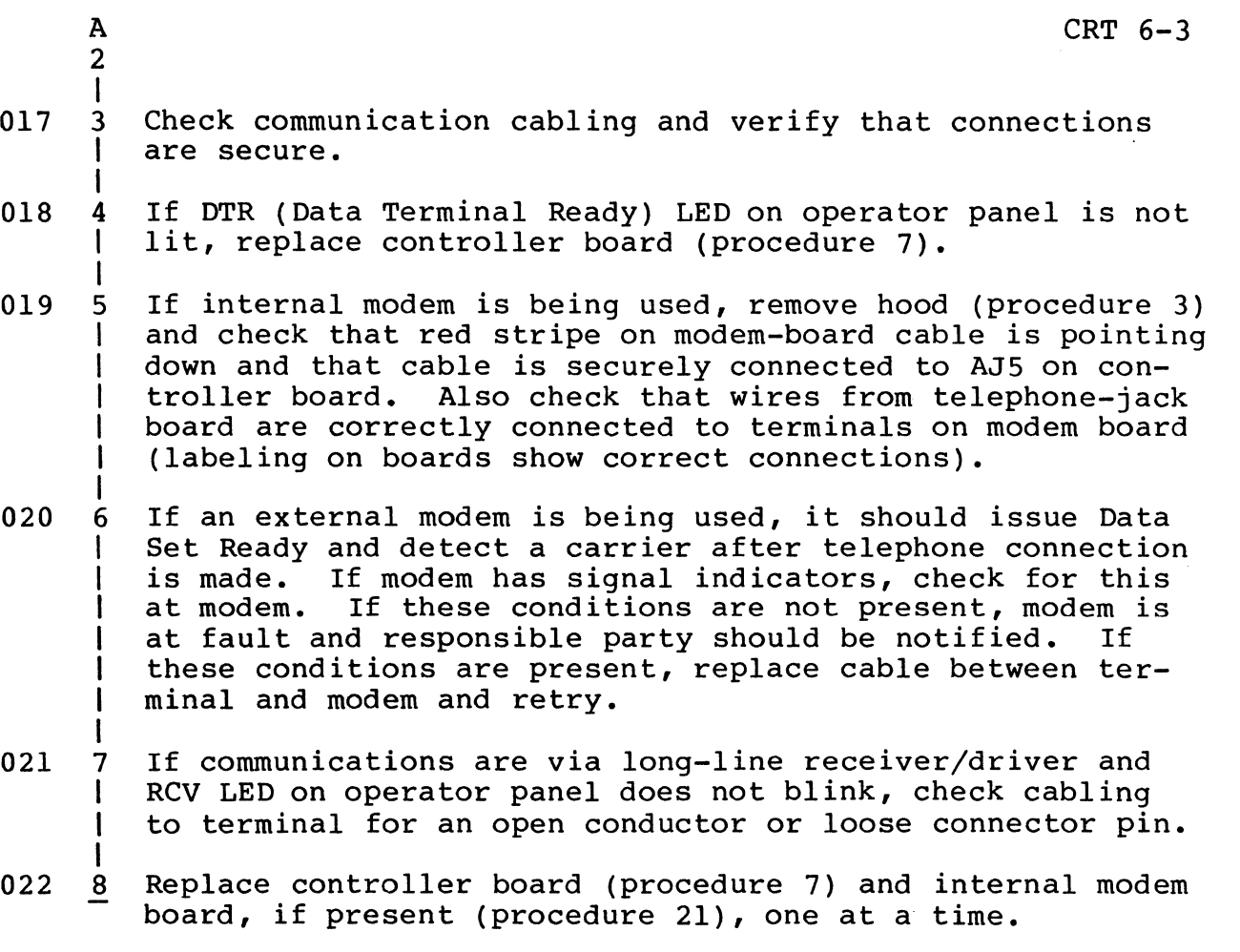

 $\label{eq:2.1} \mathcal{L}(\mathcal{L}^{\text{max}}_{\mathcal{L}}(\mathcal{L}^{\text{max}}_{\mathcal{L}}),\mathcal{L}^{\text{max}}_{\mathcal{L}}(\mathcal{L}^{\text{max}}_{\mathcal{L}}))$ 

SAM 7 - LOCAL LOADING PROBLEMS

Assumptions: Resident diagnostics ran without error and terminal is conditioned in one of the following ways to allow local loading:

- ROM/EROM expansion option with resident controlware is installed •
- RAM expansion option is installed, a flexible disk drive is connected to the PARALLEL interface, the disk drive and all other connected peripherals are powered on, and a controlware flexible disk is installed in the disk drive.

Instructions: Refer to terminal operator's guide (preface lists publication number) and follow applicable startup procedure.

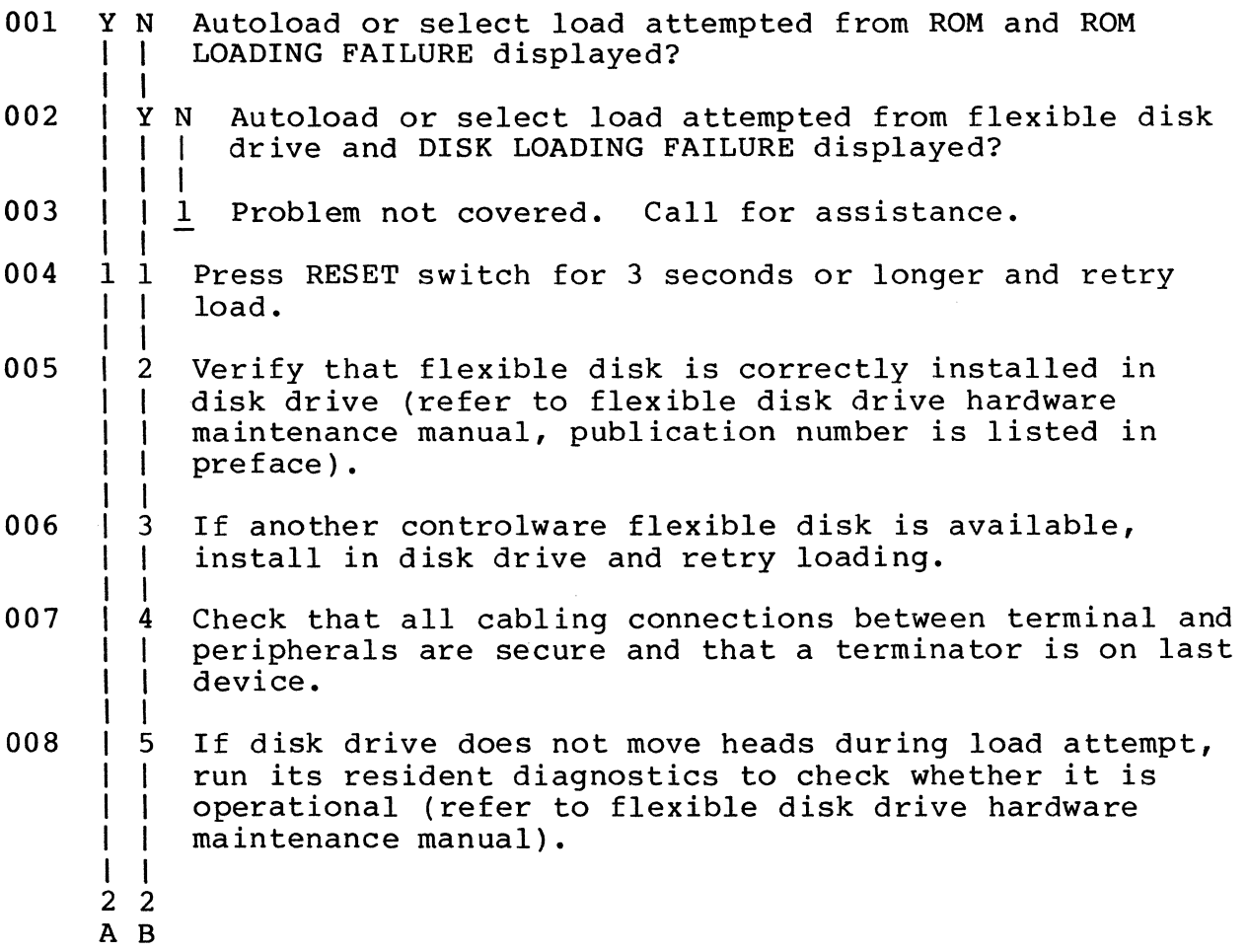

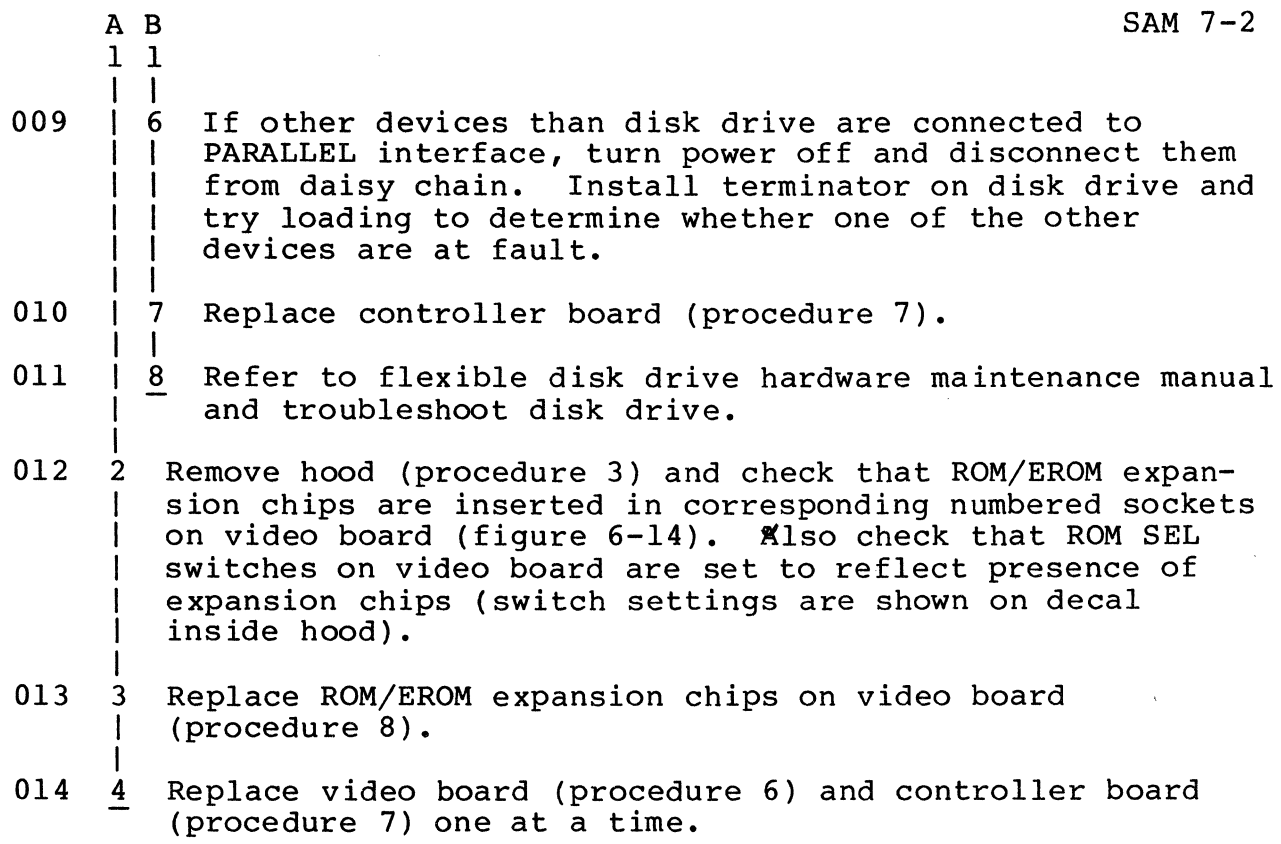

٠

 $\mathbb{R}^{d-1}$ 

SAM 8 - PARALLEL INTERFACE PROBLEMS

Assumptions: Resident diagnostics ran without error, all peripheral devices connected to PARALLEL interface are powered on, and PLATO DIAG tests for peripheral device point to a parallel interface problem.

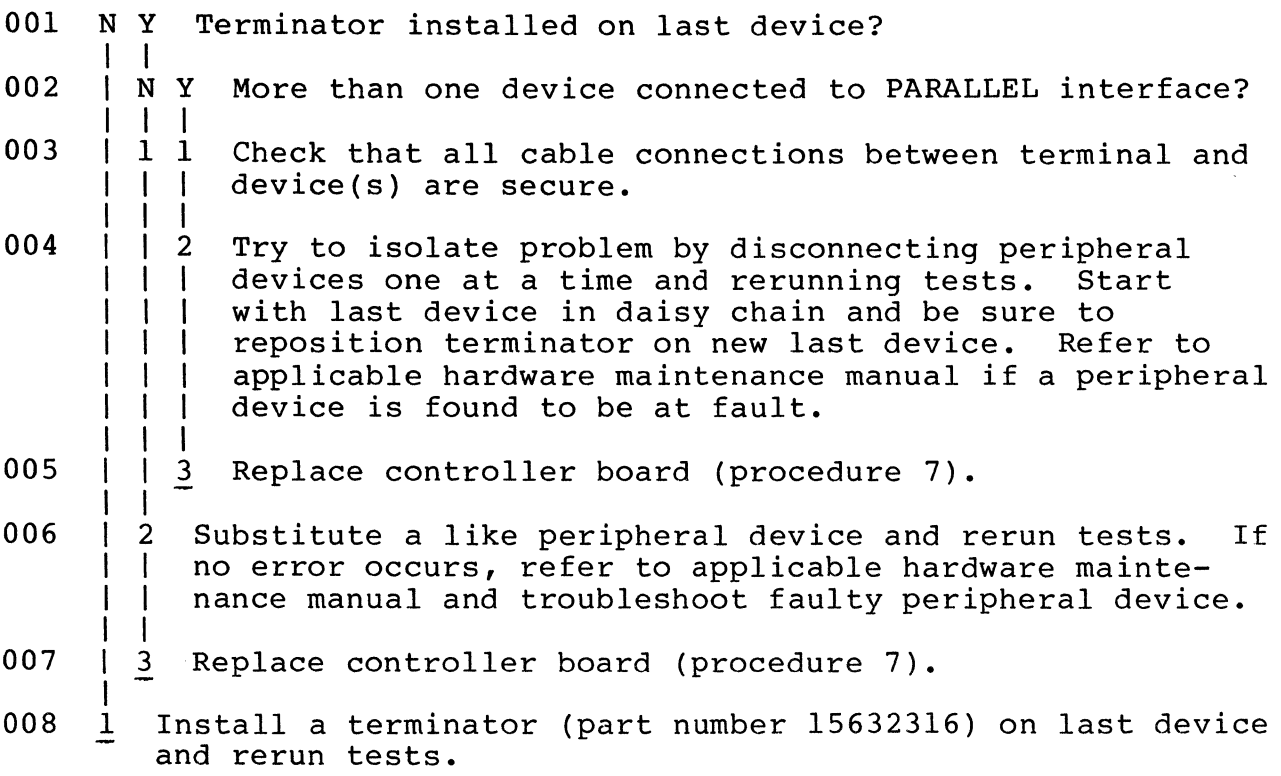

# Procedure  $l$  - Turning Terminal On/OFF

Apply power to terminal before powering on connected peripherals.

To apply power to terminal:

- 1. Verify that power cord is plugged into site outlet.
- 2. Press ON side of ON/OFF circuit breaker at lower-right side of terminal.
- 3. Adjust BRIGHTNESS control for desired viewing intensity.

To remove power from the terminal:

- 1. Press OFF side of ON/OFF circuit breaker.
- 2. If making parts replacement, disconnect power cord from site outlet.

# Procedure  $2$  - Executing Resident Diagnostics

#### **NOTE**

This procedure assumes that internal switch 52-8 is set in NO position, so diagnostic tests do not loop. Also, it assumes that internal switch 52-10 is set to 32K position unless terminal CC629-A/B has 16K standard RAM and RAM expansion is not installed in which case 52-10 is set to 16K position. If set inaccurately, the diagnostics will either omit existing RAM or include nonexistent RAM in the RAM test. The latter condition results in invalid errors.

To run resident diagnostics:

1. Set switches behind protective door as follows:

### CAUTION

Do not use a "lead" pencil to set rocker switches. Graphite dust from the pencil can cause a switch malfunction.

- SKIP/TEST switch to TEST.
- SKIP/KB&TP switch to KB&TP if crt alignment, keyboard, and touchpanel tests are to be run with RAM and interface tests.
- 2. Press RESET switch for 3 seconds or longer to start tests and verify that all operator-panel LEDs light while RESET is pressed. If controlware is loaded, RESET may have to be pressed twice, each time for 3 seconds or longer before tests start. RAM and interface tests then run as follows:
	- If only these two tests are run and no error is<br>detected the LEDs on operator panel cycle on are detected, the LEDs on operator panel cycle on and off and a display briefly appears with every other matrix element lit. Then terminal attempts to load controlware from the selected load source.
	- If an error is detected in either test, alarm sounds and an error code is displayed in LEDs on operator<br>panel. If this occurs, go to step 4. If this occurs, go to step 4.
	- If no error is detected in either test and all tests are being run, an alignment pattern with two intersecting-diagonal lines appears on screen and RCV and XMT LEDs on operator panel light. Go to step 3.
- 3. With alignment pattern on screen, display adjustments can be made, if necessary, and operation of touchpanel and keyboard can be tested as follows. If an error occurs, refer to SAM 4 for corrective action.
	- Touching any of the 256 touch-sensitive areas on touchpanel causes video to invert in that area of the screen (go from black to illuminated or vice versa). Repeated touches cause repeated inversions.
	- Pressing a keyboard key displays a binary representation of its hexadecimal code on the screen. Except for the SHIFT and CTRL (Control) keys, each key generates a shifted code (SHIFT key in use) and an unshifted code (figure 6-3). In addition, the shifted and unshifted codes can be modified by use of the CTRL key, which adds  $80<sub>16</sub>$  to the code value.

The displayed representation uses long bars for binary Is and short bars for binary Os, with the bottom bar being the lowest order bit. For example, the representation for the  $57<sub>16</sub>$  code of w is interpreted as follows:

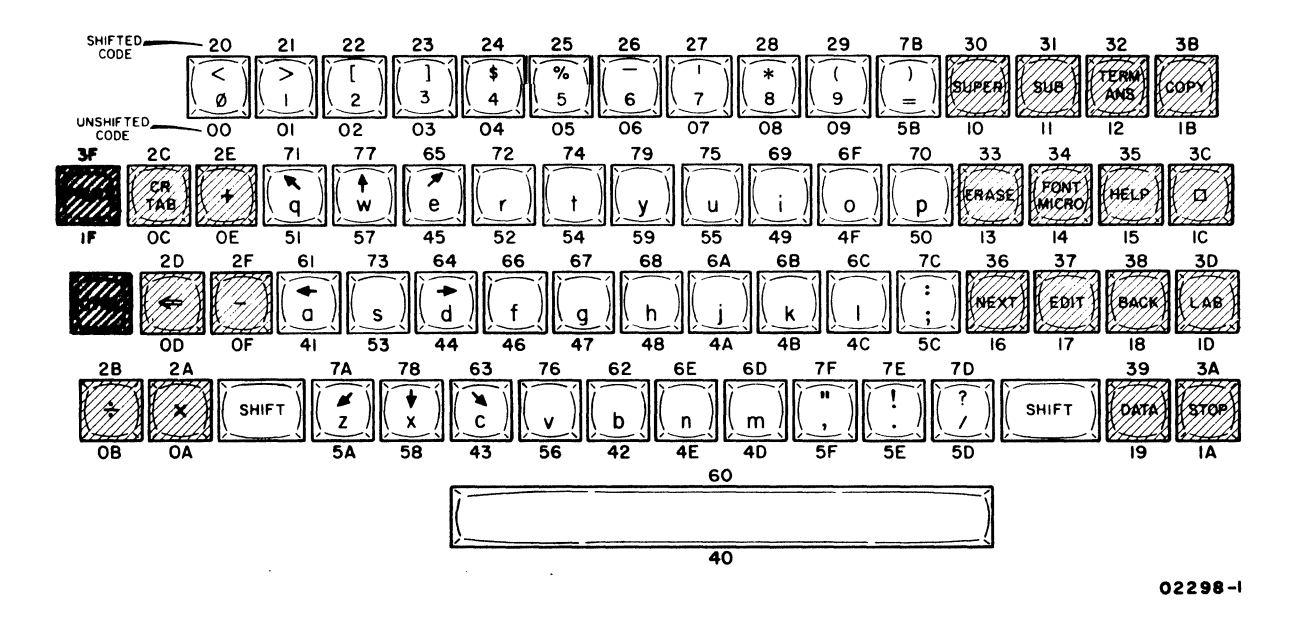

Figure 6-3. Keyboard Codes and Legends

Bit  $7-$ Bit  $6---$ Bit 5-<br>Bit 4--- $-- = 01010111_2 = 5716$ Bit  $3-$ Bit 2--- 1 Bit  $l$ ---Bit  $0---$ 

To end the crt alignment, touchpanel, and keyboard tests, hold SHIFT key down and press STOP key. Terminal then attempts to load from the selected load source.

4. If alarm sounds, do as follows:

a. Decode error code shown in LEDs. Error codes are:

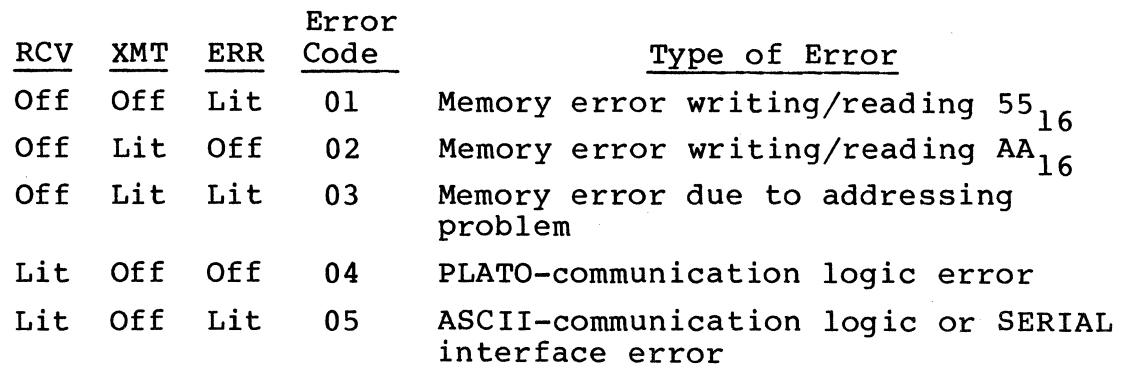

b. Press any keyboard key to stop alarm. This also causes a second indication to appear in LEDs. If inital error code was 01 or 02, second indication identifies RAM chip that was in error (figure 6-4). If initial error code was 03, 04, or 05, refer to table 6-1 for meaning of second indication. Then refer to SAM 4 for corrective action.

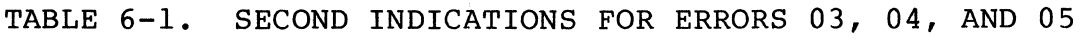

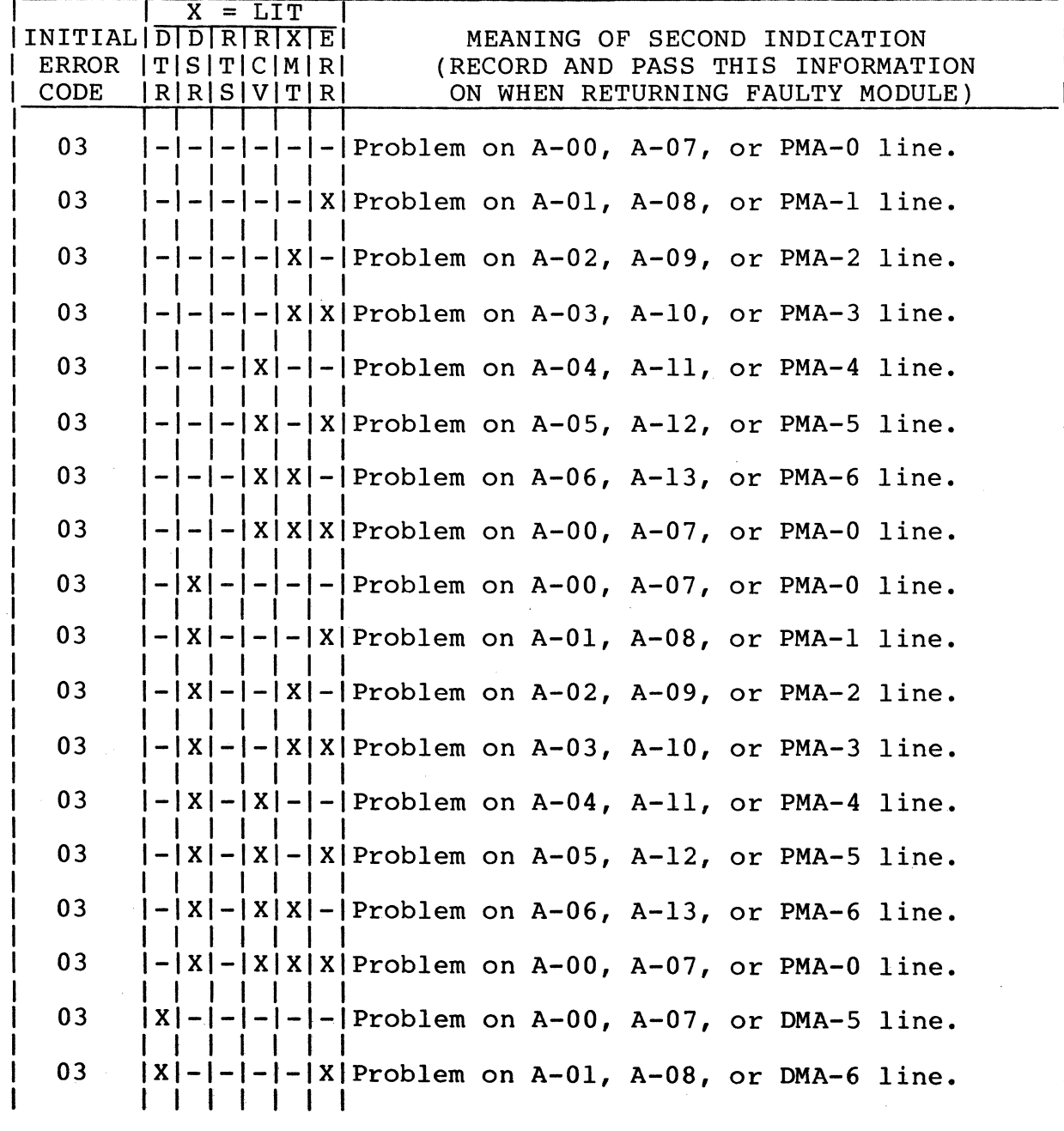

TABLE 6-1. SECOND INDICATIONS FOR ERRORS 03, 04, AND 05 (CONTD)

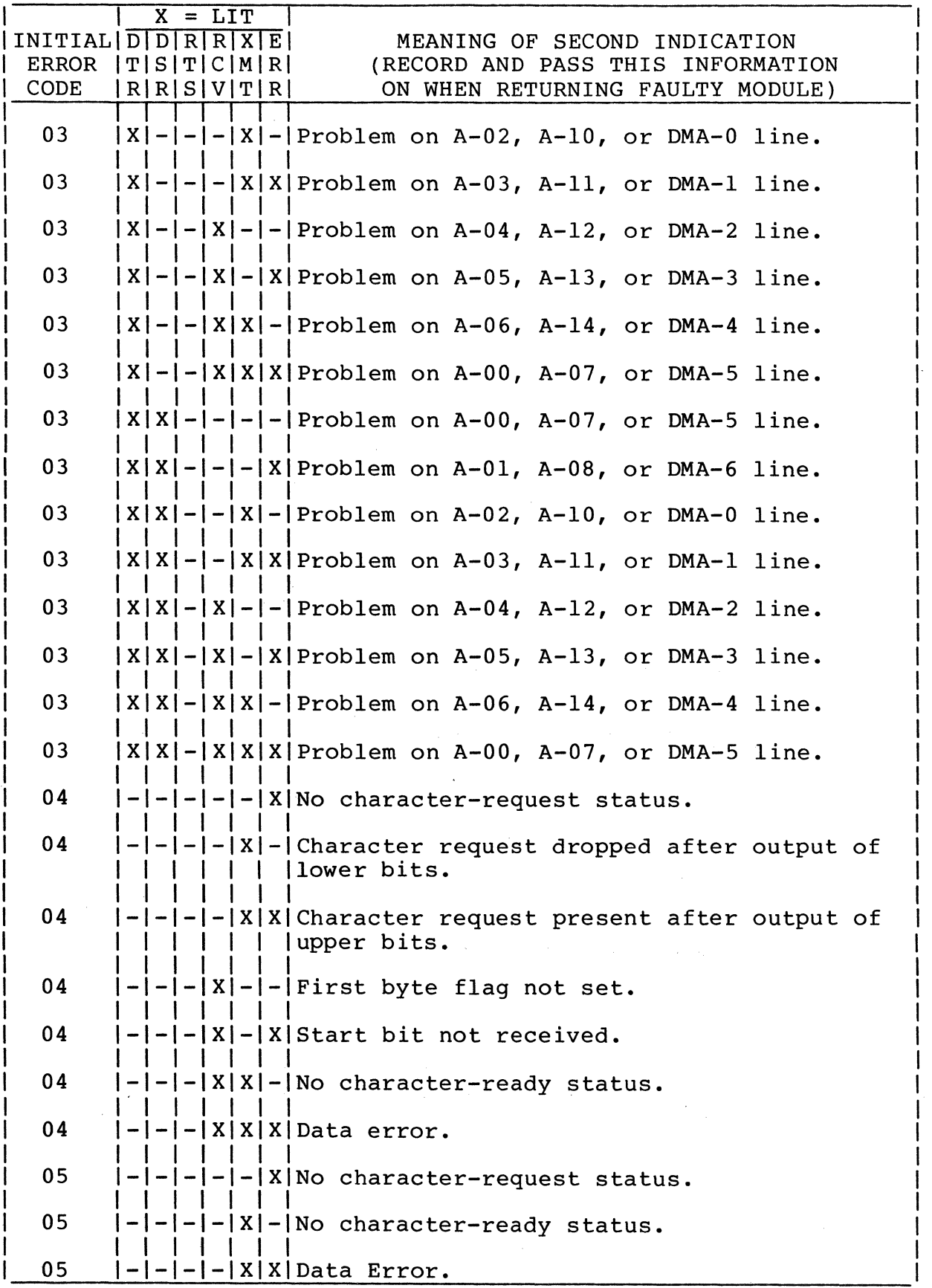

62940007 6-41

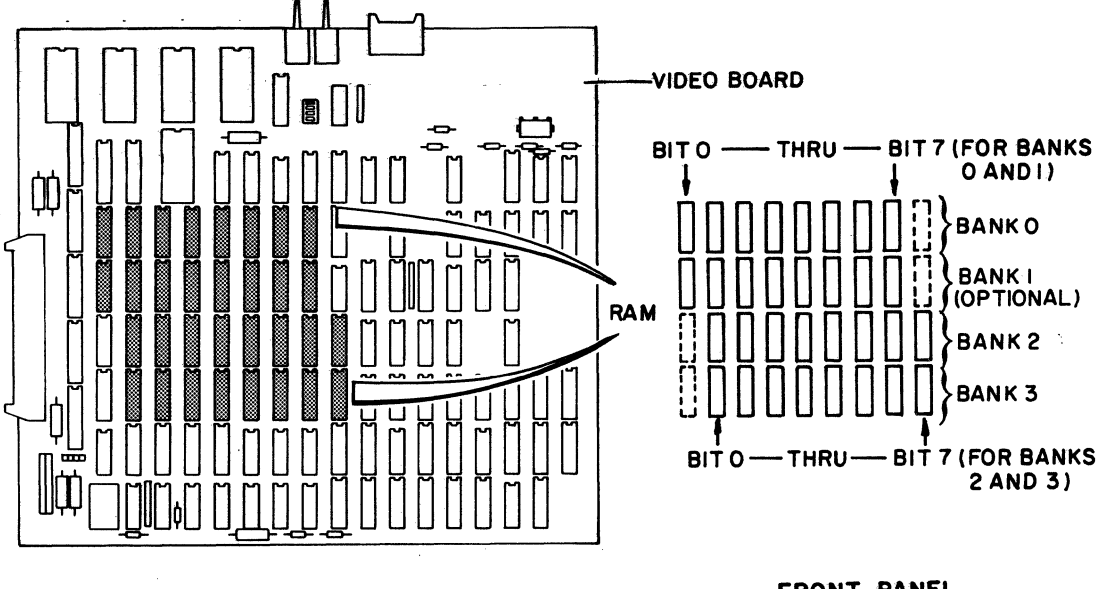

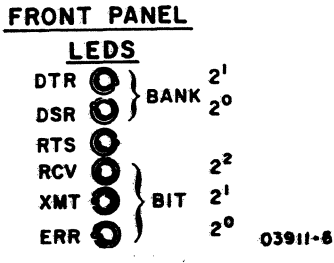

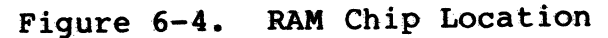

# Procedure 3 - Removing Hood and Bezel

To remove hood:

- 1. Remove two screws at rear of hood (figure 6-5). Lift rear slightly and slide hood toward rear to remove.
- 2. To reinstall, do reverse of step 1.

### NOTE

When reinstalling hood, be sure connector panel is in slot at rear of hood

- 1. Remove power from terminal (procedure 1).
- 2. Lay terminal on its side and remove two screws at bottom of terminal (figure 6-6).
- 3. Set terminal upright, and remove hood per preceding instructions.

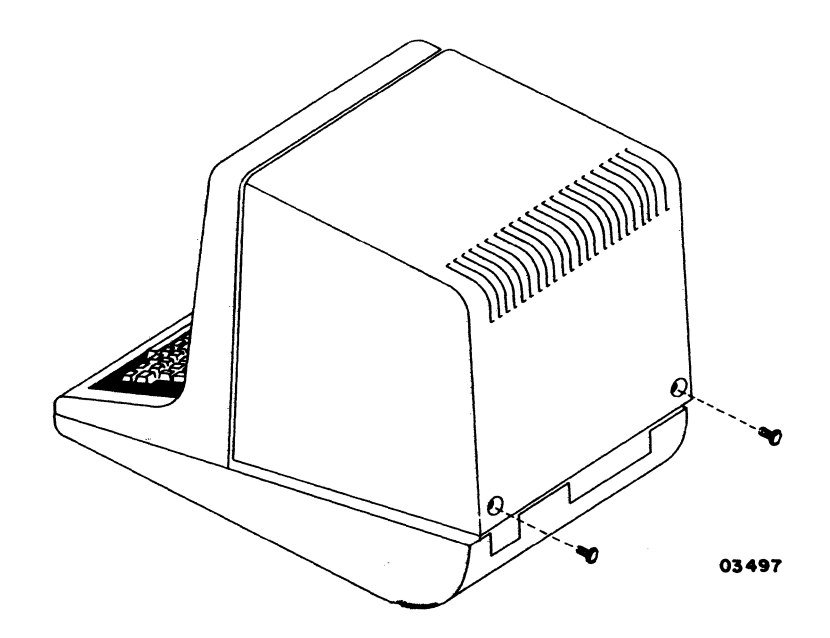

Figure 6-5. Hood Removal

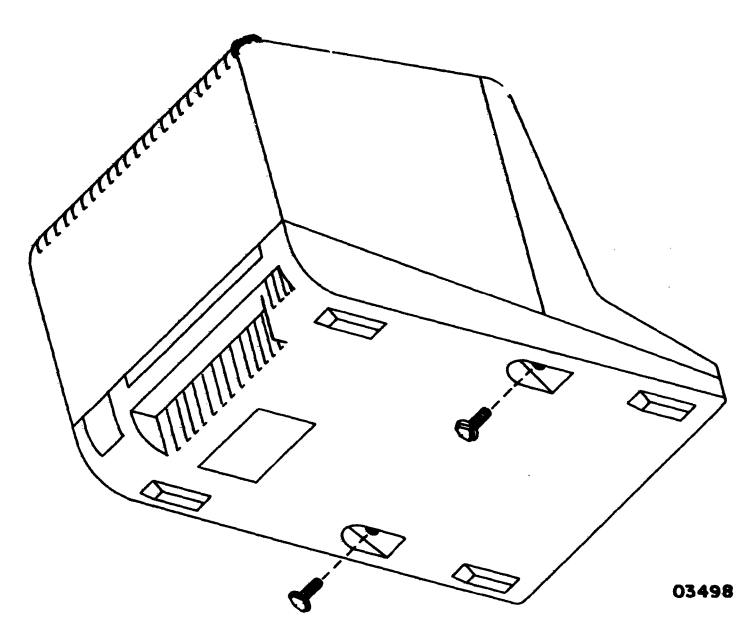

Figure 6-6. Bottom of Terminal

 $\sim$ 

- 4. Refer to figure 6-7 and remove two bracket screws as indicated.
- 5. Disconnect touchpanel and operator panel cables from AJ3 and AJ4 on controller board.
- 6. Release touchpanel and operator panel cables from clamps on monitor chassis (no clamp for operator panel cable will exist if internal modem is installed).
- 7. If internal. modem is installed, cut cable tie securing top of modem board to monitor chassis. Loosen top of modem board from standoff retainer and remove operator panel cable from behind modem board.
- 8. If adequate space is available, bezel can be removed and placed to right of terminal while leaving BRIGHTNESS control attached. If space is not available and bezel must be removed completely, continue with the following steps.

### NOTE

Before bezel is replaced, it is suggested that face of crt be cleaned with a suitable glass cleaning agent.

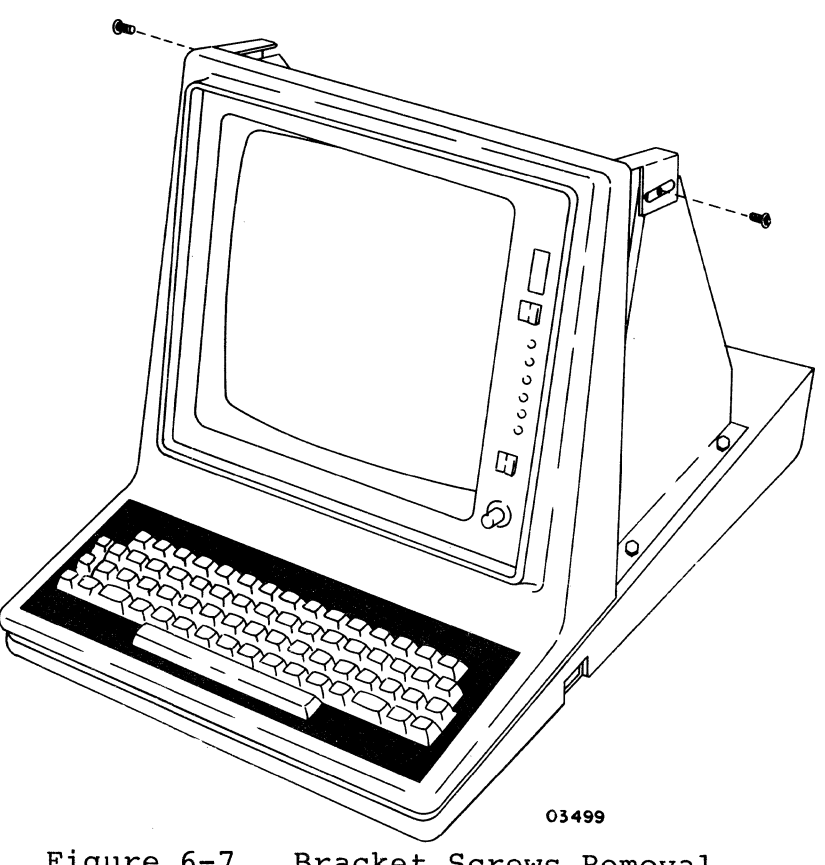

Figure 6-7. Bracket Screws Removal

- 9. Remove knob from BRIGHTNESS control by pulling knob straight off.
- 10. Remove nut and washer from front of BRIGHTNESS control.
- 11. Loosen touchpanel retainer clip below rear of BRIGHTNESS control and carefully work control out around touchpanel. Retighten touchpanel retainer clip. When replacing BRIGHTNESS control on international units, be sure ground-wire lug is slipped over control bushing before installing control in bezel opening.
- 12. Replace bezel by reversing procedure of preceding steps.

### Procedure 4 - Adjusting Video

To adjust video:

- 1. Power on terminal (procedure 1).
- 2. Display resident-diagnostic alignment pattern by:
	- a. Placing SKIP/KB&TP switch to KB&TP.
	- b. Placing SKIP/TEST switch to TEST.
	- c. Pressing RESET switch for 3 seconds or longer. If controlware is loaded, this may require pressing RESET twice, each time for 3 seconds or longer.
- 3. Adjust BRIGHTNESS control for sharpest video and carefully observe the alignment pattern for a symmetrical display and correct alignment with touchpanel grid at outer edge of screen.

#### **NOTE**

Allow a warm-up period of 15 to 30 minutes before performing adjustments.

Refer to table 6-2 for a listing of all video controls and comments pertaining to their use.

The following adjustments are made through the VIDEO GAIN, FOCUS, H FREQ, VERTICAL FREQ, H SIZE, H LIN, V SIZE, and V LIN controls on the monitor display board with the tools of the alignment tool kit (part number 12263463). If the alignment pattern is not centered after completing these adjustments, adjust yoke centering rings (procedure 5) and then repeat these adjustments. To do the adjustments, remove hood (procedure 3) and refer to figure 6-8.

# TABLE 6-2. VIDEO ADJUSTMENT CONTROLS

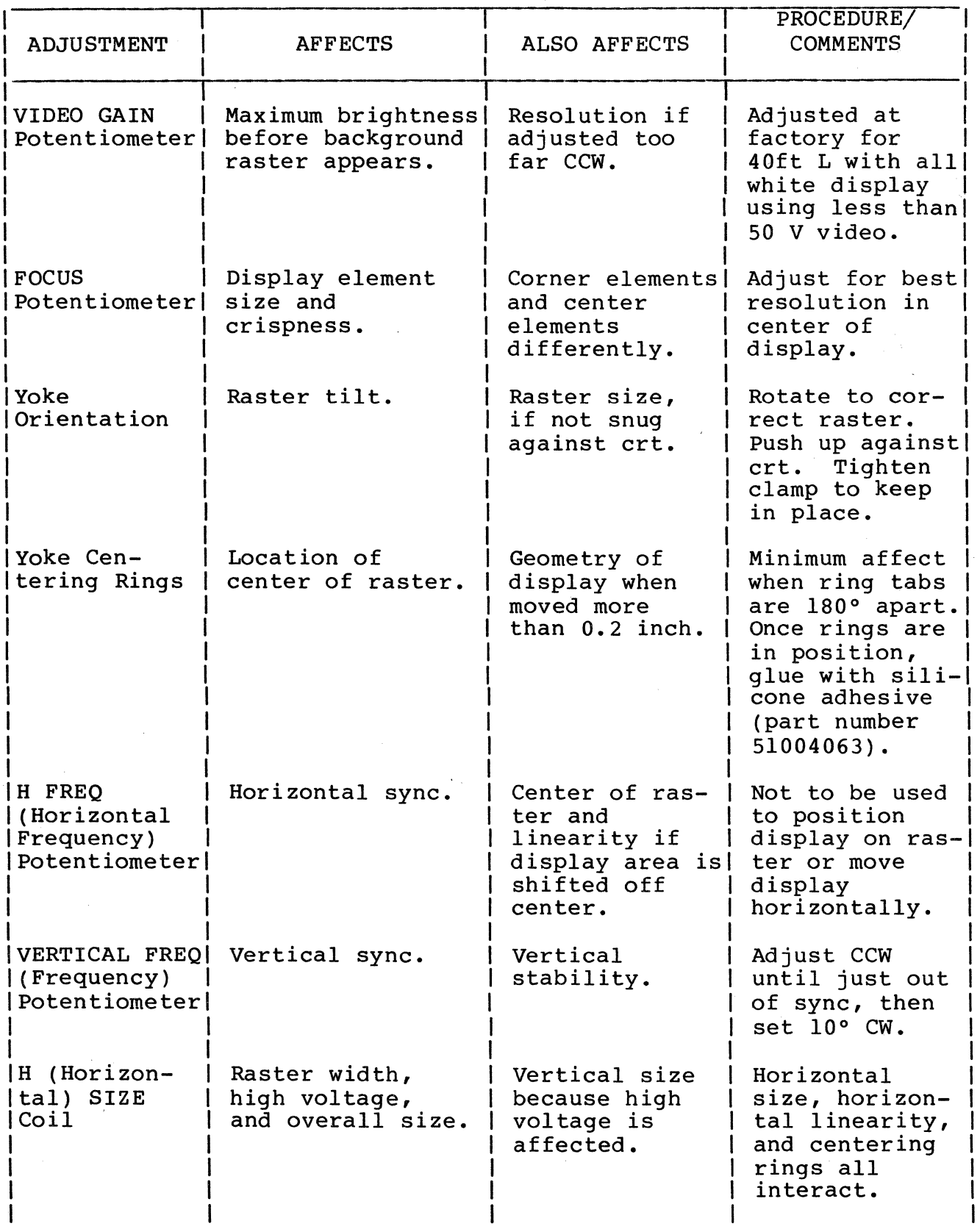

 $\overline{\phantom{a}}$ 

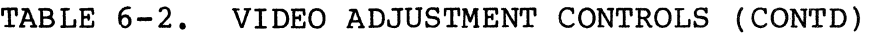

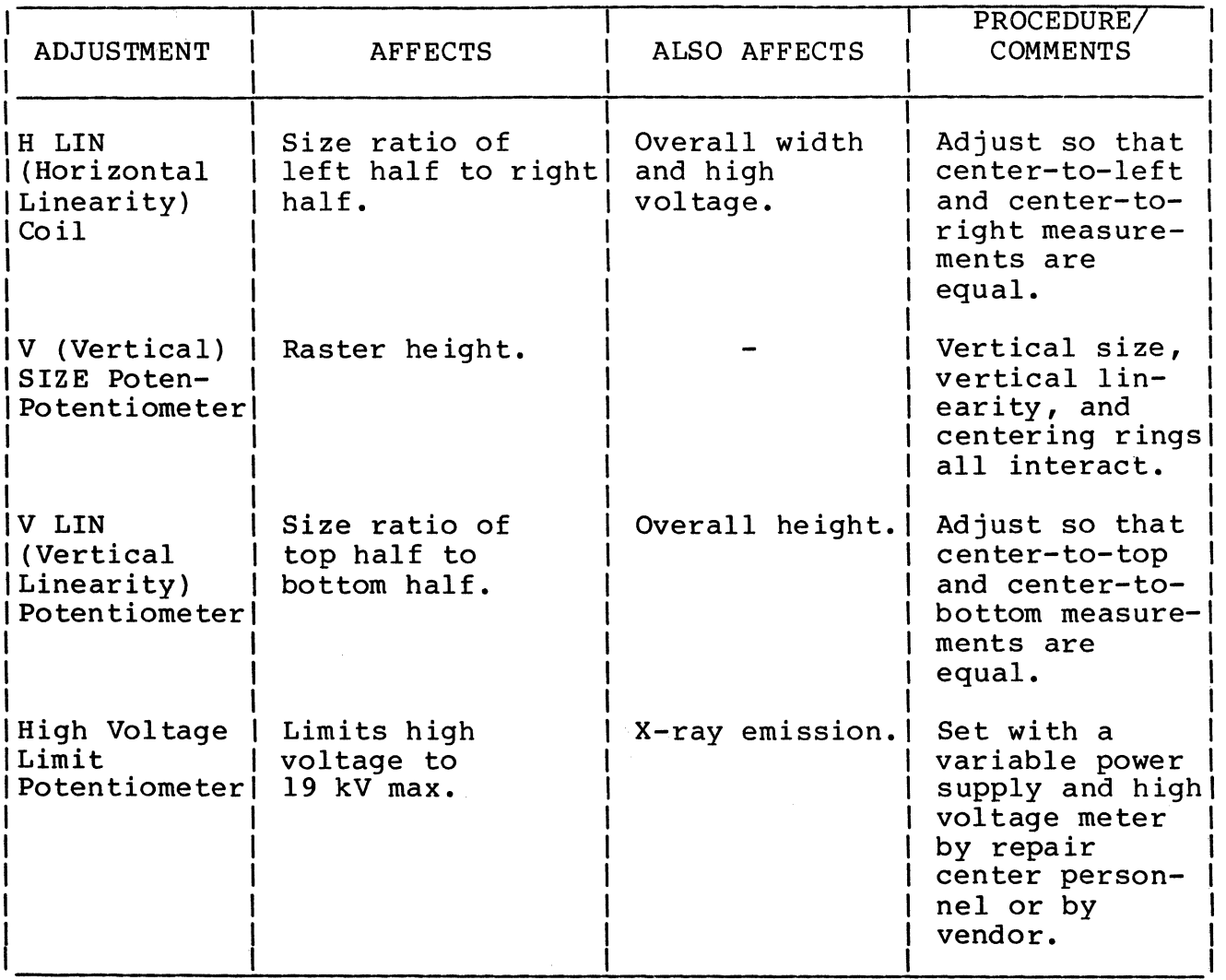

# WARNING

Lethal voltages exist in the crt monitor assembly. Use extreme caution when performing adjustments or severe personal or loss of life may result.

### NOTE

The term saturation in the next step refers to an overshoot or widening of the alignment pattern on the right side of the screen.

4. Turn VIDEO GAIN control counterclockwise until saturation just occurs, then turn control 30 degrees clockwise.

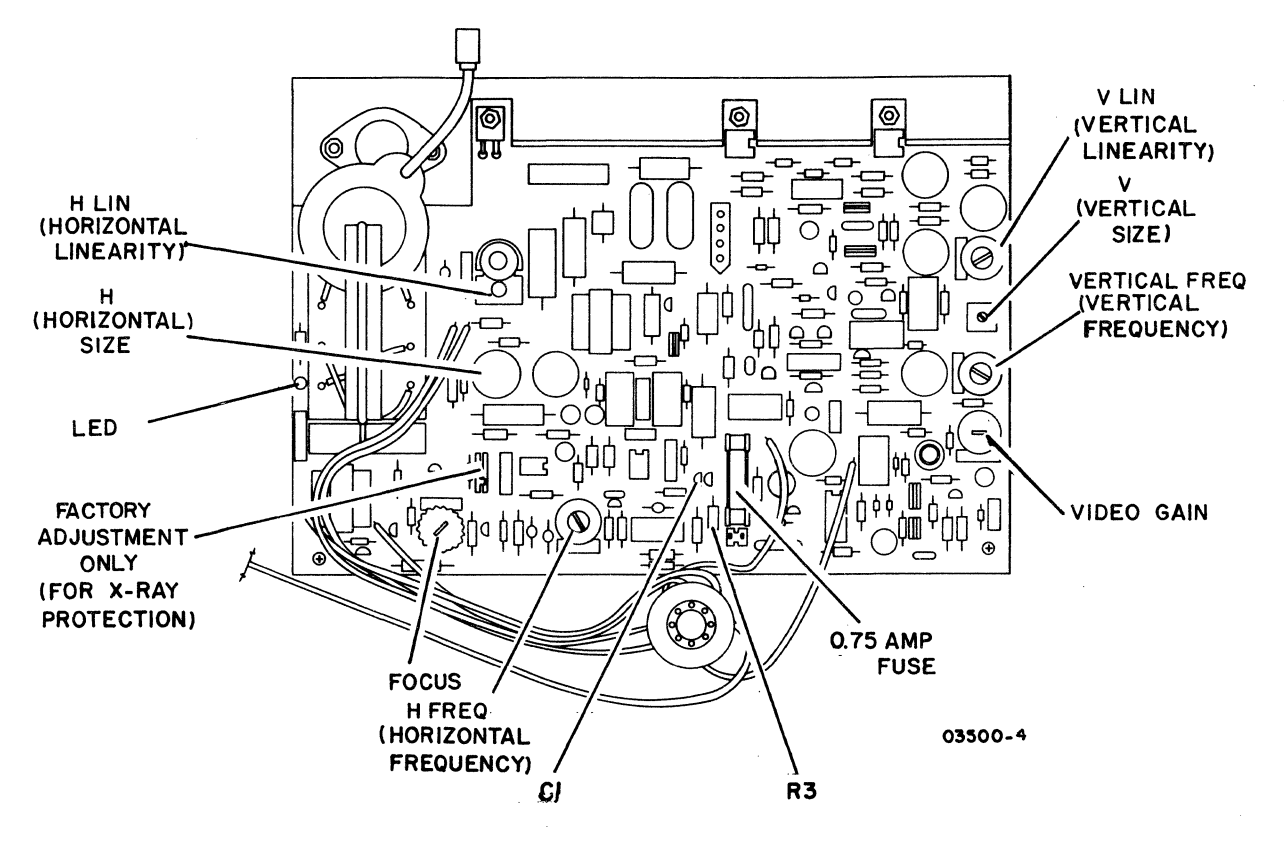

Figure 6-8. Display Board

- 5. Adjust FOCUS control for best resolution in center of display.
- 6. Adjust horizontal frequency as follows:
	- a. Disable Horizontal Sync signal by grounding side of resistor R3 closest to capacitor CI (figure 6-8).
	- b. Adjust H FREQ control so vertical lines of alignment pattern are as vertical as possible. It is acceptable that display be unstable with some jittering and rolling in horizontal direction.

### **NOTE**

The H FREQ control must not be used to position the display on the raster or to move the display horizontally.

c. Unground resistor R3.

- 7. Turn VERT FREQ control counterclockwise until display just starts to roll, then turn control 10 degrees clockwise.
- 8. Adjust H SIZE control for an overall pattern width of 216 mm (8.5 in). Use plastic ruler or a piece of 8-l/2-by-ll-inch paper for measuring.
- 9. Adjust H LIN control until pattern is horizontally centered on screen.
- 10. Adjust V SIZE control for an overall pattern height of  $216$  mm  $(8.5$  in).
- 11. Adjust V LIN control until pattern is vertically centered on screen.

Procedure 5 - Adjusting Yoke Centering Rings

## NOTE

Perform this procedure only after procedure 4 has been completed.

If the display is not centered after completing procedure 4, refer to figure 6-9 and do as follows:

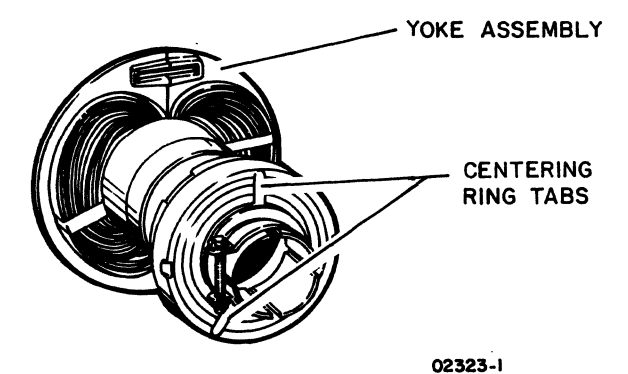

Figure 6-9. CRT Centering Rings

- 1. Remove power from terminal (procedure 1) and wait 60 seconds for crt to bleed off power.
- 2. Ensure that yoke is snug against crt and that yoke clamp is tight.
- 3. Break glue on centering rings by turning each approximately one-quarter turn each way.
- 4. Leave SKIP/TEST and SKIP/KB&TP switches in TEST and KB&TP positions and power on terminal.

# WARNING

Lethal voltages exist in the crt monitor assembly. Use extreme caution when performing adjustments or severe personal injury or loss of life may result.

- 5. Adjust centering rings until alignment pattern is cen-<br>tered. Distance between each side and center should be Distance between each side and center should be 108 mm (4.25 in).
- 6. After pattern is centered:
	- a. Power off terminal and disconnect power cord from site outlet.
	- b. Wait 60 seconds for crt to bleed off power.
	- c. Reglue centering rings with silicone adhesive (part number 51004063).
	- d. Reapply power and verify that centering rings did not move while being glued.
- 7. Repeat procedure 4.

Procedure 6 - Replacing Video Board

To replace the video board:

### CAUTION

The video board contains MOS integrated circuits. Follow the precautionary rules for handling MOS circuits given earlier in this section.

- 1. Remove power from terminal (procedure 1).
- 2. Remove terminal hood (procedure 3).
- 3. Disconnect cables from video board (figure 6-10) taking care not to bend pins.
- 4. Unlock board from two retainer clips by compressing each retainer between thumb and forefinger while gently pulling on board. Pull board out free from retainers and remove board.
- 5. If optional RAM expansion and/or ROM/EROM expansion chips are installed on board (figure 6-11), remove optional chips from that board and install in same locations on replacement board. Do this as follows:
	- a. Use chip removal tool (part number 87365900) for RAM chips or small screwdriver for ROM/EROM chips and lift chips straight out to avoid bending pins.
	- b. Insert chips so that dot or indentation is aligned with notch of sockets.

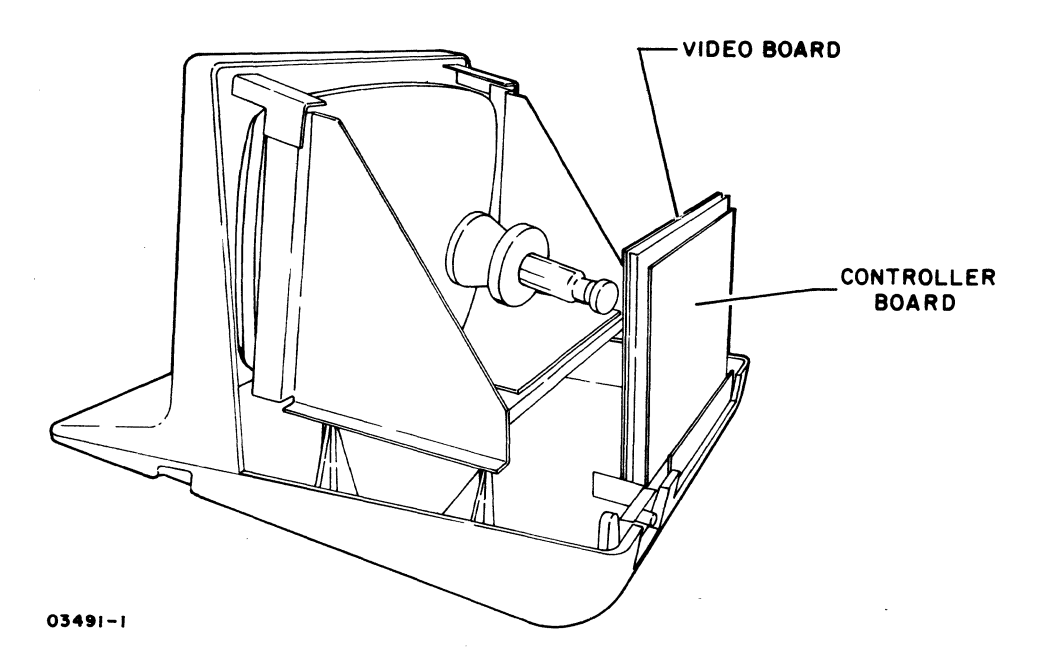

Figure 6-10. Video and Controller Board Locations

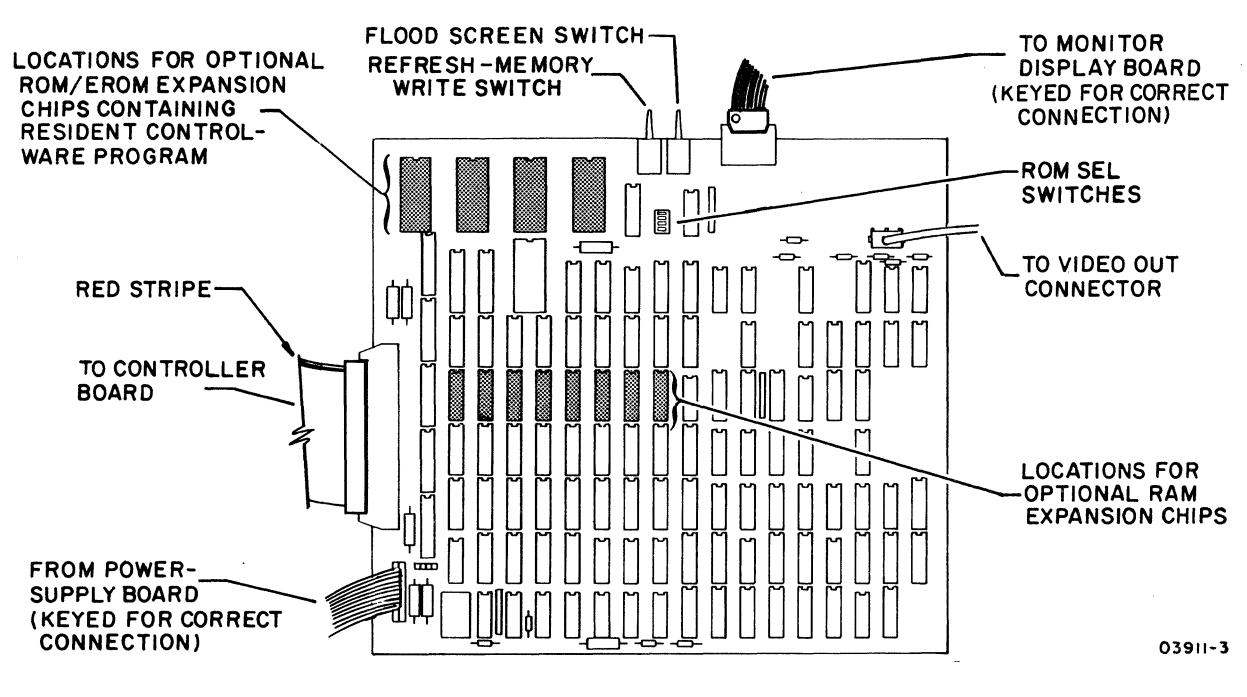

Figure 6-11. Video Board

- 6. Set ROM SEL switches on replacement board to same settings as on old board.
- 7. Place replacement board over retainer clips and press to snap into position.
- 8. Reconnect cables to board. Refer to figure 6-11 for cable connections.
- 9. Apply power and run resident diagnostics (procedure 2) to check operation of new board.
- 10. If optional ROM/EROM is present, verify proper loading from ROM/EROM per startup instructions in terminal operator's guide (refer to preface for publication number) •

Procedure 7 - Replacing Controller Board

To replace controller board:

# CAUTION

The controller board contains MOS integrated circuits. Follow the precautionary rules for handling MOS circuits given earlier in this section.

- 1. Remove power from terminal (procedure 1).
- 2. Remove terminal hood (procedure 3).
- 3. Loosen retaining screws on connectors and disconnect external I/O cables from connector panel at rear of controller board (figure 6-10).
- 4. Disconnect internal cables from controller board taking care not to bend pins.
- 5. Unlock board from two retainer clips by compressing each retainer between thumb and forefinger while gently pulling on board. Pull board out free from retainers.
- 6. Disconnect board ground lead from connector plate
- 7. Connect ground lead to connector plate on replacement board.
- 8. Place replacement board over retainer clips and press to snap into position.
- 9. Reconnect internal cables to board. Refer to figure 6-12 for cable connections.
- 10. Reconnect I/O cables to board connector panel and tighten retaining screws on connectors.
- 11. Set S2 and S5 switches on board to same settings as on old board.
- 12. Verify that Communication Loopback switch on board is set to NORM position.
- 13. Apply power and run resident diagnostics (procedure 2) to check operation of new board.

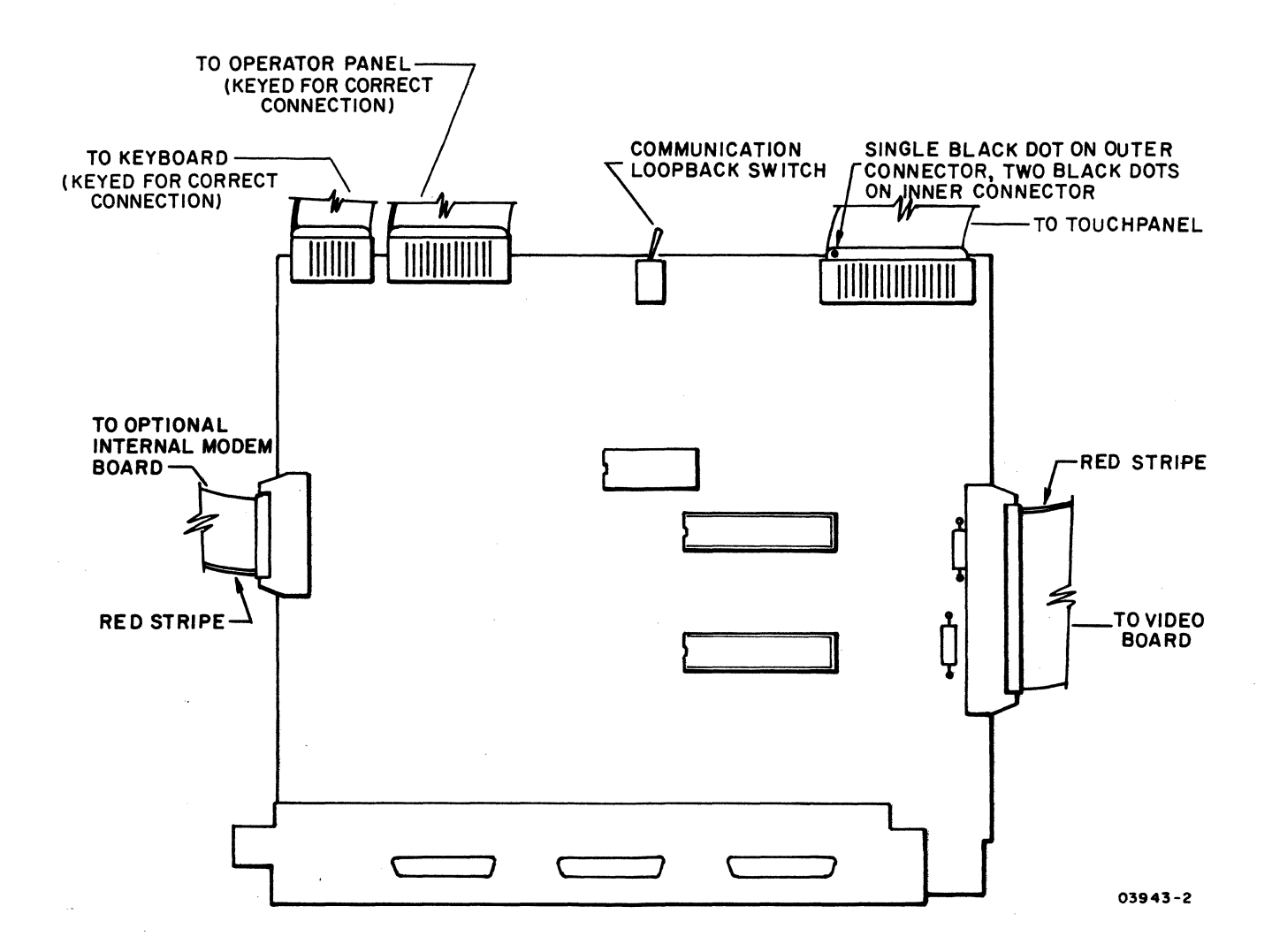

Figure 6-12. Controller Board

# Procedure 8 - Replacing Integrated-Circuit Chips

The folLowing instructions cover the replacement of the pluggable chips on the terminal, which are:

- Z80A Processor chip on controller board (figure 6-13)
- Z80A-SIO/2 Communications Controller chip on controller board (figure 6-13).

 $\mathcal{L}$ 

All RAM chips on video board (figure 6-14)

- ROM/EROM chip on video board containing resident firmware program (figure 6-14)
- Optional ROM/EROM expansion chips on video board containing resident controlware program (figure 6-14)
- 74S05 chip on monitor display board (figure 6-15)

## CAUTION

Follow the precautionary rules for handling MOS circuits given earlier in this section when replacing chips.

- 1. Remove power from terminal (procedure 1) and remove hood ( procedure 3).
- 2. If replacing other than.74S05 chip on monitor display board, remove video board (procedure 6) or controller board (procedure 7) as applicable.
- 3. Use chip removal tool (part number 87365900) for 14-pin and 16-pin chips, or a small screwdriver for larger chips and lift chip(s) straight out to avoid bending pins.
- 4. Insert replacement chip(s) so that dot or indentation is aligned with notch of corresponding socket(s).
- 5. If removed, reinstall video board (procedure 6) or controller board (procedure 7).
- 6. Apply power and run resident diagnostics (procedure 2) to check operation of terminal.

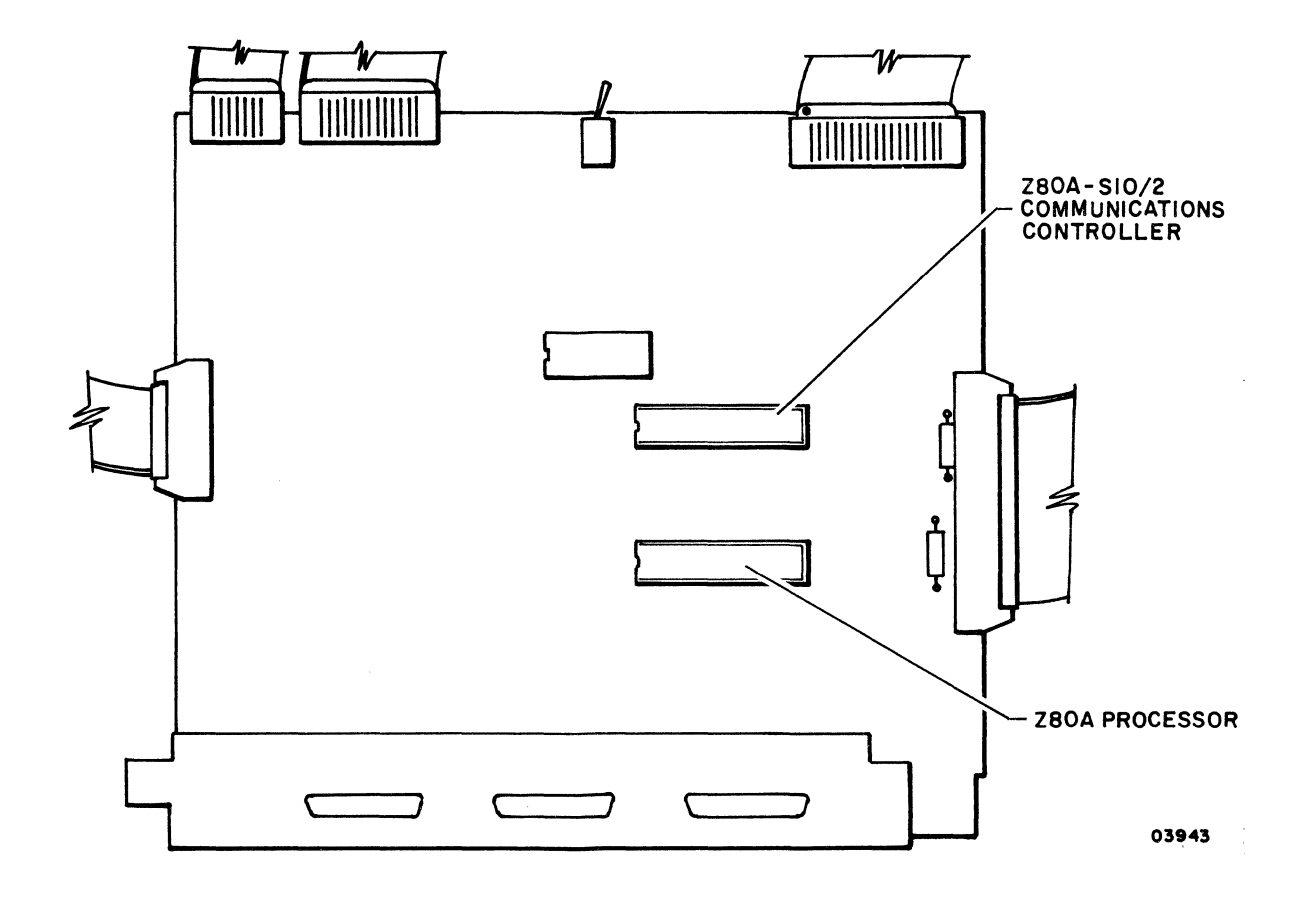

Figure 6-13. Pluggable Chips on Controller Board

 $\bar{1}$ 

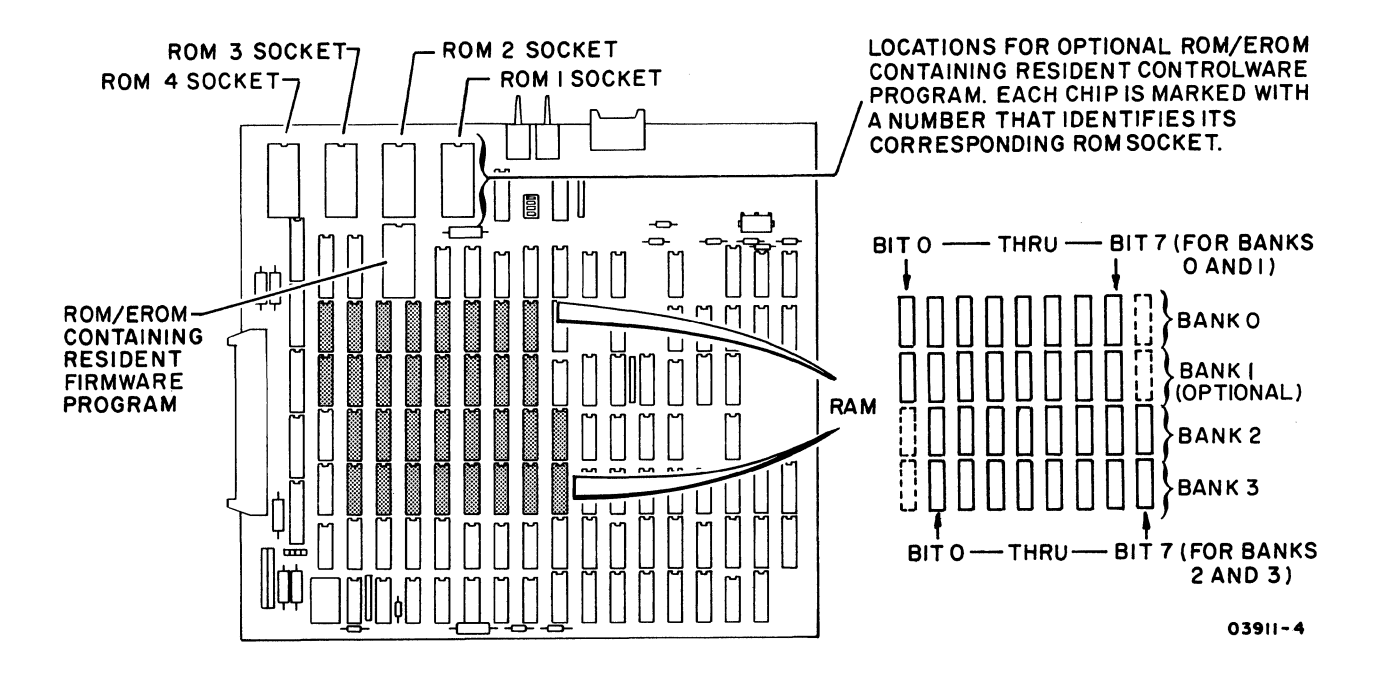

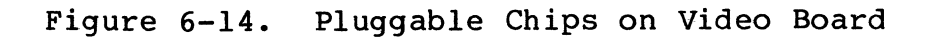

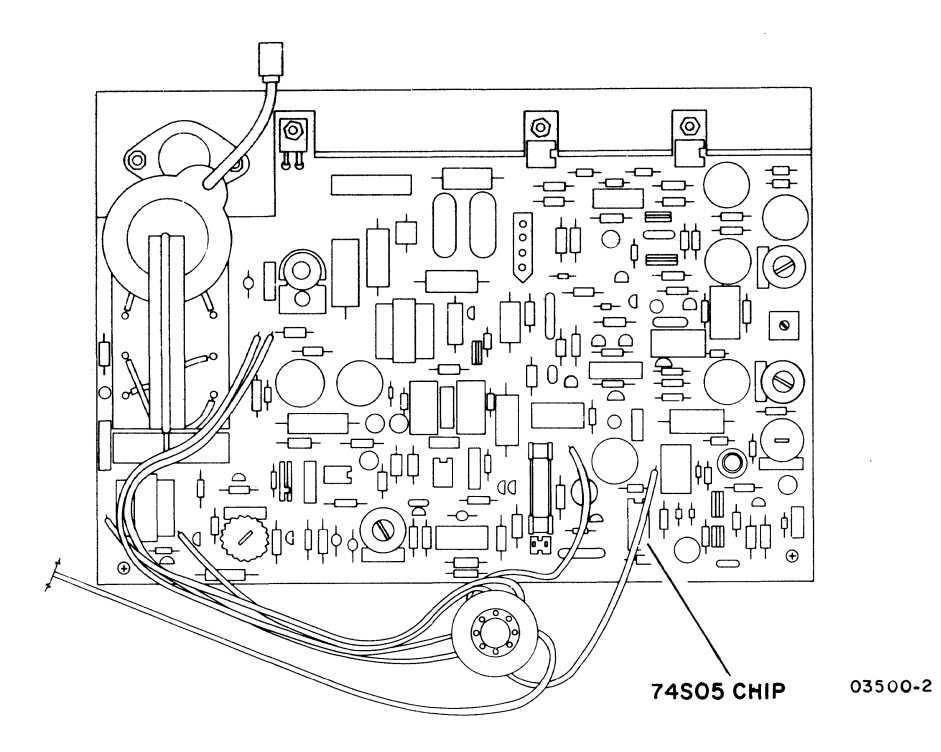

Figure 6-15. Pluggable Chip on Monitor Display Board

To check/adjust power supply voltages, do the following. If any voltages are found bad, refer to SAM 3 for corrective action.

- 1. Remove terminal hood (procedure 3).
- 2. With power applied, adjust +5 V output as follows:
	- a. Measure for +5 V across capacitor C78 on controller board (figure 6-16).
	- b. Insert adjustment tool of alignment tool kit (part number 12263463) through +5-V access hole in monitor chassis (figure 6-17).

#### NOTE

If the +5 V output rises to between +5.5 to +6.8 V, that and all other power supply outputs except +55 V will automatically shut off.

c. Adjust potentiometer on power supply board for a +5 V reading (+5+0.25 V is maximum allowable tolerance).

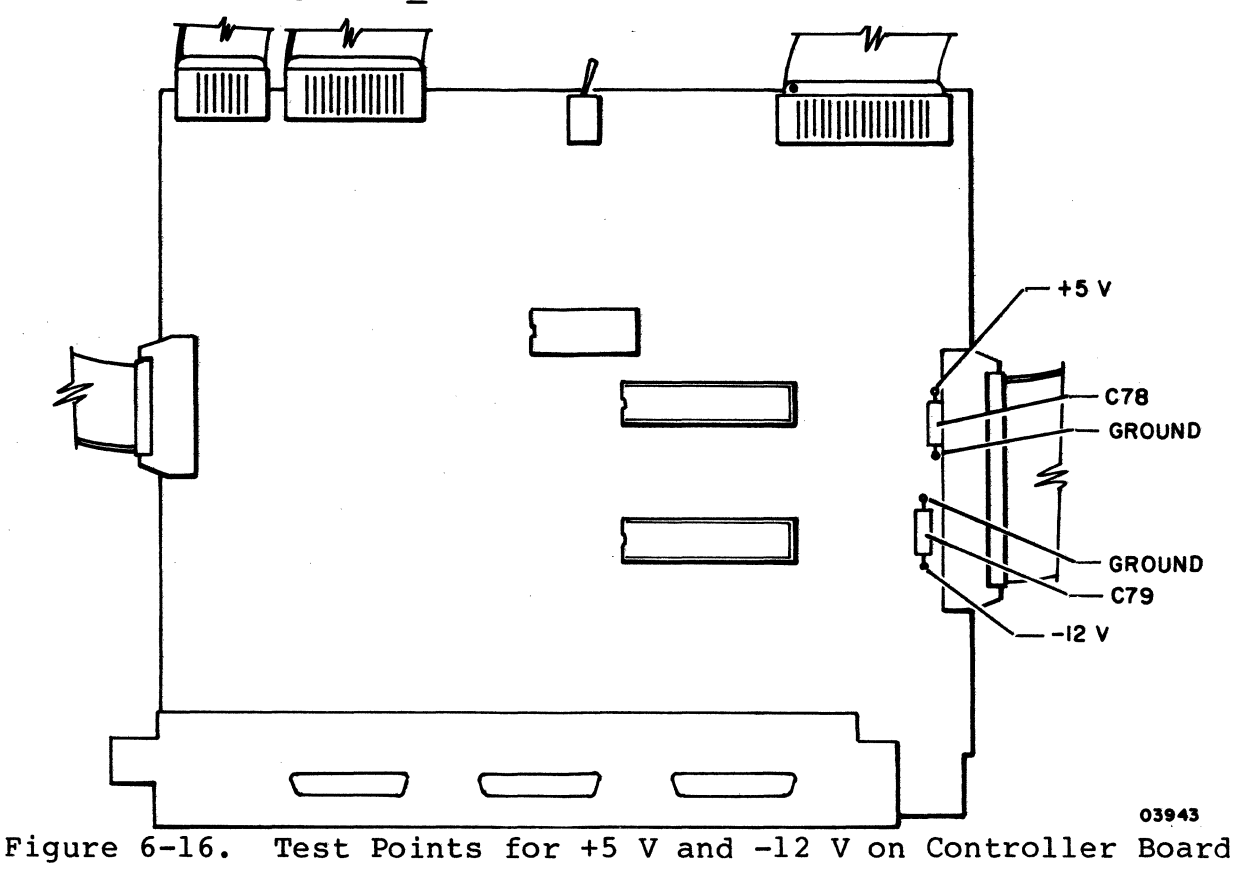

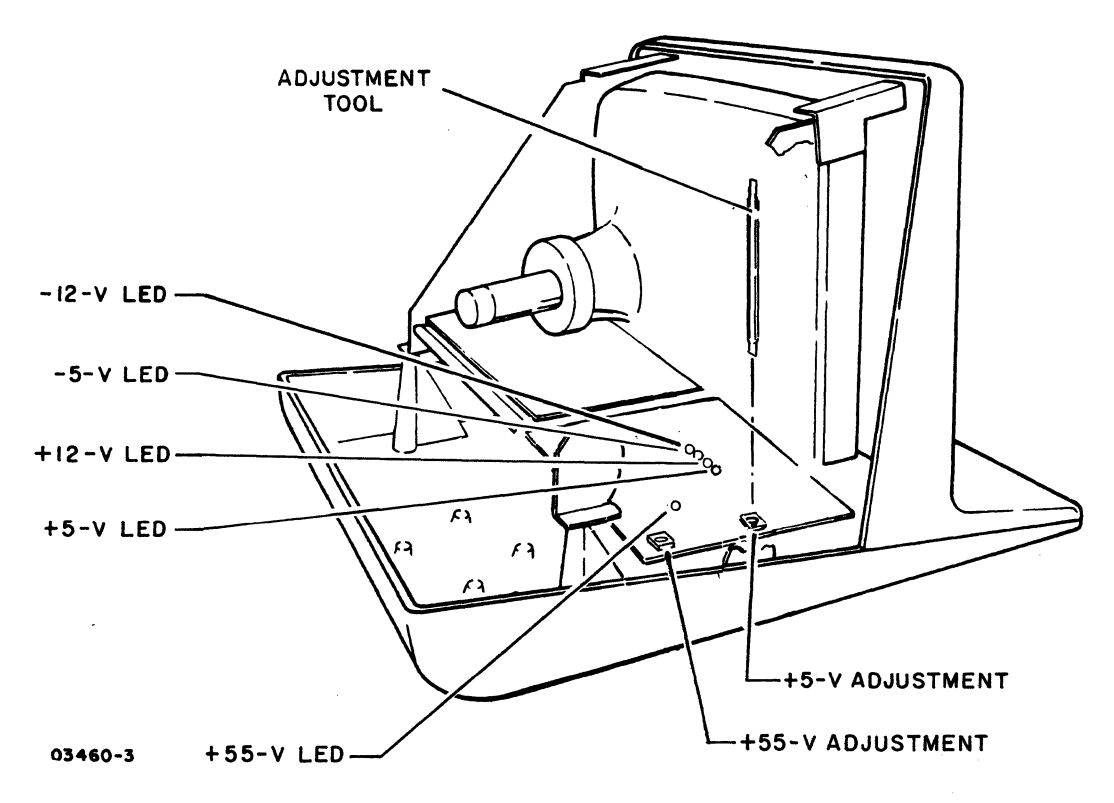

Figure 6-17. Power Supply Board Adjustments

### WARNING

Lethal voltages exist in the crt monitor assembly. Use extreme caution when performing adjustments or severe personal injury or loss of life may result.

- 3. Adjust +55 V output:
	- a. Measure for +55 V at fuse on monitor display board. For ground, use ground side of capacitor C35 (figure 6-18).
	- b. Insert adjustment tool through +55-V access hole in monitor chassis.
	- c. Adjust potentiometer on power supply board for a +55 V reading (+55 +1.10 V is maximum allowable tolerance).

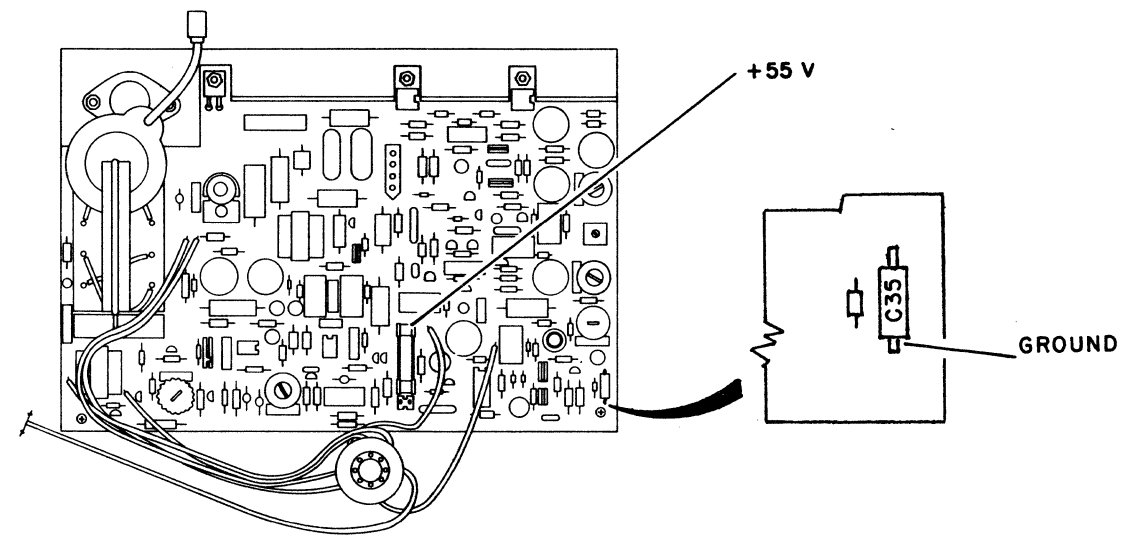

03500-3

Figure 6-18. Test Points for +55 V on Display Board

- 4. Check that the following nonadjustable voltages are present:
	- -12 +0.60 V across capacitor C79 on controller board  $(fiqure 6-16)$
	- -5 +0.25 V across capacitor C83 on video board (figure 6-19
	- +12 +0.60 V across capacitor C66 on video board  $(figure 6-19)$

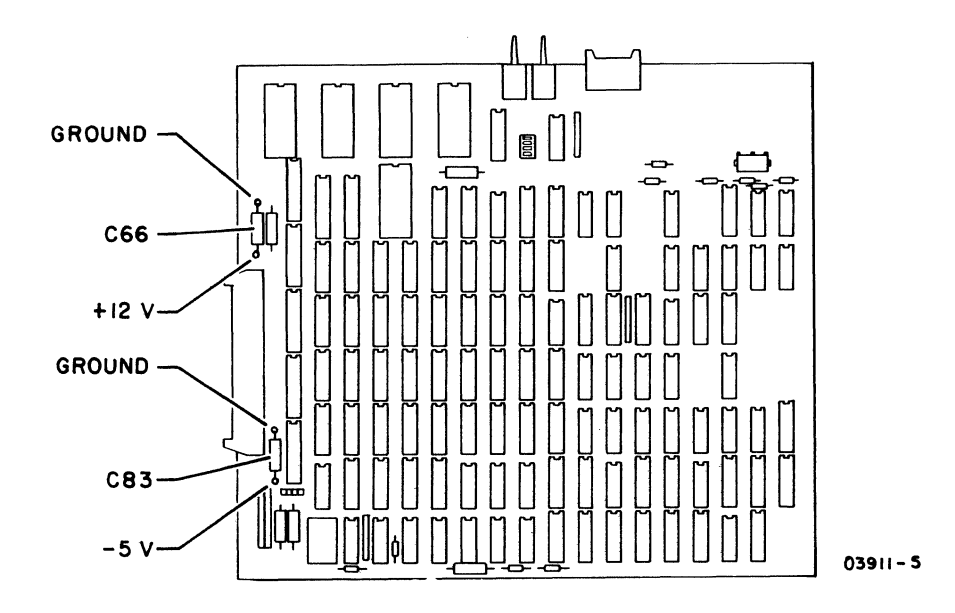

**Figure 6-19. Test Points for -5 V and +12 V on Video Board** 

# **Procedure 10 - Replacing Power Supply Board**

**To replace the power supply board:** 

- **1. Turn power off (procedure 1) and disconnect power cord from site outlet.**
- **2. Remove** terminal hood **(procedure 3).**
- **3. Disconnect the following cables:** 
	- **Keyboard cable from AJ2 on controller board (figure 6-12).**
	- **Touchpanel cables from AJ3 on controller board (figure 6-12).**
	- **Operator panel cable from AJ4 on controller board (figure 6-12).**
	- **Board-edge connector from monitor display board.**
4. If installed, remove internal modem board from monitor chassis (procedure 21).

## CAUTION

When removing and installing monitor chassis, use care so that neck of crt does not bump video board. Tilt chassis so that neck is down, and do not handle crt by its neck. Also when installing chassis, use care to prevent pinching touchpanel cables.

- 5. Remove six mounting screws (figure 6-20) and carefully lift monitor chassis and place on a firm surface.
- 6. Disconnect three cables from power supply board.
- 7. Remove power-supply-board ground wire from ac entry panel.
- 8. Remove six mounting screws (figure 6-21) and remove power supply board.

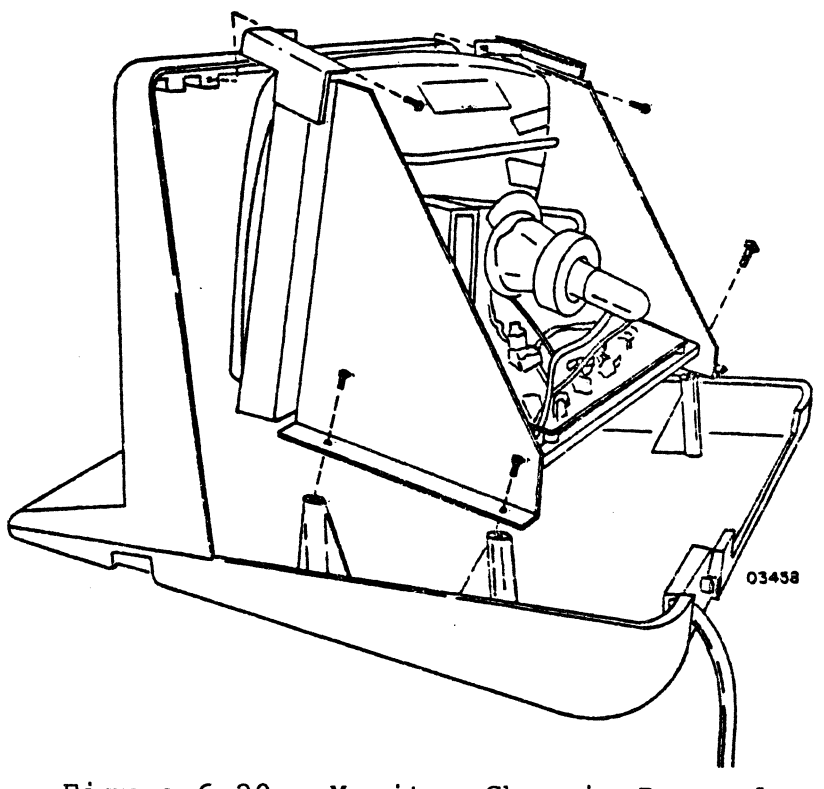

Figure 6-20. Monitor Chassis Removal

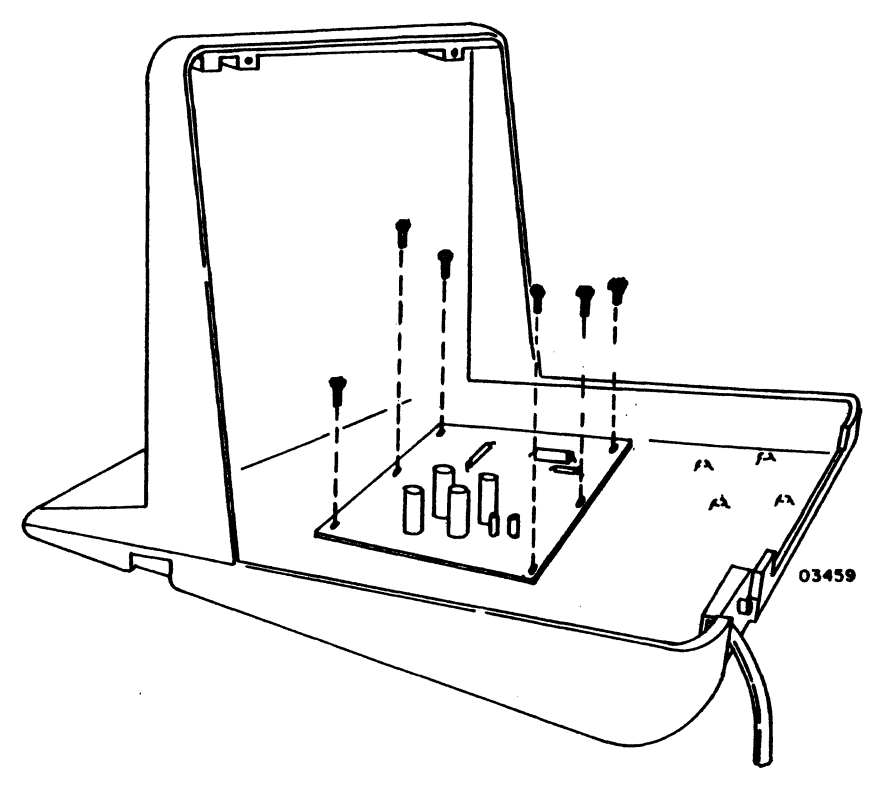

Figure 6-21. Power Supply Board kemoval

9. Install replacement power supply board in reverse procedure of preceding steps and set SO/60-Hz switch on replacement board to appropriate position (60-Hz position for a domestic unit; 50-Hz position for an international unit). After installation, check and adjust power supply voltages (procedure 9).

Procedure 11 - Replacing Line Filter, Power-Cord Receptacle, and Stepdown Transformer

To replace line filter or power-cord receptacle:

- 1. Power off terminal (procedure 1).
- 2. Unplug power cord from site outlet and from receptacle on ac entry panel.
- 3. Remove terminal hood (procedure 3).
- 4. If present, disconnect external cables from PHONE, LINE, and VIDEO OUT connectors on ac entry panel.
- 5. Disconnect two slide-on connectors from LOAD side of line filter (figure 6-22).
- 6. Disconnect cable from video board that goes to VIDEO OUT connector.
- 7. Remove all ground wires from ground terminals on ac entry panel except the one going to power cord receptacle.
- 8. Remove two screws that mount ac entry panel to terminal base (figure 6-22).

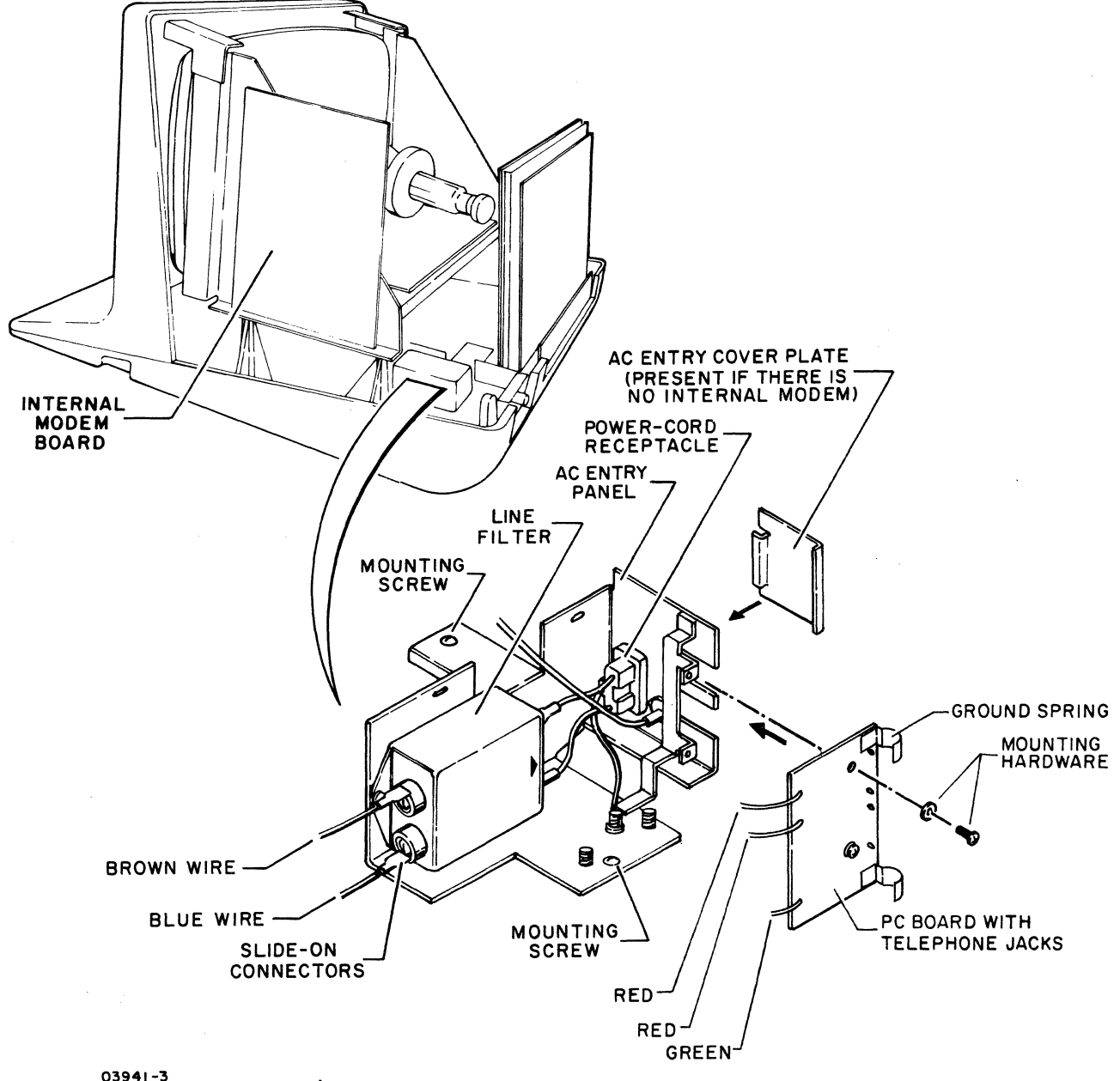

03941-3 Figure 6-22. AC Entry Panel Removal

- 9. If internal modem is present, raise entry panel and remove two screws and lockwashers securing telephone-jack PC board to panel. Then remove ac entry panel from unit.
- 10. Remove two screws securing line filter to panel. Then disconnect remaining slide-on connectors when filter is free.
- 11. If replacing power-cord receptacle, remove receptacle ground wire from panel. Then remove two screws securing receptacle.
- 12. Install replacement filter or receptacle in reverse procedure of preceding steps. When connecting slide-on connectors to filter, make sure that brown wires are installed on top terminals and blue wires on bottom terminals. If internal modem is present, also be sure that ground springs on telephone-jack board are firmly against hood-mounting post in base when securing ac entry panel.

To replace stepdown transformer (applicable only to international units):

- 1. Power off terminal (procedure 1) and unplug power cord from site outlet.
- 2. Remove terminal hood and bezel (procedure 3).
- 3. Remove monitor chassis per procedure 10, steps 3 thru 5.
- 4. Disconnect from ON/OFF circuit breaker two slide-on connectors coming from transformer.
- 5. Disconnect transformer connector from Jl on power supply board and remove connector ground wire from ac entry panel.
- 6. Disconnect transformer ground wire from ac entry panel.
- 7. Remove four mounting screws and lift transformer from unit (figure 6-23).
- 8. To install replacement transformer, perform reverse of preceding steps.

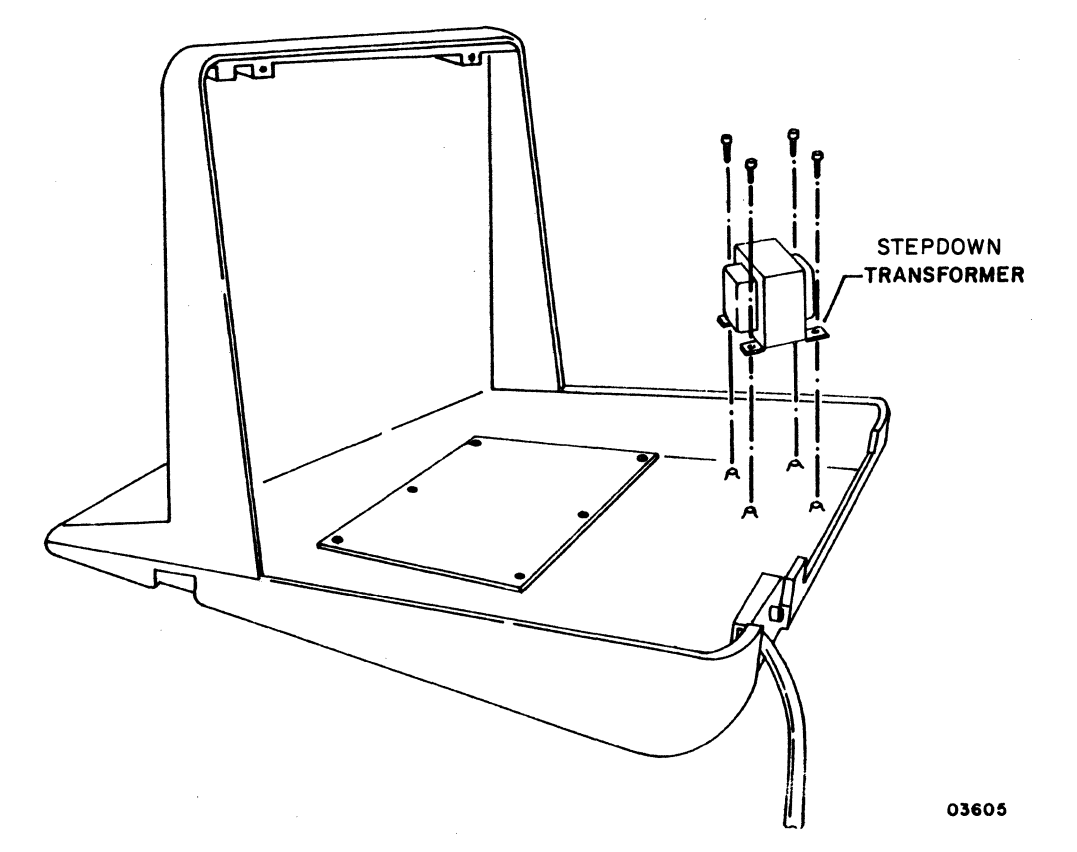

Figure 6-23. Stepdown Transformer Removal (Applicable Only to International Units)

# Procedure 12 - Replacing ON/OFF Circuit Breaker

To replace ON/OFF circuit breaker:

- 1. Power off terminal (procedure 1) and unplug power cord from site outlet.
- 2. Remove terminal hood and bezel (procedure 3).
- 3. Squeeze four side clips and remove circuit breaker out opening (figure 6-24).
- 4. Disconnect four slide-on connectors from circuit breaker.
- 5. Refer to figure 6-24 and connect slide-on connectors to replacement breaker. Make sure connections are correct.
- 6. position breaker so both terminals marked LINE are toward front of unit, then press into opening until side clips engage.
- 7. Replace bezel and hood (procedure 3).

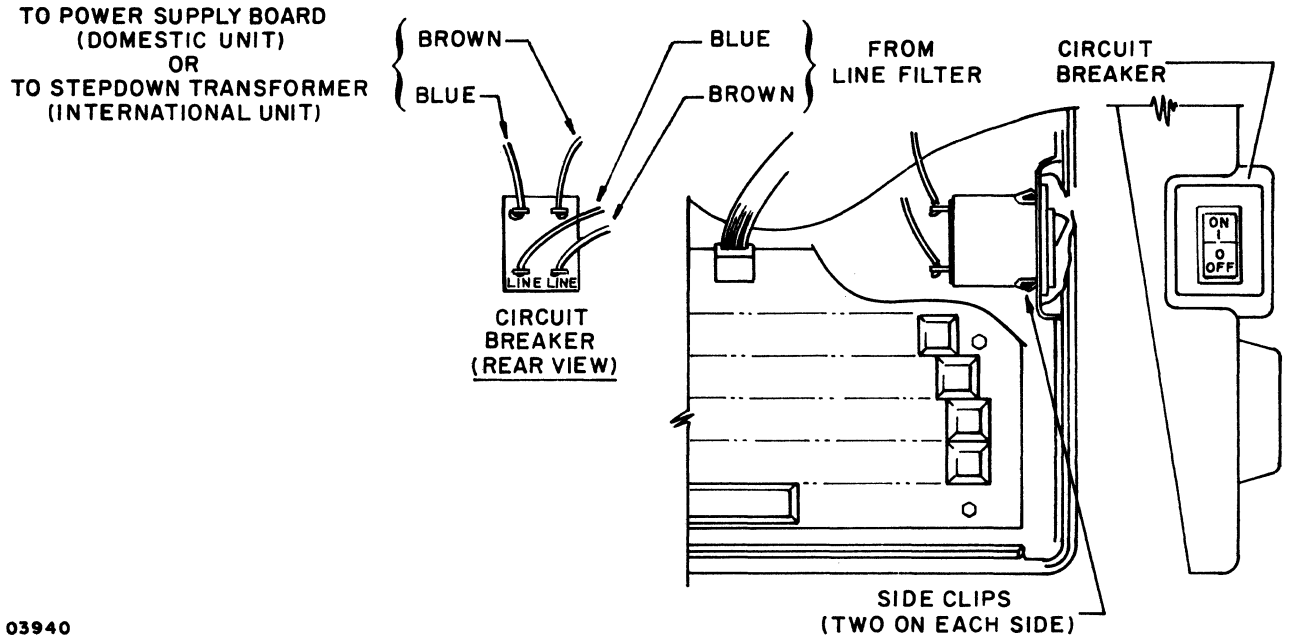

Figure 6-24. ON/OFF Circuit Breaker Replacement

## Procedure  $13$  - Replacing Keyboard Assembly and Components

To replace the keycaps, spacebar, keyboard, or keyswitches, perform the following steps as applicable:

To replace a keycap or spacebar:

- 1. Turn terminal power off (procedure 1).
- 2. Remove keycap or spacebar using chip removal tool (part number 87365900).
- 3. Install new keycap or spacebar and press down until firmly seated.

 $62940007$  6-67

To replace keyboard:

- 1. Turn terminal power off (procedure 1) and disconnect power cord from site outlet.
- 2. Remove terminal hood and bezel (procedure 3).
- 3. Disconnect keyboard cable from AJ2 on controller board.
- 4. Remove four screws mounting keyboard assembly to terminal base (figure 6-25).
- 5. Install new keyboard assembly by reversing preceding steps.

#### NOTE

Check that bezel does not bind key caps on top or sides before tightening down. If binding occurs, remove bezel, loosen keyboard and reposition slightly.

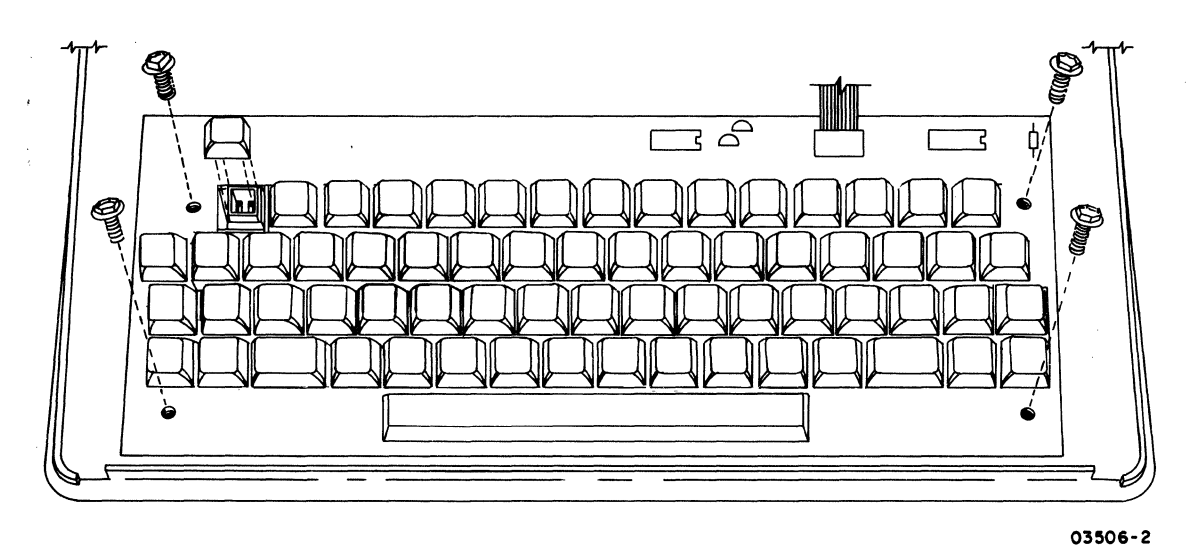

Figure 6-25. Keyboard Assembly Removal

To replace a keyswitch (including Spacebar keyswitch), refer to figure 6-26 and do the following:

- 1. Turn terminal power off (procedure 1) and remove keyboard assembly as previously described in this procedure.
- 2. Remove keycap as described earlier in this procedure.

#### CAUTION

Use a low wattage soldering iron to avoid damaging PC board. A vacuum action desoldering tool or solder wick is suggested when unsoldering the switch.

- 3. Unsolder the contacts of switch and push on thickest contact to dislodge switch assembly from PC board and keyboard housing. Once switch assembly is free, pull it from housing.
- 4. Position replacement switch assembly so its contacts are aligned in same way as old switch.
- 5. Press replacement switch assembly down into opening of keyboard housing until it bottoms. Make sure contacts are exposed on back of PC board.
- 6. Solder each contact to PC board.
- 7. Replace keycap and reinstall keyboard.

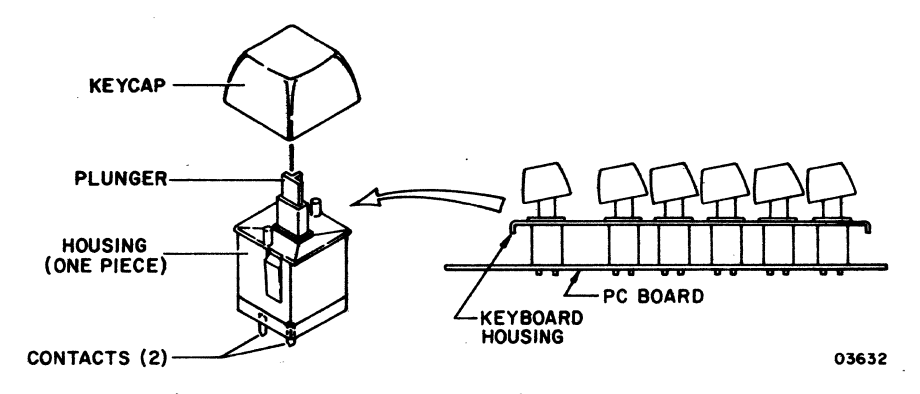

Figure 6-26. Keyswitch Replacement

## Procedure 14 - Replacing Operator Panel

To replace operator panel:

- 1. Power off terminal (procedure 1) and disconnect power cord from site outlet.
- 2. Remove hood and bezel (procedure 3).
- 3. Remove touchpanel (procedure 20).
- 4. Remove screw holding alarm (figure 6-27).
- 5. Remove three screws holding operator panel.
- 6. To replace operator panel, perform reverse of preceding steps and set selection switches on replacement panel to same settings as on old panel.

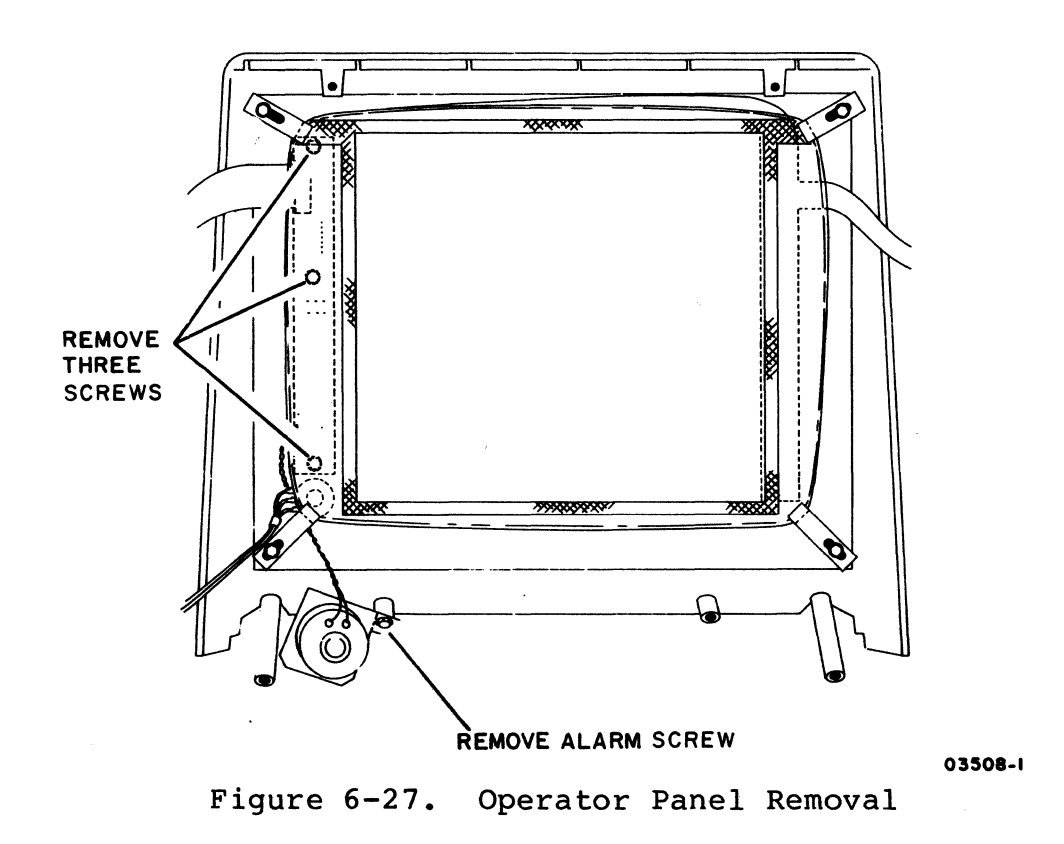

To replace an LED on operator panel:

- 1. Turn terminal power off (procedure 1) and disconnect power cord from site outlet.
- 2. Remove operator panel (procedure 14).

### CAUTION

Use a low wattage soldering iron to avoid damaging PC board. A vacuum action desoldering tool or solder wick is suggested when unsoldering the LED.

- 3. Unsolder two leads of faulty LED and remove LED from board.
- 4. Install replacement LED so that flat side is oriented the same as other LEDs (figure 6-28). If replacing CRI (ERR LED), leave the space shown in figure 6-28 between base of LED and surface of board. For other LEDs, butt base of LED against board.
- 5. Solder each lead to board.
- 6. Reinstall operator panel (procedure 14).

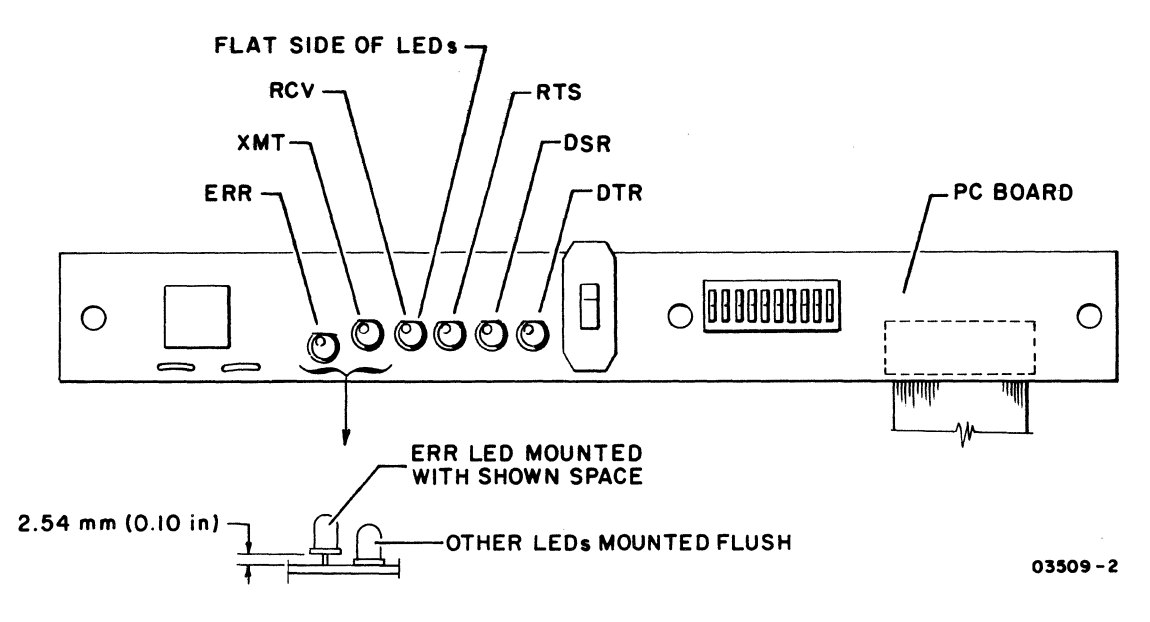

Figure 6-28. LEDs on Operator Panel

# Procedure 16 - Replacing BRIGHTNESS Control

To replace BRIGHTNESS control:

- 1. Power off terminal (procedure 1) and disconnect power cord from site outlet.
- 2. Remove hood and bezel per procedure 3, steps 1 through 8.
- 3. Pull BRIGHTNESS knob off and remove nut and washer from front of BRIGHTNESS control.
- 4. Loosen touchpanel mounting clip below rear of BRIGHTNESS control and move clip to one side.
- 5. Remove BRIGHTNESS control by carefully working it around touchpanel and touchpanel mounting clip.
- 6. Slide pieces of clear sleeving back to expose lugs on control.

#### CAUTION

Use a low wattage soldering iron. A vacuum action desoldering tool or solder wick is suggested to unsolder wires from control.

- 7. Place replacement control next to bad one. Unsolder wires one at a time and resolder to corresponding lugs on replacement control.
- 8. Slide pieces of sleeving over lugs.
- 9. If an international unit, slip ground-wire lug over control bushing.
- 10. Carefully install control in bezel opening by working it around touchpanel.
- 11. Reposition touchpanel mounting clip and tighten.
- 12. Attach nut and washer to front of control.
- 13. Attach BRIGHTNESS knob and replace bezel and hood per procedure 3.

## Procedure 17 - Replacing Protective Door

To replace protective door on operator panel:

- 1. Power off terminal (procedure 1).
- 2. Remove hood and bezel (procedure 3).
- 3. Remove black bezel insert by breaking two metal keepers that hold both bezel pieces together.
- 4. Insert new door and fasten both bezel pieces back together using two new keepers.
- 5. Reinstall bezel and hood (procedure 3).

### Procedure 18 - Replacing Matched Yoke/CRT or Display Board

To replace matched yoke/crt or display board:

- 1. Power off terminal (procedure 1) and disconnect power cord from site outlet.
- 2. Remove terminal hood (procedure 3).
- 3. Disconnect touchpanel, operator panel, and keyboard cables from controller board (figure 6-12).
- 4. Disconnect board-edge connector from display board.
- 5. If installed, remove internal modem board from monitor chassis (procedure 21).

#### CAUTION

When removing and installing monitor chassis, use care so that crt neck is not bumped against video board. Tilt the chassis so that neck is down, and do not handle crt by its neck. Also when installing chassis, use care to prevent pinching touchpanel cables.

6. Remove six screws shown in figure 6-29 and carefully lift chassis out of terminal. Set on firm surface to work on.

### WARNING

Use care when handling crt as rough handling, nicks, or scratches can cause crt to implode. Wear heavy gloves and safety goggles.

- 7. Refer to figure 6-29 and disconnect the following:
	- Socket from end of crt.
	- Yoke cable from S02 on display board.
	- If removing yoke/crt, also disconnect anode lead from crt (fold back suction cup on two sides and squeeze to remove) •

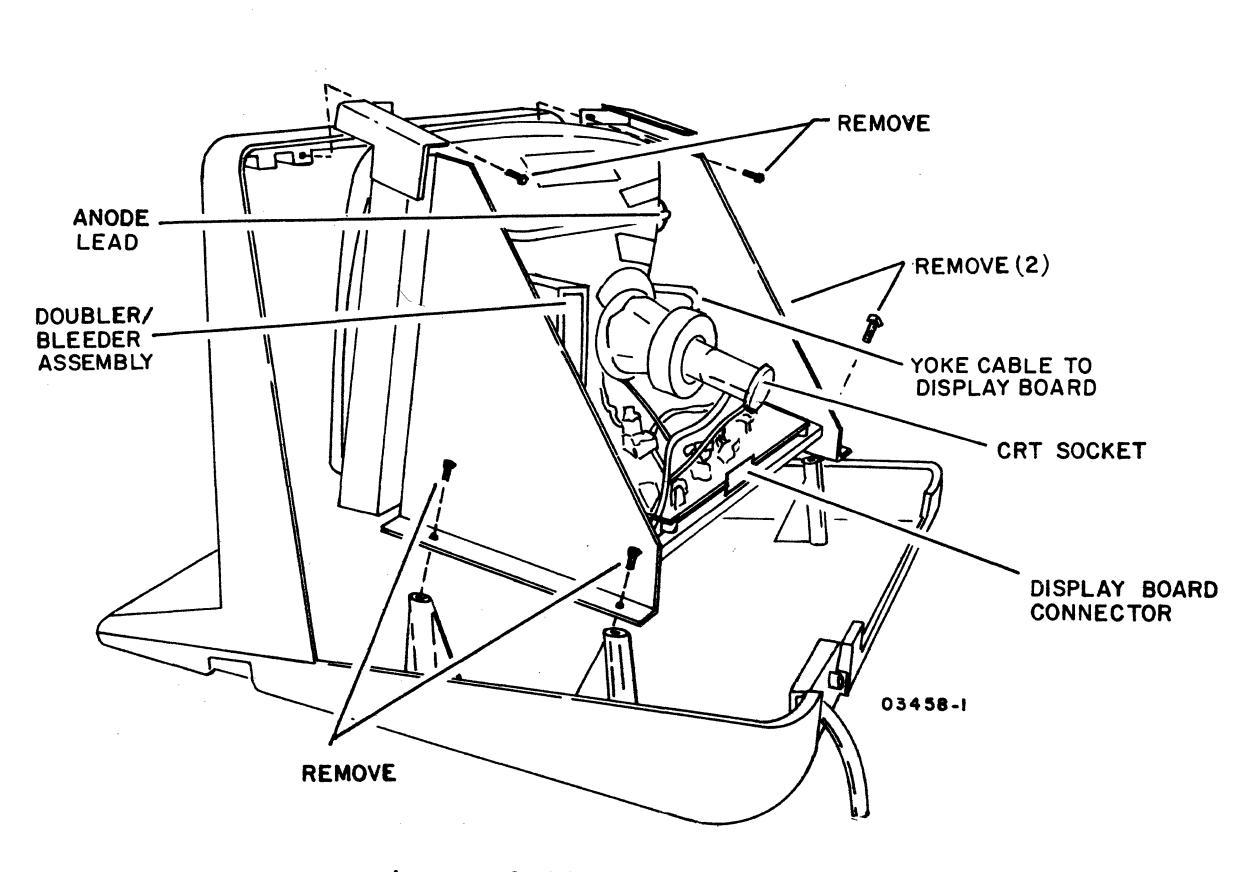

Figure 6-29. CRT Removal

- 8. Remove four screws at front of chassis (figure 6-30) and lift crt up and out.
- 9. Install replacement yoke/crt per reverse of preceding steps, and after installation, perform video adjustments (procedure 4).

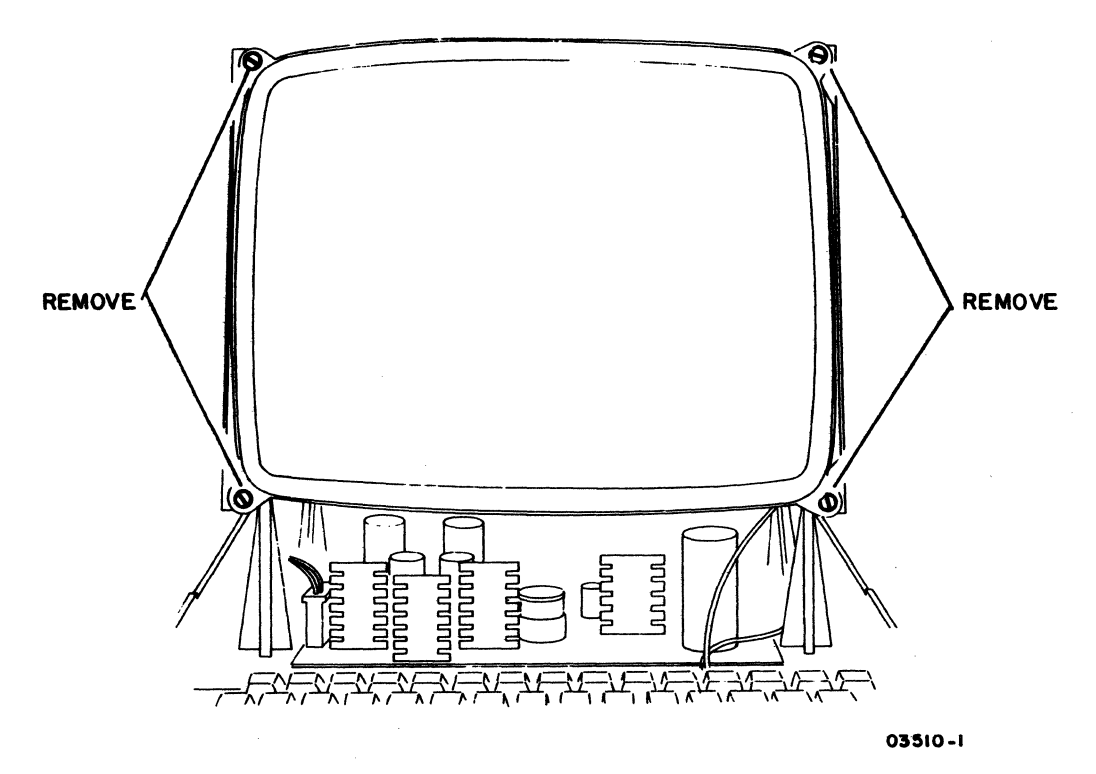

Figure 6-30. Front Chassis View

To remove display board:

- 10. Disconnect flyback-transformer lead and white wire of crt socket from doubler/bleeder assembly.
- 11. Remove two screws and remove board.
- 12. Install replacement board per reverse of preceding steps. When replacing board, align tongue on board with slot on chassis. After installation, perform video adjustments (procedure 4).

# Procedure 19 - Replacing Voltage Doubler/Bleeder Assembly

To replace the voltage doubler/bleeder assembly, refer to figure 6-29 and do the following:

- 1. Turn terminal power off (procedure 1) and disconnect power cord from site outlet.
- 2. Remove hood (procedure 3).

#### WARNING

Lethal voltages exist in the leads of the doubler/bleeder assembly. After turning off power, a period of 60 seconds is required for these voltages to bleed off.

- 3. Disconnect anode lead from crt (to remove, fold back suction cup and squeeze).
- 4. Disconnect input lead from flyback transformer.
- 5. Remove doubler/bleeder assembly by loosening bottom mounting screw and removing top screw. If proper length screwdriver is not available, remove yoke/crt (procedure 18) to access screws.
- 6. Replace assembly by reversing preceding steps. Be sure to attach white wire of crt socket and black wire of assembly to top mounting screw.

#### Procedure 20 - Replacing Touchpanel

To replace the touchpanel:

- 1. Turn terminal power off (procedure 1) and disconnect power cord from site outlet.
- 2. Remove terminal hood and bezel (procedure 3).
- 3. Remove touchpanel from bezel by loosening four mountingbracket screws (figure 6-31).

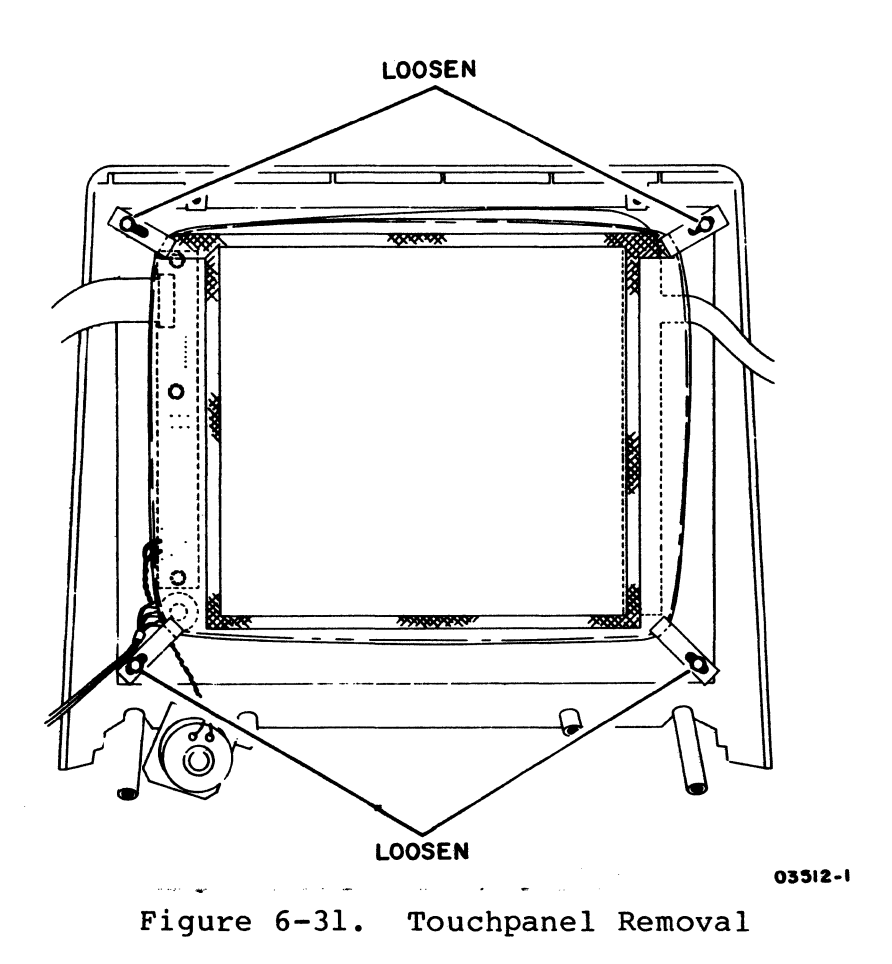

To install replacement touchpanel:

- 4. Place touchpanel in bezel opening with ribbon cable at top.
- 5. Align touchpanel so that etched alignment marks on panel (figure 6-32) are lined up with marks on bezel. Alignment marks on bezel are hard to see. Use a lead pencil to highlight them.
- 6. Carefully tighten four brackets while holding touchpanel to bezel. Check that touchpanel remains correctly al igned.
- 7. Check front of touchpanel for dimples in mylar. Any dimples caused by tightening touchpanel down too tight may cause errors and requires loosening.
- 8. Reinstall bezel (procedure 3).
- 9. Connect touchpanel connectors to controller board (figure 6-12).
- 10. Reconnect power cord and turn power on.
- 11. Run resident diagnostics (procedure 2) and test touchpanel operation when alignment pattern appears. Also check that border of alignment pattern coincides with touchpanel grid. If misalignment exists, perform video adjustments (procedure 4).
- 12. Place defective touchpanel in shipping carton which held replacement (figure 6-32).
- 13. Replace hood (procedure 3).

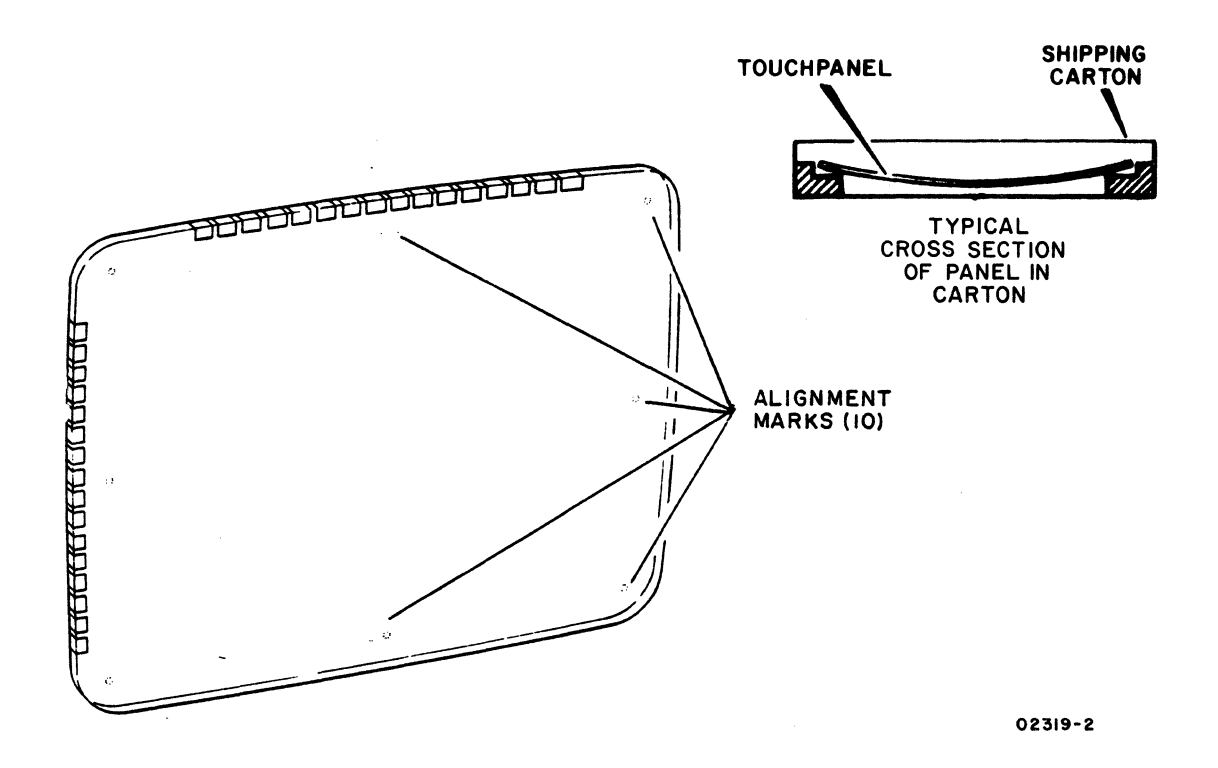

Figure 6-32. Touchpanel Alignment Marks

TO replace internal modem board:

- 1. Power off terminal (procedure 1) and disconnect power cord from site outlet.
- 2. Remove hood (procedure 3).
- 3. Disconnect wires from terminals on modem board.
- 4. Disconnect modem cable from controller board (figure 6-12).
- 5. Remove modem board by cutting cable ties and pulling board off retainers.
- 6. Install new modem board by pressing board over retainers and installing new cable ties (part number 94277400).
- 7. Refer to labeling and reconnect wires to J2, J3, and J5 terminals on modem board.
- 8. Connect ground wire to board GND terminal.
- 9. Reconnect modem cable to controller board (figure 6-12).
- 10. Replace hood (procedure 3).

## Procedure 22 - Defining Acceptable Display Quality

The following information is for reference whenever definitions of acceptable display quality are required.

Brightness - the retrace and nonintensified scan lines should<br>not be visible. The intensity should be set high enough for The intensity should be set high enough for a display to be seen from at least 1 meter (3 feet) away, but not dispidy to be seen from at feast I meter (5 feet) away, but not defocused.

Focus - focus is to be adjusted for best resolution in the center of the screen.

orthogonality and Linearity - with the resident-diagnostic alignment pattern displayed (figure 6-33), the pattern should appear square and coincide with the outer edges of the touchpanel grid. The point where the diagonals intersect should be an equal distance from each edge of the square. If the pattern does not meet these requirements, perform procedures 4 and 5.

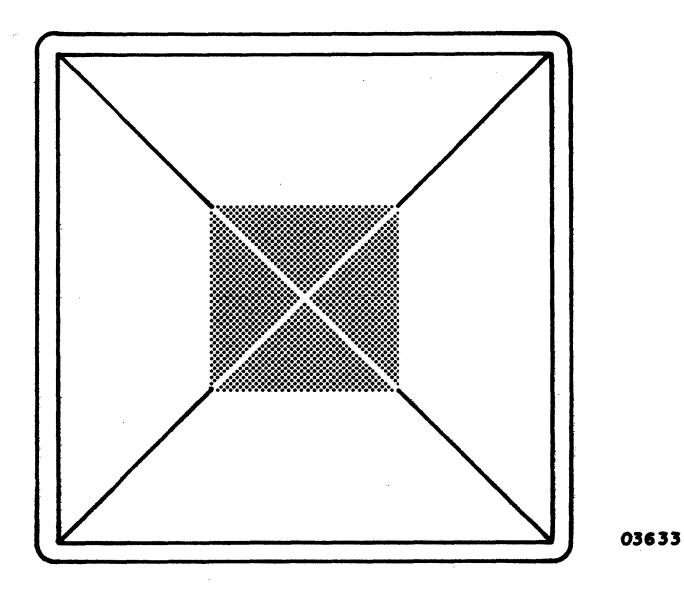

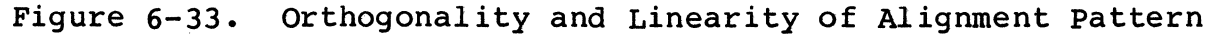

## procedure 23 - Installing Numeric Cluster

- 1. Use the keycap removal tool (part number 71493510) to remove the 12 keycaps boxed on figure 6-34. Make note of the location of each key as a reference for installing new keyset.
- 2. Install the numeric cluster keyset (part number 15632988) so that each numeric cluster key is in the same location as the corresponding key removed in step 1.
- 3. Keyboard assembly is now part number 51940852 and not product number 51940851.

•

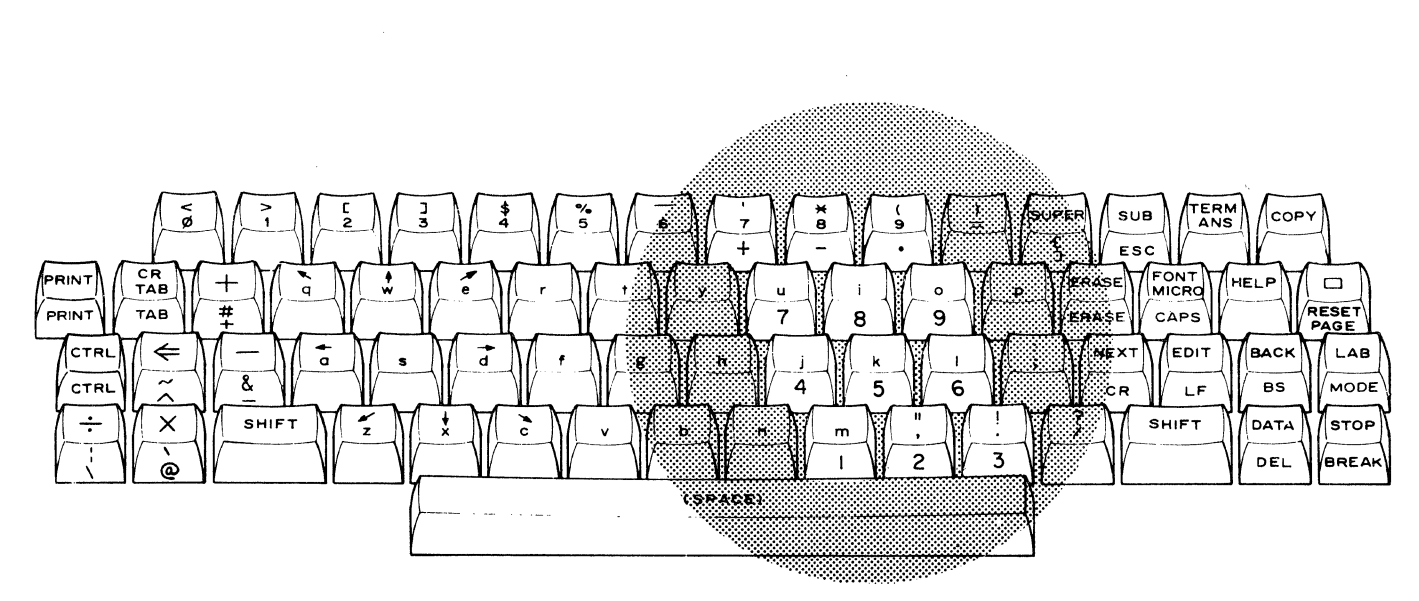

02854-4

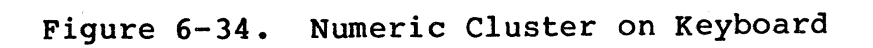

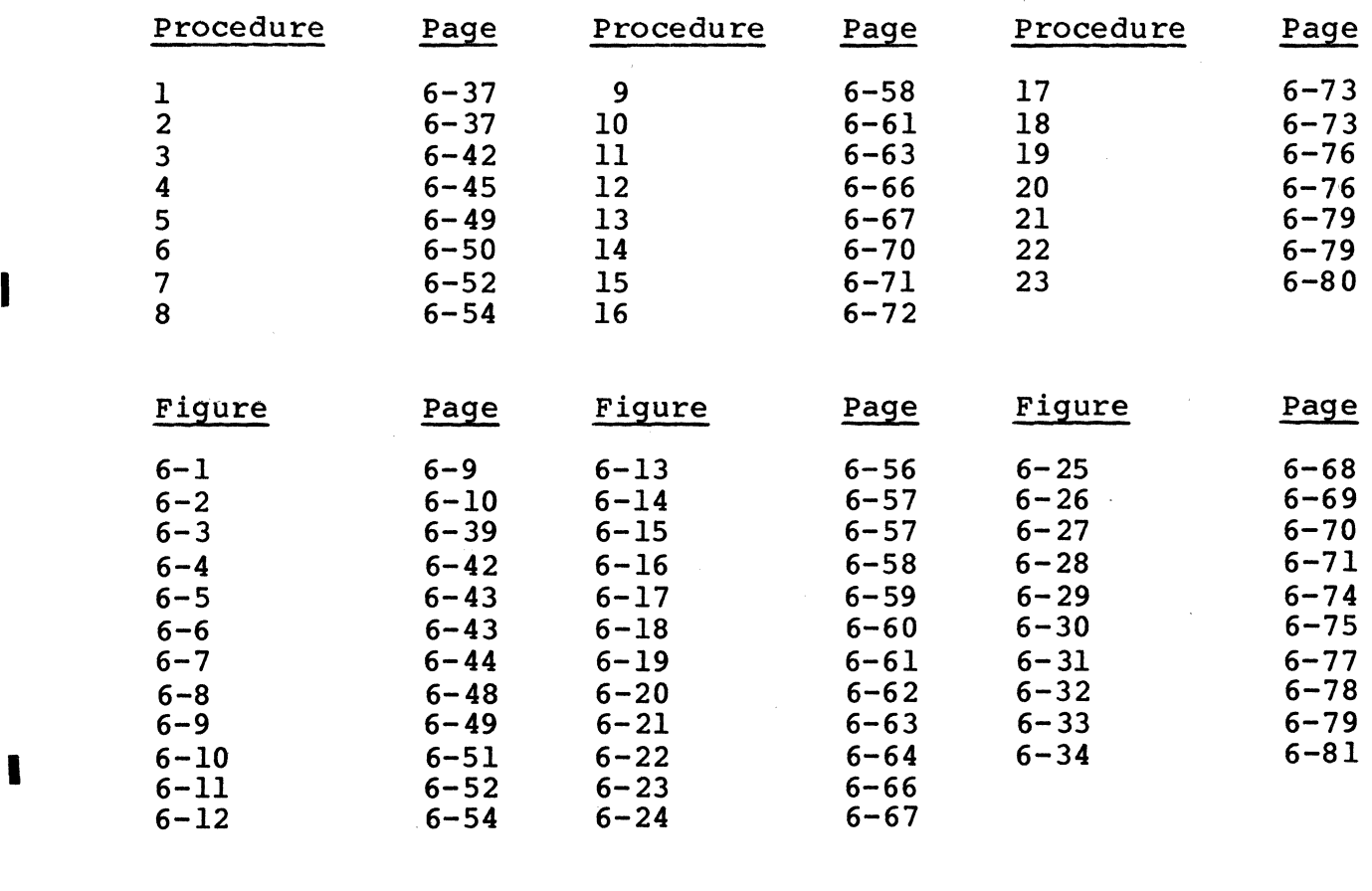

 $\zeta^{\prime}$ 

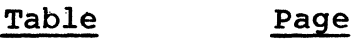

 $6-1$   $6-40$  $6-2$   $6-46$ 

 $\hat{\mathcal{A}}$ 

This section contains parts data information for the terminal. This bection concains parts data information for the cerminar.<br>This includes a genealogy chart, spare parts lists, and assembly drawings with assembly parts lists.

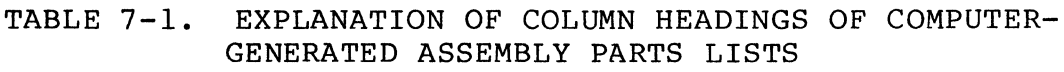

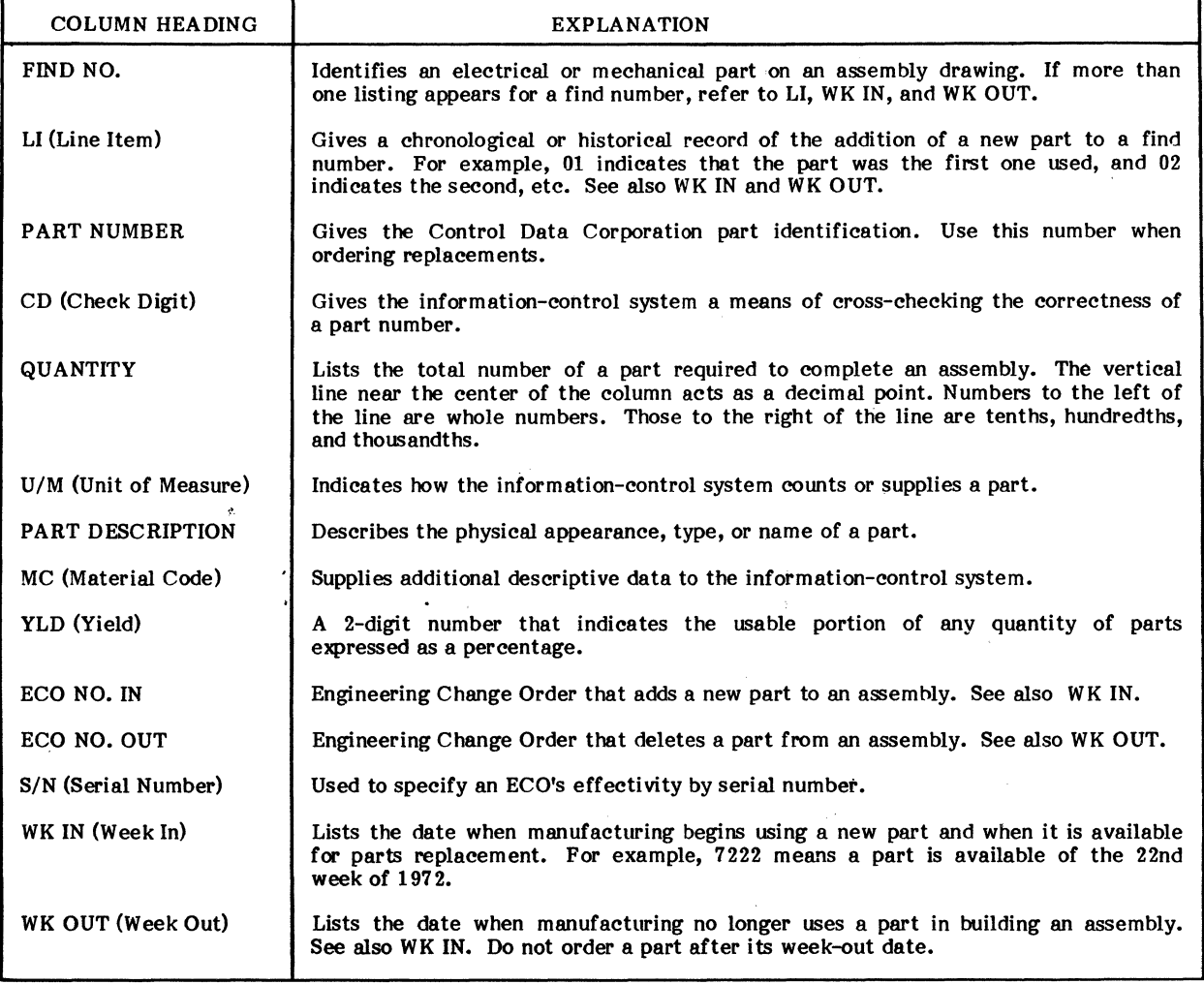

0643-2A

 $\label{eq:2.1} \frac{1}{\sqrt{2}}\int_{\mathbb{R}^3} \frac{1}{\sqrt{2}}\left(\frac{1}{\sqrt{2}}\right)^2\frac{1}{\sqrt{2}}\left(\frac{1}{\sqrt{2}}\right)^2\frac{1}{\sqrt{2}}\left(\frac{1}{\sqrt{2}}\right)^2.$ 

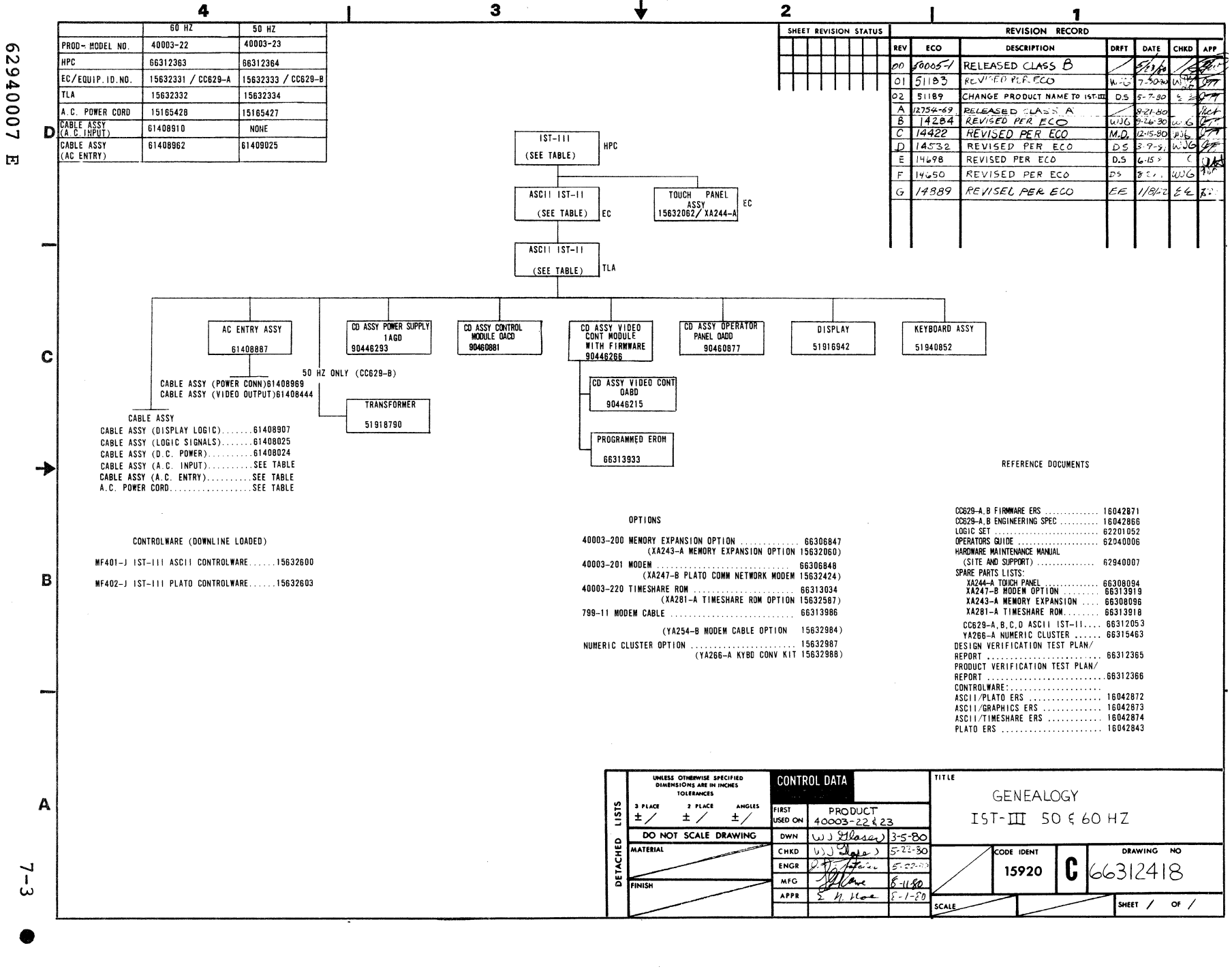

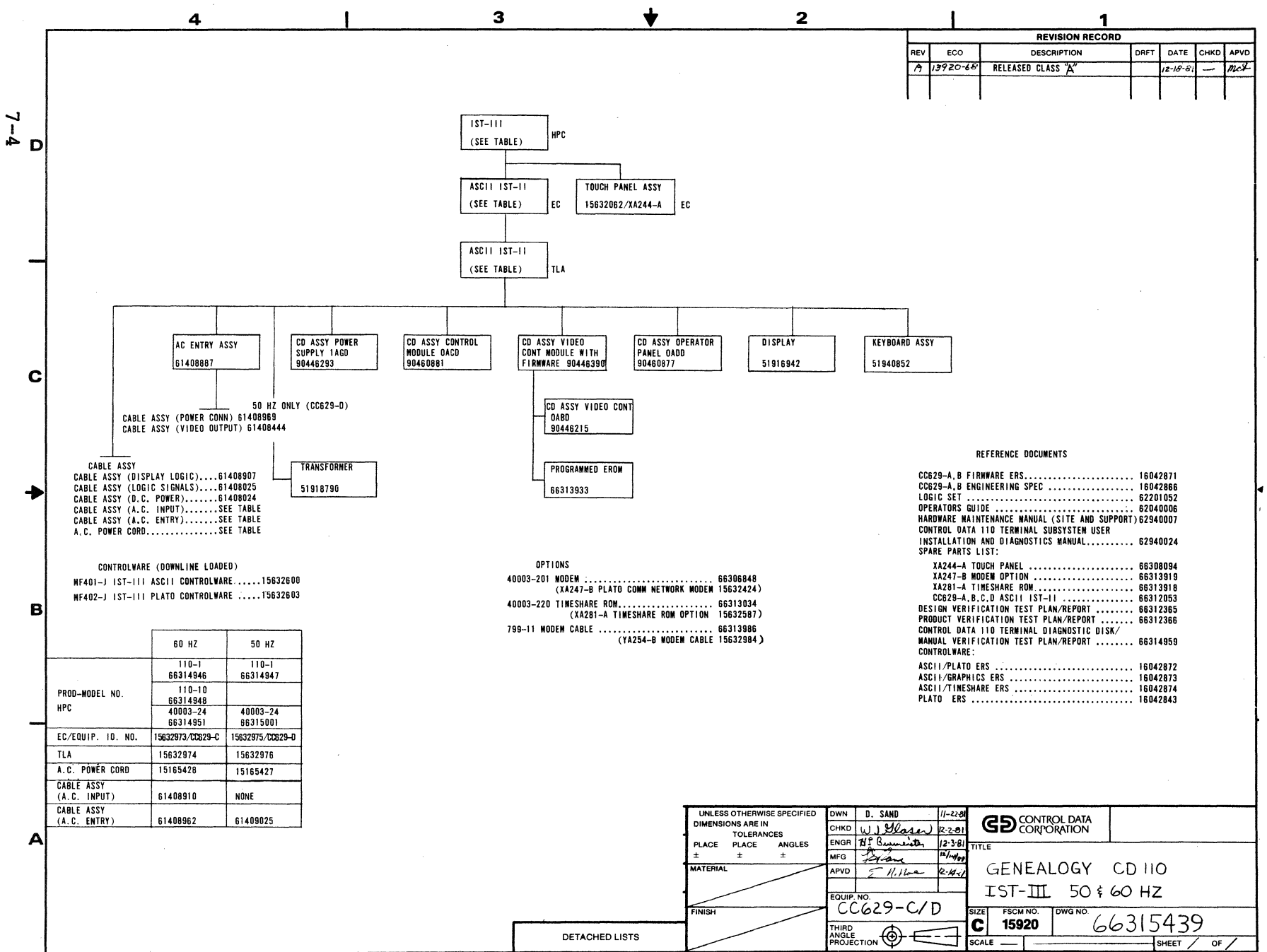

£0000629  $\overline{\mathbf{r}}$ 

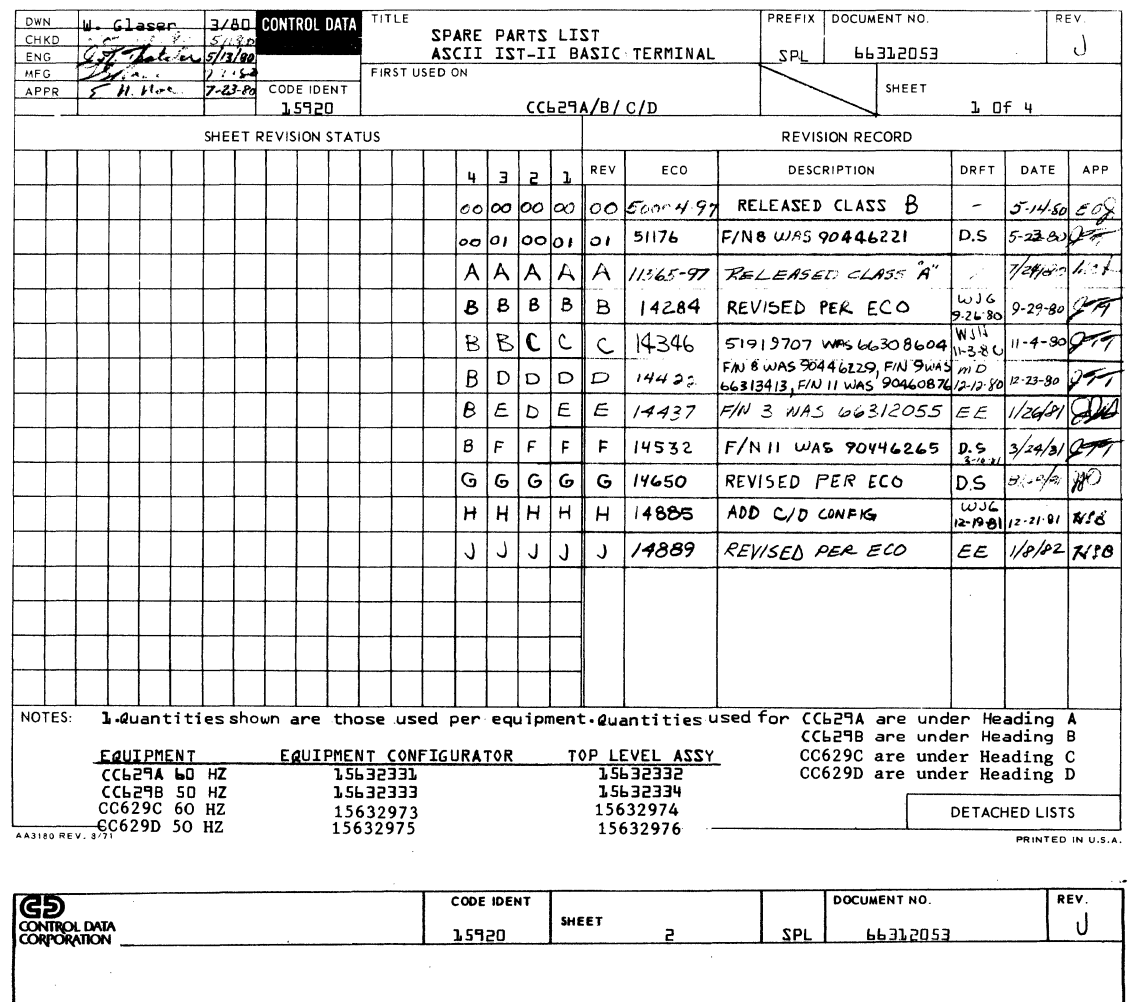

3. Indicated parts are included as part of Keyboard Assy 51940851. This Keyboard is the same as<br>P/N 51940852 with the exception, P/N 51940851 does not have the numeric cluster Keyset.<br>4. Indicated part is included as part

5. Indicated parts are included as part of OABD PC Assy '1044<sub>52</sub>b for CC629A/B or Assy 90446390 for CC629C/D.

6. Indicated pants are included as part of DACD PC Assy 90460881.

7. Xformer required for CC629B/D only. Not used on CC629A/C.

8. Other Applicable / Reference Documents,

~1'l1'1707 - CDC PIN to vendor PIN cross Ref PL for Display Assy.

 $663080$ 94 - SPL for Touch Panel Option {XA244-A}.

66313'11'1 - ~PL for Internal Modem Option <XA247- Bl.

6630!0'l6 - SPL for Memory Expansion Option {XA243-AJ. 66315463 - SPL for Numeric Cluster Option. 'I. Indicated part is included as part of OADD PC Assy '10"60a77~

10. When ordering access door FN21, also order bezel insert Mtg. hardware FN26 push on fastener QTY.2.

11. Original production units were built with PiN 90446204. Current production units are built with PiN 90446293. These cards are interchangeable.

12. Individal Keycaps are documented in drawing 66315465 for the *CC629C/0.* 

13. Indicated parts are included as part of Keyboard Assy 51940852.

14. Original production units (CC629 A/B) were built with P/N 51940851. Current production units are<br>built with P/N 51940852. These keyboards are interchangable from old part to new part only.

**....... PRINTED IN u.s ....** 

 $\pmb{\epsilon}$ 

~:

¥

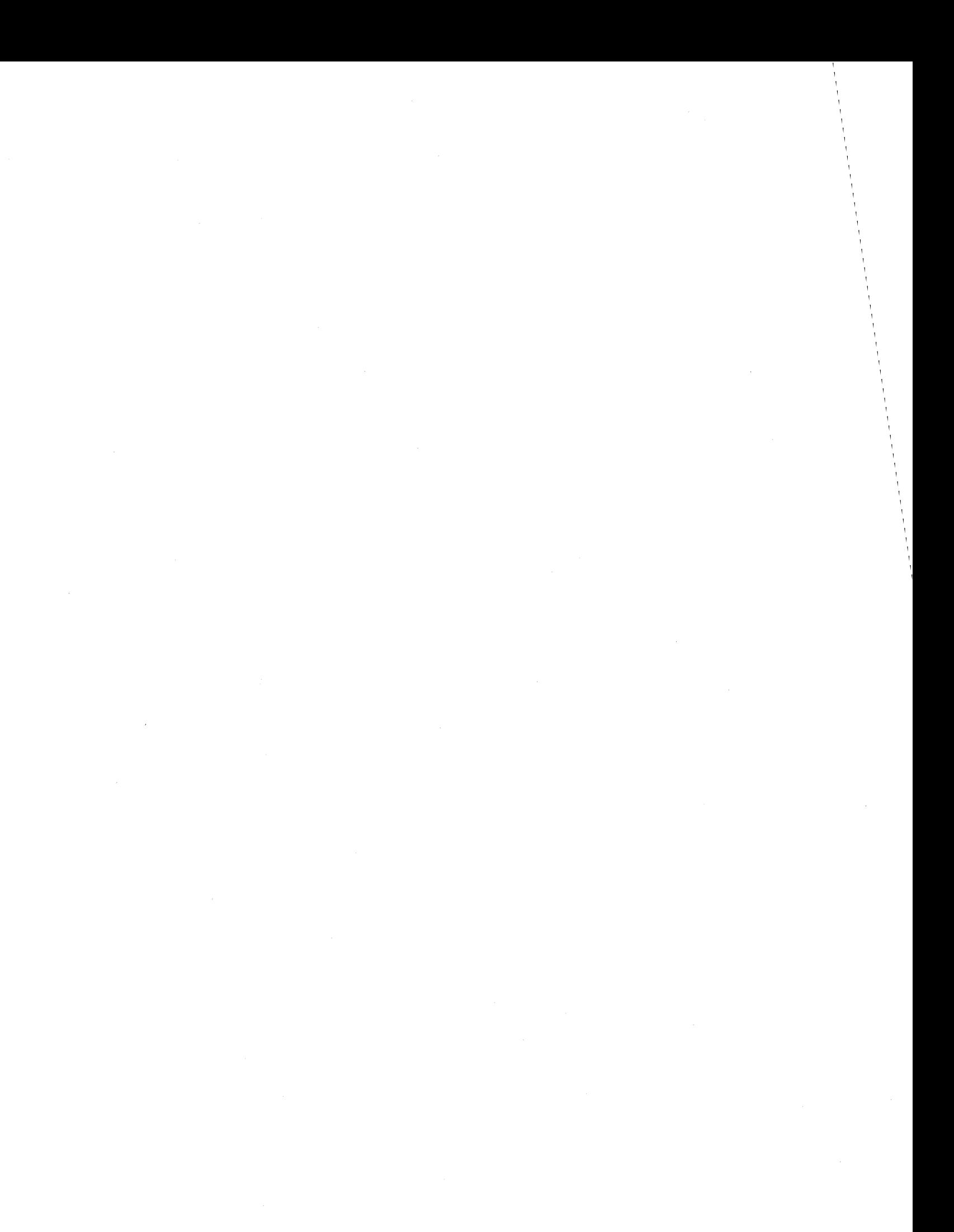

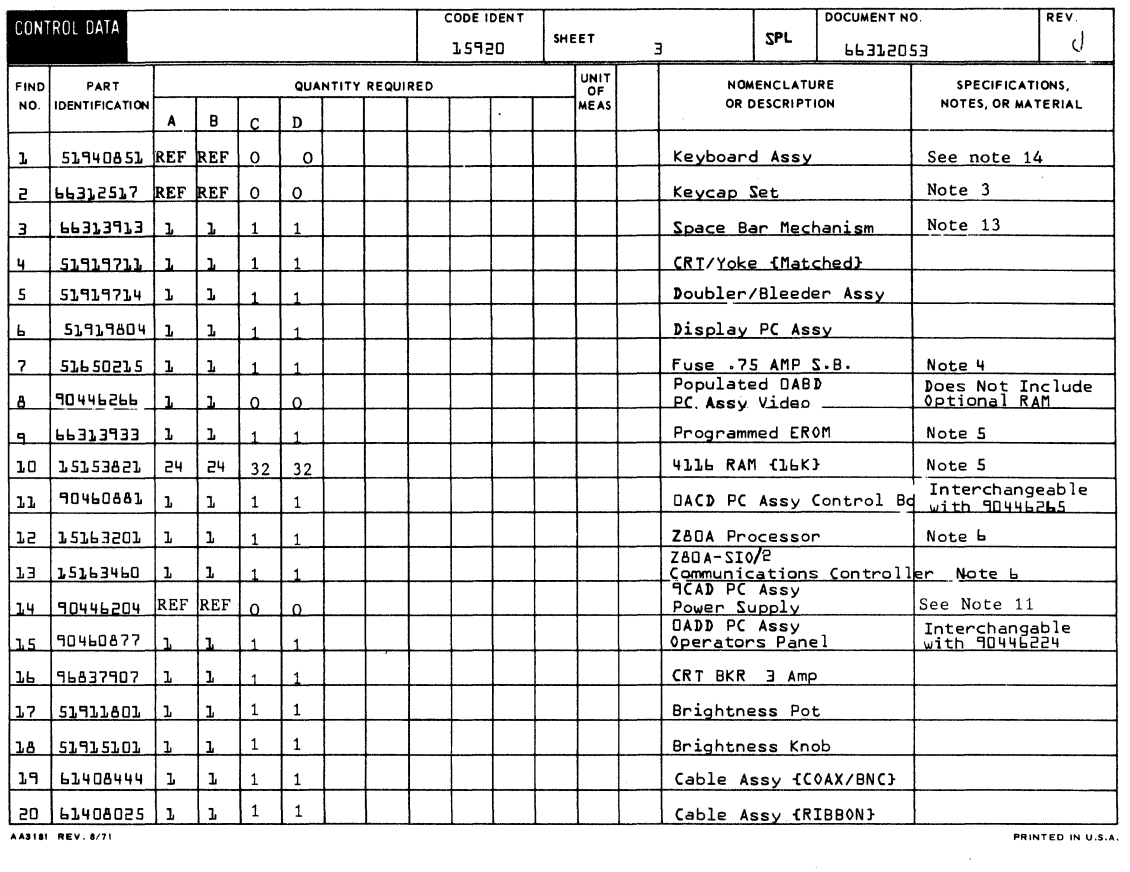

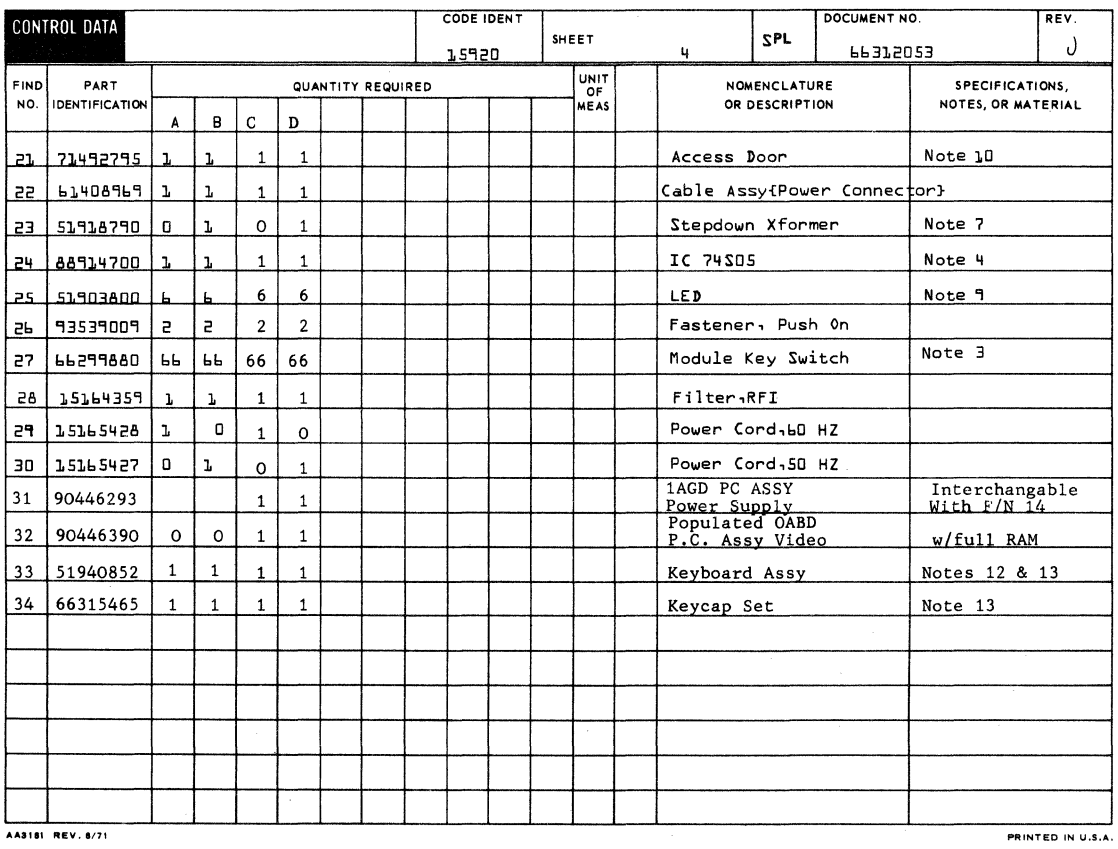

PRINTED IN U.S.A.

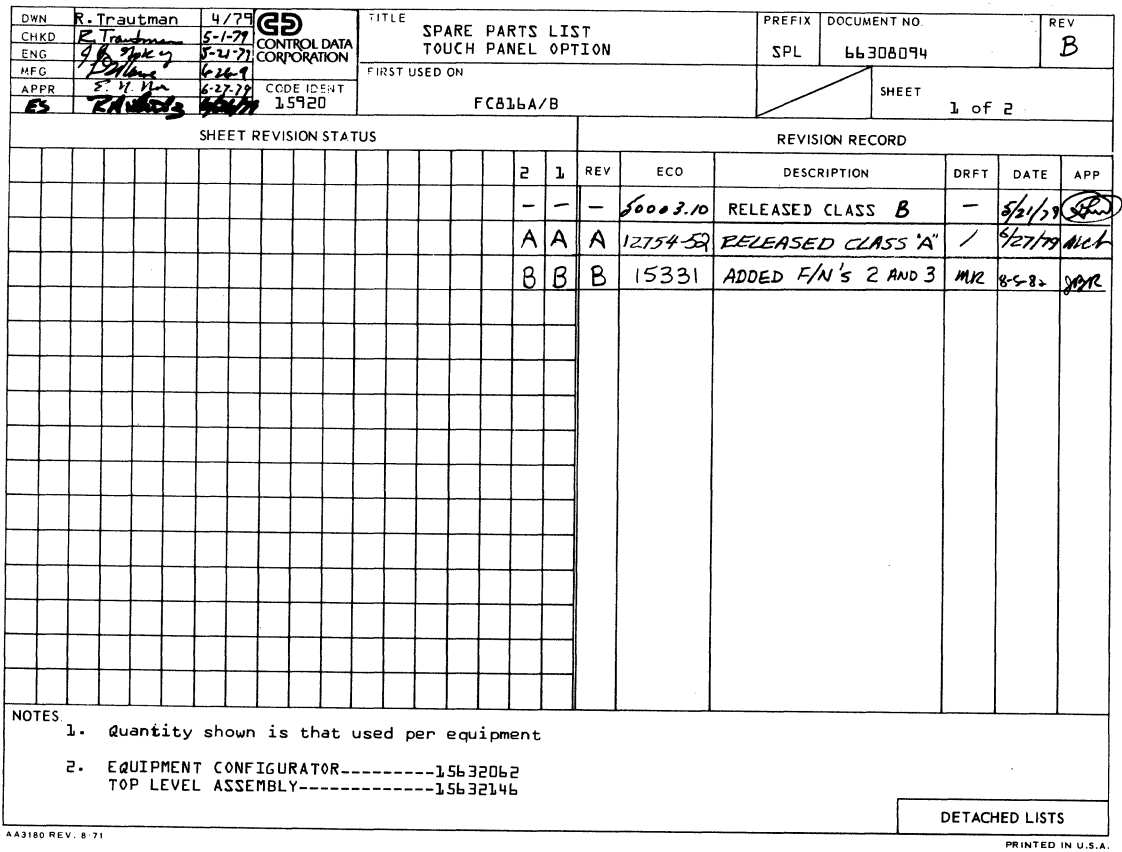

 $\hat{H}_{\rm eff}$  , we are measured as  $\hat{H}$ 

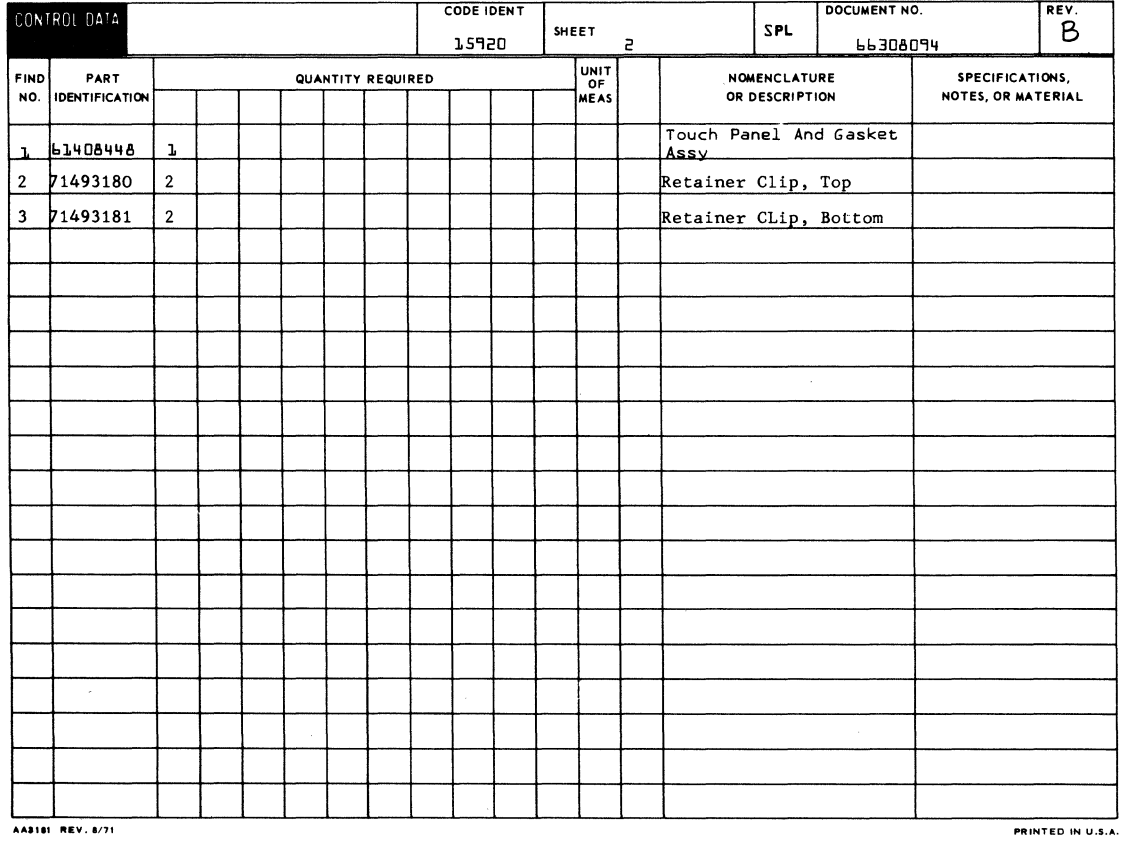

AA3181 REV. 8/71

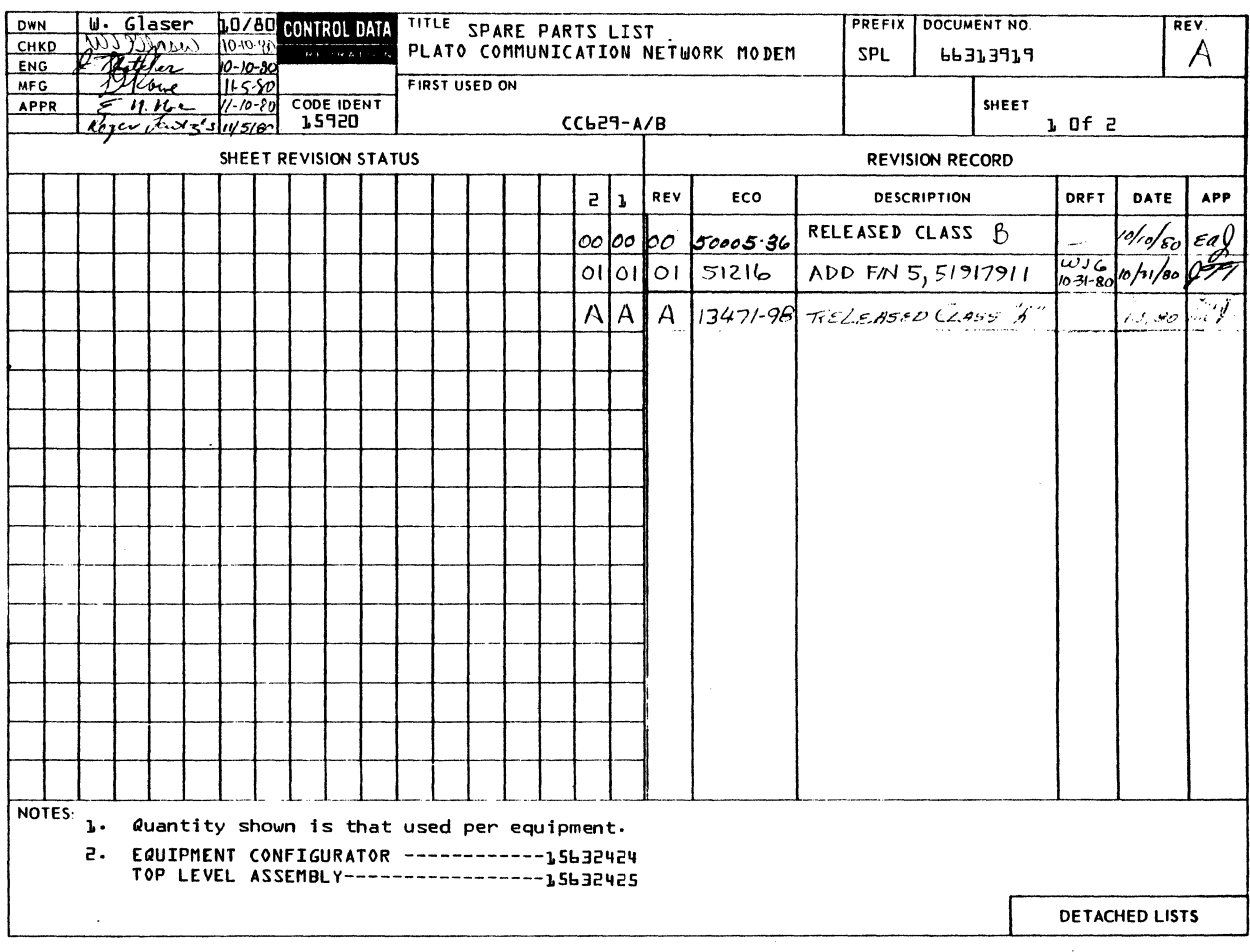

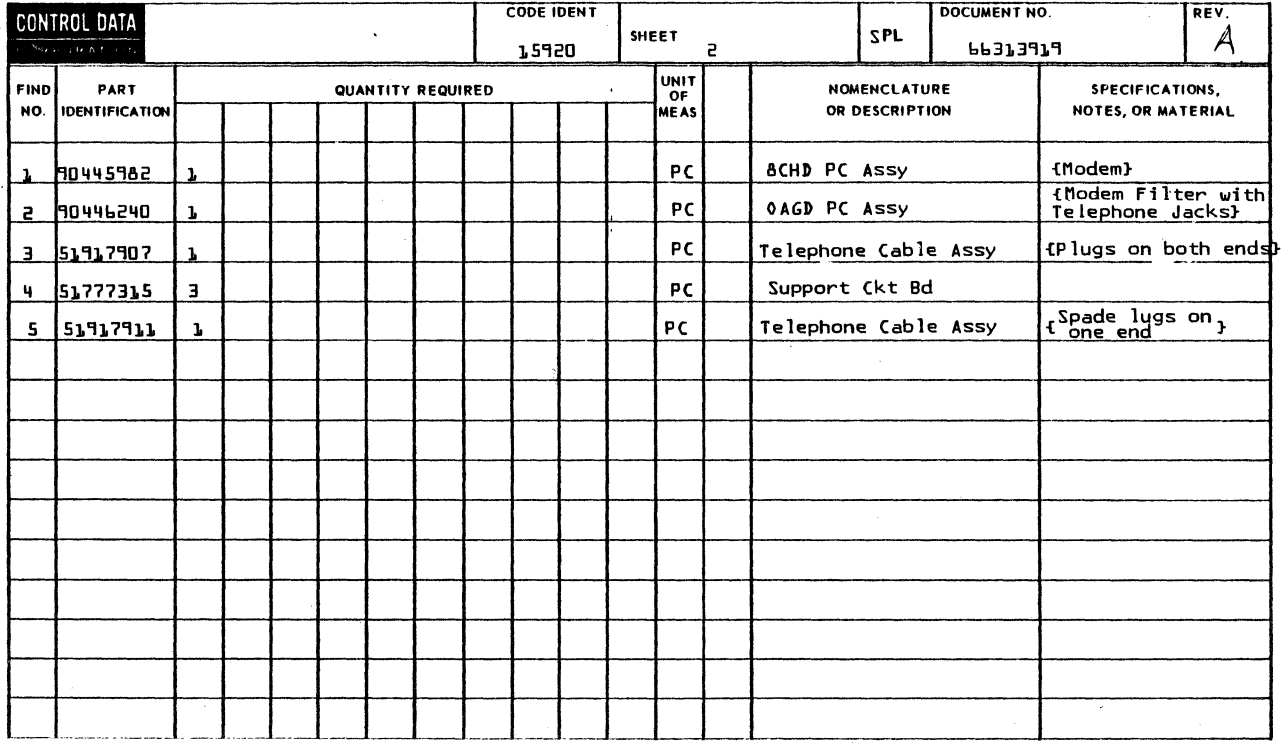

 $\mathcal{L}^{\pm}$ 

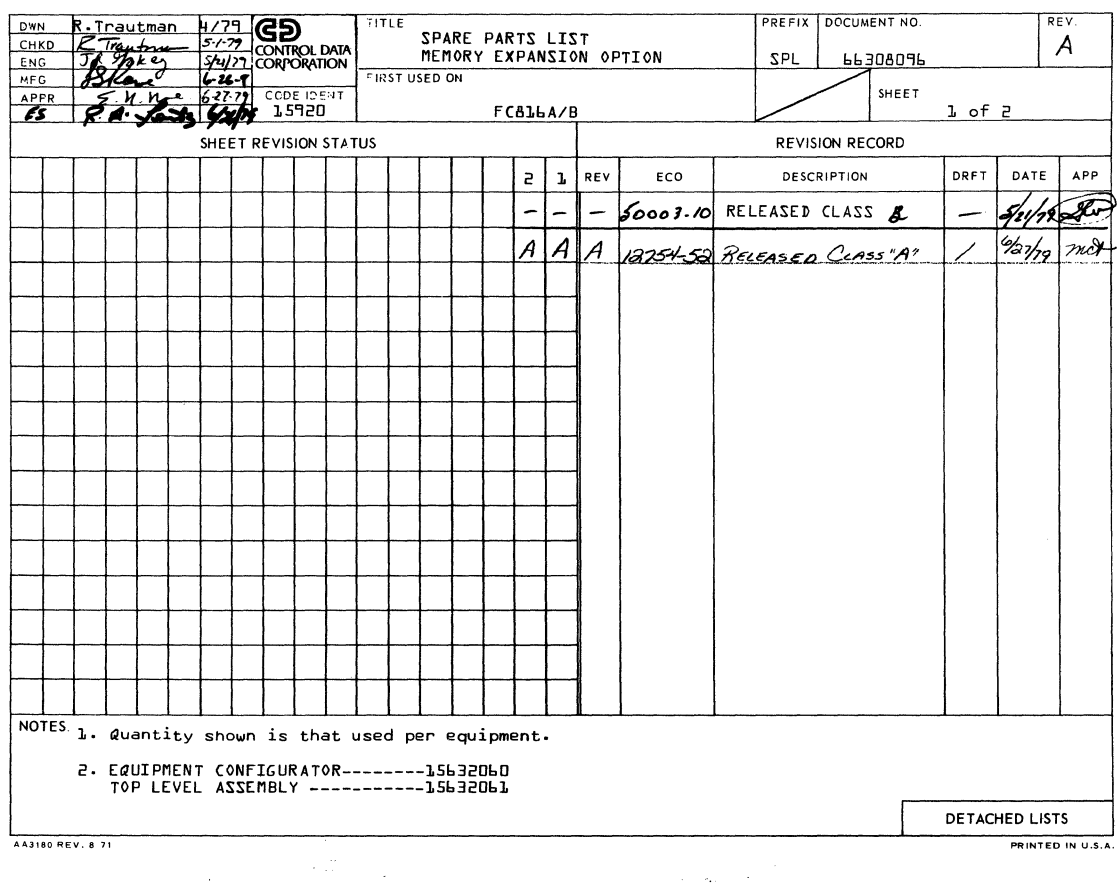

 $\hat{\phi}$  ,  $\hat{\phi}$  ,  $\hat{\phi}$  ,

 $\mathcal{A}^{\text{out}}$ 

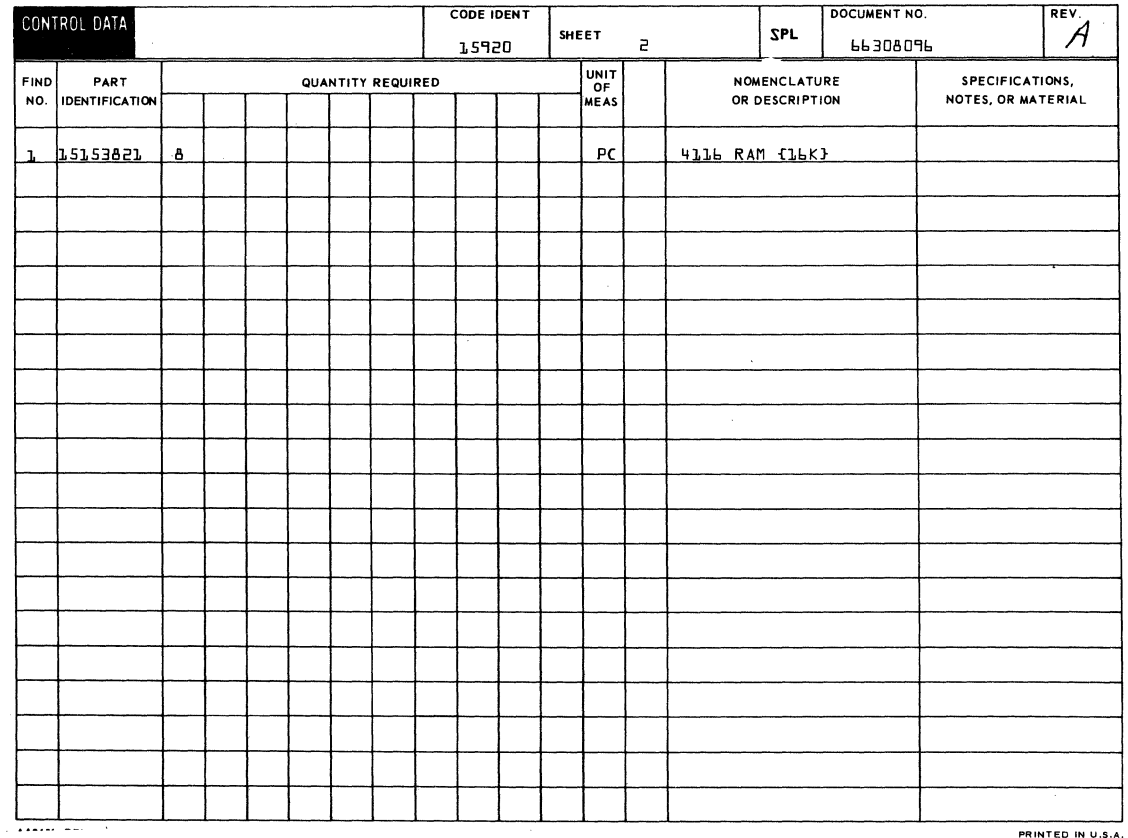

 $\mathcal{F}^{\mathcal{G}}_{\mathcal{G}}$  ,  $\mathcal{G}^{\mathcal{G}}_{\mathcal{G}}$ 

 $\hat{\mathcal{L}}$ 

 $\bar{\alpha}$ 

 $\langle$ 

 $\langle$ 

 $\bar{z}$ 

 $\hat{\boldsymbol{\theta}}$ 

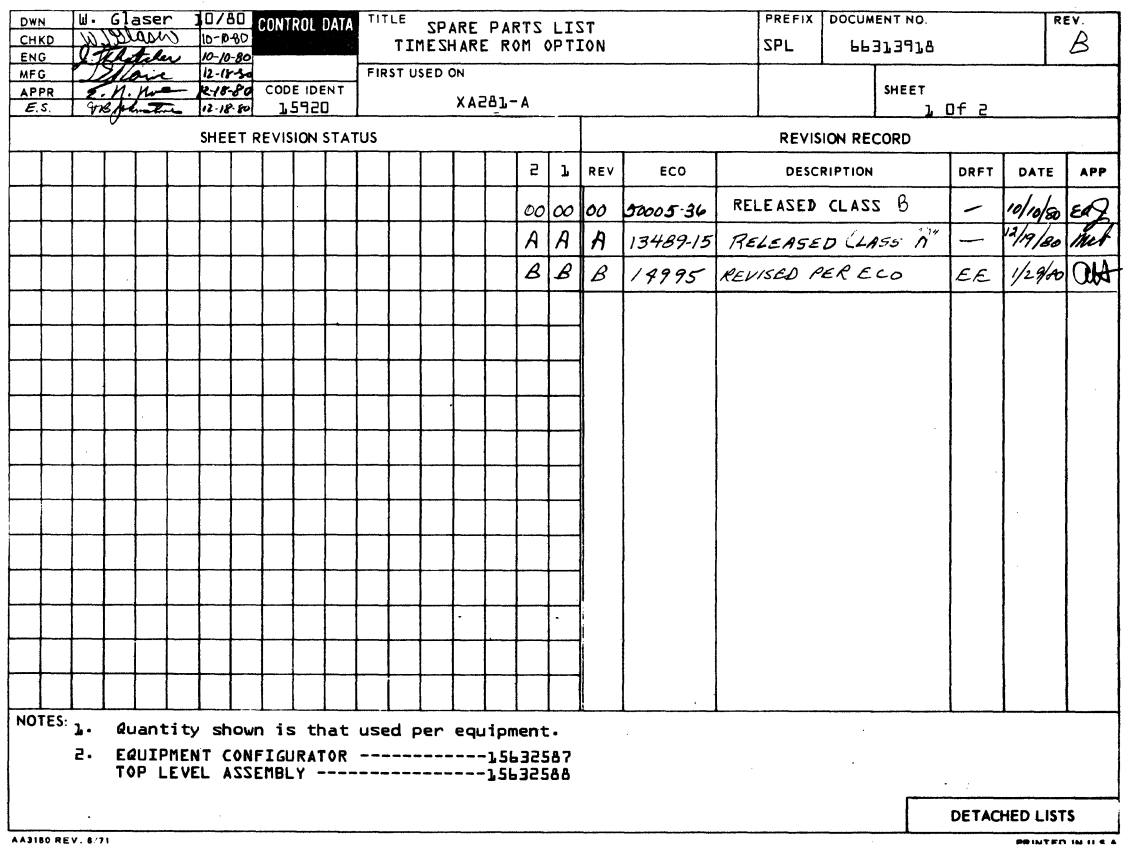

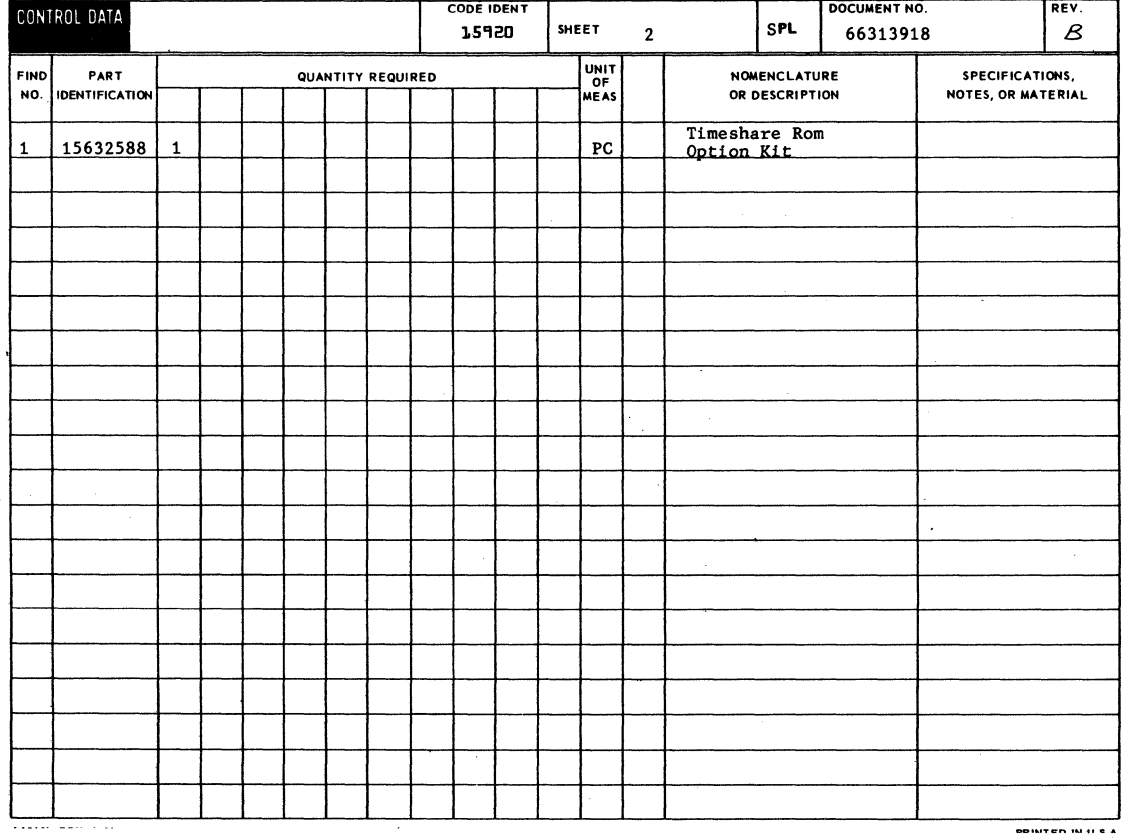

 $7 - 9$ 

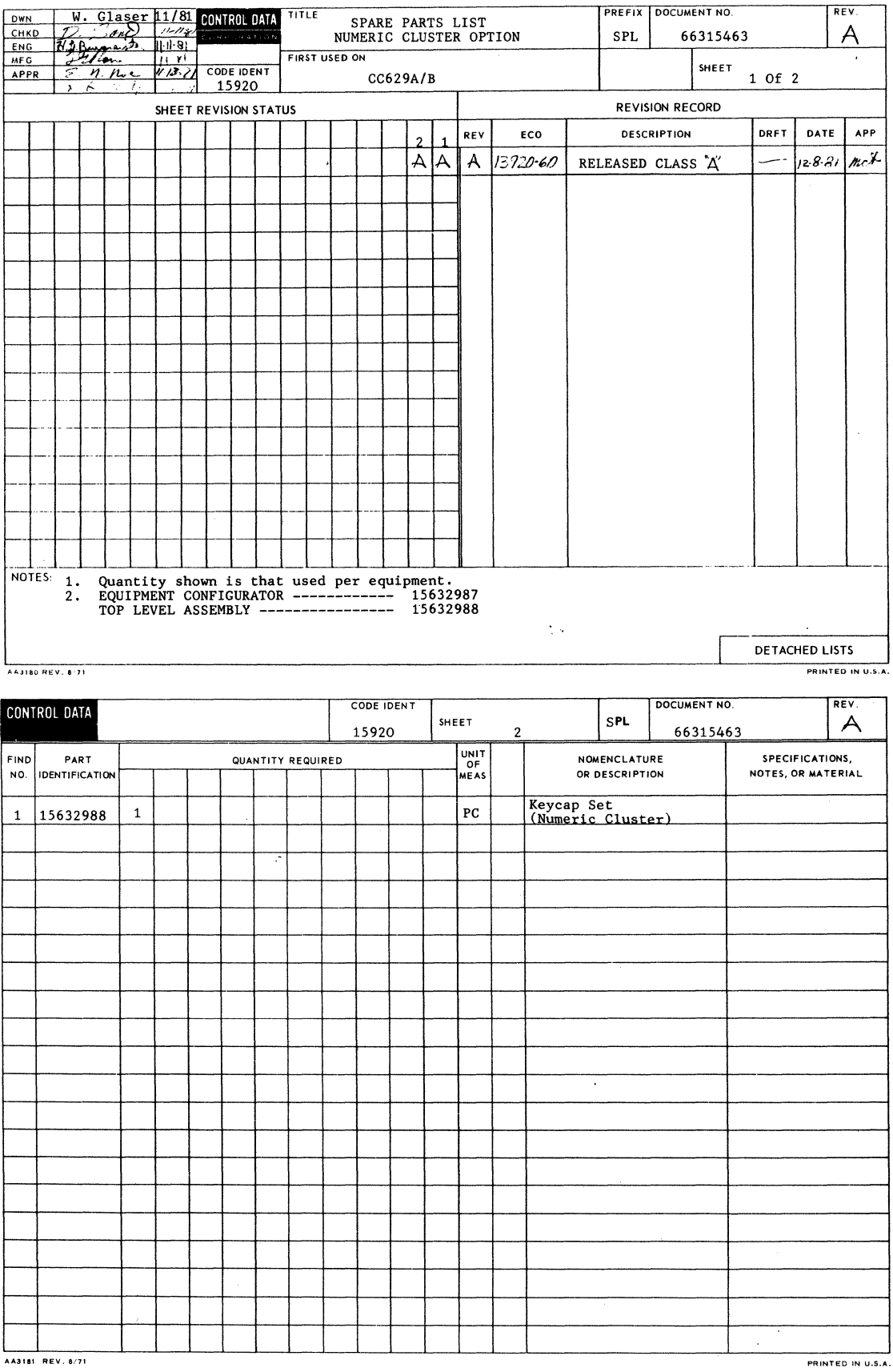

62940007 E

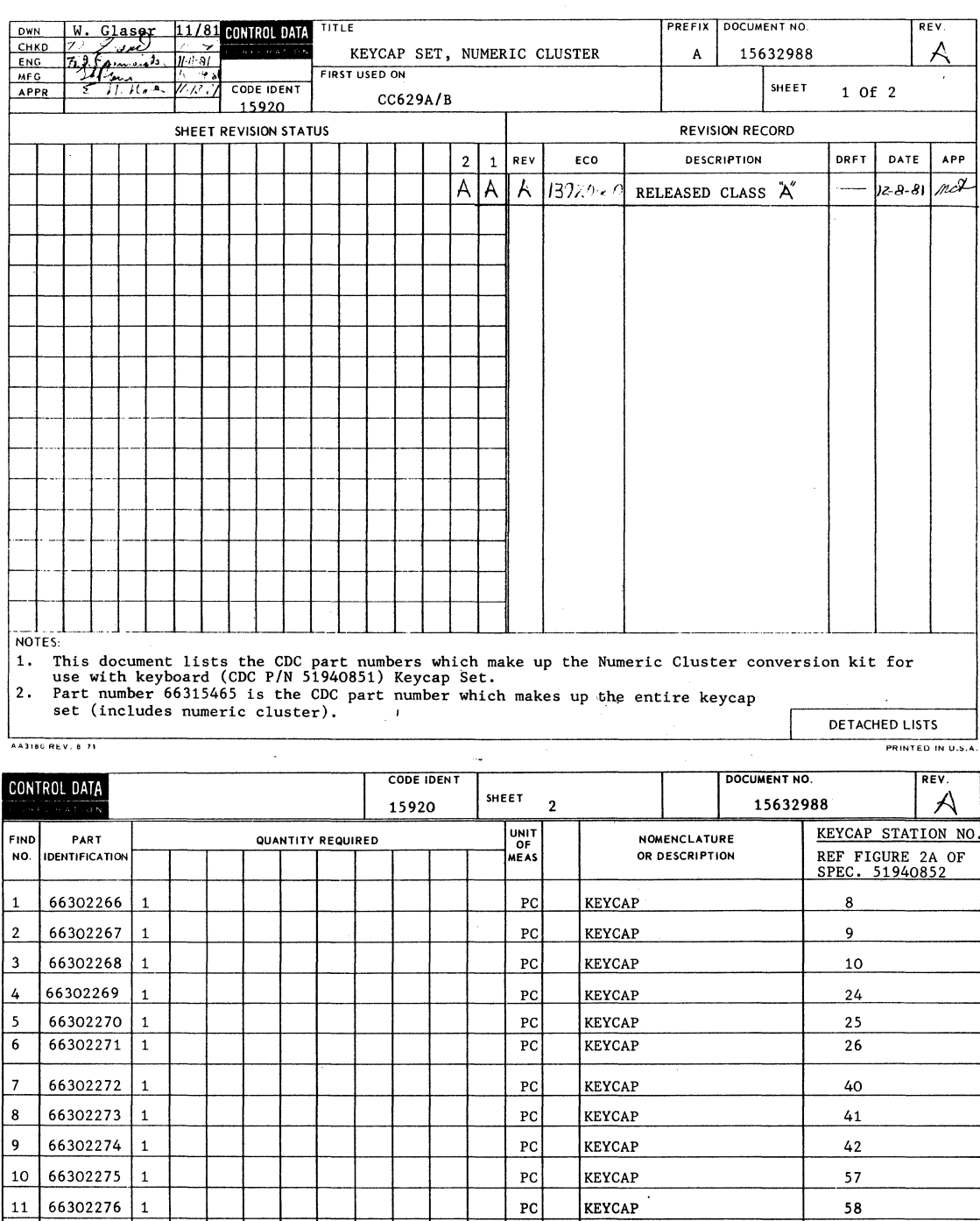

 $_{\rm PC}$ 

KEYCAP

AA3181 REV. 8/71

 $12 | 66302277 | 1$ 

 $\bar{\omega}$ 

 $\bar{\mathcal{J}}$  $\frac{1}{2}$ 

PRINTED IN U.S.A.

 $59$ 

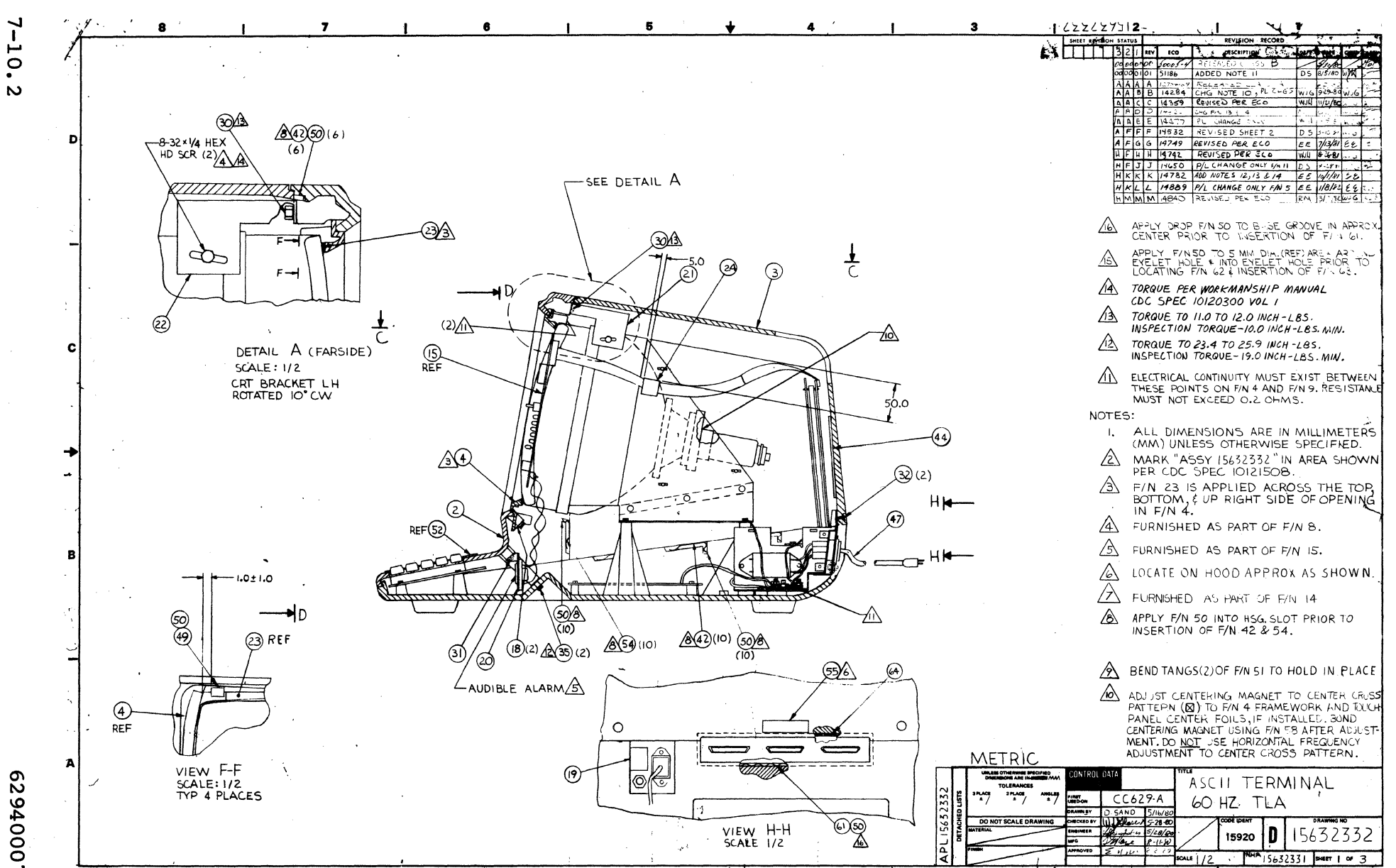

L000t629 ਾਂਤ

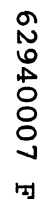

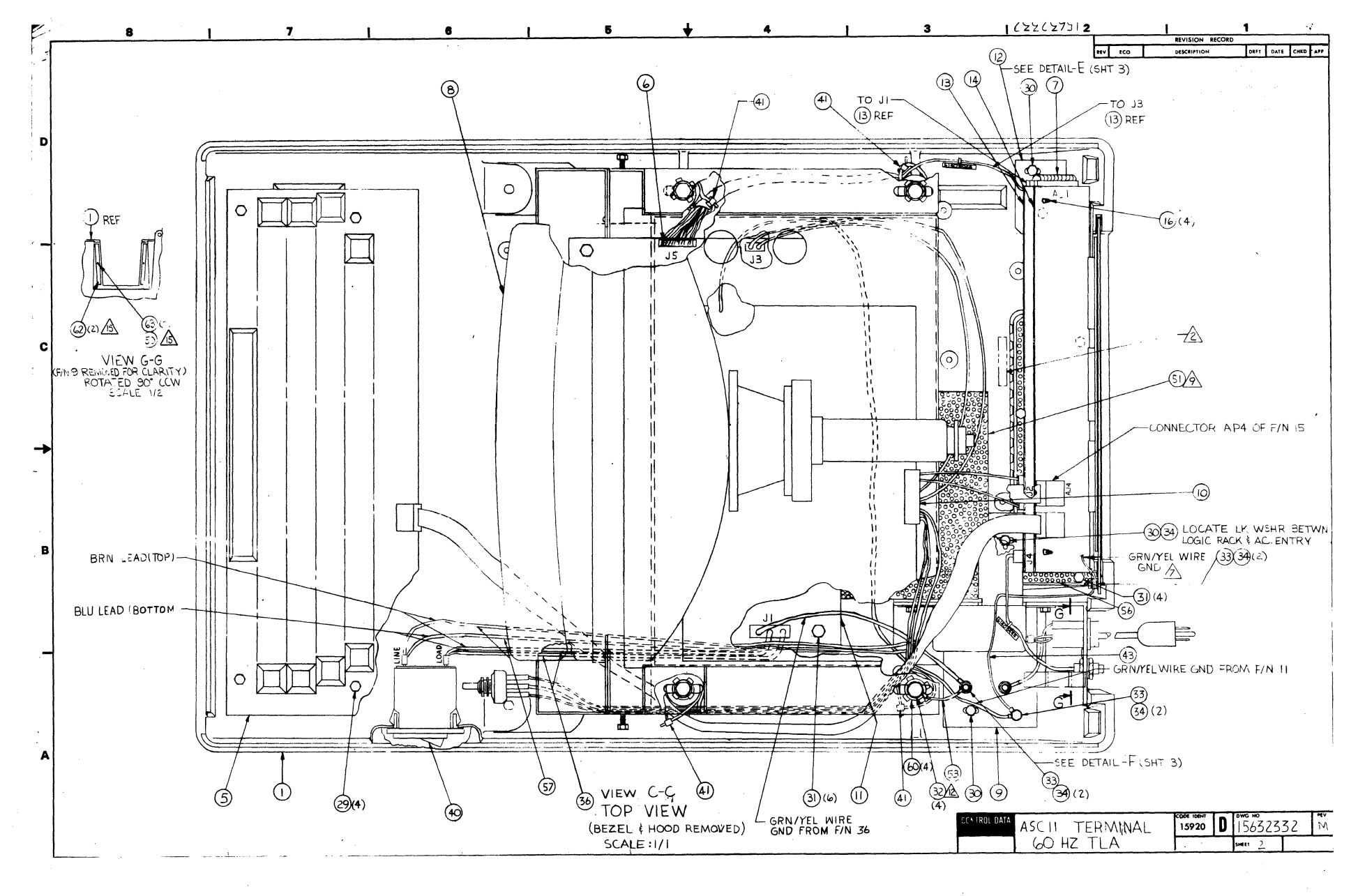

 $7 - 11$
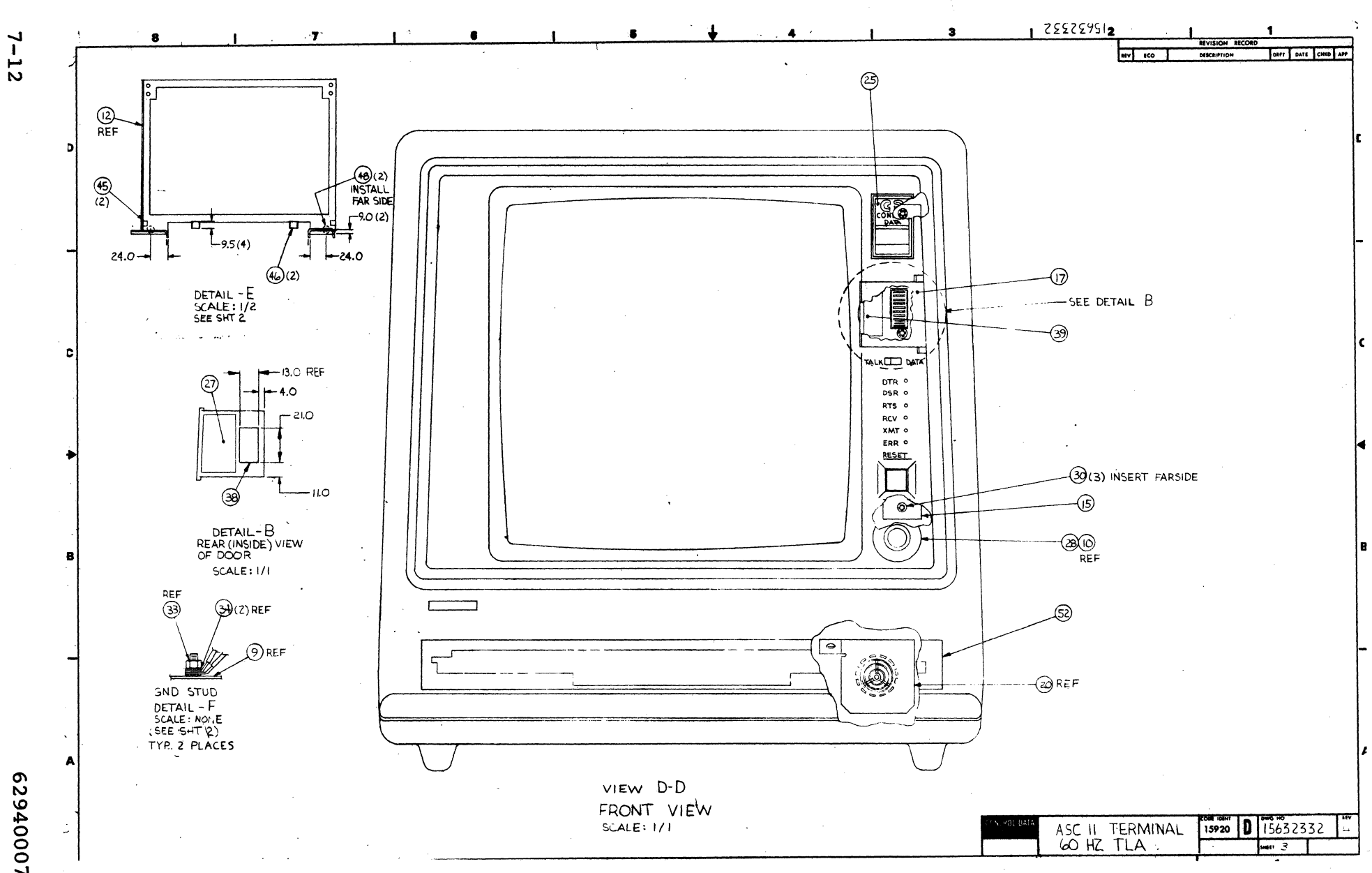

62940007 F

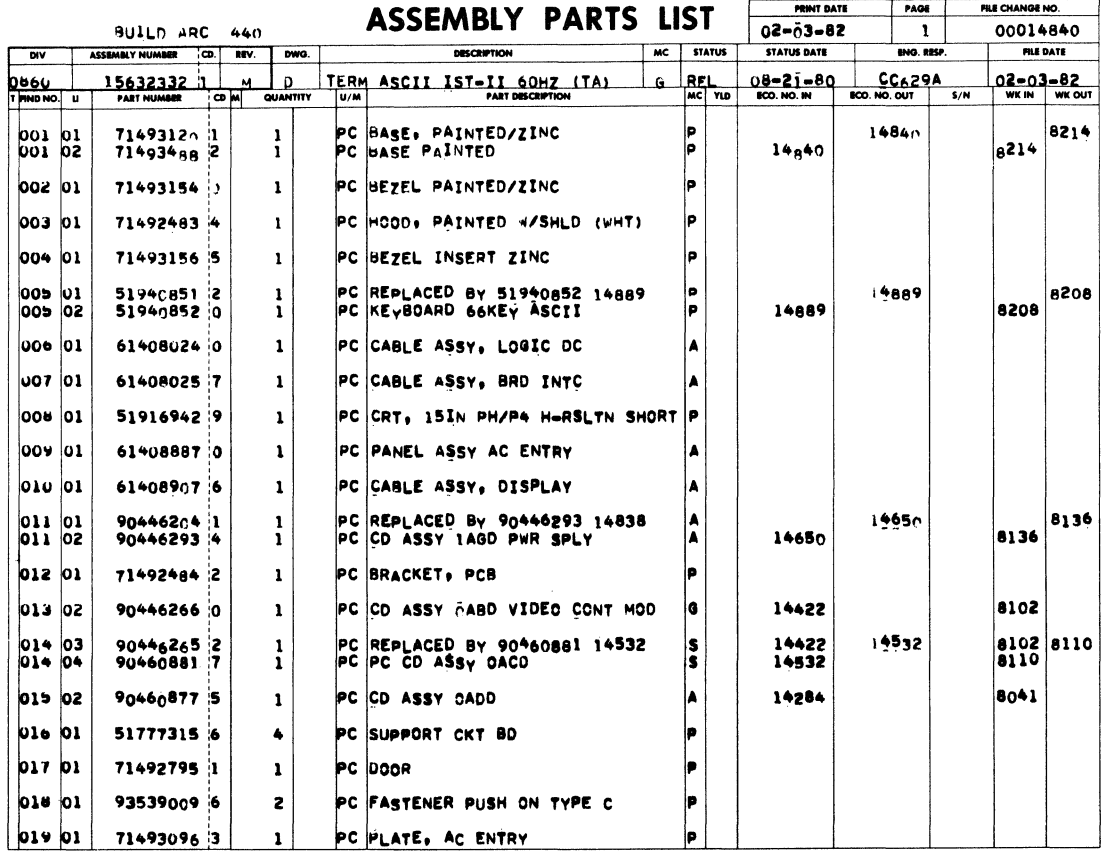

 $\overline{10}$ 

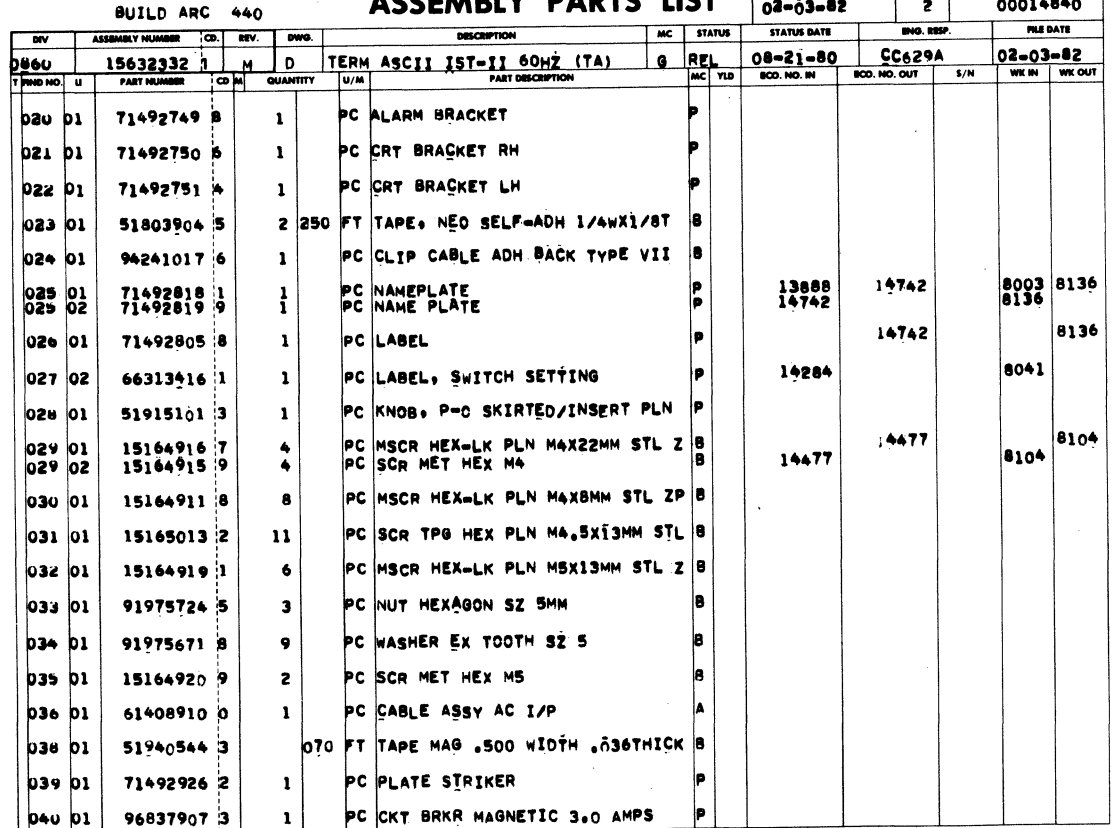

 $7 - 13/7 - 14$   $\bullet$ 

PAGE PILE CHAN

PRINT DATE

 $\label{eq:2.1} \frac{1}{\sqrt{2}}\left(\frac{1}{\sqrt{2}}\right)^{2} \left(\frac{1}{\sqrt{2}}\right)^{2} \left(\frac{1}{\sqrt{2}}\right)^{2} \left(\frac{1}{\sqrt{2}}\right)^{2} \left(\frac{1}{\sqrt{2}}\right)^{2} \left(\frac{1}{\sqrt{2}}\right)^{2} \left(\frac{1}{\sqrt{2}}\right)^{2} \left(\frac{1}{\sqrt{2}}\right)^{2} \left(\frac{1}{\sqrt{2}}\right)^{2} \left(\frac{1}{\sqrt{2}}\right)^{2} \left(\frac{1}{\sqrt{2}}\right)^{2} \left(\$ 

 $\mathcal{O}(\mathcal{O}(\mathcal{O}^2))$ 

 $\label{eq:2.1} \mu_{\rm{max}} = \frac{1}{\mu_{\rm{max}}}\left(\frac{1}{\mu_{\rm{max}}}\right)$ 

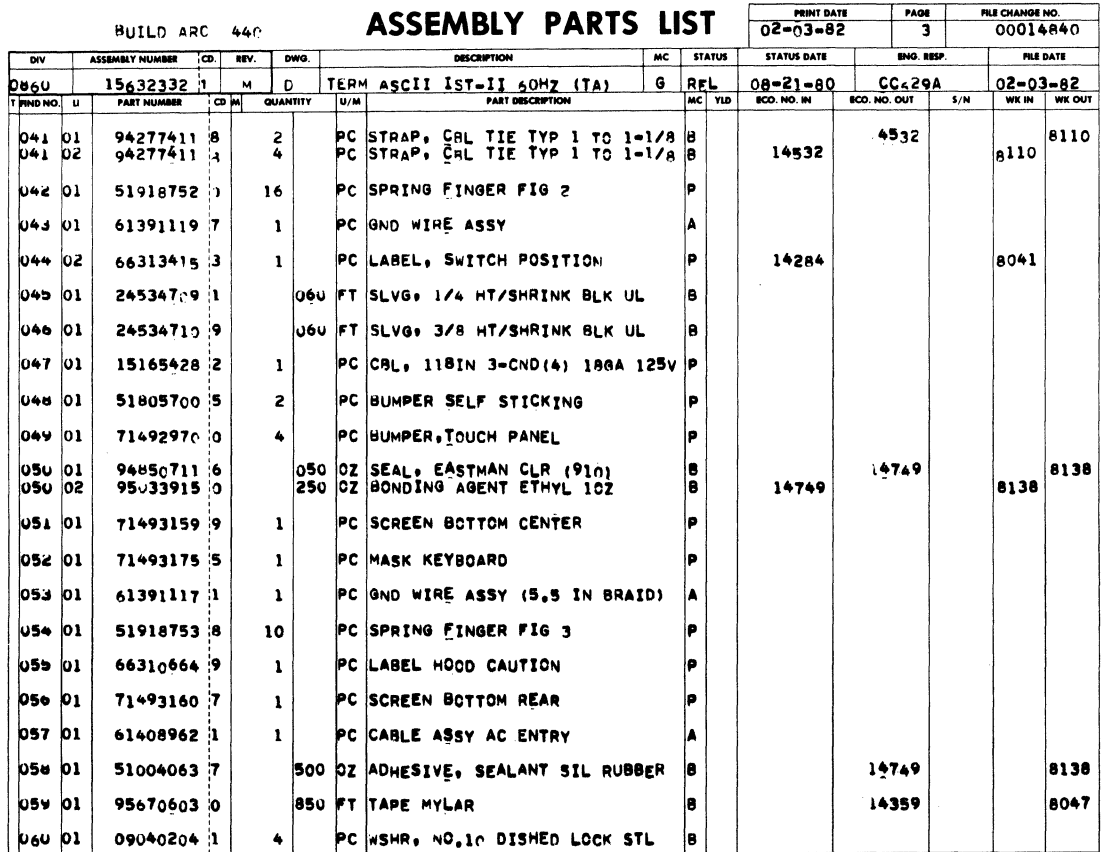

 $\sim$ 

ACCEMBIV DADTC LICT FINTENT PAGE PUCHAMORING

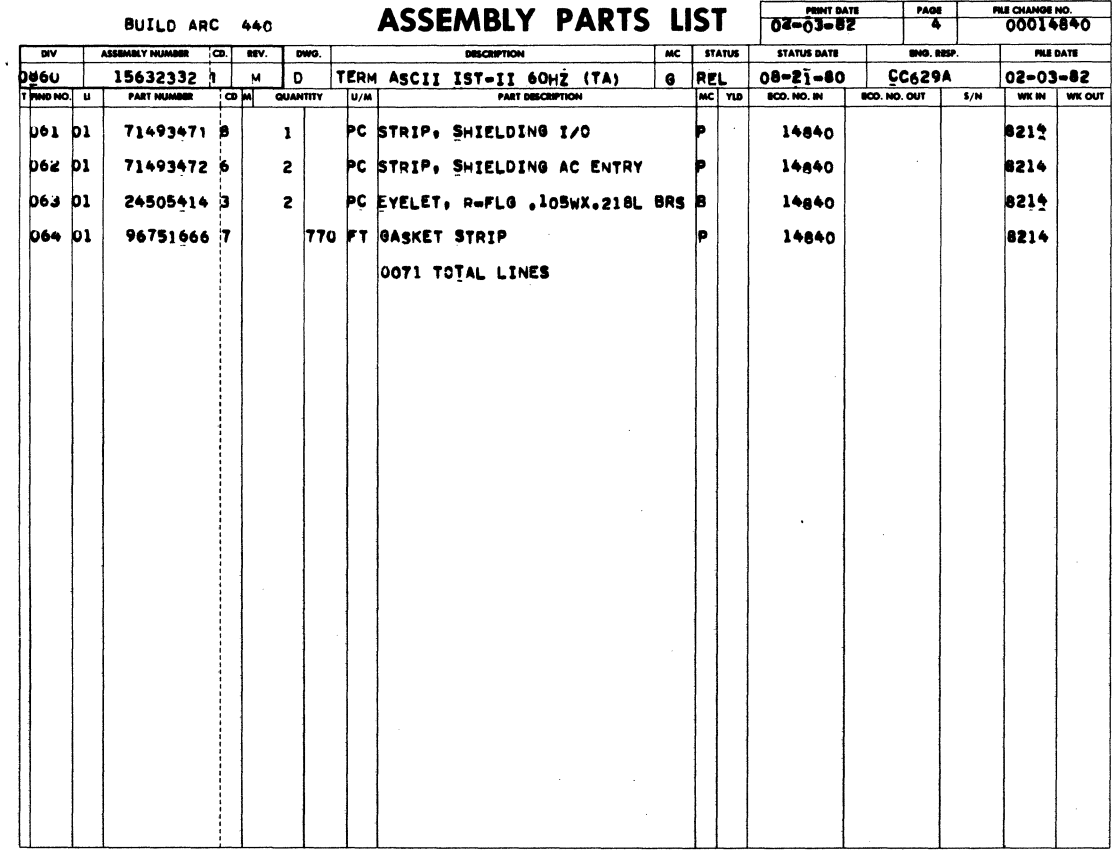

 $7 - 15$ 

●

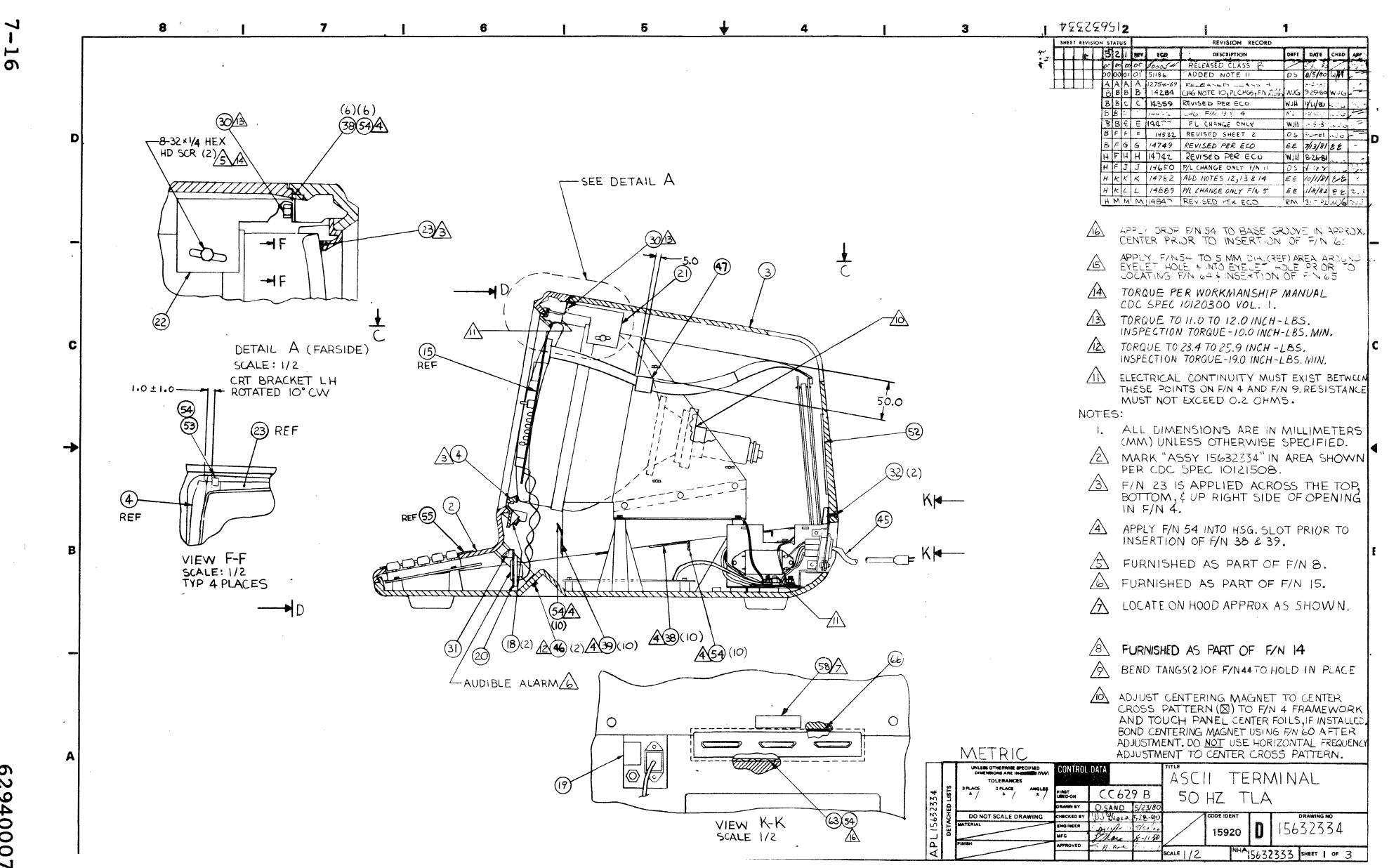

G 2940007  $\overline{\phantom{a}}$ 

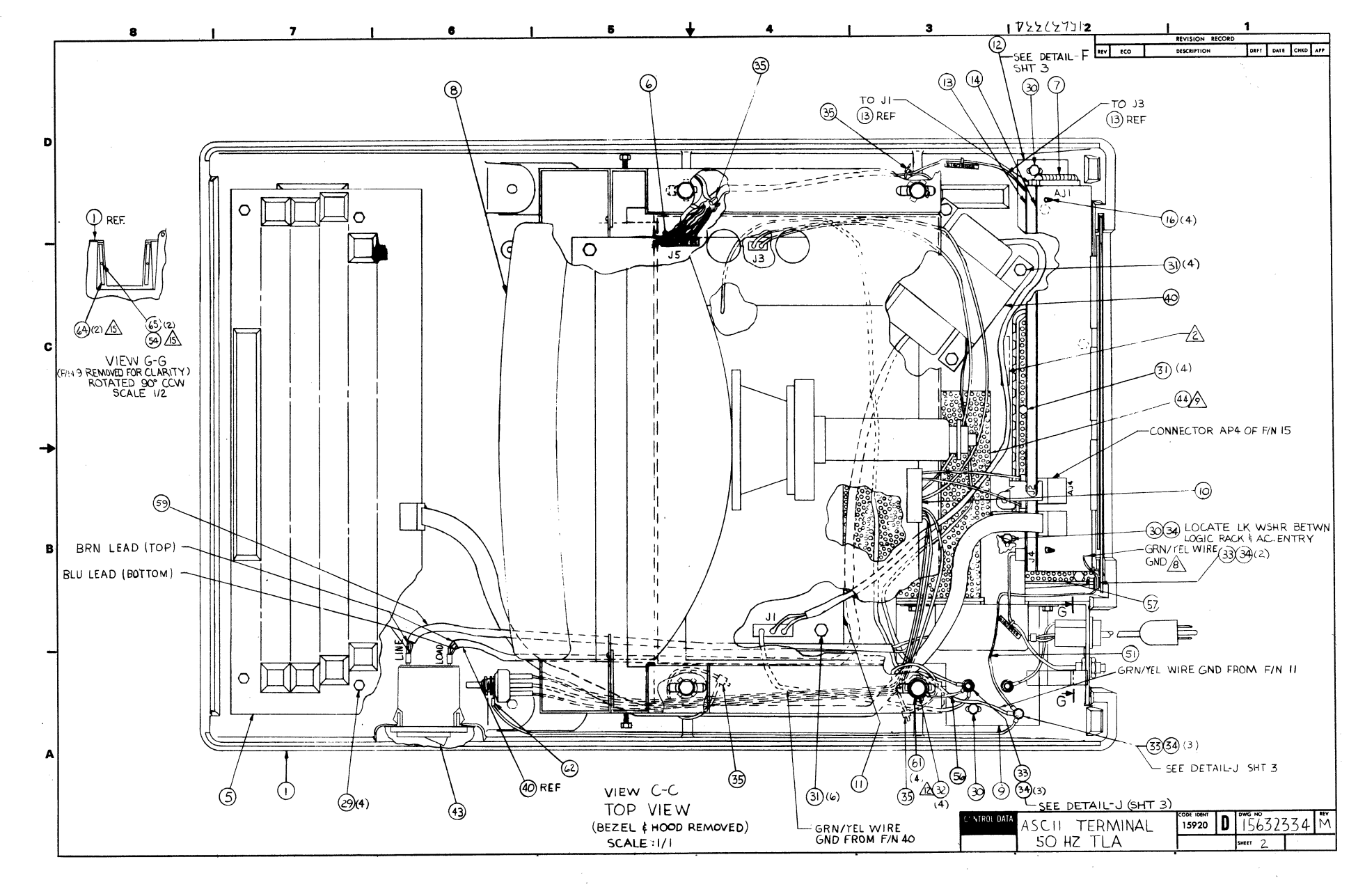

 $7 - 17$ 

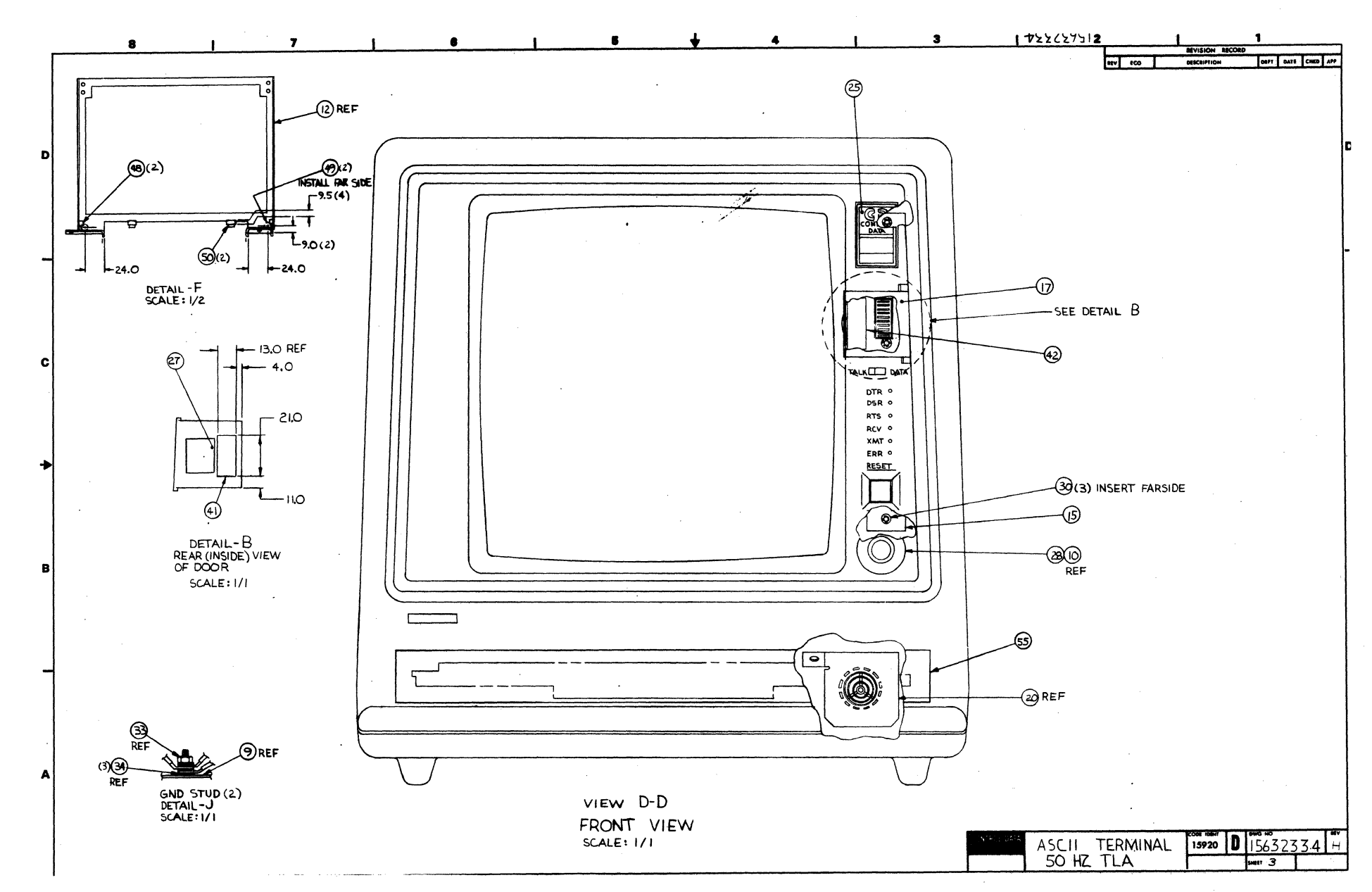

E2940007 F

 $7 - 18$ 

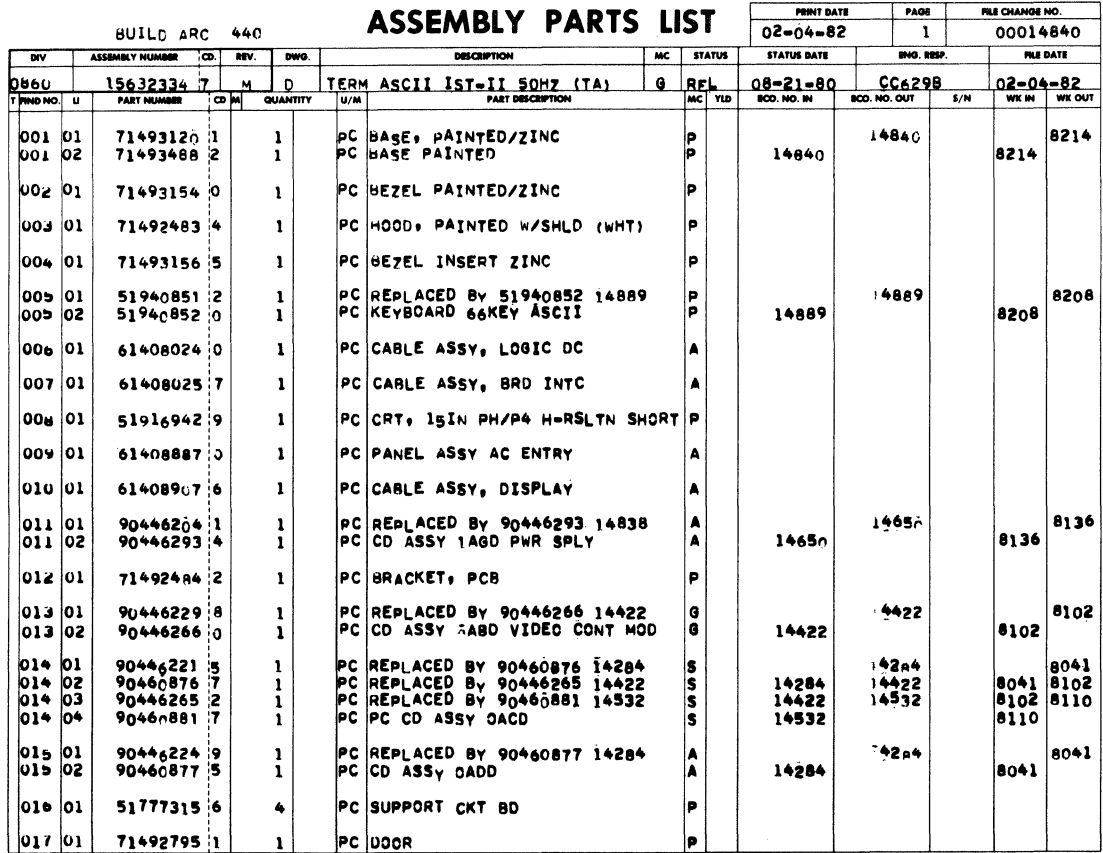

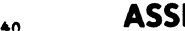

EMBLY PARTS LIST

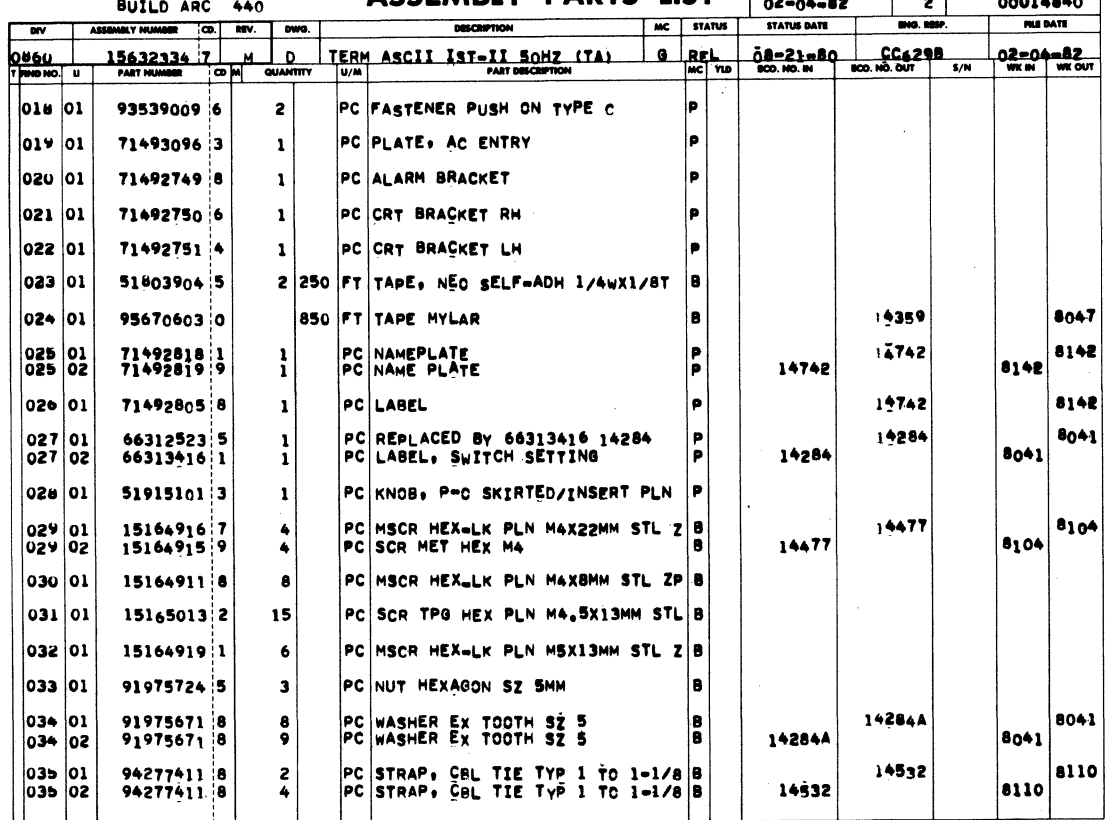

 $7 - 19/7 - 20$   $\bullet$ 

æ.

 $\label{eq:2.1} \frac{1}{\sqrt{2\pi}}\int_{\mathbb{R}^3}\frac{1}{\sqrt{2\pi}}\left(\frac{1}{\sqrt{2\pi}}\right)^2\frac{1}{\sqrt{2\pi}}\int_{\mathbb{R}^3}\frac{1}{\sqrt{2\pi}}\frac{1}{\sqrt{2\pi}}\frac{1}{\sqrt{2\pi}}\frac{1}{\sqrt{2\pi}}\frac{1}{\sqrt{2\pi}}\frac{1}{\sqrt{2\pi}}\frac{1}{\sqrt{2\pi}}\frac{1}{\sqrt{2\pi}}\frac{1}{\sqrt{2\pi}}\frac{1}{\sqrt{2\pi}}\frac{1}{\sqrt{2\pi}}\frac{$ 

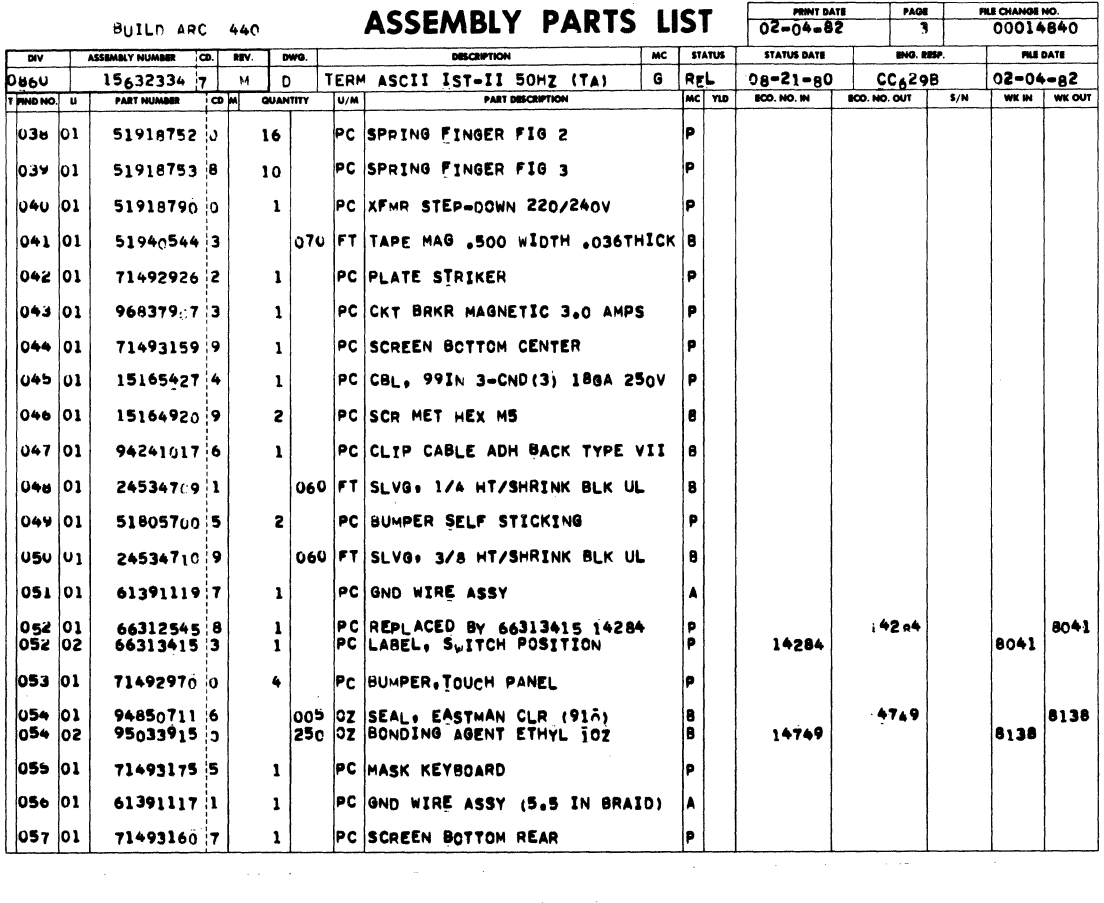

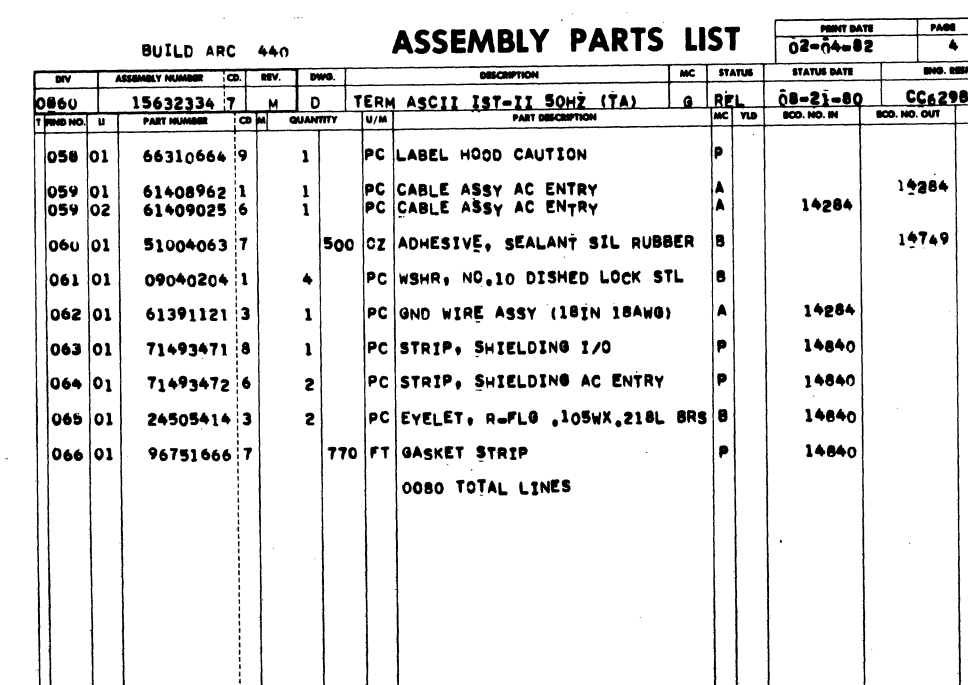

 $\overline{\mathcal{F}}_t$ 

 $\label{eq:2.1} \begin{split} \mathcal{L}_{\text{max}}(\mathcal{L}_{\text{max}}(\mathbf{r})) = \mathcal{L}_{\text{max}}(\mathbf{r}) \\ \mathcal{L}_{\text{max}}(\mathbf{r}) = \mathcal{L}_{\text{max}}(\mathbf{r}) \end{split}$ 

 $7 - 21$   $\bullet$ 

**NU CHANGE NO.**<br>00014840 **PILE DATE**  $02 - 04 - 82$ 

8041

8041

8138

 $S/N$ 

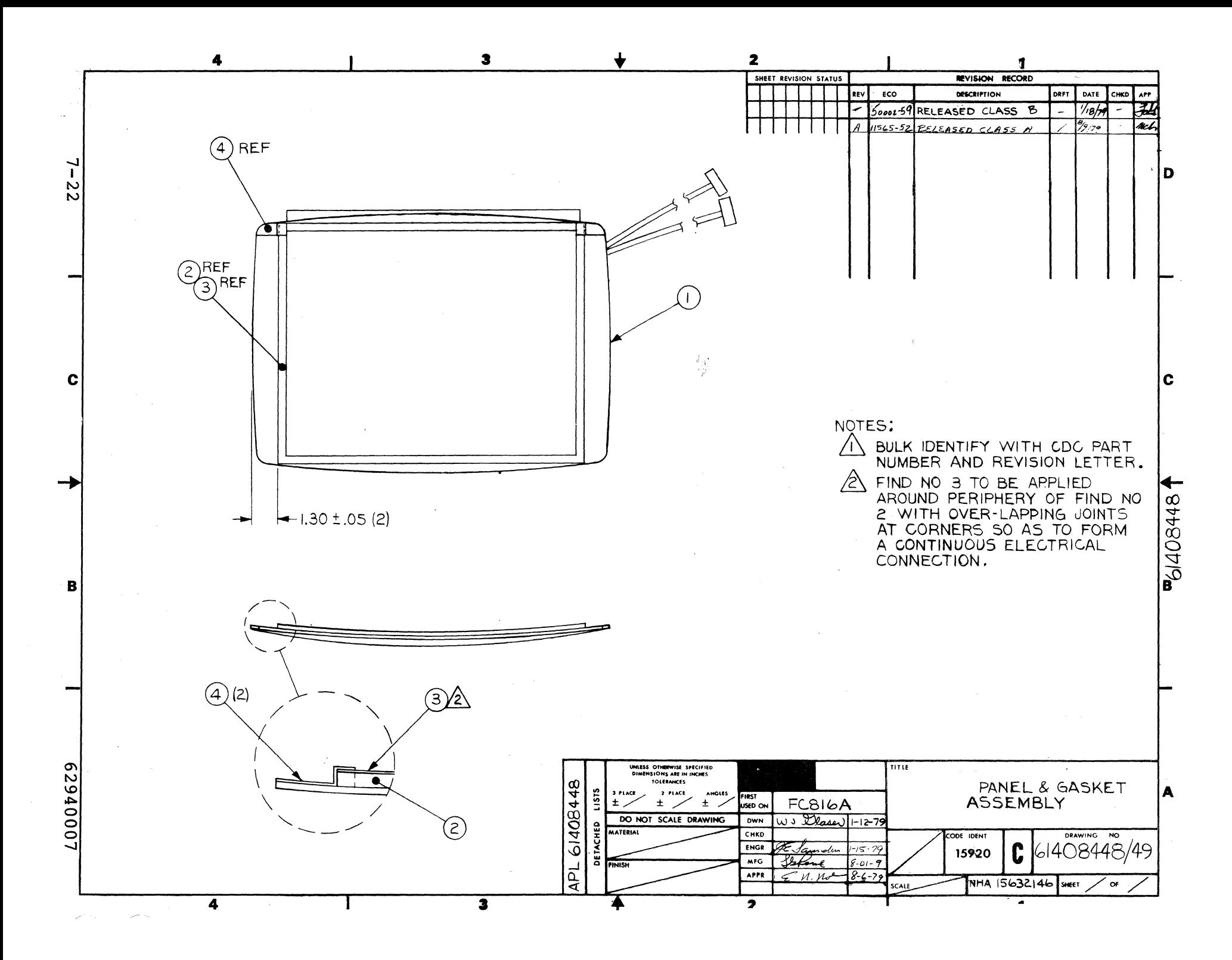

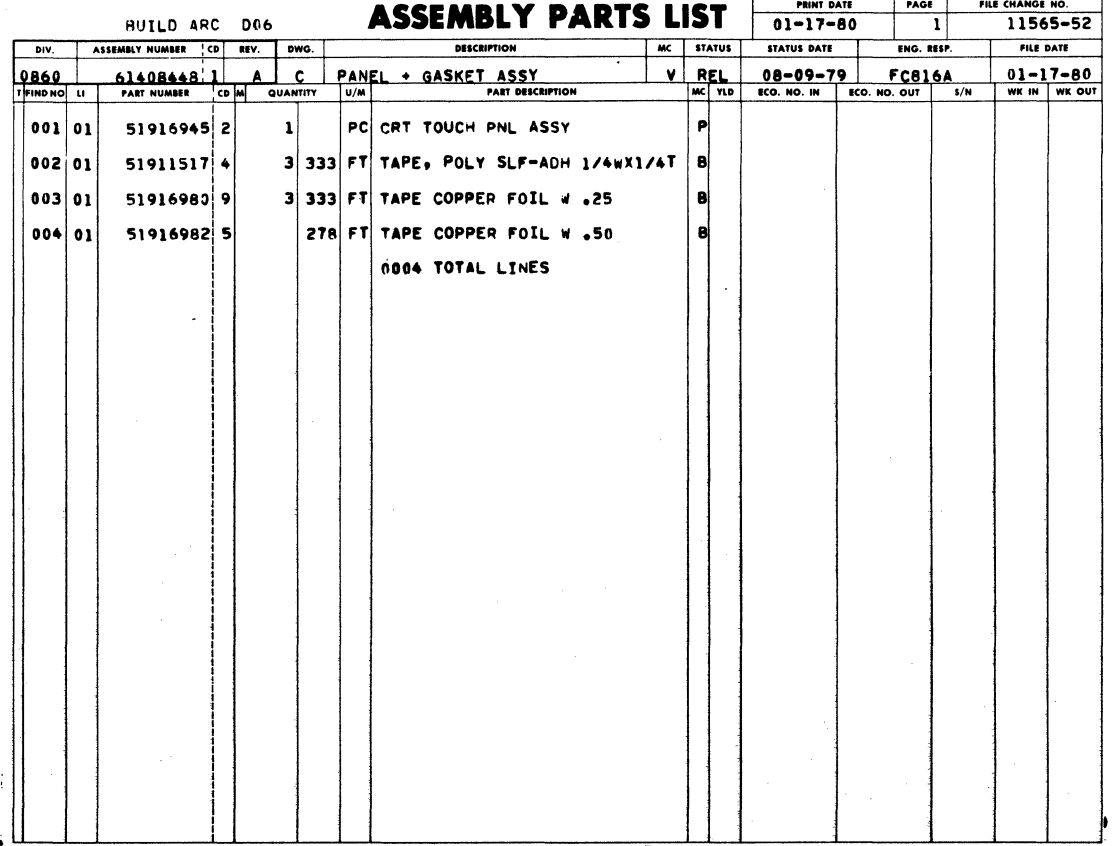

ł

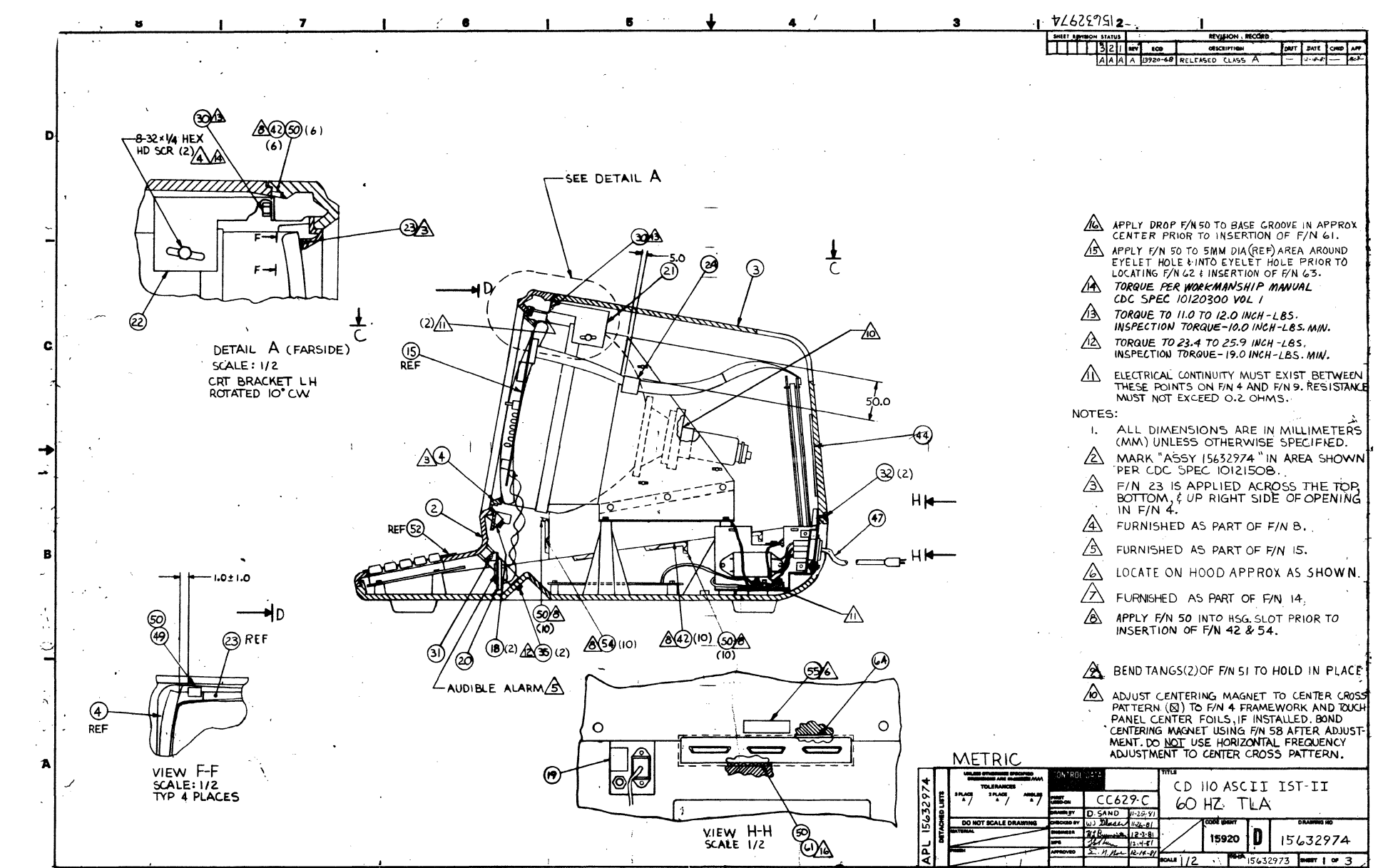

62940007  $\overline{\mathbf{r}}$ 

 $\mathbf{v}$ 

ر  $\mathbf{r}$  $\ddot{z}$ 

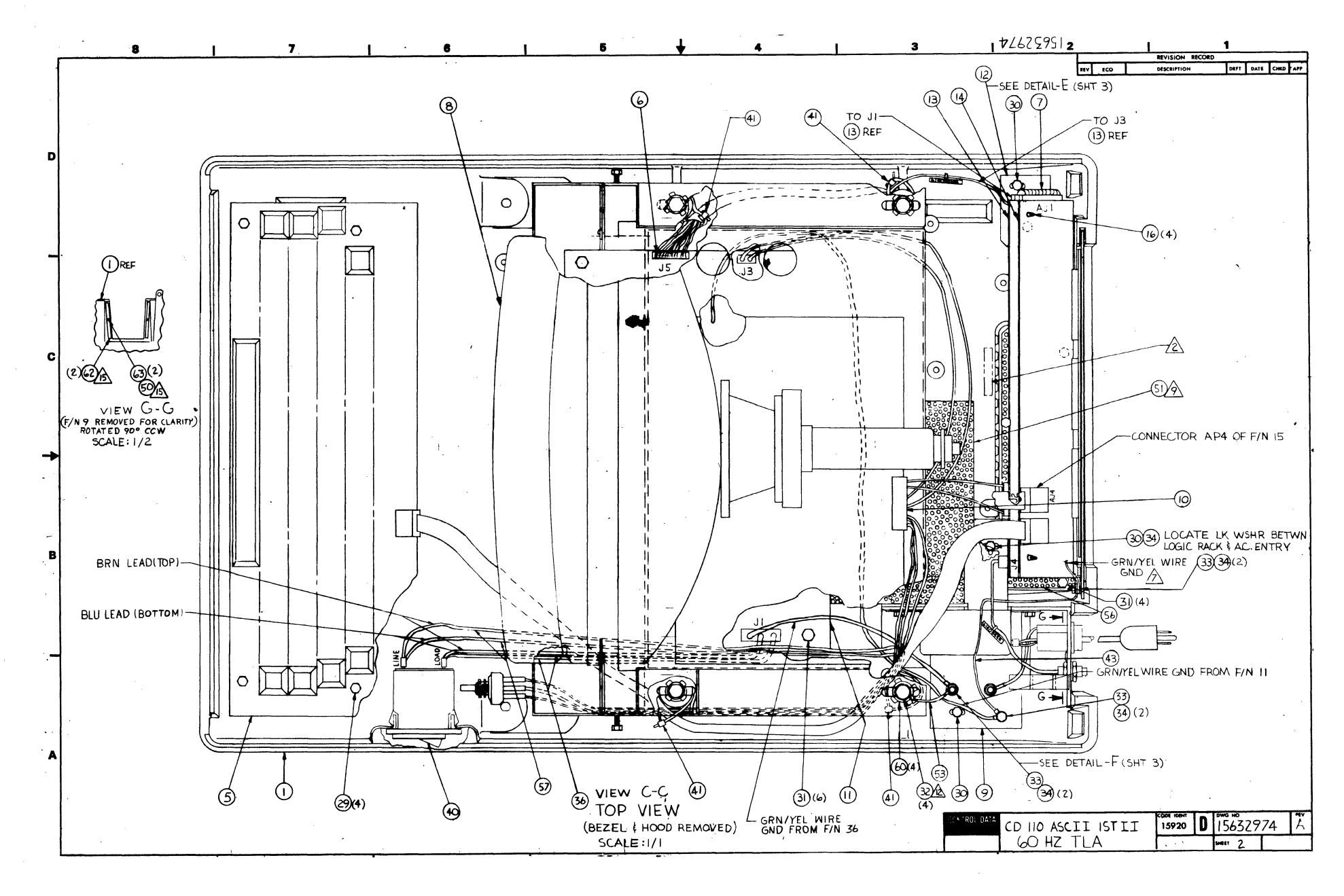

 $7 - 22.$  $\omega$ 

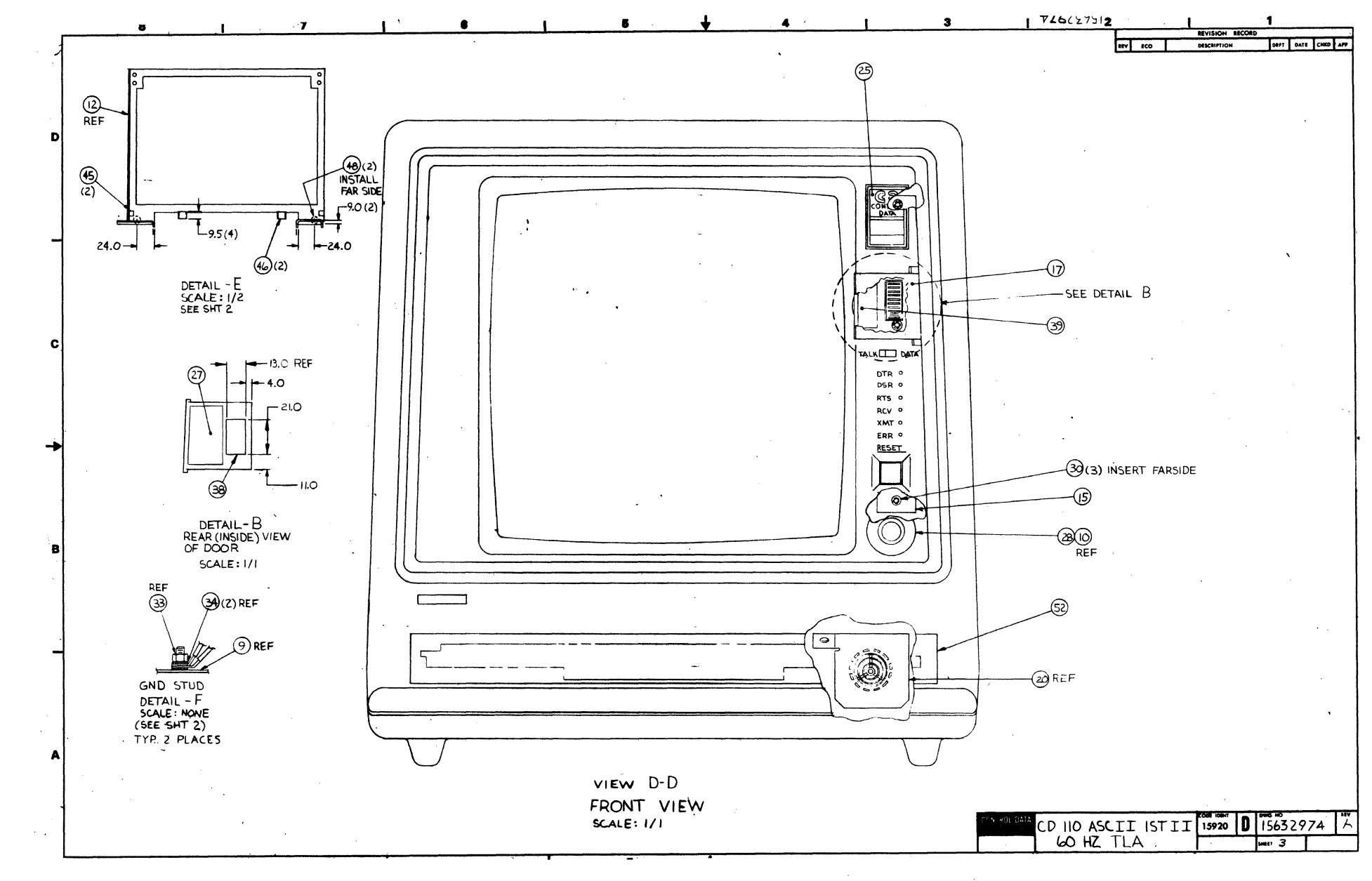

 $7 - 22.4$ 

62940007  $\overline{\mathbf{r}}$ 

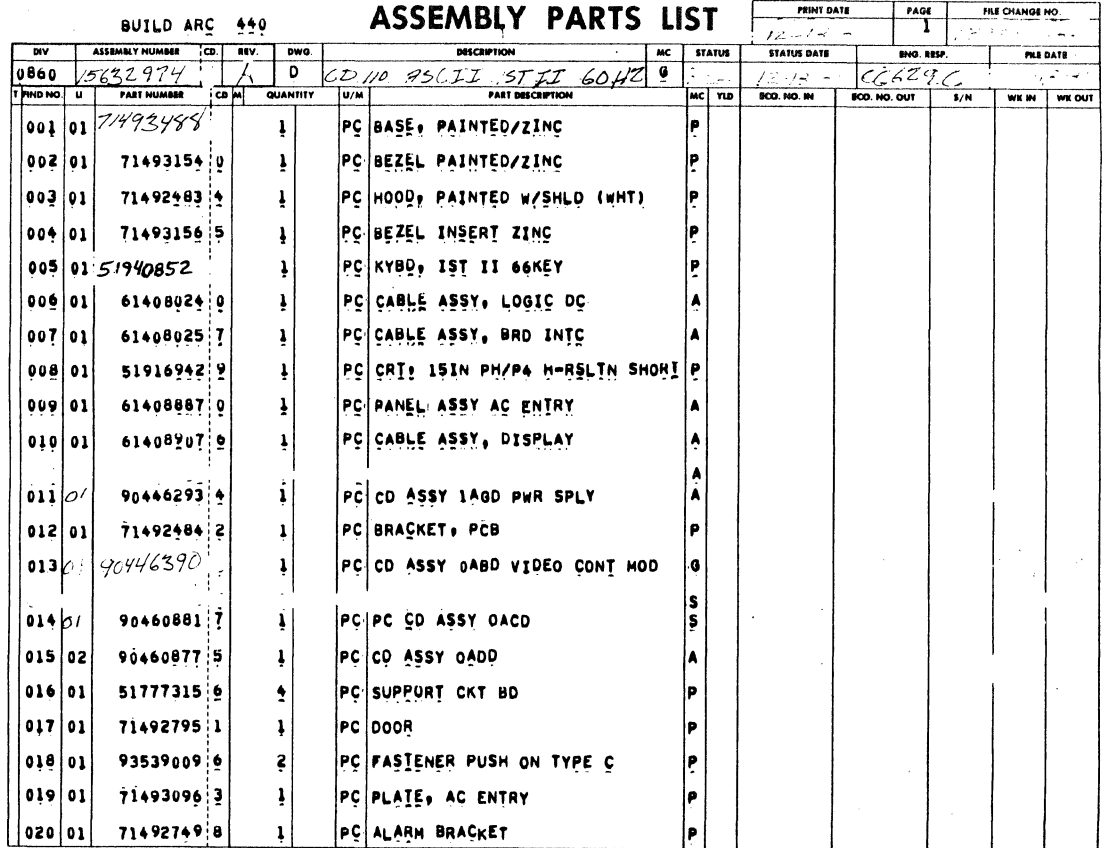

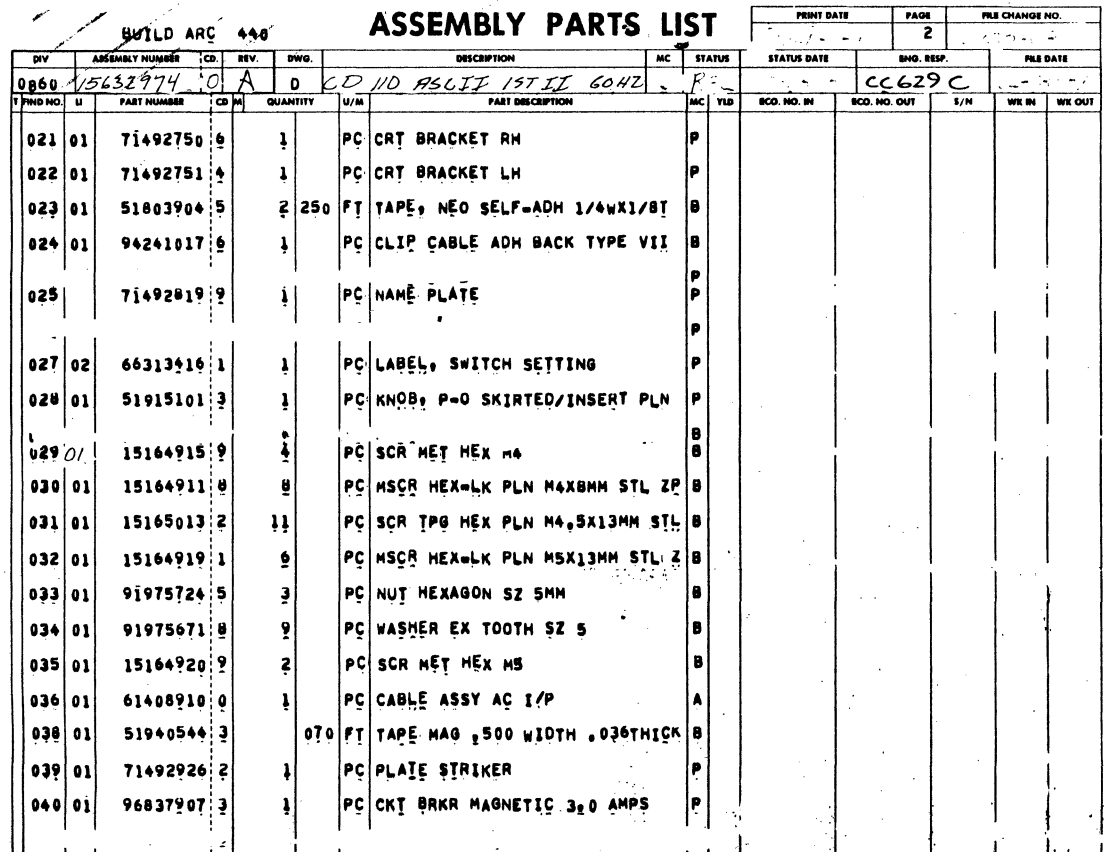

62940007 F

 $7 - 22.5$ 

 $\hat{\mathcal{F}}_j$ 

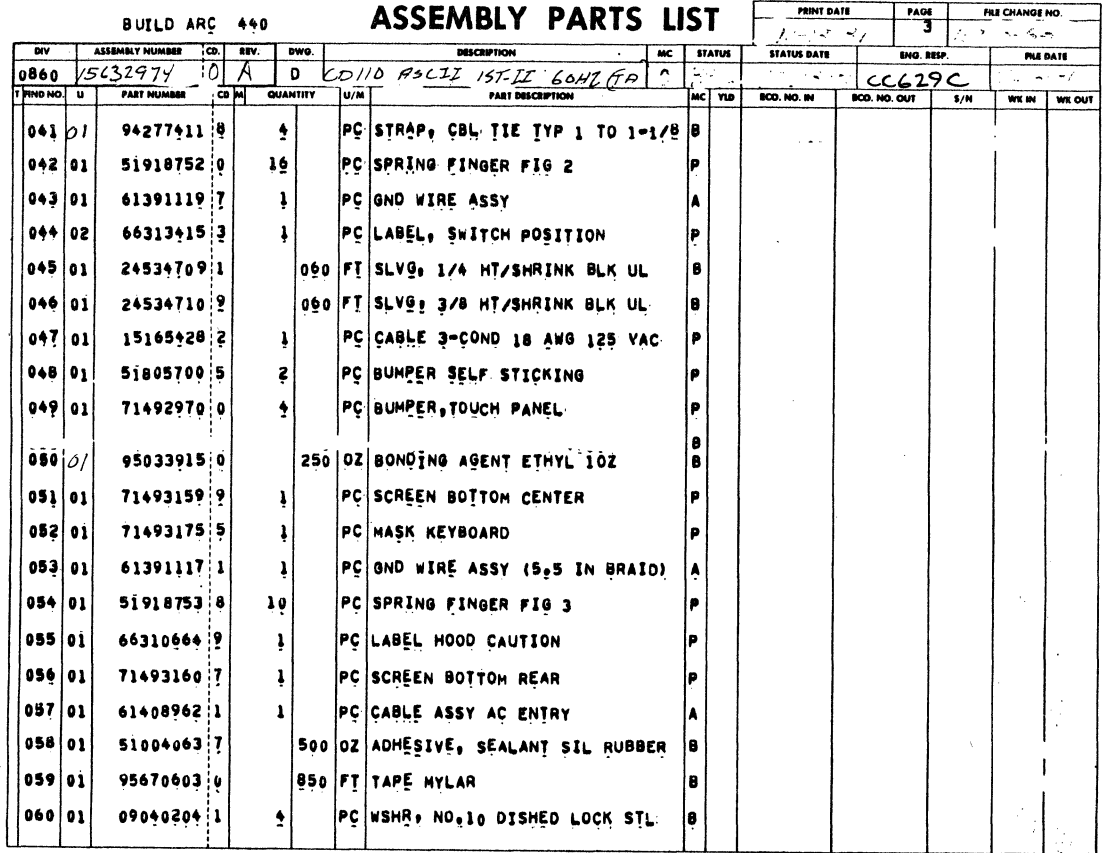

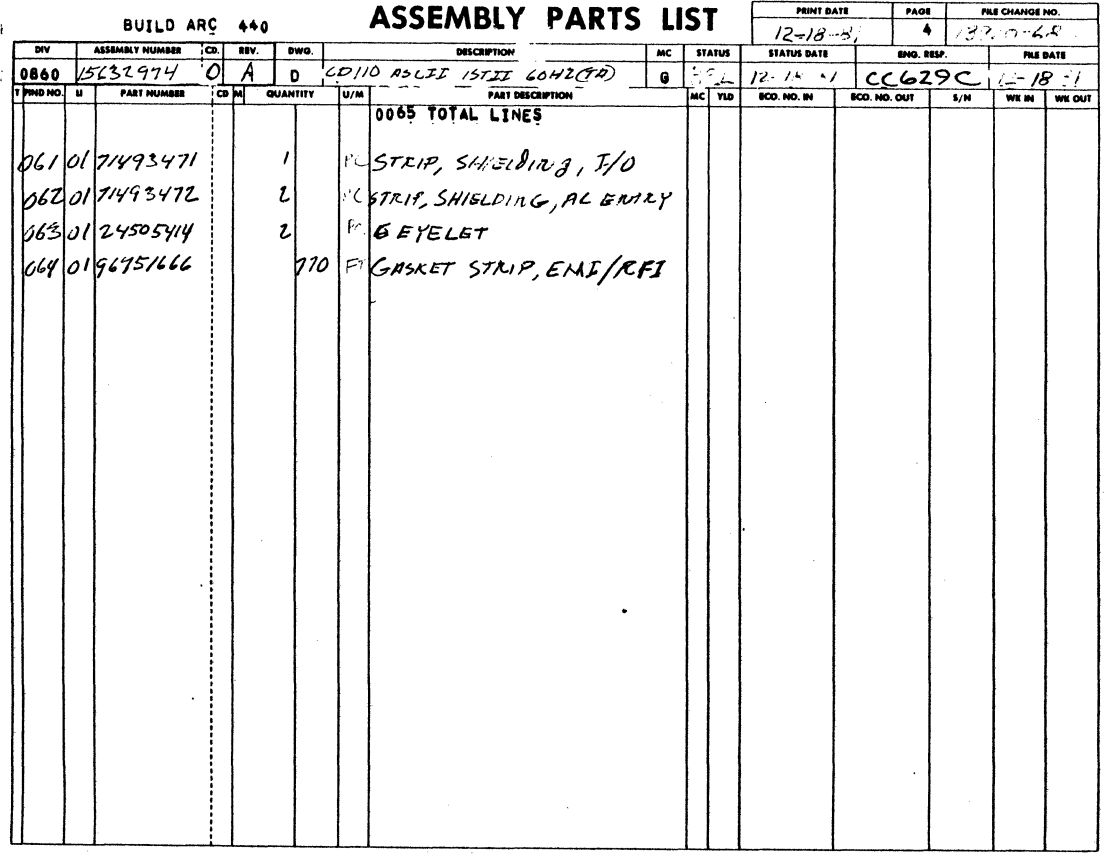

 $\blacksquare$ 

 $\mathbf{I}$ 

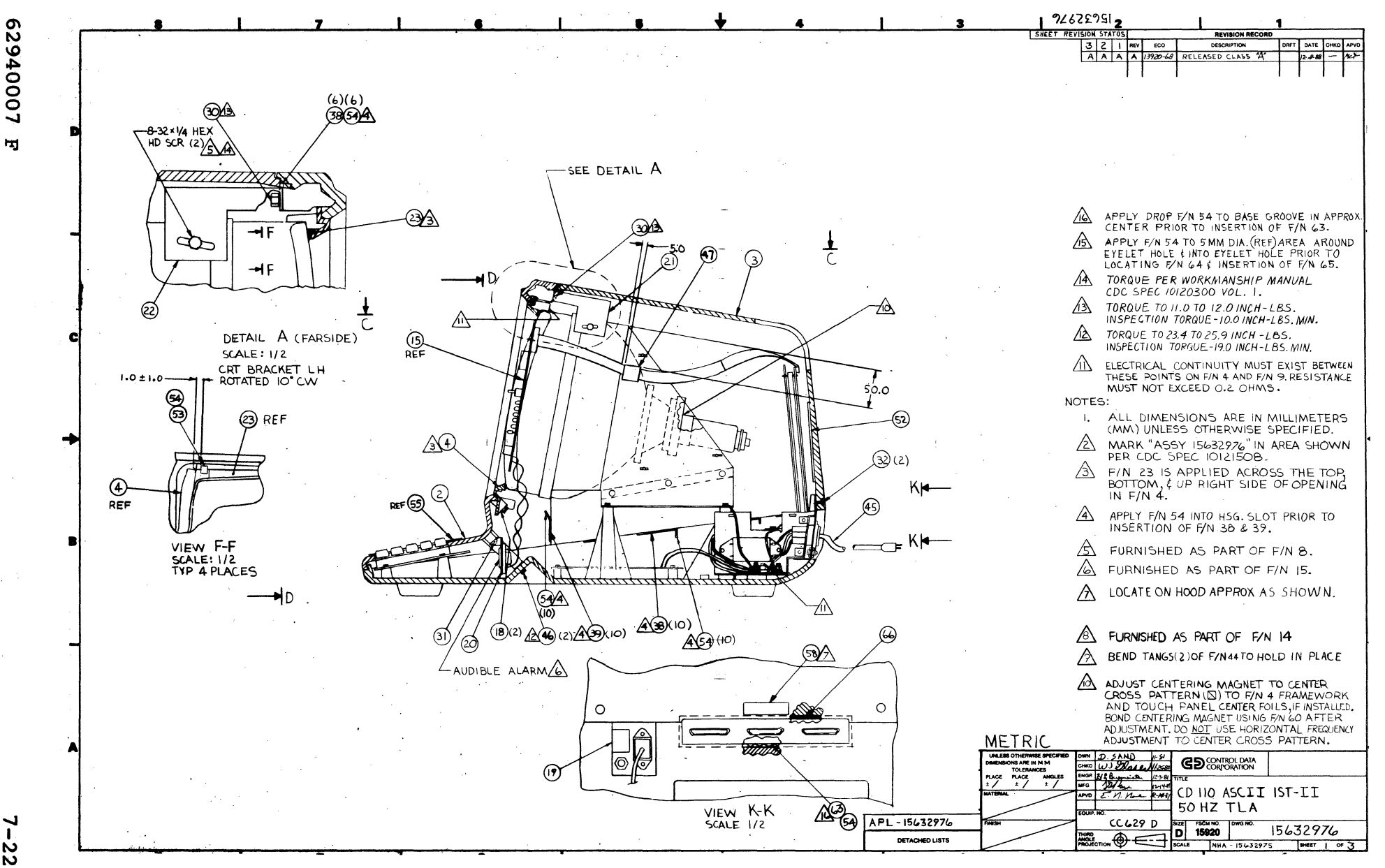

 $22.$ 

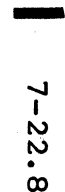

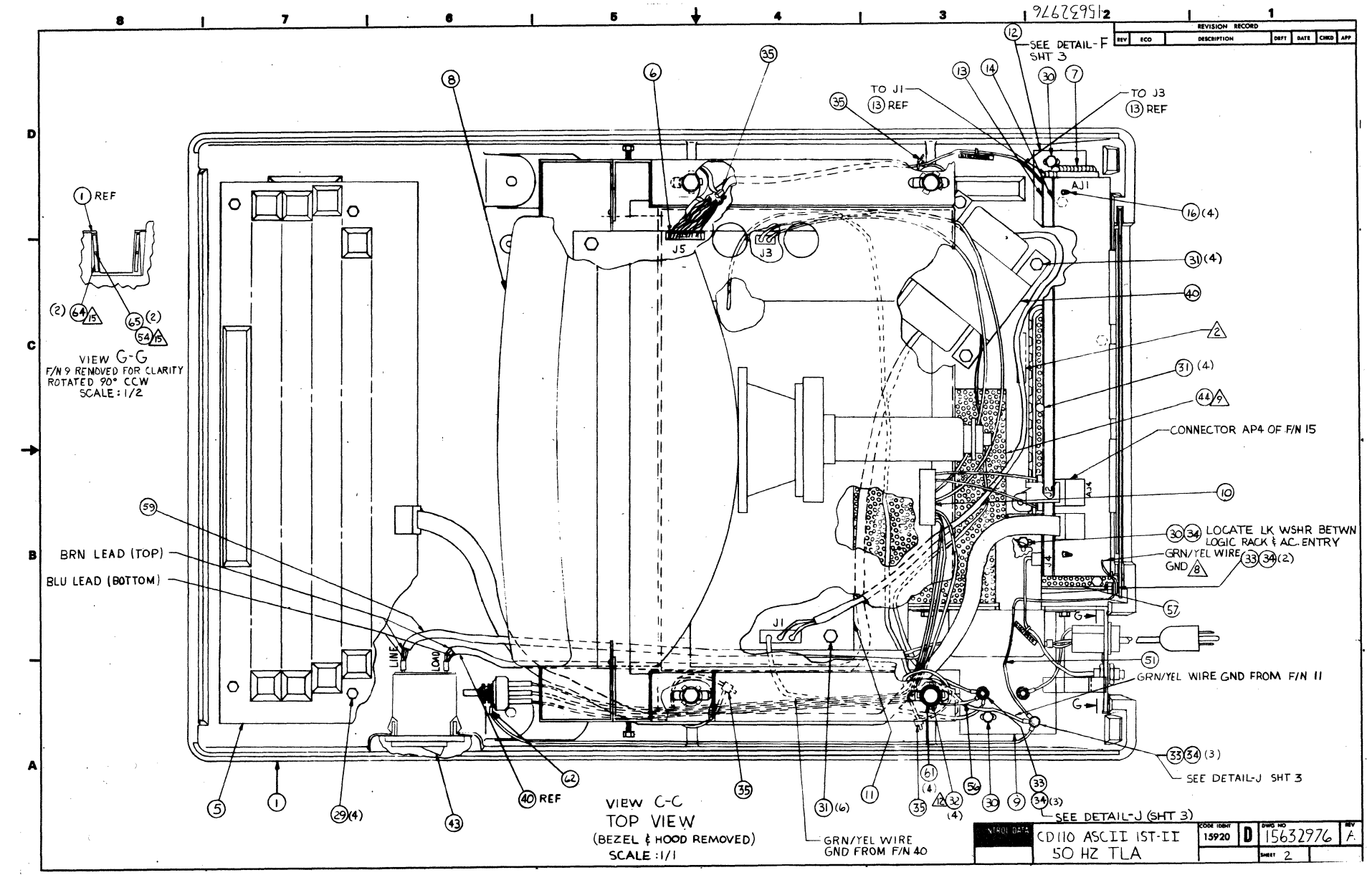

62940007 Ţ

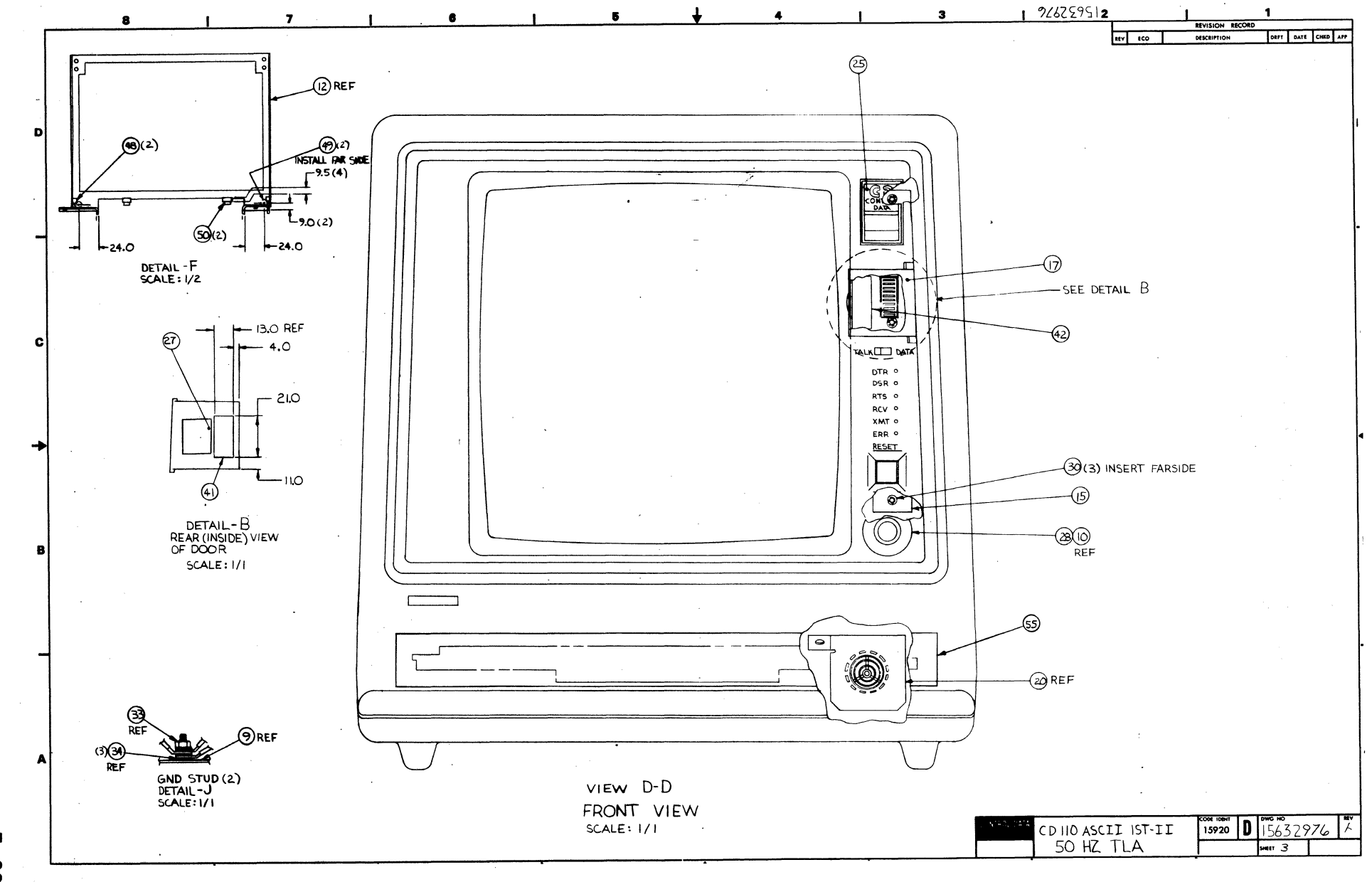

c2940007

I'%j

1-22 ID  $\begin{bmatrix} 5 & 0 \\ 0 & 0 \end{bmatrix}$ 

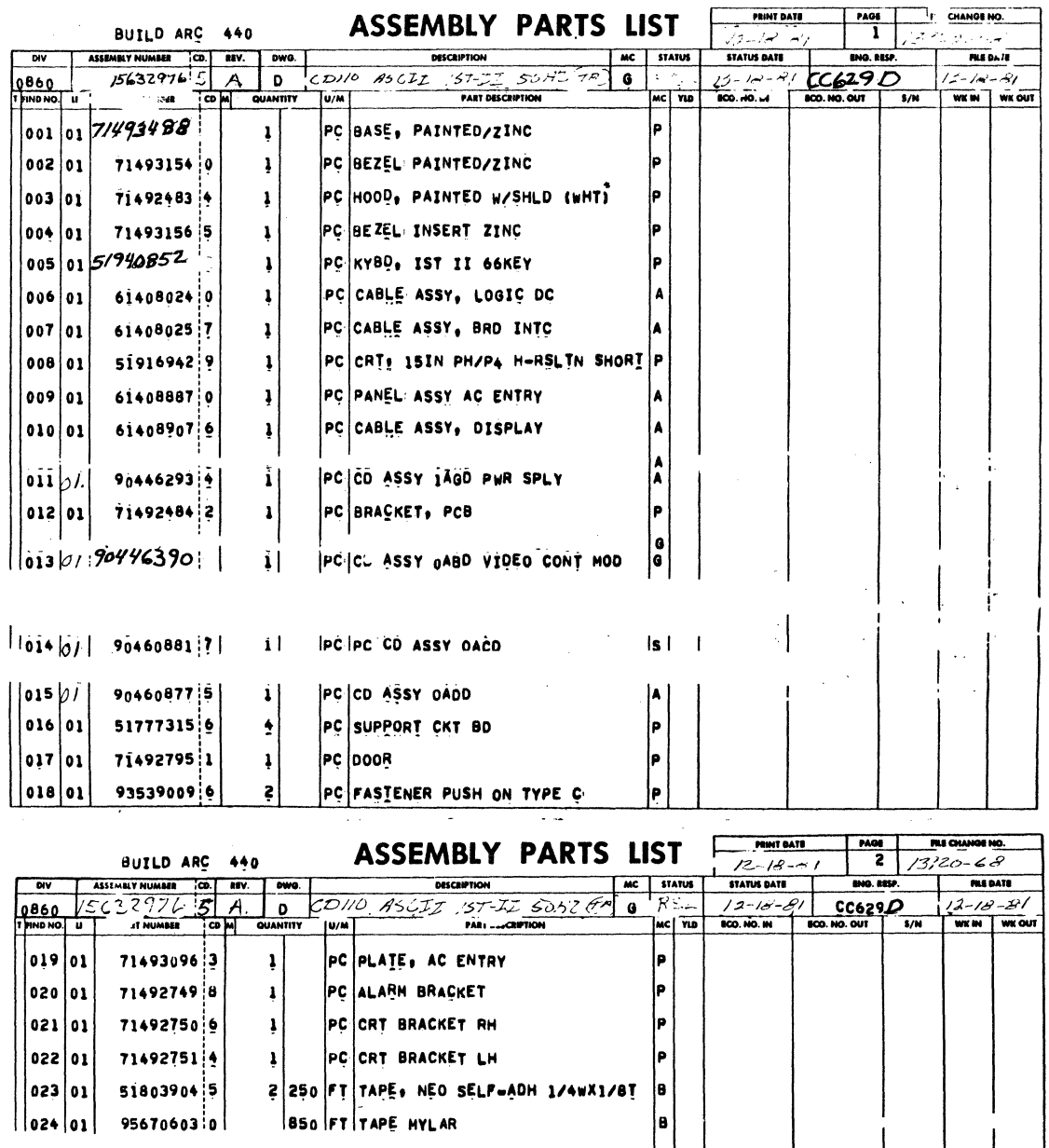

 $\begin{array}{c}\n\bullet \\
\bullet \\
\bullet\n\end{array}$  $\begin{array}{|c|c|} \hline 0 & 2 & 5 \\ \hline \end{array}$ 71492819 9 PC NAME PLATE  $\mathbf{i}$  $\sim$  . PC KNOP, P-0 SKIRTED/INSERT PIN  $|027|02|$  $66313916|1|$  $\left| \cdot \right|$  $519151013$  $\mathbf{1}$  $\vert$  028 01  $\bar{a}$  $|029|02|$ 15164915 PC SCR MET HEX M4  $\ddot{\bullet}$ 15164911 8  $\mathbf{e}$ PC MSCR HEX-LK PLN M4X8MM STL ZP 8  $|030|01|$ 031 01 15165013 2  $15$ PC SCR TPG HEX PLN M4.5X13MM STL B PC MSCR HEX-LK PLN MSX13MM STL ZB 15164919 1  $\boldsymbol{\epsilon}$  $03201$ l loss los l 919757245  $\mathbf{a}$ PC NUT HEXAGON SZ 5MM l sl  $|1034|02|$  91975671 | 8|  $9<sub>1</sub>$ PC WASHER EX TOOTH SZ 5  $|B|$  |  $\frac{1}{4}$  $\mathbf{I}$  $|035|02|$ 94277411 8  $\vert \cdot \vert$ PC STRAP, CBL TIE TYP 1 TO 1-1/8 8 PC SPRING FINGER FIG 2 51918752 0 l۶.  $|038|01$  $16$ 

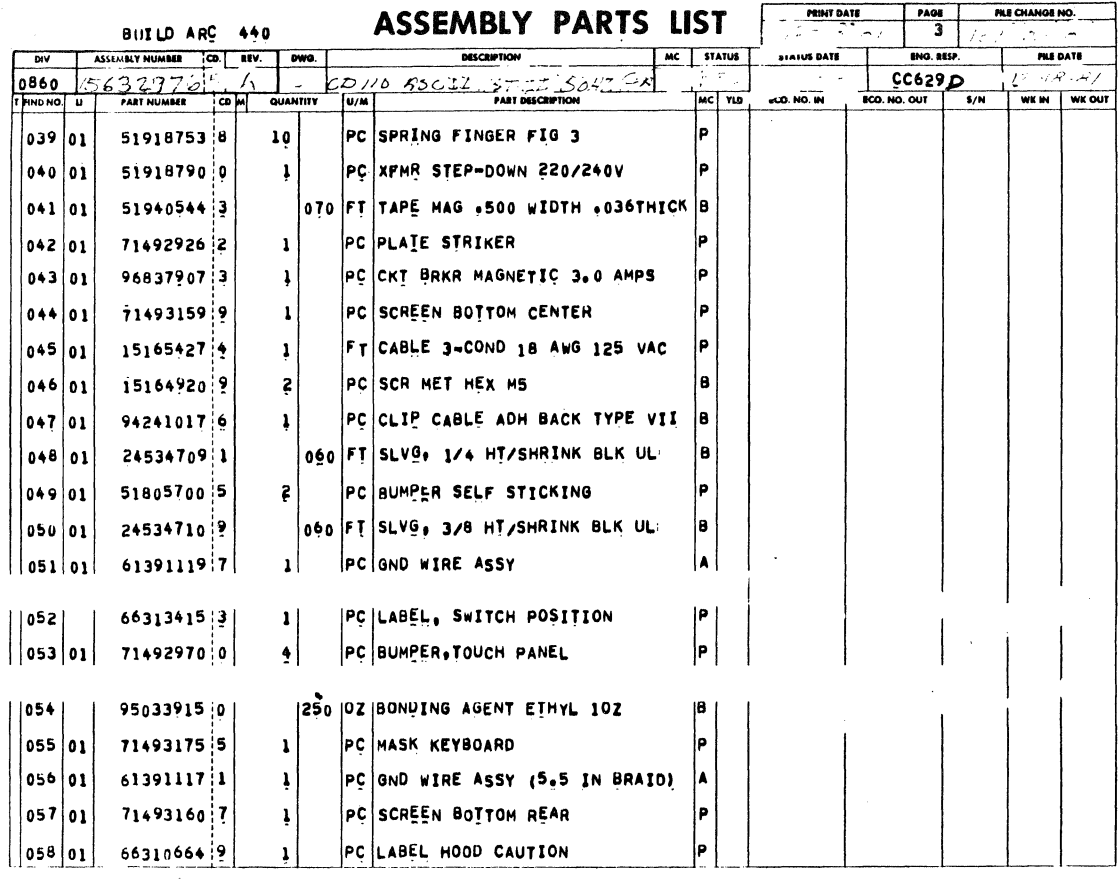

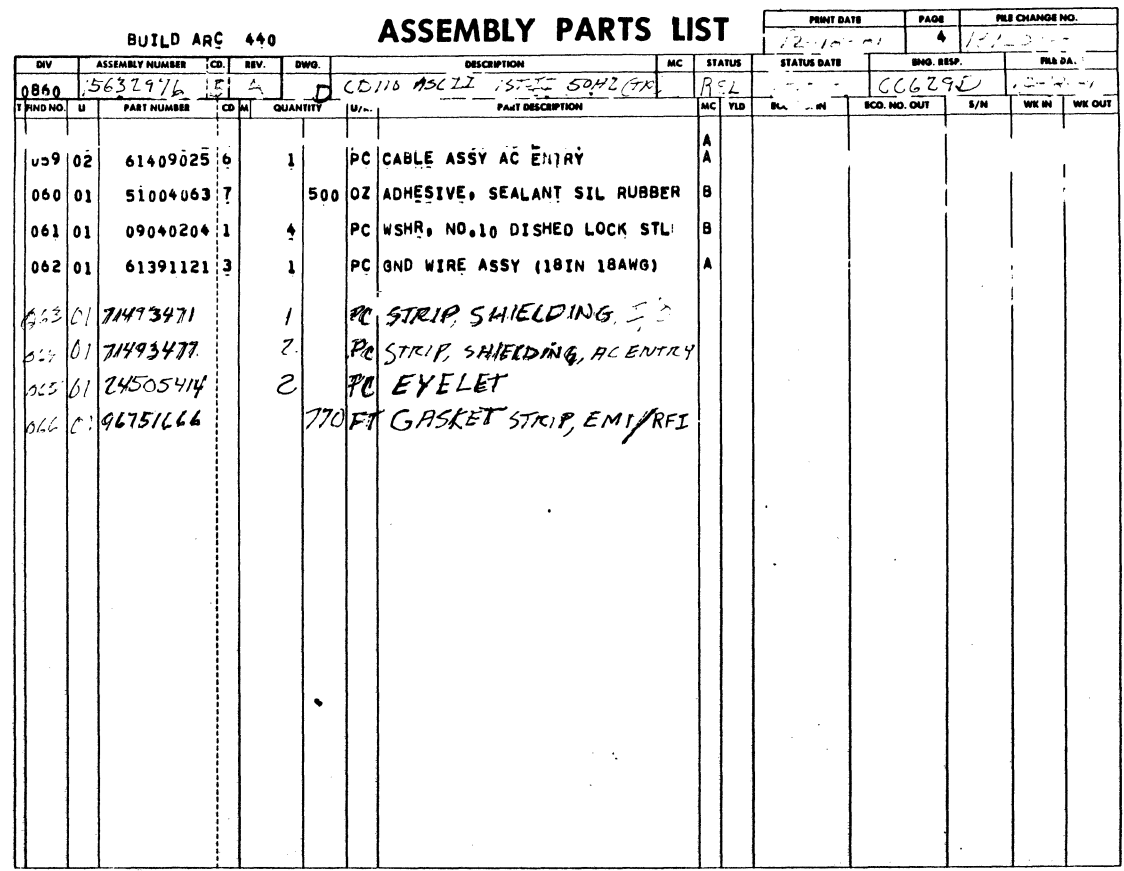

 $\mathcal{L}^{\pm}$ 

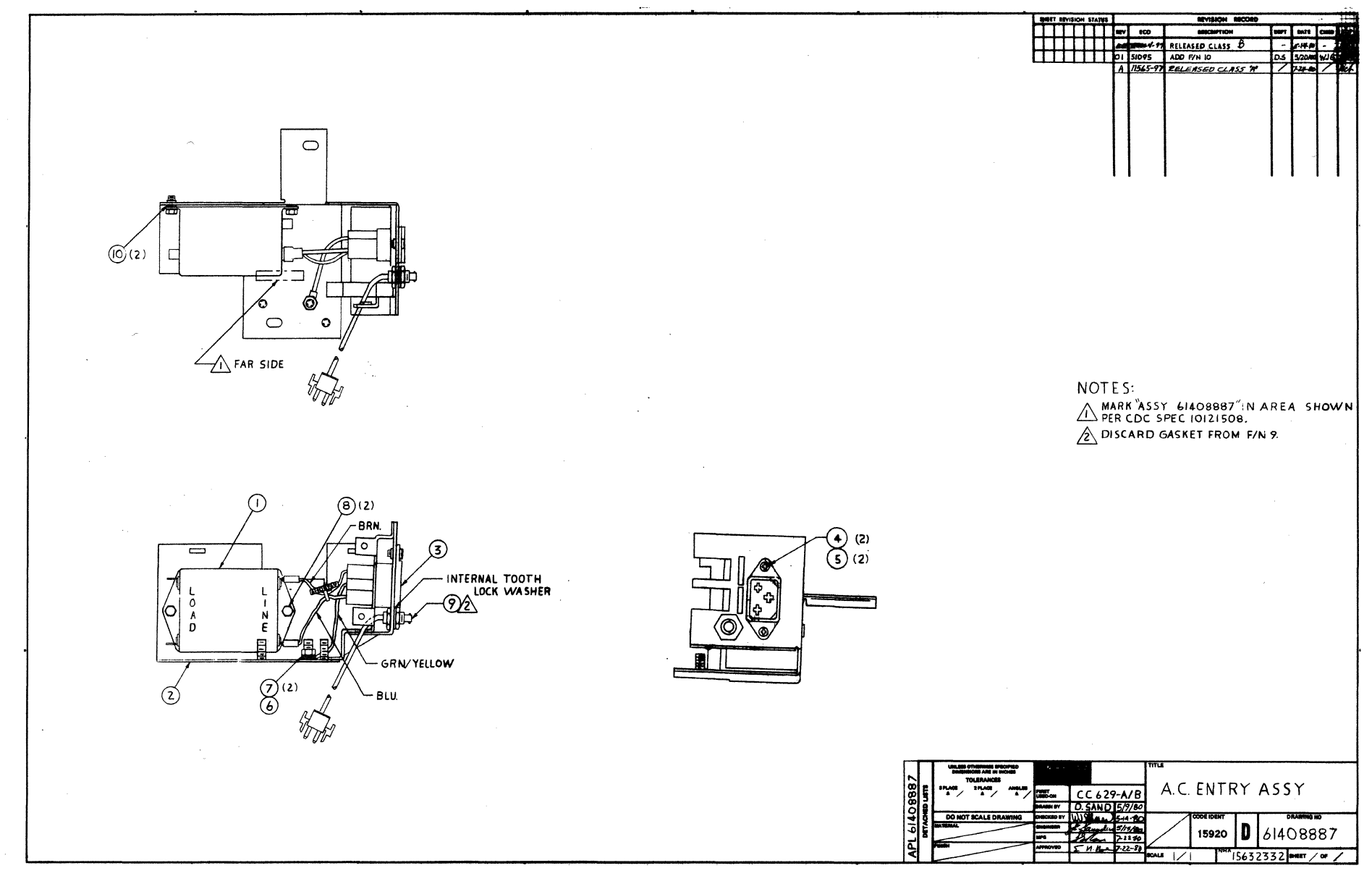

 $7 - 24$ 

62940007

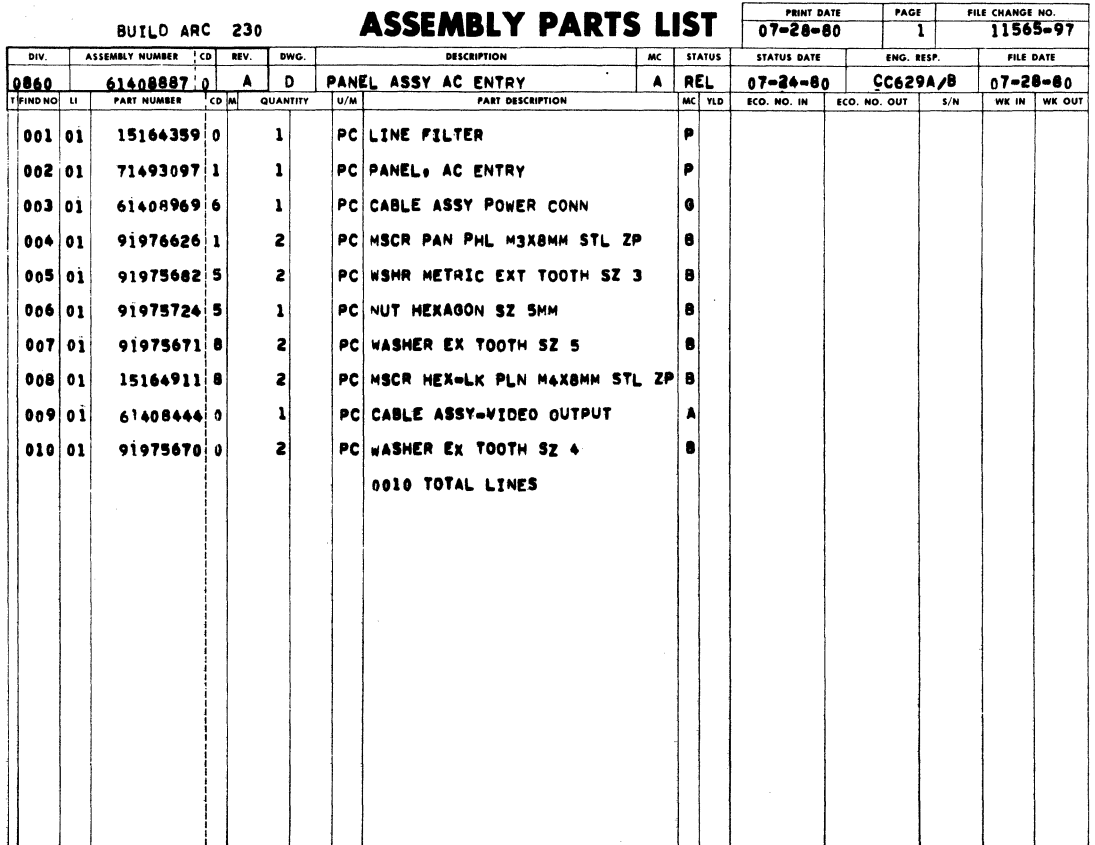

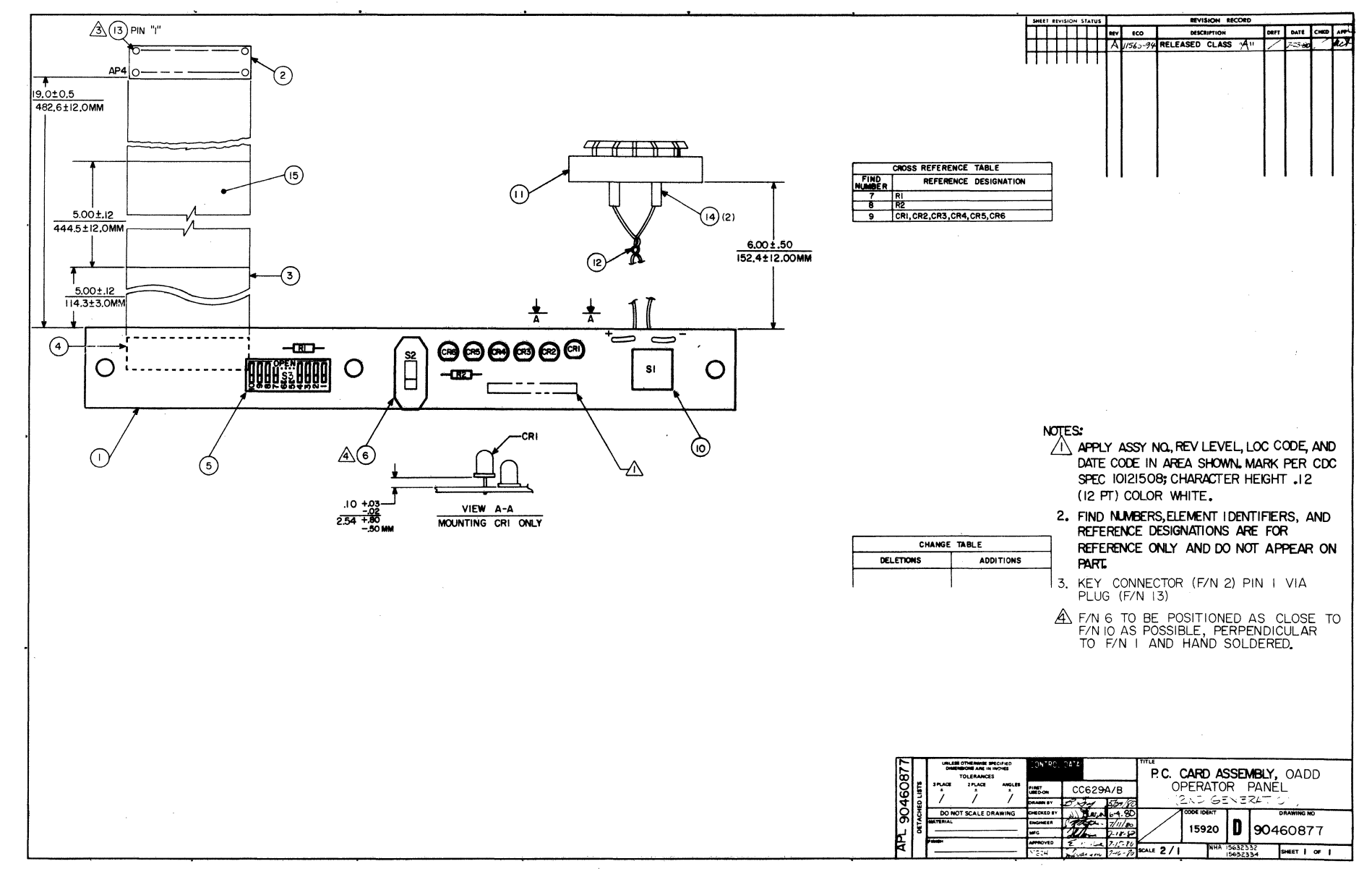

 $\overline{1}$  $\overline{8}$ 

294000  $\overline{\phantom{0}}$ 

 $\sigma$ 

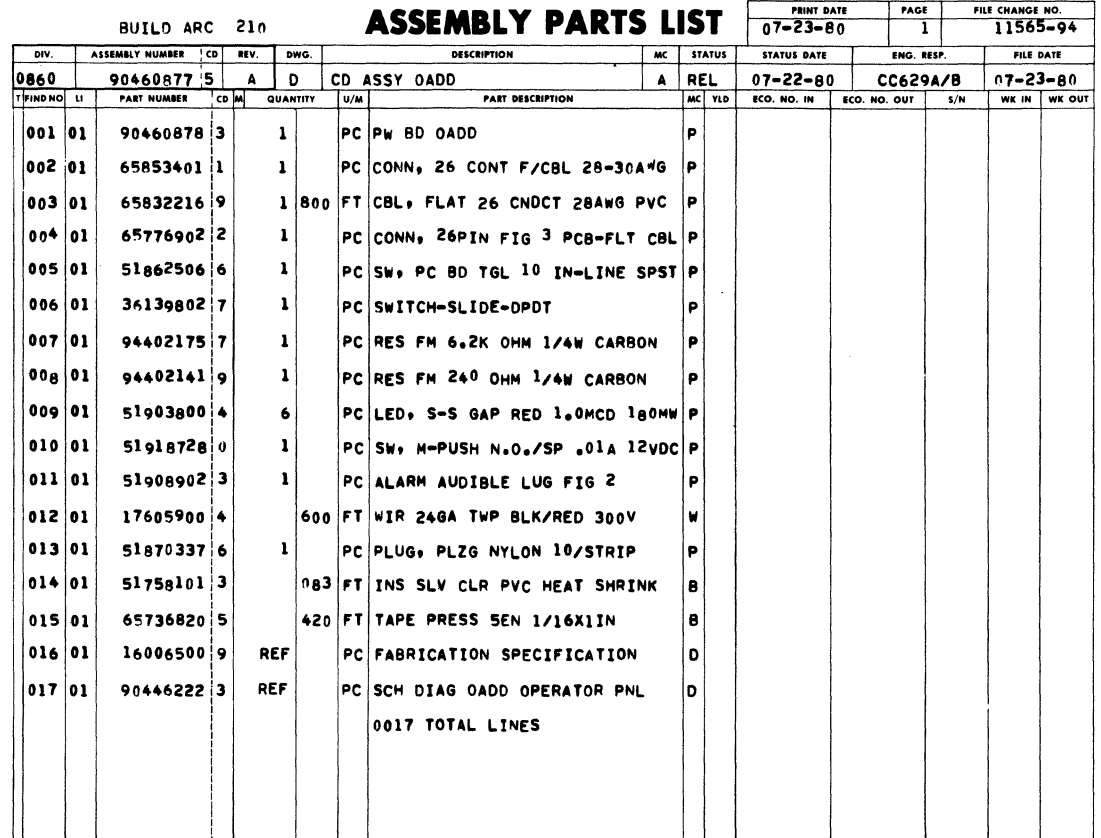

 $\label{eq:2} \frac{1}{\sqrt{2}}\int_{0}^{\infty}\frac{d\theta}{\sqrt{2}}\,d\theta$ 

 $\ddot{\phantom{a}}$  $\mathcal{A}_\mathcal{A}$ 

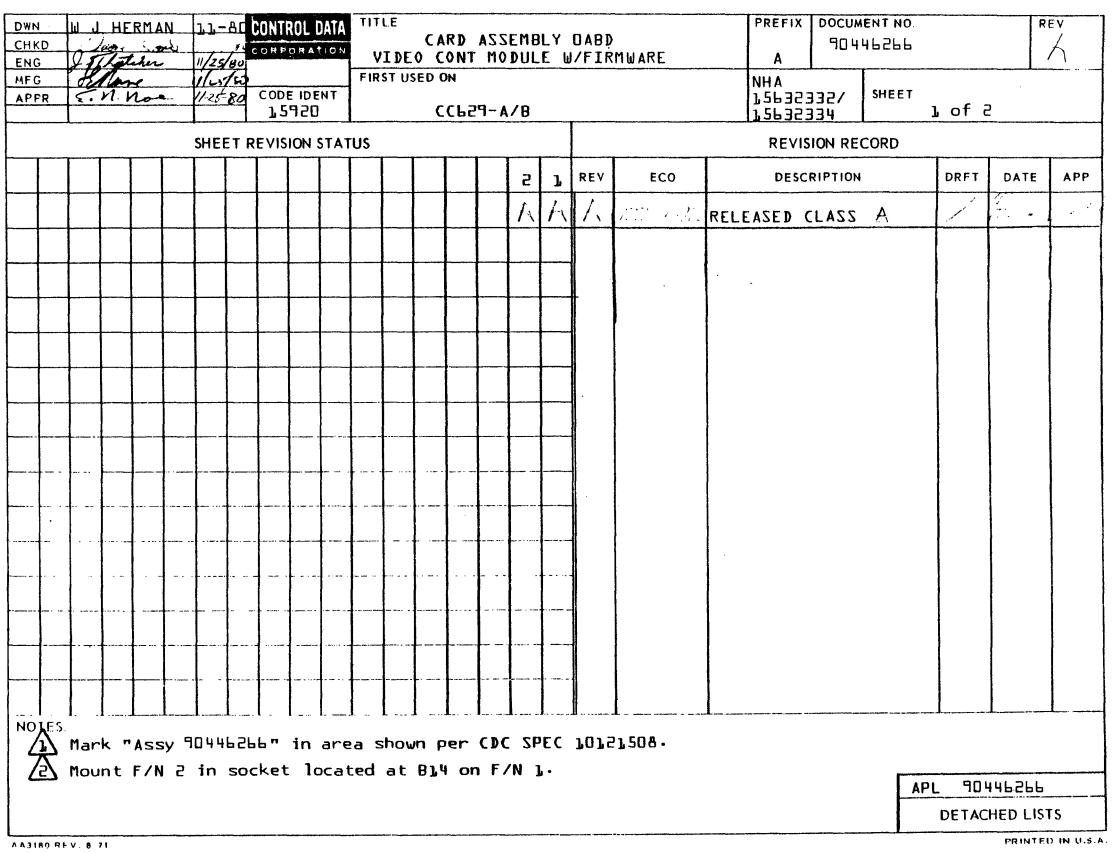

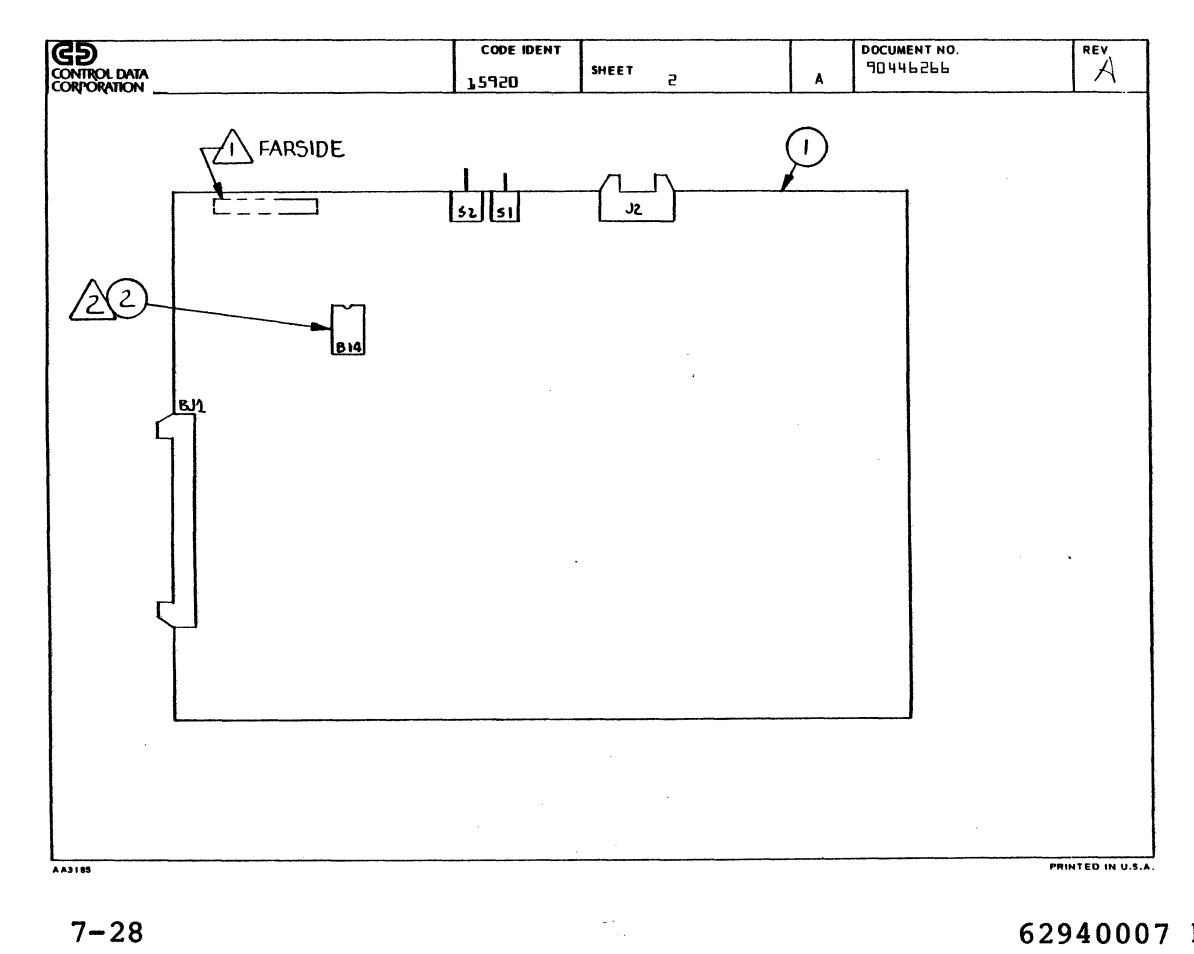

 $\sim$ 

 $7 - 28$ 

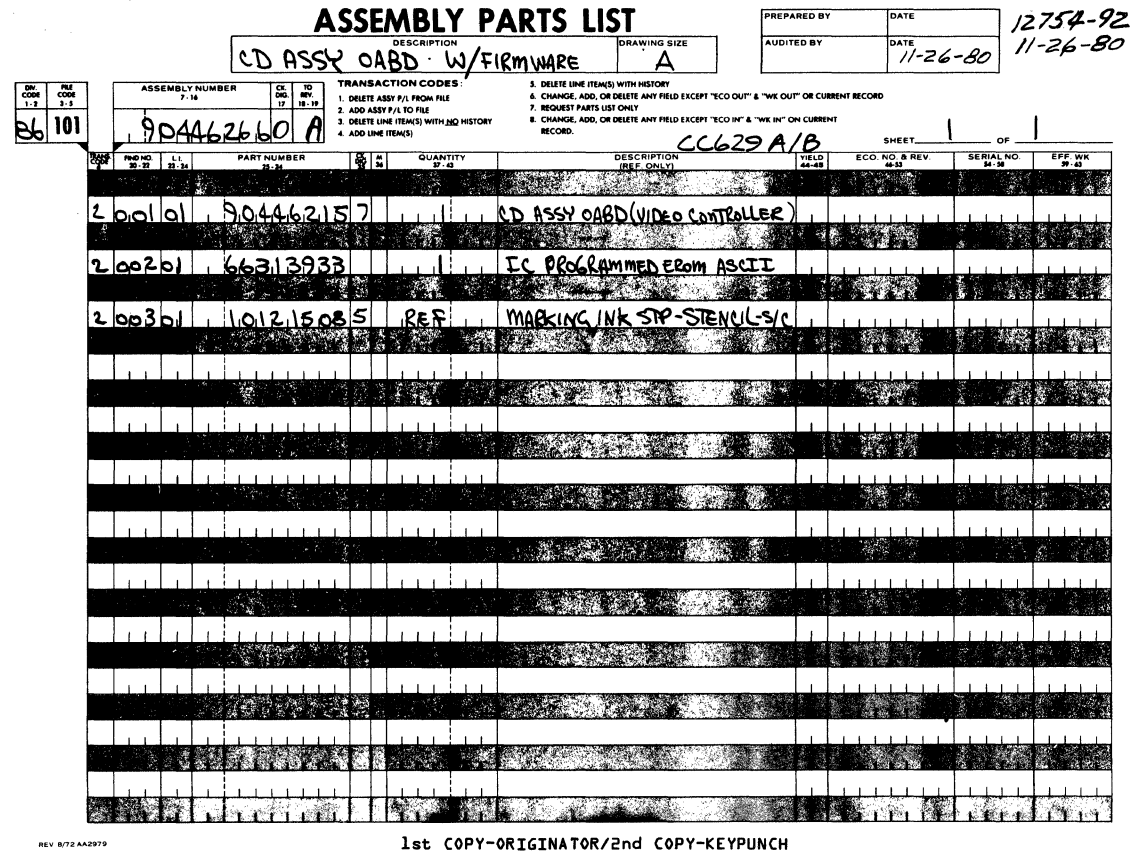

 $\hat{\mathbf{v}}$ 

 $\mathcal{F}^{\mathcal{G}}_{\mathcal{G}}(p)$  and  $\mathcal{F}^{\mathcal{G}}_{\mathcal{G}}(p)$ 

J.

 $\gamma_{\rm{B_2}}$ 

÷.

 $\frac{1}{3}$  .

 $\frac{1}{2\pi} \frac{1}{2} \frac{d^2}{d\tau}$ 

 $\overline{\phantom{a}}$ 

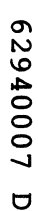

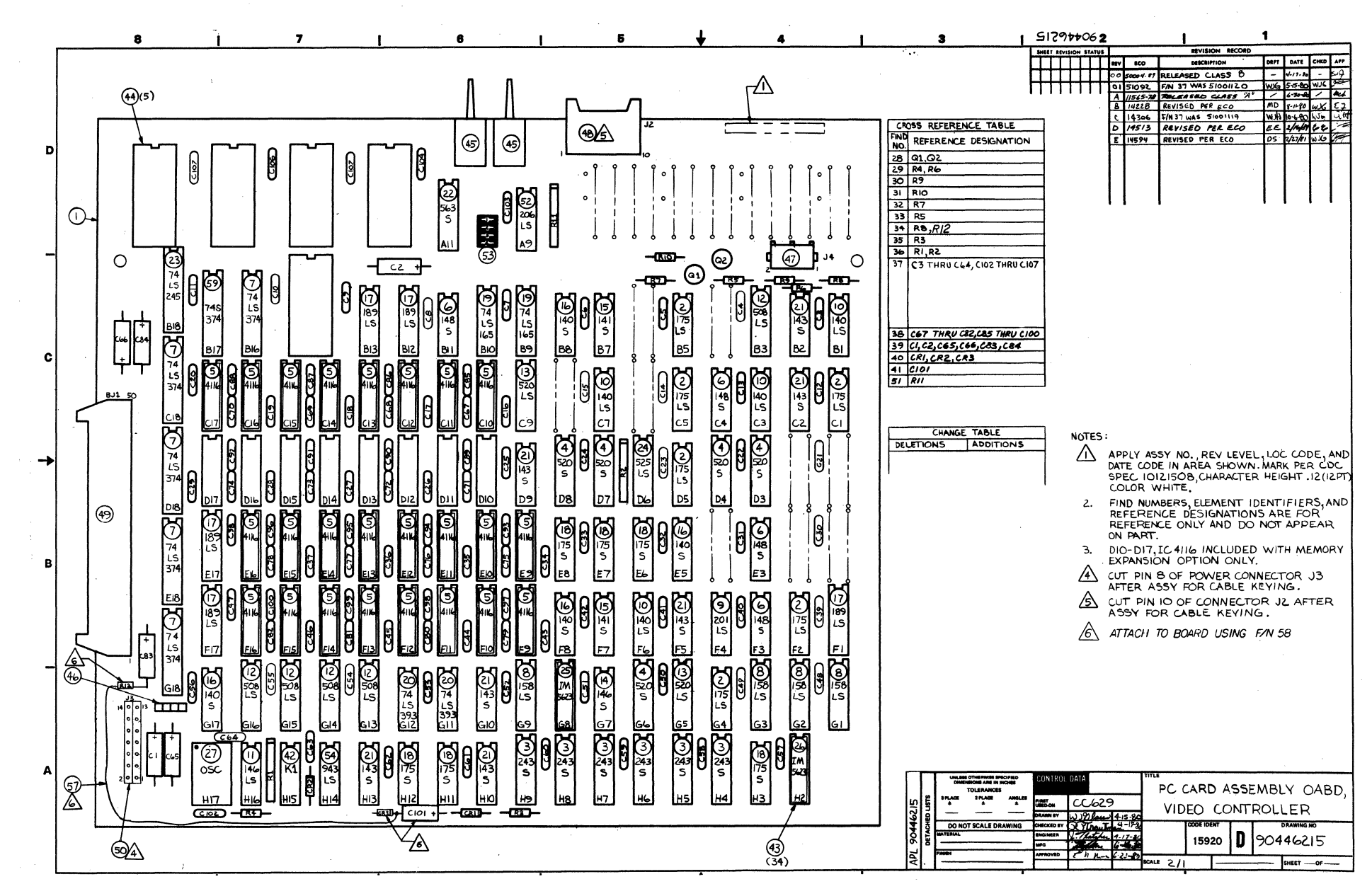

 $7 - 30$ 

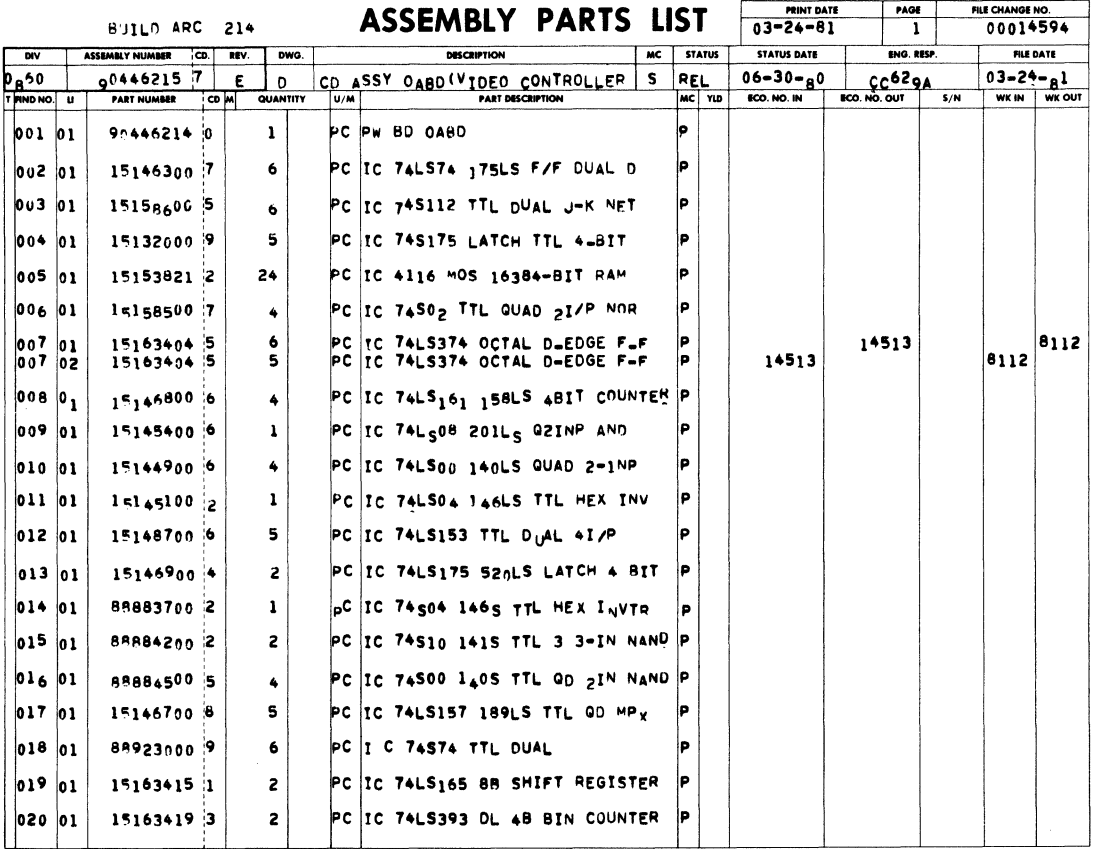

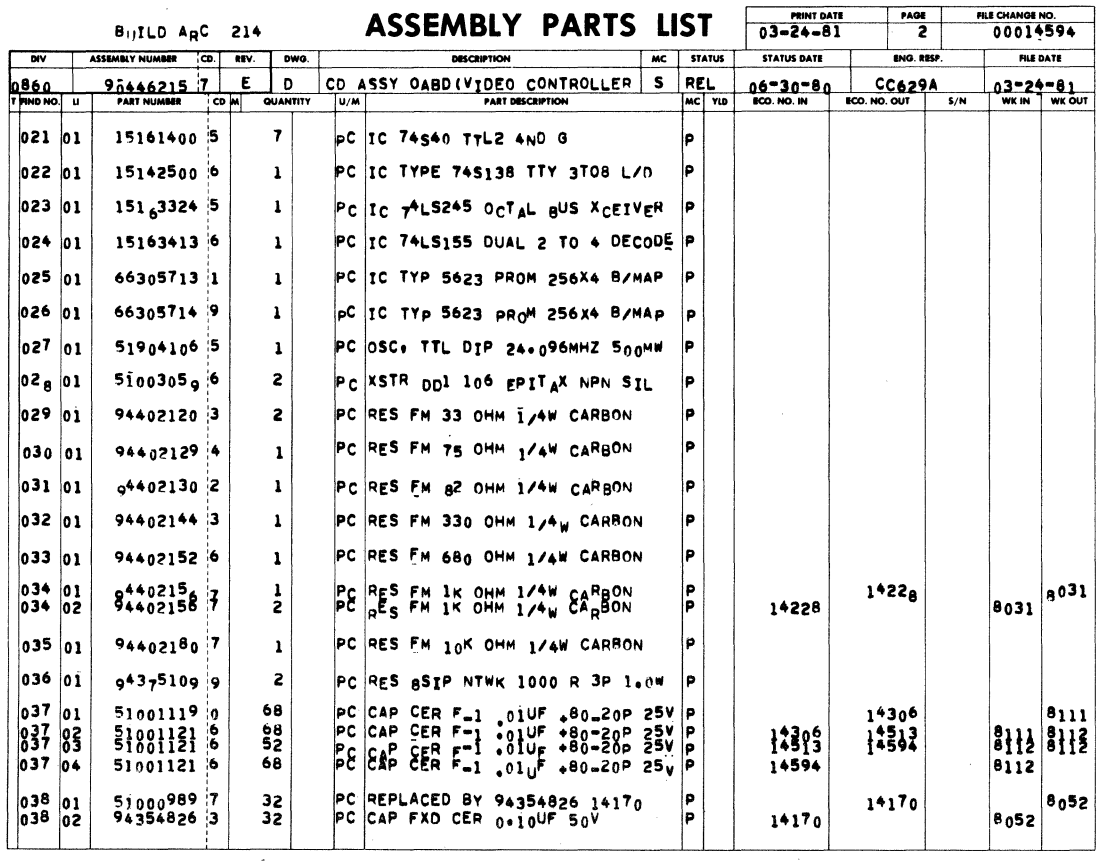

62940007 D

 $7 - 31/7 - 32$ 

 $\label{eq:2.1} \frac{1}{2} \sum_{i=1}^n \frac{1}{2} \sum_{j=1}^n \frac{1}{2} \sum_{j=1}^n \frac{1}{2} \sum_{j=1}^n \frac{1}{2} \sum_{j=1}^n \frac{1}{2} \sum_{j=1}^n \frac{1}{2} \sum_{j=1}^n \frac{1}{2} \sum_{j=1}^n \frac{1}{2} \sum_{j=1}^n \frac{1}{2} \sum_{j=1}^n \frac{1}{2} \sum_{j=1}^n \frac{1}{2} \sum_{j=1}^n \frac{1}{2} \sum_{j=1}^n \frac{$  $\mathcal{A}^{\mathcal{A}}$ 

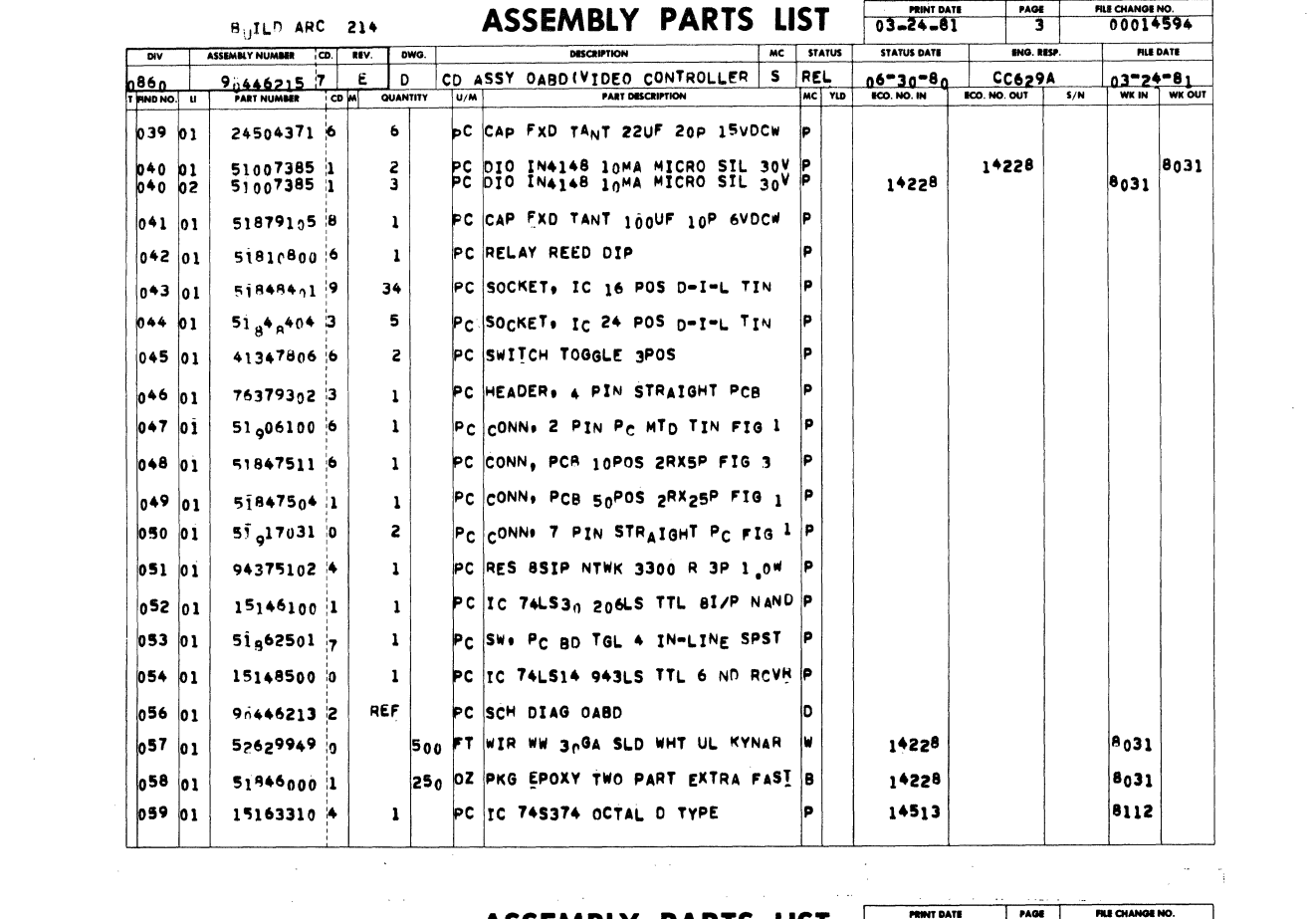

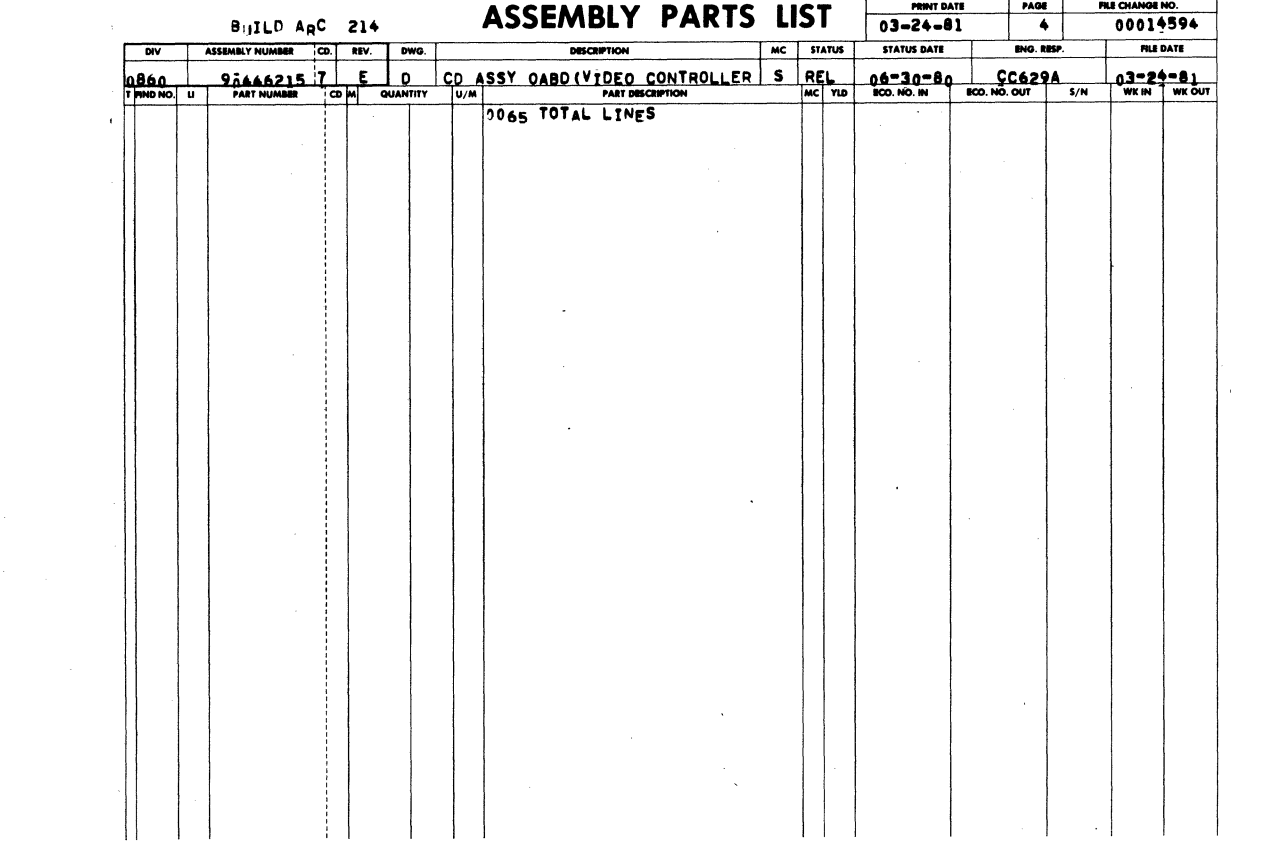

 $\mathbb{R}^{\frac{1}{2}+\frac{1}{2}}$ 

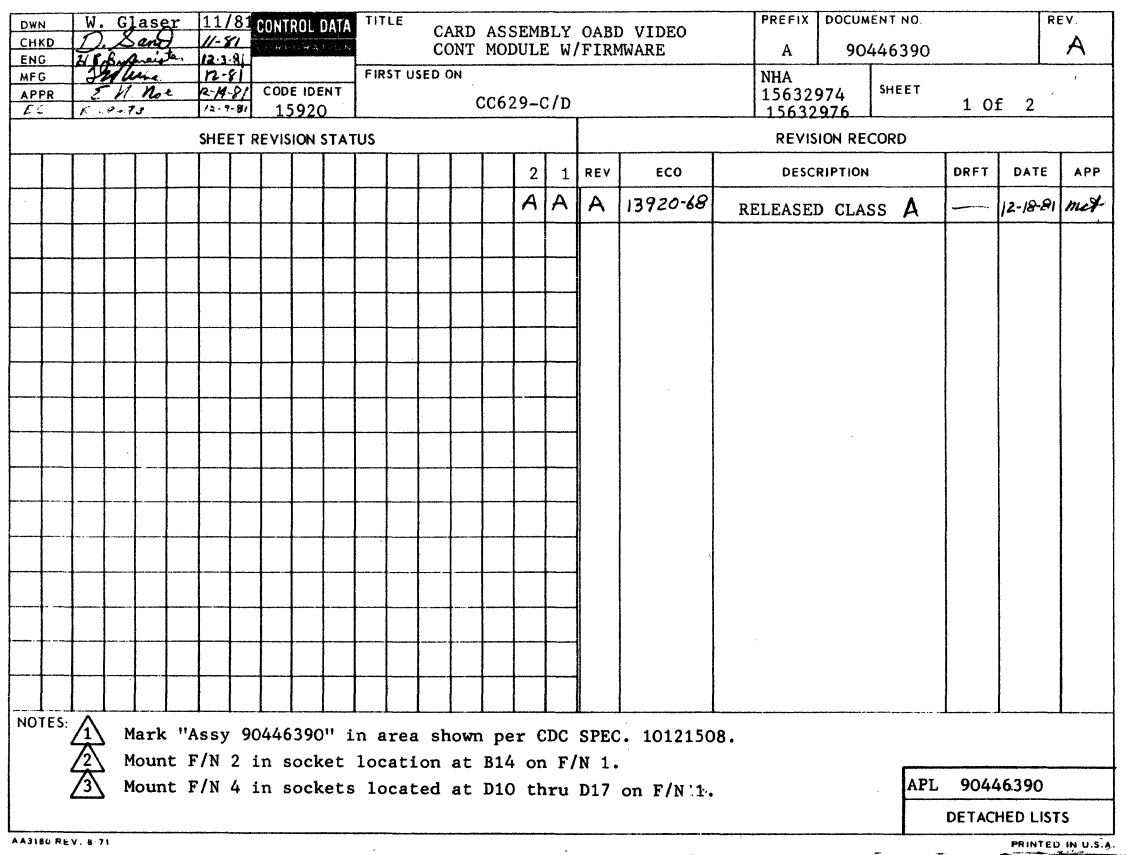

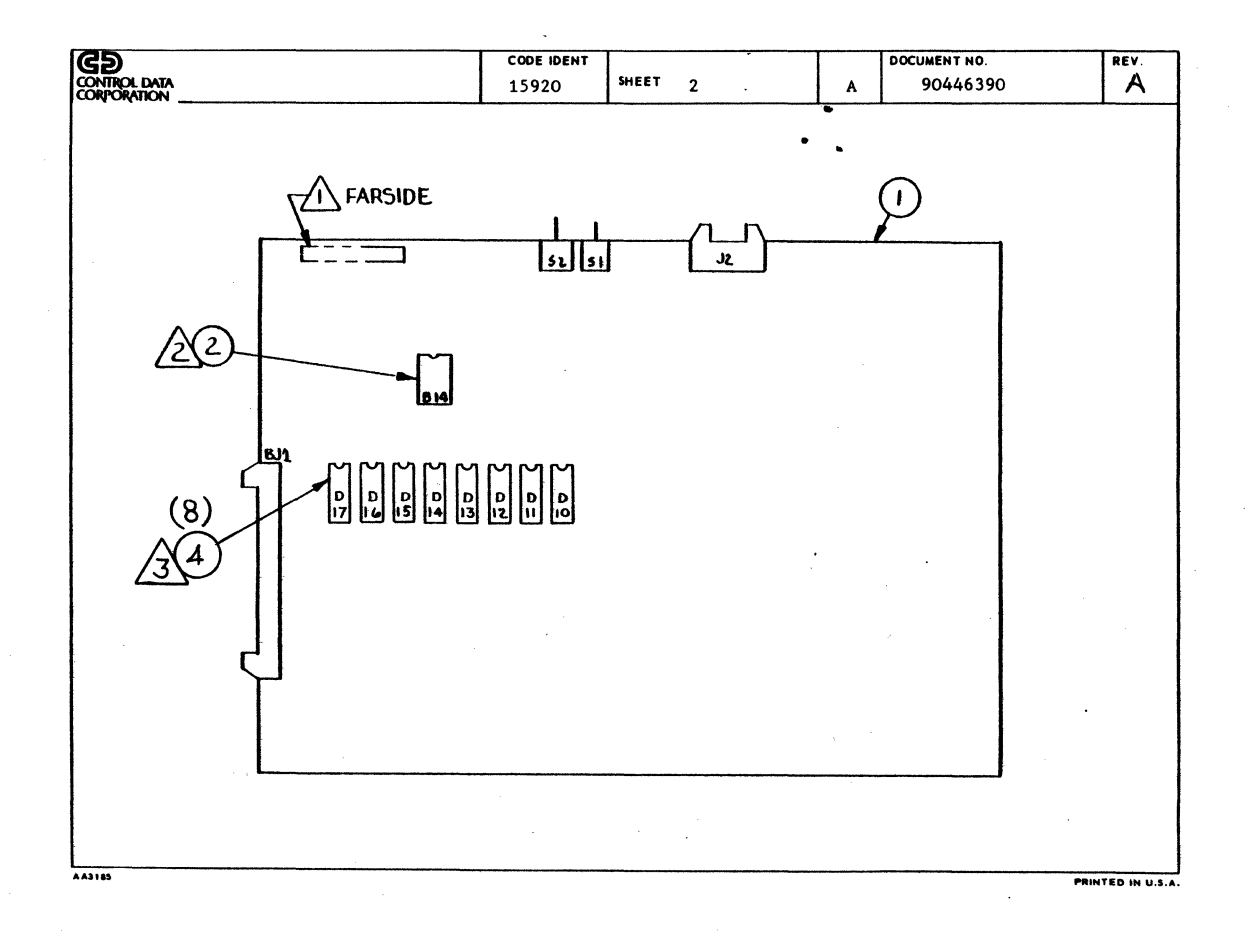

 $7 - 32.2$ 

I

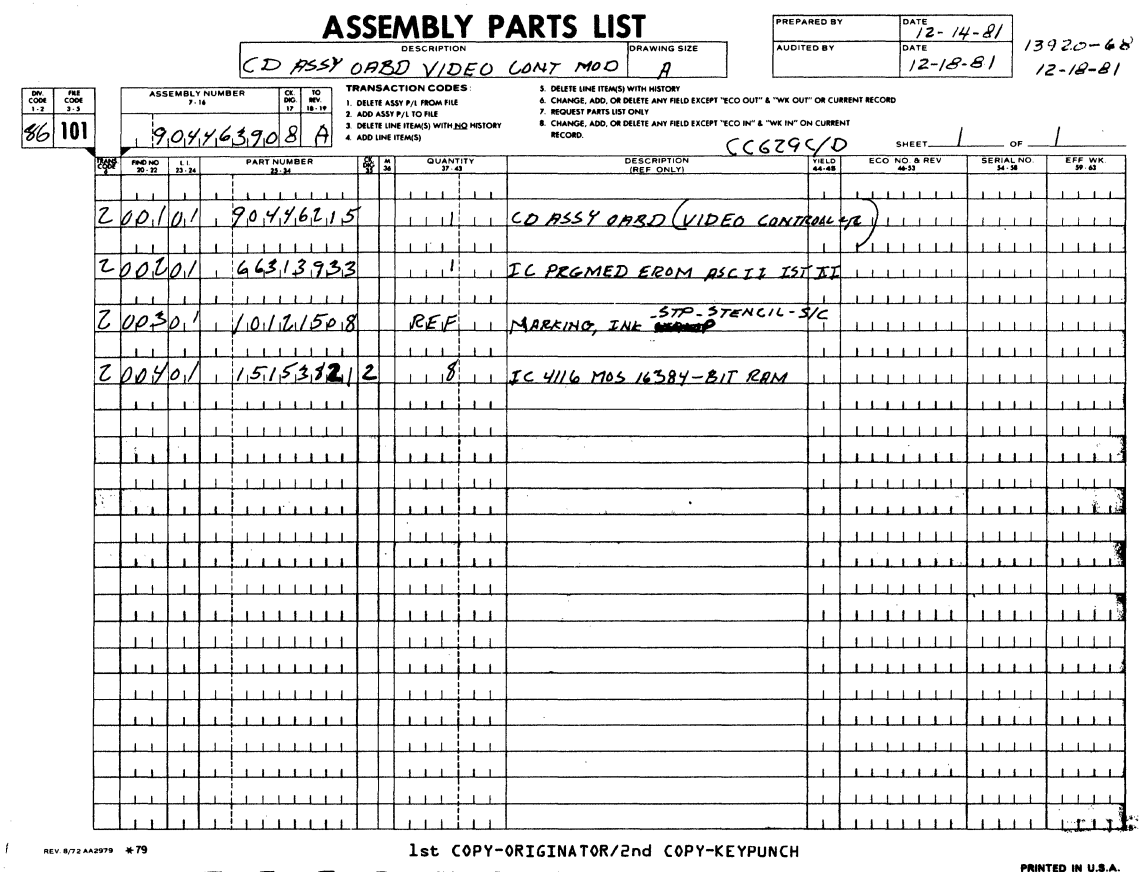

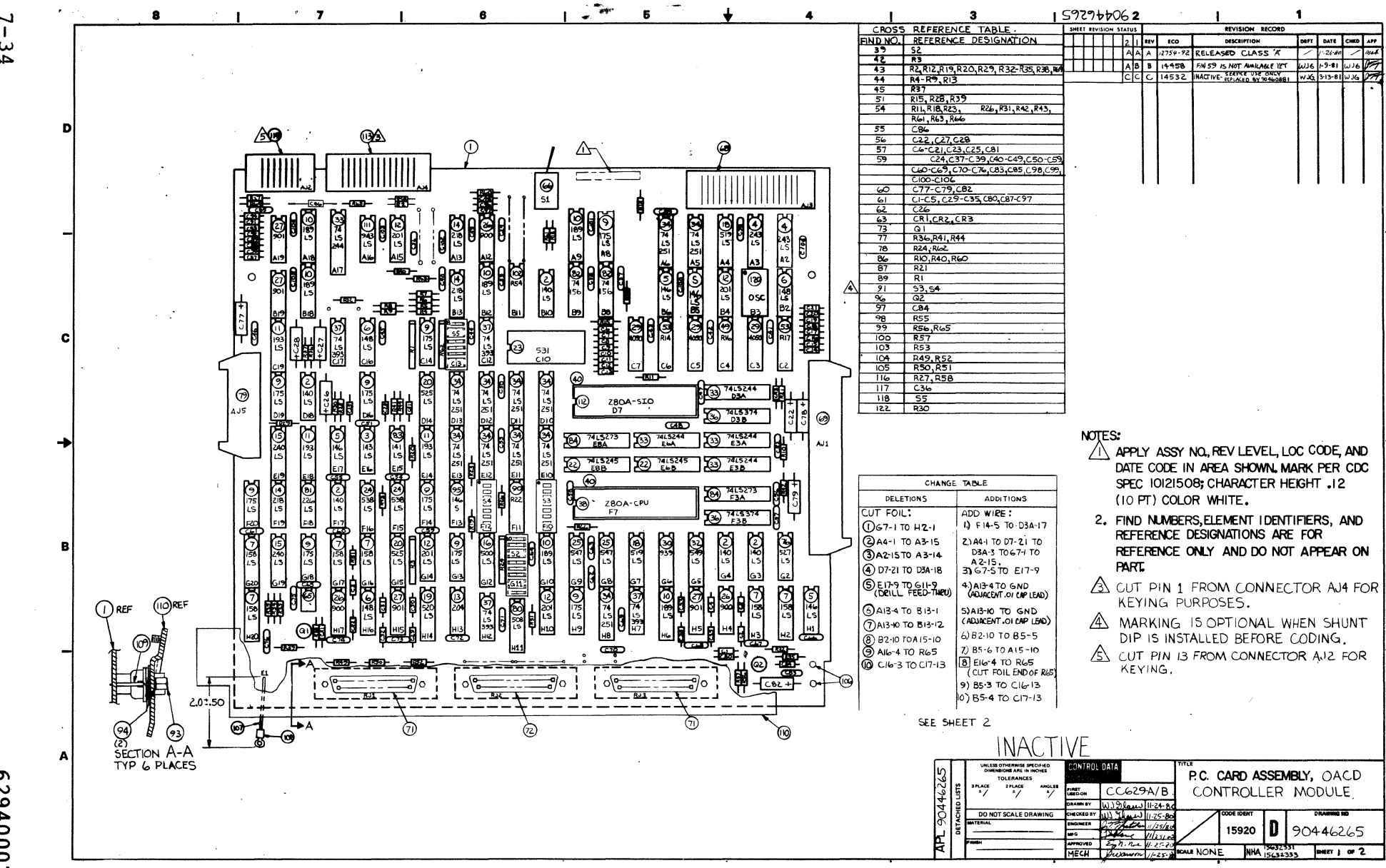

G 2940007

 $\overline{a}$ 

 $\mathbf{r}$ ρE

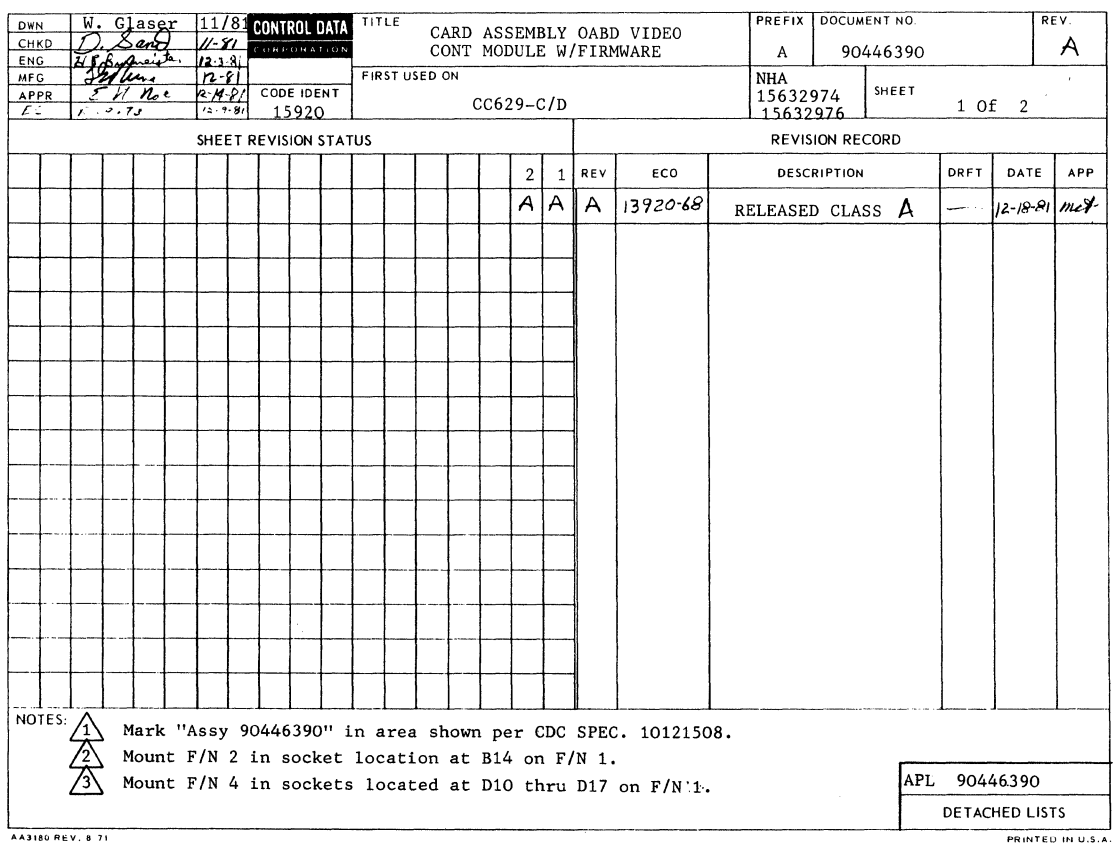

 $\hat{\boldsymbol{\beta}}$ 

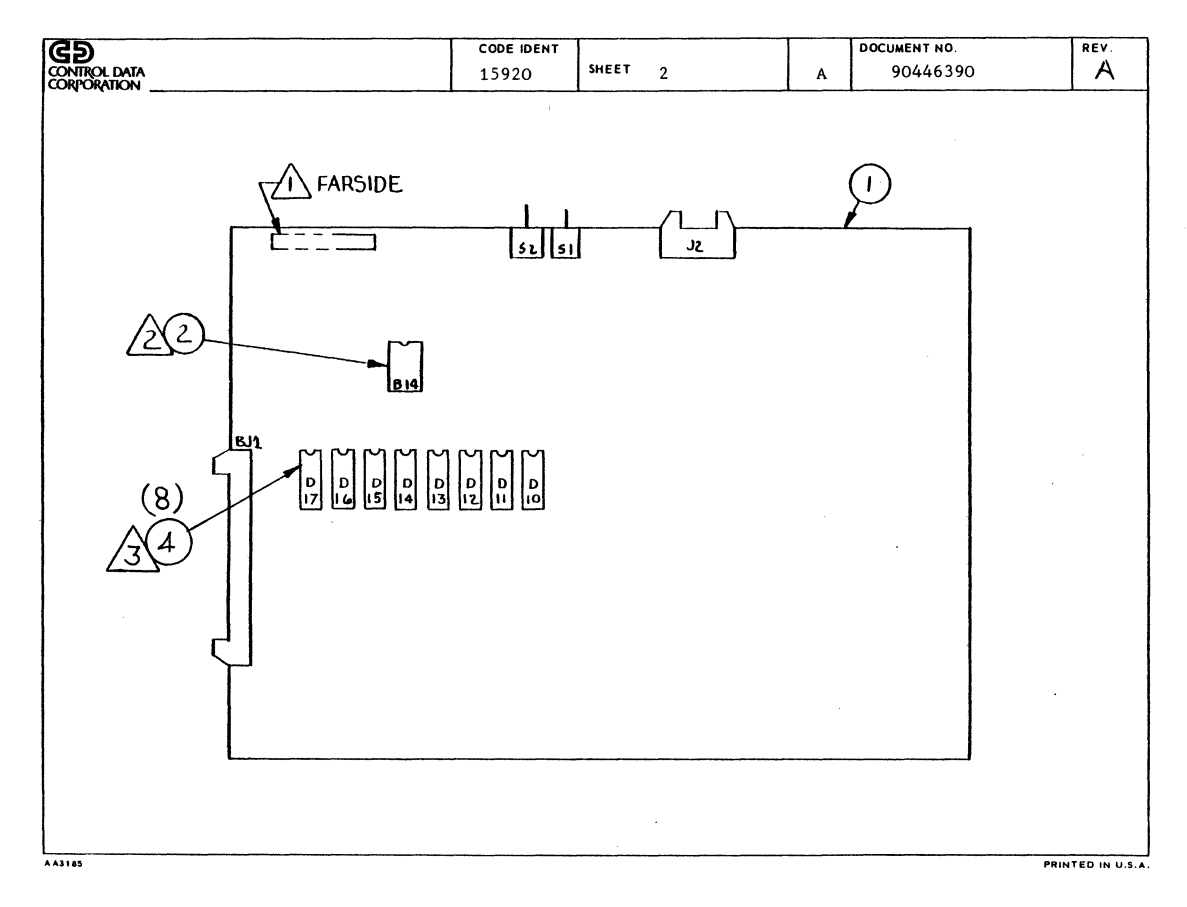

62940007 E

 $7 - 34.1$ 

 $\mathbb{Z}^2$
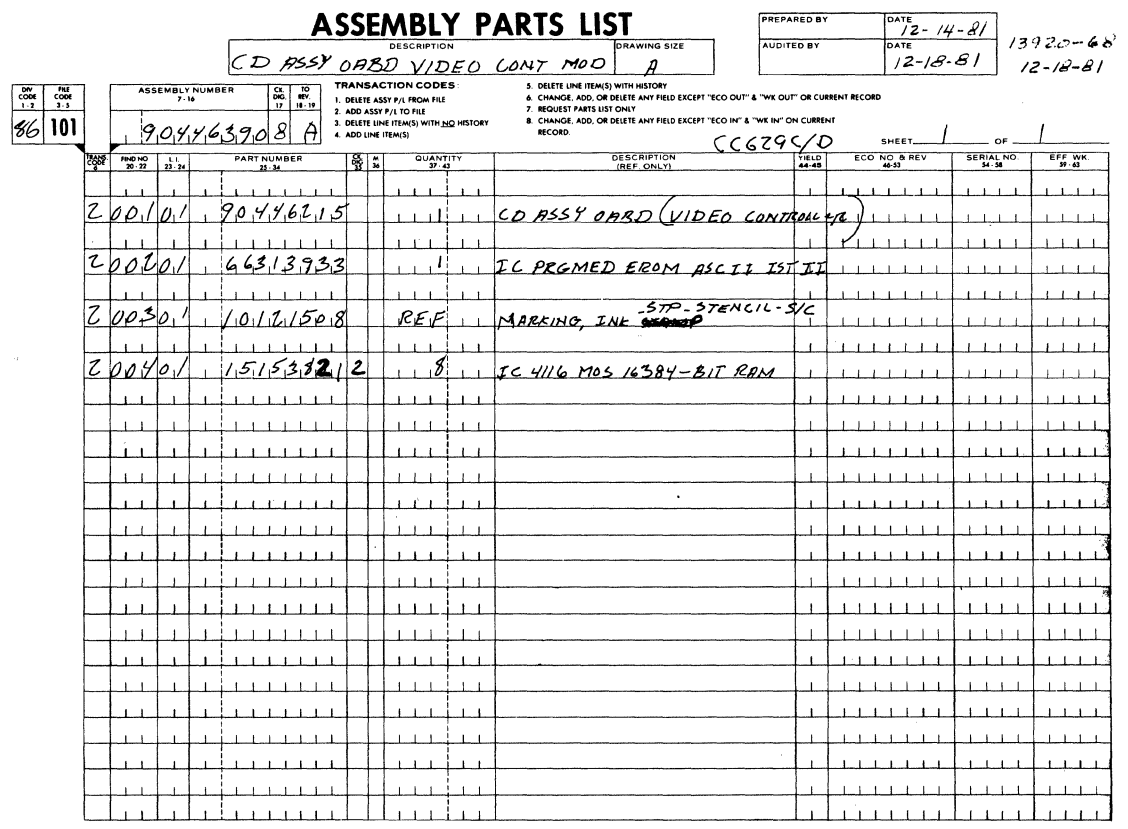

REV 8/72 AA2979 \*79

lst COPY-ORIGINATOR/2nd COPY-KEYPUNCH

 $\bar{z}$ 

 $\sim 10^6$ 

 $\mathcal{L}_{\mathcal{A}}$ 

PRINTED IN U.S.A.

 $\bar{\star}$ 

 $\hat{\mathcal{A}}$ 

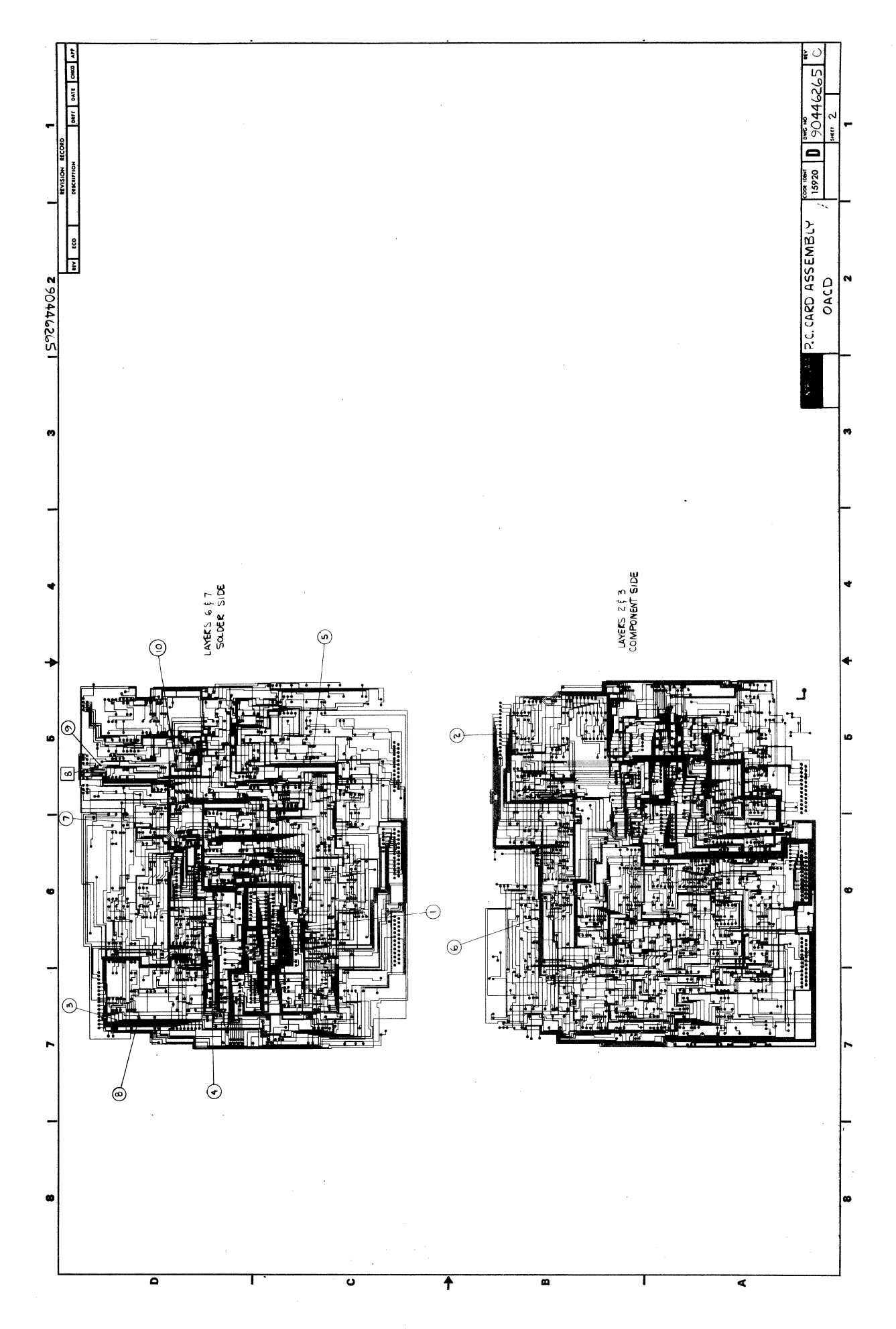

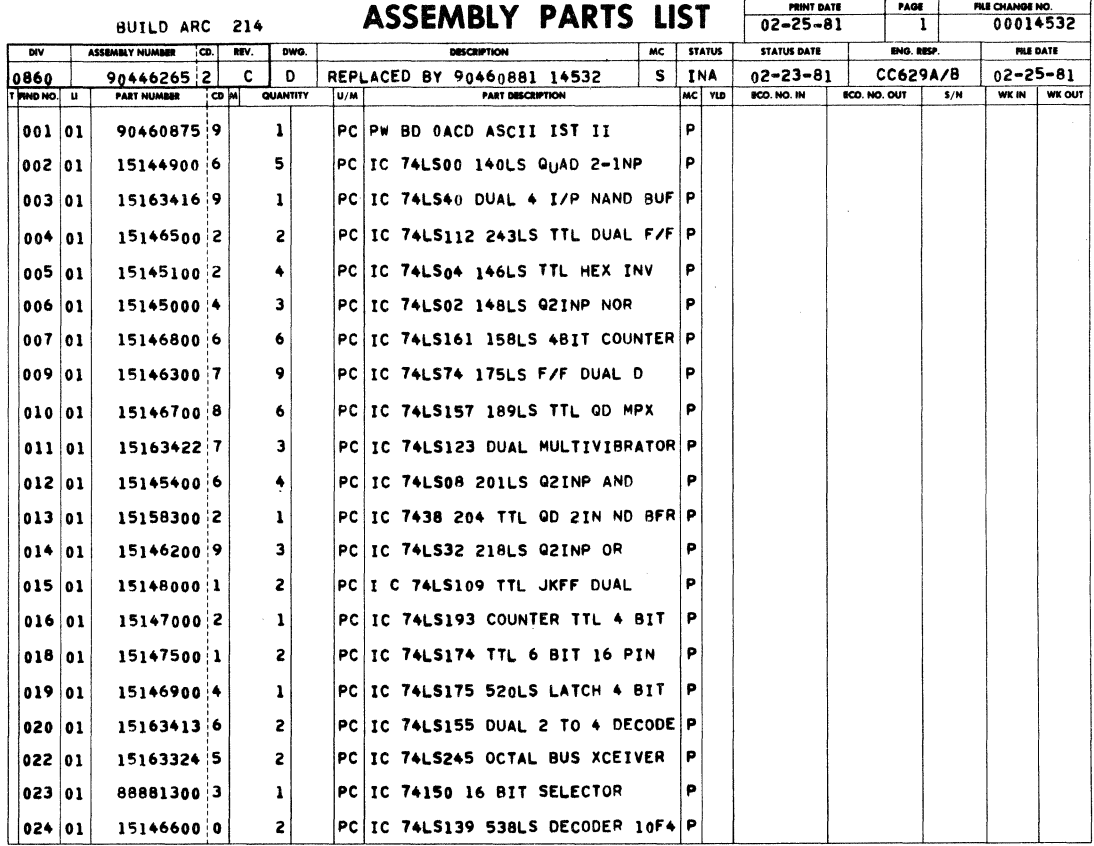

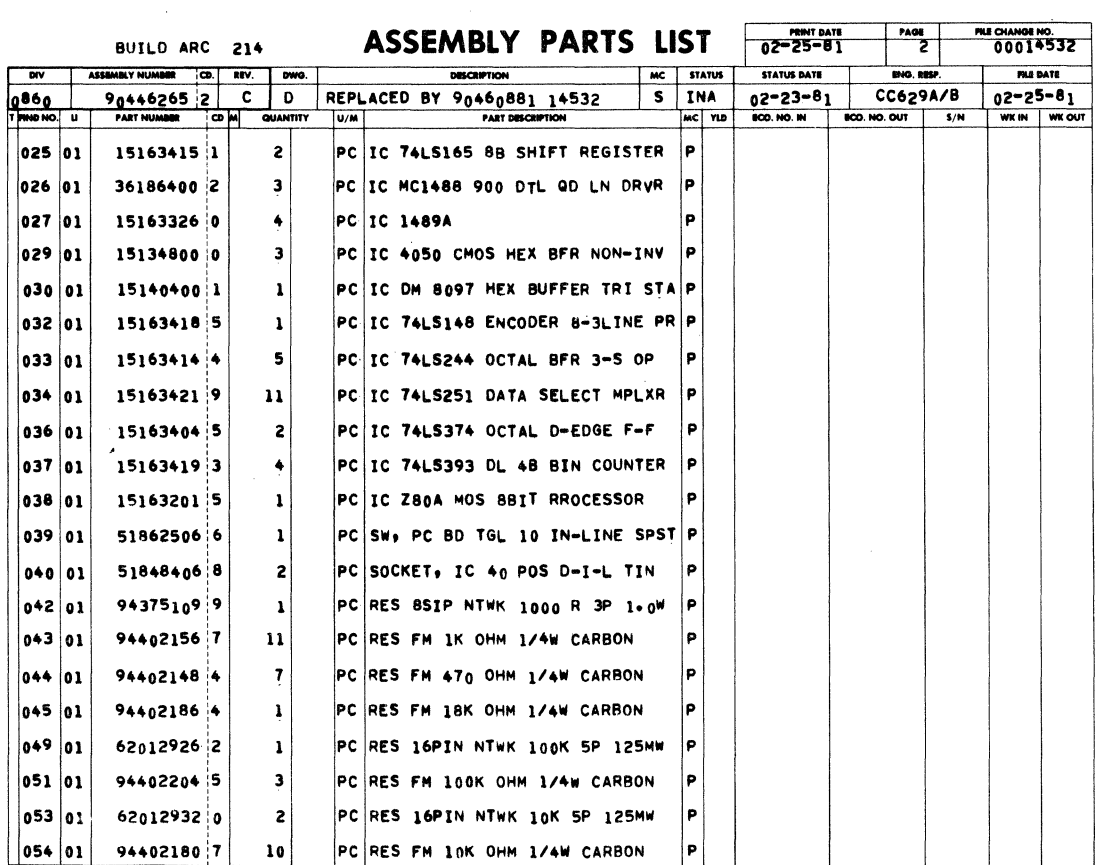

62940007 D

 $\mathcal{A}^{\pm}$ 

 $7 - 36$ 

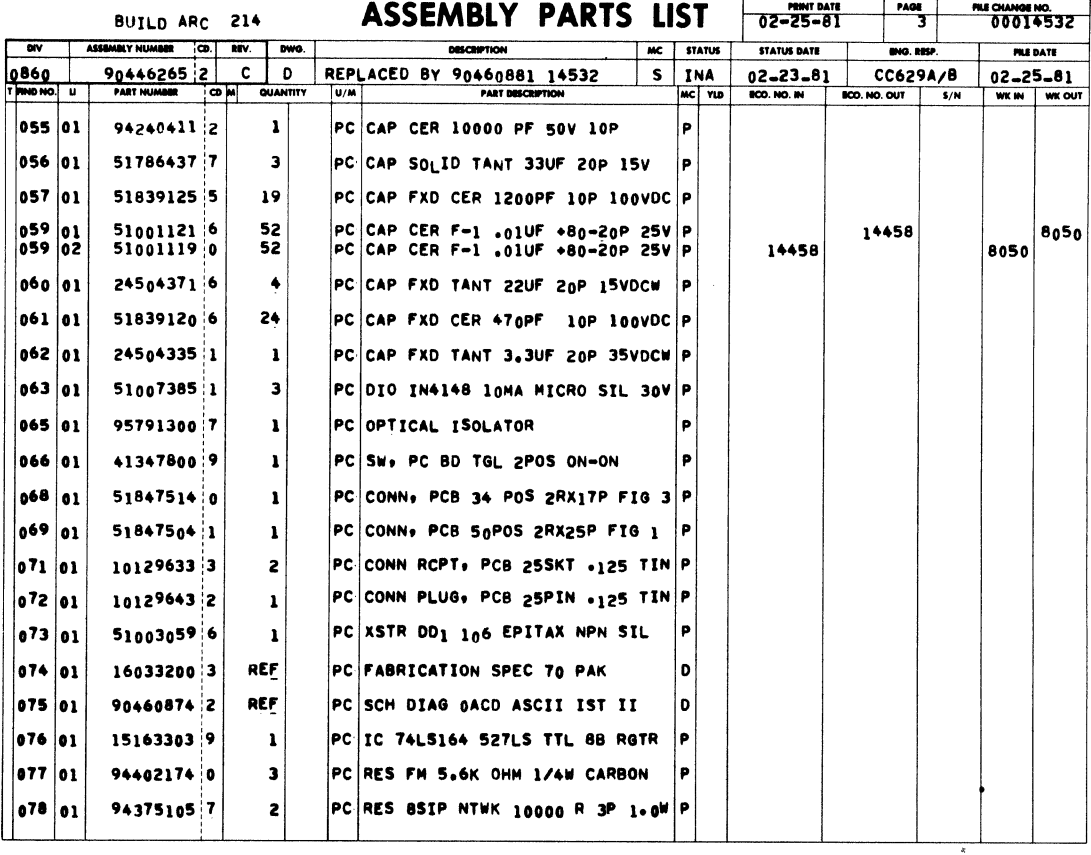

 $\label{eq:2.1} \frac{1}{\sqrt{2\pi}}\int_{\mathbb{R}^3}\frac{1}{\sqrt{2\pi}}\left(\frac{1}{\sqrt{2\pi}}\right)^2\frac{1}{\sqrt{2\pi}}\int_{\mathbb{R}^3}\frac{1}{\sqrt{2\pi}}\frac{1}{\sqrt{2\pi}}\frac{1}{\sqrt{2\pi}}\frac{1}{\sqrt{2\pi}}\frac{1}{\sqrt{2\pi}}\frac{1}{\sqrt{2\pi}}\frac{1}{\sqrt{2\pi}}\frac{1}{\sqrt{2\pi}}\frac{1}{\sqrt{2\pi}}\frac{1}{\sqrt{2\pi}}\frac{1}{\sqrt{2\pi}}\frac{$ 

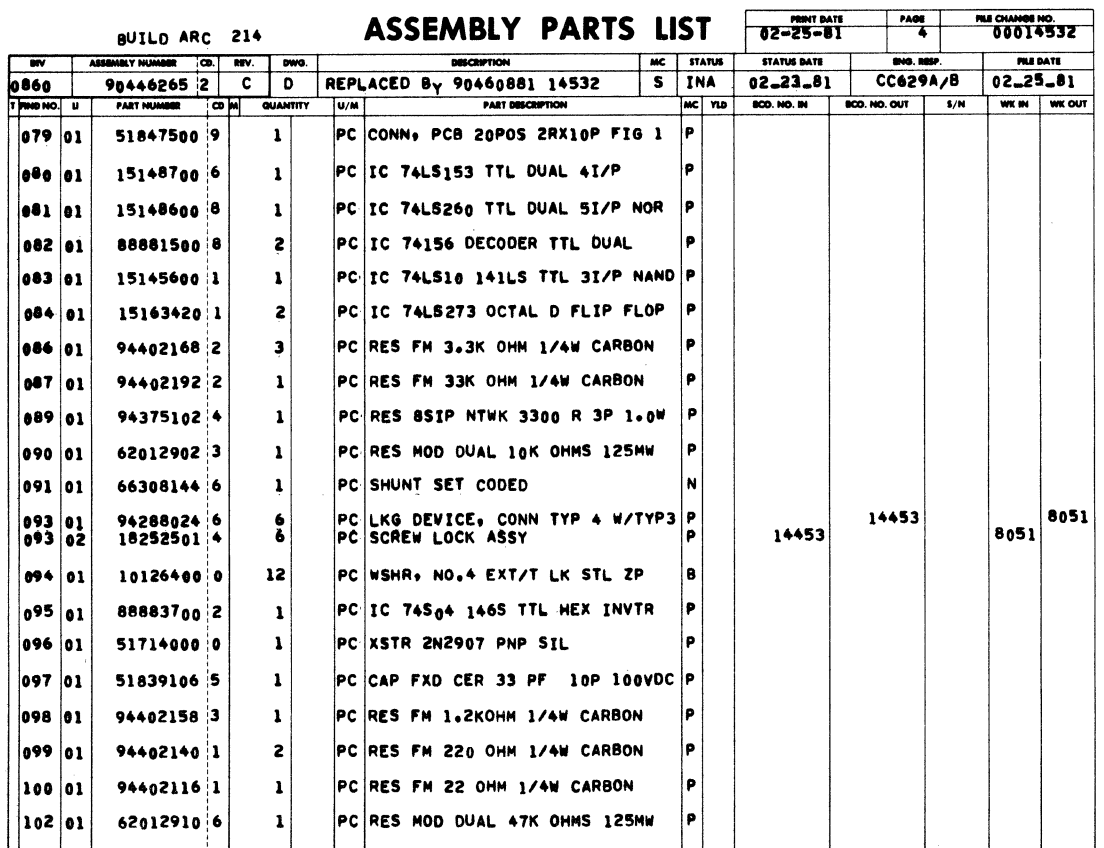

62940007 D

 $7 - 37/7 - 38$ 

 $\mathcal{L}(\mathcal{A})$  and

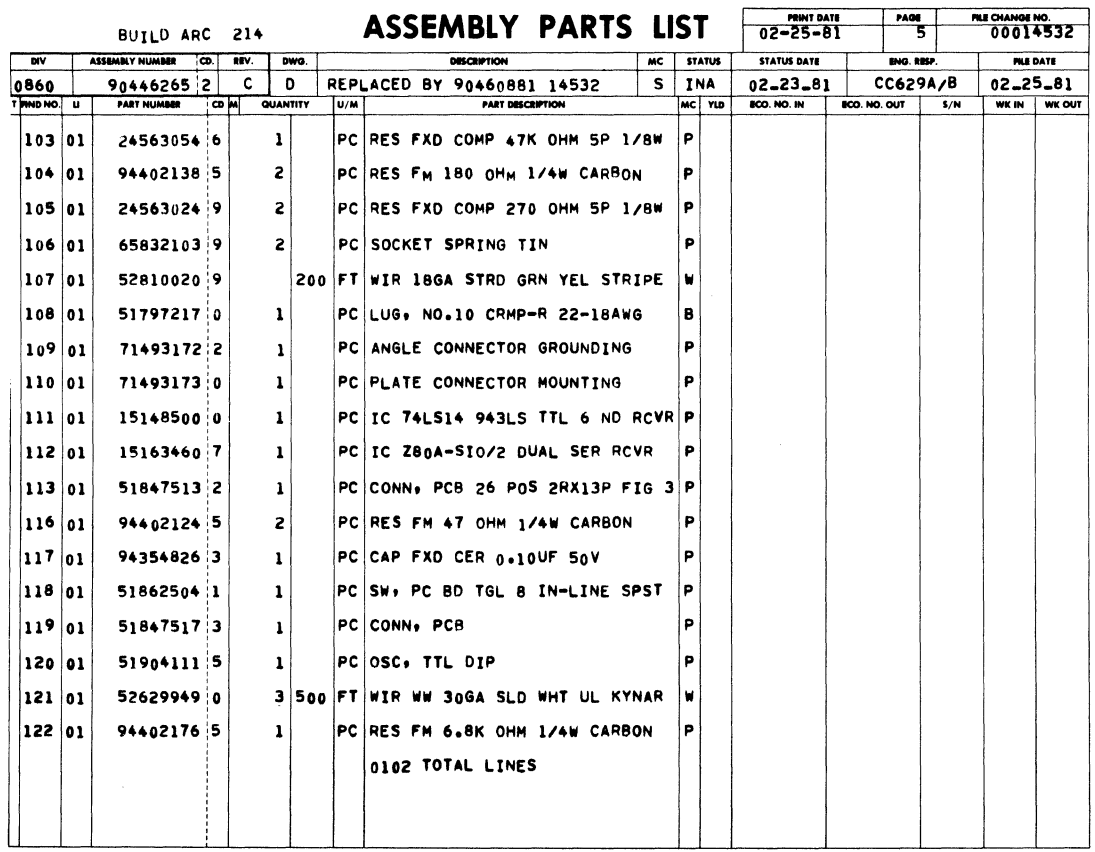

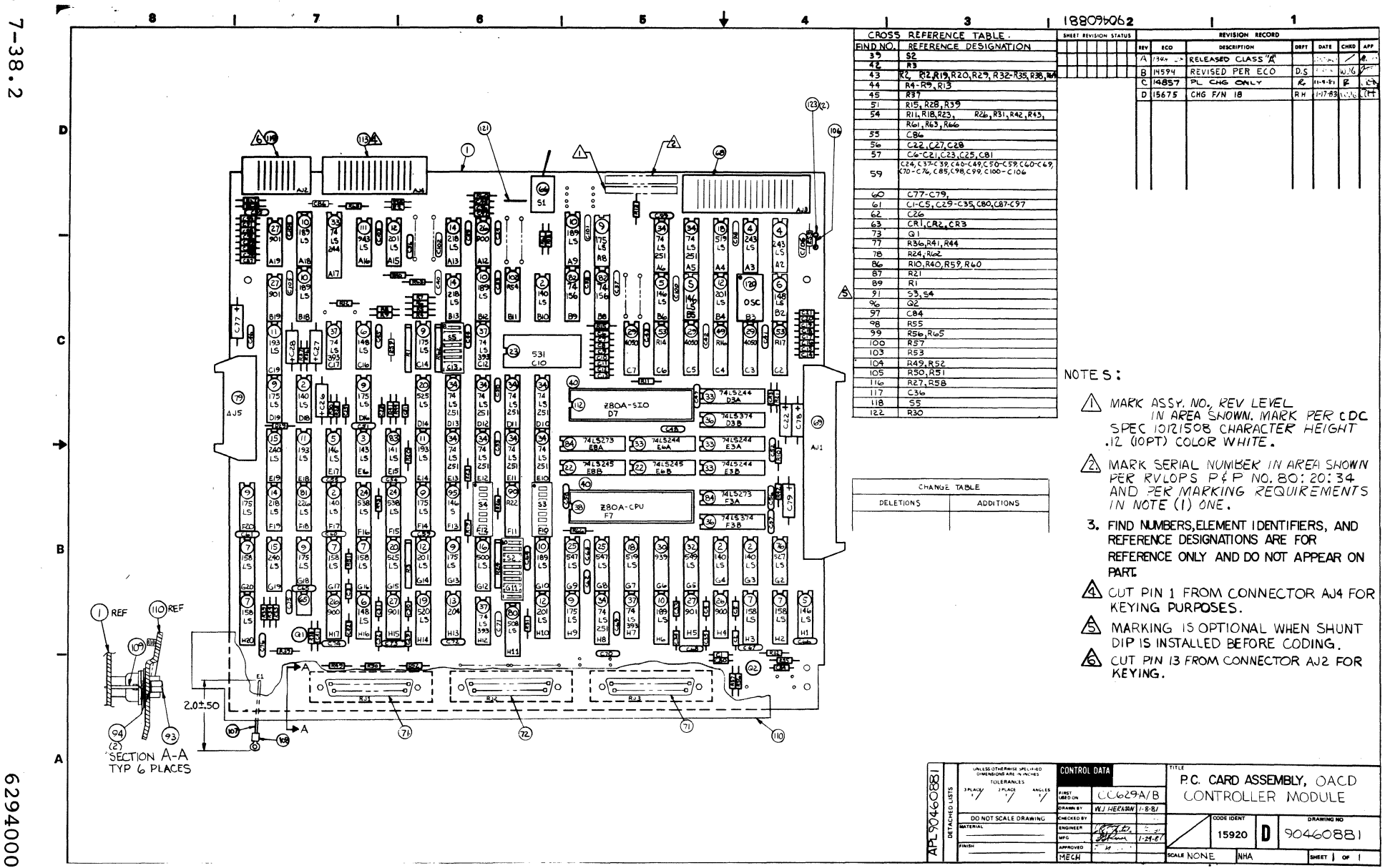

2940007  $\mathbf{r}$ 

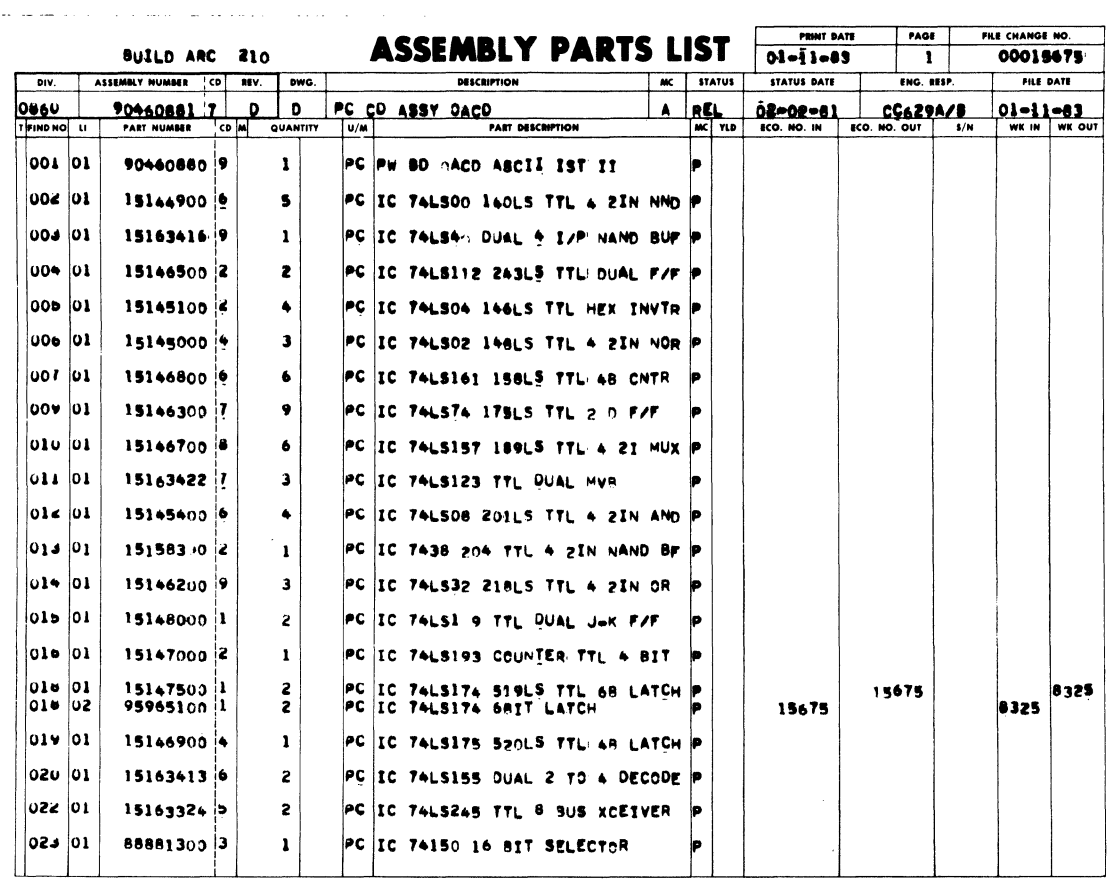

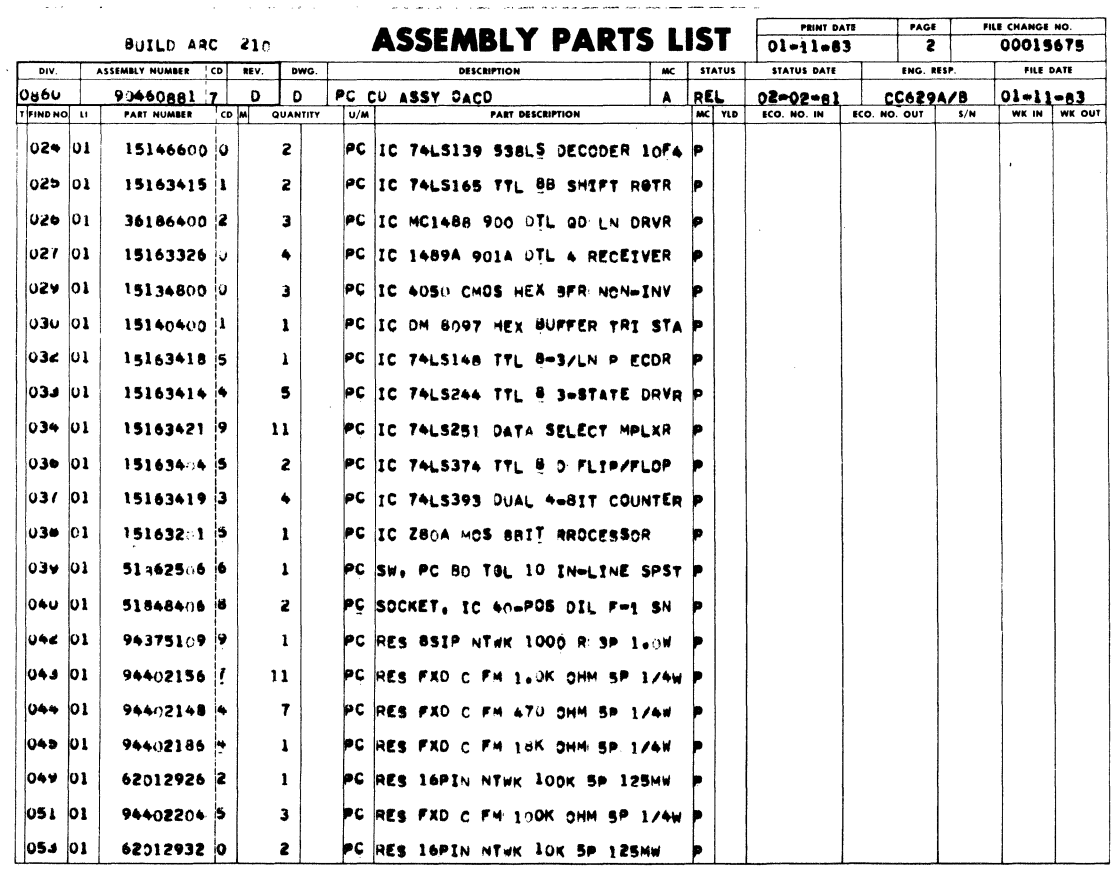

 $\sim$ 

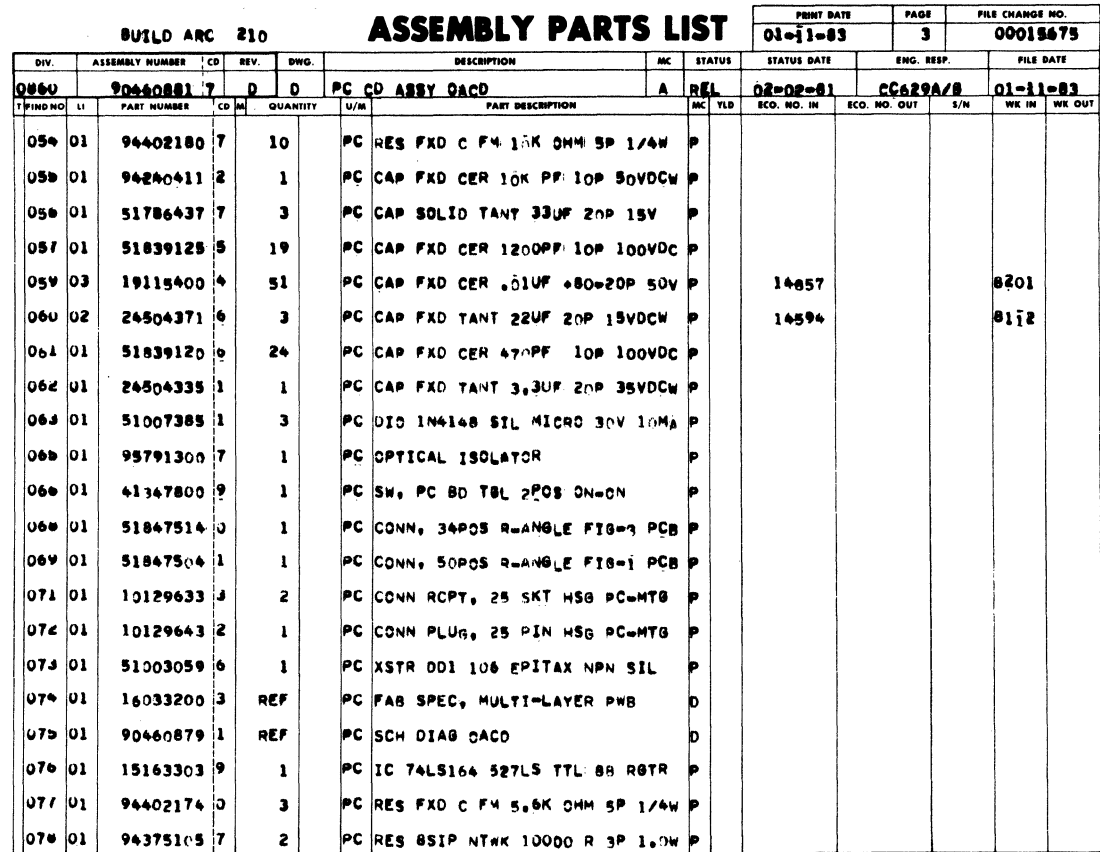

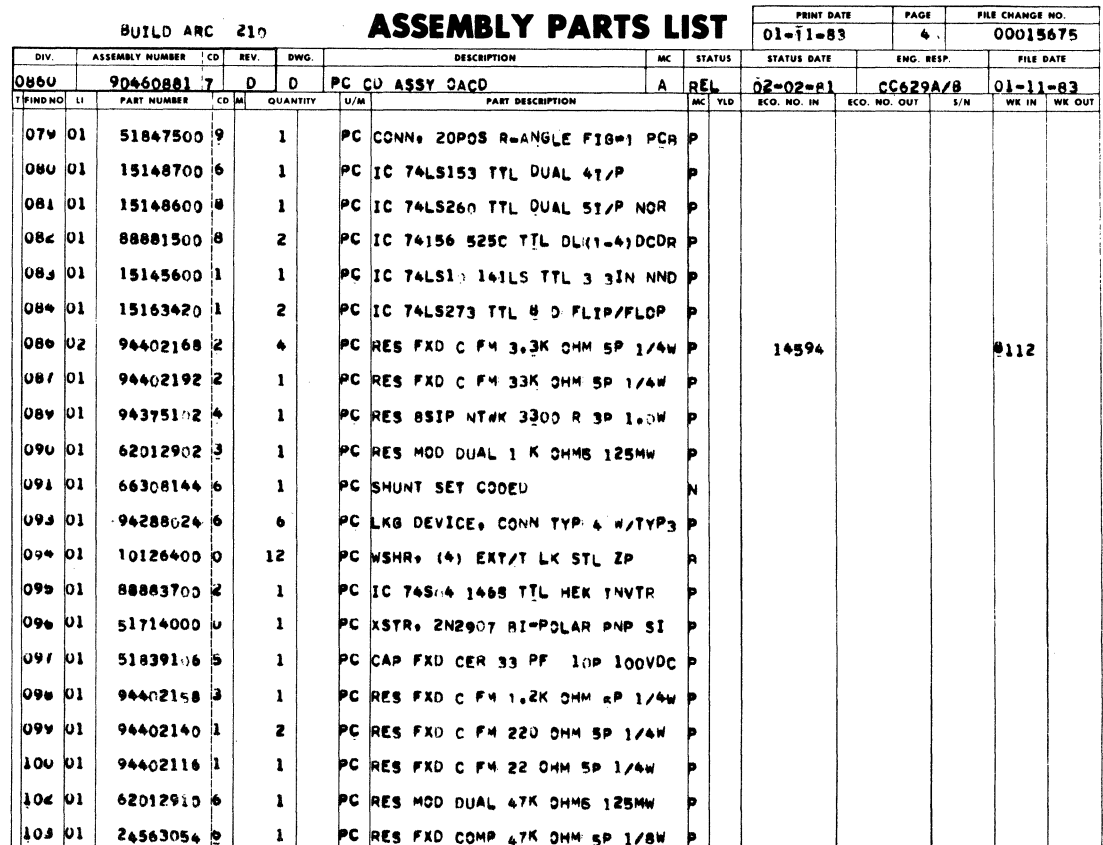

 $\sim$ 

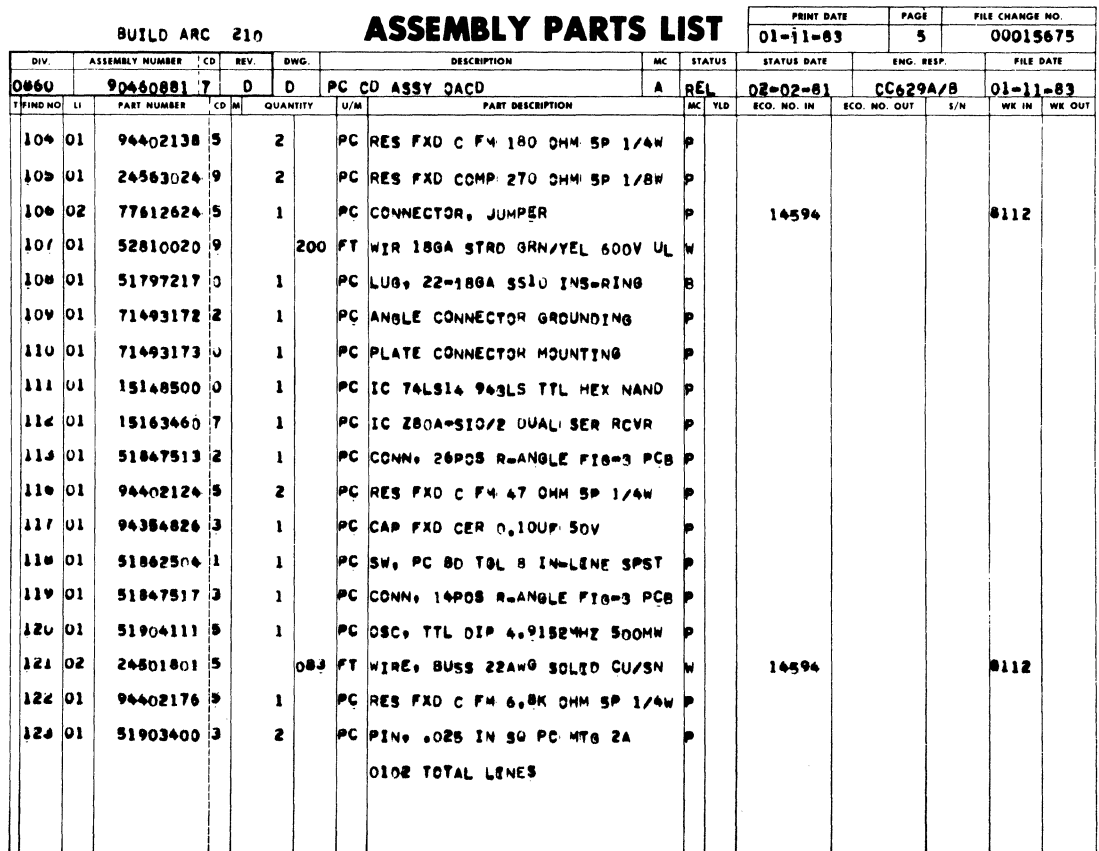

 $\sim$ 

 $\bar{z}$ 

8 -7 A Б 228650006  $\overline{1}$ SHEET REVISION STATUS REVISION RECORD  $\frac{1}{2}$ DESCRIPTION **Assemblance** 04 50711 ADDED FALS 13 4 94 CROSS REFERENCE TABLE FIND<br>NO. B 13674 APL CHANGE ONLY REFERENCE DESIGNATION C 13734 APL CHANGE ONLY WILL 1919/19 C 13734 RPL CHARGE STRE BAG 10/79 | \$69<br>0 13756 REVISED PER ECO<br>E 13850 ADD FM 100 ADD TO TALE WIS US-779 WAS **P43**  $R<sub>22</sub>$  $\mathbf{D}$ 13875 APL CHANGE ONLY न्न¤  $\overline{10}$  $\overline{QAA}$ **APL CHANGES ONL**  $11 - 60$  $\overline{\mathbf{H}}$  $R19$  $(96)(9)$  $\overline{12}$  $R23$  $\binom{67}{26}$  $\frac{13}{14}$  $R37$  $63$   $R56$  $\frac{1}{1851}$  $64$   $R54$  $15$  R78  $65$   $R53$  $16$  R41  $66$   $R86$  $\overline{17}$ R34 67 CI-C5, C7, C8, CIO-CIB, C21, C24-C32  $IB$   $R29$  $T^{P8}$ 0 0 $T^{P7}$  $68$   $C6, C42, C43, C44$  $-122$  $-0.41$ –য়েক্ষ  $C9, C19, C20, C34, C36, C38, C40$  $19$ R32  $\Omega$  $69$  $\mathbb{R}^n$  $20$   $R73$  $\frac{70}{71}$   $\frac{0.33,0.35,0.37,0.39,0.41}{0.00}$ ح  $c<sub>1</sub>$  $C13$ C.B  $c.7$ c۱۹  $\overline{z_1}$ R76 CIA 72 CR3, CR4, CR5, THRU CRIO  $22$  R28, R38 ခြ  $23$   $R63$  $T_{HRU}^{B1}$  $R87/3$ **FR23** 冊  $-0.40 \frac{24}{25}$  R7  $-\overline{R40}$ <del>/masi-</del>  $\frac{91}{92}$   $\frac{622}{622,623}$ r.  $C39+$  $6m$ Second Second  $26$  RIZ CHANGE TABLE  $\mathbf c$  $27$   $R33$ c  $\sum_{\substack{3z4\\ \text{ici}}}$ ADDITIONS  $28$   $R64$ DELETES F UT FOIL AT ADD WIRE FROM: 29 R59, R60, R62, R66, R67, R69  $c4$ c2  $\overline{c}$  $c3$ Ċ2  $rac{3}{2}$ TP9 TO IC 13 PIN 9 TP9  $\begin{array}{|c|c|c|}\n\hline\n30 & R14 \\
\hline\n31 & R57\n\end{array}$  $\bullet_{\text{TP2}}$ **IC 13 PIN 9** INSTALL FIND NGS. 97<br>AND 98  $-R_{17}$  $\mathbb{R}\overline{2}$  $\begin{array}{@{}c@{\hspace{1em}}c@{\hspace{1em}}c@{\hspace{$  $T I$  $\frac{35}{36}$  R65 ટિ → :28  $0.25$ C24  $c_{2\ell}$ 029  $\sim$  $37$   $R80$ A APPLY ASSY NO., REV LEVEL, LOC CODE, AND  $(75)$  $-R<sub>21</sub>$  $\begin{array}{c|c}\n38 & 870 \\
\hline\n39 & 87\n\end{array}$ DATE CODE AND S/N IN AREA SHOWN. MARK PER CDC  $(177)$  $R86$ TP<sub>5</sub> SPEC 10121508; CHARACTER HEIGHT .12  $-$ Ban **TP3**  $-$ R87 40 R58,R74,R75 ΚI Ő  $\bullet$ (12 PT) COLOR WHITE.  $R20 41$  R42 **CONS CONTES**  $\frac{1}{245}$ **GHD** F ີເນ G 6 76  $42$ R35,R36 i. 2. FIND NUMBERS, ELEMENT IDENTIFIERS, AND  $CR31-$ 43 R5, R39, R40 自  $\frac{3}{2}$  $\frac{149}{15}$ 隠  $(74)$ REFERENCE DESIGNATIONS ARE FOR  $44$   $R30, R31$ B  $45$   $R25$  $\bar{\mathbf{g}}$ REFERENCE ONLY AND DO NOT APPEAR ON ICII ICIS ICI2 **TP90**  $66$  $IC13$  $46$  RIO TR761 PART. **GB**  $47$  R<sub>13</sub> (⊙)-48 R8  $\sqrt{+ C41}$  $\sqrt{3}$  RESISTOR (R87) SHALL BE SELECTED. DO NOT 49 R72, R77  $-633 +$ INSTALL ON ASSEMBLY UNTIL FINAL CHECKOUT.  $50$  RII  $\oslash$  $\oslash$ Z  $\circ$  $51$  R<sub>15</sub> 52 R20, R21, R84, R85, R55<br>53 R6 4. THIS ASSY IS REGISTERED WITH THE FEDERAL COMMUNICATION COMMISSION 54 RI7 ශී PER FCC RULES, PART 68. ANY CHANGE ⚠  $57 + 0.3$  $55$  R47  $\odot$ (76) MUST BE APPROVED BY ENGINEERING  $144.7$   $M$ 56 RI, RZ, R3, R4, R83  $\mathcal{F}_3$  (9) DESIGN AND POSSIBLY THE FCC DEPENDING ∕∩∖  $(9)$ ON THE TYPE OF CHANGE.  $58$ RI8, R81, R82 AP5 59 R50<br>60 R45, R46, R48<br>61 R9 PERMANENT REWORK SHALL CONFORM TO CDC SPEC 16019500 ව 62 R49  $\mathbf{A}$ 445982 P.C. CARD ASSEMBLY, 8 CHD  $27,60$ (MODEM 150/1200 BPS) CN703A WJ HERMAN II **APL 90 DO NOT SCALE DRAWING** WJ HERMAN 12-5-78  $x to x$ OF IDEA R. SCHULTZ ١D 90445982 15920  $\frac{1}{2}$  $511$  $-21.71$ ALE  $2/1$  $E$ nn NHA SHEET | OF |  $\overline{\bullet}$  $\overline{\mathbf{3}}$  $\overline{\mathbf{a}}$  $\overline{\mathbf{z}}$ F.  $\overline{\mathbf{2}}$ 

62940007  $\boldsymbol{\varpi}$ 

 $\ddot{\bullet}$ 

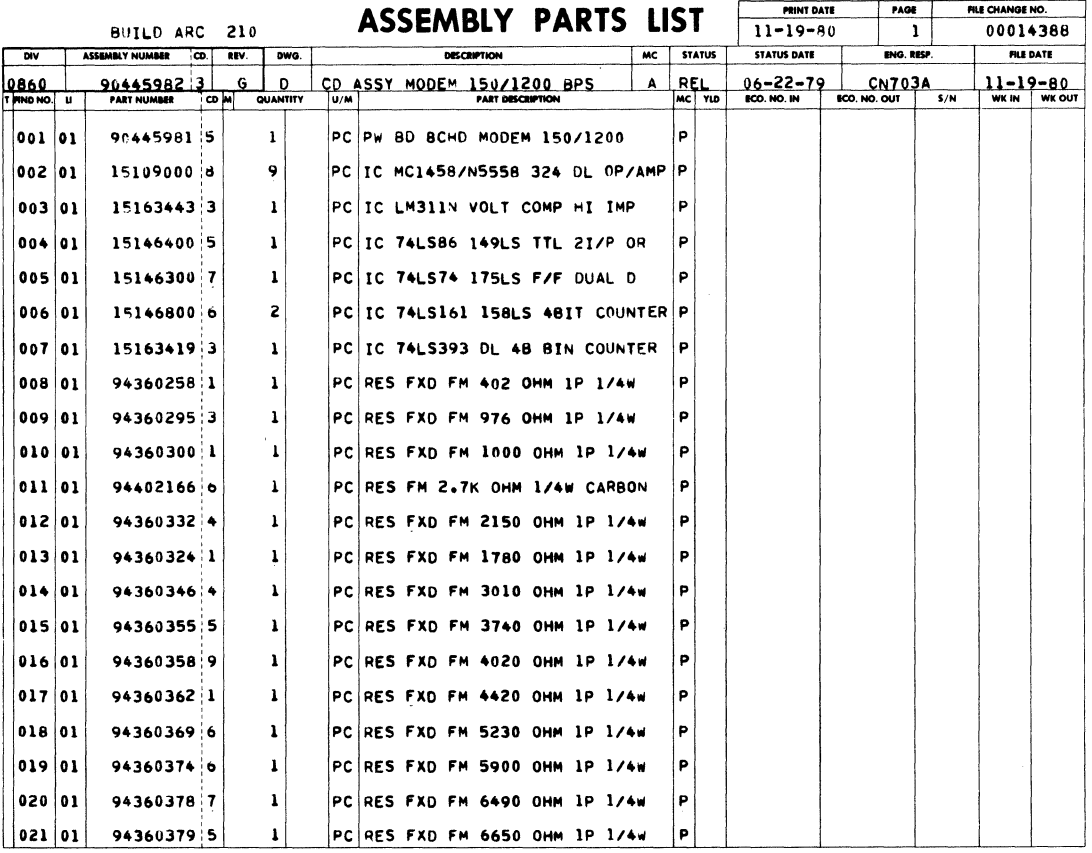

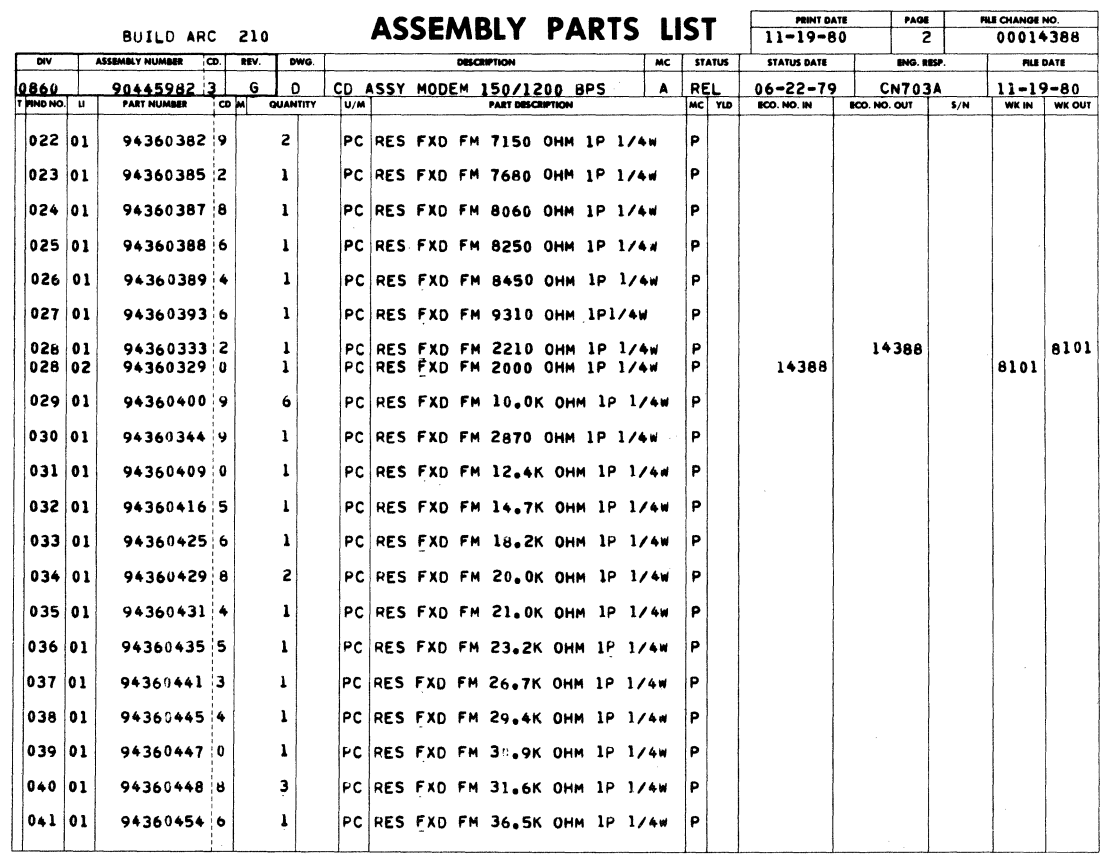

 $\sim$   $\sim$ 

 $\frac{1}{4}$ 

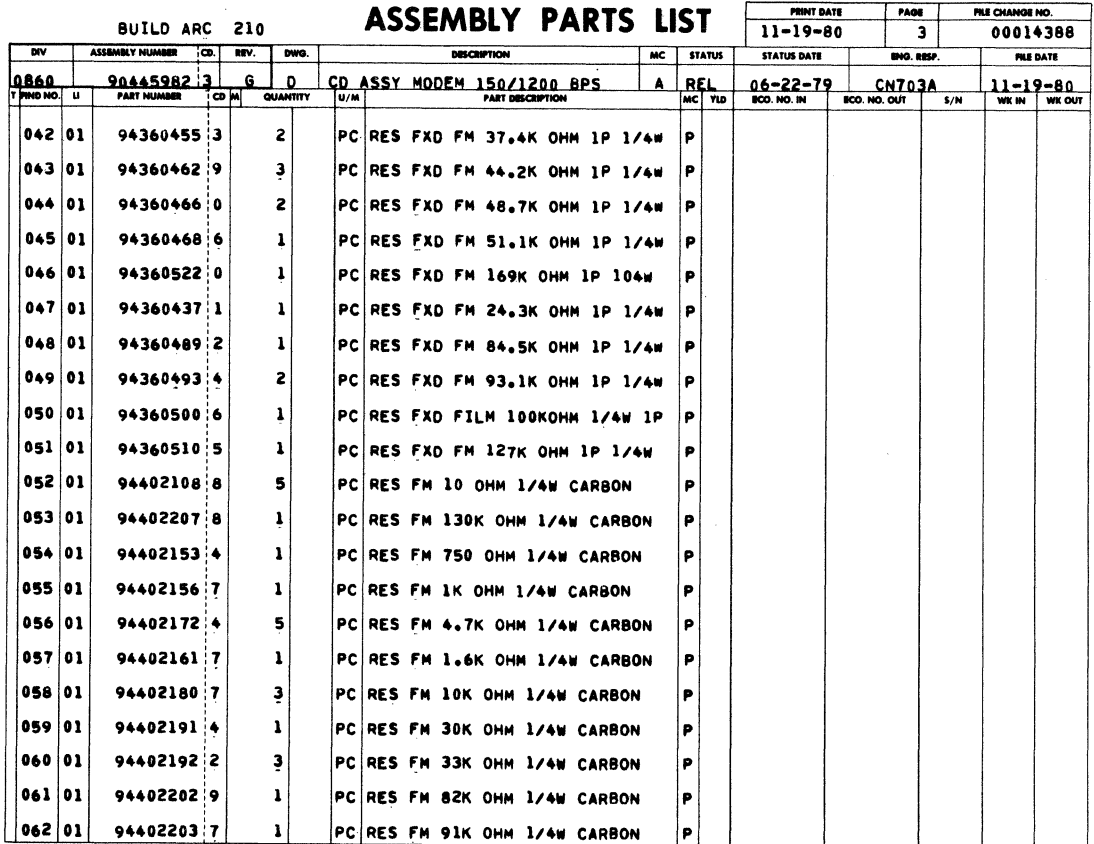

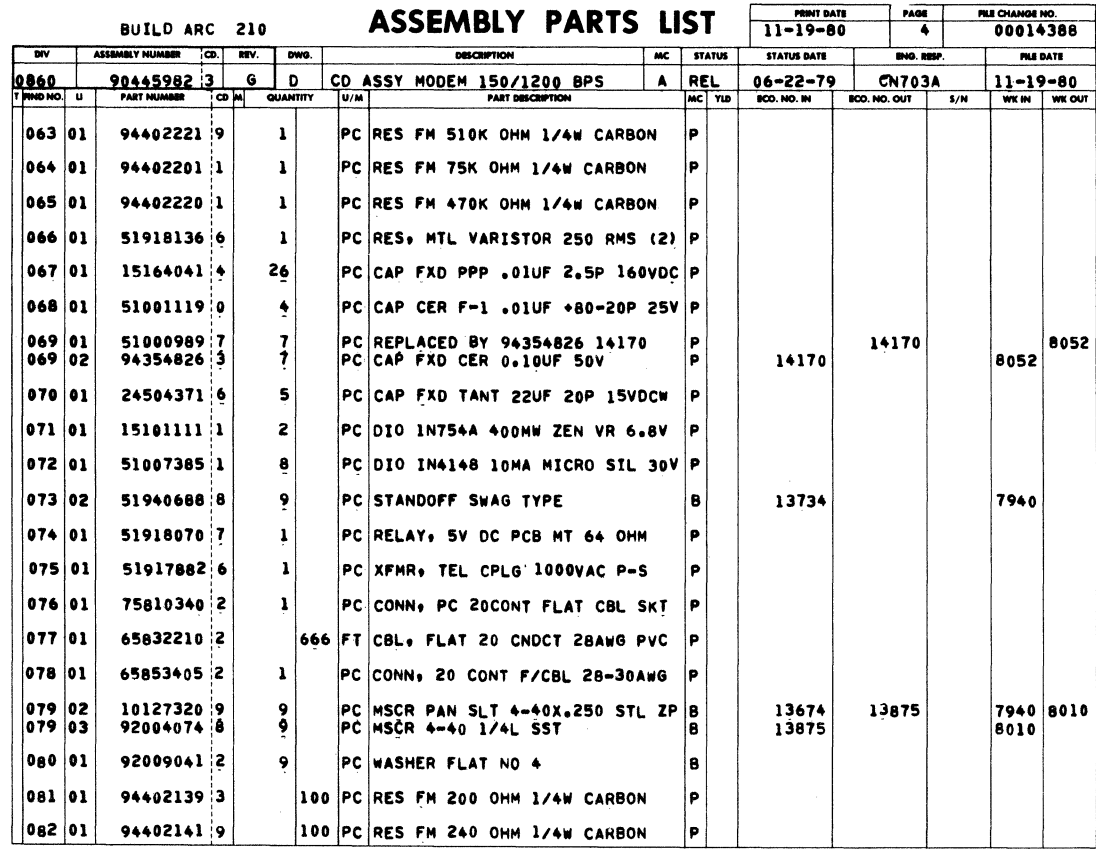

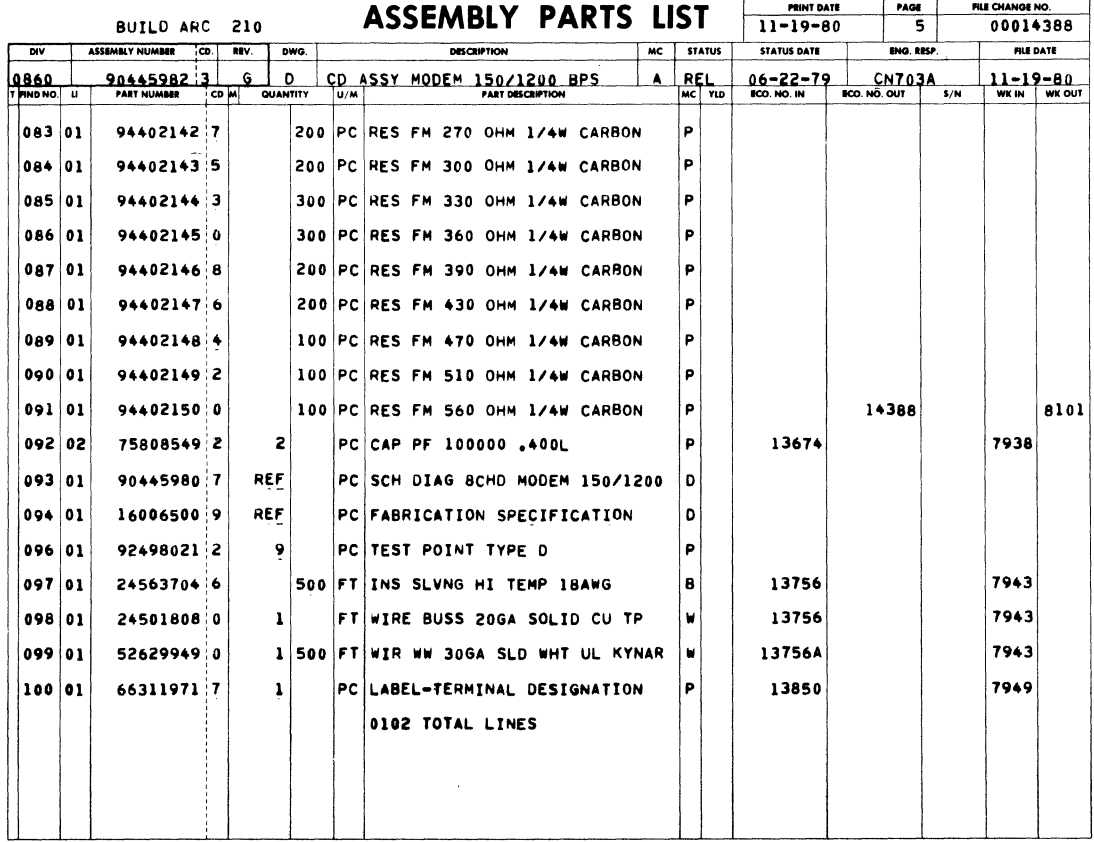

 $\frac{1}{2}$ 

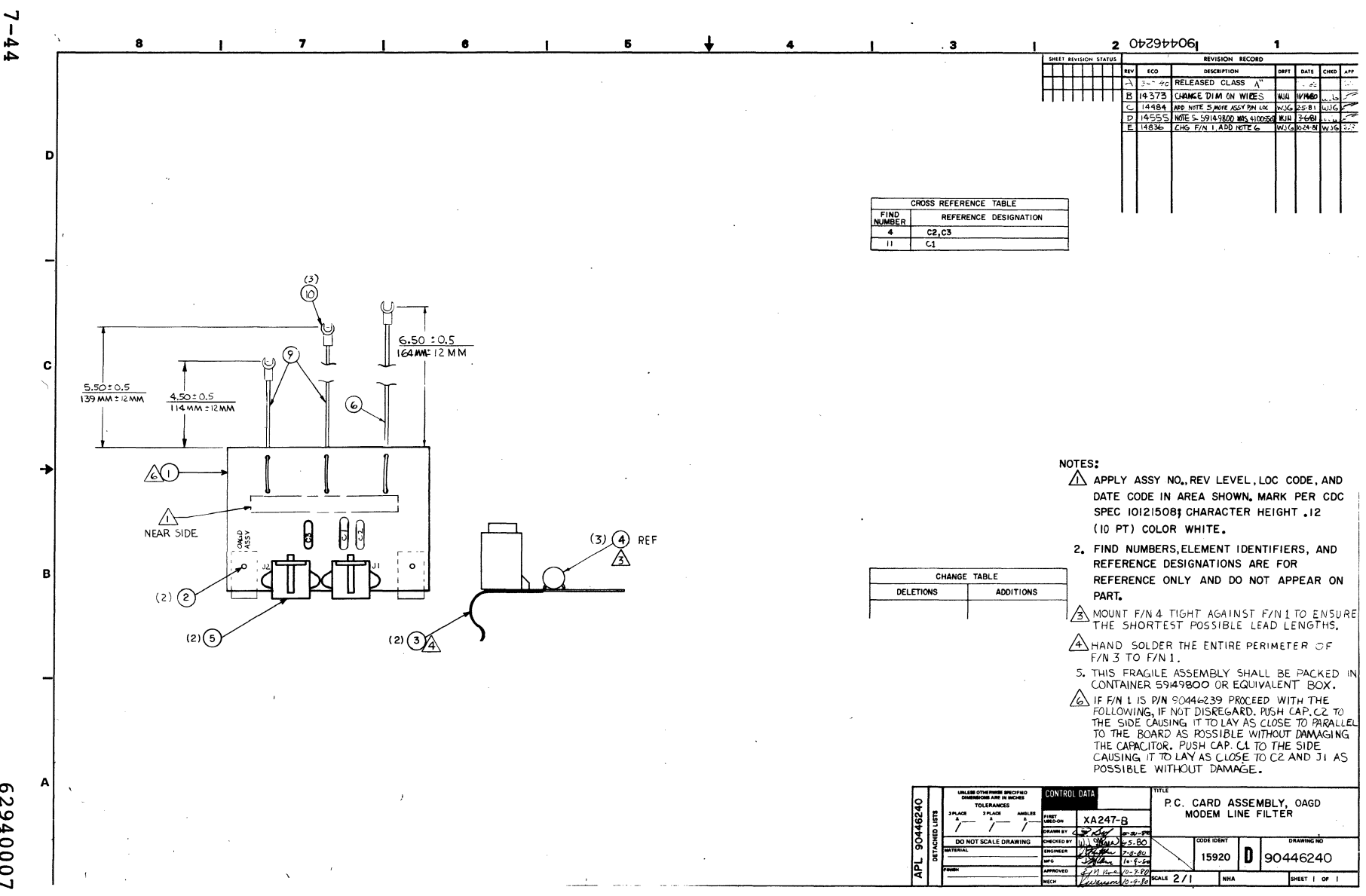

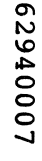

 $\overline{\mathbf{r}}$ 

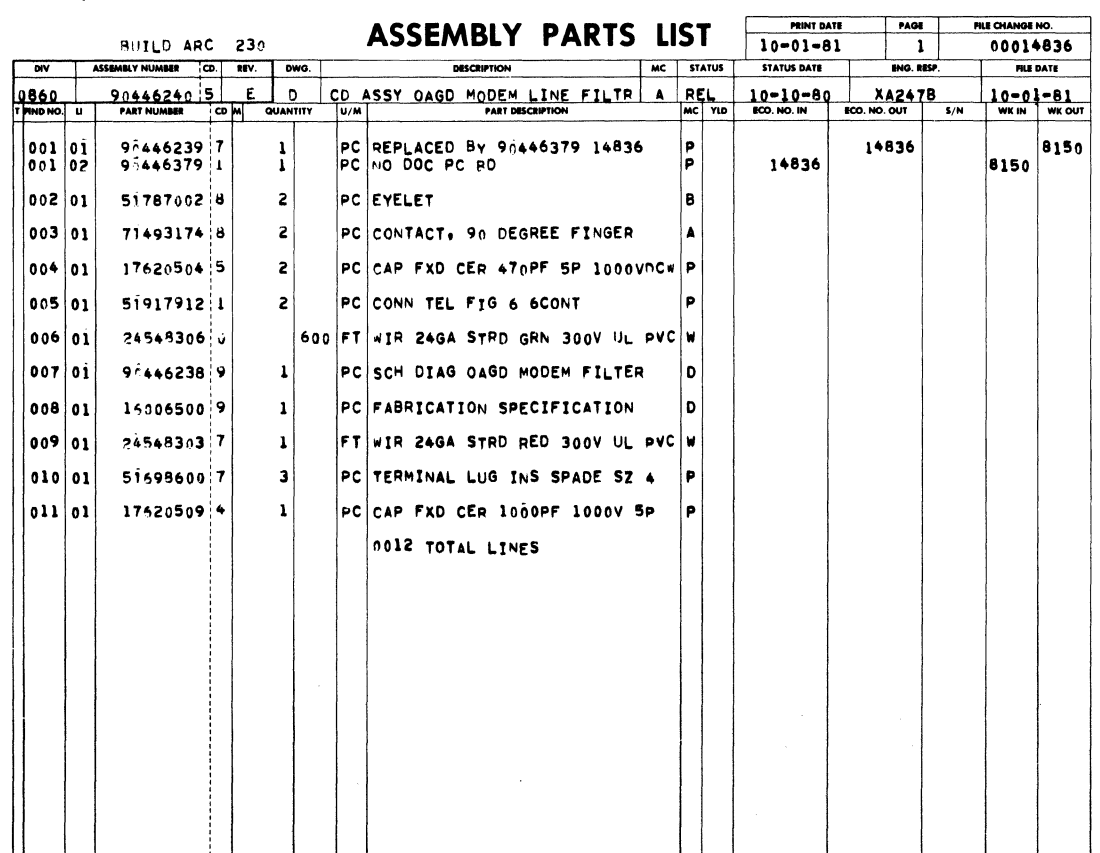

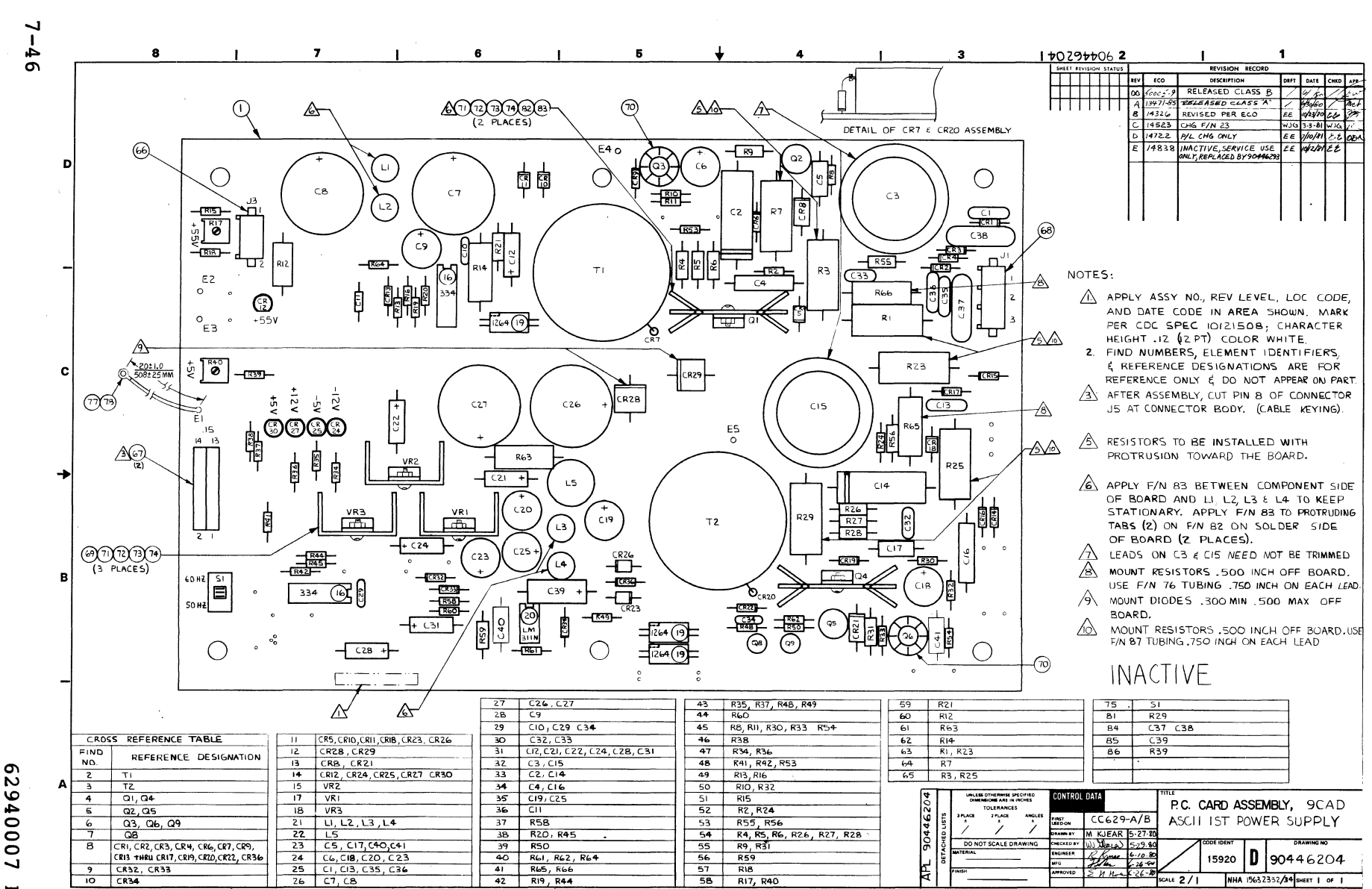

2940007  $\mathbf{r}$ 

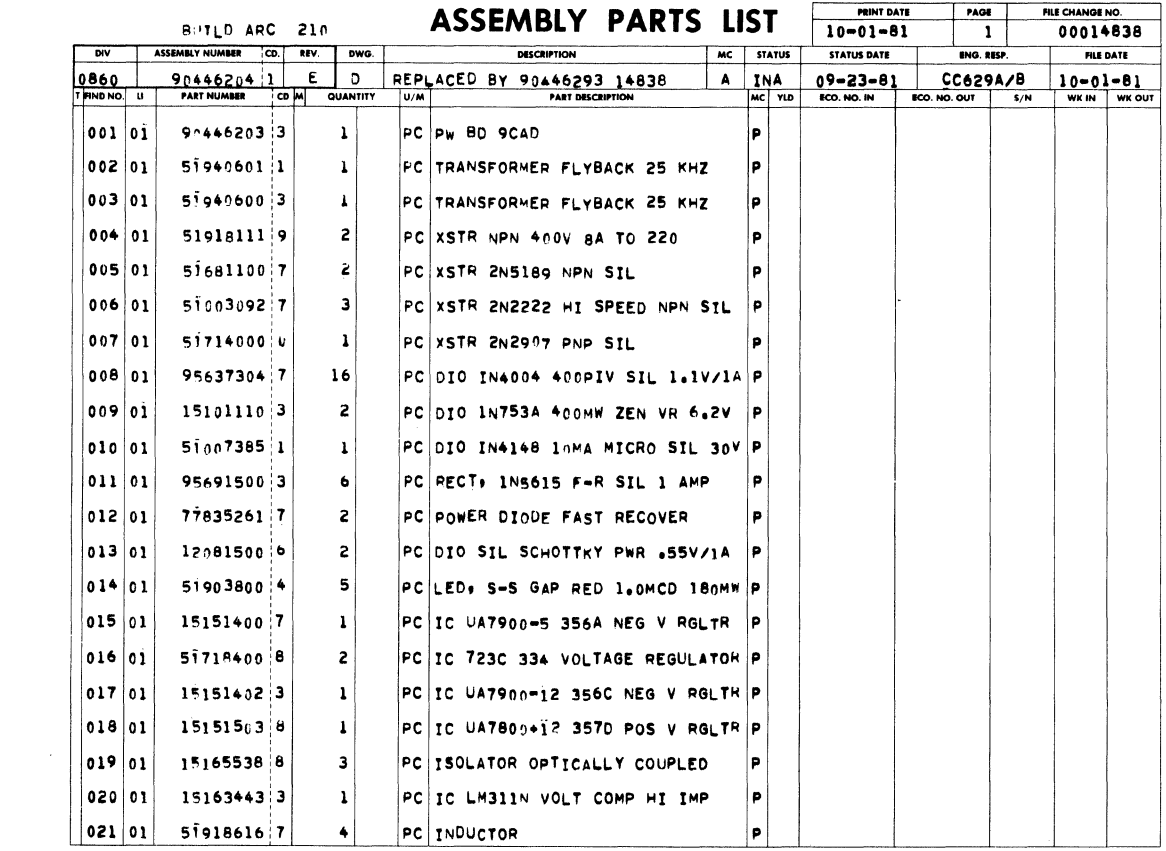

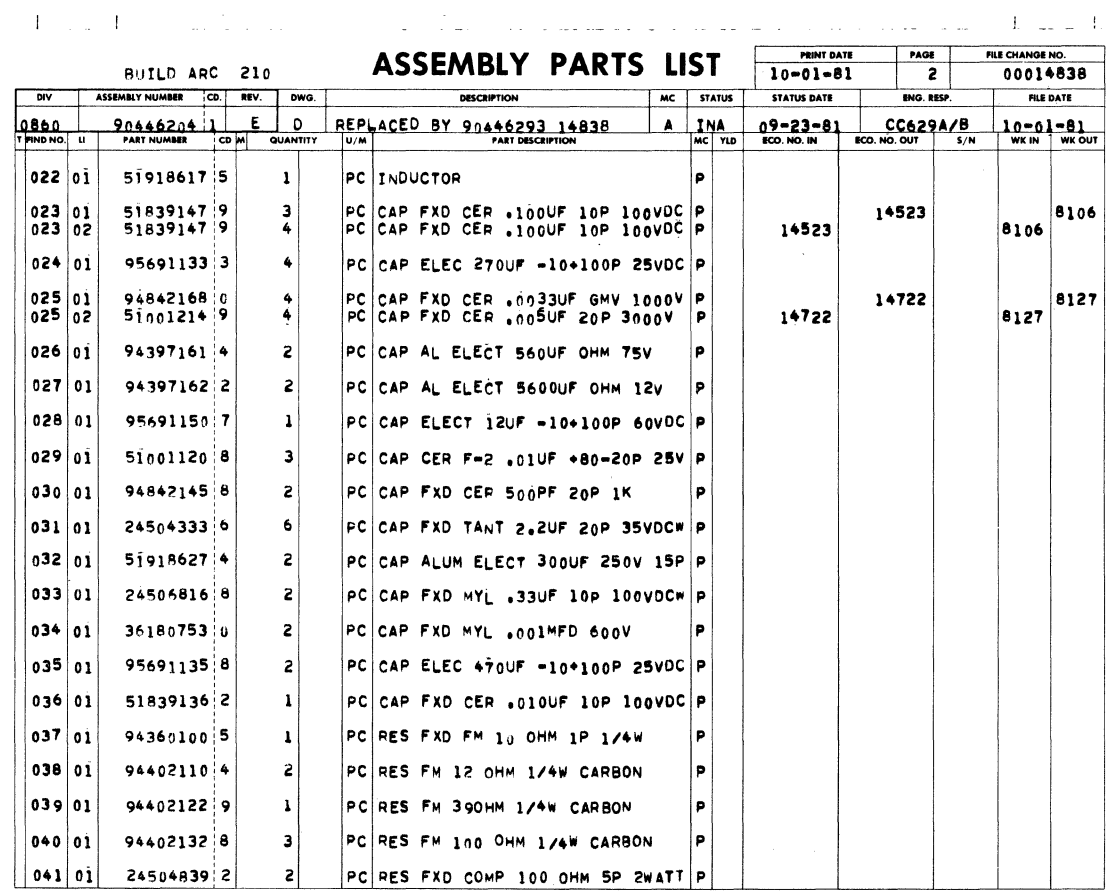

62940007 E

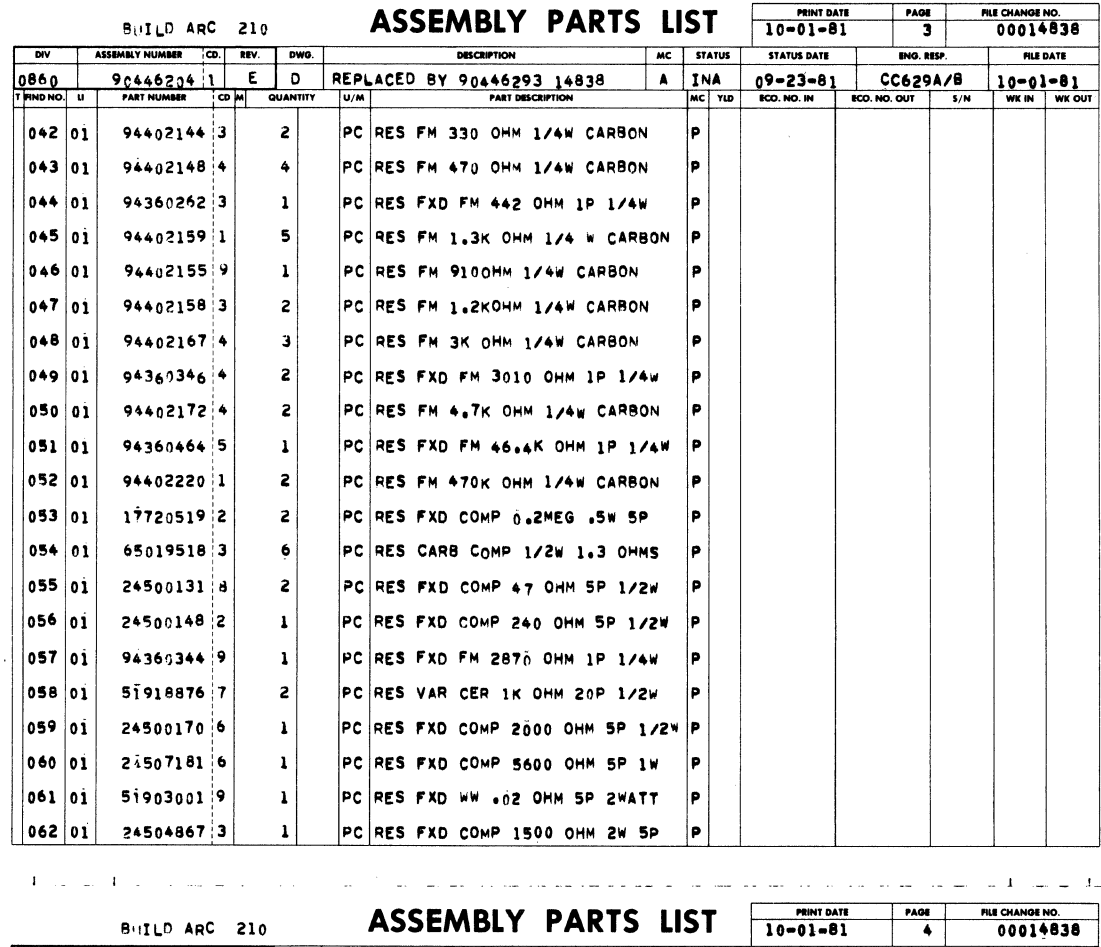

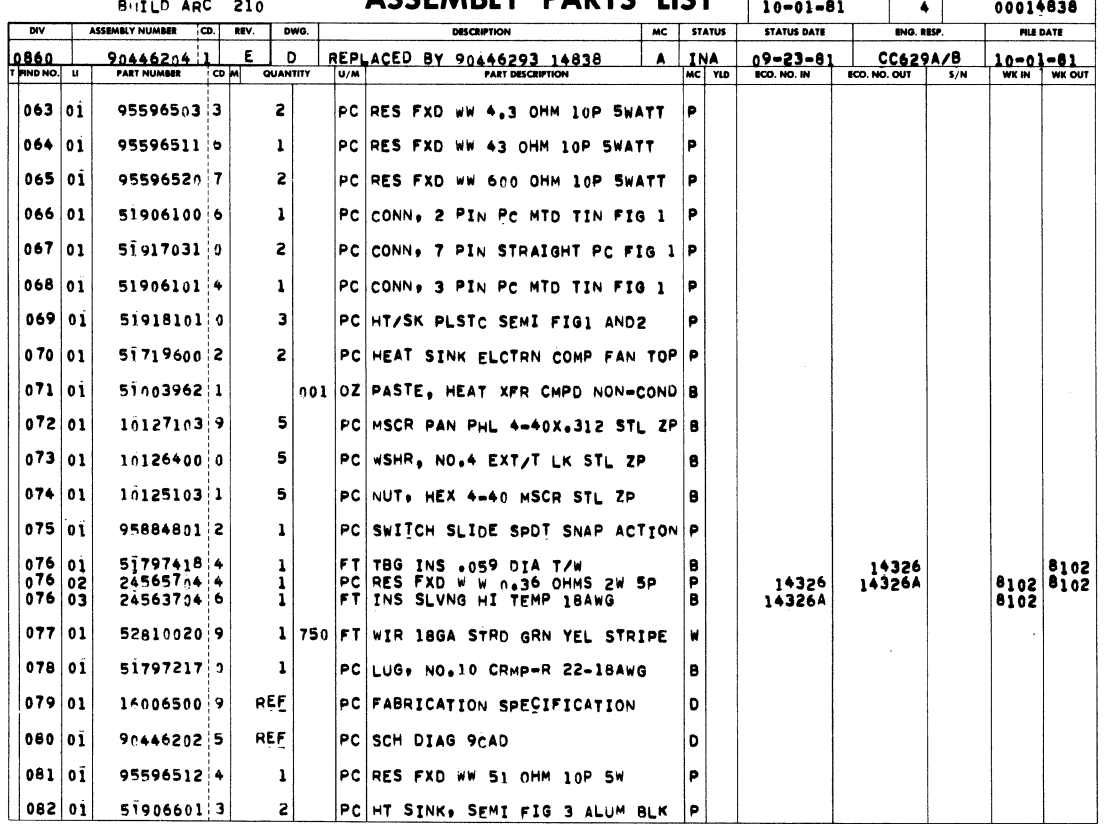

 $7 - 48$ 

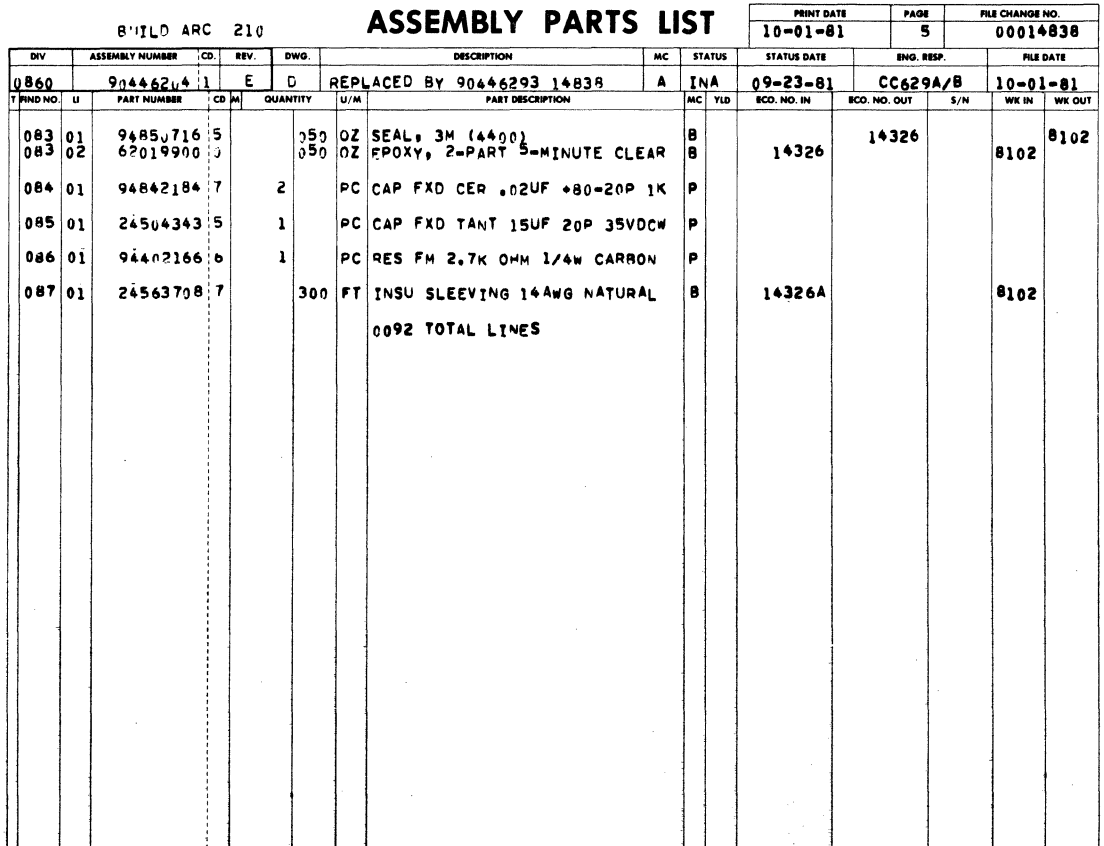

 $\bar{\mathcal{A}}$ 

 $\ddot{\phantom{0}}$ 

 $\sim$   $\sim$ 

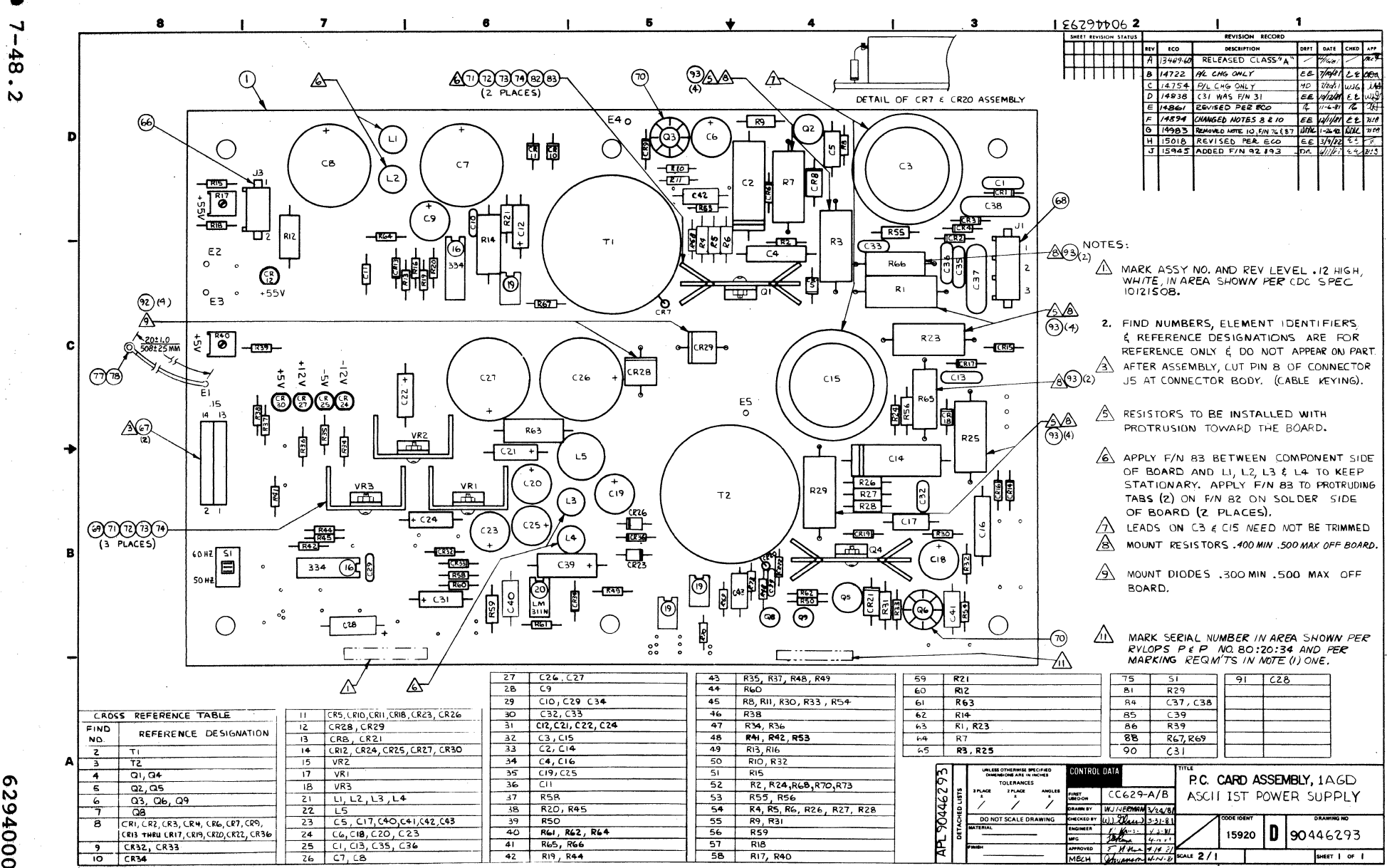

2940007

 $\mathbf{C}$ 

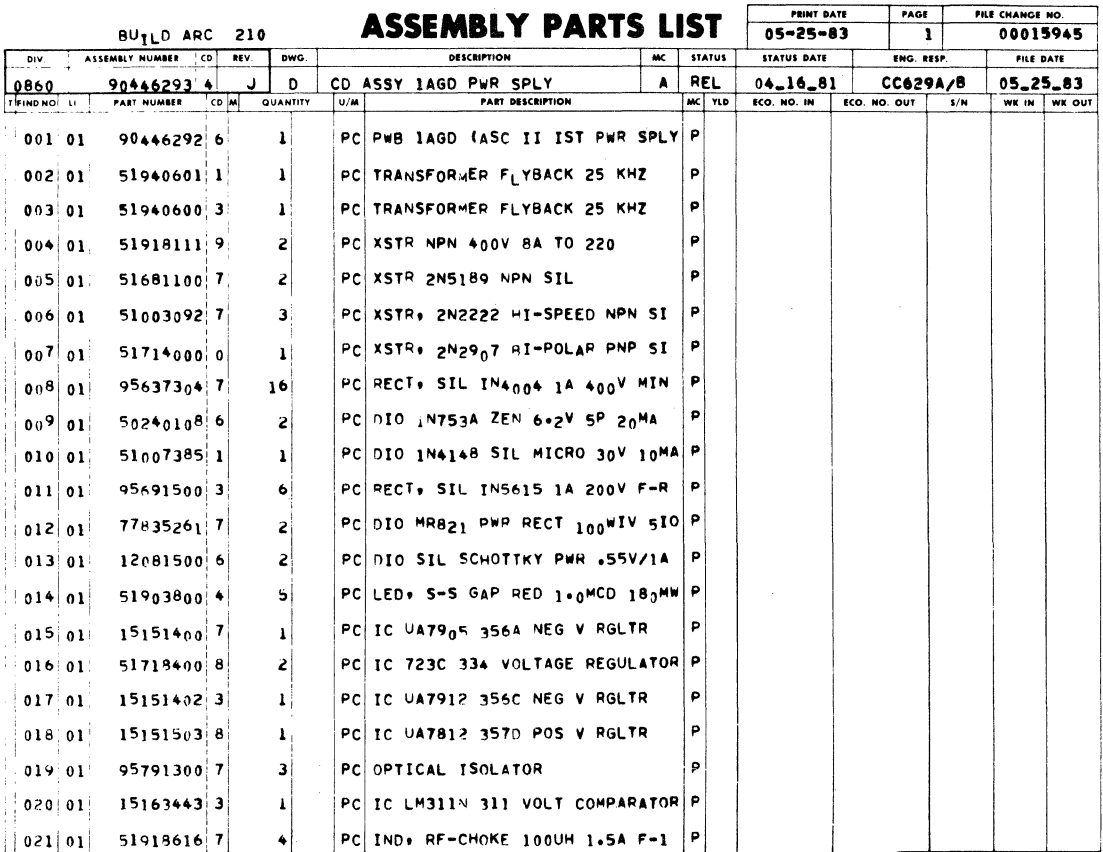

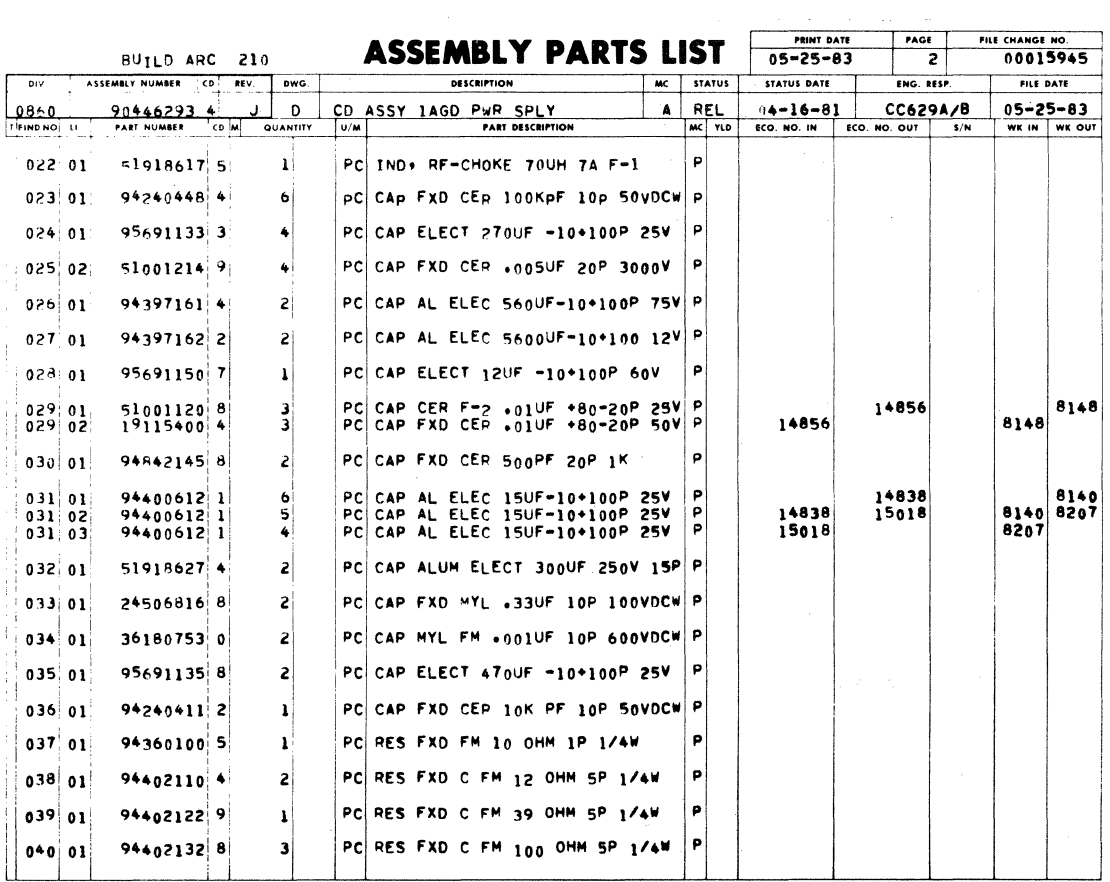

62940007 J

 $\sim$ 

 $\sim$ 

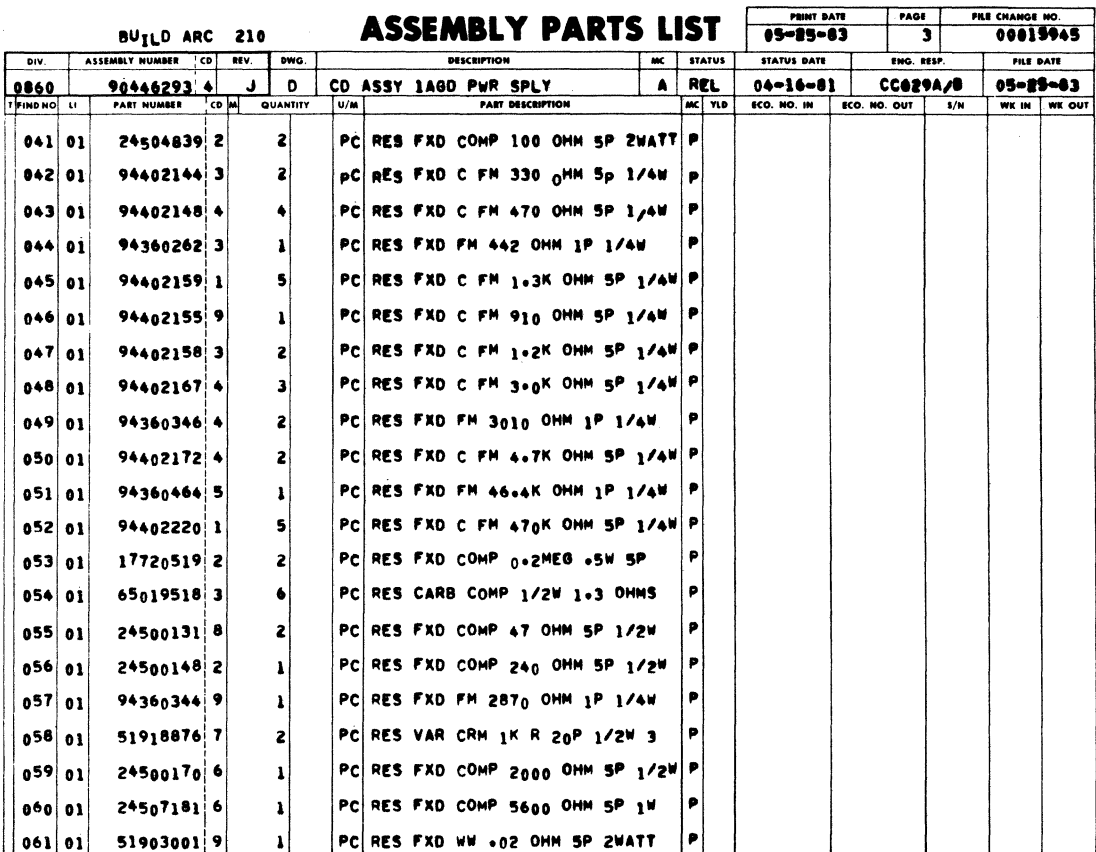

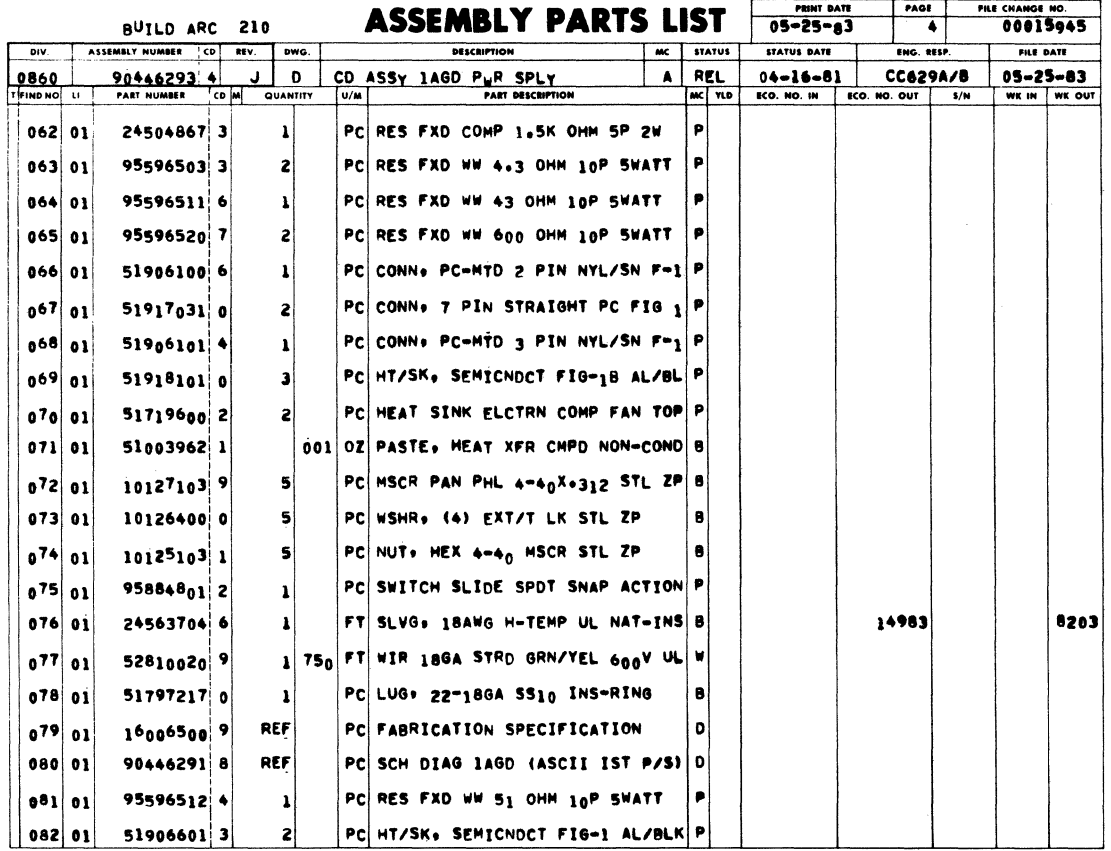

 $7 - 48.4$ 

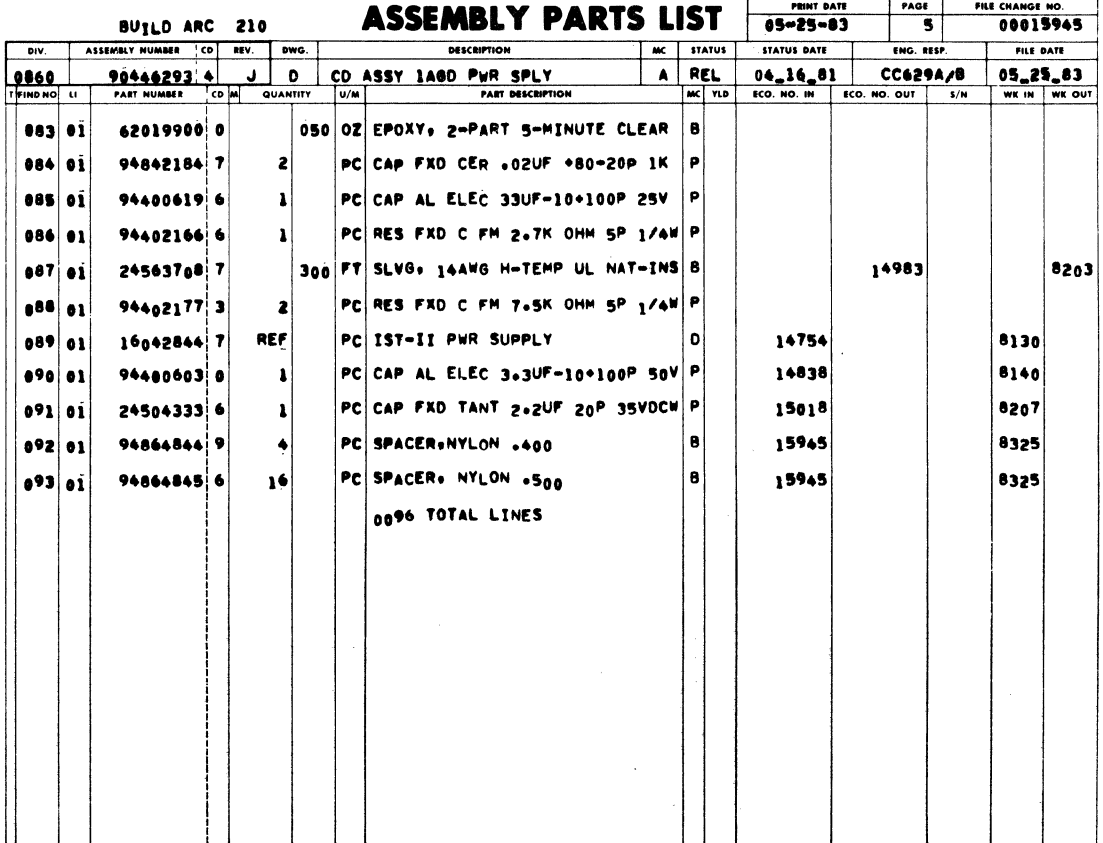

 $\mathcal{A}$ 

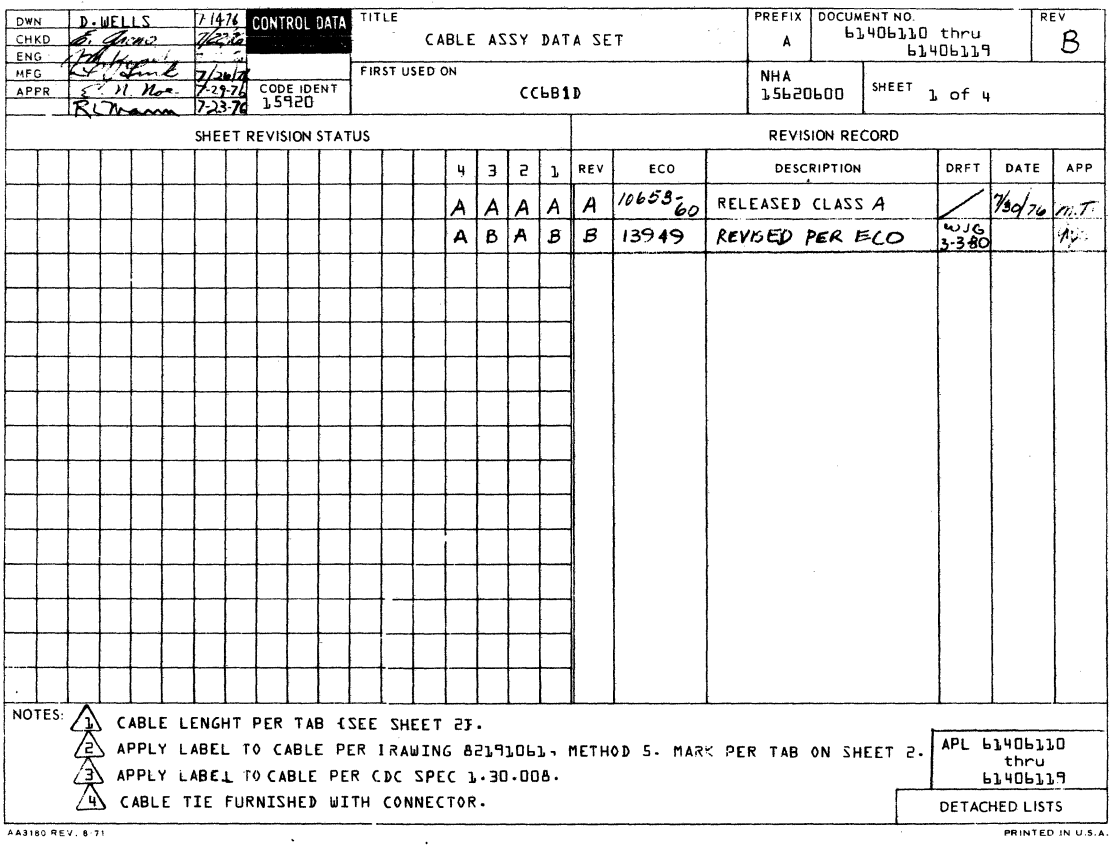

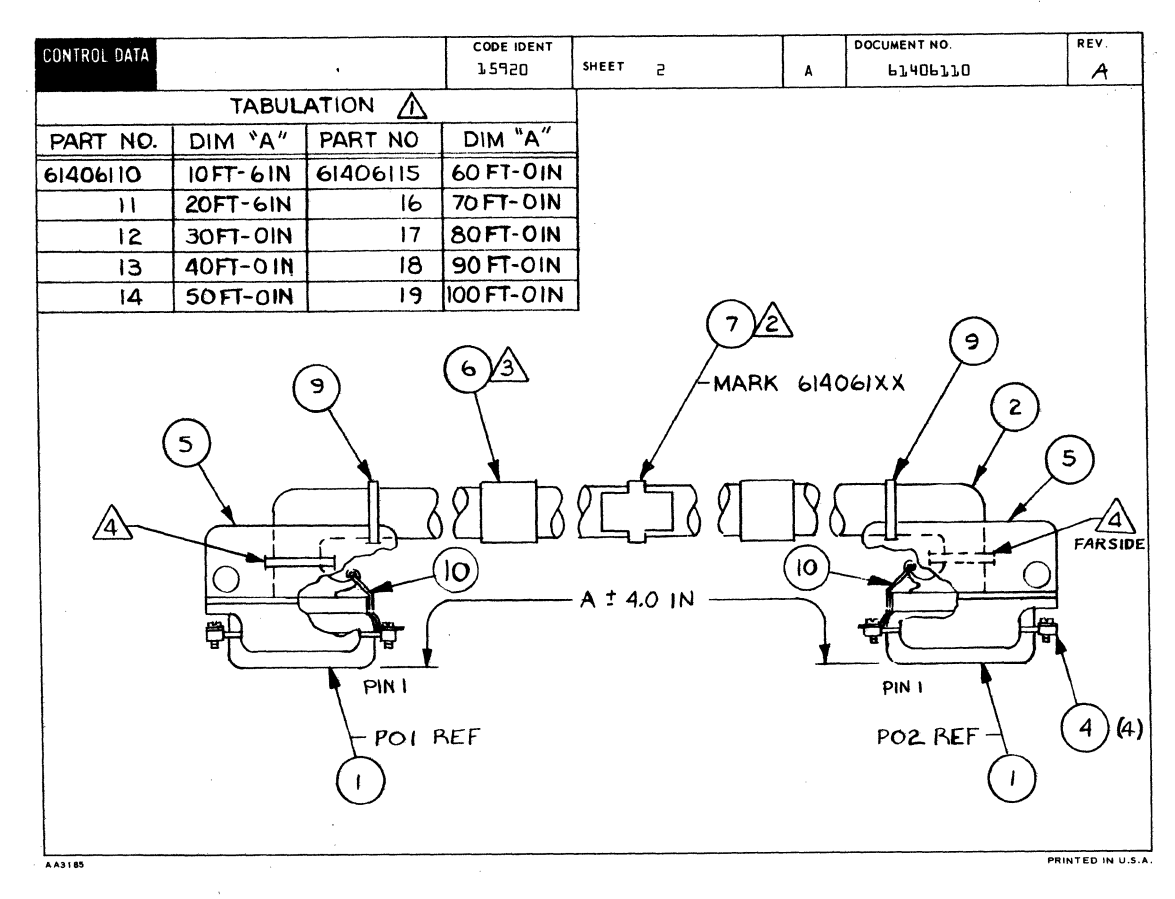

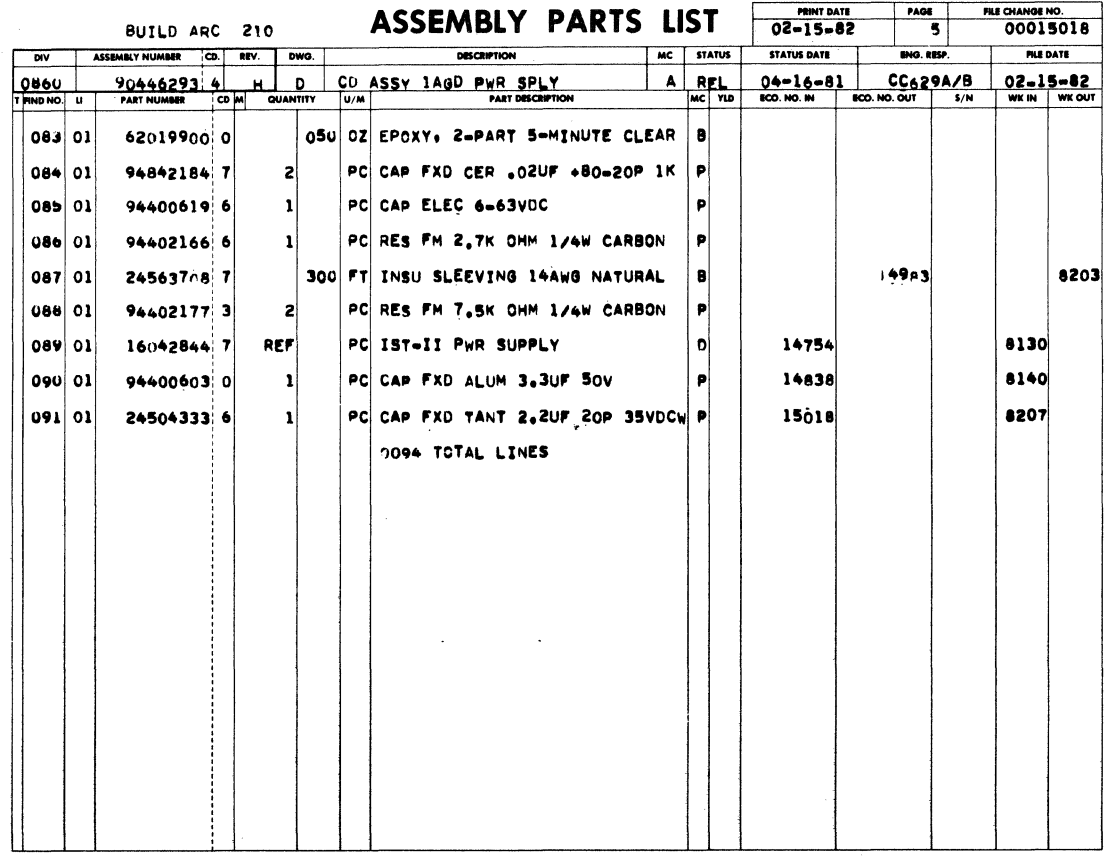

 $\mathbf{t}$ 

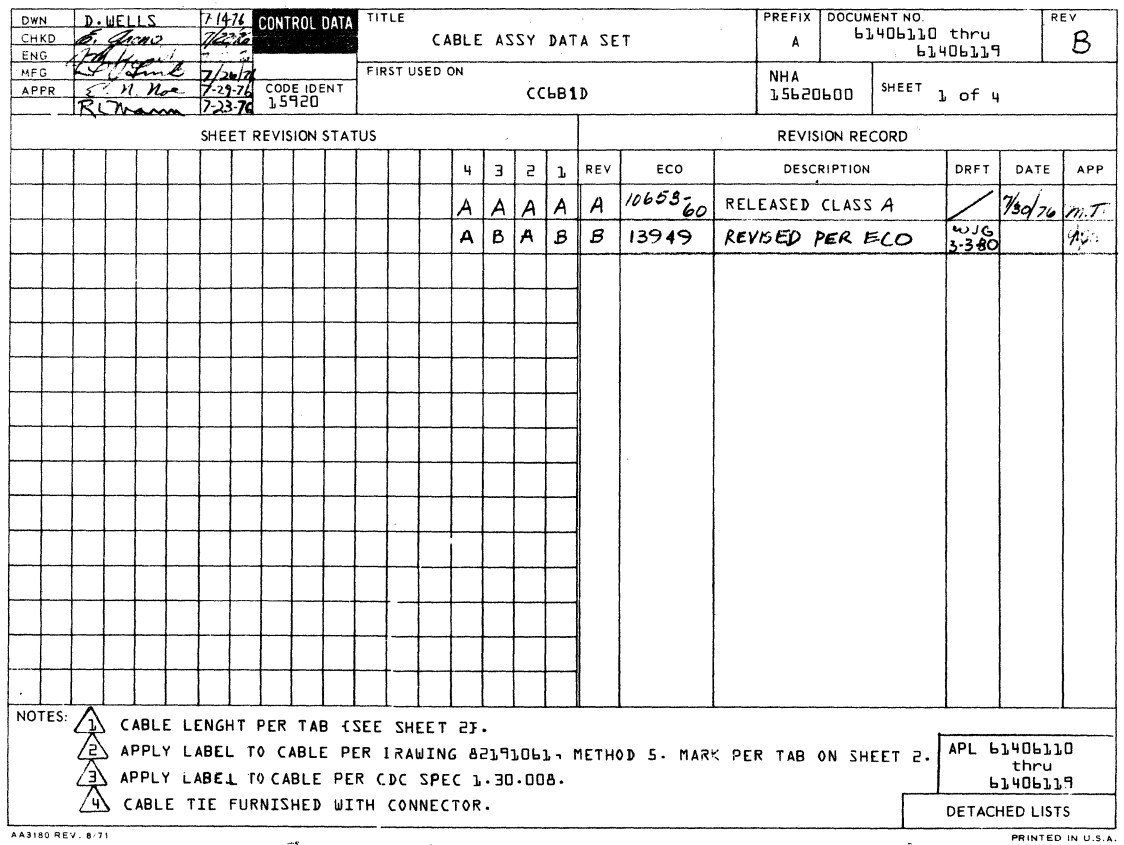

PRINTED IN U.S.A.

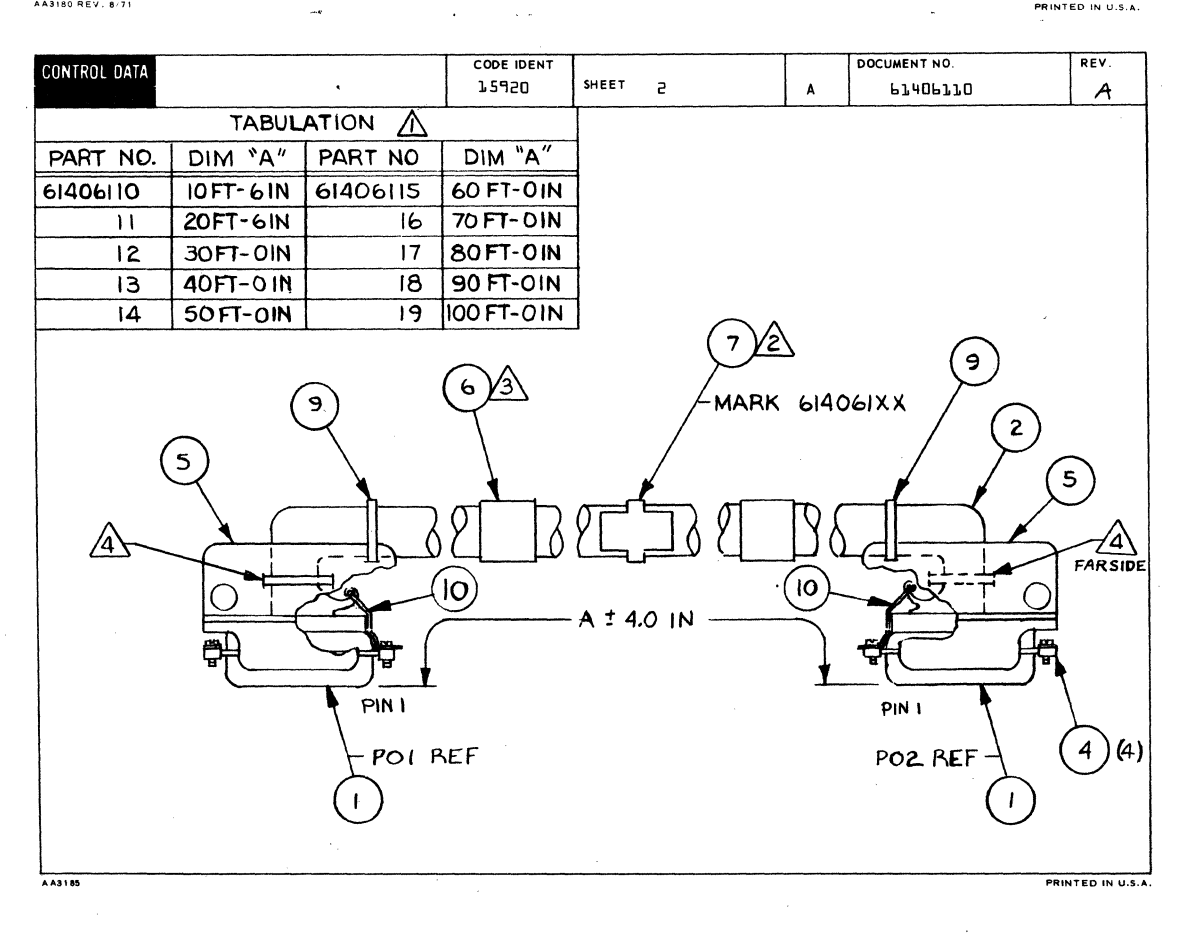

 $\overline{a}$ 

第二章 第二章 7-50

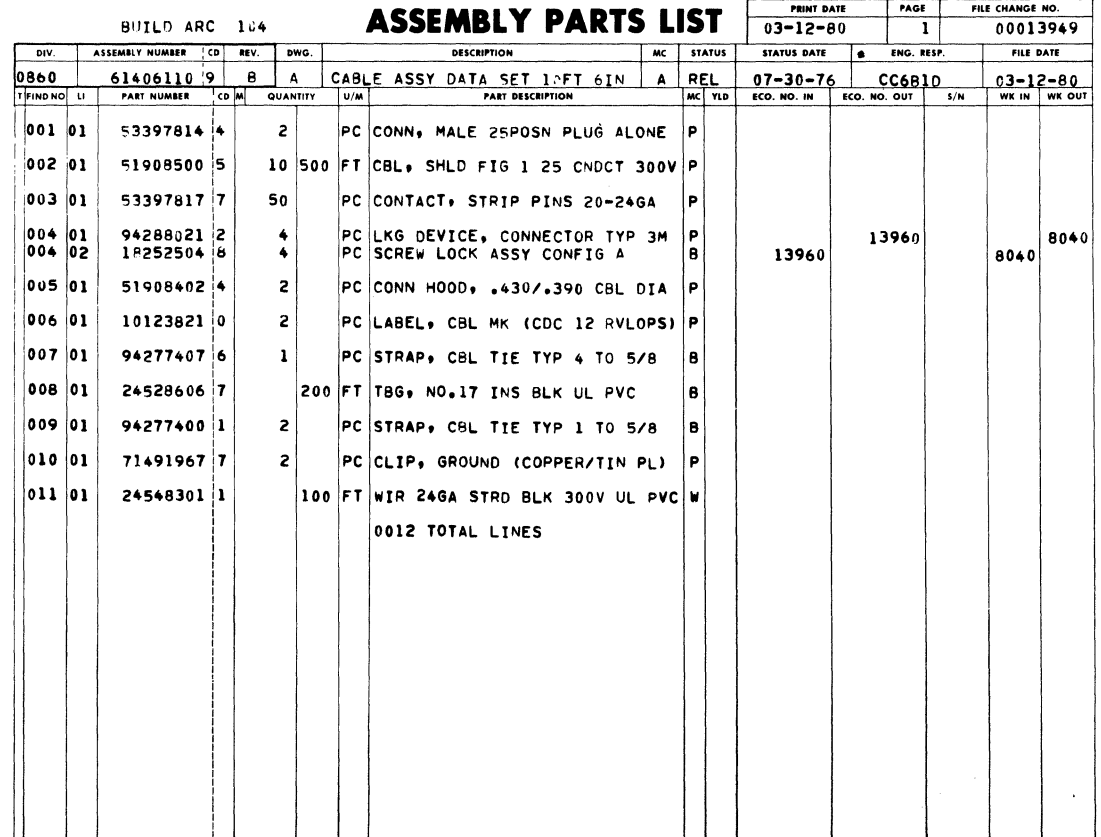

 $\ddot{\phantom{a}}$ 

 $\sim 10$ 

 $\hat{\boldsymbol{\beta}}$ 

 $\bar{\nu}$  .

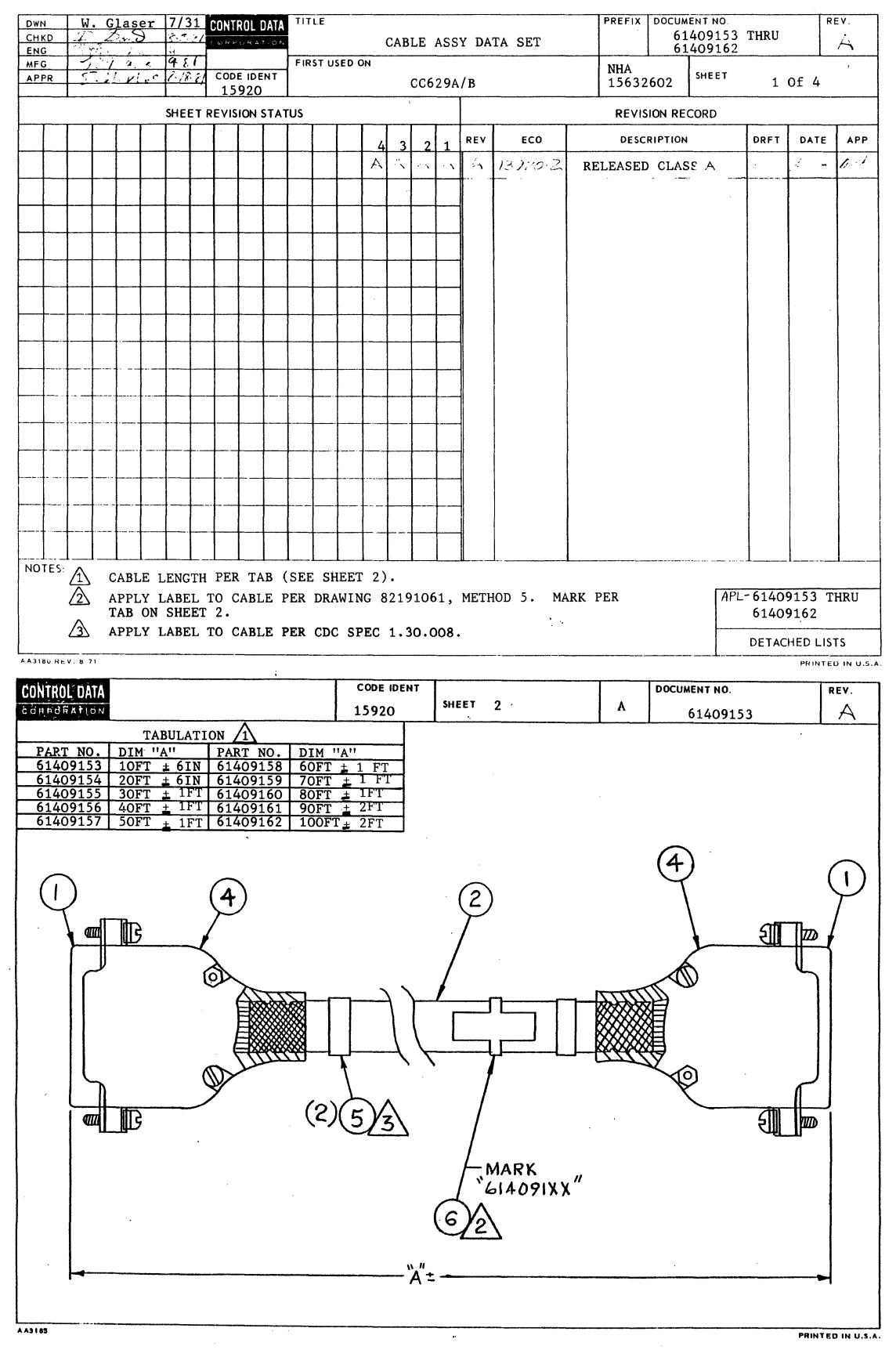

 $\hat{\mathcal{L}}$ 

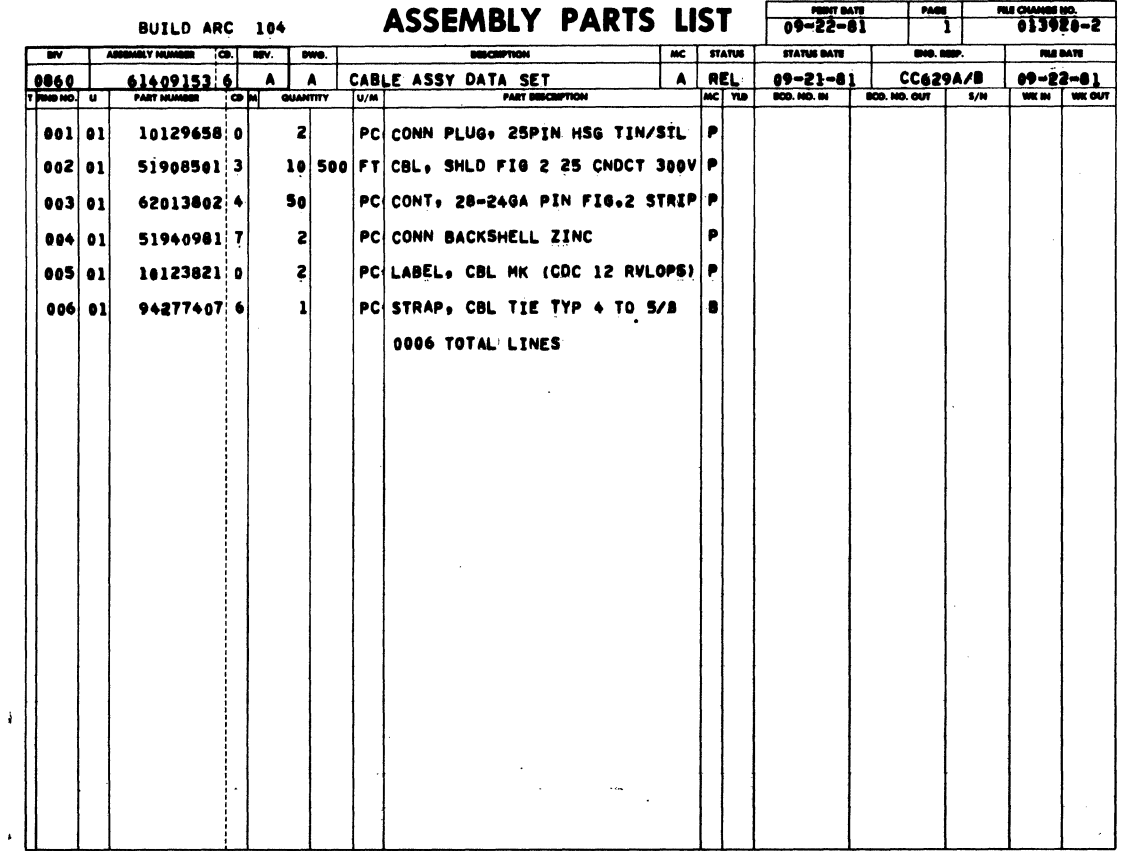

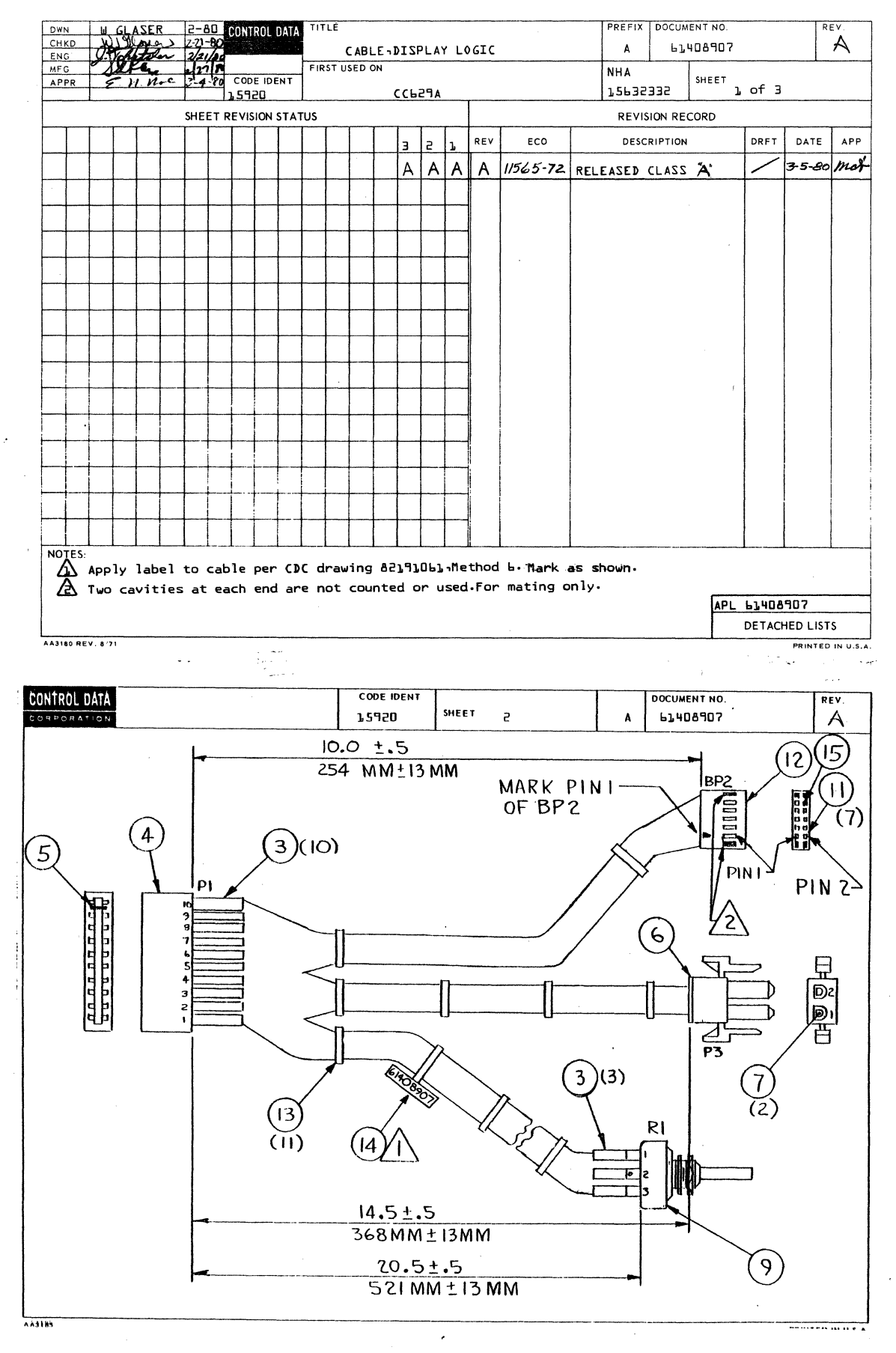

62940007 F

 $7 - 52.2$ 

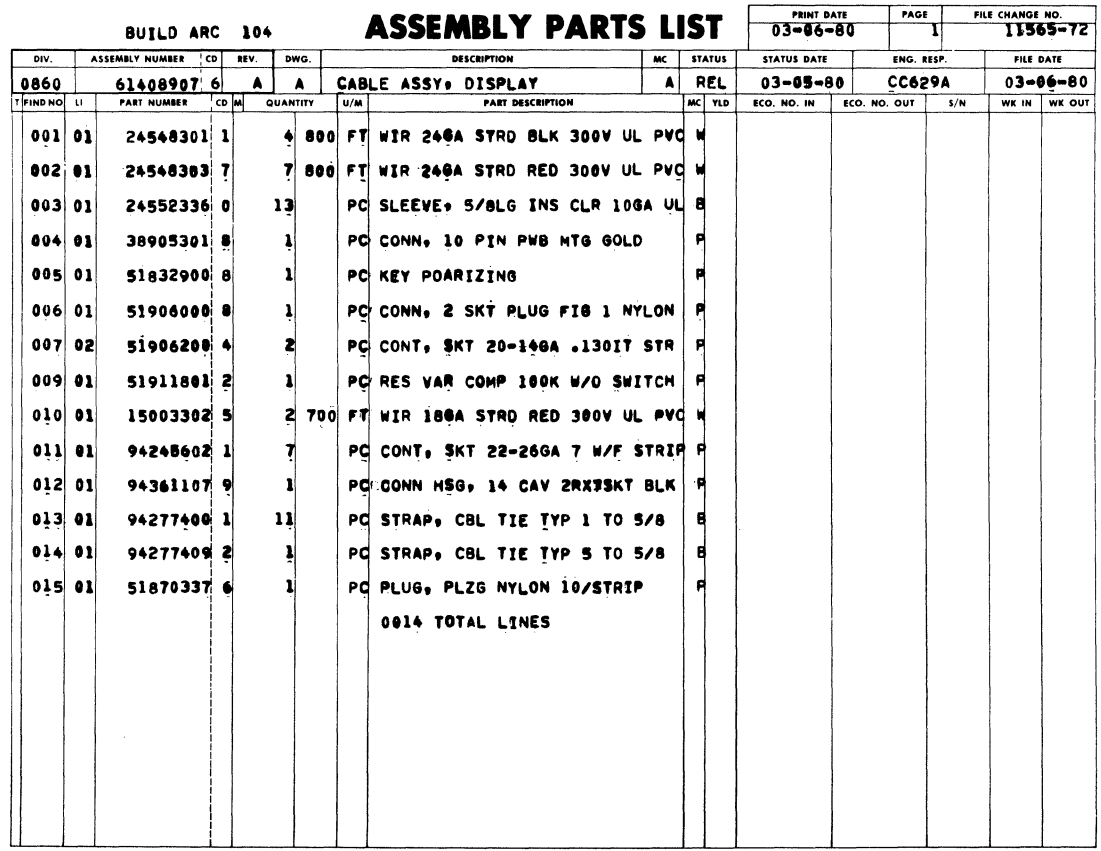

 $\omega$ 

 $\sim 10^{-1}$ 

 $\label{eq:2.1} \frac{1}{\sqrt{2}}\int_{0}^{\infty}\frac{1}{\sqrt{2\pi}}\,d\mu_{\mu}$ 

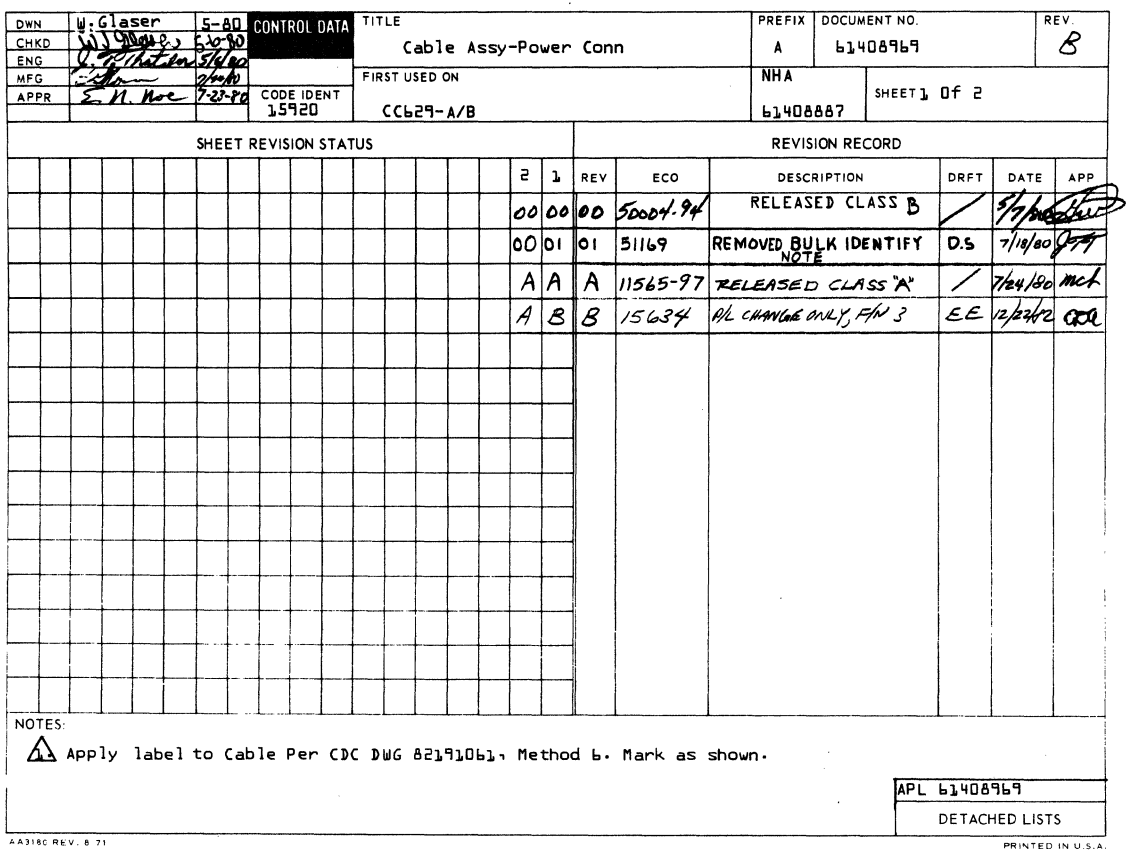

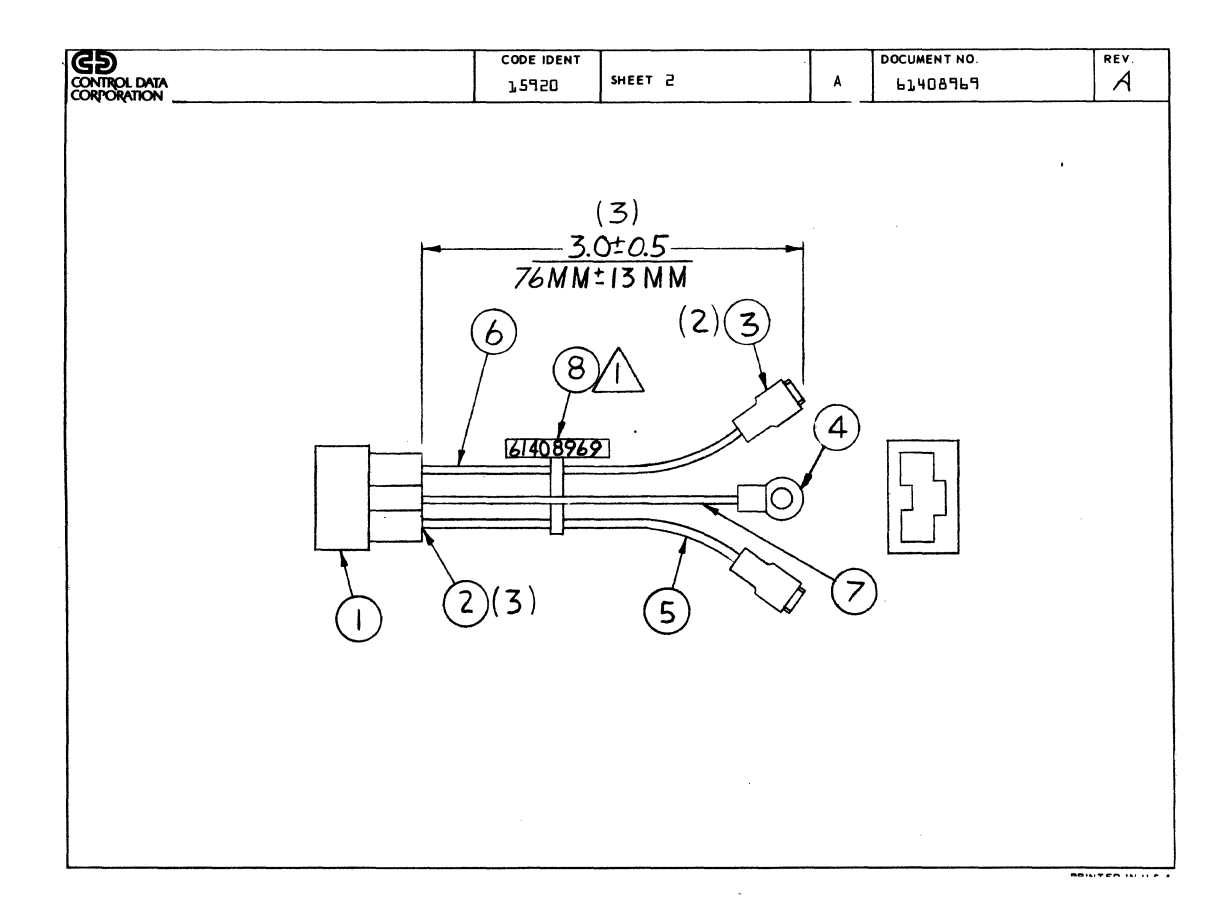

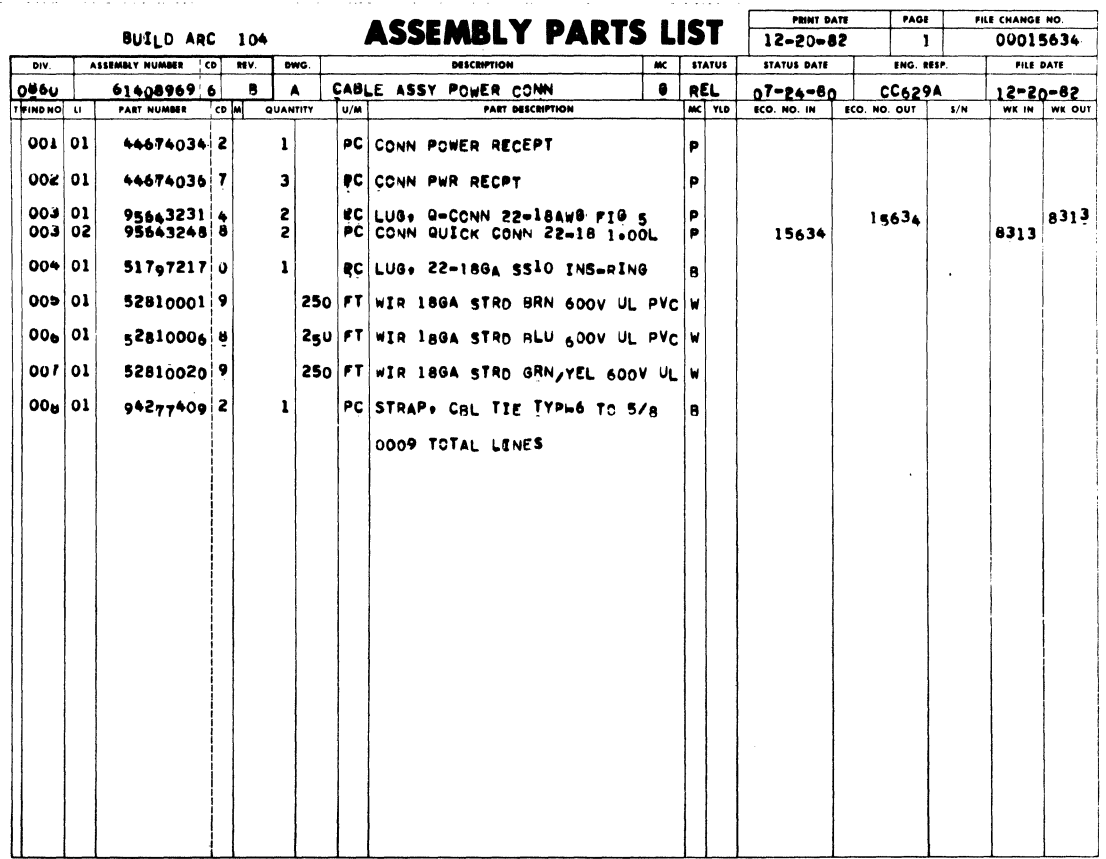

 $\hat{\mathcal{L}}$ 

 $\cdot$ 

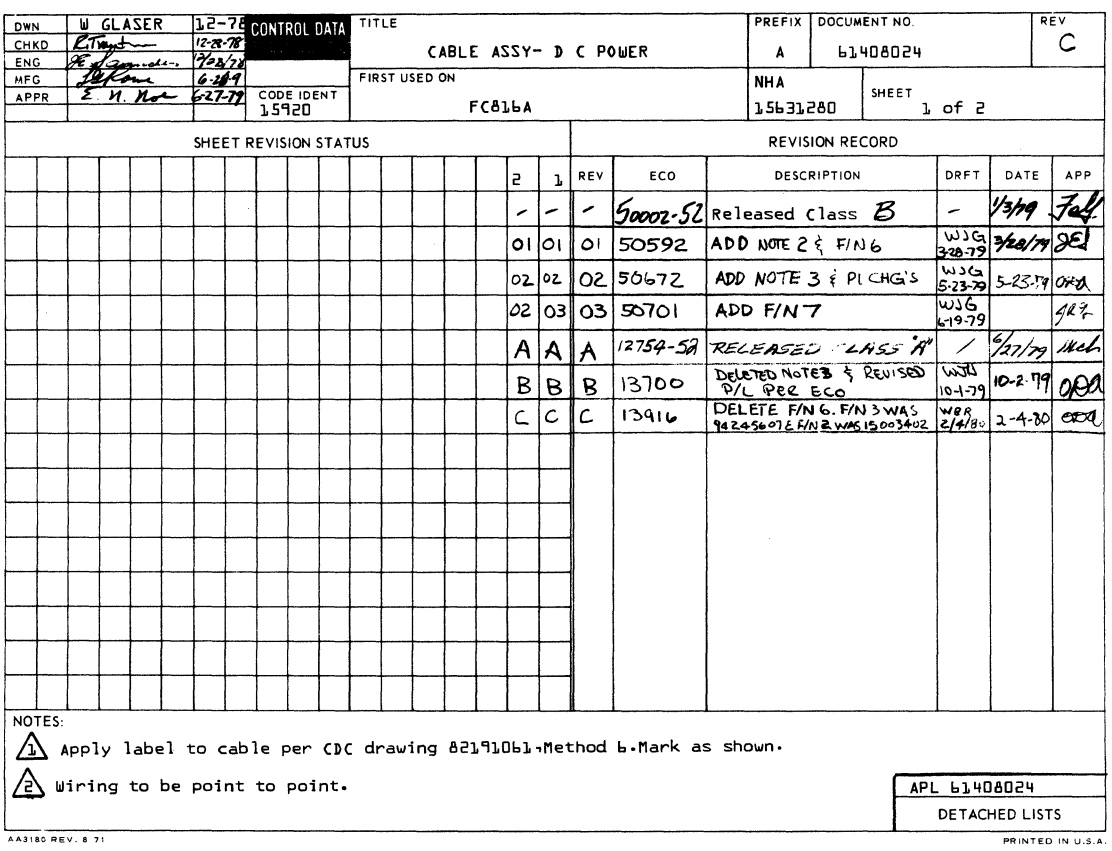

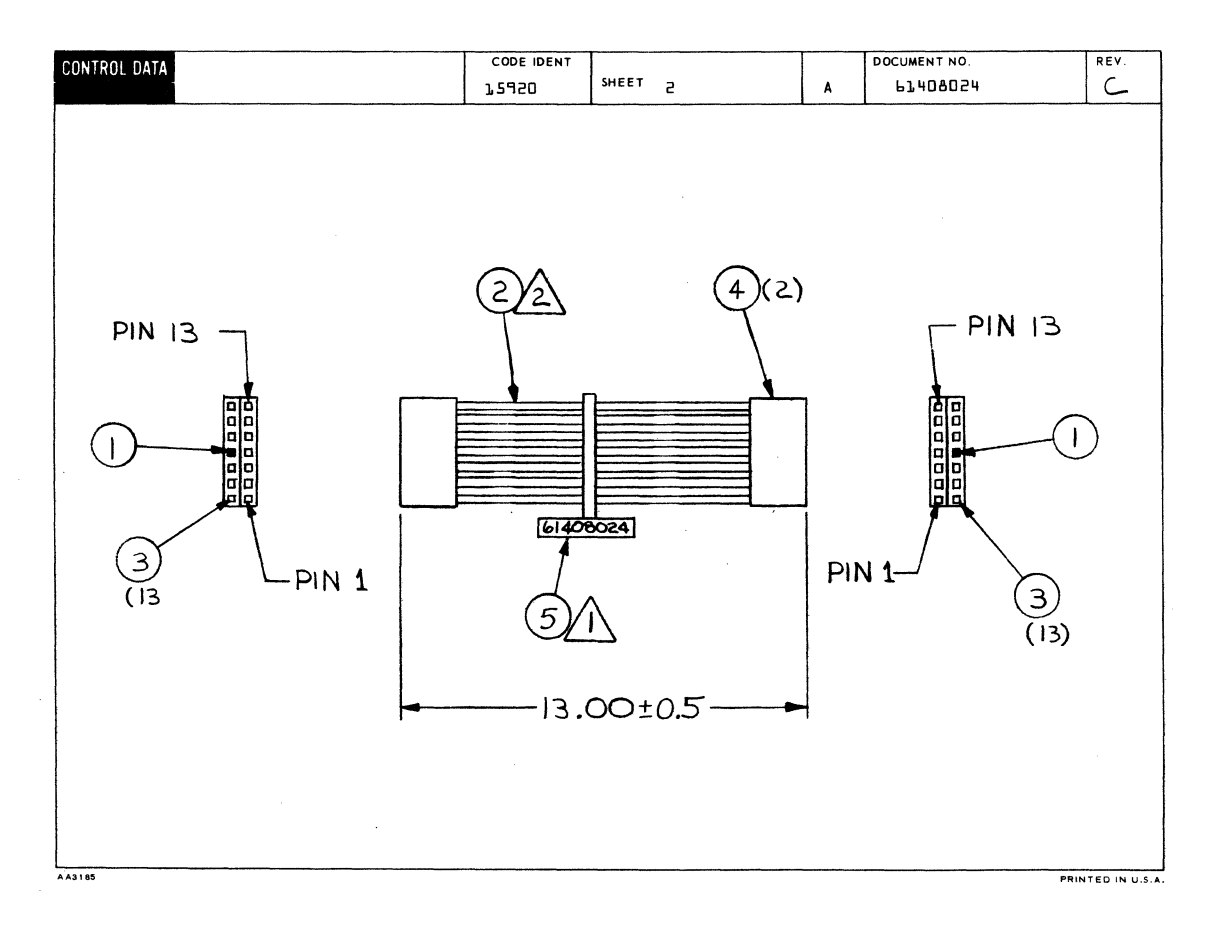

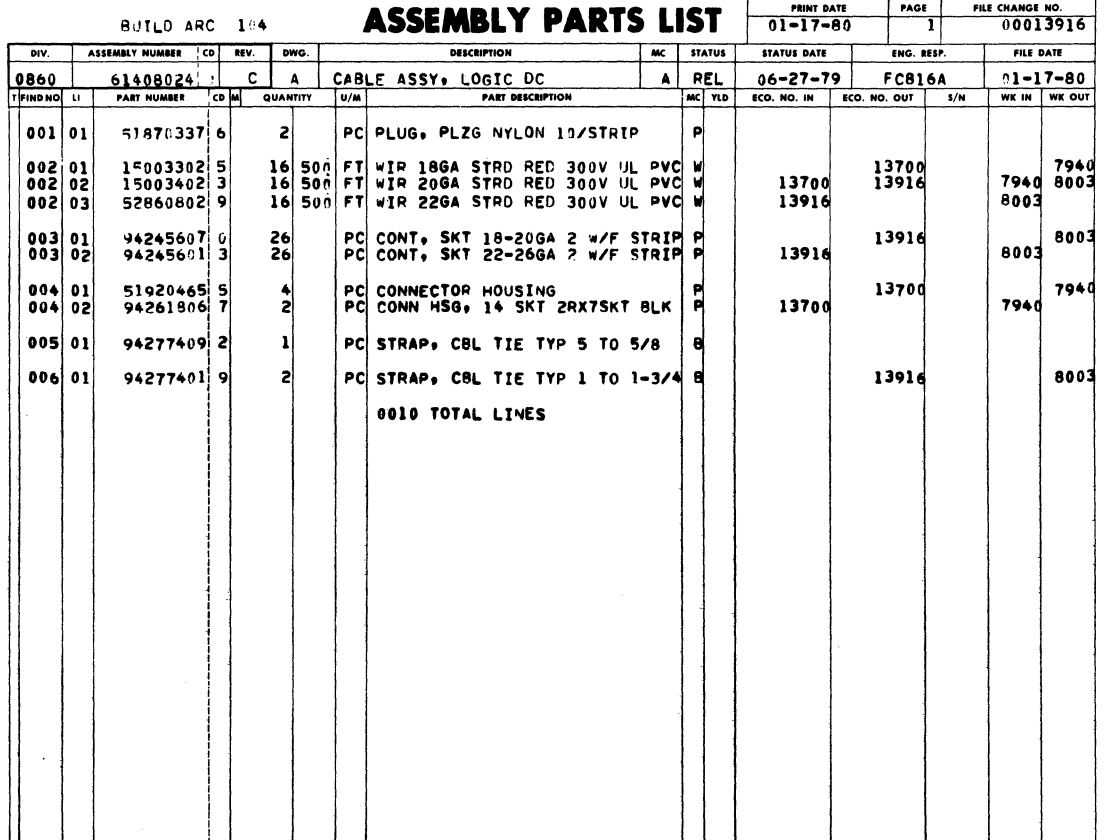

 $7 - 57$
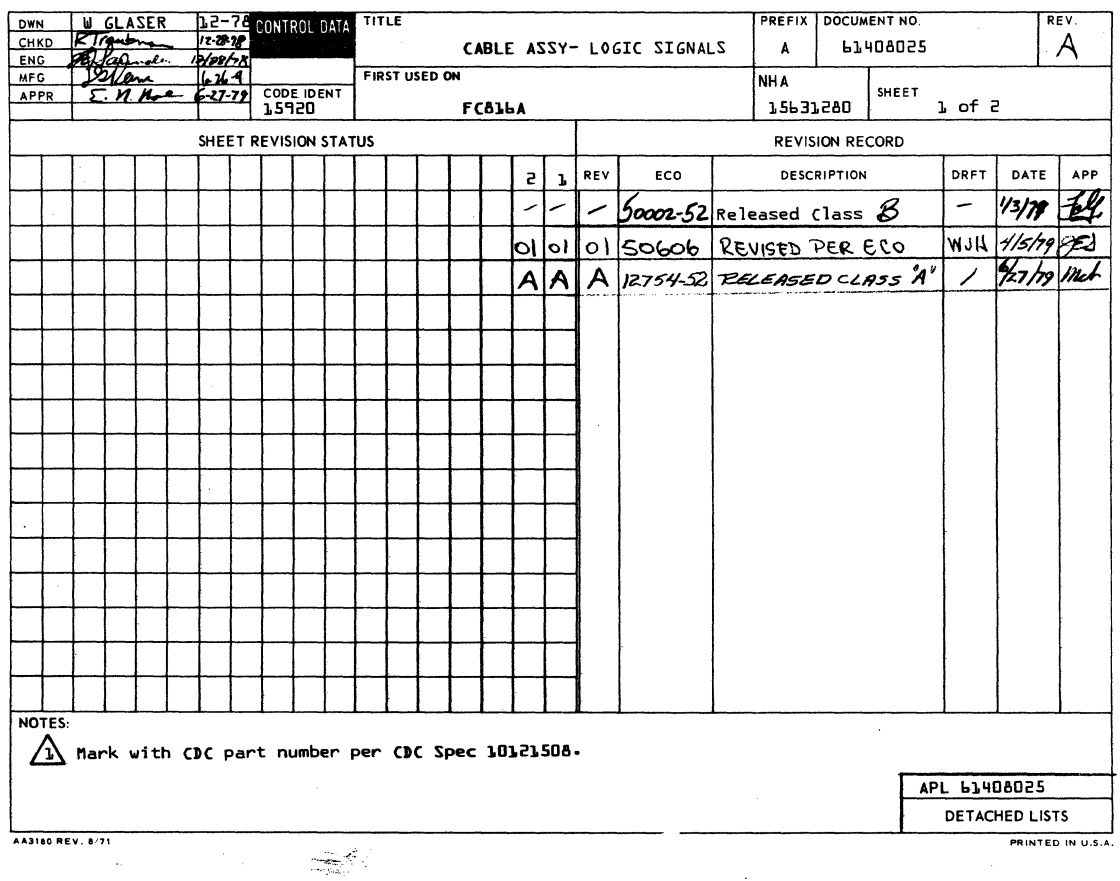

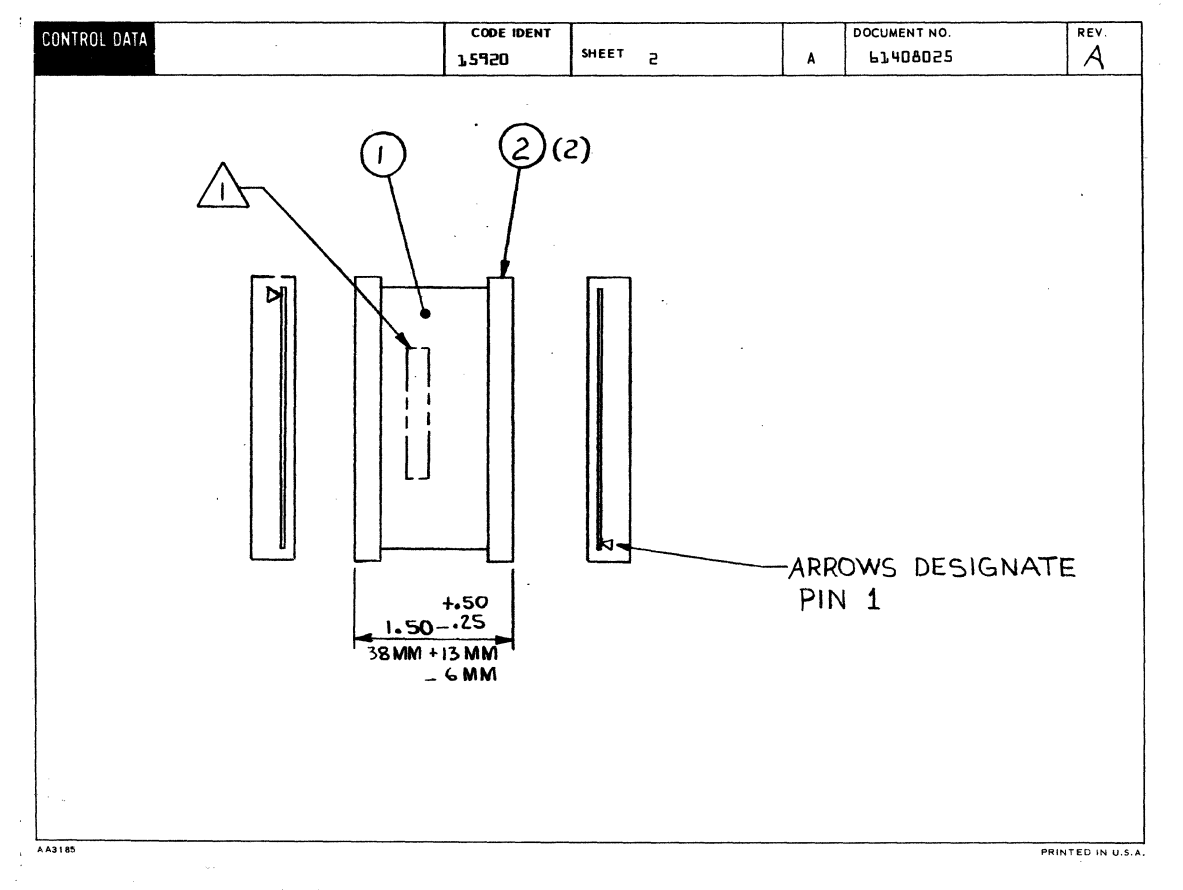

62940007

## $7 - 58$

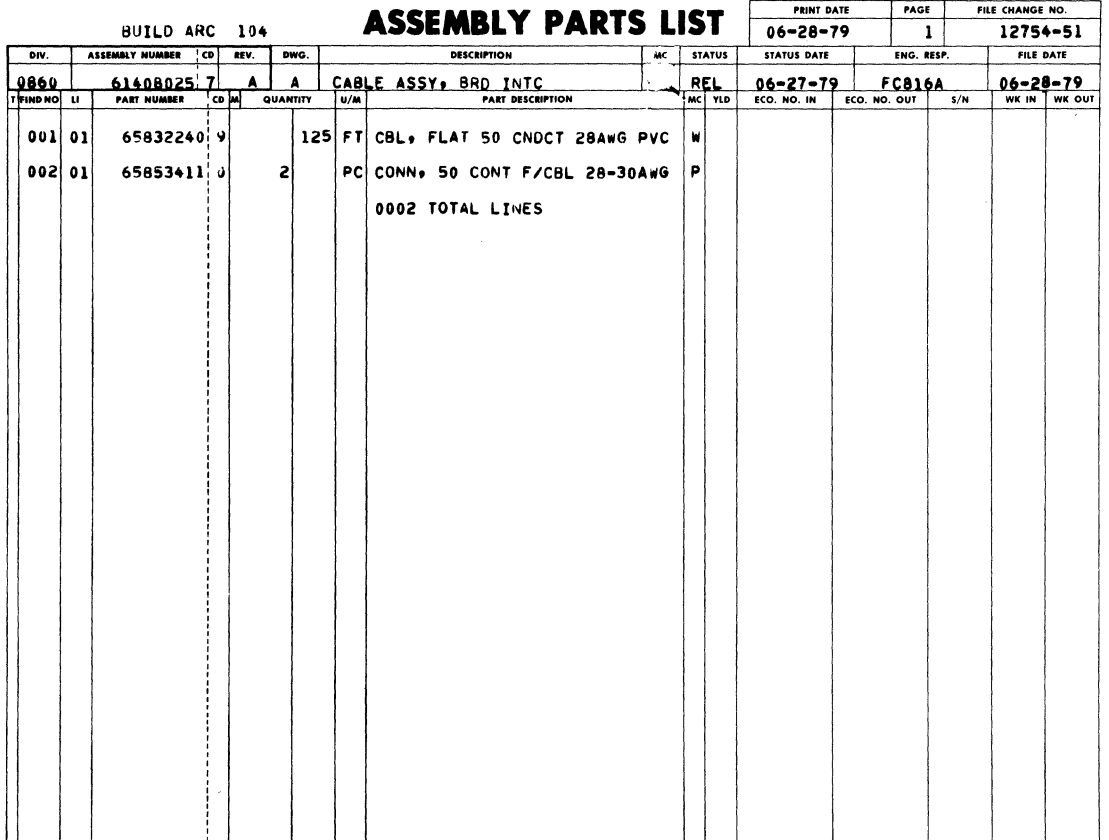

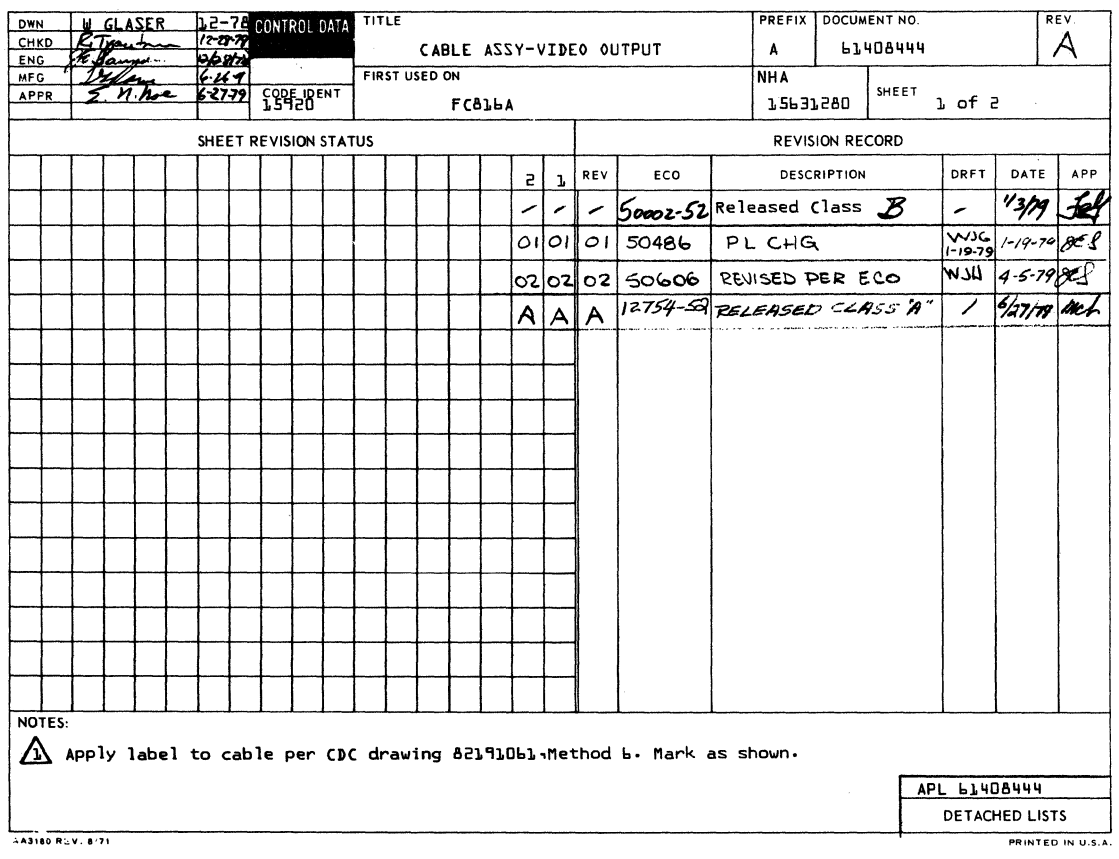

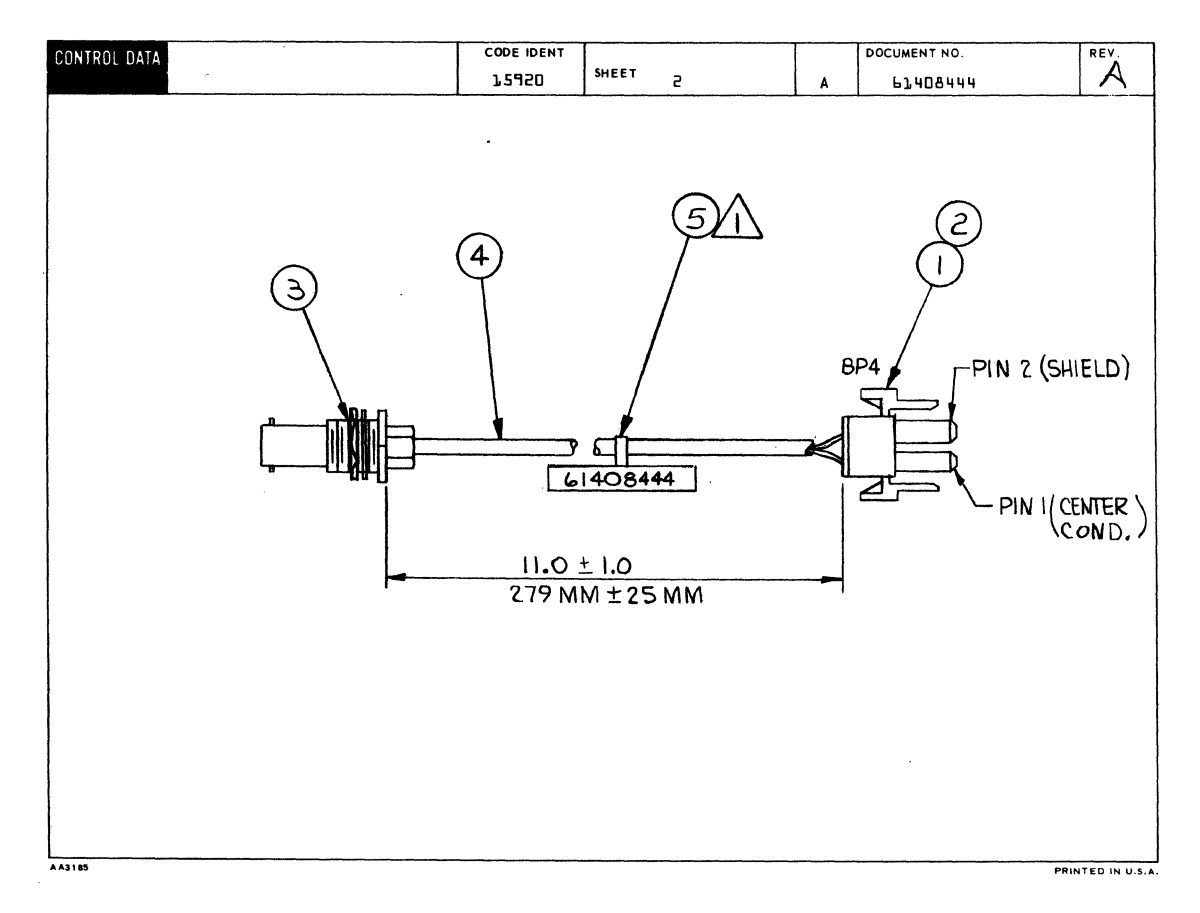

62940007

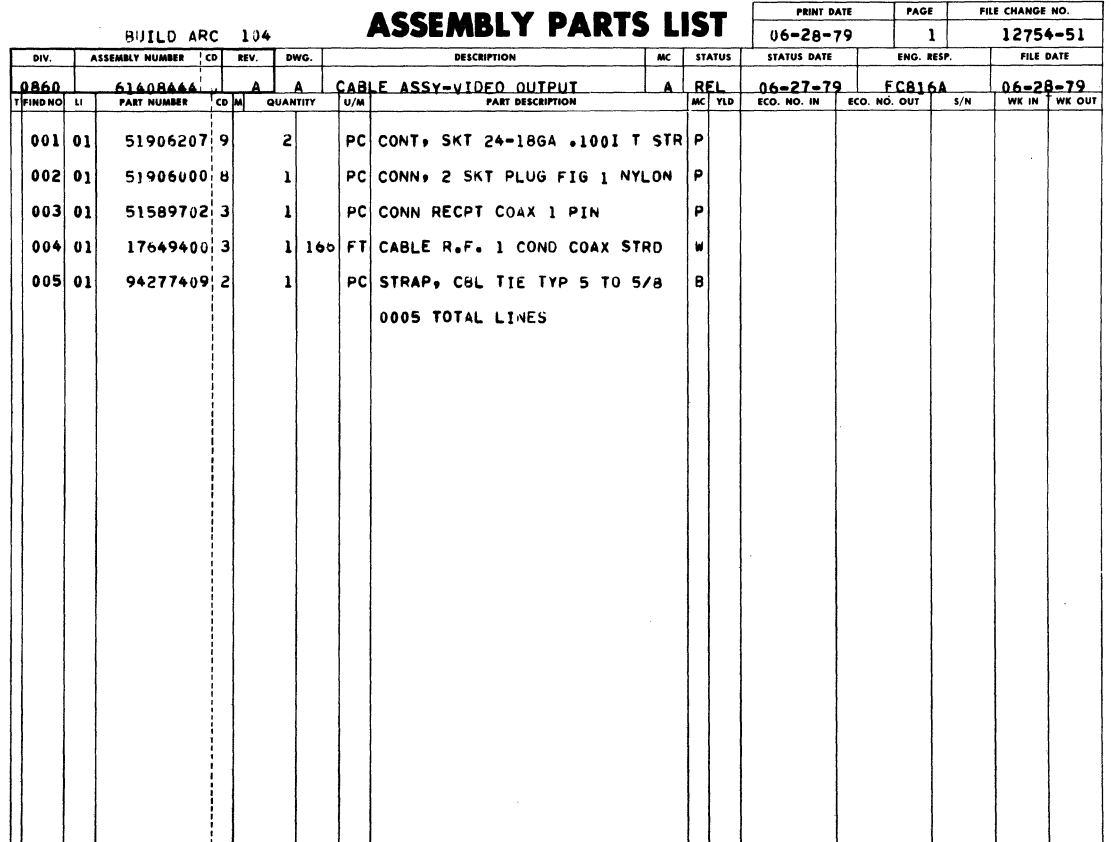

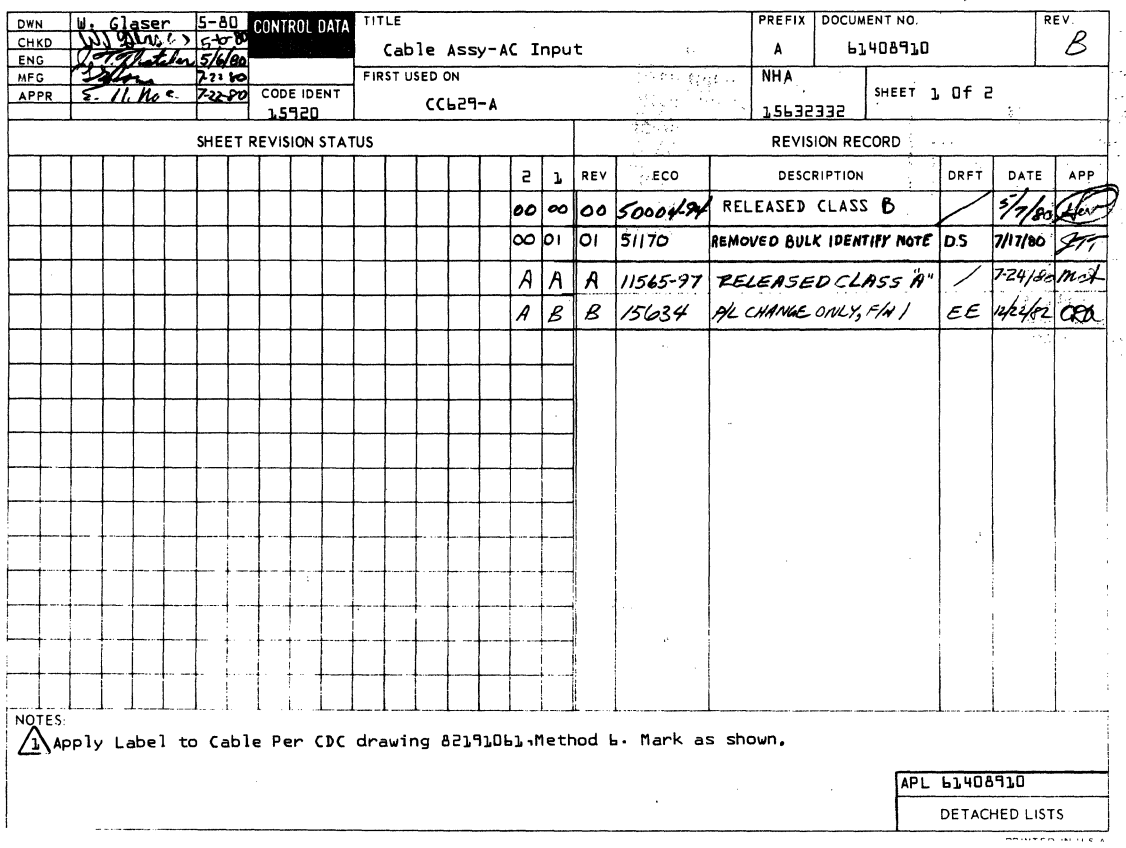

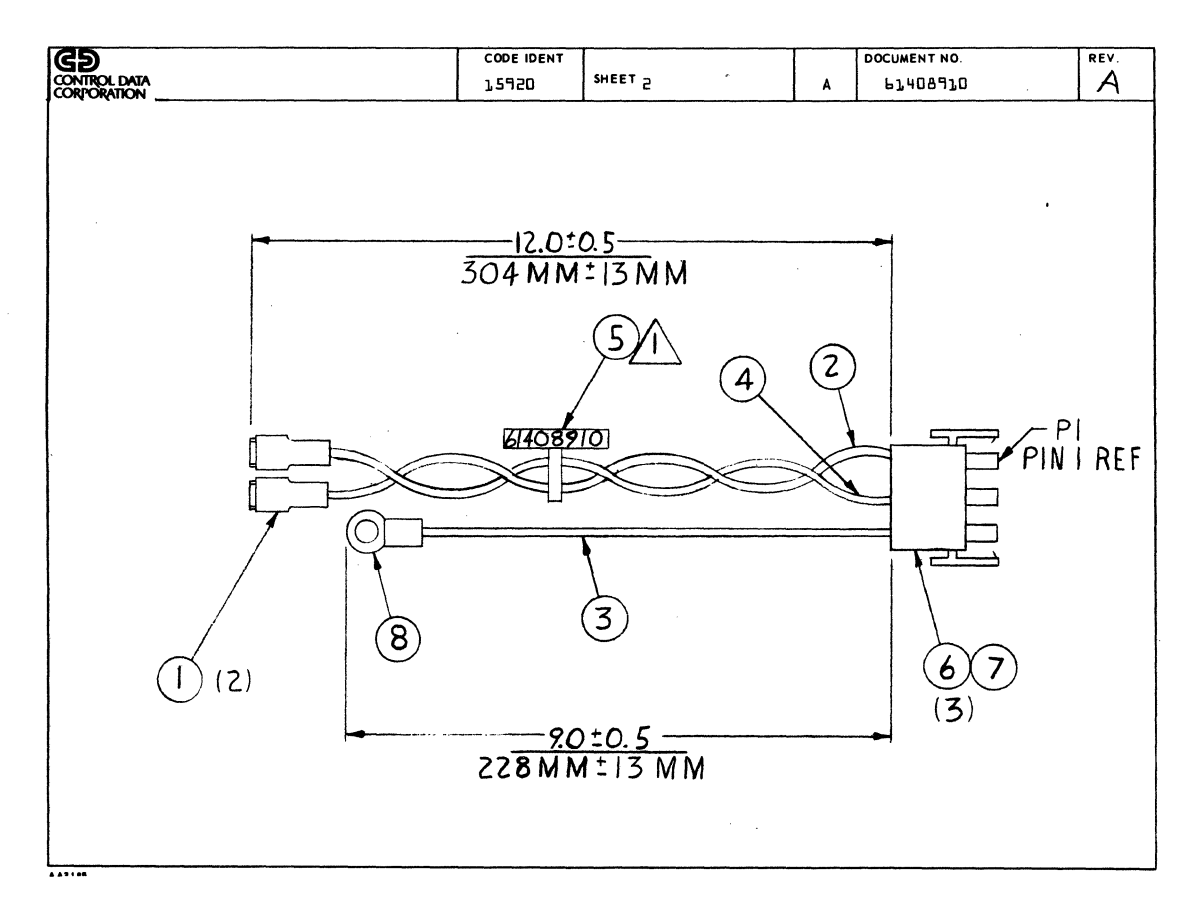

 $\mathcal{L}$ 

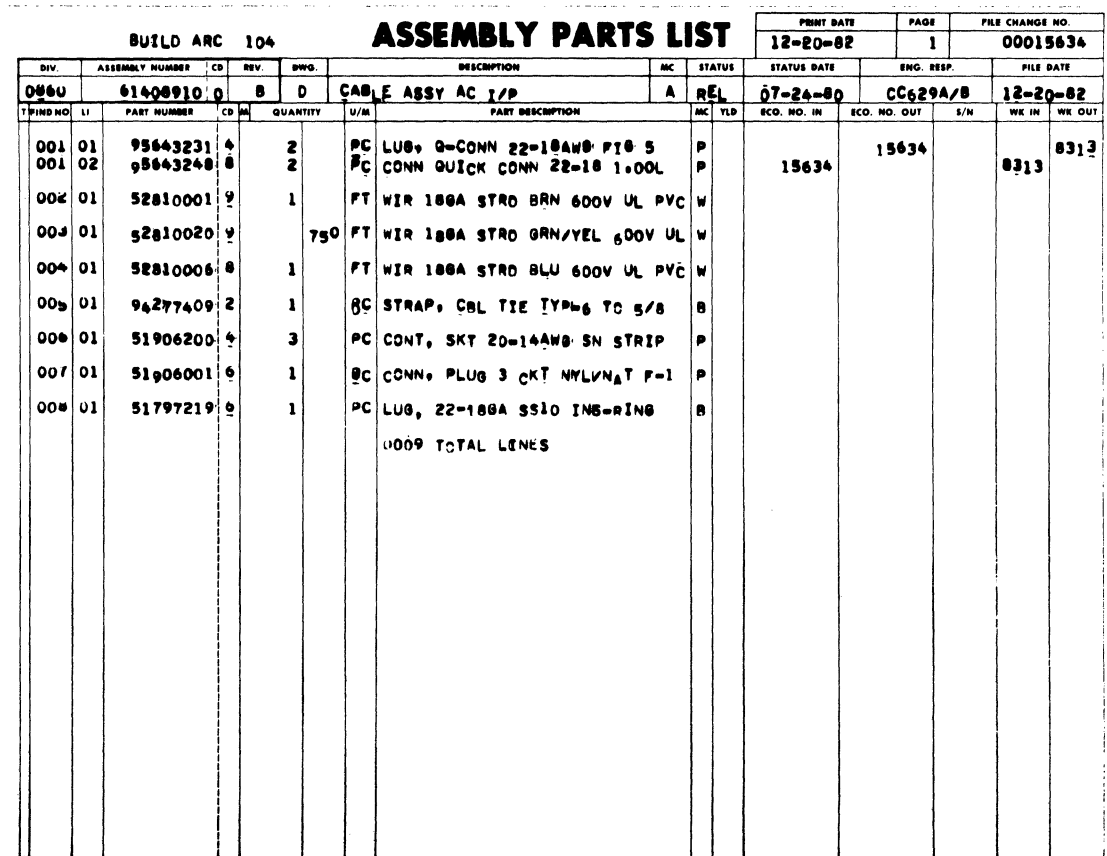

 $\ddot{\phantom{a}}$ 

 $\sim$ 

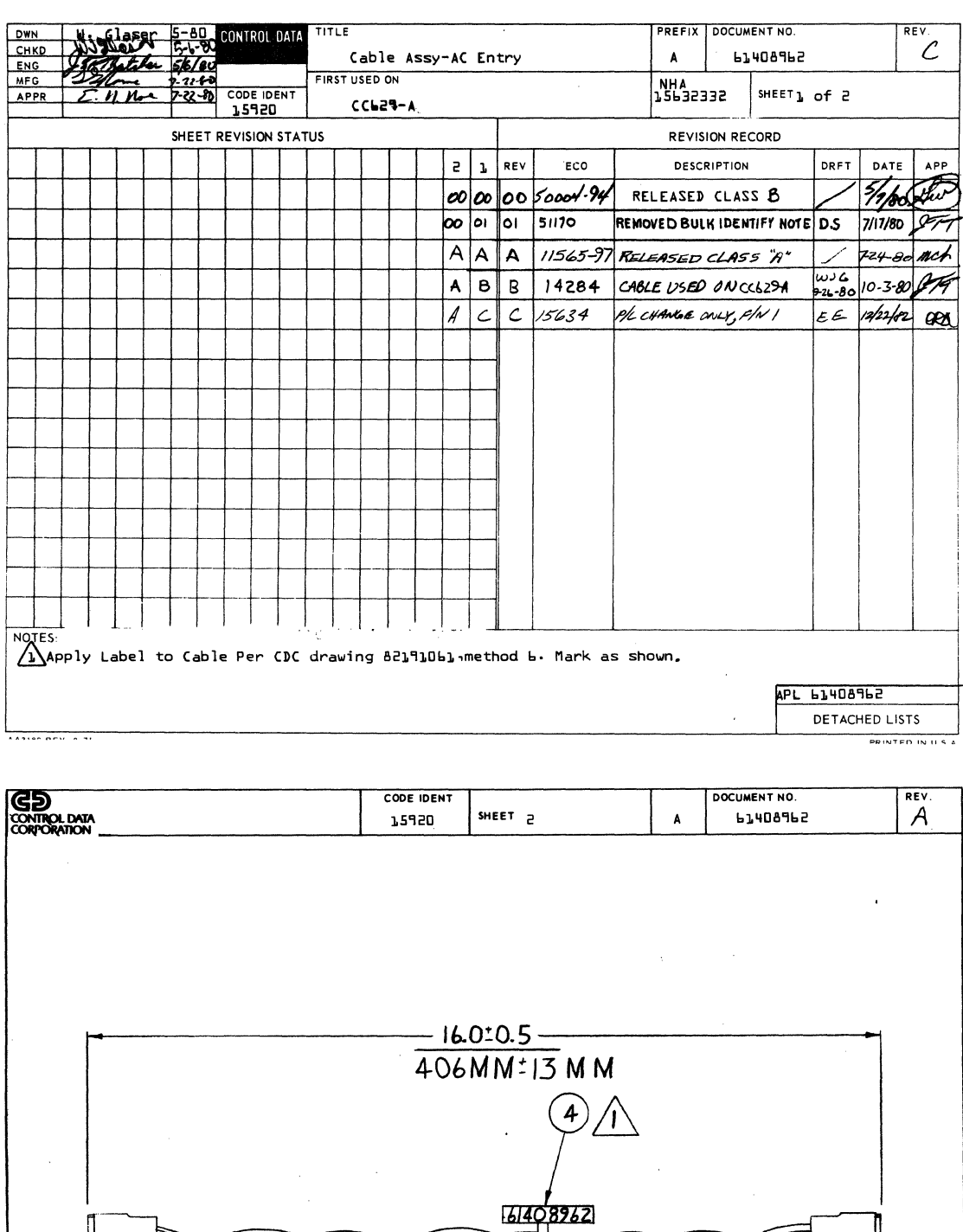

 $7 - 64$ 

 $(4)$ 

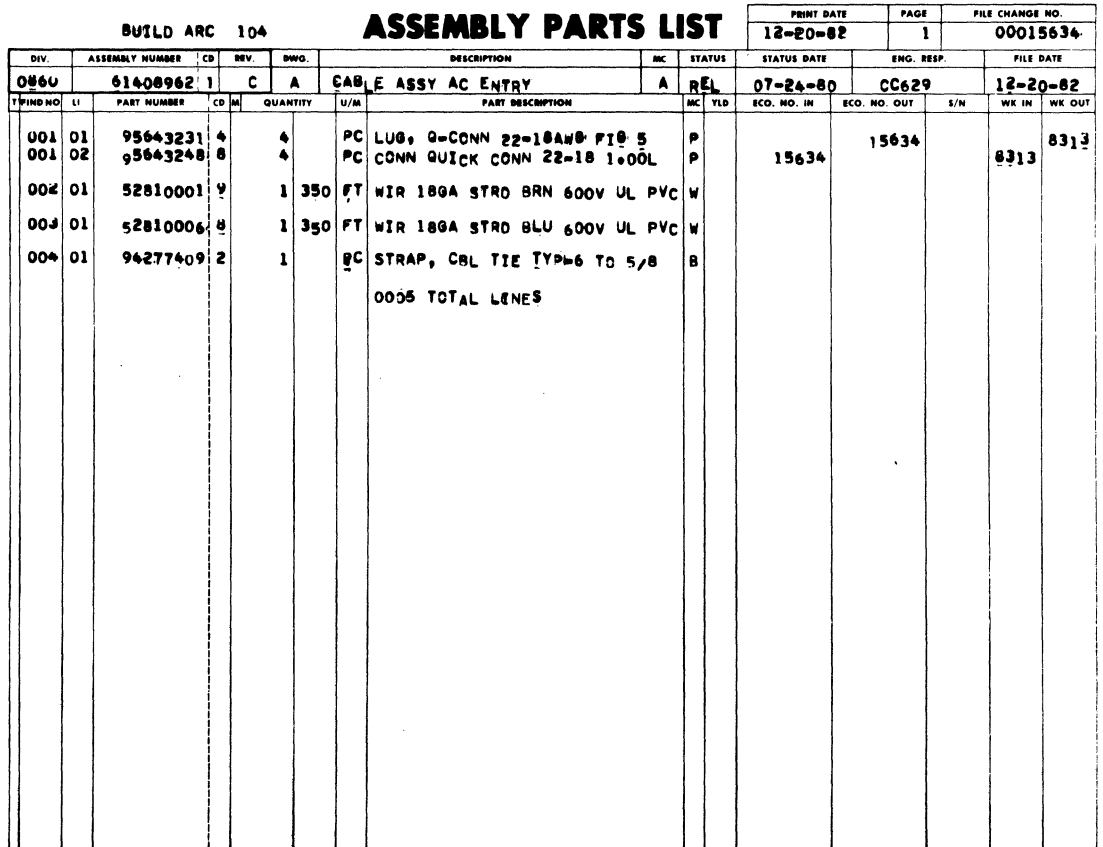

 $\ddot{\phantom{a}}$ 

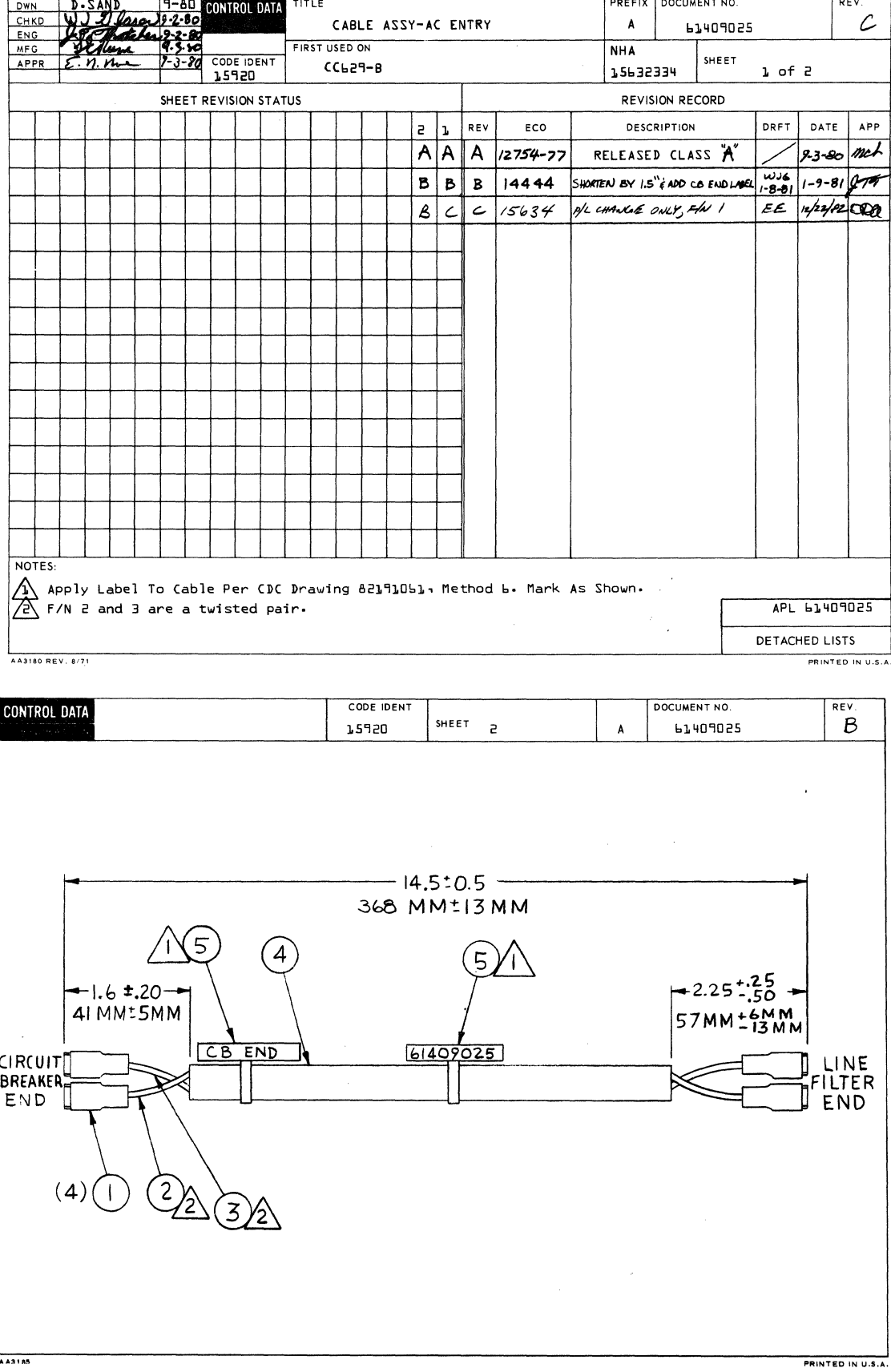

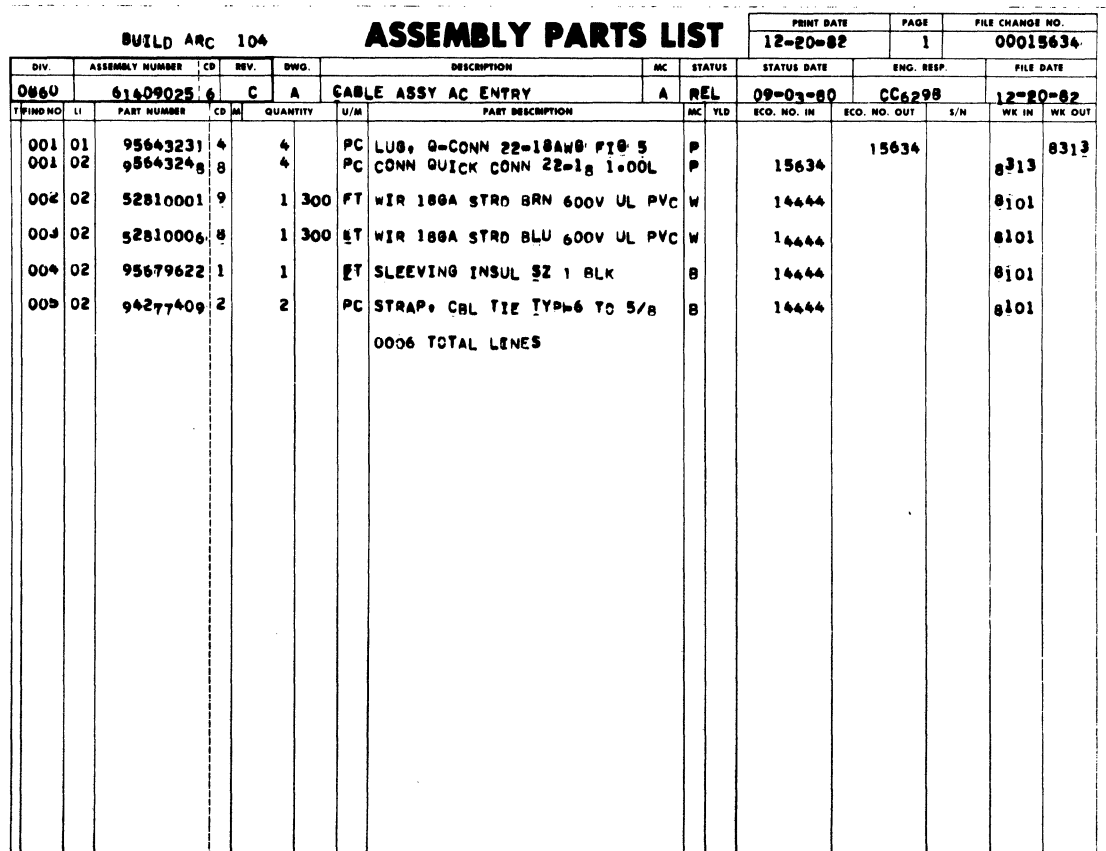

 $\mathcal{L}^{\text{max}}_{\text{max}}$ 

 $\hat{\mathcal{A}}$ 

 $\label{eq:2.1} \frac{1}{\sqrt{2}}\int_{0}^{\infty}\frac{1}{\sqrt{2\pi}}\left(\frac{1}{\sqrt{2}}\right)^{2}d\mu_{\rm{max}}^{2}d\mu_{\rm{max}}^{2}$ 

 $\sim 10$ 

 $\sim$   $\sim$ 

 $\sim 10^{-1}$ 

 $\sim 10^{-10}$ 

 $\mathcal{L}^{\text{max}}_{\text{max}}$  and  $\mathcal{L}^{\text{max}}_{\text{max}}$ 

## COMMENT SHEET

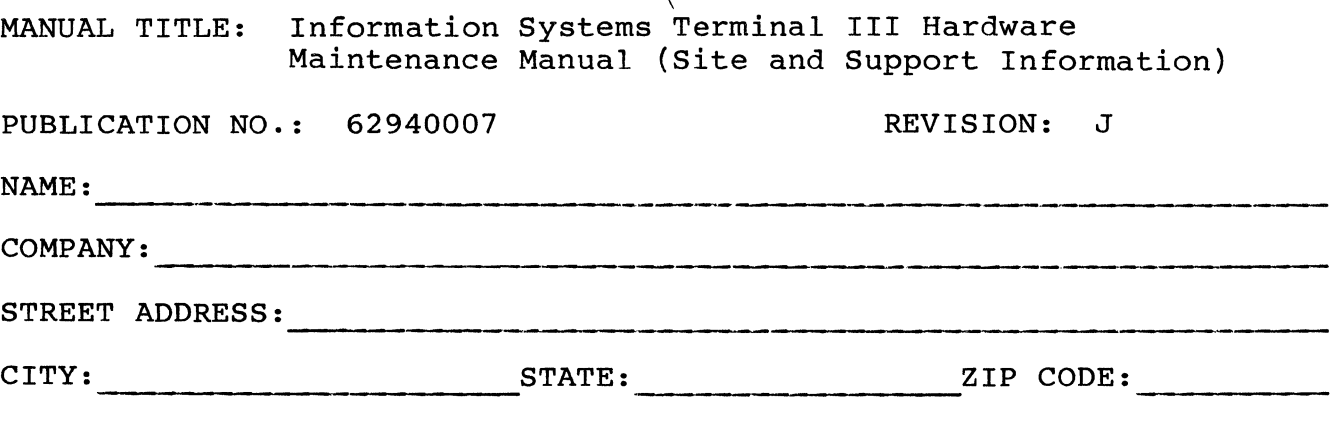

 $\sim$ 

This form is not intended to be used as an order blank. Control Data Corporation welcomes your evaluation of this manual. Please indicate any errors, suggested additions or deletions, or general comments below (please include page number references).

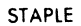

 $\overline{\phantom{a}}$ 

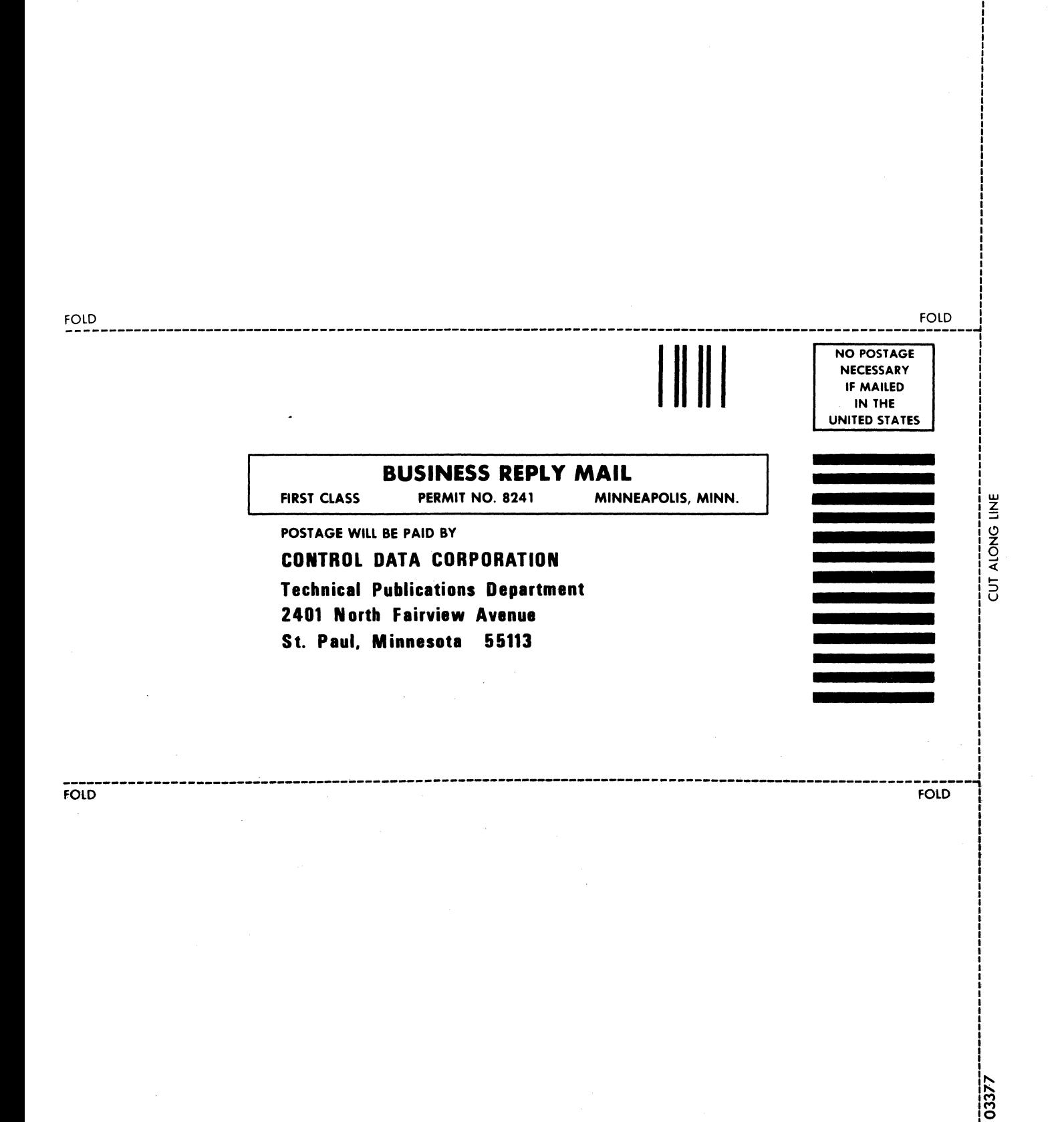

 $\cdot$ 

"